IBM WebSphere Application Server - Express for Distributed Platforms, Version 8.0

*Troubleshooting WebSphere applications*

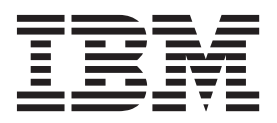

#### **Note**

Before using this information, be sure to read the general information under ["Notices" on page 335.](#page-344-0)

**Compilation date: July 29, 2011**

**© Copyright IBM Corporation 2011.**

US Government Users Restricted Rights – Use, duplication or disclosure restricted by GSA ADP Schedule Contract with IBM Corp.

# **Contents**

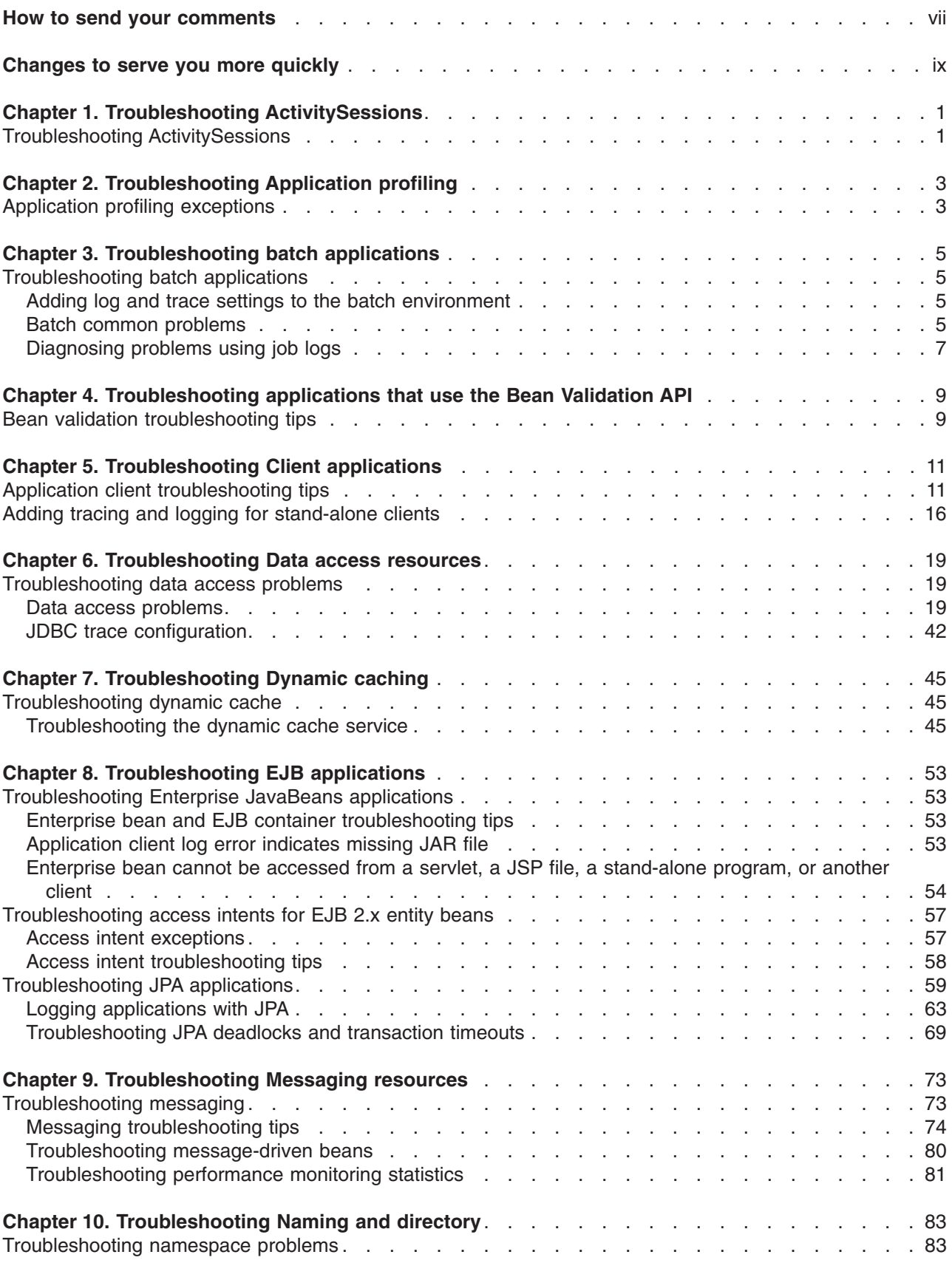

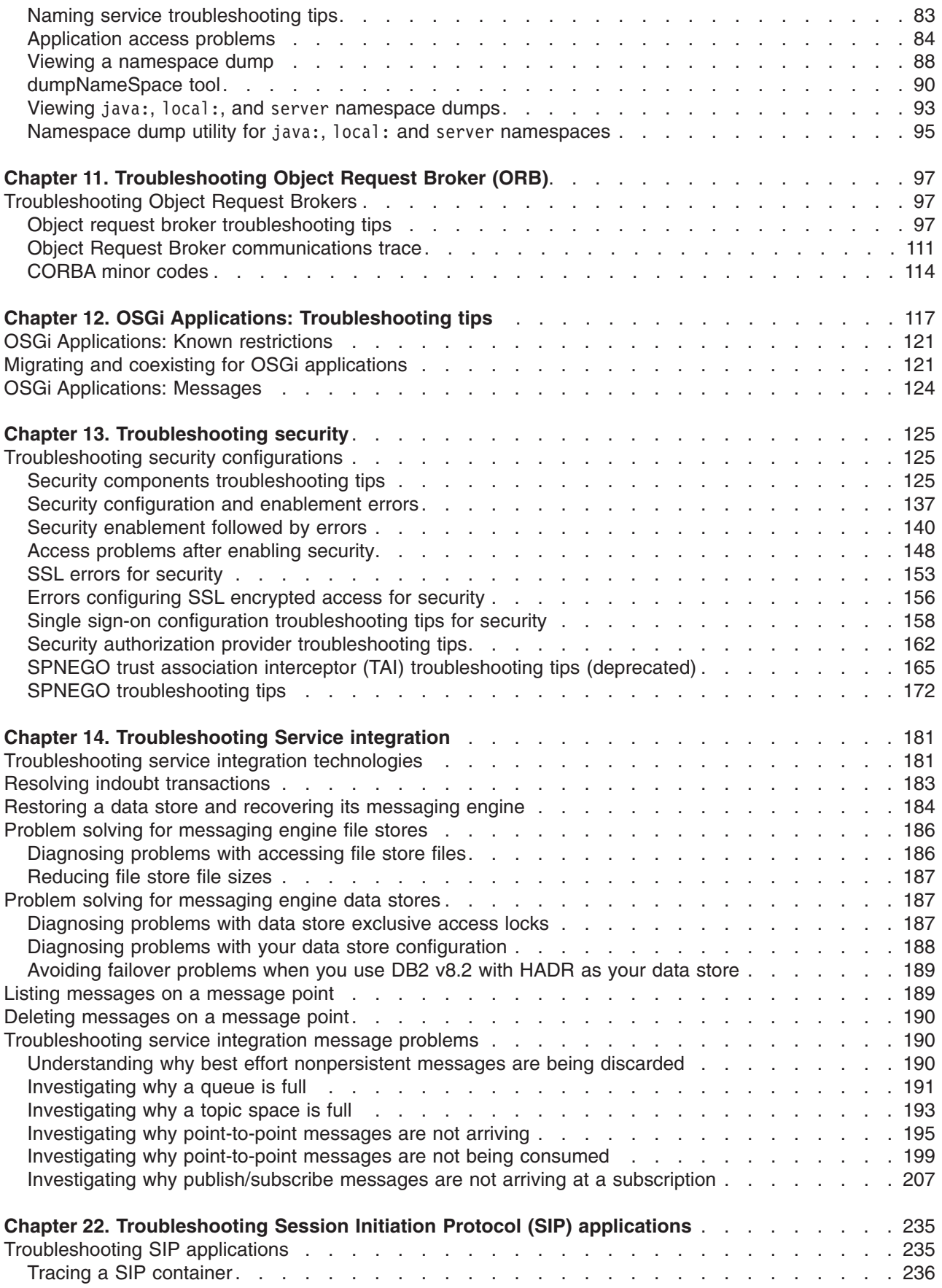

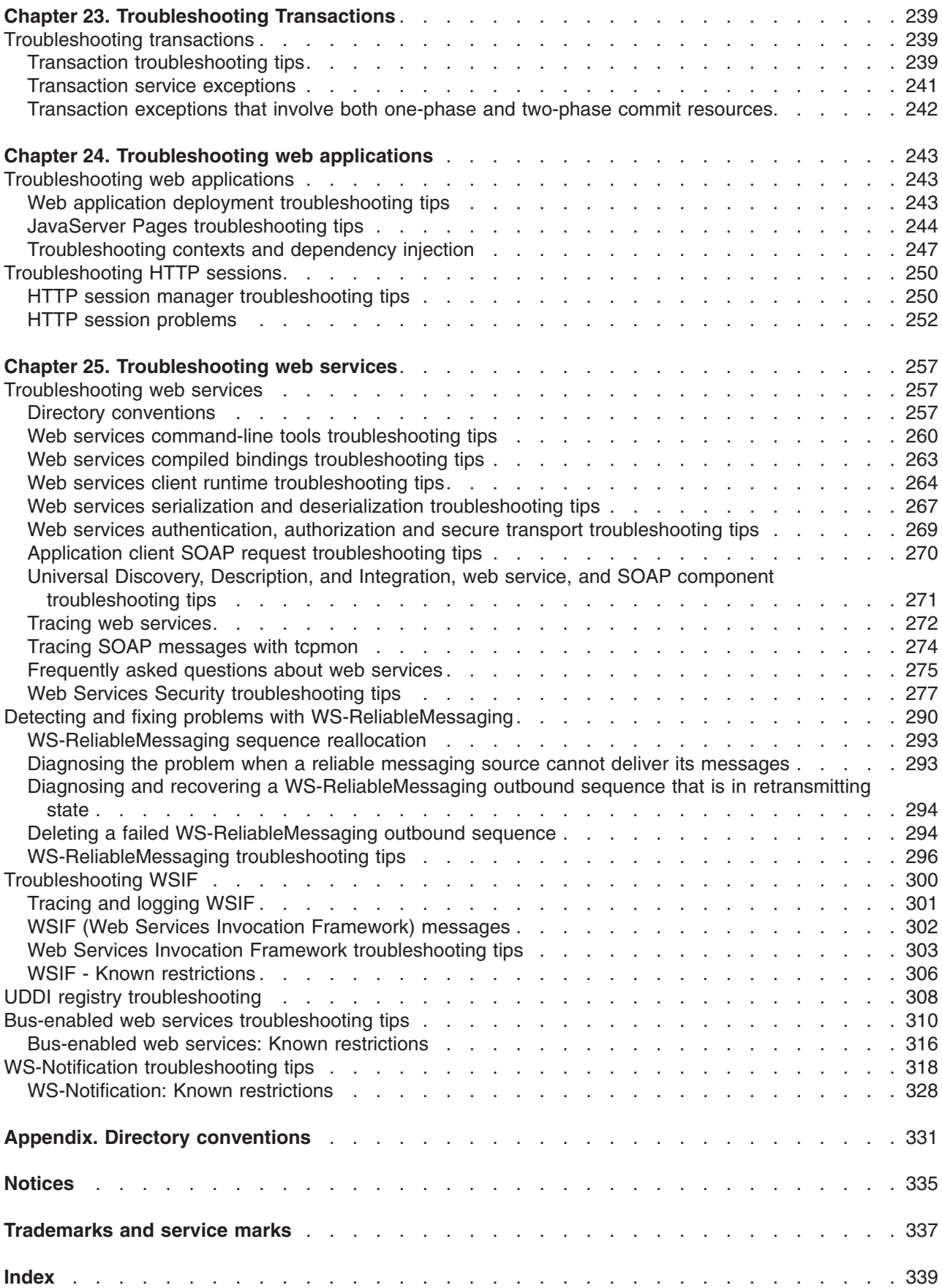

# <span id="page-6-0"></span>**How to send your comments**

Your feedback is important in helping to provide the most accurate and highest quality information.

- To send comments on articles in the WebSphere Application Server Information Center
	- 1. Display the article in your Web browser and scroll to the end of the article.
	- 2. Click on the **Feedback** link at the bottom of the article, and a separate window containing an e-mail form appears.
	- 3. Fill out the e-mail form as instructed, and click on **Submit feedback** .
- v To send comments on PDF books, you can e-mail your comments to: **wasdoc@us.ibm.com** or fax them to 919-254-5250.

Be sure to include the document name and number, the WebSphere Application Server version you are using, and, if applicable, the specific page, table, or figure number on which you are commenting.

When you send information to IBM, you grant IBM a nonexclusive right to use or distribute the information in any way it believes appropriate without incurring any obligation to you.

# <span id="page-8-0"></span>**Changes to serve you more quickly**

#### **Print sections directly from the information center navigation**

PDF books are provided as a convenience format for easy printing, reading, and offline use. The information center is the official delivery format for IBM WebSphere Application Server documentation. If you use the PDF books primarily for convenient printing, it is now easier to print various parts of the information center as needed, quickly and directly from the information center navigation tree.

To print a section of the information center navigation:

- 1. Hover your cursor over an entry in the information center navigation until the **Open Quick Menu** icon is displayed beside the entry.
- 2. Right-click the icon to display a menu for printing or searching your selected section of the navigation tree.
- 3. If you select **Print this topic and subtopics** from the menu, the selected section is launched in a separate browser window as one HTML file. The HTML file includes each of the topics in the section, with a table of contents at the top.
- 4. Print the HTML file.

For performance reasons, the number of topics you can print at one time is limited. You are notified if your selection contains too many topics. If the current limit is too restrictive, use the feedback link to suggest a preferable limit. The feedback link is available at the end of most information center pages.

#### **Under construction!**

The Information Development Team for IBM WebSphere Application Server is changing its PDF book delivery strategy to respond better to user needs. The intention is to deliver the content to you in PDF format more frequently. During a temporary transition phase, you might experience broken links. During the transition phase, expect the following link behavior:

- Links to Web addresses beginning with http:// work
- Links that refer to specific page numbers within the same PDF book work
- The remaining links will *not* work. You receive an error message when you click them

Thanks for your patience, in the short term, to facilitate the transition to more frequent PDF book updates.

# <span id="page-10-0"></span>**Chapter 1. Troubleshooting ActivitySessions**

This page provides a starting point for finding information about ActivitySessions, a WebSphere extension for reducing the complexity of commitment rules and limitations that are associated with one-phase commit resources.

Use ActivitySessions to extend the scope and group multiple local transactions. With this capability, you can commit these transactions based on either deployment criteria or through explicit program logic. More introduction...

# **Troubleshooting ActivitySessions**

Use this overview task to help resolve a problem that you think is related to the ActivitySession service.

# **About this task**

**Note:** This topic references one or more of the application server log files. Beginning in WebSphere Application Server Version 8.0 you can configure the server to use the High Performance Extensible Logging (HPEL) log and trace infrastructure instead of using SystemOut.log , SystemErr.log, trace.log, and activity.log files or native z/OS logging facilities. If you are using HPEL, you can access all of your log and trace information using the LogViewer command-line tool from your server profile bin directory. See the information about using HPEL to troubleshoot applications for more information on using HPEL.

To identify and resolve ActivitySession-related problems, you can use the standard WebSphere® Application Server RAS facilities. If you encounter a problem that you think might be related to ActivitySessions, complete the following stages:

# **Procedure**

- 1. Check for ActivitySession messages in the admin console. The ActivitySession service produces diagnostic messages prefixed by "WACS". The error message indicates the nature of the problem and provides some detail. The associated message information provides an explanation and any user actions to resolve the problem.
- 2. Check for ActivitySession messages. The ActivitySession service produces diagnostic messages prefixed by "WACS". The error message indicates the nature of the problem and provides some detail. The associated message information provides an explanation and any user actions to resolve the problem. Activity log messages produced by the ActivitySession service are accompanied by Log and Trace Analyzer descriptions.

Check in the application server's SystemOut log at *was\_home*\logs\*server*\SystemOut for error messages with the prefix WACS. If needed, check other messages, which should provide extra details about the problem.

# <span id="page-12-0"></span>**Chapter 2. Troubleshooting Application profiling**

This page provides a starting point for finding information about application profiling, a WebSphere extension for defining strategies to dynamically control concurrency, prefetch, and read-ahead.

Application profiling and access intent provide a flexible method to fine-tune application performance for enterprise beans without impacting source code. Different enterprise beans, and even different methods in one enterprise bean, can have their own intent to access resources. Profiling the components based on their access intent increases performance in the application server run time.

# **Application profiling exceptions**

The following exceptions are thrown in response to various illegal actions related to application profiling. **com.ibm.ws.exception.RuntimeWarning**

This exception is thrown when the application is started, if the application is configured incorrectly.

- The startup is consequently terminated. Some examples of bad configurations include:
- A task configured on two different application profiles.
- A method configured with two different task run-as policies.

#### **com.ibm.websphere.appprofile.IllegalTaskNameException**

This exception is raised if an application attempts to programmatically set a task when that task has not been configured as a task name reference.

# <span id="page-14-0"></span>**Chapter 3. Troubleshooting batch applications**

You can troubleshoot batch application issues using logging and tracing, or reviewing solutions to problems.

# **Troubleshooting batch applications**

You can troubleshoot batch application issues using such things as messages and logging and tracing.

# **Adding log and trace settings to the batch environment**

The batch environment uses the WebSphere Application Server logging and tracing system.

## **Log and trace settings**

Specify the following settings depending on the component:

*Table 1. Settings for logging and tracing. The table includes the component in the description column and the settings for the component.*

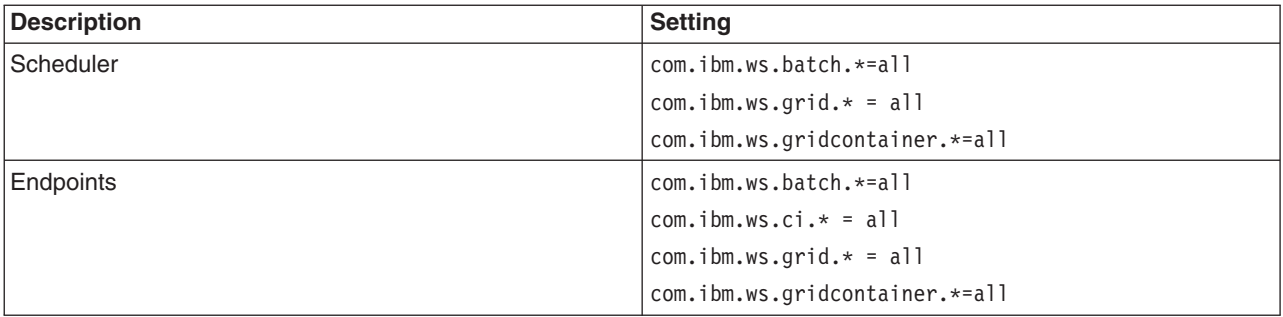

# **Location of log and trace files**

*Table 2. Log and trace files. The table includes the component in the description column and the location of the log and trace files for the component in the location column.*

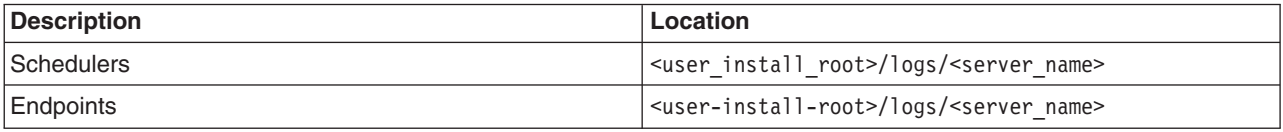

# **Batch common problems**

Occasionally, you might encounter behavior in the batch component that is not expected.

# **Troubleshooting**

Use this section to look for solutions to problems when batch is not working, or not working the way that you expect it to.

## **Job submission fails due to database failures with the default Apache Derby database**

- Check for the successful creation of the LRSCHED database in the <user\_install\_root>/gridDatabase directory.
- Check the file permissions of the database.

• Derby is only supported on a single scheduler configuration. Use a shared RDBMS for cells configured with more than one scheduler. For example, DB2<sup>®</sup>.

### **Job submission fails with the following message: Unable to submit the job definition <xJCL file> because the application that it runs has not been deployed to an endpoint**

- Ensure that the application is installed on an endpoint server.
- v Ensure the job name or the application name specified in the XJCL matches the name of the application.

## **Job dispatching slowly when large number of jobs (hundreds or thousands) are submitted**

Increase the number of dispatcher threads by setting the MaxConcurrentDispatchers custom property in the job scheduler custom properties panel in the administrative console.

# **Job execution fails due to database failures with the default Derby database**

- Check for the successful creation of the LRSCHED database in the <user\_install\_root>/gridDatabase directory
- Check the file permissions of the database.

# **Database errors during the execution of batch jobs with DB2**

- Check for the successful creation of the LRSCHED database.
- v Do not use default the Derby data source JNDI name (jdbc/lree) with DB2. Create a data source for non-default Derby databases.
- Check that the WebSphere variable of GRID\_ENDPOINT\_DATASOURCE is set to the newly created non-default data source.

# **Jobs are creating files with the server identity**

Set the WebSphere variable RUN\_JOBS\_UNDER\_USER\_CREDENTIAL to run jobs under the credential of the submitter. Although jobs can run under the credential of the user on distributed and z/OS<sup>®</sup> operating systems, they work slightly differently. On distributed operating systems, files are created with the identity of the server even if the thread has the credential of the user. On z/OS, the Java thread synchronizes with the operating system thread and files are created with the identity of the user.

# **Batch applications not working with Java 2 Security**

Set the WebSphere variable RUN\_JOBS\_UNDER\_USER\_CREDENTIAL to run jobs under the credential of the submitter. Although jobs can run under the credential of the user on distributed and z/OS operating systems, they work slightly differently. On distributed operating systems, files are created with the identity of the server even if the thread has the credential of the user. On z/OS, the Java thread synchronizes with the operating system thread and files are created with the identity of the user.

- **Ensure that application security is turned on.**
- Grant permissions, SecOwnCredentials, and ContextManager.getServerCredential, in the policy file of the application.

# **Job log viewing from the Job Management Console fails with the following error: Unable to read the job log.**

If administrative security is enabled, ensure that application security is also enabled.

# <span id="page-16-0"></span>**Diagnosing problems using job logs**

Occasionally, you might encounter behavior in the batch component that is not expected.

# **CWLRB5586I**

Job remains in submitted state with the following message: CWLRB5586I: Job cannot be dispatched at this time. Waiting for an endpoint, a job application, or both to become active.

• Ensure that the application and endpoint servers are running.

# **CWLRB3112E**

Job remains in submitted state with the following message: CWLRB3112E: Job could not be dispatched. Required capability was not found.

- Ensure the required-capability operands are configured correctly.
- If the problem remains, recycle the scheduler and endpoint servers.

# <span id="page-18-0"></span>**Chapter 4. Troubleshooting applications that use the Bean Validation API**

The Bean Validation API is introduced with the Java Enterprise Edition 6 platform as a standard mechanism to validate Enterprise JavaBeans in all layers of an application, including, presentation, business and data access. Before the Bean Validation specification, the JavaBeans were validated in each layer. To prevent the reimplementation of validations at each layer, developers bundled validations directly into their classes or copied validation code, which was often cluttered. Having one implementation that is common to all layers of the application simplifies the developers work and saves time.

# **Bean validation troubleshooting tips**

Use this information to troubleshoot bean validation.

An application module does not start when a validation factory cannot be created.

There are various problems related to bean validation and the validation.xml file that might prevent the validation factory from being created and the application module to not start. The following messages that are logged in this case:

• An incorrect syntax or error is detected in the validation.xml file found in *module name*. The following associated error message occurred: *error\_message*

The message is caused by errors in the validation.xml file most likely because it does not conform to the version 1.0 validation schema definition.

• The BeanValidationService service is unable to create a ValidationFactory class because it was unable to load or instantiate the class, *class\_name* in path, *path\_name*, because the following error: *error\_message*

This error occurs if any of the configuration setting classes that are defined in the validation.xml file are missing or unable to be loaded. Ensure that the class is available and on the application class path. Other class loader issues can also cause this error to occur. For more information about class loading, see the Class loader documentation.

• The BeanValidationService service is unable to create a ValidatorFactory class.

This error might occur if any of the constraint mapping files that are defined in the validation.xml file are not found in the module. Ensure that the defined constraint mapping XML files are available.

# <span id="page-20-0"></span>**Chapter 5. Troubleshooting Client applications**

This page provides a starting point for finding information about application clients and client applications. Application clients provide a framework on which application code runs, so that your client applications can access information on the application server.

For example, an insurance company can use application clients to help offload work on the server and to perform specific tasks. Suppose an insurance agent wants to access and compile daily reports. The reports are based on insurance rates that are located on the server. The agent can use application clients to access the application server where the insurance rates are located. More introduction...

# **Application client troubleshooting tips**

This topic provides debugging tips for resolving common Java Platform, Enterprise Edition (Java EE) application client problems. To use this troubleshooting guide, review the trace entries for one of the Java EE application client exceptions, and then locate the exception in the guide.

Some of the errors in the guide are samples, and the actual error you receive can be different than what is shown here. You might find it useful to rerun the launchClient command specifying the -CCverbose=true option. This option provides additional information when the Java EE application client run time is initializing.

# **Error: java.lang.NoClassDefFoundError**

**Explanation** This exception is thrown when Java code cannot load the specified class.

- **Possible causes** Invalid or non-existent class
	- Class path problem
	- Manifest problem

#### **Recommended response**

Check to determine if the specified class exists in a Java Archive (JAR) file within your Enterprise Archive (EAR) file. If it does, make sure the path for the class is correct. For example, if you get the exception:

java.lang.NoClassDefFoundError: WebSphereSamples.HelloEJB.HelloHome

verify that the HelloHome class exists in one of the JAR files in your EAR file. If it exists, verify that the path for the class is WebSphereSamples.HelloEJB.

If both the class and path are correct, then it is a class path issue. Most likely, you do not have the failing class JAR file specified in the client JAR file manifest. To verify this situation, perform the following steps:

1. Open your EAR file with an assembly tool, and select the Application Client.

2. Add the names of the other JAR files in the EAR file to the Classpath field.

This exception is generally caused by a missing Enterprise Java Beans (EJB) module name from the Classpath field.

If you have multiple JAR files to enter in the Classpath field, be sure to separate the JAR names with spaces.

If you still have the problem, you have a situation where a class is loaded from the file system instead of the EAR file. This error is difficult to debug because the offending class is not the one specified in the exception. Instead, another class is loaded from the file system before the one specified in the exception. To correct this error, review the class paths specified with the -CCclasspath option and the class paths configured with the Application Client Resource Configuration Tool.

Look for classes that also exist in the EAR file. You must resolve the situation where one of the classes is found on the file system instead of in the EAR file. Remove entries from the classpaths, or include the JAR files and classes in the EAR file instead of referencing them from the file system.

If you use the -CCclasspath parameter or resource classpaths in the tool, and you have configured multiple JAR files or classes, verify they are separated with the correct character for your operating system. Unlike the Classpath field, these class path fields use platform-specific separator characters.

 $T = \frac{1}{2}$  The separator character is a colon.

**Windows** The separator character is semi-colon.

**Tip:** The system class path is not used by the Application Client run time if you use the launchClient batch or shell files. In this case, the system class path would not cause this problem. However, if you load the launchClient class directly, you do have to search through the system class path as well.

### **Error: com.ibm.websphere.naming.CannotInstantiateObjectException: Exception occurred while attempting to get an instance of the object for the specified reference object. [Root exception is javax.naming.NameNotFoundException: xxxxxxxxxx]**

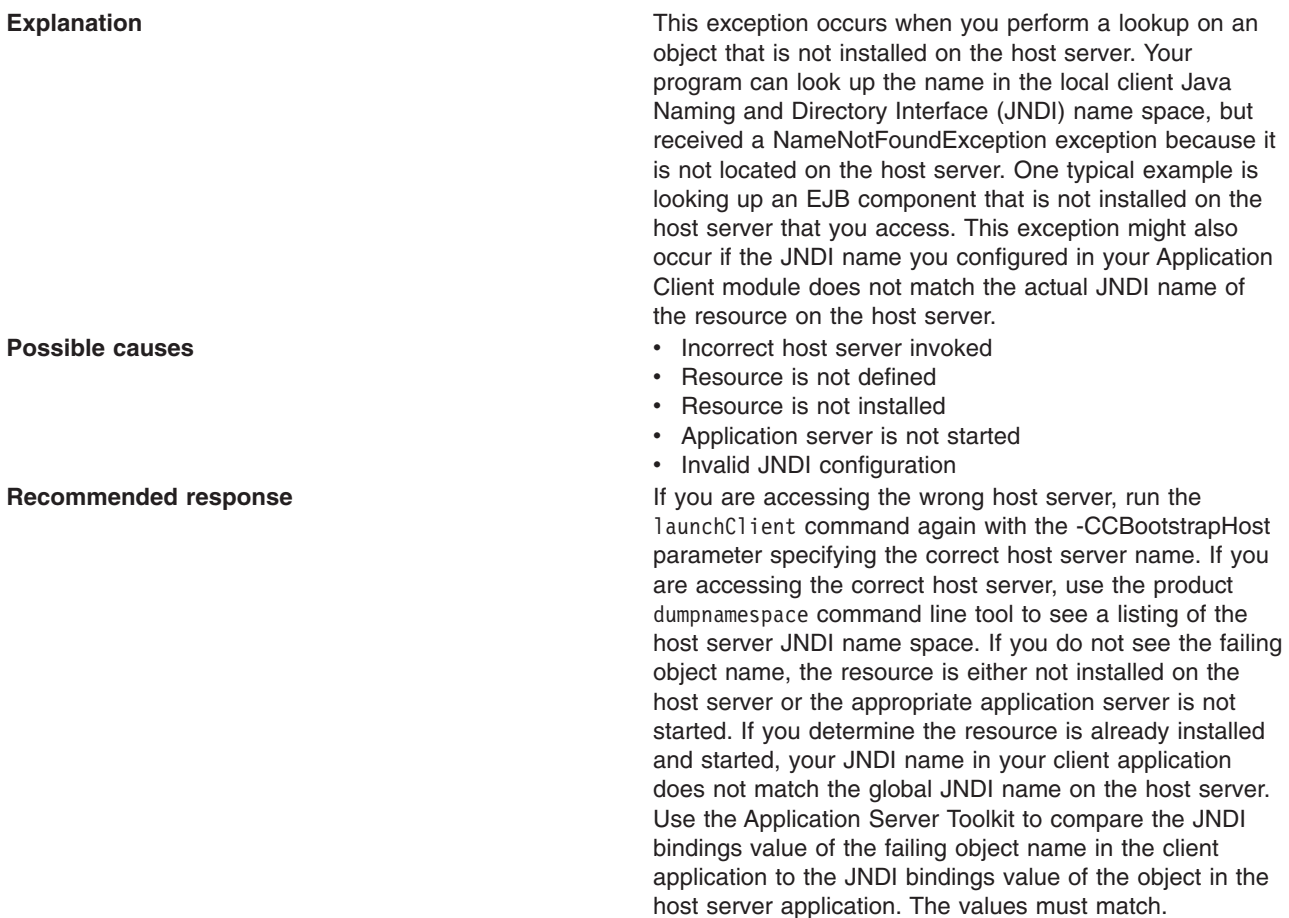

**Error: javax.naming.ServiceUnavailableException: A communication failure occurred while attempting to obtain an initial context using the provider url: "iiop://[invalidhostname]". Make sure that the host and port information is correct and that the server identified by the provider URL is a running name server. If no port number is specified, the default port number 2809 is used. Other possible causes include the network environment or workstation network configuration. Root exception is org.omg.CORBA.INTERNAL: JORB0050E: In Profile.getIPAddress(), InetAddress.getByName[invalidhostname] threw an UnknownHostException. minor code: 4942F5B6 completed: Maybe**

**Explanation** Explanation **Explanation** This exception occurs when you specify an invalid host server name.

- **Possible causes** v **Incorrect** host server invoked
	- Invalid host server name

**Recommended response Run** the launchClient command again and specify the correct name of your host server with the -CCBootstrapHost parameter.

**Error: javax.naming.CommunicationException: Could not obtain an initial context due to a communication failure. Since no provider URL was specified, either the bootrap host and port of an existing ORB was used, or a new ORB instance was created and initialized with the default bootstrap host of "localhost" and the default bootstrap port of 2809. Make sure the ORB bootstrap host and port resolve to a running name server. Root exception is org.omg.CORBA.COMM\_FAILURE: WRITE\_ERROR\_SEND\_1 minor code: 49421050 completed: No**

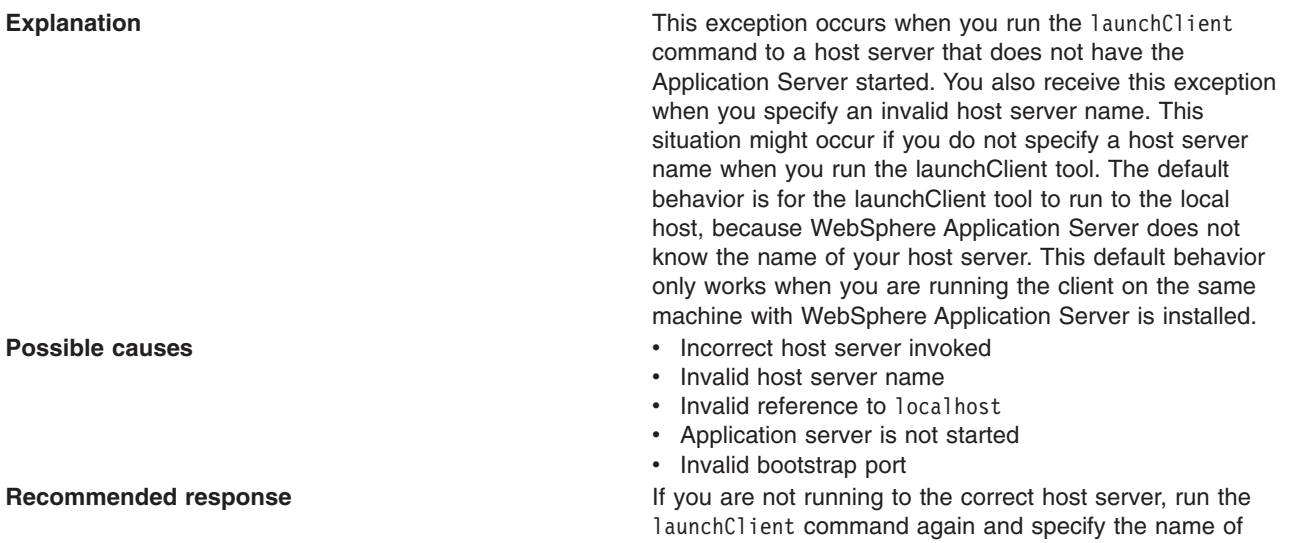

your host server with the -CCBootstrapHost parameter. Otherwise, start the Application Server on the host server and run the launchClient command again.

#### Windows

**Error: javax.naming.CommunicationException: Could not get the users matching the pattern wasuser6 because of the following exception javax.naming.CommunicationException: simple bind failed:** *server\_location***. Root exception is javax.net.ssl.SSLHandshakeException: Remote host closed connection during handshake.**

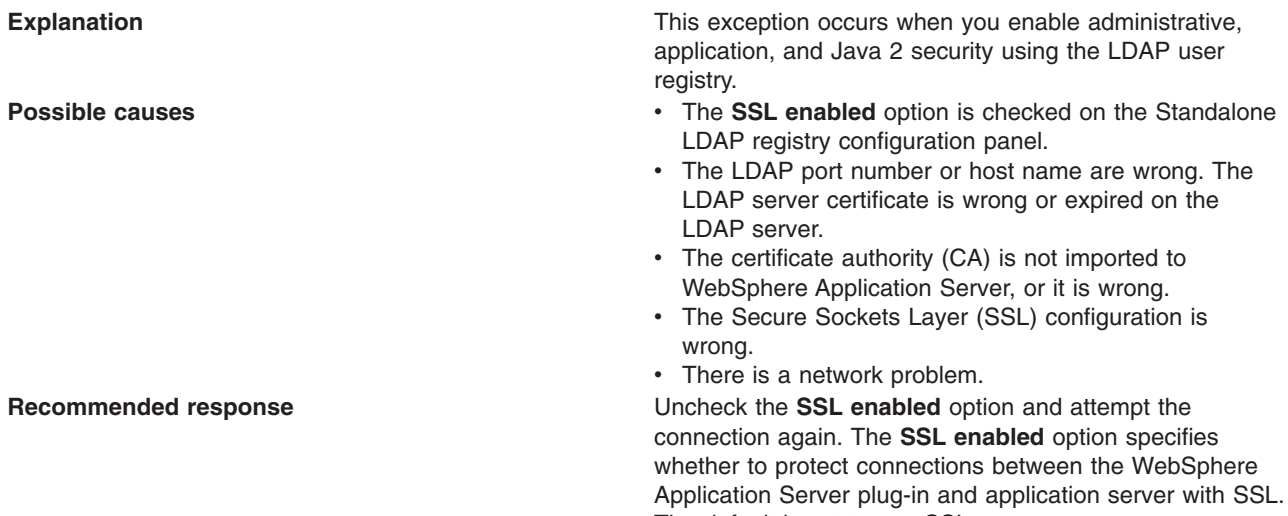

The default is not to use SSL.

# **Error: javax.naming.NameNotFoundException: Name comp/env/ejb not found in context "java:"**

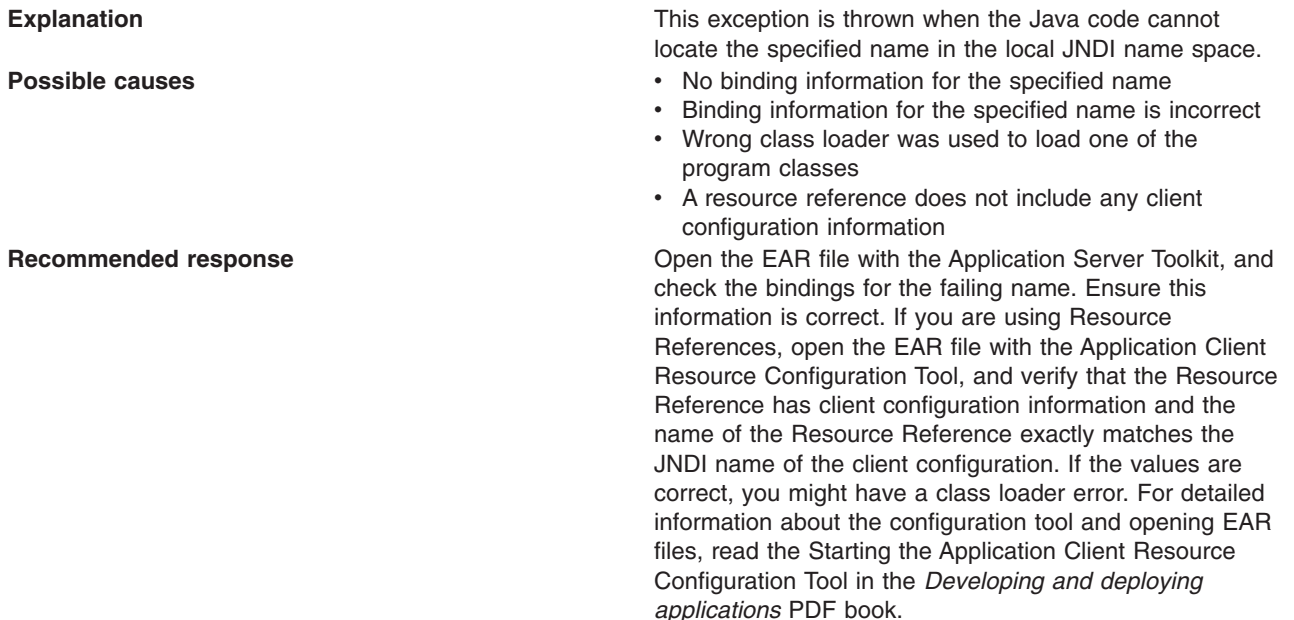

### **Error: java.lang.ClassCastException: Unable to load class: org.omg.stub.WebSphereSamples.HelloEJB.\_HelloHome\_Stub at com.ibm.rmi.javax.rmi.PortableRemoteObject.narrow(portableRemoteObject.java:269)**

**Explanation Explanation Explanation Explanation Explanation EXPLANATION EXPLANATION EXPLANATION EXPLANATION EXPLANATION EXPLANATION EXPLANATION EXPLANATION EXPLANATION EXPLANATION EXPLANATION Possible causes** v The files, \* Stub.class and Tie.class, are not in the EJB .jar file **Recommended response Look at the EJB JAR file located in the EAR file and verify** 

attempts to narrow to the EJB home class and the class loaders cannot find the EJB client side bindings.

- 
- Class loader could not find the classes

name and 3 character extension).

the class contains the Enterprise Java Beans (EJB) client side bindings. These are class files with file names that end in Stub and Tie. If the binding classes are in the EJB JAR file, then you might have a class loader error.

### **Error: WSCL0210E: The Enterprise archive file [EAR file name] could not be found. com.ibm.websphere.client.applicationclient.ClientContainerException: com.ibm.etools.archive.exception.OpenFailureException**

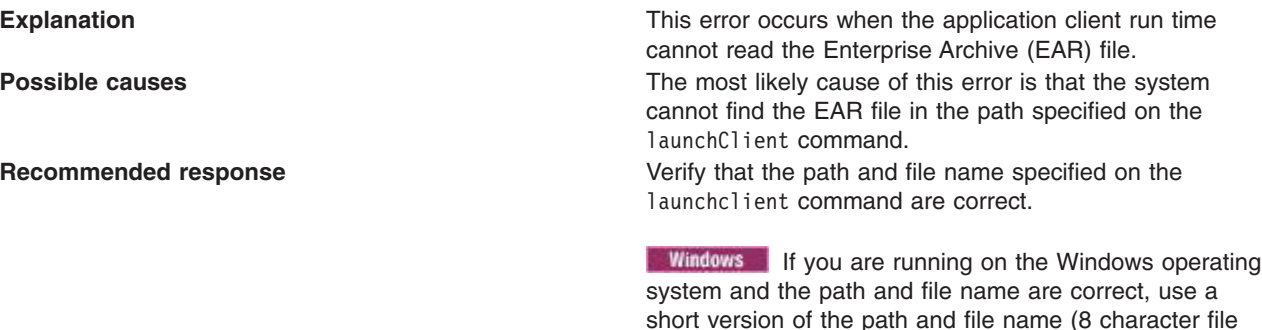

## <span id="page-25-0"></span>**The launchClient command appears to hang and does not return to the command line when the client application has finished.**

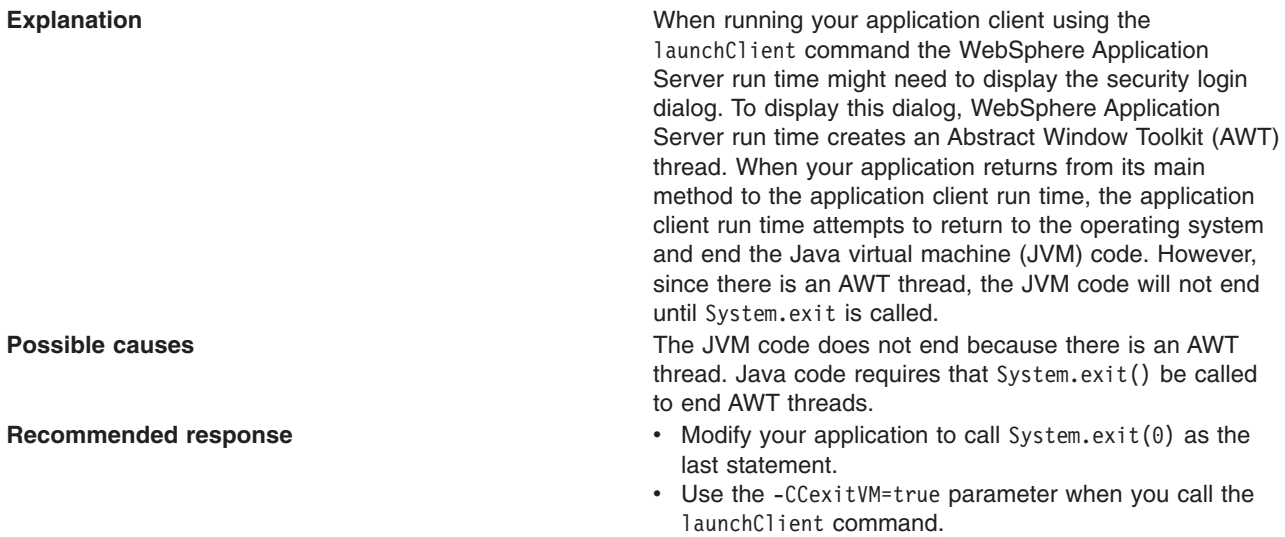

# **The applet client application client fails to launch an HTML browser in Internet Explorer**

**Explanation Explanation Explanation Applet client applications run only on Windows systems.** When the applet client application runs, the application output data is displayed in a browser window. If you are using Internet Explorer with the Windows XP operating system for Service Pack 2 , then you might get errors when trying to display output data. **Possible causes** The Windows XP operating system for Service Pack 2 has a security feature that blocks pop-up browser windows from appearing. **Recommended response** v Locate the information bar found under the URL Address bar in the Internet Explorer pop-up browser that has been blocked. • Click the Information Bar to display options that disable the operating system security feature. v Select **Allow blocked content**. You are prompted with a security window asking you to confirm your selection

IBM<sup>®</sup> Support has documents and tools that can save you time gathering information needed to resolve problems as described in Troubleshooting help from IBM. Before opening a problem report, see the

to allow blocked content.

• The applet client application runs successfully, and the browser information is displayed appropriately.

v Click **Yes**.

• <http://www.ibm.com/software/webservers/appserv/was/support/>

# **Adding tracing and logging for stand-alone clients**

You can add tracing and logging to help analyze performance and diagnose problems with stand-alone clients.

Support page:

# **About this task**

This information applies to the following WebSphere Application Server stand-alone clients:

- Thin Client for JMS with WebSphere Application Server
- Thin Client for EJB with WebSphere Application Server
- Thin Client for JAX-WS with WebSphere Application Server
- Thin Client for JAX-RPC with WebSphere Application Server

## **Procedure**

- To enable trace, use either a long form or short form system property.
	- **Note:** Trace settings are determined from the system property values the first time that a WebSphere Application Server client is called. The trace settings are then fixed. Therefore, any subsequent changes to the system property settings do not change the trace settings that the WebSphere Application Server client uses.
	- For further information, see the information on the trace user interface for stand-alone clients.
- To enable First Failure Data Capture (FFDC), use either a long or short form system property.
	- **Note:** FFDC settings are determined from the system property values the first time that a WebSphere Application Server client performs an FFDC. The FFDC settings are then fixed. Therefore, any subsequent changes to the system property settings do not change the FFDC settings that the WebSphere Application Server client uses.

For further information, see the information on the First Failure Data Capture user interface for stand-alone clients.

# <span id="page-28-0"></span>**Chapter 6. Troubleshooting Data access resources**

This page provides a starting point for finding information about data access. Various enterprise information systems (EIS) use different methods for storing data. These backend data stores might be relational databases, procedural transaction programs, or object-oriented databases.

The flexible IBM WebSphere Application Server provides several options for accessing an information system backend data store:

- Programming directly to the database through the JDBC 4.0 API, JDBC 3.0 API, or JDBC 2.0 optional package API.
- Programming to the procedural backend transaction through various J2EE Connector Architecture (JCA) 1.0 or 1.5 compliant connectors.
- Programming in the bean-managed persistence (BMP) bean or servlets indirectly accessing the backend store through either the JDBC API or JCA-compliant connectors.
- Using container-managed persistence (CMP) beans.
- Using the IBM data access beans, which also use the JDBC API, but give you a rich set of features and function that hide much of the complexity associated with accessing relational databases.

Service Data Objects (SDO) simplify the programmer experience with a universal abstraction for messages and data, whether the programmer thinks of data in terms of XML documents or Java objects. For programmers, SDOs eliminate the complexity of the underlying data access technology such as, JDBC, RMI/IIOP, JAX-RPC, and JMS, and message transport technology such as, java.io.Serializable, DOM Objects, SOAP, and JMS.

# **Troubleshooting data access problems**

# <span id="page-28-1"></span>**Data access problems**

WebSphere Application Server diagnostic tools provide services to help troubleshoot database connection problems. Additionally, the IBM website provides flexible searching capabilities for finding documented solutions to database-specific connection problems.

**Note:** This topic references one or more of the application server log files. Beginning in WebSphere Application Server Version 8.0 you can configure the server to use the High Performance Extensible Logging (HPEL) log and trace infrastructure instead of using System0ut.log, SystemErr.log, trace.log, and activity.log files or native z/OS logging facilities. If you are using HPEL, you can access all of your log and trace information using the LogViewer command-line tool from your server profile bin directory. See the information about using HPEL to troubleshoot applications for more information on using HPEL.

The following steps help you quickly isolate connectivity problems.

1. Browse the log files of the application server for clues.

See the topic, Viewing JVM logs. By default, these files are *app\_server\_root*/*server\_name*/ SystemErr.log and SystemOut.log.

**Note:** This topic references one or more of the application server log files. Beginning in WebSphere Application Server Version 8.0 you can configure the server to use the High Performance Extensible Logging (HPEL) log and trace infrastructure instead of using SystemOut.log , SystemErr.log, trace.log, and activity.log files or native z/OS logging facilities. If you are using HPEL, you can access all of your log and trace information using the LogViewer command-line tool from your server profile bin directory. See the information about using HPEL to troubleshoot applications for more information on using HPEL.

- 2. Browse the Helper Class property of the data source to verify that it is correct and that it is on the WebSphere Application Server class path. Mysterious errors or behavior might result from a missing or misnamed Helper Class name. If WebSphere Application Server cannot load the specified class, it uses a default helper class that might not function correctly with your database manager.
- 3. Verify that the Java Naming and Directory Interface (JNDI) name of the data source matches the name used by the client attempting to access it. If error messages indicate that the problem might be naming-related, such as referring to the **name server** or **naming service**, or including error IDs beginning with **NMSV**, look at the topics, Naming related problems, and Troubleshooting the naming service component.
- 4. Enable tracing for the resource adapter using the trace specification, RRA=all=enabled. Follow the instructions for dumping and browsing the trace output, to narrow the origin of the problem. See the topic, Enabling tracing.

For a comprehensive list of database-specific troubleshooting tips, see the WebSphere Application Server product support page. (Find the link at the end of this article.) In the Search Support field, type a database vendor name among your search terms. Select **Solve a problem**, then click **Search**.

Remember that you can always find Support references in the topic, Troubleshooting help from IBM, in this information center.

Currently this information center provides a limited number of troubleshooting tips for the following databases:

- [Oracle](#page-33-0)
- $\cdot$  DB<sub>2</sub>
- [SQL Server](#page-47-0)
- [Apache Derby](#page-48-0)
- [Sybase](#page-50-0)
- [General data access problems](#page-29-0)

# <span id="page-29-0"></span>**General data access problems**

- [An exception "IllegalConnectionUseException" occurs](#page-29-1)
- [WTRN0062E: An illegal attempt to enlist multiple one phase capable resources has occurred.](#page-30-0)
- [ConnectionWaitTimeoutException.](#page-30-1)
- v [com.ibm.websphere.ce.cm.StaleConnectionException: \[IBM\]\[CLI Driver\] SQL1013N The database alias](#page-31-0) [name or database name "NULL" could not be found. SQLSTATE=42705](#page-31-0)
- [java.sql.SQLException: java.lang.UnsatisfiedLinkError:](#page-31-1)
- v ["J2CA0030E: Method enlist caught java.lang.IllegalStateException" wrapped in error "WTRN0063E: An](#page-31-2) [illegal attempt to enlist a one phase capable resource with existing two phase capable resources has](#page-31-2) [occurred" when attempting to execute a transaction.](#page-31-2)
- [java.lang.UnsatisfiedLinkError:xaConnect exception when attempting a database operation](#page-28-1)
- v ["J2CA0114W: No container-managed authentication alias found for connection factory or data source](#page-32-0) *datasource*[" when attempting a database operation](#page-32-0)
- [An error is thrown if you use the ws\\_ant command to perform the database customization for Structured](#page-33-1) [Query Language in Java on HP platforms](#page-33-1)
- v [Container-managed persistence \(CMP\) cannot successfully obtain the database access function as](#page-33-2) [defined.](#page-33-2)

# <span id="page-29-1"></span>**IllegalConnectionUseException**

This error can occur because a connection obtained from a WAS40DataSource is being used on more than one thread. This usage violates the J2EE 1.3 programming model, and an exception generates when it is detected on the server. This problem occurs for users accessing a data source through servlets or bean-managed persistence (BMP) enterprise beans.

To confirm this problem, examine the code for connection sharing. Code can inadvertently cause sharing by not following the programming model recommendations, for example by storing a connection in an

instance variable in a servlet, which can cause use of the connection on multiple threads at the same time.

# <span id="page-30-0"></span>**WTRN0062E: An illegal attempt to enlist multiple one phase capable resources has occurred**

This error can occur because:

- An attempt was made to share a one-phase connection but the getConnection calls do not all use the same connection properties; such as the AccessIntent property.
- An attempt was made to have more than one unshareable connection participate in a global transaction, when the data source is not an XA resource.
- An attempt was made to have a one-phase resource participate in a global transaction while an XA resource or another one-phase resource has already participated in this global transaction. The following information might help identify why the error condition is occurring:
	- If you are using a non-XA data source and you are expecting to share a connection, set all of the relevant resource-refs to shareable. If you do not use a resource-ref, the default is set to unshareable connections.
	- Your connection is not shared if you do not use the same connection properties, such as IsolationLevel or AccessIntent, on each connection request.
	- Your connections might not be shared if you are using CMP beans that might be using different AccessIntent settings. To learn more about CMP beans sharing a connection with non-CMP components, see theinformation on extensions to data access APIs.

To correct this error:

- Check what your client code passes in with its getConnection requests, to ensure that they are consistent with each other.
- Check the connection sharing scope from the resource binding, using an assembly tool. See the topic, Assembly tools.
	- If you are running an unshareable connection scope, verify that your data source is an XA data source.
	- If you are running a shareable connection scope, verify that all connection properties, including AccessIntent, are shareable.
- Check the JDBC provider implementation class from the Manage JDBC resource panel of the administrative console to ensure that it is a class that supports XA-type transactions.

# <span id="page-30-1"></span>**ConnectionWaitTimeoutException accessing a data source or resource adapter**

If your application receives exceptions like a com.ibm.websphere.ce.cm.ConnectionWaitTimeoutException or com.ibm.websphere.ce.j2c.ConnectionWaitTimeoutException when attempting to access a WebSphere Application Server data source or JCA-compliant resource adapter, some possible causes are:

- The maximum number of connections for a given pool is set too low. The demand for concurrent use of connections is greater than the configured maximum value for the connection pool. One indication that this situation is the problem is that you receive these exceptions regularly, but your CPU utilization is not high. This exception indicates that there are too few connections available to keep the threads in the server busy.
- Connection Wait Time is set too low. Current<sup>®</sup> demand for connections is high enough such that sometimes there is not an available connection for short periods of time. If your connection wait timeout value is too low, you might timeout shortly before a user returns a connection back to the pool. Adjusting the connection wait time can give you some relief. One indication of this problem is that you use close to the maximum number of connections for an extended period and receiving this error regularly.
- You are not closing some connections or you are returning connections back to the pool at a slow rate. This situation can happen when using unshareable connections, when you forget to close them, or you close them long after you are finished with them, keeping the connection from returning to the pool for reuse. The pool soon becomes empty and all applications get ConnectionWaitTimeoutExceptions. One indication of this problem is you run out of connections in the connection pool and you receive this error on most requests.

• You are driving more load than the server or backend system have resources to handle. In this case you must determine which resources you need more of and upgrade configurations or hardware to address the need. One indication of this problem is that the application server or the database server processor is nearly 100% busy.

To correct these problems, either:

- Modify an application to use fewer connections
- Properly close the connections.
- Change the pool settings of MaxConnections or ConnnectionWaitTimeout.
- Adjust resources and their configurations.

#### <span id="page-31-0"></span>**com.ibm.websphere.ce.cm.StaleConnectionException: [IBM][CLI Driver] SQL1013N The database alias name or database name "NULL" could not be found. SQLSTATE=42705**

This error occurs when a data source is defined but the **databaseName** attribute and the corresponding value are not added to the custom properties panel.

To add the **databaseName** property:

- 1. Click **Resources** > **Manage JDBC Providers** in the administrative console.
- 2. Select the *JDBC\_provider* that supports the problem data source.
- 3. Select **Data Sources** and then select the problem data source.
- 4. Under **Additional properties**, click **Custom Properties**.
- 5. Select the **databaseName** property, or add one if it does not exist, and enter the actual database name as the value.
- 6. Click **Apply** or **OK**, and then click **Save** from the action bar.
- 7. Access the data source again.

# <span id="page-31-1"></span>**java.sql.SQLException: java.lang.UnsatisfiedLinkError:**

This error indicates that the directory containing the binary libraries which support a database are not included in the LIBPATH environment variable for the environment in which the WebSphere Application Server starts.

The path containing the DBM vendor libraries vary by dbm. One way to find them is by scanning for the missing library specified in the error message. Then you can correct the LIBPATH variable to include the missing directory, either in the.profile of the account from which WebSphere Application Server is started, or by adding a statement in a , sh file which then starts the startServer program.

### <span id="page-31-2"></span>**"J2CA0030E: Method enlist caught java.lang.IllegalStateException" wrapped in error "WTRN0063E: An illegal attempt to enlist a one phase capable resource with existing two phase capable resources has occurred" when attempting to execute a transaction.**

This error can occur when last participant support is missing or disabled. Last participant support supports a one-phase capable resource and a two-phase capable resource to enlist within the same transaction.

Last participant support is only available if the following are true:

- WebSphere Application Server Programming Model Extensions (PME) is installed. PME is included in the Application Server Integration Server product.
- The Additional Integration Server Extensions option is enabled when PME is installed. If you perform a typical installation, this function is enabled by default. If you perform a custom installation, you can disable this function, which disables last participant support.
- The application enlisting the one-phase resource is deployed with the **Accept heuristic hazard** option enabled. This deployment is done with an assembly tool.

This problem has two main causes:

- The most common cause is that the JDBC driver that supports connectivity to the database is missing, or is not the correct version. Another common cause is the native libraries which support the driver are on the system path.
	- To resolve this problem on a Windows platform, verify that the JDBC driver JAR file is on the system PATH environment variable:
		- If you are using DB2, verify that at least the DB2 client product has been installed on the WebSphere host
			- On DB2 version 7.2 or earlier, the file where the client product is installed on the WebSphere Application Server is db2java.zip. Verify that the usejdbc2.bat program has been executed after the database install and after any upgrade to the database product.
			- On DB2 version 8.1 or later, use the DB2 Universal JDBC Provider Driver when defining a JDBC provider in WebSphere Application Server. The driver file is db2jcc.jar. If you use the type 2 (default) option, verify that at least the DB2 client product is installed on the WebSphere Application Server host. If you specify the type 4 option, the DB2 client does not need to be installed, but the file db2jcc.jar still must be present.

When specifying the location of the driver file, it is recommended to that you specify the path and file name of the target DB2 installation, rather than copying the file to a local directory, if possible. Otherwise, you might be exposed to problems if the target DB2 installation is upgraded and the driver used by WebSphere Application Server is not.

– On operating systems such as  $AIX^{\circ}$  or Linux, ensure that any native libraries required to support the database client of your database product are specified in the LD\_LIBRARY\_PATH environment variable in the profile of the account under which WebSphere Application Server starts.

If you are using DB2 The native library is libdb2jdbc.so. The best way to ensure that this library is accessed correctly by WebSphere is to call the db2profile script supplied with DB2 from the .profile script of the account (such as "root") under which WebSphere runs.

- If you are using DB2 version 7.2 or earlier, ensure that the usejdbc2,script provided with DB2 is called from the profile of the account under which WebSphere Application Server is launched.
- If you are using DB2 version 8.1 or later, see the previous instructions for the Windows operating system.
- v If the database manager is DB2, you can choose the option to create a 64-bit instance. Sometimes a 64-bit configuration is not supported. If this has happened, remove the database instance and create one with the default 32-bit setting.

If you are using the Universal JDBC T2 driver, WebSphere Application Server does support interaction with a DB2 UDB 64-bit server, but it must be through a DB2 UDB 32-bit client. The WebSphere Application Server environment (CLASSPATH, and so on) must use the 32-bit client code to ensure correct function.

With a Universal JDBC T4 driver, you do not need the 32-bit DB2 client. You need only configure the class path to include db2jcc.jar and its license files in the WebSphere Application Server environment.

**Note:** For general help in configuring JDBC drivers and data sources in WebSphere Application Server, see the topic, Accessing data from applications.

## <span id="page-32-0"></span>**"J2CA0114W: No container-managed authentication alias found for connection factory or data source** *datasource***" when attempting a database operation**

This error might occur in the SystemOut.log file when you run an application to access a data source after creating the data source using JACL script.

The error message occurs because the JACL script did not set container-managed authentication alias for CMP connection factory. The JACL is missing the following line:

\$AdminConfig create MappingModule \$cmpConnectorFactory "{mappingConfigAlias DefaultPrincipalMapping} {authDataAlias \$authDataAlias}

To correct this problem, add the missing line to the JACL script and run the script again. See the topic, Example: Creating a JDBC provider and data source using Java Management Extensions API and the scripting tool, for a sample JACL script.

## <span id="page-33-1"></span>**An error is thrown if you use the ws\_ant command to perform the database customization for Structured Query Language in Java on HP platforms**

If you use the ws\_ant command to perform the database customization for Structured Query Language in Java (SQLJ) on HP platforms, you can receive an error similar to the following:

[java] [ibm][db2][jcc][sqlj] [java] [ibm][db2][jcc][sqlj] Begin customization [java] [ibm][db2][jcc][sqlj] encoding not supported!!

The cause of this error might be that your databases were created using the HP default character set. The Java Common Client (JCC) driver depends on the software development kit (SDK) to perform the code page conversions. The SDK shipped with this product, however, does not support the HP default code page.

You must set your LANG to the ISO locale before creating the databases. It should be similar to the following:

export LANG=en\_US.iso88591

Refer to the IBM support site for Information Management software to access the latest technotes for DB2.

## <span id="page-33-2"></span>**Container-managed persistence (CMP) cannot successfully obtain the database access function as defined.**

When WebSphere Application Server is caching certain generated code that is accessed in the database on the connection factory, and if any changes in the Java archive (JAR) file require regeneration of the database access, the changes are not effective until you stop and restart the server.

Examples of when this failure might occur include:

- v Adding an enterprise bean custom finder method; a NullPointerException exception is created.
- Updating an enterprise bean custom finder method; the new SQL statement does not run.
- Changing schema mapping; the new SQL statement does not run.

In summary, if you add or update an enterprise bean that contains a custom finder method, you must stop and then restart the server.

# <span id="page-33-0"></span>**Data access problems for Oracle data sources**

This topic provides troubleshooting tips for accessing Oracle data sources.

### **What error do you see when you try to access your Oracle-based data source?**

- ["Invalid Oracle URL is specified" on page 25](#page-34-0)
- v [""DSRA0080E: Exception was received by the data store adapter. See original exception message:](#page-34-0) [ORA-00600" when connecting to or using an Oracle data source" on page 25](#page-34-0)
- ["DSRA8100E: Unable to get a {0} from the data source. Explanation: See the linkedException for more](#page-34-0) [information." on page 25](#page-34-0)
- v [""Error while trying to retrieve text for error" error when connecting to an Oracle data source" on page](#page-35-0) [26](#page-35-0)
- ["Class loader errors occur when using an Oracle OCI driver as your JDBC provider" on page 26](#page-35-0)
- v [""java.lang.UnsatisfiedLinkError:" connecting to an Oracle data source" on page 26](#page-35-0)
- v ["Receive java.lang.NullPointerException errors when referencing Oracle classes, or " internal error:](#page-35-0) [oracle.jdbc.oci. OCIEnv" errors when connecting to an Oracle data source" on page 26](#page-35-0)
- ["WSVR0016W: Class path entry for the Oracle JDBC Thin Driver has an invalid variable" on page 26](#page-35-0)
- <span id="page-34-0"></span>• ["Transaction recovery failure \(for XA data sources\)" on page 26](#page-35-0)
- v ["Application server receives an error in the SystemOut.log file when it registers the Oracle JDBC](#page-36-1) [Diagnosability MBean" on page 27](#page-36-1)

### **Invalid Oracle URL is specified**

This error might be caused by an incorrectly specified URL on the URL property of the target data source.

Examine the URL property for the data source object in the administrative console to ensure that it is correct.

Examples of Oracle URLs:

- v For the thin driver: jdbc:oracle:thin:@//hostname:1521/*myDatabase*
- For the thick (OCI) driver: jdbc:oracle:oci:@tnsname1

#### **"DSRA0080E: Exception was received by the data store adapter. See original exception message: ORA-00600" when connecting to or using an Oracle data source**

A possible reason for this exception is that the version of the Oracle JDBC driver being used is older than the Oracle database. It is possible that more than one version of the Oracle JDBC driver is configured on the WebSphere Application Server.

Examine the version of the JDBC driver. Sometimes you can determine the version by looking at the class path to determine what directory the driver is in.

If you cannot determine the version this way, use the following program to determine the version. Before running the program, set the class path to the location of your JDBC driver files.

```
import java.sql.*;
import oracle.jdbc.driver.*;
class JDBCVersion
{
    public static void main (String args[])
    throws SQLException
    {
        // Load the Oracle JDBC driver
        DriverManager.registerDriver(new oracle.jdbc.driver.OracleDriver());
        // Get a connection to a database
        Connection conn = DriverManager.getConnection
        ("jdbc:oracle:thin:@appaloosa:1521:app1","sys","change_on_install");
        // Create Oracle DatabaseMetaData object
        DatabaseMetaData meta = conn.getMetaData();
        // gets driver info:
        System.out.println("JDBC driver version is " + meta.getDriverVersion());
    }
}
```
If the driver and the database are at different versions, replace the JDBC driver with the correct version. If multiple drivers are configured, remove any that occur at the incorrect level.

#### **DSRA8100E: Unable to get a {0} from the data source. Explanation: See the linkedException for more information.**

When using an oracle thin driver, Oracle creates a java.sql.SQLException: invalid arguments in call error if no user name or password is specified when getting a connection. If you see this error while running WebSphere Application Server, the alias is not set.

To remove the exception, define the alias on the data source.

### <span id="page-35-0"></span>**"Error while trying to retrieve text for error" error when connecting to an Oracle data source**

The likely cause of this error is that the Oracle OCI driver is being used with an ORACLE\_HOME property that is either not set or is set incorrectly.

To correct the error, examine the user profile that WebSphere Application Server is running under to verify that the \$ORACLE\_HOME environment variable is set correctly.

#### **Class loader errors occur when using an Oracle OCI driver as your JDBC provider**

When you configure an Oracle OCI driver as your JDBC provider, you must specify the path to where the native libraries are stored. If you did not specify a native library path, the first time you try to connect using this provider, class loader errors occur.

To correct this problem, in the administrative console, click **Resources** > **JDBC** > **JDBC Providers**, select the Oracle OCI driver, and then specify the path to the native libraries in the **Native library path** field.

#### **"java.lang.UnsatisfiedLinkError:" connecting to an Oracle data source**

The environment variable LIBPATH might not be set or is set incorrectly, if your data source creates an UnsatisfiedLinkError error, and the full exception indicates that the problem is related to an Oracle module.

To correct the problem:

1. Examine the user profile under which the WebSphere Application Server is running to verify that the LIBPATH environment variable includes Oracle libraries.

#### **Receive java.lang.NullPointerException errors when referencing Oracle classes, or " internal error: oracle.jdbc.oci. OCIEnv" errors when connecting to an Oracle data source**

The problem might be that the OCI driver is being used on an AIX machine, the LIBPATH is set correctly, but the ORACLE\_HOME environment variable is not set or is set incorrectly. You can encounter an exception similar to either of the following when your application attempts to connect to an Oracle data source:

To correct the problem, examine the user profile that WebSphere Application Server is running under to verify that it has the \$ORACLE\_HOME environment variable set correctly, and that the \$LIBPATH includes \$ORACLE\_HOME/lib.

#### **WSVR0016W: Class path entry for the Oracle JDBC Thin Driver has an invalid variable**

This error occurs when there is no environment variable defined for the property, ORACLE\_JDBC\_DRIVER\_PATH.

Verify this problem in the administrative console. Go to **Environment** > **Manage WebSphere Variables** to verify that the variable *ORACLE\_JDBC\_DRIVER\_PATH* is defined.

To correct the problem, click **New** and define the variable. For example, name: ORACLE\_JDBC\_DRIVER\_PATH, value : c:\oracle\jdbc\lib. Use a value that names the directory in your operating system that contains the ojdbc6.jar file (or the ojdbc6 g.jar file to enable Oracle trace.)

#### **Transaction recovery failure (for XA data sources)**

**Problem**
When WebSphere Application Server attempts to recover Oracle database transactions, the transaction service issues the following exception:

WTRN0037W: The transaction service encountered an error on an xa recover operation. The resource was com.ibm.ws.rsadapter.spi.WSRdbXaResourceImpl@1114a62. The error code was XAER RMERR. The exception stack trace follows: javax.transaction.xa.XAException at oracle.jdbc.xa.OracleXAResource.recover(OracleXAResource.java:726) at com.ibm.ws.rsadapter.spi.WSRdbXaResourceImpl.recover(WSRdbXaResourceImpl.java:954) at com.ibm.ws.Transaction.JTA.XARminst.recover(XARminst.java:137) at com.ibm.ws.Transaction.JTA.XARecoveryData.recover(XARecoveryData.java:609) at com.ibm.ws.Transaction.JTA.PartnerLogTable.recover(PartnerLogTable.java:511) at com.ibm.ws.Transaction.JTA.RecoveryManager.resync(RecoveryManager.java:1784) at com.ibm.ws.Transaction.JTA.RecoveryManager.run(RecoveryManager.java:2241)

### **Cause**

Oracle requires services such as the WebSphere Application Server transaction service to have special permissions for performing transaction recoveries.

### **Solution**

As user **SYS**, run the following commands on your Oracle server:

```
grant select on pending_trans$ to public;
grant select on dba 2pc pending to public;
grant select on dba pending transactions to public;
grant execute on dbms_system to <user>;
```
*User* is a user ID in the application server that is authorized to perform transaction recovery for the XA data source. If you have not authorized any user IDs to perform transaction recovery, the application server uses the login alias for the data source as the user ID.

This problem is mentioned under Oracle bug: 3979190. Running the preceding commands solves the problem.

### **Application server receives an error in the SystemOut.log file when it registers the Oracle JDBC Diagnosability MBean**

The following error is displayed in the SystemOut.log file when WebSphere Application Server attempts to connect to an Oracle database:

E Error while registering Oracle JDBC Diagnosability MBean. javax.management.MalformedObjectNameException: Invalid chara

This error occurs during the initial connection to an Oracle database because the diagnosis for the MBean is not properly initialized.

You can ignore this error. However, you can apply patch number 6362104 from Oracle to prevent future occurrences of this error. Check with Oracle if you have any other patches applied, as this patch might not work with other patches.

**Note:** This topic references one or more of the application server log files. Beginning in WebSphere Application Server Version 8.0 you can configure the server to use the High Performance Extensible Logging (HPEL) log and trace infrastructure instead of using SystemOut.log , SystemErr.log, trace.log, and activity.log files or native z/OS logging facilities. If you are using HPEL, you can access all of your log and trace information using the LogViewer command-line tool from your server profile bin directory. See the information about using HPEL to troubleshoot applications for more information on using HPEL.

### **Data access problems for DB2 databases**

This article provides troubleshooting tips for accessing DB2 databases.

# **What kind of problem are you having accessing your DB2 database?**

- "Kerberos login error occurs while connecting to the database"
- ["SQL0567N "DB2ADMIN " is not a valid authorization ID. SQLSTATE=42602" on page 29](#page-38-0)
- ["SQL0805N Package package-name was not found" on page 30](#page-39-0)
- ["SQL0805N Package "NULLID.SQLLC300" was not found. SQLSTATE=51002" on page 30](#page-39-0)
- ["SQL30082N Attempt to establish connection failed with security reason "17" \("UNSUPPORTED](#page-39-0) [FUNCTION'\) SQLSTATE=08001" on page 30](#page-39-0)
- v ["SQLException, with ErrorCode -99,999 and SQLState 58004, with Java "StaleConnectionException:](#page-39-0) [COM.ibm.db2.jdbc.DB2Exception: \[IBM\]\[CLI Driver\] CLI0119E Unexpected system failure.](#page-39-0) [SQLSTATE=58004", when using WAS40-type data source" on page 30](#page-39-0)
- v ["Error message java.lang.reflect.InvocationTargetException: com.ibm.ws.exception.WsException:](#page-40-0) [DSRA0023E: The DataSource implementation class "COM.ibm.db2.jdbc.DB2XADataSource" could not](#page-40-0) [be found. when trying to access a DB2 database" on page 31](#page-40-0)
- ["CLI0119E System error. SQLSTATE=58004 DSRA8100 : Unable to get a XAconnection or](#page-40-0) [DSRA0011E: Exception: COM.ibm.db2.jdbc.DB2Exception: \[IBM\]\[CLI Driver\] CLI0119E Unexpected](#page-40-0) [system failure. SQLSTATE=5800" on page 31](#page-40-0)
- v ["COM.ibm.db2.jdbc.DB2Exception: \[IBM\]\[CLI Driver\]\[DB2/NT\] SQL0911N The current transaction has](#page-41-0) [been rolled back because of a deadlock or timeout. Reason code "2". SQLSTATE=40001" on page 32](#page-41-0)
- v [""COM.ibm.db2.jdbc.DB2ConnectionPoolDataSource" could not be found for data source](#page-42-0) [\(\[data-source-name\]\)"" on page 33](#page-42-0)
- v [" java.sql.SQLException: Failure in loading T2 native library db2jcct2 DSRA0010E: SQL State = null,](#page-42-0) Error Code =  $-99,999$  " on page 33
- [Lock contention exception occurs in database when data source implementation type is XA](#page-42-1)
- v [""DSRA8050W: Unable to find the DataStoreHelper class specified" exception occurs when trying to use](#page-43-0) [a DB2 Universal Datasource in a mixed release cell." on page 34](#page-43-0)
- ["Receive "'SYSTEM' is not a valid authorization ID" message when trying to access DB2 on a Windows](#page-43-0) [machine where WebSphere Application Server is also installed." on page 34](#page-43-0)
- ["XAException: XAER\\_NOTA on XA prepare call in DB2 Universal JDBC Driver type 4 after one phase](#page-44-0) [transaction rollback" on page 35](#page-44-0)
- v ["java.rmi.MarshalException logged for application client due to incompatibility of JDBC driver file](#page-45-0) [versions" on page 36](#page-45-0)
- v ["Database failure triggers problematic -99999 exception for applications that use DB2 Universal Driver](#page-45-0) [type 4" on page 36](#page-45-0)
- ["Cannot access DB2 on Linux when using the DB2 Universal JDBC Driver" on page 37](#page-46-0)
- v ["Illegal conversion occurs on any VARCHAR FOR BIT DATA column in a container-managed persistent](#page-46-0) [bean" on page 37](#page-46-0)

# **Kerberos login error occurs while connecting to the database**

If you are using the following list of scenarios, a kerberos log-in error occurs while trying to connect to the database.

- 1. The injection statements in an Enterprise JavaBeans (EJB) 3.0 bean are at the attribute level.
- 2. The persistence.xml file does not call out metadata information regarding the database to which you have a connected.
- 3. The component managed alias on the data source is not valid.
- 4. The database is set up to use a one-off security mechanism, for example, a mechanism other than the typical user ID and password mechanism, such as kerberos.

During the injection of an EJB 3.0 bean, the Java Persistence API (JPA) persistence.xml file attempts to connect to the database to lookup metadata. To make the connection, a Java™ 2 Connector (J2C) requests a Subject from the security context. In this scenario, the security collaboration API that is called to put information into the security context was not called and the subject is returned without containing GSSCredentials.

The call should have taken place in the EJB container, but the EJB container did not call the collaboration API because the security APIs require a fully constructed bean that did not exist. Also, the EJB 3.0

<span id="page-38-0"></span>specification explicitly states that the bean construction should not be done in a defined security context. Because of the design of the security API and the direction of the EJB 3.0 specification, the EJB container did not call the security collaboration APIs, therefore, the security context did not know to set up the Subject and there were no GSSCredentials.

The absence of GSSCredentials causes the Relational Resource Adapter (RRA) implementation to use the wrong code path; instead of telling DB2 to connect using the GSSCredential, it uses the identity associated with the component managed alias. The result is that the component managed alias is configured to be an identity that is not known to kerberos, therefore, when the DB2 driver relayed this identity to the database, an error occurred.

The following code is an example of the error:

Caused by: javax.security.auth.login.FailedLoginException: Login error: com.ibm.security.krb5.KrbException, status code: 6 message: Client not found in Kerberos database

```
at com.ibm.security.jgss.i18n.I18NException.throwFailedLoginException(I18NException.java:25)
```

```
at com.ibm.security.auth.module.Krb5LoginModule.b(Krb5LoginModule.java:733)
```

```
at com.ibm.security.auth.module.Krb5LoginModule.c(Krb5LoginModule.java:610)
```

```
at com.ibm.security.auth.module.Krb5LoginModule.login(Krb5LoginModule.java:433)
```

```
at sun.reflect.NativeMethodAccessorImpl.invoke0(Native Method)
```

```
at sun.reflect.NativeMethodAccessorImpl.invoke(NativeMethodAccessorImpl.java:45)
```
at sun.reflect.DelegatingMethodAccessorImpl.invoke(DelegatingMethodAccessorImpl.java:37)

```
at java.lang.reflect.Method.invoke(Method.java:599)
```
at javax.security.auth.login.LoginContext.invoke(LoginContext.java:795)

```
at javax.security.auth.login.LoginContext.access$000(LoginContext.java:209)
```
at javax.security.auth.login.LoginContext\$4.run(LoginContext.java:709)

at java.security.AccessController.doPrivileged(AccessController.java:251)

at javax.security.auth.login.LoginContext.invokePriv(LoginContext.java:706)

at javax.security.auth.login.LoginContext.login(LoginContext.java:603)

```
at com.ibm.db2.jcc.a.ud.a(ud.java:25)
```
To prevent this error, follow these recommendations:

v Ensure that the injection statements are at "class level."

This prevents you from attempting to do injection when the bean is created. The persistence context items are still stored in the Java Naming and Directory Interface (JNDI), but they are not placed into local variables on the bean object. The bean method looks up these persistence context items from the JNDI and by that time, the bean should be running in the correct security context because the EJB container has called the security collaboration APIs.

v Have the persistence.xml file call out the database metadata information.

If the persistence.xml file calls out the needed database metadata information, there is not a need for the JPA to connect to the database to retrieve it. This means that a connection is not made until the bean method is accessed. By this step, the security context is correctly set up and the connection works.

• Validate the component managed alias on the data source.

When the JPA attempts to connect to the database for purposes of gathering metadata, the driver falls back to using the component managed alias that is set on the data source because the security context has not been configured. If you make sure to validate the component managed alias, the connection is successful.

• Do not use a one-off security mechanism for database security.

This is not an option if you want to use a one-off security mechanism, such as kerberos. If the database is not configured to accept the standard user ID and password authentication this problem does not occur. The problem only occurs if when your system requires special security configuration.

# **SQL0567N "DB2ADMIN " is not a valid authorization ID. SQLSTATE=42602**

If you encounter this error when attempting to access a DB2 Universal Database™ (UDB):

- <span id="page-39-0"></span>1. Verify that your user name and password in the data source properties page in the administrative console are correct.
- 2. Ensure that the user ID and password do not contain blank characters before, in between, or after.

### **SQL0805N Package** *package-name* **was not found**

Possible reasons for these exceptions:

- If the package name is NULLID.SQLLC300, see [SQL0805N Package "NULLID.SQLLC300" was not](#page-28-0) [found. SQLSTATE=51002.](#page-28-0) for the reason.
- You are attempting to use an XA-enabled JDBC driver on a DB2 database that is not XA-ready.

To correct the problem on a DB2 Universal Database (UDB), run this one-time procedure, using the db2cmd interface while connected to the database in question:

- 1. **DB2 bind @db2ubind.lst blocking all grant public**
- 2. **DB2 bind @db2cli.lst blocking all grant public**

The db2ubind.lst and db2cli.lst files are in the bnd directory of your DB2 installation root. Run the commands from that directory.

# **SQL0805N Package "NULLID.SQLLC300" was not found. SQLSTATE=51002**

This error can occur because:

- The underlying database was dropped and recreated.
- DB2 was ugpraded and its packages are not rebound correctly.

To resolve this problem, rebind the DB2 packages by running the db2cli.lst script found in the bnd directory. For example: db2>@db2cli.lst.

# **SQL30082N Attempt to establish connection failed with security reason "17" ("UNSUPPORTED FUNCTION') SQLSTATE=08001**

This error can occur when the security mechanism specified by the client is not valid for this server. Some typical examples:

- The client sent a new password value to a server that does not support the change password function.
- The client sent SERVER\_ENCRYPT authentication information to a server that does not support password encryption.
- The client sent a userid, but no password, to a server that does not support authentication by userid only.
- The client has not specified an authentication type, and the server has not responded with a supported type. This can include the server returning multiple types from which the client is unable to choose.

To resolve this problem, ensure that your client and server use the same security mechanism. For example, if this is an error on your data source, verify that you have assigned a user id and password or authentication alias.

## **SQLException, with ErrorCode -99,999 and SQLState 58004, with Java "StaleConnectionException: COM.ibm.db2.jdbc.DB2Exception: [IBM][CLI Driver] CLI0119E Unexpected system failure. SQLSTATE=58004", when using WAS40-type data source**

An unexpected system failure usually occurs when running in XA mode (two-phase commit). Among the many possible causes are:

- An invalid username or password was provided.
- The database name is incorrect.
- Some DB2 packages are corrupted.

<span id="page-40-0"></span>To determine whether you have a user name or password problem, look in the db2diag.log file to view the actual error message and SQL code. A message like the following example, with an SQLCODE of -1403, indicates an invalid user ID or password:

2002-07-26-14.19.32.762905 Instance:db2inst1 Node:000 PID:9086(java) Appid:\*LOCAL.db2inst1.020726191932 XA DTP Support sqlxa\_open Probe:101 DIA4701E Database "POLICY2" could not be opened for distributed transaction processing. String Title: XA Interface SQLCA PID:9086 Node:000  $SOLCODE = -1403$ 

To resolve these problems:

- 1. Correct your user name and password. If you specify your password on the GUI for the data source, ensure that the user name and password you specify on the bean are correct. The user name and password you specify on the bean overwrite whatever you specify when creating the data source.
- 2. Use the correct database name.
- 3. Rebind the packages (in the bnd directory) as follows:

db2connect to dbname c:\SQLLIB\bnd>DB2 bind @db2ubind.lst blocking all grant public c:\SQLLIB\bnd>DB2 bind @db2cli.lst blocking all grant public

4. Ensure that the \WebSphere\AppServer\properties\wsj2cdpm.properties file has the right user ID and password.

### **Error message java.lang.reflect.InvocationTargetException:**

## **com.ibm.ws.exception.WsException: DSRA0023E: The DataSource implementation class "COM.ibm.db2.jdbc.DB2XADataSource" could not be found. when trying to access a DB2 database**

One possible reason for this exception is that a user is attempting to use a JDBC 2.0 DataSource, but DB2 is not JDBC 2.0-enabled. This situation frequently happens with new installations of DB2 because DB2 provides separate drivers for JDBC 1.X and 2.0, with the same physical file name. By default, the JDBC 1.X driver is on the class path.

To confirm this problem:

- On Windows systems, look for the inuse file in the java12 directory in your DB2 installation root. If the file missing, you are using the JDBC 1.x driver.
- On operating systems such as AIX or Linux, check the class path for your data source. If the class path does not point to the db2java.zip file in the java12 directory, you are using the JDBC 1.x driver.

To correct this problem:

- On Windows systems, stop DB2. Run the usejdbc2, bat file from the java12 directory in your DB2 instalation root. Run this file from a command line to verify that it completes successfully.
- On operating systems such as AIX or Linux, change the class path for your data source to point to the db2java.zip file in the java12 directory of your DB2 installation root.

# **CLI0119E System error. SQLSTATE=58004 - DSRA8100 : Unable to get a XAconnection or DSRA0011E: Exception: COM.ibm.db2.jdbc.DB2Exception: [IBM][CLI Driver] CLI0119E Unexpected system failure. SQLSTATE=5800**

If you encounter this error when attempting to access a DB2 Universal Database (UDB) data source:

- 1. On the data source properties page in the administrative console, verify that the correct database name is specified on the data source.
- 2. On the custom properties page, check your user name and password custom properties. Verify that they are correct.
- 3. Ensure the user ID and password do not contain any blank characters, before, in between, or after.
- 4. Check that the WAS.policy file exists for the application, for example, D:\WebSphere\AppServer\ installedApps\markSection.ear\META-INF\was.policy.

<span id="page-41-0"></span>5. View the entire exception listing for an underlying SQL error, and look it up using the DBM vendor message reference.

If you encounter this error while running DB2 on Red Hat Linux, the **max queues system wide** parameter is too low to support DB2 while it acquires the necessary resources to complete the transaction. When this problem exists, the exceptions J2CA0046E and DSRA0010E can precede the exception DSRA8100E.

To correct this problem, edit the /proc/sys/kernal/msgmni file to increase the value of the **max queues system wide** parameter to a value greater than 128.

## **COM.ibm.db2.jdbc.DB2Exception: [IBM][CLI Driver][DB2/NT] SQL0911N The current transaction has been rolled back because of a deadlock or timeout. Reason code "2". SQLSTATE=40001**

This problem is probably an application-caused DB2 deadlock, particularly if you see an error similar to the following when accessing a DB2 data source:

```
ERROR CODE: -911
COM.ibm.db2.jdbc.DB2Exception: [IBM][CLI Driver][DB2/NT] SQL0911N
The current transaction has been rolled back because of a deadlock or timeout.
Reason code "2". SQLSTATE=40001
```
To diagnose the problem:

- 1. Execute these DB2 commands:
	- a. db2 update monitor switches using LOCK ON
	- b. db2 get snapshot for LOCKS on dbName >

The *directory* name\lock snapshot.log now has the DB2 lock information.

2. Turn off the lock monitor by running: db2 update monitor switches using LOCK OFF

To verify that you have a deadlock:

- 1. Look for an application handle that has a lock-wait status, and then look for the ID of the agent holding lock to verify the ID of the agent.
- 2. Go to that handle to verify it has a lock-wait status, and the ID of the agent holding the lock for it. If it is the same agent ID as the previous one, then you know that you have a circular lock (deadlock).

To resolve the problem:

- 1. Examine your application and use a less restrictive isolation level if no concurrency access is needed.
- 2. Use caution when changing the **accessIntent** value to move to a lower isolation level. This change can result in data integrity problems.
- 3. For DB2/UDB Version 7.2 and earlier releases, you can set the DB2\_RR\_TO\_RS flag from the DB2 command line window to eliminate unnecessary deadlocks, such as when the accessIntent defined on the bean method is too restrictive, for example, PessimisticUpdate. The DB@\_RR\_TO\_RS setting has two impacts:
	- If RR is your chosen isolation level, it is effectively downgraded to RS.
	- If you choose another isolation level, and the DB2 RR TO RS setting is on, a scan skips over rows that are deleted but not committed, even though the row might qualify for the scan. The skipping behavior affects the RR, Read Stability (RS), and Cursor Stability (CS) isolation levels.

For example, consider the scenario where transaction A deletes the row with column1=10 and transaction B does a scan where column1>8 and column1<12. With DB2\_RR\_TO\_RS off, transaction B waits for transaction A to commit or rollback. If transaction A rolls back, the row with column1=10 is included in the result set of the transaction B query. With DB2\_RR\_TO\_RS on, transaction B does not wait for transaction A to commit or rollback. Transaction B immediately receives query results that do not include the deleted row. Setting DB2\_RR\_TO\_RS effectively changes locking behavior, thus avoiding deadlocks.

# <span id="page-42-0"></span>**"COM.ibm.db2.jdbc.DB2ConnectionPoolDataSource" could not be found for data source ([data-source-name])"**

This error is denoted by message DSRA8040I: Failed to connect to the DataSource.

This error usually occurs when the class path of the DB2 JDBC driver is set correctly to \${DB2\_JDBC\_DRIVER\_PATH}/db2java.zip but the environment variable DB2\_JDBC\_DRIVER\_PATH is not set.

This error can also occur if you are using DB2 Version 7.1 or 7.2 and you have not yet run *usejdbc2*. This might be the problem if your path is correct but you still receive this error.

To confirm this problem:

- 1. Go to the **Manage WebSphere Variables** panel.
- 2. Select **Environment** to verify that there is no entry for the variable DB2\_JDBC\_DRIVER\_PATH.

To correct this problem: Add the variable DB2\_JDBC\_DRIVER\_PATH with **value** equal to the directory path containing the db2java.zip file.

## **java.sql.SQLException: Failure in loading T2 native library db2jcct2 DSRA0010E: SQL State = null, Error Code = -99,999**

The *Failure in loading* message indicates one of the following problems

- v A machine was not rebooted after installing DB2. Reboot the machine getting the error and try it again.
- v A database operation was performed that uses a different scope than the configured data source. For example, the testConnection command runs at the node level for a data source that exists on the server level. Source the db2profile script on the machine and ensure that the environment contains pointers to the DB2 native libraries. The db2profile script exists in the root directory of the DB2 user ID. For more information on the testConnection command, see Test connection service.
- The DB2 context is not getting set up correctly for the user running WebSphere Application Server. Source the db2profile script on the machine and ensure that the environment contains pointers to the DB2 native libraries.

## <span id="page-42-1"></span>**Lock contention exception occurs in database when data source implementation type is XA**

**Note:** Because a lock contention exception can be caused by many factors, consider the following explanation and recommended response as a strategy for eliminating the possible reasons for your lock contention problem.

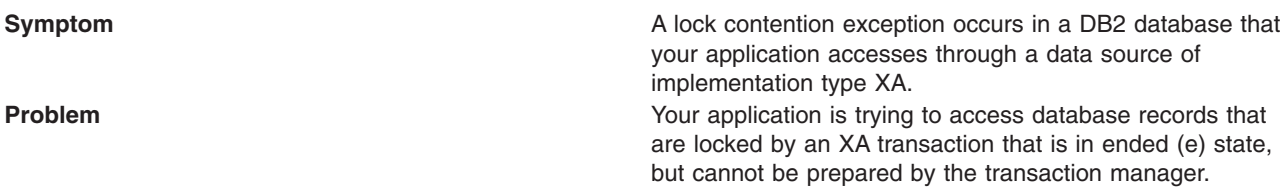

<span id="page-43-0"></span>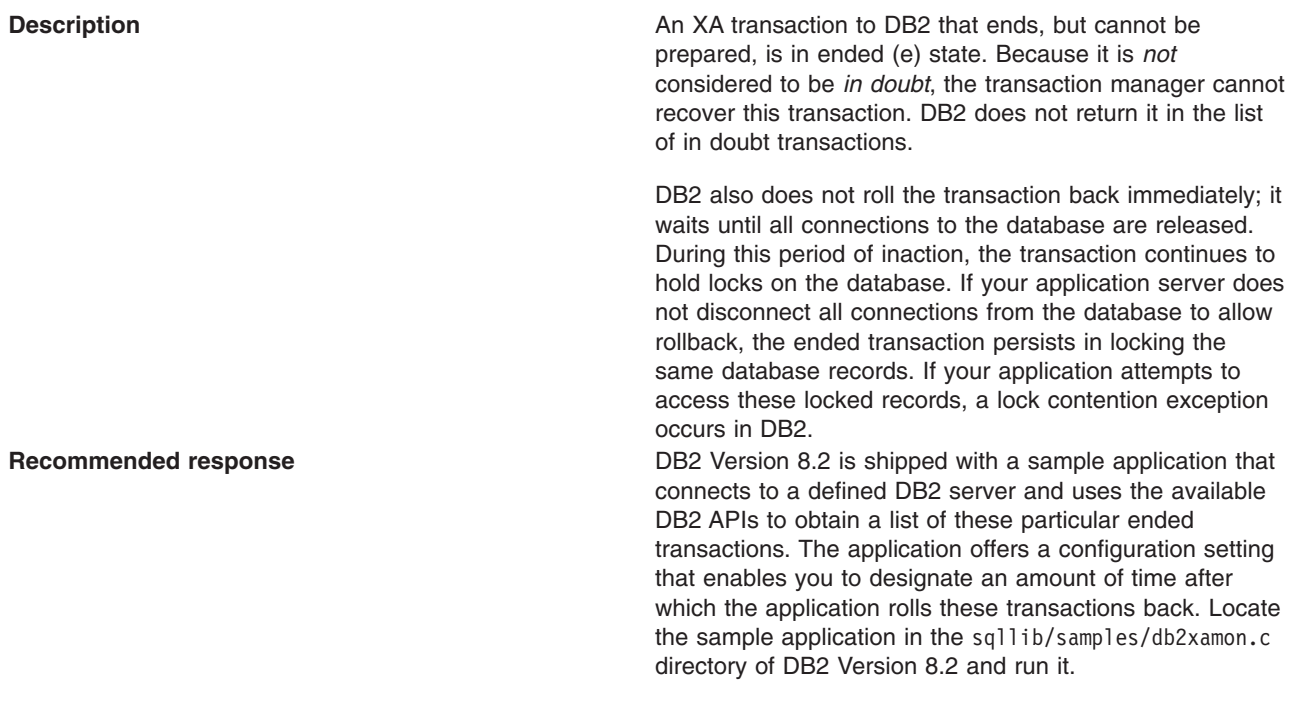

# **"DSRA8050W: Unable to find the DataStoreHelper class specified" exception occurs when trying to use a DB2 Universal Datasource in a mixed release cell.**

This error usually occurs when you are using WebSphere Application Server Version 6.0 or above in conjunction with a previous version and attempt to create a DB2 Universal Datasource on the previous version.

This can happen because the DB2 Universal Datasource was not available on Version 5 and previous versions, but the Version 6 administrative console allows you to build one.

To correct this problem: create the datasource on Version 6.0 or later.

## **Receive "'SYSTEM' is not a valid authorization ID" message when trying to access DB2 on a Windows machine where WebSphere Application Server is also installed.**

*Table 3. Error message description and resolution. You have two options to solve the problem.*

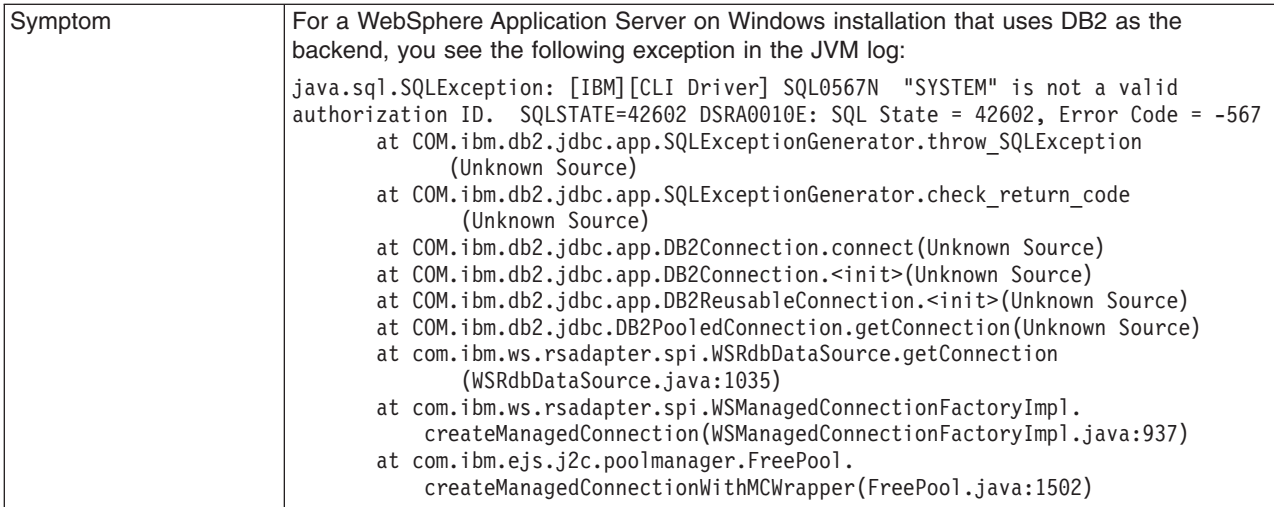

<span id="page-44-0"></span>*Table 3. Error message description and resolution (continued). You have two options to solve the problem.*

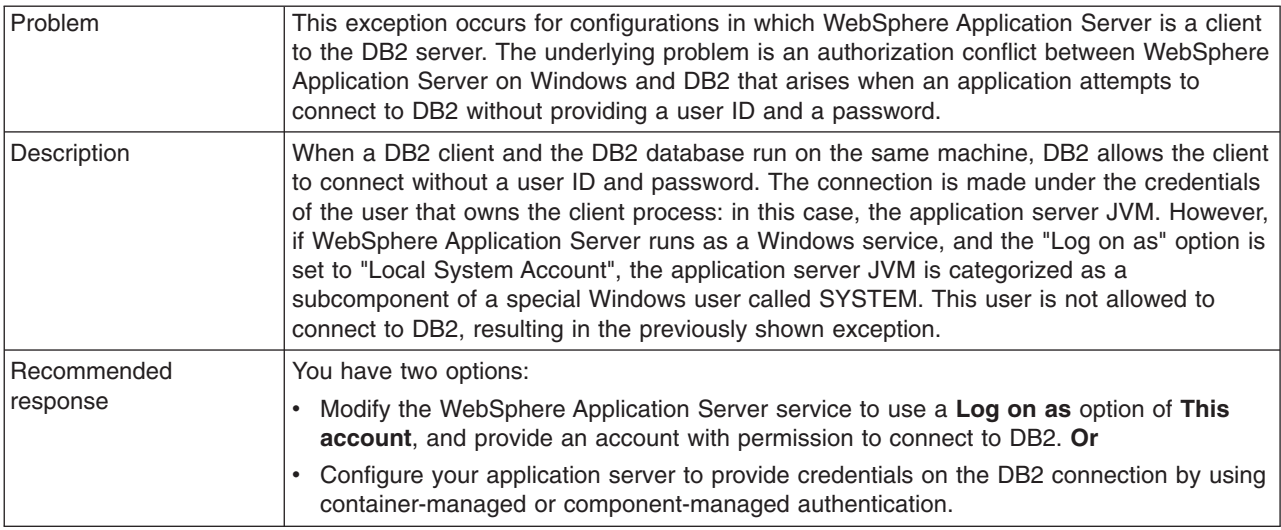

# **XAException: XAER\_NOTA on XA prepare call in DB2 Universal JDBC Driver type 4 after one phase transaction rollback**

### **Symptom**

For applications that use the DB2 Universal JDBC Driver type 4 XA available with DB2 v8.2, a connection might fail and trigger an XAER\_NOTA XAException error. The following code block is an example of this exception:

```
J2CA0027E: An exception occurred while invoking prepare
on an XA Resource Adapter from dataSource jdbc/SDOSVT,
within transaction ID {XidImpl: formatId(57415344),
gtrid_length(36), bqual_length(54),
data(000000ff5191398200000001000000296cac5c42fe3c6838631cbaafc8b5a9253b846544
000000ff5191398200000001000000296cac5c42fe3c6838631cbaafc8b5a9253b8465440000000
10000000000000000000000000002)}:
javax.transaction.xa.XAException: XAER_NOTA
at com.ibm.db2.jcc.a.xb.a(xb.java:1682)
at com.ibm.db2.jcc.a.xb.a(xb.java:841)
at com.ibm.db2.jcc.a.xb.prepare(xb.java:812)
at com.ibm.ws.rsadapter.spi.WSRdbXaResourceImpl.prepare
(WSRdbXaResourceImpl.java:837)
...
```
### **Problem**

If a DB2 Universal JDBC Driver type 4 XA connection is used in a single-phase transaction, such as a local transaction with autocommit set to false, and that single-phase transaction is rolled back, the next use of the connection in a two-phase transaction fails on the prepare call.

A problem in the DB2 Universal JDBC Driver type 4 XA support causes the XA prepare call to fail. This problem does not occur if the single-phase transaction is committed, and it does not occur when using the DB2 Universal JDBC Driver in type 2 mode.

### **Solution**

Upgrade to DB2 Version 8.2 Fix Pack 1, which is equivalent to Version 8.1 Fix Pack 8. The Universal JDBC Driver XA that is available with these releases solves the previously described issue for type 4 mode.

# <span id="page-45-0"></span>**java.rmi.MarshalException logged for application client due to incompatibility of JDBC driver file versions**

### **Symptom**

For an application that includes a application client, the following error message is displayed in the client log file of the application server:

```
java.rmi.MarshalException: CORBA MARSHAL
0x4942f89a No; nested exception is:
org.omg.CORBA.MARSHAL: Unable to read value from
underlying bridge : Mismatched serialization
UIDs : Source (Rep.
IDRMI:com.ibm.db2.jcc.c.SqlException:63EEE52211DCD763:82CE0C0DA2B0A000)
= 82CE0C0DA2B0A000 whereas Target (Rep. ID
RMI:com.ibm.db2.jcc.c.SqlException:63EEE52211DCD763:91C6171BC645E41B)
= 91C6171BC645E41B vmcid: 0x4942f000 minor code:
2202 completed: No
```
### **Problem**

The db2jcc.jar files on the application client machine and on your application server are from versions of DB2 that are not compatible with each other, or are not compatible with the version of DB2 that functions as the datastore.

### **Solution**

Check the db2jcc.jar files on the application client machine, your application server, and your DB2 server. On the client machine and the application server, install files of the same version that is compatible with the DB2 server.

### **Database failure triggers problematic -99999 exception for applications that use DB2 Universal Driver type 4**

### **Symptom**

If you use the DB2 Universal Driver type 4 for access to DB2 or Cloudscape Network Server, and your database fails, the database server issues a generic -99999 exception in response to every JDBC getConnection request. This exception, which is exemplified in the following code excerpt, can cause unexpected behavior in your applications.

```
java.sql.SQLException: IO Exception opening socket to
server bs8.rchland.ibm.com on port 1527.
The DB2 Server may be down.DSRA0010E: SQL State = null,
Error Code = -99,999DSRA0010E: SQL State = null,
Error Code = -99,999at com.ibm.db2.jcc.b.a.<init>(a.java:125)
at com.ibm.db2.jcc.b.b.a(b.java:1011)
at com.ibm.db2.jcc.c.l.<init>(l.java:197)
at com.ibm.db2.jcc.b.b.<init>(b.java:258)
at com.ibm.db2.jcc.DB2PooledConnection.
<init>(DB2PooledConnection.java:44)
at com.ibm.db2.jcc.DB2ConnectionPoolDataSource.getPooledConnectionX
 (DB2ConnectionPoolDataSource.java:80)
at com.ibm.db2.jcc.DB2ConnectionPoolDataSource.getPooledConnection
(DB2ConnectionPoolDataSource.java:45)
at com.ibm.ws.rsadapter.DSConfigurationHelper$1.run
 (DSConfigurationHelper.java:945)
```
#### **Problem**

<span id="page-46-0"></span>When running in type 4 mode, some versions of the DB2 Universal Driver trigger a generic exception for database failure rather than a specific error code that WebSphere Application Server can map to a stale connection exception. This problem occurs with versions of the driver that are associated with DB2 8.1 Fix Pack 6 or Fix Pack 7, and DB2 8.2.

## **Solution**

Upgrade to DB2 Version 8.2 Fix Pack 1, equivalent to Version 8.1 Fix Pack 8, which provides a valid error code in the previously described scenario. WebSphere Application Server maps this error code to a StaleConnectionException, as expected.

# **Cannot access DB2 on Linux when using the DB2 Universal JDBC Driver**

### **Symptom**

In the WebSphere Application Server on Linux environment, applications that use the DB2 Universal JDBC Driver to access DB2 on Linux might not connect with the database. The database server can issue the following exceptions to the application server error log:

- java.security.AccessControlException: Access denied (java.lang.RuntimePermission accessClassInPackage.sun.io)
- v *If you run 64-bit Linux:*

com.ibm.db2.jcc.b.SqlException: Failure in loading T2 native library db2jcct2

### **Problem**

The process for configuring DB2 on Linux to work with the Universal JDBC Driver is not complete.

### **Solution**

- Verify that the setup requirements for the Java™ SDK 1.4.2 for the Linux platform are complete.
- Configure your development environment for building Java applications on Linux with DB2 JDBC support. See the application development topics for DB2 for more information.
- If you run DB2 on the Linux/IA64 platform and are using DB2 v8.1 Fix Pack 7A, perform the additional step that is described in the technote on DB2 UDB Version 8 FixPak 7a for Linux on IA64 reporting a missing libdb.so.3 library. This step is necessary only for Fix Pack 7A. This step is not necessary for DB2 v8.1 Fix Pack 7 or earlier versions of DB2; this step is not necessary for DB2 v8.1 Fix Pack 8 or later versions of DB2.

# **Illegal conversion occurs on any VARCHAR FOR BIT DATA column in a container-managed persistent bean**

When enterprise beans with container-managed persistent (CMP) types that have any VARCHAR FOR BIT DATA columns defined on a DB2 table are deployed in the DB2 universal JDBC type 4 driver to persist the data, an SQLException of illegal conversion is thrown at run time. This exception only occurs when you use the DB2 universal JDBC type 4 driver and with the deferPrepares property being set to true. When the deferPrepares property is set to true, the DB2 universal JDBC type 4 driver uses the standard JDBC data mapping.

Currently, the generated deployed code does not follow the standard JDBC specification mapping. The failure at execution time is because of a problem in the tool that prepared the enterprise beans for execution.

To avoid receiving this exception, choose one of the following options:

- Set the deferPrepares property to false in the data source configuration.
- Do not use the DB2 universal JDBC type 4 driver if your table has any VARCHAR FOR BIT DATA or LONG VARCHAR FOR BIT DATA columns. Refer to DB2 V8.1 readme for more details.

# **Data access problems for Microsoft SQL Server data sources**

This topic provides troubleshooting tips for accessing Microsoft SQL Server data sources.

# **What problem are you having accessing your Microsoft SQL Server database?**

- v "Hang in Microsoft SQL Server JDBC Driver V2.0 after connection error"
- "ERROR CODE: 20001 and SQL STATE: HY000 accessing SQLServer database"
- v "Application fails with message stating "Cannot find stored procedure..." accessing a Microsoft SQL Server database"
- "ERROR CODE: SQL5042 when you run a Java application"
- \* Windows ["JAVAX.TRANSACTION.XA.XAEXCEPTION occurs with error: XP\\_SQLJDBC\\_XA\\_INIT" on](#page-48-0) [page 39](#page-48-0)

# **Hang in Microsoft SQL Server JDBC Driver V2.0 after connection error**

If you are using version 2.0 of the Microsoft SQL Server JDBC Driver (other versions do not have the issue), you might experience a hang after a connection error occurs. The following test fix from Microsoft fixes this issue: http://support.microsoft.com/kb/977924

# **ERROR CODE: 20001 and SQL STATE: HY000 accessing SQLServer database**

The problem might be that the distributed transaction coordinator service is not started. Look for an error similar to the following example when attempting to access a Microsoft SQL Server database:

```
ERROR CODE: 20001
SQL STATE: HY000
java.sql.SQLException: [Microsoft][SQLServer JDBC Driver]
[SQLServer]xa_open (0) returns -3
at com.microsoft.jdbc.base.BaseExceptions.createException(Unknown Source) ...
at com.microsoft.jdbcx.sqlserver.SQLServerDataSource.getXAConnection
(Unknown Source) ...
```
To confirm this problem:

- 1. Go to the Windows **Control Panel** > **Services**. Or, click **Control Panel** > **Administrative Tools** > **Services**.
- 2. Verify whether the service **Distributed Transaction Coordinator** or **DTC** is started.
- 3. If not, start the **Distributed Transaction Coordinator** service.

# **Application fails with message stating "Cannot find stored procedure..." accessing a Microsoft SQL Server database**

This error can occur because the stored procedures for the Java Transaction API (JTA) feature are not installed on the Microsoft SQL Server.

To resolve the problem, repeat the installation for the stored procedures for the JTA feature, according to the JDBC driver installation guide.

# **ERROR CODE: SQL5042 when you run a Java application**

This error can occur when you configure your application to run in the following manner:

- 1. You use a type 2 (application) driver running on the gateway to the OS 390
- 2. Your application is an XA application.

OS 390 does not use XA, but uses SPM. To resolve the problem:

- 1. Check your dbm cfg to see that the SPM is not started on the gateway.
- 2. Assign a port and set the *db2comm* variable to TCPIP.
- 3. Update the dbm cfg value *SPM\_NAME* to use your machine name.

<span id="page-48-0"></span>4. Start the SPM on the gateway.

### **Windows JAVAX.TRANSACTION.XA.XAEXCEPTION occurs with error: XP\_SQLJDBC\_XA\_INIT**

If you are using a Microsoft SQLSERVER database on Windows Server 2003, and you move a cluster of SQL servers from one node to another node, or shut down the cluster, the **Enable XA Transactions** setting in Windows Component Services might be reset to disabled. When this happens, a JAVAX.TRANSACTION.XA.XAEXCEPTION with Error: XP\_SQLJDBC\_XA\_INIT might occur because the JDBC driver is no longer enabled for XA transactions.

To re-enable XA transactions in Windows Component Services, complete the following actions:

- 1. From your Microsoft Windows desktop, click **Start > Settings > Administrative Tools > Component Services**.
- 2. Expand the tree view to locate the computer where you want to turn on support for XA transactions; for example, **My Computer**.
- 3. Display the context menu for the computer name, and then click **Properties**.
- 4. Click **Options**, and then set **Transaction Timeout** to a length of time that suits your environment. The recommended minimum setting is 180 seconds.
- 5. Click **MSDTC** , and then click **Security Configuration**.
- 6. Under **Security Settings**, select **XA Transactions** to enable this support.
- 7. Click **OK** to save your changes.
- **gotcha:** The installation documentation for JDBC XA connectivity refers to two known problems. See the Microsoft support site for more information:
	- KB899756: Windows 2003 only. MSDTC does not detect process termination, and MSDTC cannot set time-out values for XA transactions in Windows Server 2003.
	- KB318818: Performance slows down when you use XA Transactions with SQL Server.

# **Data access problems for Apache Derby databases**

This topic provides troubleshooting tips for accessing Apache Derby databases.

# **What problem are you having accessing your Apache Derby database?**

- "Unexpected IOException wrapped in SQLException, accessing Apache Derby database"
- v ["The "select for update" operation causes table lock and deadlock when accessing Apache Derby" on](#page-49-0) [page 40](#page-49-0)
- v ["Error "The version of the IBM Universal JDBC driver in use is not licensed for connectivity to Apache](#page-49-0) [Derby databases"" on page 40](#page-49-0)
- v ["Running an application causes a runtime exception which produces an unreadable message" on page](#page-49-0) [40](#page-49-0)

**Attention:** Apache Derby errorCodes 2000, 3000, and 4000, indicate levels of severity, not specific error conditions. In diagnosing Apache Derby problems, pay attention to the given sqlState value.

# **Unexpected IOException wrapped in SQLException, accessing Apache Derby database**

This problem can occur because Apache Derby databases use many files. Some operating systems, such as the Solaris Operating Environment, limit the number of files an application can open at one time. If the default is a low number, such as 64, you can get this exception.

If you can configure the number of file descriptors on your operating system, you can correct the problem by setting the number to a high value, such as 1024.

# <span id="page-49-0"></span>**The "select for update" operation causes table lock and deadlock when accessing Apache Derby**

If a select for update operation on one row locks the entire table, which creates a deadlock condition, there might be undefined indexes on that table. The lack of an index on the columns you use in the where clause can cause Apache Derby to create a table lock rather than a row level lock.

To resolve this problem, create an index on the affected table.

# **Error "The version of the IBM Universal JDBC driver in use is not licensed for connectivity to Apache Derby databases"**

At the client run time, an error similar to the following occurs:

The version of the IBM Universal JDBC driver in use is not licensed for connectivity to Apache Derby databases. To connect to this DB2 server, please obtain a licensed copy of the IBM DB2 Universal Driver for JDBC and SQLJ. An appropriate license file db2jcc\_license\_\*.jar for this target platform must be installed to the application classpath. Connectivity to Apache Derby databases is enabled by any of the following license files: { db2jcc\_license\_c.jar, b2jcc\_license\_cu.jar, db2jcc\_license\_cisuz.jar }

The problem occurs because an incorrect JDBC driver Java archive (JAR) file name is specified in the class path for JDBC provider. For example, the JAR file name might have an extra '\_', as follows: \${UNIVERSAL\_JDBC\_DRIVER\_PATH}/db2jcc\_license\_\_cu.jar

To resolve the problem:

- 1. Correct the UNIVERSAL\_JDBC\_DRIVER\_PATH JAR file name in the JACL script.
- 2. Restart the cluster.
- 3. Rerun the client.

### **Running an application causes a runtime exception which produces an unreadable message**

At client run time, you might receive a message similar to the following: Caused by: com.ibm.db2.jcc.a.SqlException: DB2 SQL error: SQLCODE: -1, SQLSTATE: 42X05, SQLERRMC: ANNUITYHOLDER20^T42X05

The problem occurs because the property *retrieveMessagesfromServerOnGetMessage*, which is required by WebSphere Application Server, has not been set.

To resolve the problem, on the administrative console

- 1. Click **Resources** > **JDBC Providers**.
- 2. Click an Apache Derby provider
- 3. Scroll down and click **Data Sources**.
- 4. Select your data source or add a new one.
- 5. Select **Custom Properties**.
- 6. If the property, *retrieveMessagesFromServerOnGetMessage* exists, set its value to true. If the property does not exist, select New and add the property, *retrieveMessagesFromServerOnGetMessage* with a value true.
- 7. Rerun the client.

The SystemOut.log now generates readable messages so that you can resolve the underlying problem.

**Note:** This topic references one or more of the application server log files. Beginning in WebSphere Application Server Version 8.0 you can configure the server to use the High Performance Extensible Logging (HPEL) log and trace infrastructure instead of using System0ut.log, SystemErr.log, trace.log, and activity.log files or native z/OS logging facilities. If you are using HPEL, you can access all of your log and trace information using the LogViewer command-line tool from your server profile bin directory. See the information about using HPEL to troubleshoot applications for more information on using HPEL.

# **Data access problems for Sybase data sources**

This article provides troubleshooting tips for accessing Sybase data sources.

### **What kind of problem are you having accessing your Sybase database?**

- v ["Sybase Error 7713: Stored Procedure can only be executed in unchained transaction mode" error](#page-50-0)
- ["JZ0XS: The server does not support XA-style transactions. Please verify that the transaction feature is](#page-50-1) [enabled and licensed on this server."](#page-50-1)
- [A container managed persistence \(CMP\) enterprise bean is causing exceptions.](#page-50-2)
- ["Database deadlocks and XA\\_PROTO errors occur when using Sybase" on page 42](#page-51-0)
- ["Sybase does not throw an exception when an incorrect database name is specified" on page 42](#page-51-0)

## <span id="page-50-0"></span>**"Sybase Error 7713: Stored Procedure can only be executed in unchained transaction mode" error**

This error occurs when either:

- v The JDBC attempts to put the connection in **autocommit(true)** mode.
- A stored procedure is not created in a compatible mode.

To fix the **autocommit(true)** mode problem, let the application change the connection to chained mode using the **Connection.setAutoCommit(false)** mode, or use a **set chained on** language command.

To resolve the stored procedure problem, use the sp\_procxmode *procedure\_name* "anymode" command.

### <span id="page-50-1"></span>**"JZ0XS: The server does not support XA-style transactions. Please verify that the transaction feature is enabled and licensed on this server."**

This error occurs when XA-style transactions are attempted on a server that does not have Distributed Transaction Management (DTM) installed.

To resolve this problem, use the instructions in the Sybase Manual titled: *Using Adaptive Server Distributed Transaction Management Features* to enable Distributed Transaction Management (DTM). The main steps in this procedure are:

- 1. Install the DTM option.
- 2. Check the license.dat file to verify that the DTM option is installed.
- 3. Restart the license manager.
- 4. Enable DTM in ISQL.
- 5. Restart the ASE service.

# <span id="page-50-2"></span>**A container managed persistence (CMP) enterprise bean is causing exceptions**

This error is caused by improper use of reserved words. Reserved words cannot be used as column names.

To correct this problem: Rename the variable to remove the reserved word. You can find a list of reserved words in the *Quick Reference Guide for Sybase Adaptive Server Enterprise 15.5*. This manual is available online at: [http://infocenter.sybase.com/help/index.jsp?topic=/com.sybase.infocenter.dc70202.1550/html/](http://infocenter.sybase.com/help/index.jsp?topic=/com.sybase.infocenter.dc70202.1550/html/quickref/CACIGGEB.htm) [quickref/CACIGGEB.htm.](http://infocenter.sybase.com/help/index.jsp?topic=/com.sybase.infocenter.dc70202.1550/html/quickref/CACIGGEB.htm)

# <span id="page-51-0"></span>**Database deadlocks and XA\_PROTO errors occur when using Sybase**

When using Sybase with the IBM WebSphere Application Server, do one of the following to prevent database deadlocks and errors:

- Change the transaction isolation level on the connection to TRANSACTION\_READ\_COMMITTED. Set the isolation level on the connection for unshareable connections or, for shareable connections, define the isolation levels in the resource reference for your data source using an assembly tool.
- Modify Sybase by doing one of the following:
	- If you want to use the existing tables, modify the table locking scheme using the **alter table** *table name* **lock datarows** command to get a row lock level granularity.
	- If you want to set the system-wide locking scheme to data rows, all subsequently created tables inherit that value and have a locking scheme of data rows.

**Note:** You must drop your original databases and tables.

### **Sybase does not throw an exception when an incorrect database name is specified**

Verify that your database name is correctly entered on the data source properties.

Most databases (DB2, Oracle, Informix® , MS SQL Server and Cloudscape) throw an exception when the database specified does not exist. But Sybase does not throw an exception when an incorrect database name is specified. Sybase generates an SQL warning and then connects to the default database. If you misspell the requested database name, Sybase connects you to the master or the default database where the table you requested is not found.

If none of these steps fixes your problem, check to see if the problem has been identified and documented by looking at the available online support (hints and tips, technotes, and fixes). If you do not find your problem listed there, contact IBM Support.

# **JDBC trace configuration**

If your application displays JDBC-related exception messages, activate the JDBC trace service. The resulting log text can help you identify the problem.

# **Trace strings for JDBC data sources**

Turn on tracing for most database JDBC implementations through the administrative console; see the topic, Enabling trace at server startup for instructions.

This method activates JDBC trace for all applications that run in the server you specify. Identify your database type by selecting the trace group WAS.database and typing one of the following trace strings in the console:

- v **com.ibm.ws.database.logwriter** Trace string for databases that use the GenericDataStoreHelper. You can also use this trace string for unsupported databases.
- v **com.ibm.ws.db2.logwriter** Trace string for DB2 databases.
- v **com.ibm.ws.oracle.logwriter** Trace string for Oracle databases.
- **com.ibm.ws.derby.logwriter** Trace string for Derby databases.
- **com.ibm.ws.informix.logwriter** Trace string for Informix databases.
- v **com.ibm.ws.sqlserver.logwriter** Trace string for Microsoft SQL Server databases.
- **com.ibm.ws.sybase.logwriter** Trace string for Sybase databases.

A few JDBC drivers require that you set trace differently, at the data source level. These drivers include:

- Microsoft SQL Server JDBC driver
- DataDirect Connect for JDBC driver for MS SQL Server

Configuring trace for these drivers through the WAS.database group results in corrupt trace information. The application server sets trace for the group at the server level, causing the trace service to begin only after your application establishes an initial connection. Because that first connection does not carry trace information, re-use of it is never tracked. Consequently the application cannot accurately match trace information to connection use.

Set trace for the previously mentioned JDBC drivers through data source custom properties. For example, use the spyAttributes custom property to enable JDBC trace for the DataDirect Connect for JDBC driver. Consult your driver documentation for details on the custom property that enables trace for your JDBC implementation.

# **Additional resources**

If the JDBC tracing service cannot help you isolate and fix your problem, consult the IBM Support website for WebSphere Application Server. Use the site search function to find current information on known problems and their resolutions. Locating the right troubleshooting tip can save time that you might otherwise spend on opening and tracking a PMR.

# **Chapter 7. Troubleshooting Dynamic caching**

This page provides a starting point for finding information about the dynamic cache service, which improves performance by caching the output of servlets, commands, web services, and JavaServer Pages (JSP) files.

Dynamic caching features include replication of cache entries, cache disk offload, Edge-Side Include caching, web services, and external caching. Use external caching to control caches outside of the application server.

# **Troubleshooting dynamic cache**

# **Troubleshooting the dynamic cache service**

This topic includes steps to troubleshoot the dynamic cache service.

# **About this task**

Complete the steps below to resolve problems that you think are related to the dynamic cache service.

**Note:** This topic references one or more of the application server log files. Beginning in WebSphere Application Server Version 8.0 you can configure the server to use the High Performance Extensible Logging (HPEL) log and trace infrastructure instead of using System0ut.log, SystemErr.log, trace.log, and activity.log files or native z/OS logging facilities. If you are using HPEL, you can access all of your log and trace information using the LogViewer command-line tool from your server profile bin directory. See the information about using HPEL to troubleshoot applications for more information on using HPEL.

# **Procedure**

1. Review the logs. Messages that are prefaced with *DYNA* result from dynamic cache service operations.

For distributed platforms, review the JVM logs for your application server.

- a. On distributed platforms, view the JVM logs for your application server. Each server has its own JVM log file. For example, if your server is named *Member\_1*, the JVM log is located in the subdirectory *install\_root*/logs/Member\_1. To use the administration console to review the JVM logs, click **Troubleshooting > Logs and trace >** *server\_name* **> JVM logs > Runtime > View**.
- b. Find any messages prefaced with *DYNA* in the log you are viewing, and write down the message IDs. A sample message having the message ID *DYNA0030E* follows:

DYNA0030E: "property" element is missing required attribute "name".

- c. Find the message for each message ID in the information center for WebSphere Application Server. In the information center navigation tree, click *product\_name* **> Reference > Troubleshooter > Messages > DYNA** to view dynamic cache service messages.
- d. Read the message Explanation and User Action statements. A search for the message ID DYNA0030E displays a page having the following message:

DYNA0030E: "property" element is missing required attribute "name".

Explanation: A required attribute was missing in the cache configuration. User Action: Add the required attribute to your cache configuration file.

> This explanation and user action suggests that you can fix the problem by adding or correcting a required attribute in the cache configuration file.

e. Try the solutions stated under User Action in the *DYNA* messages.

- 2. Use the cache monitor to determine whether the dynamic cache service is functioning as expected. The cache monitor is an installable web application that displays simple cache statistics, cache entries, and cache policy information. Read the information about cache monitor in the *Setting up the application serving environment* PDF book.
- 3. If you have completed the preceding steps and still cannot resolve the problem, contact your IBM software support representative.

On distributed platforms, you can use the collector tool (collector.bat or collector.sh located in the bin directory) to gather trace information and other configuration information for the support team to diagnose the problem. The collector tool gathers dynamic cache service files and packages them into a JAR file. The IBM representative can specify when and where to send the JAR file.

The IBM representative might ask you to complete a diagnostic trace. To enable tracing in the administrative console, click **Troubleshooting > Logs and trace >** *server\_name* **> Diagnostic trace** and specify **Enable trace with the following specification**. The IBM representative can tell you what trace specification to enter. Note that dynamic cache trace files can become large in a short period of time; you can limit the size of the trace file by starting the trace, immediately recreating the problem, and immediately stopping the trace.

For current information available from IBM Support on known problems and their resolution, see the IBM Support page.

For technical support on dynamic cache service, see the IBM Support page.

# **Troubleshooting tips for the dynamic cache service**

The dynamic cache service works within an application server Java virtual machine (JVM), intercepting calls to cacheable objects. This article describes some common runtime and configuration problems and remedies.

### **Servlets are not cached**

**Recommended response** Enable servlet caching. On the web container settings page of the administrative console, select the **Enable servlet caching** check box. Read the information about the web container settings in the *Developing and deploying applications* PDF book.

## **Cache entries are not written to disk**

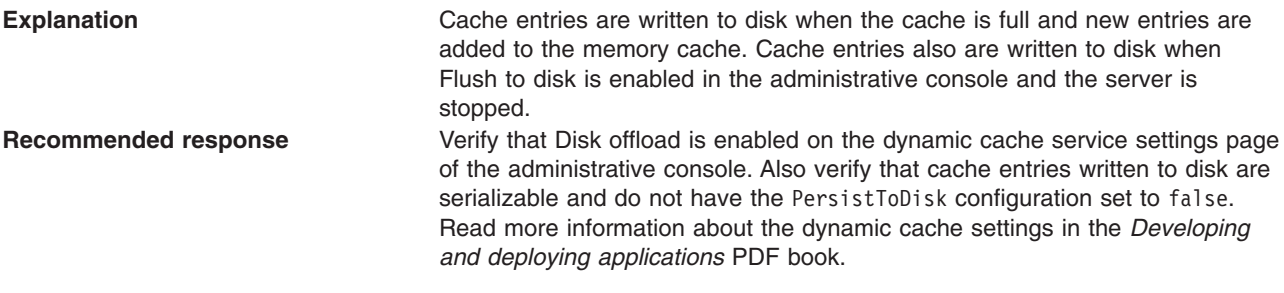

### **Some servlets are not replicated or written to disk**

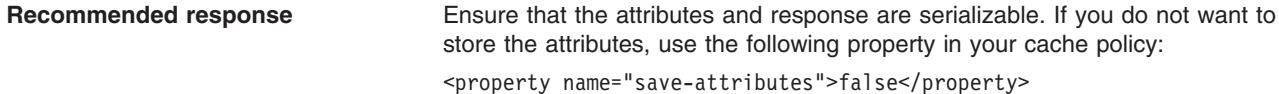

# **Dynamic cache service does not cache fragments on the Edge**

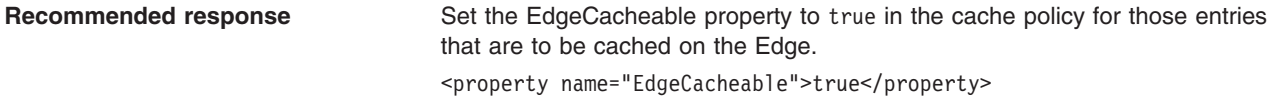

# **Dynamic cache invalidations are not sent to the IBM HTTP Server plug-in**

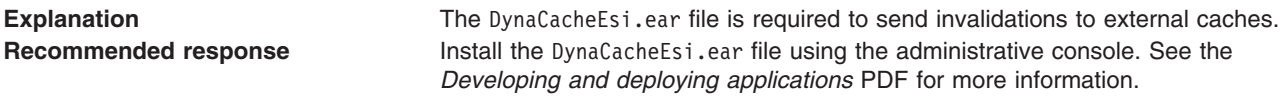

## **Cache entries are evicted often**

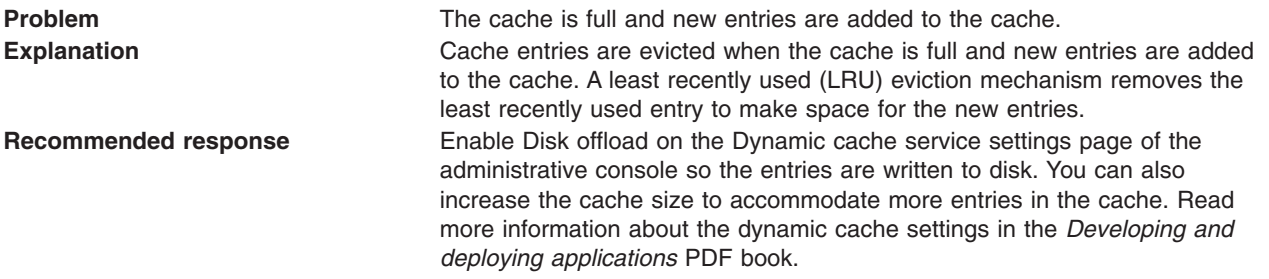

### **Cache entries in disk with timeout set to 0 expire after one day**

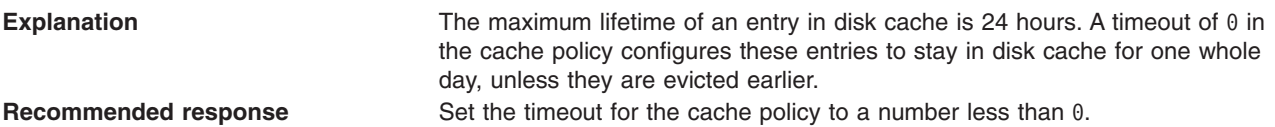

### **I cannot monitor cache entries on the Edge**

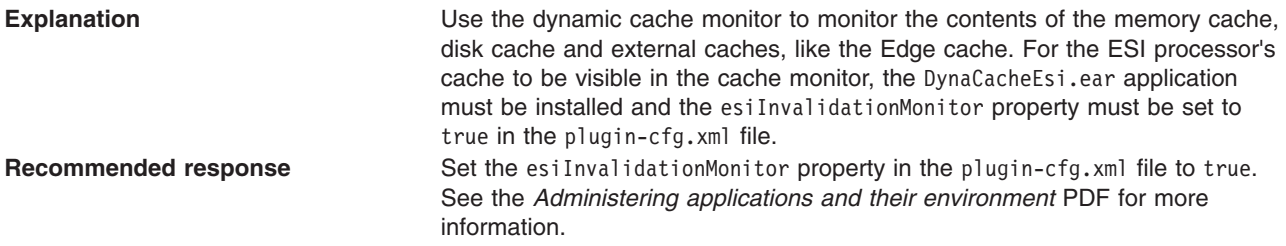

### **I want to tune cache for my environment**

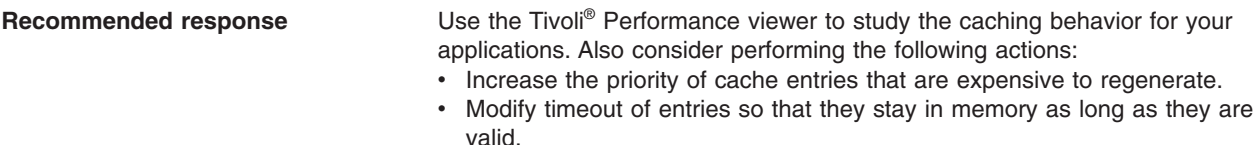

- v Enable disk offload to store LRU evicted entries.
- Increase the cache size.

# **Cleaning the disk cache files after installing the fix pack or a new release if you use the disk cache function**

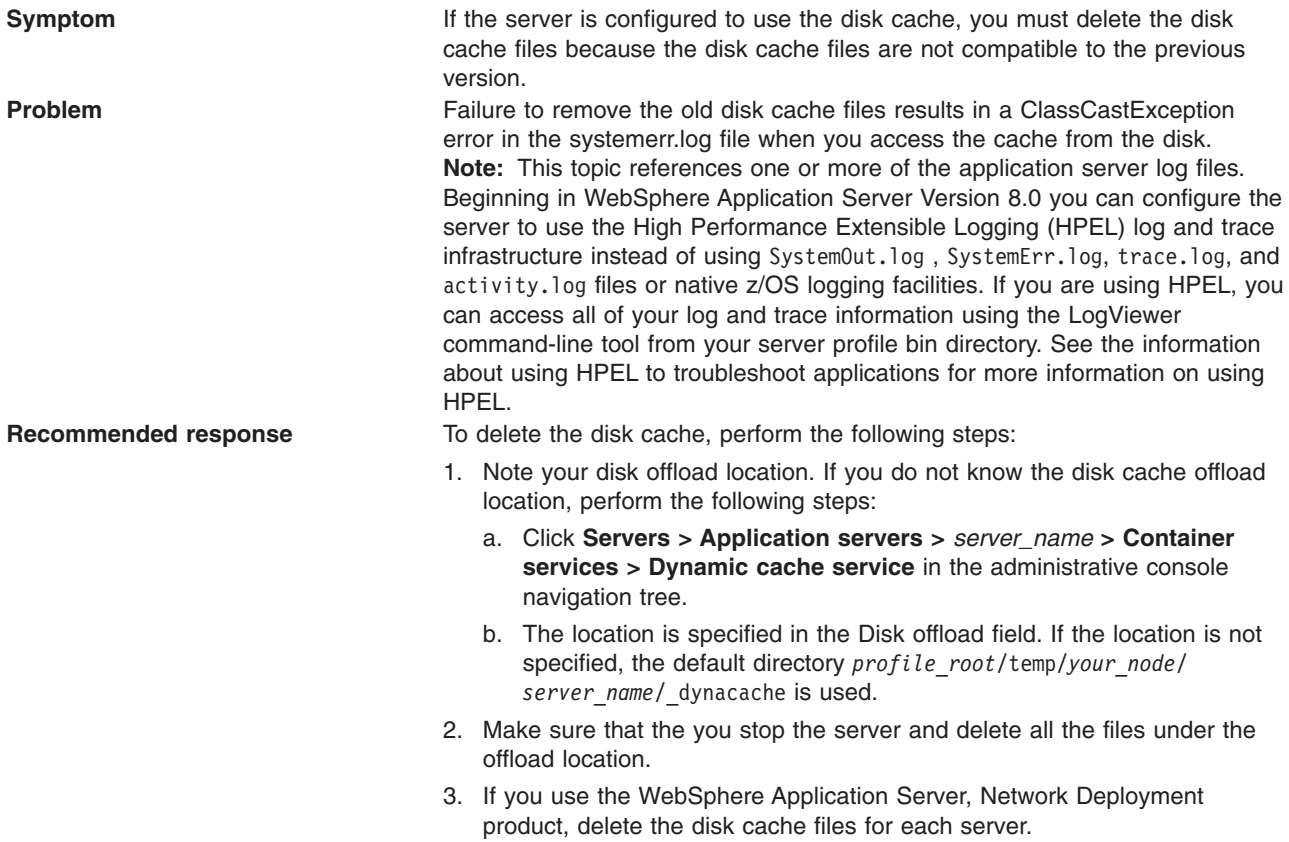

# **Setting the flush attribute to true on every <jsp:include> tag in the cacheable JavaServer Pages file**

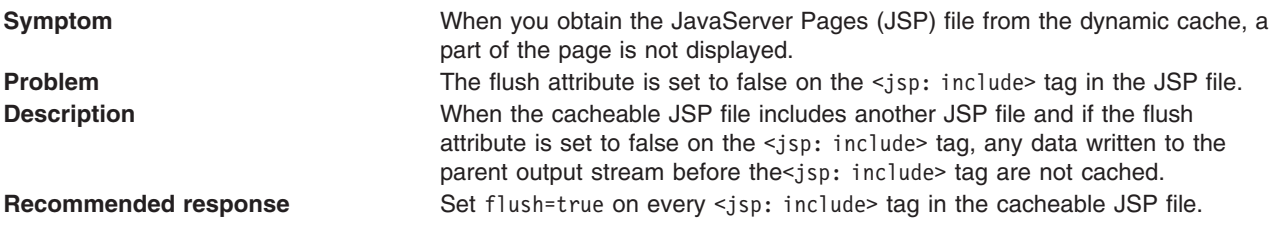

### **File system I/O activity when the application server is idle**

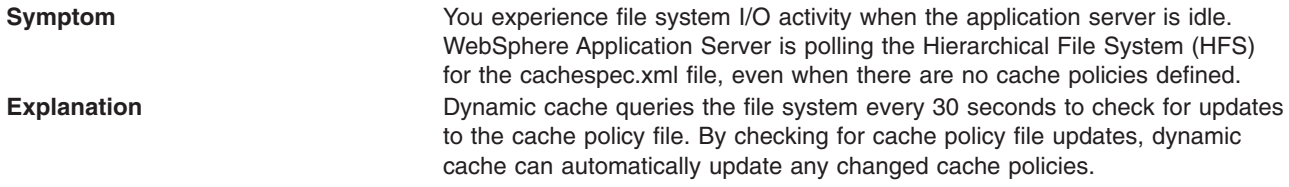

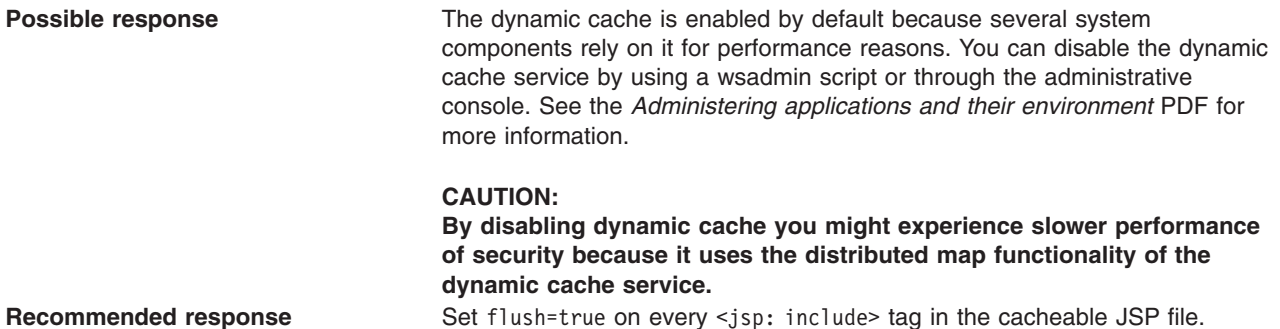

# **Dynamic cache limitation when using the JSTL <c:import> tag to include a fragment**

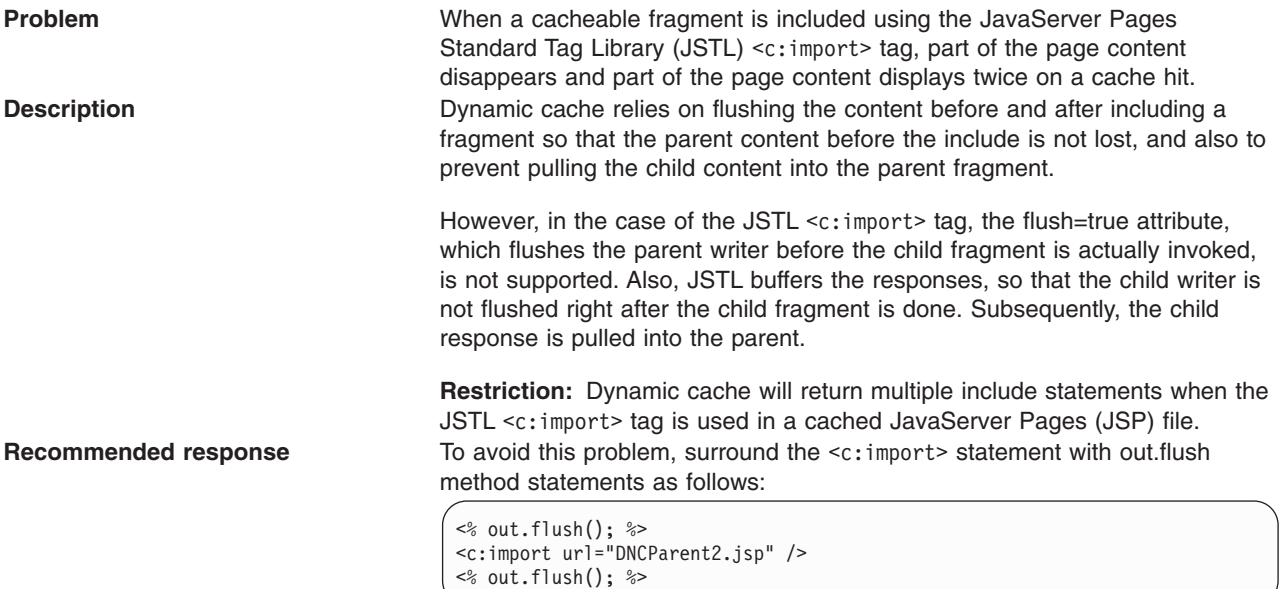

# **Service integration bus messages are repeated in the logs of the cluster members hosting a production application**

**Problem In a multi-cell environment, the following messages are repeated in the logs** of the cluster members hosting the production application:

```
[time_stamp] CWSIT0007W: It is not
possible to contact the bootstrap server at
9.9.9.9:7299:BootstrapBasicMessaging because of exception:
com.ibm.websphere.sib.exception.SIResourceException: CWSIC1001E:
A client attempted to connect with a remote messaging engine (9.9.9.9:7299 -
BootstrapBasicMessaging) but the connection cannot be completed. Ensure the
messaging engine is started:
exception com.ibm.ws.sib.jfapchannel.JFapConnectFailedException: CWSIJ0063E: A
network connection to host name 9.9.9.9, port 7299 cannot be established...
[time_stamp] 00000023 SystemOut O RemoteInvalidator unable to connect to ...
```
**Recommended response** First, ensure each service integration bus member in the remote cell is started. Next, ensure that the SIB\_ENDPOINT\_ADDRESS port is specified correctly for each service integration bus member in the remote cell or core group. If the wrong port is specified, delete the outbound configuration "--setup=dynacacheOutSIB --delete..." and reconfigure it using the correct port. When everything is working correctly, a message similar to the following message displays in the logs:

> [*time\_stamp*] 0000000a SystemOut O RemoteInvalidator successfully connected to DynacacheDestination-edgeaphid10Cell01-cg1 using

### **Platform messaging component cannot authenticate the user ID**

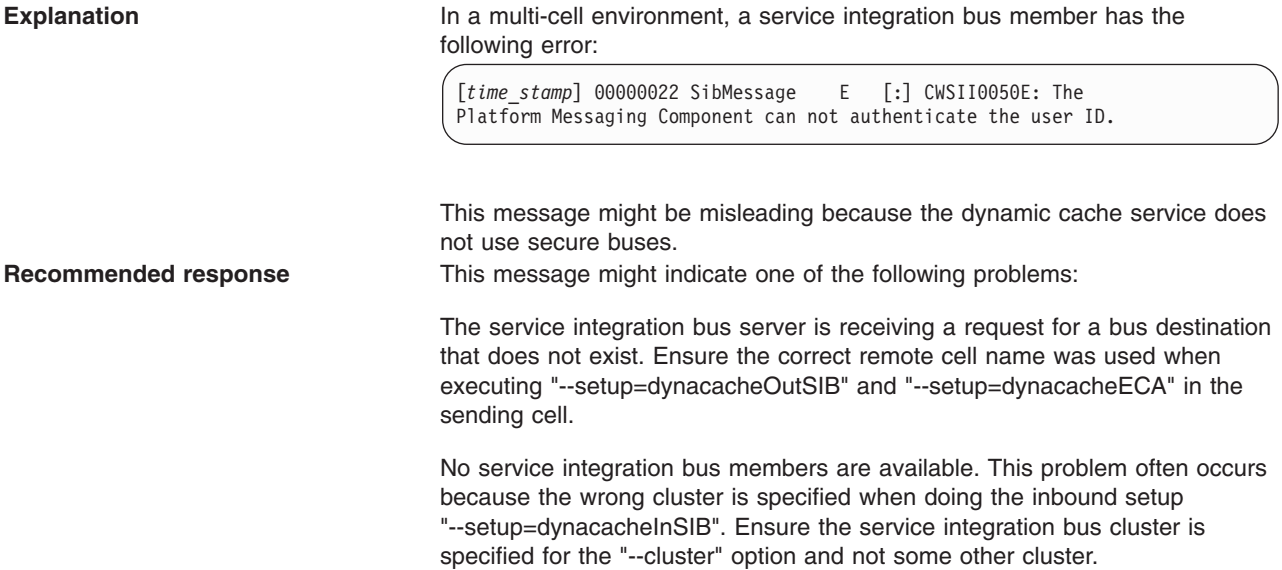

# **The messaging engine's unique ID does not match that found in the data store**

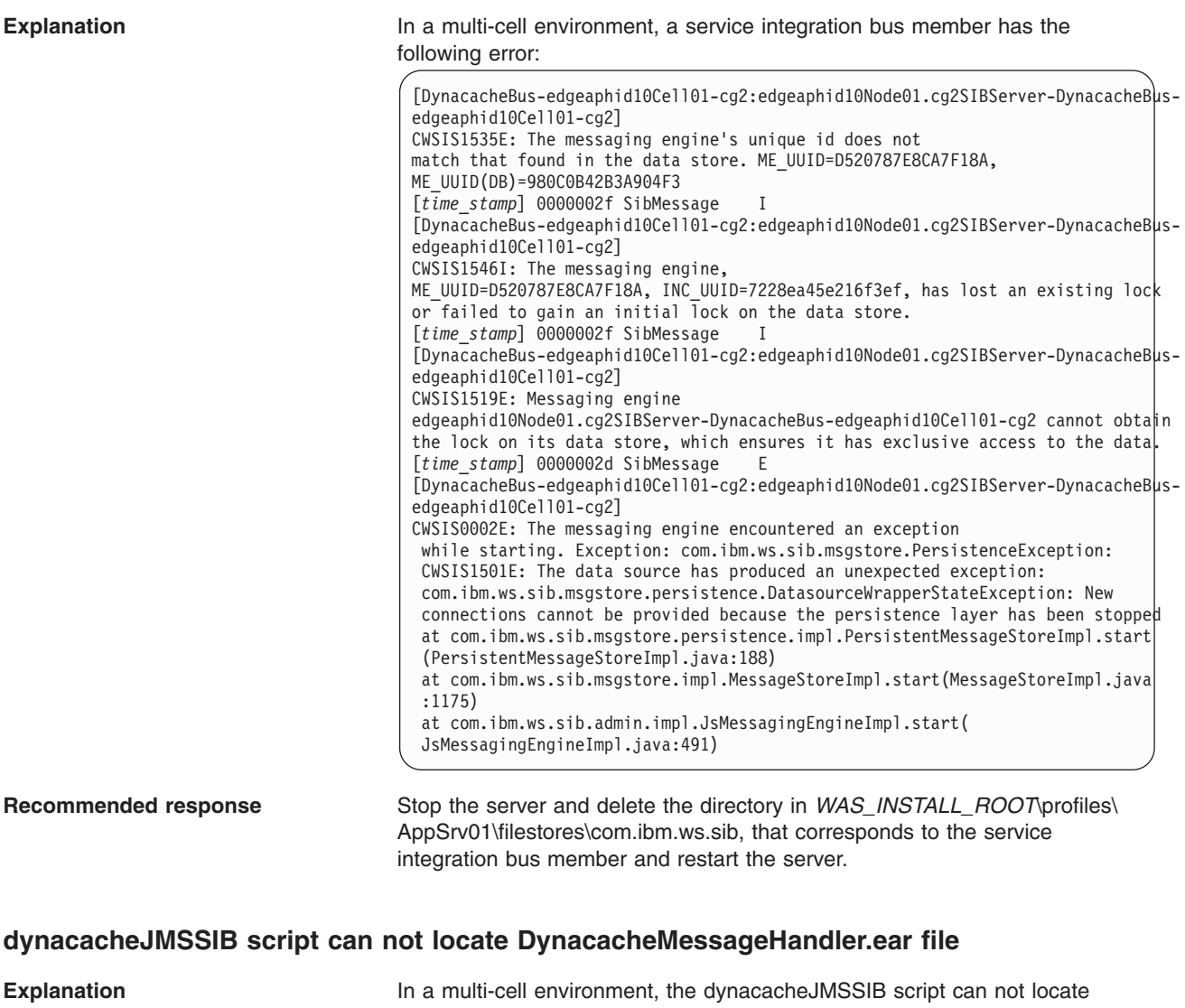

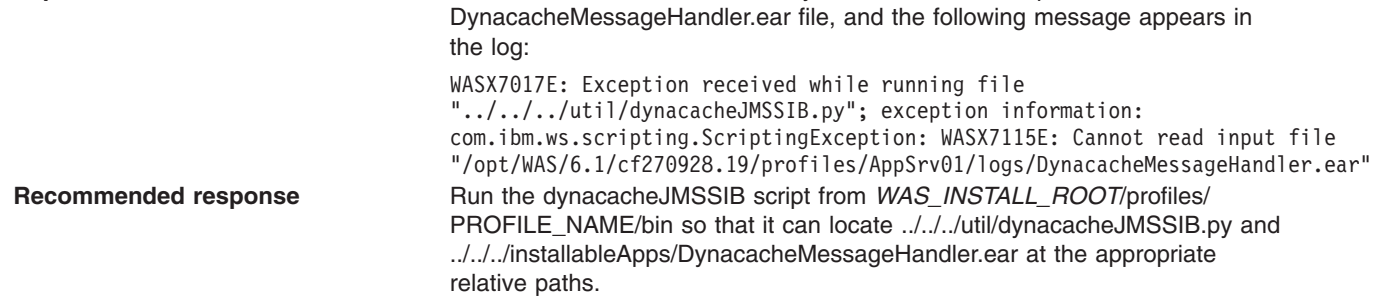

# **Chapter 8. Troubleshooting EJB applications**

This page provides a starting point for finding information about enterprise beans.

Based on the Enterprise JavaBeans (EJB) specification, enterprise beans are Java components that typically implement the business logic of Java 2 Platform, Enterprise Edition (J2EE) applications as well as access data.

# **Troubleshooting Enterprise JavaBeans applications**

# **Enterprise bean and EJB container troubleshooting tips**

If you are having problems starting an Enterprise JavaBeans (EJB) container, or encounter error messages or exceptions that are generated by an EJB container, follow these steps to resolve the problem:

- v Use the administrative console to verify that the application server which hosts the container is running.
- Browse the JVM log files for the application server which hosts the container. Look for the message server *server name* open for e-business in the SystemOut.log. If the message does not display, or if you see the message, problems occurred during startup, browse the SystemErr.log for details.
- v Browse the system log files for the application server which hosts the container.
- Enable tracing for the EJB container component, by using the following trace specification EJBContainer=all=enabled. Follow the instructions for dumping and browsing the trace output to narrow the origin of the problem.
- **Note:** This topic references one or more of the application server log files. Beginning in WebSphere Application Server Version 8.0 you can configure the server to use the High Performance Extensible Logging (HPEL) log and trace infrastructure instead of using SystemOut.log , SystemErr.log, trace.log, and activity.log files or native z/OS logging facilities. If you are using HPEL, you can access all of your log and trace information using the LogViewer command-line tool from your server profile bin directory. See the information about using HPEL to troubleshoot applications for more information on using HPEL.

If none of these steps solves the problem, check to see if the problem is identified and documented in the following topics:Diagnosing and fixing problems: Resources for learning. If you do not see a problem that resembles yours, or if the information provided does not solve your problem, contact IBM support for further assistance.

For current information available from IBM Support on known problems and their resolution, see the [IBM](http://www-1.ibm.com/support/search.wss?rs=180&tc=SSEQTP&tc1=SSCMPAH) [Support](http://www-1.ibm.com/support/search.wss?rs=180&tc=SSEQTP&tc1=SSCMPAH) page.

IBM Support has documents that can save you time gathering information to resolve this problem. Before opening a PMR, see the [IBM Support](http://www-1.ibm.com/support/search.wss?tc=SSEQTP&tc1=SSCMPAH&rs=180&q=mustgather) page.

# **Application client log error indicates missing JAR file**

The following error message appears in the client log file because a Java archive (JAR) file is missing from the classpath on the client machine. The Object Request Broker (ORB) needs this file to unmarshal the nested exception that is part of the EJB exception, returned by the server to the client application. For example, if the EJB returns a DB2<sup>®</sup> JCC SQL exception nested inside of the EJB exception that it returns to the client, the ORB is not able to unmarshal the nested exception if the db2jcc.jar file that contains the DB2 SQL exception is not in the client classpath.

java.rmi.MarshalException: CORBA MARSHAL 0x4942f89a No; nested exception is: org.omg.CORBA.MARSHAL: Unable to read value from underlying bridge : Custom marshaling (4) Sender's class does not match local class vmcid: 0x4942f000 minor code: 2202 completed: No\*

To avoid this error, include the JAR file that contains the class for the nested exception that is returned in the EJB exception.

# **Enterprise bean cannot be accessed from a servlet, a JSP file, a stand-alone program, or another client**

Use these troubleshooting tips for problems related to accessing enterprise beans.

What error are you seeing?

- v **[java.lang.NoSuchMethodError message](#page-63-0)**
- v **[javax.naming.NameNotFoundException: Name](#page-64-0)** *name* **not found in context "local" message** when [access is attempted](#page-64-0)
- v **[BeanNotReentrantException](#page-64-1)** is thrown
- v **[CSITransactionRolledbackException / TransactionRolledbackException](#page-64-2)** is thrown
- v Call fails, Stack trace beginning **[EJSContainer E Bean method threw exception \[exception\\_name\]](#page-64-3)** found in JVM log file.
- v Call fails, **[ObjectNotFoundException or ObjectNotFoundLocalException](#page-64-4)** when accessing stateful [session EJB](#page-64-4) found in JVM log file.
- v [Attempt to start container managed persistence \(CMP\) Enterprise JavaBeans](#page-65-0) (EJB) module fails with **javax.naming.NameNotFoundException:** *dataSourceName*
- v **[Transaction \[tran ID\] has timed out after 120 seconds](#page-65-1)** error accessing EJB.

v

- v Symptom: **[CNTR0001W: A Stateful SessionBean could not be passivated](#page-65-2)**
- v Symptom: **[org.omg.CORBA.BAD\\_PARAM: Servant is not of the expected type. minor code:](#page-66-0) [4942F21E completed: No](#page-66-0)** returned to client program when attempting to execute an EJB method

If the client is remote to the enterprise bean, which means, running in a different application server or as a stand-alone client, browse the JVM logs of the application server hosting the enterprise bean, as well as log files of the client.

If you do not see a problem that resembles yours, or if the information provided does not solve your problem, perform these steps:

- 1. If the problem appears to be name-service related, which means that you see a NameNotFoundException error, or a message ID beginning with NMSV, see these topics for more information:
	- ["Application access problems" on page 84](#page-93-0)
	- ["Naming service troubleshooting tips" on page 83](#page-92-0)
- 2. Check to see if the problem is identified and documented using the links in Diagnosing and fixing problems: Resources for learning.

If you still cannot fix your problem, seeTroubleshooting help from IBM for further assistance.

# <span id="page-63-0"></span>**java.lang.NoSuchMethodError**

When trying to invoke a method on a Session Bean, a java.lang.NoSuchMethodError occurred.

The following is an example of this type of error:

When trying to invoke the method xSLTStory4Session on a bean, a java.lang.NoSuchMethodError displayed.

```
CNTR0020E: EJB threw an unexpected (non-declared) exception during invocation of method "xSLTStory4Session"
on bean "BeanId(ERWW v8#XSLTStory4SessionEJB3.jar#XSLTStory4SessionFacadeBean, null)".
Exception data: java.lang.NoSuchMethodError: paysession/ejb3/PaySessionFacadeRemote.
paySession(Ljava/lang/String;)Ljava/lang/String;
```
In this case, there are multiple versions of the PaySessionFacadeRemote interface in multiple modules within the EAR file. One of the interfaces does not contain the expected method.

The stub class was generated by the run time from the first version of the PaySessionFacadeRemote interface in the class path of the EAR file which was the incorrect version.

# <span id="page-64-4"></span>**ObjectNotFoundException or ObjectNotFoundLocalException when accessing stateful session EJB**

A possible cause of this problem is that the stateful session bean timed out and was removed by the container. This event must be addressed in the code, according to the EJB 2.1 and later specification. You can review the EJB 2.1 and 3.0 specifications at <http://java.sun.com/products/ejb/docs.html>.

# <span id="page-64-3"></span>**Stack trace beginning "EJSContainer E Bean method threw exception [exception\_name]" found in JVM log file**

If the exception name indicates an exception thrown by an IBM class that begins with "com.ibm...", then search for the exception name within the information center, and in the online help as described below. If "exception name" indicates an exception thrown by your application, contact the application developer to determine the cause.

# <span id="page-64-0"></span>**javax.naming.NameNotFoundException: Name name not found in context "local"**

A possible reason for this exception is that the enterprise bean is not local (not running in the same Java virtual machine [JVM] or application server) to the client JSP, servlet, Java application, or other enterprise bean, yet the call is to a "local" interface method of the enterprise bean . If access worked in a development environment but not when deployed to WebSphere Application Server, for example, it might be that the enterprise bean and its client were in the same JVM in development, but are in separate processes after deployment.

To resolve this problem, contact the developer of the enterprise bean and determine whether the client call is to a method in the local interface for the enterprise bean. If so, have the client code changed to call a remote interface method, or to promote the local method into the remote interface.

References to enterprise beans with local interfaces are bound in a name space local to the server process with the URL scheme of local:. To obtain a dump of a server local: name space, use the name space dump utility described in the article [""Namespace dump utility for](#page-104-0) java:, local: and server [namespaces" on page 95."](#page-104-0)

# <span id="page-64-1"></span>**BeanNotReentrantException is thrown**

This problem can occur because client code, typically a servlet or JSP file, is attempting to call the same stateful SessionBean from two different client threads. This situation often results when an application stores the reference to the stateful session bean in a static variable, uses a global (static) JSP variable to refer to the stateful SessionBean reference, or stores the stateful SessionBean reference in the HTTP session object. The application then has the client browser issue a new request to the servlet or JSP file before the previous request has completed.

To resolve this problem, ask the developer of the client code to review the code for these conditions.

# <span id="page-64-2"></span>**CSITransactionRolledbackException / TransactionRolledbackException is thrown**

An enterprise bean container creates these high-level exceptions to indicate that an enterprise bean call did not complete. When this exception is thrown, browse the JVM logs to determine the underlying cause.

Some possible causes include:

• The enterprise bean might throw an exception that was not declared as part of its method signature. The container is required to roll back the transaction in this case. Common causes of this situation are where the enterprise bean or code that it calls creates a NullPointerException,

ArrayIndexOutOfBoundsException, or other Java runtime exception, or where a BMP bean encounters a JDBC error. The resolution is to investigate the enterprise bean code and resolve the underlying exception, or to add the exception to the problem method signature.

- A transaction might attempt to do additional work after being placed in a "Marked Rollback", "RollingBack", or "RolledBack" state. Transactions cannot continue to do work after they are set to one of these states. This situation occurs because the transaction has timed out which, often occurs because of a database deadlock. Work with the application database management tools or administrator to determine whether database transactions called by the enterprise bean are timing out.
- A transaction might fail on commit due to dangling work from local transactions. The local transaction encounters some "dangling work" during commit. When a local transaction encounters an "unresolved action" the default action is to "rollback". You can adjust this action to "commit" in an assembly tool. See the assembly tool information center [on how to adjust](http://publib.boulder.ibm.com/infocenter/radhelp/v7r5mbeta/topic/com.ibm.jee5.doc/topics/cejb3.html)

# <span id="page-65-0"></span>**Attempt to start EJB module fails with "javax.naming.NameNotFoundException dataSourceName\_CMP"exception**

This problem can occur because:

- v When the DataSource resource was configured, container managed persistence was not selected.
	- To confirm this problem, in the administrative console, browse the properties of the data source given in the NameNotFoundException. On the Configuration panel, look for a check box labeled **Container Managed Persistence**.
	- To correct this problem, select the check box for **Container Managed Persistence**.
- v If container managed persistence is selected, it is possible that the CMP DataSource was not bound into the namespace.
	- Look for additional naming warnings or errors in the status bar, and in the hosting application server JVM logs. Check any further naming-exception problems that you find by looking at the topic ["Application access problems" on page 84.](#page-93-0)

# <span id="page-65-1"></span>**Transaction [***tran ID***] has timed out after 120 seconds accessing an enterprise bean**

This error can occur when a client executes a transaction on a CMP or BMP enterprise bean.

- The default timeout value for enterprise bean transactions is 120 seconds. After this time, the transaction times out and the connection closes.
- v If the transaction legitimately takes longer than the specified timeout period, go to **Manage Application Servers >** *server\_name*, select the **Transaction Service properties** page, and look at the property **Total transaction lifetime timeout**. Increase this value if necessary and save the configuration.

# <span id="page-65-2"></span>**Symptom:CNTR0001W: A Stateful SessionBean could not be passivated**

This error can occur when a Connection object used in the bean is not closed or nulled out.

To confirm this is the problem, look for an exception stack in the JVM log for the EJB container that hosts the enterprise bean, and looks similar to:

```
[time EDT] <ThreadID> StatefulPassi W CNTR0001W:
A Stateful SessionBean could not be passivated: StatefulBeanO
(BeanId(XXX#YYY.jar#ZZZZ, <ThreadID>),
state = PASSIVATING) com.ibm.ejs.container.passivator.StatefulPassivator@<ThreadID>
java.io.NotSerializableException: com.ibm.ws.rsadapter.jdbc.WSJdbcConnection
at java.io.ObjectOutputStream.outputObject((Compiled Code))
 at java.io.ObjectOutputStream.writeObject(ObjectOutputStream.java(Compiled Code))
 at java.io.ObjectOutputStream.outputClassFields((Compiled Code))
 at java.io.ObjectOutputStream.defaultWriteObject((Compiled Code))
 at java.io.ObjectOutputStream.outputObject((Compiled Code))
 at java.io.ObjectOutputStream.writeObject(ObjectOutputStream.java(Compiled Code))
 at com.ibm.ejs.container.passivator.StatefulPassivator.passivate((Compiled Code))
 at com.ibm.ejs.container.StatefulBeanO.passivate((Compiled Code)
```

```
at com.ibm.ejs.container.activator.StatefulASActivationStrategy.atUnitOfWorkEnd
```
#### ((Compiled Code)) at com.ibm.ejs.container.activator.Activator.unitOfWorkEnd((Compiled Code)) at com.ibm.ejs.container.ContainerAS.afterCompletion((Compiled Code)

where *XXX,YYY,ZZZ* is the bean name, and *<ThreadID>* is the thread ID for that run.

To correct this problem, the application must close all connections and set the reference to null for all connections. Typically this activity is done in the ejbPassivate() method of the bean. Also, note that the bean must have code to reacquire these connections when the bean is reactivated. Otherwise, there are NullPointerExceptions when the application tries to reuse the connections.

## <span id="page-66-0"></span>**Symptom: org.omg.CORBA.BAD\_PARAM: Servant is not of the expected type. minor code: 4942F21E completed: No**

This error can be returned to a client program when the program attempts to execute an EJB method.

Typically this problem is caused by a mismatch between the interface definition and implementation of the client and server installations.

Another possible cause is when an application server is set up to use a single class loading scheme. If an application is uninstalled while the application server remains active, the classes of the uninstalled application are still loaded in the application server. If you change the application, redeploy and reinstall it on the application server, the previously loaded classes become back level. The back level classes cause a code version mismatch between the client and the server.

To correct this problem:

- 1. Change the application server class loading scheme to multiple.
- 2. Stop and restart the application server and try the operation again.
- 3. Make sure that the client and server code version are the same.

# **Troubleshooting access intents for EJB 2.x entity beans**

# **Access intent exceptions**

The following are exceptions that occur in response to the application of access intent policies. **com.ibm.ws.ejbpersistence.utilpm.OptimisticUpdateFailedException**

If an update fails under optimistic concurrency because fields changed within another transaction between load and store requests, an OptimisticUpdateFailedException is raised and the commit fails.

### **com.ibm.ws.ejbpersistence.utilpm.PersistenceManagerException**

If the method that drives the ejbLoad() method is configured to be read-only but updates are then made within the transaction that loaded the bean's state, an exception is thrown during invocation of the ejbStore() method, and the transaction is rolled back. Likewise, the ejbRemove() method cannot succeed in a transaction that is set as read-only. If an update hint is applied to methods of entity beans with bean-managed persistence, the same behavior and exception results. The forwarded exception object contains the message string PMGR1103E: update instance level read only bean *beanName*

This exception is also thrown if the applied access intent policy cannot be honored because a finder, ejbSelect, or container-managed relationship (CMR) accessor method returns an inherently read-only result. The forwarded exception object contains the message string PMGR1001: No such DataAccessSpec - *methodName*

The most common occurrence of this error is when a custom finder that contains a read-only EJB Query Language (EJB QL) statement is called with an applied access intent of wsPessimisticUpdate or wsPessimisticUpdate-Exclusive. These policies require the use of a USE AND KEEP UPDATE LOCKS clause on the SQL SELECT statement to be executed, but a

read-only query cannot support USE AND KEEP UPDATE LOCKS. Other examples of read-only queries include joins; the use of ORDER BY, GROUP BY, and DISTINCT keywords.

To eliminate the exception, edit the EJB query so that it does not return an inherently read-only result or change the access intent policy being applied.

- v If an update access is required, change the applied access intent setting to wsPessimisticUpdate-WeakestLockAtLoad or wsOptimisticUpdate.
- If update access is not truly required, use wsPessimisticRead or wsOptimisticRead.
- If connection sharing between entity beans is required, use wsPessimisticUpdate-WeakestLockAtLoad or wsPessimisticRead.

### **com.ibm.websphere.ejb.container.CollectionCannotBeFurtherAccessed**

If a lazy collection is driven after it is no longer in scope, and beyond what has already been locally buffered, a CollectionCannotBeFurtherAccessed exception is thrown.

### **com.ibm.ws.exception.RuntimeWarning**

If an application is configured incorrectly, a run-time warning exception is thrown as the application starts; startup is ended. You can validate an application's configuration by choosing the verify function. Some examples of misconfiguration include:

- A method configured with two different access intent policies
- A method configured with an undefined access intent policy

# **Access intent troubleshooting tips**

The following frequently asked questions involving access intent are answered.

# **Oracle database fails when no access policies are applied**

No access intent policies have been applied and the application runs with a DB2 database, but it fails with an Oracle database with the following message:

com.ibm.ws.ejbpersistence.utilpm.PersistenceManagerException: PMGR1001E: No such DataAccessSpec :FindAllCustomers. The backend datastore does not support the SQLStatement needed by this AccessIntent: (pessimistic update-weakestLockAtLoad)(collections: transaction/25) (resource manager prefetch: 0) (AccessIntentImpl@d23690a).

If you have not configured access intent, all of your data is accessed under the default access intent policy (wsPessimisticUpdate-WeakestLockAtLoad). On DB2 the weakest lock is share. On Oracle databases, however, the weakest lock is update; this means that the SQL query must contain a FOR UPDATE clause. To avoid this problem, try to apply an access intent policy that supports optimistic concurrency.

# **Calling a finder method displays an InconsistentAccessIntentException at run time**

This can occur when you use method-level access intent policies to apply more control over how a bean instance is loaded. This exception indicates that the entity bean was previously loaded in the same transaction. This could happen if you called a multifinder method that returned the bean instance with access intent policy X applied; you are now trying to load the second bean again by calling its findByPrimaryKey method with access intent Y applied. Both methods must have the same access intent policy applied.

Likewise, if the entity was loaded once in the transaction using an access intent policy configured on a finder, you might have called a container-managed relationship (CMR) accessor method that returned the entity bean configured to load using that entity's default access intent.

To avoid this problem, ensure that your code does not load the same bean instance twice within the same transaction with different access intent policies applied. Avoid the use of method-level access intent unless absolutely necessary.

# **An InconsistentAccessIntentException displays in a container-managed relationship with two beans**

There are two beans in a container-managed relationship. The findByPrimaryKey method is called on the first bean and then the getBean2 method is called and a CMR accessor method is called, on the returned instance and an InconsistentAccessIntentException displays.

You are probably using read-ahead. When you loaded the first bean, you caused the second bean to be loaded under the access intent policy applied to the finder method for the first bean. However, you have configured your CMR accessor method from the first bean to the second with a different access intent policy. CMR accessor methods are really finder methods in disguise; the run-time environment behaves as if you were trying to change the access intent for an instance you have already read from persistent store.

To avoid this problem, beans configured in a read-ahead hint are all driven to load with the same access intent policy as the bean to which the read-ahead hint is applied.

# **A bean with a one-to-many relationship to a second bean displays an UpdateCannotProceedWithIntegrityException error when an instance of the second bean is added to the first bean's collection**

A bean with a one-to-many relationship to a second bean displays an UpdateCannotProceedWithIntegrityException error when an instance of the second bean is added to the first bean's collection. The first bean has a pessimistic-update intent policy applied.

The second bean probably has a read intent policy applied. When you add the second bean to the first bean's collection, you are not updating the first bean's state, you are implicitly modifying the second bean's state. The second bean contains a foreign key to the first bean, which is modified.

To avoid this problem, ensure that both ends of the relationship have an update intent policy applied if you expect to change the relationship at run time.

# **Troubleshooting JPA applications**

Use this information to find various known problems with Java Persistence API (JPA) applications.

# **Procedure**

• Review messages that are related to transactions.

Under certain conditions, a message like the following might be logged: Unable to execute  $\{0\}$  on a WebSphere managed transaction. WebSphere does not support direct manipulation of managed transactions.

This error is probably caused by a data source that is not configured correctly as <non-jta-data-source>. See the information center topic, Associating persistence providers and data sources, on how to configure a data source to be used as a <non-jta-data-source>.

• Troubleshoot classes that have not been enhanced by run time.

It is difficult to diagnose these situations. Sometimes you can trace the problem back to a lack of OpenJPA enhancement of entity classes. Examples of these situations might be detecting when entities are not *persistence capable*. Look for a message like the following in the log: This configuration disallows runtime optimization, but the following listed types were not enhanced at build time or at class load time with a Java agent: "{0}".

This message indicates that the expected runtime enhancement did not take place on the listed entity types. In most cases, this error is just a build time failure and the PCEnhancer must be run on the listed classes. It can also indicate a more involved problem, especially if the container class loader transform is expected to do the entity enhancement.

• Troubleshoot issues with closed cursors.

The following is a DB2 exception located in the log org.apache.openjpa.persistence.PersistenceException:

[ibm][db2][jcc][10120][10898] Invalid operation: result set is closed can be a WebSphere Application Server configuration problem.

By default, the application server configures the resultSetHoldability custom property with a value of 2 (CLOSE\_CURSORS\_AT\_COMMIT) . This property causes DB2 to close its resultSet/cursor at transaction boundaries. Despite the DB2 default resultSetHoldability value of 1 (HOLD\_CURSORS\_OVER\_COMMIT), the application server retains the default value of 2 to avoid breaking compatibilities with previous releases of the application server. You can change the default.

- **Attention:** If this data source is an XA data source, define a new custom property on the data source where *property\_name* = downgradeHoldCursorsUnderXa and *boolean value* = true.
- **Note:** In Version 8.0, if a DB2 XA data source is used, the following configuration are required to overcome the *result set closed* problem:
	- 1. Use DB2 Version 9.1 FP4 (for APAR IZ18072) or a later version.
	- 2. Add custom property name="downgradeHoldCursorsUnderXa", value="true" and type="java.lang.Boolean"
	- 3. Add custom property name="resultSetHoldability", value="1", and type="java.lang.Integer"
- Avoid multi-threaded EntityManager usage. If an exception occurs with the following message text, you might be accidentally supporting the usage of an EntityManager across multiple threads.

Per the JPA specification, EntityManagers are meant to be used by a single thread. You might receive an exception message that is like the following (in this context, brokers and EntityManagers are essentially the same thing):

Multiple concurrent threads attempted to access a single broker. By default brokers are not thread safe; if you require and intend a broker to be accessed by more than one thread, set the openjpa.Multithreaded property to true to override the default behavior.

There are some ways to address this issue:

–

**Note:** Use the get-use-close pattern when using application-managed (extended) persistence contexts. Remember to close the EntityManager before leaving the method that used the EntityManager. Leaving the EntityManager open can accidentally cause other threads to use the same EntityManager instance at the same time and might consume system resources.

- Change the application to use container-managed persistence contexts by injecting the EntityManager instance through the @PersistenceContext annotation, if the programming model for the application is amenable to this change. Essentially, this enforces the get-use-close pattern by supporting the container to do the management.
- As documented in this exception text, a quick workaround is to configure OpenJPA to require multi-threaded access to the EntityManagers in the openjpa.Multithreaded property. Enabling this property can introduce unnecessary overhead.
	- **Note:** Instance variables for servlets are automatically shared by all instances of the servlet. Using the @PersistenceContext annotation on a servlet instance variable can unintentionally result in multi-threaded access to the same EntityManager. In addition, any EntityManagers injected in this manner are not cleaned up by the container until the application is stopped. For servlets, it is a better choice to use the @PersistenceUnit annotation to inject an EntityManagerFactory.
- If you are using optimistic locking, be aware of version conditions. In the JPA architecture, the persistence provider uses the version property to perform optimistic locking and concurrency semantics for a persisting entity; for example:

```
@Entity
public class VersionedTimestampEntity
{ @Id private int id;
     @Version private java.sql.Timestamp version;
      ....
}
```
The provider updates the version property to a new value when an entity is written to the database. During an entity merge operation, the persistence provider examines this versioned property to determine if the entity that is being merged is a stale copy of the entity. If the operation failed due to the stale version condition, an OptimisticLockException occurs. The version property can be one of these types:

- int
- Integer
- short
- Short
- long
- Long
- Timestamp.
- **Note:** If you use the Timestamp type for the version property, the application must be aware of behavior that can be exhibited due from the implementation precision that is used for creating the Timestamp object. The typical implementation uses the System.currentTimeMills method. The time precision of this method is platform-specific. For example, the precision is 15 ms for 32 - bit Windows and 2 ms for z/OS.

If an entity is persisted, and the entity is then fetched and updated in a separate persistence context that is within the precision window of the platform, the persistence provider cannot detect the optimistic locking and concurrent condition. As a result, an OptimisticLockException might not be thrown and data integrity is compromised.

• Troubleshoot database constraint violations when working with entities.

The JPA providers included with WebSphere Application Server use a constraint update manager to determine the order of SQL requests to the database based on each entity configuration. This update manager can rearrange the order of SQL requests to the database. This alleviates an application from knowing the order of entity manager operations required to perform its business logic and optimizes database performance using underlying batching support.

Since the JPA provider does not assume that there are implied database constraints for relationships between entities, if there are constraints in the database, for example, a foreign key constraint, the JPA provider might not issue SQL statements in the wanted order. Under these conditions, the following or similar exception might occur:

com.ibm.db2.jcc.b.SqlException: DB2 SQL error: SQLCODE: -530, SQLSTATE: 23503, SQLERRMC: xxxxxx

There are some ways to address this issue:

– The JPA provider can be configured to read constraint information from the database and apply to the update manager at run time by adding the following configuration property to the persistence unit.

<property name="openjpa.jdbc.SchemaFactory" value="native(ForeignKeys=true)" />

– The application can enhanced entity to use @ForeignKey annotation to indicate to the JPA provider which relationships have foreign key constraints.

```
public class Person {
     @ManyToOne
     @ForeignKey
     private Address address;
     ....
 }
```
– The application can take on the responsibility of ordering the SQL statements by adding the following configuration property to the persistence unit.

```
<property name="openjpa.jdbc.UpdateManager" value="operation-order" />
```
With this configuration option present, the JPA provider starts the SQL statements in the same order as the entity operations were requested. The application must be aware of any interdependencies between entities.

- Remove the constraints from the database.
- Troubleshoot using the OpenJPA MappingTool ANT task.

The MappingTool ANT task provided by OpenJPA uses a temporary class loader to load the JDBC driver classes. This temporary class loader might have trouble loading some JDBC drivers such as DB2.

```
When you run the MappingTool ANT task, you see an error similar to the following: [mappingtoo]]
java.lang.UnsatisfiedLinkError: com/ibm/jvm/Trace.initTrace([Ljava/lang/String;[Ljava/lang/
String;)V [mappingtool] at com.ibm.jvm.Trace.initializeTrace(Trace.java:94) [mappingtool] at
com.ibm.jvm.Trace.<clinit>(Trace.java:59) [mappingtool] at
```
java.lang.J9VMInternals.initializeImpl(Native Method) [mappingtool] at

```
java.lang.J9VMInternals.initialize(J9VMInternals.java:200) [mappingtool] at
```
java.lang.Class.forNameImpl(Native Method) [mappingtool] at

```
java.lang.Class.forName(Class.java:136) [mappingtool] at com.ibm.db2.jcc.a.o.n(o.java:577)
[mappingtool] at com.ibm.db2.jcc.a.o.<clinit>(o.java:329)
```
In order to use the mapping tool, you can disable the temporary class loader by adding the tmpClassLoader=false argument to the ANT task. Two example ANT scripts follow:

This example exhibits the problem:

<taskdef name="mapping" classname="org.apache.openjpa.jdbc.ant.MappingToolTask" classpathref="jpa.cp"/>

```
...
<target name="map.broken">
   <mapping>
       <!-- this exhibits the problem -->
        ...
   </mapping>
</target>
```
This example prevents the problem:

```
<taskdef name="mapping" classname="org.apache.openjpa.jdbc.ant.MappingToolTask" classpathref="jpa.cp"/>
```

```
...
 <target name="map.fixed">
    <mapping tmpClassLoader="false">
       \leq -- this will work -->
        ...
    </mapping>
</target>
```
• Impact of DataCache on inconsistent domain models

When an application persists an inconsistent domain model and later retrieves the entities in a separate persistence context, the retrieved entities are different depending on if the DataCache is active or not.

For example, consider bidirectional, one-to-one relationship between two entities mapped by a single foreign key column in the database. It is possible for an application to set the relation fields in the entities inconsistently. When such inconsistent values are mapped to the database, the database records become consistent only because a single foreign key column expresses the bidirectional relationships DataCache is active, however, then DataCache captures the inconsistent in-memory entity states. Therefore, when an application persists a pair of entities related in a bidirectional relation but their relation fields are set to inconsistent values and later retrieves the entities in a different persistence context, the bidirectional relationship either remains inconsistent or becomes consistent depending on if the DataCache is used.

When multiple fields are mapped to the same column but set to different values is another example where an inconsistent entity state is persisted but retrieved as consistent in a separate persistence
context. In this case, the introduction of DataCache also causes an entity realized in a separate persistence context to retain different and inconsistent values while without a DataCache, an entity holds the same value for both the fields.

- **bprac:** Avoid populating the application domain model inconsistently. It is also possible to configure openjpa.InverseManager property to detect certain inconsistencies such as bidirectional relationship.
- Troubleshoot problems with the MappingTool and @ForeignKey annotation with Sybase. The OpenJPA mapping tool is unable to create ForeignKey constraints when used with Sybase Adaptive Server. As a result, the foreign key constraints must be created manually.
- Troubleshoot the DB2 Optim<sup>™</sup> pureQuery Runtime configuration options.

If you are using DB2 Optim pureQuery Runtime with the WebSphere Application Server JPA provider, you must set the following property in the persistence.xml file:

<property name="openjpa.Compatibility" value="StrictIdentityValues=true"/>

If you must set a different compatibility option, for example ReloadOnDetach=false, you must specify both options as parameters of the same property statement in the persistence. xml file. For example : <property name="openjpa.Compatibility" value="StrictIdentityValues=true,ReloadOnDetach=false"/>

# **Logging applications with JPA**

Logging supports viewing, tracing, and troubleshooting the runtime behavior of an application. Java Persistence API (JPA) provides a flexible logging system that is integrated with the application server to assist you in troubleshooting problems.

# **About this task**

### **Logging channels**

- **Attention:** Logging can have a negative impact on performance. Limit or disable logging when you run any performance tests.
- **Note:** This topic references one or more of the application server log files. Beginning in WebSphere Application Server Version 8.0 you can configure the server to use the High Performance Extensible Logging (HPEL) log and trace infrastructure instead of using SystemOut.log , SystemErr.log, trace.log, and activity.log files or native z/OS logging facilities. If you are using HPEL, you can access all of your log and trace information using the LogViewer command-line tool from your server profile bin directory. See the information about using HPEL to troubleshoot applications for more information on using HPEL.

In additional to the channels used by OpenJPA, a trace group named openjpa enables channels that are prefixed with "openjpa." Specifying "openjpa" for a trace group overrides any other trace group specification that is specific to a channel; for example:

openjpa.Runtime=debug:openjpa.jdbc.SQL=all

openjpa=all

**Note:** The openjpa.Log property is ignored if it is defined in a container-managed persistence unit that uses the persistence providers that are provided with the application server. In this case, you must use the standard trace specification for the application server.

OpenJPA and JPA for WebSphere Application Server implement logging channels to which message data, trace data, and debugging data can be recorded to a configurable repository. The JPA component creates the logging channel at run time and assigns a channel name for identification. The component writes information to the configured repository through the channel. OpenJPA and JPA for WebSphere Application Server create the following channels:

- **openipa.Tools** Command line and Ant server tools
- v **openjpa.MetaData** Metadata information
- **openjpa.Enhance** Enhancement and runtime class generation
- **openjpa.Runtime** Messages generated during run time
- **openjpa.Query** Query information
- v **openjpa.DataCache** L2 data cache plug-in information
- **openjpa.jdbc.JDBC** JDBC connection information
- **openipa.jdbc.SQL-** Detailed SQL execution statements and information
- v **openjpa.jdbc.SQLDiag** Additional SQL diagnostic information for the entity operations create, retrieve, update, and delete.
- **openipa.jdbc.Schema** Details about operations on the database schema
- **v** wsjpa.pdq- Trace of all interactions between store manager and PDQ run time
- wsipa.Sqlgen- Diagnostic trace for wsdbgen program

#### **Logging levels**

Each of the logging channels use logging levels to control which messages are recorded. The following logging levels are supported by the JPA architecture:

- **TRACE** the most detailed option
- **INFO** information related to the specific channel
- **WARN** warning messages
- **ERROR** error condition messages
- **FATAL** fatal condition messages

By using a particular logging channel together with logging levels, you can control the types of logging messages and the amount of logging messages that are recorded.

**Note:** These logging functions apply only to OpenJPA and JPA for the application server. Logging functions that are provided in implementations of a third-party persistence provider are not covered. However, if the logging output from a third-party persistence provider is directed to the Java System.out or System.err file output streams, the messages are handled by the environment accordingly at run time.

#### **Logging in the application server**

The default JPA persistence provider that is supported by the application server records messages and tracing data that are automatically integrated into the RAS component. Alternatively, OpenJPA implements a custom logger to route messages from OpenJPA channels to the channels of the application server.

The channel names that are supported by OpenJPA are used as the trace group names in the trace level for the application server. The mappings of OpenJPA logging levels to trace levels in the application server are:

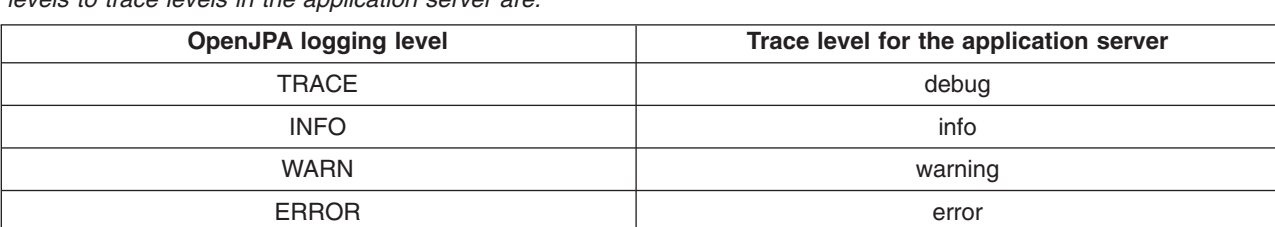

*Table 4. Mapping OpenJPA logging levels to application server trace levels. The mappings of OpenJPA logging levels to trace levels in the application server are:*

*Table 4. Mapping OpenJPA logging levels to application server trace levels (continued). The mappings of OpenJPA logging levels to trace levels in the application server are:*

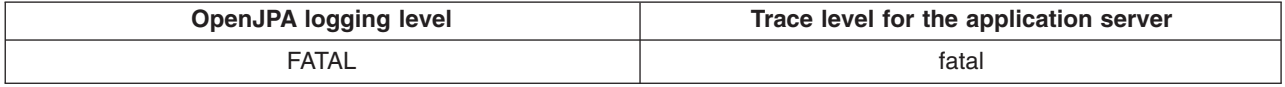

#### **Logging in a client container and standalone Java application**

OpenJPA logging uses the basic logging framework and output format:

millis [persistence-unit name]level[thread identifier] channel - message

**Important:** When using IBM Optim PureQuery Run time, the PDQ store manager also uses JDBC in some situations, such as for large result set processing. When tracing all calls to the database, you must trace both JDBC and PDQ.

#### **Example:**

.

property name="wsjpa.Log" value="SQL=TRACE"/

This traces the SQL and input parameter values. property name="wsjpa.Log" value="pdq=TRACE, JDBC=TRACE"/

This performs a detailed trace of calls to the IBM Optim PureQuery Runtime and any calls to JDBC. If you are using pureQuery and must trace calls to the database, you must perform both traces.

The default logging system accepts the following parameters:

- **File**: The name of the file to which the application server logs information. You can also use standard output stdout or standard error stderr to send messages. By default, JPA sends log messages to standard error.
- v **DefaultLevel**: The default logging level for channels that are not configured. The values can be TRACE, INFO, WARN, and ERROR. The default setting is INFO.
- v **DiagnosticContext**: A string that is placed at the beginning of all log messages. If a DiagnosticContext is not supplied and an openjpa.Id property is available, the openjpa.Id value is used.
- <channel>: The channel that is being logged. This parameter can be used to configure the logging level of the channel.

### **Procedure**

- 1. Open the persistence.xml file for the application that you want to modify.
- 2. Add a property name tag to the XML schema named openjpa.log. For example: <property name="openjpa.log" .../>
- 3. Add additional parameters. For example: <property name="openjpa.log" value="DefaultLevel=WARN .../>

#### **Note:** To reduce overhead by disabling logging, set the openjpa.log property to NONE and proceed to Step 5.

- 4. Designate the logging channels and the logging level. For example:
- <property name="openjpa.log" value="DefaultLevel=WARN, Runtime=INFO, Tool=INFO" .../>
- 5. Save changes to the file.

# **Results**

The next time the application is started the JPA component logs all channels at the WARN logging level and the Runtime and Tool channels at the INFO level.

# **What to do next**

OpenJPA supports the substitution of other logging methods. Read the logging section of the Apache OpenJPA User Guide for more information and examples.

### **Enabling enhanced tracing for JPA**

In some situations the trace information generated by the Java Persistence API (JPA) providers shipped with WebSphere Application Server might not be adequate to diagnose a problem. In these situations, an extended trace mechanism can be enabled to generate additional information in the trace file. Extended trace can function only with IBM-shipped persistence providers. It does not work with third-party providers, including alternate versions of OpenJPA bundled within an application or configured as a shared library.

### **About this task**

**Note:** This topic references one or more of the application server log files. Beginning in WebSphere Application Server Version 8.0 you can configure the server to use the High Performance Extensible Logging (HPEL) log and trace infrastructure instead of using SystemOut.log , SystemErr.log, trace.log, and activity.log files or native z/OS logging facilities. If you are using HPEL, you can access all of your log and trace information using the LogViewer command-line tool from your server profile bin directory. See the information about using HPEL to troubleshoot applications for more information on using HPEL.

#### **Enabling enhanced tracing in a WebSphere Application Server environment**

Enhanced JPA tracing for an application running on WebSphere Application Server can be enabled with a few simple steps using wsadmin scripting or the administration console. The steps in this topic describe how to configure enhanced tracing using the administration console. This process changes server settings, so it is good practice to back up your server configuration before proceeding.

#### **Procedure**

- 1. Enable the trace agent. A trace agent must be enabled per application server by passing an argument to the server Java Virtual Machine (JVM). The trace agent can be enabled using the administrative console by following these steps:
	- a. In the navigation pane, select **Servers**. Select **Application Servers**.
	- b. In the server list pane, select the server that needs the enhanced JPA trace. If multiple servers provide JPA functionality to your application, these steps must be followed for every server.
	- c. Under the Server Infrastructure heading, select **Java and Process Management**. Select **Process Definition**.
	- d. Under the Additional Properties heading, select **Java virtual machine**.
	- e. Add the following argument to the Generic JVM arguments field, where *<app* server root> is the fully qualified path of your application server installation directory. Make sure to use the path separator character appropriate for your operating system.

-javaagent:<*app\_server\_root*>/optionalLibraries/IBM/wsjpa/wsjpatrace.jar

**Important:** The use of generic JVM arguments in the administrative console does not currently support spaces within arguments. If spaces are specified in this field, the server can fail to start. This is more likely to occur in a Windows environment because the default installation path is C:\Program Files\IBM\WebSphere\AppServer, which contains a space in the path. To work around this problem in a Windows environment use an

abbreviated path name for the <app\_server\_root>. For example, C:\Progra~1\IBM\ WebSphere|AppServer. On UNIX-type systems a symbolic link can be used to eliminate spaces in the <*app\_server\_root*>. For example, if the WebSphere Application Server installation path is/opt/*app\_server\_root*/AppServer, a symbolic link can be created in /opt from <*app\_server\_root*> to AppServerRoot, eliminating the space. Then, specify /opt/AppServerRoot/AppServer as the <*app\_server\_root*> in the generic JVM argument.

- 2. Enable additional trace components and adjust trace file options. You can accomplish this step with wsadmin scripting or the administration console. These steps describe how to adjust trace file settings and enable components using the administration console:
	- a. In the navigation pane, select **Troubleshooting**. Click **Logs and Trace**.
	- b. Select the name of the server to trace.
	- c. Under **General Properties**, select **Diagnostic Trace**.
	- d. Make sure **Enable Log** is checked and optionally increase the **Maximum File Size** and **Maximum Number of Historical Files**. Depending on the number of additional trace categories and the trace levels chosen, the trace file can become large.
	- e. Under the Additional Properties heading, select **Change Log Detail Levels**.
	- f. Enable various extended trace categories by specifying one or more trace categories from the following table. An example trace string is: \*=info:JPA=all:openjpa.\*=finer:openjpa.kernel=finest. Extended trace traces at the FINER or FINEST trace levels. The FINEST level includes more detail than FINER. When ALL is specified, extended trace traces at the FINEST level.

| Category               | <b>Relevant trace levels</b> | <b>Description</b>                                                                                                    |
|------------------------|------------------------------|----------------------------------------------------------------------------------------------------|
| <b>JPA</b>             | OFF, ALL, FINER, FINEST      | Adds extended trace to the JPA trace<br>group.                                                                                           |
| openjpa.*              | OFF, ALL, FINER, FINEST      | Normal OpenJPA trace in addition to<br>extended trace for all categories in<br>OpenJPA when extended trace is<br>enabled.                |
| openjpa.xtrace.*       | OFF, ALL, FINER, FINEST      | Extended trace for all categories in<br>OpenJPA when extended trace is<br>enabled.                                                       |
| openjpa.xtrace.Jdbc    | OFF, ALL, FINER, FINEST      | Extended trace for OpenJPA JDBC<br>classes when extended trace is<br>enabled.                                                            |
| openjpa.xtrace.Lib     | OFF, ALL, FINER, FINEST      | Extended trace for OpenJPA library<br>classes when extended trace is<br>enabled.                                                         |
| openjpa.xtrace.Persist | OFF, ALL, FINER, FINEST      | Extended trace for OpenJPA<br>persistence classes when extended<br>trace is enabled.                                                     |
| openjpa.xtrace.Kernel  | OFF, ALL, FINER, FINEST      | Extended trace for OpenJPA kernel<br>classes when extended trace is<br>enabled.                                                          |
| openjpa.xtrace.General | OFF, ALL, FINER, FINEST      | Extended trace for OpenJPA classes<br>not included in the JDBC, Lib, Persist,<br>or Kernel categories when extended<br>trace is enabled. |
| openjpa.xtrace.ApiSpi  | OFF, ALL, FINER, FINEST      | Extended trace for public API/SPI<br>interfaces defined for WsJPA,<br>OpenJPA, and JPA when extended<br>trace is enabled.                |

*Table 5. Trace categories. Back up your server configuration before you enable enhanced tracing.*

3. Save the application server configuration and restart the application server.

### **Results**

After you restart the application server, the new trace settings are used.

### **What to do next**

**Note:** Tracing can degrade performance significantly and should be disabled when not in use. To disable trace, remove the Generic JVM argument and any trace detail levels added for enhanced tracing.

### **Enabling Enhanced Tracing for JPA in a Java SE environment**

In some cases it might be necessary to run a Java Persistence API (JPA) trace from a Java SE environment.

#### **About this task**

#### **Enabling enhanced tracing for a Java SE environment**

Enhanced trace can also be used gather additional JPA trace information in a Java SE environment. In the WebSphere Application Server environment, the application server takes care of coupling the standard OpenJPA trace with the enhanced trace function to produce a single trace output. This process must be done manually in a Java SE environment. Here are the steps to use enhanced tracing in a Java SE environment:

#### **Procedure**

1. Create a logging configuration properties file. The configuration properties file must use the standard java.util.logging configuration file format. The following code is a sample configuration file. The trace categories defined in the table can also be used in the configuration file. As standard for java.util.logging configuration files, trace categories must be suffixed with .level.

# Sample logger.properties file

# Enable a file handler handlers = java.util.logging.FileHandler

# Set a trace file pattern - the example writes a file named jpa jse.log to the current working directory java.util.logging.FileHandler.pattern = jpa\_jse.log

# Configure the basic logging level of the file handler java.util.logging.FileHandler.level = ALL

# Set the openjp.jdbc.SQL category trace to ALL openjpa.jdbc.SQL.level = ALL

# Set the enhanced General category trace to FINEST openjpa.xtrace.General.level = FINEST

# Set the enhanced Kernel category to trace at FINER openjpa.xtrace.Kernel.level = FINER

*Table 6. Trace categories. Back up your server configuration before you enable enhanced tracing.*

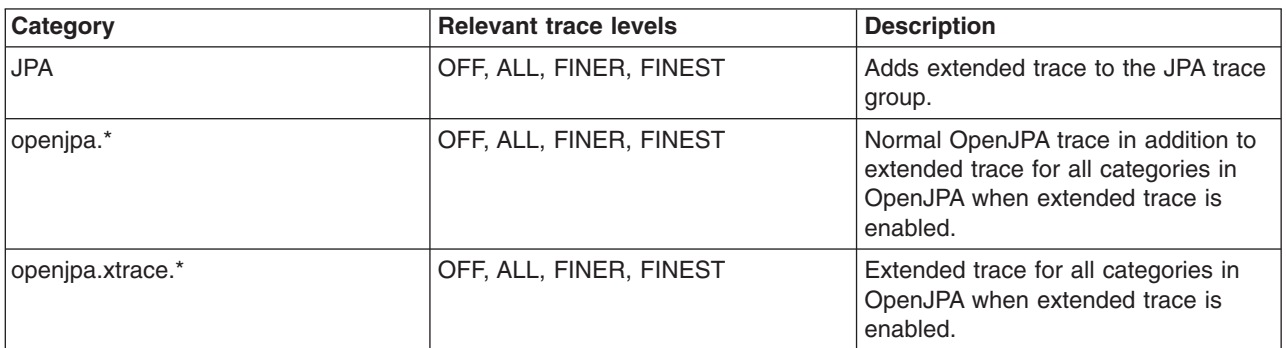

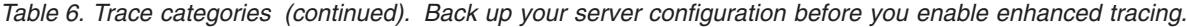

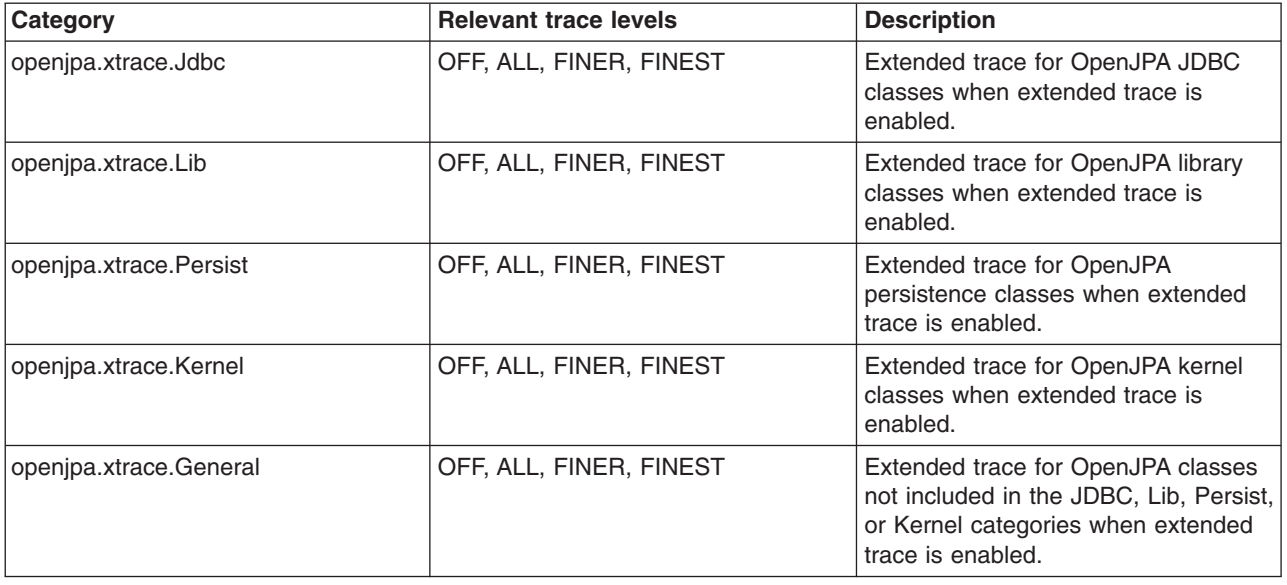

2. Modify the persistence.xml file to use Apache commons logging instead of the default OpenJPA logger. Add this property to your persistence unit:

<property name="openjpa.Log" value="commons"/>

- 3. Add the Apache commons logging Java archive (JAR) file to your class path. You can download the JAR file from the Apache website.
- 4. Add the following argument to the Java virtual machine (JVM), where <*WAS\_install\_path*> is the fully qualified path of your application server installation directory. Be sure to use the path separator character appropriate for your operating system. This parameter must be specified before the name of the class or JAR file to be used.

-javaagent:<*WAS\_install\_path*>/optionalLibraries/IBM/wsjpa/wsjpatrace.jar

5. Add this additional argument to the JVM which specifies the path to your logging configuration file. This option must also be specified before the name of the class or JAR to be used.

-Djava.util.Logging.config.file=Logger.properties

6. Run your Java SE application. Here is a sample Java SE application invocation with enhanced trace enabled:

```
java
-javaagent:"<WAS_install_path>/optionalLibraries/IBM/wsjpa/wsjpatrace.jar"
-Djava.util.logging.config.file=Logger.properties
my.JPAApplication
```
### **Results**

Enhanced tracing is now functioning in your Java SE environment.

#### **What to do next**

**Note:** Do not use extended trace agent in combination with the OpenJPA PCEnhancer agent in a Java SE environment. If enhanced tracing is used, the OpenJPA PCEnhancer must be used at compile time. If the enhancer and enhanced trace agents are used together, the results are unpredictable.

# **Troubleshooting JPA deadlocks and transaction timeouts**

Database deadlocks and transaction timeouts are the result of contention between two or more clients attempting to access the same database resource. Deadlock is a special case where a circular blocking condition between two or more clients, each blocked by the others, but no one can proceed. Usually these phenomena are not programming errors. They are caused by business logic accessing database resources in a complex and inter-depending fashions.

# **About this task**

By using the following best practices and strategies, these conditions can be minimized.

# **Procedure**

- Identify the affected database resources that caused the error.
	- 1. Examine the exceptions (if any) when the error occurs can give you clues on the failing entities that caused in the failing condition.
	- 2. If the WebSphere Application Server default JPA provider is used, you can enable the product trace group "openjpa.jdbc.SQL=all" to collect the SQL statements and thread information of the database resources that are in question. By collating information, you can find which clients and entities are the artifacts that caused the failing condition.
	- 3. For more complex usage scenario, you can consult the database documentation for any specialized tool or techniques that can help identify the objects and transaction that are causing the data contention issues.
- v When the problems are identified, examine the business logic that uses these resources to determine that their usage does not cause any prolong contention. There is no one prescribed solution to resolve deadlock and timeout problems. It highly depends on the complexity of the business logic and entity relationships. The basic concept to resolve deadlocks and timeouts is to minimize the time of resources being held more than it must and allow other clients to access the same resource. If contention is unavoidable, application must establish means for recovery when these failing conditions occur. The following are strategies that might help you minimize the problem conditions and determine if you can apply one or more to resolve the problem:
	- 1. Make sure that the business logic does not lock entities more than it must. A JPA application that are mostly read-only should use optimistic lock semantics offered by JPA by default. JPA 2.0 introduces pessimistic locking functions that allow applications to explicitly lock entity pessimistically on demand. You should optimize the number of pessimistic locks that are applied at any one time. Over locking increases the chance of deadlocks and timeouts, and degrades application concurrency and throughput.
	- 2. Avoid setting data source connection isolation level more restrictive than it requires. Isolation level has the same affect that pessimistic lock semantics do at the connection level. JPA requires the minimum of "read-committed" isolation level to achieve basic data integrity objective. WebSphere Application Server connection manager default isolation level is database-specific. See the Programming interfaces topic for the JDBCConnectionSpec API specification information.
	- 3. Minimize the duration of any active transaction. Extended active transaction has the potential of holding out resources that are required by other clients. Commit any transaction as soon as it has all the resources completed.
	- 4. Optimize business logic to avoid entity inter-dependency. If two sets of business logic uses similar resources, consider updating the resources in the same order to void the classic deadlock circular dependency. This depends on the isolation level being used. It has the same effect as applying implicit lock to the resources as describe in the next strategy.
	- 5. Use pessimistic lock to synchronize concurrent access to common resource. When the previous strategies do not apply to your situation, pessimistic locking is an alternative to synchronize access to common resources used by different concurrent clients. The application can use JPA 2.0 pessimistic locking functions to block other clients from accessing the common resource until the transaction is committed or rolled back. Increase of pessimistic lock usage can affect concurrency and throughput. WebSphere Application Server JPA Access Intent also provides another alternative to lock data resources based on EJB invocation or user-defined task name.
	- 6. Handle and recover from deadlock and timeout exception. Most database servers have a built-in deadlock prevention mechanism. When it detects a deadlock condition, the typical strategy used by

the database is to cancel one of the requests and let the other one succeed. However the request that is terminated is database-specific and non-deterministic. If an application allows, it is a good practice to recover the deadlock condition and attempt to retry the operation.

# **Results**

For more information, review the Apache OpenJPA User Guide.

# <span id="page-82-0"></span>**Chapter 9. Troubleshooting Messaging resources**

This page provides a starting point for finding information about the use of asynchronous messaging resources for enterprise applications with WebSphere Application Server.

WebSphere Application Server supports asynchronous messaging based on the Java Message Service (JMS) and the Java EE Connector Architecture (JCA) specifications, which provide a common way for Java programs (clients and Java EE applications) to create, send, receive, and read asynchronous requests, as messages.

JMS support enables applications to exchange messages asynchronously with other JMS clients by using JMS destinations (queues or topics). Some messaging providers also allow WebSphere Application Server applications to use JMS support to exchange messages asynchronously with non-JMS applications; for example, WebSphere Application Server applications often need to exchange messages with WebSphere MQ applications. Applications can explicitly poll for messages from JMS destinations, or they can use message-driven beans to automatically retrieve messages from JMS destinations without explicitly polling for messages.

WebSphere Application Server supports the following messaging providers:

- The WebSphere Application Server default messaging provider (which uses service integration as the provider).
- The WebSphere MQ messaging provider (which uses your WebSphere MQ system as the provider).
- v Third-party messaging providers that implement either a JCA Version 1.5 resource adapter or the ASF component of the JMS Version 1.0.2 specification.

# **Troubleshooting messaging**

Use this overview task to help resolve a problem that you think is related to JMS messaging in WebSphere Application Server.

# **About this task**

**Note:** This topic references one or more of the application server log files. Beginning in WebSphere Application Server Version 8.0 you can configure the server to use the High Performance Extensible Logging (HPEL) log and trace infrastructure instead of using SystemOut.log , SystemErr.log, trace.log, and activity.log files or native z/OS logging facilities. If you are using HPEL, you can access all of your log and trace information using the LogViewer command-line tool from your server profile bin directory. See the information about using HPEL to troubleshoot applications for more information on using HPEL.

To identify and resolve problems that you think are related to messaging, you can use the standard WebSphere Application Server troubleshooting facilities. Some problems are specific to a particular messaging provider; that is the default messaging provider (service integration), the WebSphere MQ messaging provider, the V5 default messaging provider or a third-party messaging provider.

# **Procedure**

- 1. Check for error messages about messaging:
	- a. Check for error messages that indicate a problem with JMS resources.

Check in the application server SystemOut log at *was\_home*\logs\*server*\SystemOut.

The associated message reference information provides an explanation and any user actions to resolve the problem. For details, see Troubleshooter reference: Messages in the information center.

b. Check for other informational and error messages that might provide a clue to a related problem. For example, if you have problems accessing JMS resources, check for more error messages and

extra details about any problem associated with the JMS provider or with the service integration technologies that the default messaging provider uses.

For messages related to the resource adapter (JMS) of the default messaging provider, look for the prefix: CWSJR. For messages related to service integration technologies, see the related reference topics.

2. If you suspect that problems might be related to use of message-driven beans, see ["Troubleshooting](#page-89-0) [message-driven beans" on page 80.](#page-89-0)

If your message-driven bean uses WebSphere Application Server Version 5 JMS resources, look for the prefixes: MSGS and WMSG.

- 3. If you are using the default messaging provider, use the following administrative console panels to inspect the configuration of your applications and JMS resources:
	- For a view of the JMS resources for a given application, see the following panel: Messaging resources for this application.
	- For a view of the applications and JMS resources for a given default messaging provider destination, see the following panel: Application resources for this destination.
- 4. Check the technotes web page at [http://www.ibm.com/support/search.wss?rs=180](http://www.ibm.com/support/search.wss?rs=180&tc=SSEQTP+SSCMGN&dc=DB520+DB560&dtm) [&tc=SSEQTP+SSCMGN&dc=DB520+DB560&dtm](http://www.ibm.com/support/search.wss?rs=180&tc=SSEQTP+SSCMGN&dc=DB520+DB560&dtm) for specific problems and solutions.
- 5. Check your JMS resource configurations.

If the messaging services seem to be running properly, check that the JMS resources have been configured correctly. For information about configuring JMS resources for each of the available messaging providers, see the following topics:

- Configuring resources for the default messaging provider
- Configuring JMS resources for the WebSphere MQ messaging provider
- Managing messaging with a third-party JCA 1.5-compliant messaging provider
- Configuring JMS resources for a third-party non-JCA messaging provider
- Configuring Version 5 default messaging resources
- 6. Get a detailed exception dump for messaging.

If the information obtained in the preceding steps is still inconclusive, you can enable the application server debug trace for the "Messaging" group to provide a detailed exception dump.

# **Messaging troubleshooting tips**

These tips are to help you troubleshoot your WebSphere messaging configuration.

**Note:** This topic references one or more of the application server log files. Beginning in WebSphere Application Server Version 8.0 you can configure the server to use the High Performance Extensible Logging (HPEL) log and trace infrastructure instead of using SystemOut.log , SystemErr.log, trace.log, and activity.log files or native z/OS logging facilities. If you are using HPEL, you can access all of your log and trace information using the LogViewer command-line tool from your server profile bin directory. See the information about using HPEL to troubleshoot applications for more information on using HPEL.

To help you identify and resolve problems with messaging, you can use the WebSphere Application Server trace and logging facilities as described in Tracing and logging configuration.

If you are having problems deploying or running applications that use the WebSphere Application Server messaging capabilities, see the following topics:

- ["Troubleshooting messaging" on page 73](#page-82-0)
- ["Troubleshooting message-driven beans" on page 80](#page-89-0)
- ["Troubleshooting service integration technologies" on page 181](#page-190-0)
- [Chapter 19, "Default messaging provider: Troubleshooting tips," on page 229](#page-238-0)

If you see WebSphere MQ error messages or reason codes in WebSphere Application Server messages and logs, refer to the [WebSphere MQ Messages](http://publibfi.boulder.ibm.com/epubs/pdf/amqzao05.pdf) document.

Check to see if the problem has been identified and documented, by using the links in Diagnosing and fixing problems: Resources for learning.

Here is a set of tips to help you troubleshoot commonly-experienced problems. If you do not see a problem that resembles yours, or if the information provided does not solve your problem, contact IBM support for further assistance.

- "WebSphere MQ resource adapter configuration is not automatically updated and requires manual maintenance"
- v "java.lang.ClassNotFoundException exceptions occur when you install a fix pack"
- ["Messages from WebSphere MQ for z/OS are not being consumed by JMS applications that are](#page-85-0) [deployed into WebSphere Application Server and that use connection factories or activation](#page-85-0) [specifications" on page 76](#page-85-0)
- v ["A JMS application can no longer send or receive messages, or a destination becomes full and can no](#page-85-0) [longer receive messages" on page 76](#page-85-0)
- v ["javax.jms.JMSException: MQJMS2008: failed to open MQ queue in JVM log " on page 76](#page-85-0)
- ["An MDB listener fails to start" on page 76](#page-85-0)
- ["Problems running JMS applications with security enabled" on page 77](#page-86-0)
- "Application server does not start when the zh TW.EUC locale is set on Solaris" on page 77
- ["Server memory consumption and java.lang.OutOfMemoryError exception when processing JMS](#page-86-0) [messages" on page 77](#page-86-0)
- v ["TopicConnectionFactory attributes clash error when you use "Basic" WebSphere MQ broker \(MA0C](#page-87-0) [SupportPac broker\)" on page 78](#page-87-0)
- ["WSEC5061E: The SOAP Body is not signed exception is issued when running a secured web services](#page-87-0) [application that uses JMS transport and WebSphere MQ" on page 78](#page-87-0)
- v ["Message MQJMS1006: invalid value for tempQPrefix is issued when trying to use a Version 5.1 client](#page-88-0) [with a V5 default messaging provider queue connection factory on an application server on a later](#page-88-0) [version of the product" on page 79](#page-88-0)
- ["When you use WebSphere MQ as an external JMS provider, messages sent within a user-managed](#page-88-0) [transaction arrive before the transaction commits" on page 79](#page-88-0)
- v ["javax.jms.JMSException: MQJMS3024: unable to start MDB listener" on page 79](#page-88-0)

### **WebSphere MQ resource adapter configuration is not automatically updated and requires manual maintenance**

Normally the WebSphere MQ resource adapter is automatically updated when you apply a WebSphere Application Server fix pack. However, if you have manually updated the WebSphere MQ resource adapter on some nodes in your environment, applying a fix pack does not automatically update the resource adapter that is used by servers on those nodes.

To resolve this issue, see Maintaining the WebSphere MQ resource adapter.

### **java.lang.ClassNotFoundException exceptions occur when you install a fix pack**

If, when installing a fix pack you see the following message, follow the instructions in Maintaining the WebSphere MQ resource adapter to try and resolve the problem:

J2CA0043E: An exception occurred while trying to instantiate a ResourceAdapter JavaBean instance for the installed ResourceAdapter defined by key #removed#

# <span id="page-85-0"></span>**Messages from WebSphere MQ for z/OS are not being consumed by JMS applications that are deployed into WebSphere Application Server and that use connection factories or activation specifications**

For more information about how to configure the **Provider version** property, see any of the following topics:

- Configuring an activation specification for the WebSphere MQ messaging provider.
- v Configuring a unified connection factory for the WebSphere MQ messaging provider.
- Configuring a queue connection factory for the WebSphere MQ messaging provider.
- Configuring a topic connection factory for the WebSphere MQ messaging provider.

### **A JMS application can no longer send or receive messages, or a destination becomes full and can no longer receive messages**

When you configure an application to use the default messaging provider, you associate it with either of the following resource sets:

- One or more message beans connected through Java Message Service (JMS) activation specifications.
- v One or more enterprise beans connected through JMS connection factories and JMS destinations.

To help resolve this problem, use the following administrative console panels to inspect the configuration of your applications and JMS resources:

- For a view of the JMS resources for a given application, see the following panel: ../ae/ AppToSIBRefs\_DetailForm.dita.
- For a view of the applications and JMS resources for a given default messaging provider destination, see the following panel: ../ae/AppsFromSIBRefs\_DetailForm.dita.

# **javax.jms.JMSException: MQJMS2008: failed to open MQ queue in JVM log**

This error can occur when the WebSphere MQ queue name is not defined in the internal Java Message Service (JMS) server queue names list. This problem can occur if a WebSphere Application Server queue destination is created without adding the queue name to the internal JMS server queue names list.

To resolve this problem:

- 1. Start the WebSphere Application Server administrative console.
- 2. Navigate to **Servers** > **Server Types** > **Version 5 JMS servers**
- 3. Add the queue name to the list.
- 4. Save the changes and restart the server.

# **An MDB listener fails to start**

If an MDB listener deployed against a listener port fails to start, you should see the following message: WMSG0019E: Unable to start MDB Listener  $\{0\}$ , JMSDestination  $\{1\}$  :  $\{2\}$ 

To help resolve this problem, check the following factors:

- Check that the administrative resources have been configured correctly. For example, use the administrative console to check the listener port properties: Destination JNDI name and Connection factory JNDI name. Check that other properties of the listener port, destination, and connection factory are correct.
- Check that the queue exists and has been added to the JMS server.
- Check that the queue manager and JMS server have started.
- Check that the Remote Queue Manager Listener has started.
- If security is enabled, check that a component-managed authentication alias has been specified on the queue connection factory or topic connection factory used by the message-driven bean. For more information, see ["Problems running JMS applications with security enabled" on page 77.](#page-86-0)

# <span id="page-86-0"></span>**Problems running JMS applications with security enabled**

When you try to run a JMS application with security enabled, you can encounter authentication problems indicated by one or more of the following error messages:

WMSG0019E: Unable to start MDB Listener PSSampleMDB, JMSDestination Sample/JMS/listen : javax.jms.JMSSecurityException:

This example indicates that the security credentials supplied are not valid.

To resolve this problem, check the security configuration:

- If the authentication mechanism is set to Application, the application must supply valid credentials.
- v If the authentication mechanism is set to Container, you must configure the JMS connection factory with a container-managed authentication alias, and ensure that the associated user ID and password are valid.

MQJMS2013 invalid security authentication supplied for MQQueueManager:

If you are using WebSphere MQ as a JMS provider, with JMS connection and using bindings transport mode, and the user specified is not the current logged-on user for the WebSphere Application Server process, the JMS bindings authentication by WebSphere MQ generates an invalid security authentication error.

To resolve this problem, check the security configuration. When you configure the WebSphere MQ JMS provider to use bindings transport mode, you set the property **Transport type** to BINDINGS on the WebSphere MQ queue connection factory. At this time, you also choose one of the following options:

- Use security credentials. To do this, ensure that the user specified is the currently logged-on user for the WebSphere Application Server process.
- Do not use security credentials. On the WebSphere MQ connection factory, ensure that the **Component-managed Authentication Alias** and the **Container-managed Authentication Alias** properties are not set.

For more information about messaging security, see the Securing messaging section of the *Developing and deploying applications* PDF book.

# **Application server does not start when the zh\_TW.EUC locale is set on Solaris**

On Solaris, if you set the locale to zh\_TW.EUC and you are using WebSphere MQ as a JMS provider, your application servers might not start up.

To resolve this problem, set the LANG and LC\_ALL variables to zh\_TW.

### **Server memory consumption and java.lang.OutOfMemoryError exception when processing JMS messages**

When you use the default messaging provider, JMS messages are processed by a messaging engine within the application server process. This approach consumes memory from the application server JVM heap. If there is significant concurrent processing of large messages, and the amount of memory available to the JVM heap is not enough to handle this event, then a java.lang.OutOfMemoryError exception is thrown and the application server terminates.

To resolve this problem, estimate the potential number of concurrent processors or consumers of messages and the message sizes, then set the size of the application server JVM heap to handle the effect. For example:

1. When you deploy a message-driven bean that processes messages concurrently, estimate the potential consumption of the application server memory by concurrent endpoints. Note that each <span id="page-87-0"></span>endpoint that is concurrently processing a message request adds at least two times the message size to the server JVM heap and can add more, especially if a two-phase transaction is in place.

- 2. Start the WebSphere Application Server administrative console.
- 3. Navigate to **Servers** > **Server Types** > **WebSphere application servers** > *server\_name* > **Java and Process Management** > **Process Definition** > **Java Virtual Machine**, then configure the amount of memory available to the application server JVM heap by setting the **Initial Heap Size** and **Maximum Heap Size** properties.
- 4. Navigate to **Resources** > **JMS** > **JMS providers** > **Default messaging provider** > **Activation specifications** > *activation\_specification\_name*, then configure the number of concurrent MDB endpoints that can process messages by setting the **Maximum concurrent endpoints** property of the activation specification for this message-driven bean.

### **TopicConnectionFactory attributes clash error when you use "Basic" WebSphere MQ broker (MA0C SupportPac broker)**

When you create a JMS topic subscriber that uses the WebSphere MQ messaging provider, the following error message can occur in the SystemOut.log file:

WSVR0017E: Error encountered binding the J2EE resource, TopicConnectionFactory, as <JNDI NAME> from file:<RESOURCES\_FILE> com.ibm.ws.runtime.component.binder.ResourceBindingException: invalid configuration passed to resource binding logic. REASON: Failed to create connection factory: Error raised constructing AdminObject, error code: TopicConnectionFactory attributes clash : TopicConnectionFactory attributes clash

This problem is caused by the configuration of the JMS topic connection factory that is used to create the subscriber, which specifies a broker version of "Basic" and a message selection value of "Broker". The "Basic" WebSphere MQ broker (MA0C SupportPac broker) does not support "Broker" message selection.

To resolve this problem, change the JMS topic connection factory to specify a message selection value of "Client", which is the only supported value for the WebSphere MQ Basic broker (MA0C SupportPac broker).

### **"WSEC5061E: The SOAP Body is not signed" exception is issued when running a secured web services application that uses JMS transport and WebSphere MQ**

When you run a secured web services application that uses JMS transport under the WebSphere MQ messaging provider, the following error message can occur in the SystemOut.log file:

com.ibm.wsspi.wssecurity.SoapSecurityException: WSEC5061E: The SOAP Body is not signed.; null

This problem occurs under the following circumstances:

- v A web service application, configured with Web Services Security, is running in an application server that has WebSphere Application Server security enabled.
- This web service application uses the JMS transport to send SOAP requests to a target web service.
- The JMS resource uses a remote WebSphere MQ server to connect to a WebSphere MQ queue.
- v Another identical web service application, configured to use the same queue through the same WebSphere MQ server, is running in a different application server that does not have WebSphere Application Server security enabled.

The problem occurs when a request sent from the original application is processed through the same queue, but to the different application server where security is not enabled.

To resolve this problem:

- 1. Create a unique queue manager with a unique port in the WebSphere MQ server.
- 2. Reconfigure the JMS resources to use the new queue manager and port; for example, by using the WebSphere Application Server administrative console to change the properties of the WebSphere MQ

<span id="page-88-0"></span>queue connection factory. For information about how to complete this task, read the section, Configuring a JMS queue connection factory for WebSphere MQ in the *Administering applications and their environment* PDF book.

3. Rerun the application.

### **Message "MQJMS1006: invalid value for tempQPrefix" is issued when trying to use a Version 5.1 client with a V5 default messaging provider queue connection factory on an application server on a later version of the product**

When you use a WebSphere Application Server Version 5.1 application client to connect to a queue connection factory defined as a "V5 default messaging provider"" resource on an application server on a later version of the product, the following message is displayed:

com.ibm.websphere.naming.CannotInstantiateObjectException: Exception occurred while the JNDI NamingManager was processing a javax.naming.Reference object.

Root exception is com.ibm.websphere.naming.CannotInstantiateObjectException: Exception occurred while the JNDI NamingManager was processing a javax.naming.Reference object.

Root exception is javax.jms.JMSException: MQJMS1006: invalid value for tempQPrefix:

This problem occurs when the application client is using WebSphere MQ JMS client CSD 04 JAR files. The later version of the product sets the **tempQprefix** property to blank, and this value cannot be handled by the CSD 04 release of the setTempqPrefix method.

To resolve this problem:

- If the application client uses WebSphere embedded messaging JAR files, apply the WebSphere embedded messaging interim fixes for WebSphere Application Server Version 5.1.
- v If the client uses external WebSphere MQ JMS client JAR files, apply the CSD 05 release.

### **When you use WebSphere MQ as an external JMS provider, messages sent within a user-managed transaction arrive before the transaction commits**

When you use WebSphere MQ as an external JMS provider, and you send a message to a WebSphere MQ queue within a user-managed transaction, the message can arrive on the destination queue before the transaction commits. This problem occurs when the WebSphere MQ resource manager is not enlisted in the user-managed transaction.

To resolve this problem, use a container-managed transaction.

# **javax.jms.JMSException: MQJMS3024: unable to start MDB listener**

This error can occur if you use an uninitialized client ID (that is, a client ID that is not associated with a durable subscription). To resolve this problem, set the client ID in *one* of the following three ways:

- Set the client ID as a property of the tcf, by using the jmsadmin tool. For example, alter  $\text{tcf}(\text{myTCF})$ clientid(myID).
- Set the client ID programmatically, by using  $TopicConnection.setClientID()$
- Set the client ID field administratively, by using the administrative console to modify the WebSphere MQ messaging provider topic connection factory settings.

### **WebSphere MQ connection and queue connection factory creation errors**

You can receive exception errors when trying to create a MDBListener instance, because the WebSphere MQ manager userid does not have write access to the /tmp directory.

If this problem does not resemble yours, or if the information provided does not solve your problem, see ["Troubleshooting messaging" on page 73.](#page-82-0) If you are still unable to resolve the problem, contact IBM support for further assistance.

<span id="page-89-0"></span>The following exception might occur when trying to create the MDBListener instance: [6/23/03 22:45:58:232 CDT] 673106a8 MsgListenerPo W WMSG0049E: Failed to start MDB PSSampleMDB against listener port SamplePubSubListenerPort [6/23/03 22:47:58:289 CDT] 673106a8 FreePool E J2CA0046E: Method createManagedConnctionWithMCWrapper caught an exception during creation of the ManagedConnection for resource JMS\$SampleJMSQueueConnectionFactory, throwing ResourceAllocationException. Original exception: javax.resource.spi.ResourceAdapterInternalException: createQueueConnection failed com.ibm.mq.MQException: MQJE001: An MQException occurred: Completion Code 2, Reason 2009 MQJE003: IO error transmitting message buffer at com.ibm.mq.MQManagedConnectionJ11.(MQManagedConnectionJ11.java:239)

This problem occurs because the WebSphere MQ manager userid does not have write access to the /tmp directory. To correct this problem, before you use a Jacl procedure to configure WebSphere Application Server resources and install an application:

- 1. Ensure that all applications have write access to /tmp directory. Use the chmod 1777 command on the directory if necessary.
- 2. Create another subdirectory under /tmp (for example, /tmp/mydir). Use this directory as a "working directory" for the Jacl.
- 3. Restart the server.

Applications that use messaging on startup should start successfully.

# **Troubleshooting message-driven beans**

Use this overview task to help resolve a problem that you think is related to message-driven beans.

# **About this task**

**Note:** This topic references one or more of the application server log files. Beginning in WebSphere Application Server Version 8.0 you can configure the server to use the High Performance Extensible Logging (HPEL) log and trace infrastructure instead of using SystemOut.log, SystemErr.log, trace.log, and activity.log files or native z/OS logging facilities. If you are using HPEL, you can access all of your log and trace information using the LogViewer command-line tool from your server profile bin directory. See the information about using HPEL to troubleshoot applications for more information on using HPEL.

Message-driven beans support uses the standard WebSphere Application Server troubleshooting facilities. If you encounter a problem that you think might be related to the message-driven beans, complete the following steps.

# **Procedure**

- 1. Check for error messages about message-driven beans:
	- a. Check for error messages that indicate a problem with JMS resources, such as activation specifications or listener ports, that are used by message-driven beans.

Check in the application server SystemOut log at *was\_home*\logs\*server*\SystemOut.

The associated message reference information provides an explanation and any user actions to resolve the problem. For details, see Troubleshooter reference: Messages in the information center.

b. Check for more informational and error messages that might provide a clue to a related problem. For example, if you have problems accessing JMS resources, check for more error messages and extra details about any problem associated with the JMS provider or with the service integration technologies that the default messaging provider uses.

For messages related to the resource adapter (JMS) of the default messaging provider, look for the prefix: CWSJR. For messages related to service integration technologies, see the related reference topics.

If your message-driven bean uses WebSphere Application Server Version 5 JMS resources, look for the prefixes: MSGS and WMSG.

- 2. If you are using the default messaging provider, use the following administrative console panels to inspect the configuration of your message-driven beans:
	- v For a view of the JMS resources for a given message-driven bean, see the following panel: ../ae/AppToSIBRefs\_DetailForm.dita.
	- For a view of the message-driven beans and JMS resources for a given default messaging provider destination, see the following panel: ../ae/AppsFromSIBRefs\_DetailForm.dita.
- 3. Check the Release Notes for specific problems and workarounds. The section *Possible Problems and Suggested Fixes* of the Release Notes, available from the [WebSphere Application Server library](http://www-3.ibm.com/software/webservers/appserv/infocenter.html) [website,](http://www-3.ibm.com/software/webservers/appserv/infocenter.html) is updated regularly to contain information about known defects and their workarounds. Check the latest version of the Release Notes for any information about your problem. If the Release Notes does not contain any information about your problem, you can also search the Technotes database on the WebSphere Application Server website.
- 4. If your message-driven bean is deployed against a listener port, check that the listener port has started. The message listener service is an extension to the JMS functions of the JMS provider. For each message-driven bean mapped to a listener port, the message listener service controls a listener that monitors a JMS destination on behalf of a deployed message-driven bean.
- 5. Check your JMS resource configurations. If the messaging services seem to be running properly, check that the JMS resources have been configured correctly. For example, check that the JMS activation specification against which the message-driven bean is deployed has been configured correctly.
- 6. Get a detailed exception dump for messaging. If the information obtained in the preceding steps is still inconclusive, you can enable the application server debug trace for the "Messaging" group to provide a detailed exception dump.

# **Troubleshooting performance monitoring statistics**

Use this task to resolve inconsistencies between performance monitoring statistics for the enterprise bean counters MethodLevelCallCount and MessageCount when deploying message driven beans in a cluster environment.

# **About this task**

This task addresses inconsistencies in performance monitoring statistics for message driven beans in a cluster environment. Sometimes the number of messages in a trace correspond with the Performance Monitoring Infrastructure (PMI)/Tivoli Performance Viewer (TPV) output statistics but not with the log message from the message driven bean. This arises because the MethodLevelCallCount enterprise bean counter has a different meaning for message driven beans than for other beans.

In general, in terms of PMI statistics collection, and with reference to the Enterprise JavaBeans (EJB) container, message delivery comprises the following steps:

- 1. EJB container pre-invoke processing. This prepares the execution environment for message delivery.
- 2. Removing the message from the queue and invoking the message driven bean method to process that message.
- 3. EJB container post-invoke processing. This cleans up the execution environment for example, committing or rolling back the transaction started during pre-invoke processing.

If there are multiple servers or threads attempting to remove a message from the queue and deliver it to a message driven bean, at Step 2 a messaging service might discover that the queue is empty and there is nothing to deliver because another server or thread has already processed the message. If this happens,

the message driven bean method is not called at Step 2 and therefore the MethodLevelCallCount does not correspond to the number of times a message is delivered to the message driven bean for processing. Instead, the MethodLevelCallCount indicates the number of times message delivery is attempted: the enterprise bean counter MessageCount indicates the number of successful deliveries to a message driven bean.

# **Procedure**

- In a single server environment MethodLevelCallCount and MessageCount should be the same.
- In a multi-server environment (or an environment with multiple consumers) MethodLevelCallCount and MessageCount can be different. If the difference is large, consider retuning your messaging system.

# **Chapter 10. Troubleshooting Naming and directory**

This page provides a starting point for finding information about naming support. Naming includes both server-side and client-side components. The server-side component is a Common Object Request Broker Architecture (CORBA) naming service (CosNaming). The client-side component is a Java™ Naming and Directory Interface (JNDI) service provider. JNDI is a core component in the Java Platform, Enterprise Edition (Java EE) programming model.

The WebSphere® JNDI service provider can be used to interoperate with any CosNaming name server implementation. Yet WebSphere name servers implement an extension to CosNaming, and the JNDI service provider uses those WebSphere extensions to provide greater capability than CosNaming alone. Some added capabilities are binding and looking up of non-CORBA objects.

Java EE applications use the JNDI service provider supported by WebSphere Application Server to obtain references to objects related to server applications, such as enterprise bean (EJB) homes, which have been bound into a CosNaming name space.

# **Troubleshooting namespace problems**

When developing or running applications, you might encounter namespace problems.

# **About this task**

Many naming problems can be avoided by fully understanding the key underlying concepts of the Naming service.

### **Procedure**

- 1. Review the key concepts of the Naming service, especially the sections about Namespace logical view and Lookup names support in deployment descriptors and thin clients.
- 2. Review the programming examples that are included in the sections explaining the Java Naming and Directory Interface (JNDI) and CosNaming interfaces.
- 3. Read "Naming service troubleshooting tips" for additional general information.
- 4. Read ["Application access problems" on page 84](#page-93-0) for information on lookup errors.

# **Naming service troubleshooting tips**

*Naming* is a Java Platform, Enterprise Edition (Java EE) service which publishes and provides access to resources such as connection pools, enterprise beans, and message listeners to client processes. If you have problems in accessing a resource which otherwise appears to be healthy, the naming service might be involved.

To investigate problems with the WebSphere Application Server Naming service:

- Browse the Java virtual machine (JVM) logs for the server which is hosting the resource you are trying to access. Messages starting with NMSV are related to the Naming service.
- v With WebSphere Application Server running, run the dumpNameSpace tool and pipe, redirect, or "more" the output so that it is easily viewed. Running the tool results in a display of objects in the WebSphere Application Server namespace, including the directory path and object name.

**Remember:** The dumpNameSpace tool does not dump all of the objects in the distributed namespace. It only dumps the objects that are in the local namespace of the process against which the command was run.

- v If the object a client needs to access does not appear, use the administrative console to verify that: – The server hosting the target resource is started.
	- The web module or EJB container, if applicable, hosting the target resource is running.
- <span id="page-93-0"></span>– The Java Naming and Directory Interface (JNDI) name of the target resource is correct and updated.
- If the problem resource is remote, that is, not on the same node as the Name Server node, that the JNDI name is fully qualified, including the host name.
- View detailed information on the runtime behavior of the Naming service by enabling trace on the following components and reviewing the output:
	- com.ibm.ws.naming.\*
	- com.ibm.websphere.naming.\*
- If you see an exception that appears to be CORBA related ("CORBA" appears as part of the exception name) look for a naming-services-specific CORBA minor code, further down in the exception stack, for information on the real cause of the problem. For a list of naming service exceptions and explanations, see the class com.ibm.websphere.naming.WsnCorbaMinorCodes in the API documentation that is included in the Reference section of the information center.

If none of these steps solve the problem:

- For specific problems that can cause access to named object hosted in WebSphere Application Server to fail, see "Cannot look up an object hosted by WebSphere Application Server from a servlet, JSP file, or other client" in the topic on application access problems.
- Check to see if the problem has been identified and documented using the links in Diagnosing and fixing problems: Resources for learning.
- If you do not see a problem that resembles yours, or if the information provided does not solve your problem, contact IBM support for further assistance.

IBM Support has documents that can save you time gathering information needed to resolve this problem. Before opening a PMR, see the IBM Support page.

# **Application access problems**

To resolve problems encountered when a servlet, JavaServer Pages file, stand-alone application or other client attempts to access an enterprise bean, ConnectionPool, or other named object hosted by WebSphere Application Server, you must first verify that the target server can be accessed from the client.

Follow these steps:

- From a command prompt on the client's server, enter ping *server name* and verify connectivity.
- v Use the administrative console to verify that the target resource's application server and, if applicable, enterprise bean (EJB) module or web module, is started.

Continue only if there is no problem with connectivity and the target resource appears to be running.

What kind of error are you seeing?

- v ["NameNotFoundException from JNDI lookup operation " on page 85](#page-94-0)
- v ["CannotInstantiateObjectException from JNDI lookup operation " on page 86](#page-95-0)
- v ["Message NMSV0610I appears in the server's log file, indicating that some Naming exception has](#page-95-0) [occurred " on page 86](#page-95-0)
- v ["OperationNotSupportedException from JNDI Context operation" on page 86](#page-95-0)
- v ["WSVR0046E: Failed to bind, ejb/jndiName: ejb/jndiName. Original exception :](#page-95-0)
- [org.omg.CosNaming.NamingContextPackage.AlreadyBound " on page 86](#page-95-0)
- ["ConfigurationException from "new InitialContext" operation or from a JNDI Context operation with a](#page-96-0) [URL name" on page 87](#page-96-0)
- ["ServiceUnavailableException from "new InitialContext" operation" on page 87](#page-96-0)
- ["CommunicationException thrown from a "new InitialContext" operation" on page 87](#page-96-0)
- **v AIX I Linux Solaris Windows NMSV0605E: A Reference object looked up from the** context. See the *Developing and deploying applications* PDF for more information.

If you do not see a problem that resembles yours, or if the information provided does not solve your problem, contact IBM support for further assistance.

# <span id="page-94-0"></span>**NameNotFoundException from JNDI lookup operation**

There are three causes for a NameNotFoundException:

- The [lookup name is incorrect.](#page-94-1)
- The [object being looked up is not bound.](#page-94-2)
- [Two servers with the same name](#page-94-3) running on the same host are being used to interoperate.

#### <span id="page-94-1"></span>**Incorrect lookup name**

If you encounter a NameNotFoundException when trying to access an enterprise bean, data source, messaging resource, or other resource:

1. Determine the cause of the NameNotFoundException.

Browse the properties of the target object in the administrative console, and verify that the Java Naming and Directory Interface (JNDI) name it specifies matches the JNDI name the client is using.

If you are looking up an object that resides on a server different from the one from which the initial context was obtained, you must use the fully qualified name.

- If access is from another server object such as a servlet accessing an enterprise bean and you are using the default context, not specifying the fully qualified JNDI name, you might get a NameNotFoundException if the object is hosted on a different server.
- v If access is from a stand-alone client, it might be that the object you are attempting access is on a server different from the server from which you obtained the initial context.
- 2. Use the fully-qualified JNDI name to correct the problem.

#### <span id="page-94-2"></span>**Object being looked up is not bound**

To correct a NameNotFoundException where the object being looked up is not bound:

- 1. If the object being looked up is an application object such as an enterprise bean, ensure that the application is running.
- 2. Run the [dumpNameSpace tool](#page-99-0) to view the contents of the name space to verify that the object being looked up is bound to the name space with the expected name.

#### <span id="page-94-3"></span>**Two servers with the same name running on the same host are being used to interoperate**

If an application running on a server in node1 uses a remote object reference to an object that resides on a similarly named server in node2 and both nodes are installed on the same host, several different failures might occur:

- JNDI lookups fail with a NameNotFoundException.
- Object references obtained other than through JNDI lookups fail, most likely with an org.omg.CORBA.OBJECT\_NOT\_EXIST exception.
- v A remote object reference resolves incorrectly to an object in the local process because the object also exists in the local process. That is, a reference to a remote object on the server process in node2 resolves incorrectly to the same kind of object in the local process, which is the server process in node1.

Object references between servers in different nodes and on different hosts do not result in an exception even if the server names are not unique.

To fix the failures, set a Java virtual machine (JVM) custom property for the Object Request Broker (ORB), com.ibm.websphere.orb.uniqueServerName, to true for either or both servers:

- 1. In the administrative console, click **Servers** > **Server Types** > **WebSphere application servers** > *server\_name* > **Java and Process Management** > **Process definition** > **Java virtual machine** > **Custom properties** > **New**.
- 2. On the Custom Properties settings page, define the custom property:
	- a. For **Name**, specify com.ibm.websphere.orb.uniqueServerName.
	- b. For **Value**, specify true.
- 3. Click **OK**.
- 4. Click **Save** on the console task bar.

5. Restart the application server.

# <span id="page-95-0"></span>**CannotInstantiateObjectException from JNDI lookup operation**

If you encounter this exception in trying to access an enterprise bean, data source, messaging resource, or other resource, possible causes include:

- v A serialized Java object is being looked up, but the necessary classes required to deserialize it are not in the runtime environment.
- A Reference object is being looked up, and the associated factory used to process it as part of the lookup processing is failing.

To determine the precise cause of the problem:

• Look at the relevant logs for exceptions immediately preceding the CannotInstantiateObjectException. If it is a java.lang.NoClassDefFoundError or java.lang.ClassNotFoundException, make sure the class referenced in the error message can be located by the class loader. See the section Class loading in the *Developing and deploying applications* PDF book.

**View the JVM logs.** I windows View the JVM logs. **AIX** 

• Print out the stack trace for the root cause and look for the factory class. It will be called by javax.naming.NamingManager.getObjectInstance(). The reason for the failure will depend on the factory implementation, and may require you to contact the developer of the factory class.

### **Message NMSV0610I appears in the server's log file, indicating that some Naming exception has occurred**

This error is informational only and is provided in case the exception is related to an actual problem. Most of the time, it is not. If it is, the log file should contain adjacent entries to provide context.

- v If no problems are being experienced, ignore this message. Also ignore the message if the problem you are experiencing does not appear to be related to the exception being reported and if there are no other adjacent error messages in the log.
- v If a problem is being experienced, look in the log for underlying error messages.
- The information provided in message NMSV0610I can provide valuable debug data for other adjacent error messages posted in response to the Naming exception that occurred.

# **OperationNotSupportedException from JNDI Context operation**

This error has two possible causes:

- An update operation, such as a bind, is being performed with a name that starts with "java:comp/env". This context and its subcontexts are read-only contexts.
- v A Context bind or rebind operation of a non-CORBA object is being performed on a remote name space that does not belong to the product. Only CORBA objects can be bound to these CosNaming name spaces.

To determine which of these errors is causing the problem, check the full exception message.

# **WSVR0046E: Failed to bind, ejb/jndiName: ejb/jndiName. Original exception : org.omg.CosNaming.NamingContextPackage.AlreadyBound**

This error occurs two enterprise bean server applications were installed on the same server such that a binding name conflict occurred. That is, a jndiName value is the same in the two applications' deployment descriptors. The error will surface during server startup when the second application using that jndiName value is started.

To verify that this is the problem, examine the deployment descriptors for all enterprise bean server applications running in the server in search for a jndiName that is specified in more than one enterprise bean application.

<span id="page-96-0"></span>To correct the problem, change any duplicate jndiName values to ensure that each enterprise bean in the server process is bound with a different name.

# **ConfigurationException from "new InitialContext" operation or from a JNDI Context operation with a URL name**

If you are attempting to obtain an initial JNDI context, a configuration exception can occur because an invalid JNDI property value was passed to the InitialContext constructor. This includes JNDI properties set in the System properties or in some jndi.properties file visible to the class loader in effect. A malformed provider URL is the most likely property to be incorrect. If the JNDI client is being run as a thin client such that the CLASSPATH is set to include all of the individual jar files required, make sure the .jar file containing the properties file com/ibm/websphere/naming/jndiprovider.properties is in the CLASSPATH.

If the exception is occurring from a JNDI Context call with a name in the form of a URL, the current JNDI configuration may not be set up properly so that the required factory class name cannot be determined, or the factory may not be visible to the class loader currently in effect. If the name is a Java: URL, the JNDI client must be running in a Java Platform, Enterprise Edition (Java EE) client or server environment. That is, the client must be running in a container.

Check the exception message to verify the cause.

If the exception is being thrown from the InitialContext constructor, correct the property setting or the CLASSPATH.

If the exception is being thrown from a JNDI Context method, make sure the property java.naming.factory.url.pkgs includes the package name for the factory required for the URL scheme in the name. URL names with the Java scheme can only be used while running in a container.

# **ServiceUnavailableException from "new InitialContext" operation**

This exception indicates that some unexpected problem occurred while attempting to contact the name server to obtain an initial context. You can query the ServiceUnavailableException for a root cause. Check the root cause for more information. Some of the problems described for CommunicationExceptions might also result in a ServiceUnavailableException.

Since this exception is triggered by an unexpected error, there is no probable cause to confirm. If the root cause exception does not indicate what the probable cause is, investigate the possible causes listed for CommunicationExceptions.

# **CommunicationException thrown from a "new InitialContext" operation**

The name server identified by the provider URL cannot be contacted to obtain the initial JNDI context. There are many possible causes for this problem, including:

- The host name or port in the provider URL is incorrect.
- The host name cannot be resolved into an IP address by the domain name server, or the IP address does not match the IP address which the server is actually running under.
- v A firewall on the client or server is preventing the port specified in the provider URL from being used.

To correct this problem:

- Make sure the provider URL and the network configurations on the client and server machines are correct.
- Make sure the host name can be resolved into an IP address which can be reached by the client machine. You can do this using the ping command.
- If you are running a firewall, make sure that use of the port specified in the provider URL will be allowed.

# <span id="page-97-0"></span>**Viewing a namespace dump**

To understand why a naming operation is failing, view the dump of a namespace. You can use the dumpNameSpace tool to dump the contents of a namespace accessed through a name server. The dumpNameSpace tool is based on Java Naming and Directory Interface (JNDI).

# **Before you begin**

Start the naming service.

When you run the dumpNameSpace tool, the naming service must be active. The dumpNameSpace tool cannot dump namespaces local to the server process, such as those with java: and local: URL schemes. The local: namespace contains references to enterprise beans with local interfaces. Use the [namespace](#page-104-0) [dump utility for java:, local: and server namespaces](#page-104-0) to dump java: and local: namespaces.

Decide which parameters to use for the dumpNameSpace tool. ["dumpNameSpace tool" on page 90](#page-99-1) describes the supported keywords and values.

# **About this task**

The dumpNameSpace tool dumps the server root context for the server at the specified host and port unless you specify a non-default starting context which precludes it. The tool does not dump the server root contexts for other servers.

You can run the tool from a command line or using its program interface.

# **Procedure**

• Run the tool from a command line.

Enter the dumpNameSpace command from the *app\_server\_root*/bin directory. Linux Solaris

```
dumpNameSpace.sh [[-keyword value]...]
```
#### **Windows**

dumpNameSpace [[*-keyword value*]...]

There are several command-line options to choose from. For detailed help on the options, enter either of the following commands:

dumpNameSpace -help

or:

```
dumpNameSpace -?
```
Invoke the namespace dump tool from a command line by entering either of the following commands: dumpNameSpace -host myhost.mycompany.com -port 901

or:

{

dumpNameSpace -url corbaloc:iiop:myhost.mycompany.com:901

• Run the tool from a Java program.

You can access the dumpNameSpace tool through its program interface. Refer to the class com.ibm.websphere.naming.DumpNameSpace in the WebSphere Application Server API documentation for details on the DumpNameSpace program interface.

Add statements such as the following to your Java program to invoke the namespace dump tool from a Java program:

```
...
java.io.PrintStream filePrintStream = ...
Context ctx = new InitialContext();
// Starting context for dump
ctx = (Context) ctx.lookup("cell/nodes/node1/servers/server1");
        DumpNameSpace dumpUtil =
new DumpNameSpace(filePrintStream, DumpNameSpace.SHORT);
dumpUtil.generateDump(ctx);
      ...
}
```
# **Results**

Namespace dump output is sent to the console.

The tool dumps output in short or long format. Namespace dump output on single-server installations includes only entries for a single server. Output such as the following for a multiple-server installation includes bindings for multiple servers in the cell. This multiple-server output is in the SHORT dump format:

```
Getting the initial context
Getting the starting context
```
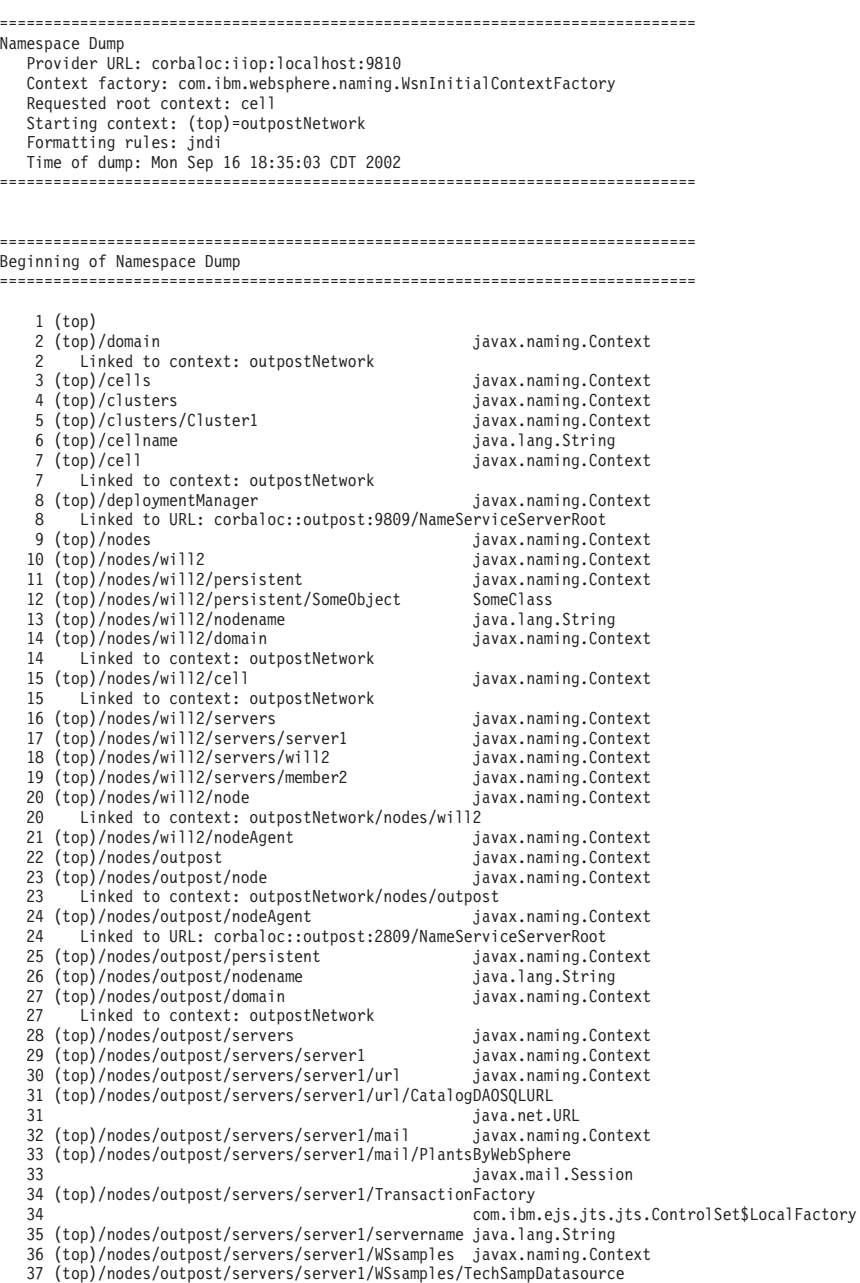

<span id="page-99-1"></span>TechSamp<br>javax.naming.Context 38 (top)/nodes/outpost/servers/server1/thisNode 38 Linked to context: outpostNetwork/nodes/outpost<br>39 (top)/nodes/outpost/servers/server1/cell javax.naming.Context 39 (top)/nodes/outpost/servers/server1/cell<br>39 Linked to context: outpostNetwork 39 Linked to context: outpostNetwork 40 (top)/nodes/outpost/servers/server1/eis javax.naming.Context 41 (top)/nodes/outpost/servers/server1/eis/DefaultDatasource\_CMP 41 Default\_CF 42 (top)/nodes/outpost/servers/server1/eis/WSsamples javax.naming.Context 43 (top)/nodes/outpost/servers/server1/eis/WSsamples/TechSampDatasource\_CMP 13<br>
43 TechSamp\_CF<br>
44 (top)/nodes/outpost/servers/server1/eis/jdbc javax.naming.Context 44 (top)/nodes/outpost/servers/server1/eis/jdbc 45 (top)/nodes/outpost/servers/server1/eis/jdbc/PlantsByWebSphereDataSource\_CMP 45 PLANTSDB\_CF 46 (top)/nodes/outpost/servers/server1/eis/jdbc/petstore javax.naming.Context 47 (top)/nodes/outpost/servers/server1/eis/jdbc/petstore/PetStoreDB\_CMP PetStore CF 48 (top)/nodes/outpost/servers/server1/eis/jdbc/CatalogDB\_CMP Catalog\_CF<br>javax.naming.Context 49 (top)/nodes/outpost/servers/server1/jta 50 (top)/nodes/outpost/servers/server1/jta/usertransaction 50 java.lang.Object 51 (top)/nodes/outpost/servers/server1/DefaultDatasource 51 Default Datasource 52 (top)/nodes/outpost/servers/server1/jdbc javax.naming.Context 53 (top)/nodes/outpost/servers/server1/jdbc/CatalogDB CatalogDB 54 (top)/nodes/outpost/servers/server1/jdbc/petstore javax.naming.Context 55 (top)/nodes/outpost/servers/server1/jdbc/petstore/PetStoreDB 55 PetStoreDB 56 (top)/nodes/outpost/servers/server1/jdbc/PlantsByWebSphereDataSource 56 PLANTSDB 57 (top)/nodes/outpost/servers/outpost javax.naming.Context 57 Linked to URL: corbaloc::outpost:2809/NameServiceServerRoot 58 (top)/nodes/outpost/servers/member1 59 (top)/nodes/outpost/cell javax.naming.Context 59 Linked to context: outpostNetwork 60 (top)/nodes/outpostManager javax.naming.Context 61 (top)/nodes/outpostManager/domain 61 Linked to context: outpostNetwork 62 (top)/nodes/outpostManager/cell javax.naming.Context 62 Linked to context: outpostNetwork 63 (top)/nodes/outpostManager/servers javax.naming.Context 64 (top)/nodes/outpostManager/servers/dmgr<br>64 linked to URL: corbaloc::outpost:9809 64 Linked to URL: corbaloc::outpost:9809/NameServiceServerRoot 65 (top)/nodes/outpostManager/node<br>65 Linked to context: outpostNet Linked to context: outpostNetwork/nodes/outpostManager<br>op)/nodes/outpostManager/nodename java.lang.String 66 (top)/nodes/outpostManager/nodename<br>67 (top)/persistent javax.naming.Context<br>javax.naming.Context 68 (top)/persistent/cell 68 Linked to context: outpostNetwork 69 (top)/legacyRoot javax.naming.Context 69 Linked to context: outpostNetwork/persistent 70 (top)/persistent/AnotherObject ============================================================================== End of Namespace Dump

```
==============================================================================
```
# **What to do next**

If you cannot use the dumpNameSpace command line utility to dump the java: namespace for a Java Platform, Enterprise Edition (Java EE) specification application because the application's java: namespace is accessible only by that application, run the [namespace dump utility for java:, local: and server](#page-102-0) [namespaces.](#page-102-0)

# <span id="page-99-0"></span>**dumpNameSpace tool**

You can use the dumpNameSpace tool to dump the contents of a namespace accessed through a name server. The dumpNameSpace tool is based on Java Naming and Directory Interface (JNDI).

When you run the dumpNameSpace tool, the naming service must be active. The dumpNameSpace tool cannot dump namespaces local to the server process, such as those with java: and local: URL schemes. The local: namespace contains references to enterprise beans with local interfaces. Use the [namespace](#page-104-0) [dump utility for java:, local: and server namespaces](#page-104-0) to dump java: and local: namespaces.

The tool dumps the server root context for the server at the specified host and port unless you specify a non-default starting context which precludes it. The tool does not dump the server root contexts for other servers.

**gotcha:** If your system has more than one IP address, you need to modify the order in which the system configured name lookup mechanism processes during the running of the dumpNameSpace tool. You need to use the-Dsun.net.spi.nameservice.provider.1=dns, sun setting, a Java option, to ensure that the dumpNameSpace tool works successfully on systems which have more than one IP address.

# **Running dumpNameSpace**

You can run the tool from a command line or using its program interface. This topic describes command-line invocations. To access the dumpNameSpace tool through its program interface, refer to the class com.ibm.websphere.naming.DumpNameSpace in the WebSphere Application Server API documentation.

To run the tool from a command line, enter the dumpNameSpace command from the *app server root*/bin directory. AIX HP-UX Linux Bolaris

dumpNameSpace.sh [[*-keyword value*]...]

**Windows** 

dumpNameSpace [[*-keyword value*]...]

If you run the dumpNameSpace tool with security enabled and the com.ibm.CORBA.loginSource property is set in the *profile\_root*/properties/sas.client.props file, a login prompt is displayed.

If you cancel the login prompt, the dumpNameSpace tool continues outbound with an "UNAUTHENTICATED" credential. Thus, by default, an "UNAUTHENTICATED" credential is used that is equivalent to the "Everyone" access authorization policy. You can modify this default setting by changing the value for the com.ibm.CSI.performClientAuthenticationRequired property to true in the *app\_server\_root*/properties/sas.client.props file.

If you do not set the com.ibm.CORBA.loginSource property in the sas.client.props file, the dumpNameSpace tool continues outbound with the user name and password that is set in the credential.

If Kerberos (KRB5) is enabled for administrative authentication, the authenticationTarget supports both BasicAuth and KRB5. To use Kerberos authentication, you must update the sas.client.props, soap.client.props, and ipc.client.props files according to the connector type. When using Kerberos authentication, the user password does not flow across the wire. A one-way hash of the password identifies the client.

# **Parameters**

The keywords and associated values for the dumpNameSpace tool follow:

```
-host myhost.company.com
```
Indicates the bootstrap host or the WebSphere Application Server host whose namespace you want to dump. The value defaults to localhost. Specify a value for -host if the tool is not run from the local machine. The -host parameter instructs the tool to connect to a server on a remote machine. For example, run

dumpNameSpace -host myhost.mycompany.com

to display the namespace of the server running on *myhost.mycompany.com*.

**-port** *nnn*

Indicates the bootstrap port which, if not specified, defaults to 2809.

### **-root { cell | server | node | host | legacy | tree | default }**

Indicates the root context to use as the initial context for the dump. The applicable root options and default root context depend on the type of name server from which the dump is being obtained. Descriptions of -root options follow.

For WebSphere Application Server servers:

*Table 7. -root option descriptions for product servers. The root context provides the initial context for the dump.*

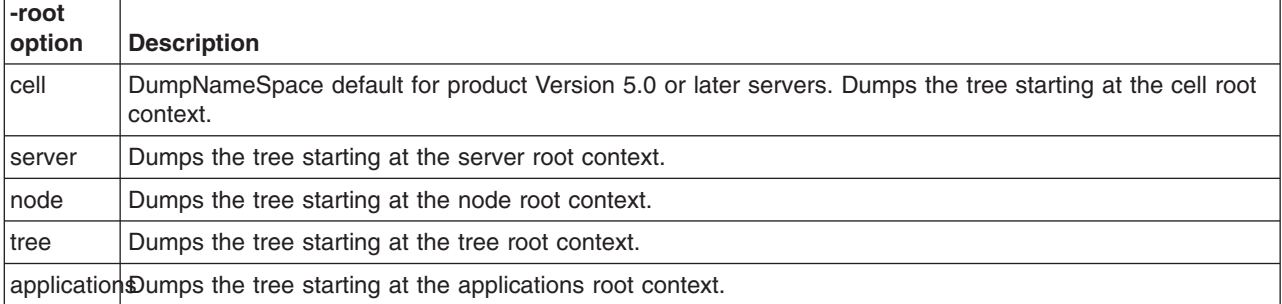

#### For all WebSphere Application Server and other name servers:

*Table 8. -root option description for product and non-product servers. The root context provides the initial context for the dump.*

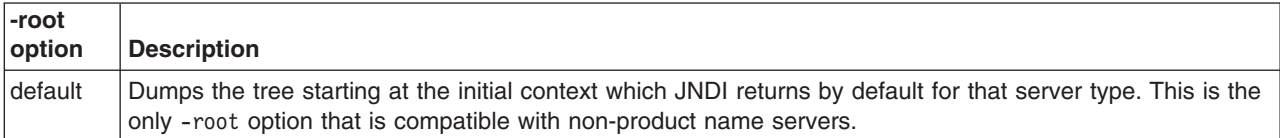

#### **-url** *some\_provider\_URL*

Indicates the value for the java.naming.provider.url property used to get the initial JNDI context. This option can be used in place of the -host, -port, and -root options. If the -url option is specified, the -host, -port, and -root options are ignored.

#### **-factory** *com.ibm.websphere.naming.WsnInitialContextFactory*

Indicates the initial context factory to be used to get the JNDI initial context. The value defaults to *com.ibm.websphere.naming.WsnInitialContextFactory*. The default value generally does not need to be changed.

#### **-startAt** *some/subcontext/in/the/tree*

Indicates the path from the bootstrap host's root context to the top level context where the dump should begin. The tool recursively dumps subcontexts below this point. It defaults to an empty string, that is, the bootstrap host root context.

#### **-format { jndi | ins }**

*Table 9. -format option descriptions. Options include jndi and ins.*

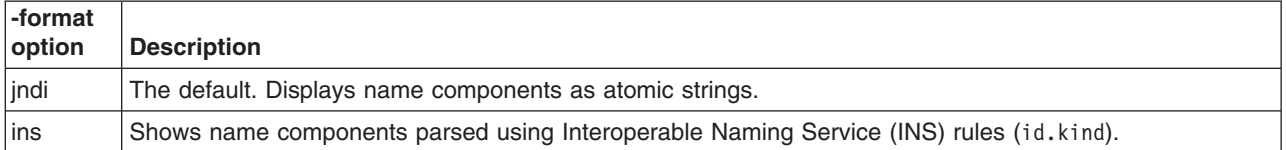

**-report { short | long }**

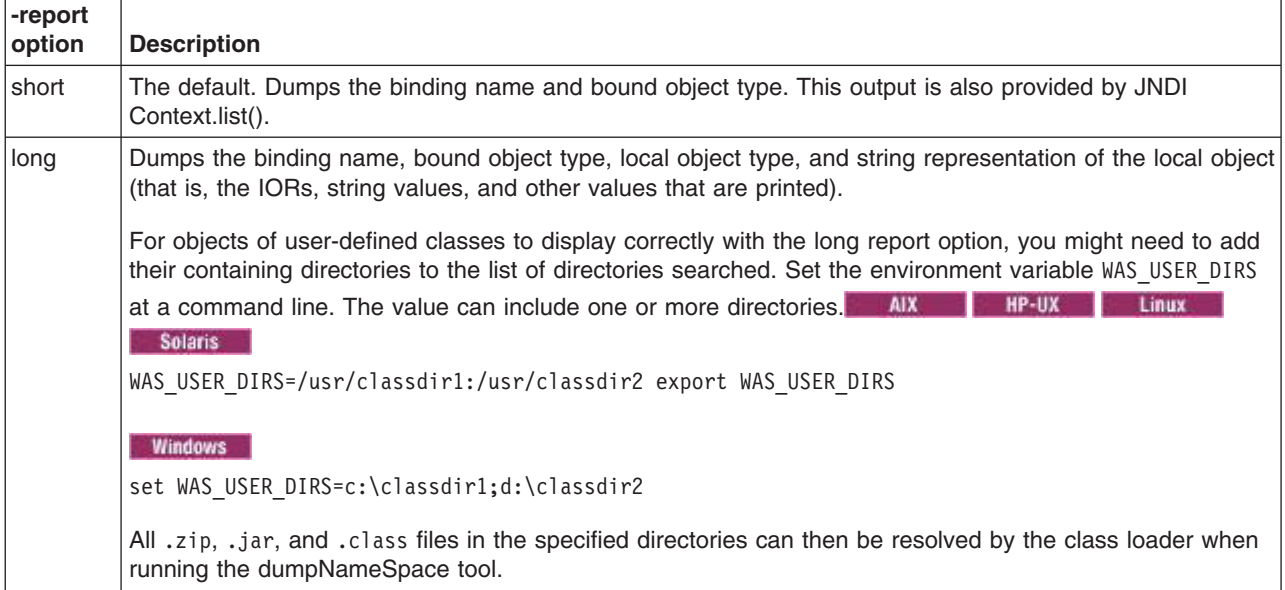

*Table 10. -report option descriptions. Options include short and long.*

**-traceString** *"some.package.name.to.trace.\*=all=enabled"*

Represents the trace string with the same format as that generated by the servers. The output is sent to the file DumpNameSpaceTrace.out.

#### **Return codes**

The dumpNameSpace tool has the following return codes:

*Table 11. dumpNameSpace tool return codes. A return code of 0 indicates no error. Return codes of 1 through 3 indicate an error condition.*

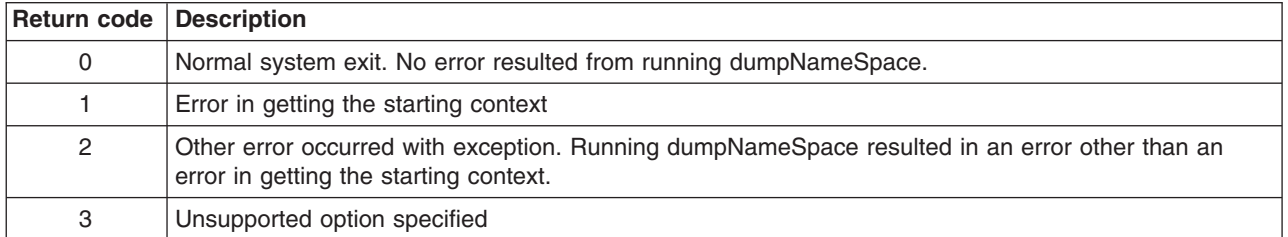

# **Viewing java:, local:, and server namespace dumps**

<span id="page-102-0"></span>To understand why a naming operation is failing, you can view the dump of a java: or local: namespace. From the WebSphere Application Server scripting tool, invoke a NameServer MBean to dump java: or local: namespaces.

# **Before you begin**

Start the naming service.

If the namespaces that you want to view are not local to the server process, use the [dumpNameSpace](#page-97-0) [tool.](#page-97-0)

# **About this task**

You cannot use the dumpNameSpace tool to dump a java: or local: namespace because the dumpNameSpace tool cannot access those namespaces.

The java: namespace of a Java Platform, Enterprise Edition (Java EE) application is accessible only by that application. You can invoke a NameServer MBean to dump the java: namespace for any Java EE application running in the same server process.

The local: namespace contains references to enterprise beans with local interfaces. There is only one local: namespace in a server process. You can invoke the NameServer MBean associated with that server process to dump the local: namespace.

Use the scripting tool to invoke the NameServer MBean running in the application's server process to generate dumps of java: , local:, or server namespaces.

### **Procedure**

1. Invoke a method on a NameServer MBean by using the WebSphere Application Server scripting tool.

Enter the scripting command prompt by typing the following command: ANX ANX CHARAGE HIP-UX **Solaris** 

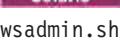

#### **Windows**

wsadmin

Use the -help option for help on using the wsadmin command.

2. Select the NameServer MBean instance to invoke.

Run the following script commands to select the NameServer instance you want to invoke. For example,

set mbean [\$AdminControl completeObjectName WebSphere:\*,type=NameServer,cell= *cellName*,node=*nodeName*,process=*serverName*]

where *cellName*, *nodeName*, and *serverName* are the names of the cell, node, and server for the MBean you want to invoke. The specified server must be running before you can invoke a method on the MBean.

You can see a list of all NameServer MBeans current running by issuing the following query:

\$AdminControl queryNames {\*:\*,type=NameServer}

3. Invoke the NameServer MBean.

You can dump a java: , local:, or server namespace. For each of these, the value for *opts* is the list of namespace dump options described in ["Namespace dump utility for](#page-104-1) java:, local: and server [namespaces" on page 95.](#page-104-1) The list can be empty.

#### **java: namespace**

Dump a java: namespace by invoking the dumpJavaNameSpace method on the NameServer MBean. Since each server application has its own java: namespace, the application must be specified on the method invocation. An application is identified by the application name, module name, and component name. The method syntax follows:

\$AdminControl invoke \$mbean **dumpJavaNameSpace** {{*appname*}{*modName*}{*compName*}{*opts*}}

where *appname* is the application name, *modName* is the module name, and *compName* is the component name of the java: namespace you want to dump.

#### **local: namespace**

Dump a java: namespace by invoking the dumpLocalNameSpace method on the NameServer MBean. Because there is only one local: namespace in a server process, you have to specify the namespace dump options only.

\$AdminControl invoke \$mbean dumpLocalNameSpace {{*opts*}}

#### <span id="page-104-1"></span>**Server namespace**

Dump a server namespace by invoking the dumpServerNameSpace method on an application server's NameServer MBean. This provides an alternative way to dump the namespace on an application server, much like the dumpNameSpace command line utility.

\$AdminControl invoke \$mbean dumpServerNameSpace {{*opts*}}

# **Results**

Namespace dump output is sent to the console. It is also written to the file DumpNameSpace.log in the server's log directory.

# **Example**

#### **Dumping a java: namespace**

Assume you want to dump the java: namespace of an application component running in server server1 on node node1 of the cell MyCell. The application name is AcctApp in module AcctApp.war, and the component name is Acct Servlet. The following script commands generate a long format dump of the application's java: namespace of that application:

set mbean [\$AdminControl completeObjectName WebSphere:\*,type=NameServer,cell=MyCell,node=node1,process=server1] \$AdminControl invoke \$mbean dumpJavaNameSpace {{DefaultApplication}{Increment.jar}{Increment}{-report long}}

#### **Dumping a local: namespace**

Assume you want to dump the local: namespace for the server server1 on node node1 of cell MyCell. The following script commands generate a short format dump of that server's local namespace:

set mbean [\$AdminControl completeObjectName WebSphere:\*,type=NameServer,cell=MyCell,node=node1,process=server1] \$AdminControl invoke \$mbean dumpLocalNameSpace {{-report short}}

#### **Using Jython to dump java:, local: or server namespaces**

Assume you want to use Jython to run the NameServer MBean methods that dump java:, local: or server namespaces for the server server1 on node node1.

The following script commands set the NameServer instance that you want to invoke to nameServerString and then dump a java: namespace for DefaultApplication:

nameServerString = AdminControl.completeObjectName("WebSphere:type=NameServer,node=node1,process=server1,\*") print AdminControl.invoke(nameServerString, "dumpJavaNameSpace", '[DefaultApplication Increment.jar Increment "-report long"]')

The following script commands set the NameServer instance that you want to invoke to nameServerString and then dump a local: namespace:

nameServerString = AdminControl.completeObjectName("WebSphere:type=NameServer,node=node1,process=server1,\*") print AdminControl.invoke(nameServerString, "dumpLocalNameSpace", '["-report short"]')

The following script commands set the NameServer instance that you want to invoke to nameServerString and then dump a server namespace:

nameServerString = AdminControl.completeObjectName("WebSphere:type=NameServer,node=node1,process=server1,\*") print AdminControl.invoke(nameServerString, "dumpServerNameSpace", '["-root server"]')

# <span id="page-104-0"></span>**Namespace dump utility for java:, local: and server namespaces**

Sometimes it is helpful to dump the java: namespace for a Java Platform, Enterprise Edition (Java EE) application. You cannot use the dumpNameSpace command line utility for this purpose because the application's java: namespace is accessible only by that Java EE application. From the product scripting tool, you can invoke a NameServer MBean to dump the java: namespace for any Java EE application running in that same server process.

There is another namespace local to server process which you cannot dump with the dumpNameSpace command line utility. This namespace has the URL scheme of local: and is used by the container to bind objects locally instead of through the name server. The local: namespace contains references to enterprise beans with local interfaces. There is only one local: namespace in a server process. You can dump the local: namespace by invoking the NameServer MBean associated with that server process.

# **Namespace dump options**

Namespace dump options are specified in the MBean invocation as a parameter in character string format. The option descriptions follow.

#### **-startAt** *some/subcontext/in/the/tree*

Indicates the path from the namespace root context to the top level context where the dump should begin. The utility recursively dumps subcontexts below this point. It defaults to an empty string, that is, the root context.

### **-report {short | long}**

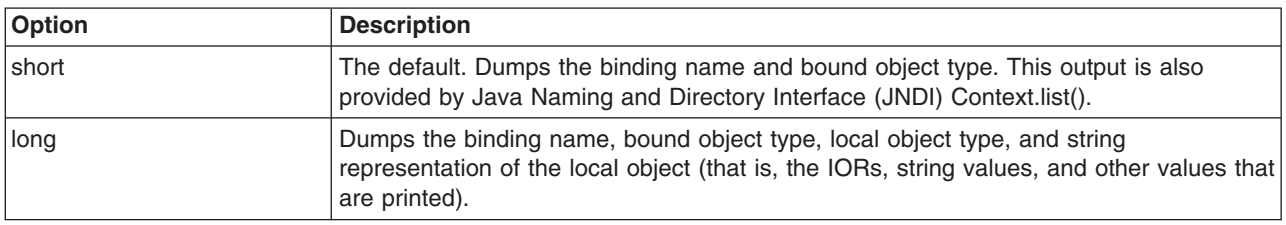

### **-root {tree | host | legacy | cell | node | server | default}**

Specify the root context of where the dump should start. The default value for -root is *cell*. This option is only valid for server namespace dumps.

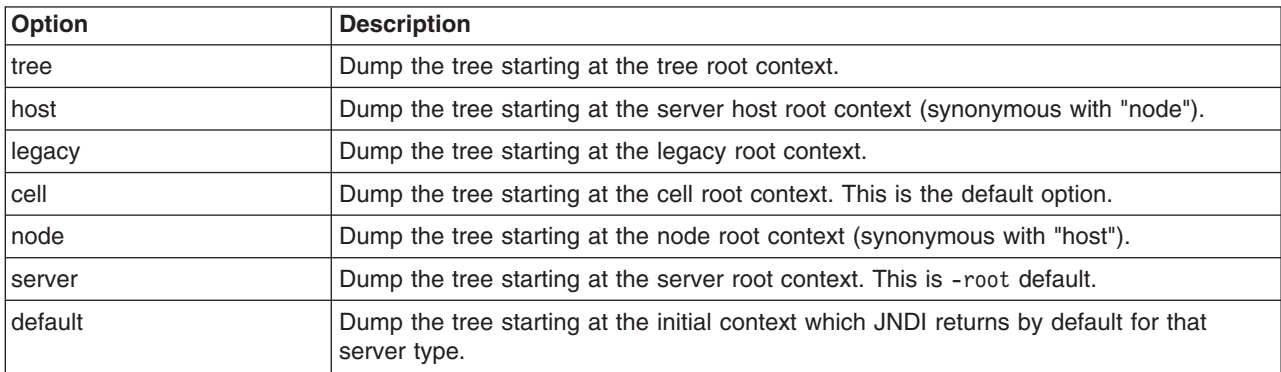

# **-format {jndi | ins}**

Specify the format to display name component as atomic strings or parsed according to INS rules (id.kind). This option is only valid for server namespace dumps.

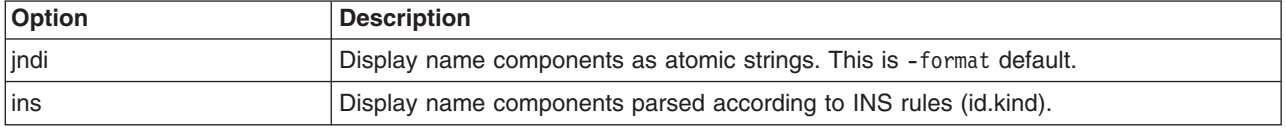

# **Chapter 11. Troubleshooting Object Request Broker (ORB)**

This page provides a starting point for finding information about the Object Request Broker (ORB). The product uses an ORB to manage communication between client applications and server applications as well as among product components. These Java Platform, Enterprise Edition (Java EE) standard services are relevant to the ORB: Remote Method Invocation/Internet Inter-ORB Protocol (RMI/IIOP) and Java Interface Definition Language (Java IDL).

The ORB provides a framework for clients to locate objects in the network and call operations on those objects as though the remote objects were located in the same running process as the client, providing location transparency.

# **Troubleshooting Object Request Brokers**

# **Object request broker troubleshooting tips**

Use these tips to diagnose problems related to the WebSphere Application Server Object Request Broker (ORB).

- "Enabling tracing for the Object Request Broker component"
- v ["Log files and messages associated with Object Request Broker" on page 98](#page-107-0)
- ["Adjusting object request broker timeout values" on page 99](#page-108-0)
- v ["Java packages containing the Object Request Broker service" on page 99](#page-108-0)
- ["Tools used with Object Request Broker" on page 100](#page-109-0)
- ["Object Request Broker properties" on page 100](#page-109-0)
- ["CORBA minor codes" on page 100](#page-109-0)

# **Enabling tracing for the Object Request Broker component**

**Note:** This topic references one or more of the application server log files. Beginning in WebSphere Application Server Version 8.0 you can configure the server to use the High Performance Extensible Logging (HPEL) log and trace infrastructure instead of using SystemOut.log , SystemErr.log, trace.log, and activity.log files or native z/OS logging facilities. If you are using HPEL, you can access all of your log and trace information using the LogViewer command-line tool from your server profile bin directory. See the information about using HPEL to troubleshoot applications for more information on using HPEL.

The object request broker (ORB) service is one of the product run time services. Tracing messages sent and received by the ORB is a useful starting point for troubleshooting the ORB service. You can selectively enable or disable tracing of ORB messages for each server in a product installation, and for each application client.

This tracing is referred to by the product support as a *comm trace*, and is different from the general purpose trace facility. The trace facility, which shows the detailed run-time behavior of product components, can be used alongside comm trace for other product components, or for the ORB component. The trace string associated with the ORB service is ORBRas=all=enabled.

You can enable and disable comm tracing using the administrative console or by manually editing the server.xml file for the server being traced. You must stop and restart the server for the configuration change to take effect.

For example, using the administrative console:

• Click **Servers > Server Types > WebSphere application servers >** *server name* > Container **services > ORB service**, and then select the ORB tracing. Click **OK**, and then click **Save** to save your settings. Restart the server for the new settings to take effect. Or,

- <span id="page-107-0"></span>v Locate the server.xml file for the selected server, for example: *[profile\\_root](#page-266-0)*/config/cells/*node\_name*/ nodes/*node\_name*/servers/*server\_name*/server.xml.
- Locate the services entry for the ORB service, xmi:type=orb: 0bjectRequestBroker, and set commTraceEnabled=true.

ORB tracing for client applications requires that both the ORBRas component trace and the ORB comm trace are enabled. If only the ORB comm trace is enabled, no trace output is generated for client-side ORB traces. You can use one of the following options to enable both traces in the command line used to launch the client application:

• If you are using the product launcher, launchClient, use the **-CCD** option.

**IF AIX IF YOU ARE SOLARK AND AREADY AND ARE USING LATE IN A VIOLAT SOLARK AND AREADY AND AREADY AND AREADY AND** command line after the ear file name but before the parameters for the application.:

-CCtrace=ORBRas=all=enabled -CCtracefile=*filename*

-CCDcom.ibm.CORBA.Debug=true

-CCDcom.ibm.CORBA.CommTrace=true

• If you are using the **java** command specify these parameters:

- -trace=ORBRas=all=enabled
- -tracefile=*filename* -Dcom.ibm.CORBA.Debug=true
- -Dcom.ibm.CORBA.CommTrace=true

ORB tracing output for thin clients can be directed by setting the com. ibm. CORBA. Debug. Output = debugOutputFilename parameter in the command line.

**gotcha:** When using launchClient on operating systems like AIX or Linux, because ORB tracing is integrated with the WebSphere Application Server general component trace, both the component and comm ORB traces are written to the same file as the rest of the WebSphere Application Server traces. The name of this file is specified on the -CCtracefile=*filename* parameter.

When using launchClient on a Windows operating systems, you get a separate ORB trace file, called orbtrc.*timestamp*.txt. This file is located in the current directory.

# **Log files and messages associated with Object Request Broker**

Messages and trace information for the ORB are saved in the following logs:

- The [profile\\_root](#page-266-0)/logs/server\_name/trace.log file for output from communications tracing and tracing the behavior of the ORBRas component
- The JVM logs for each application server, for WebSphere Application Server error and warning messages

The following message in the SystemOut.log file indicates the successful start of the application server and its ORB service:

#### **WSVR0001I: Server server1 open for e-business**

When communications tracing is enabled, a message similar to the following example in the *[profile\\_root](#page-266-0)*/logs/*server\_name*/trace.log file, indicates that the ORB service has started successfully. The message also shows the start of a listener thread, which is waiting for requests on the specified local port.

#### **com.ibm.ws.orbimpl.transport.WSTransport startListening( ServerConnectionData connectionData ) P=693799:O=0:CT a new ListenerThread has been started for ServerSocket[addr=0.0.0.0/ 0.0.0.0,port=0,localport=1360]**

When the com.ibm.ejs.oa.\*=all=enabled parameter is specified, tracing of the Object Adapter is enabled. The following message in the trace.log indicates that the ORB service started successfully:
## **EJSORBImpl < initializeORB**

The ORB service is one of the first services started during the WebSphere Application Server initialization process. If it is not properly configured, other components such as naming, and security are not likely to start successfully. This is obvious in the JVM logs or trace.log of the affected application server.

The following message in the SystemOut.log file is a warning message that indicates that the ORB might use the thread pool that is defined in the Thread Pool Manager service only. If this situation occurs, you will not be able to define a thread pool in the Object Request Broker service.

#### **WSVR0626W: The ThreadPool setting on the ObjectRequestBroker service is deprecated.**

An action is not required when you receive this warning message. To prevent the warning message from reoccurring, configure the ORB to use the thread pool that is defined in the Thread Pool Manager service. Complete the following steps in the administrative console:

- 1. Click **Servers > Server Types > WebSphere application servers >** *server\_name*.
- 2. In the Container Settings section, expand Container Services and click **ORB Service**
- 3. In the Thread Pool Settings section, select the option **Use the ORB.thread.pool settings associated with the Thread Pool Manager (recommended).** .
- 4. Click **OK** and **Save** to save your changes directly to the master configuration.

## **Adjusting object request broker timeout values**

If web clients that access Java applications running in the product environment are consistently experiencing problems with their requests, and the problem cannot be traced to other sources and addressed through other solutions, consider setting an ORB timeout value and adjusting it for your environment. A list of timeout scenarios follows:

- Web browsers vary in their language for indicating that they have timed out. Usually, the problem is announced as a connection failure or a no-path-to-server message.
- Set an ORB timeout value to less than the time after which a Web client eventually times out. Because it can be difficult to tell how long web clients wait before timing out, setting an ORB timeout value requires experimentation. The ideal testing environment features some simulated network failures for testing the proposed setting value.
- v Empirical results from limited testing indicate that 30 seconds is a reasonable starting value. Ensure that this setting is not too low. To fine tune the setting, find a value that is not too low. Gradually decrease the setting until reaching the threshold at which the value becomes too low. Set the value a little higher than the threshold.
- When an ORB timeout value is set too low, the symptom is numerous CORBA NO\_RESPONSE exceptions, which occur even for some valid requests. The value is likely to be too low if requests that should have been successful, for example, the server is not down, are being lost or refused.

**Timeout adjustments:** Do not adjust an ORB timeout value unless you have a problem. Configuring a value that is inappropriate for the environment can create a problem. An incorrect value can produce results worse than the original problem.

You can adjust timeout intervals for the product Java ORB through the following administrative settings:

- v **Request timeout**, the number of seconds to wait before timing out on most pending ORB requests if the network fails
- v **Locate request timeout**, the number of seconds to wait before timing out on a locate-request message

## **Java packages containing the Object Request Broker service**

The ORB service resides in the following Java packages:

- com.ibm.com.CORBA.\*
- com.ibm.rmi.\*
- com.jbm.ws.orb.\*
- com.ibm.ws.orbimpl.\*
- org.omg.CORBA.\*
- javax.rmi.CORBA.\*

JAR files that contain the previously mentioned packages include:

- *[app\\_server\\_root](#page-266-0)*/java/jre/lib/ext/ibmorb.jar
- *[app\\_server\\_root](#page-266-0)*/java/jre/lib/ext/iwsorbutil.jar
- *[app\\_server\\_root](#page-266-0)*/lib/iwsorb.jar

## **Tools used with Object Request Broker**

The tools used to compile Java remote interfaces to generate language bindings used by the ORB at runtime reside in the following Java packages:

- com.ibm.tools.rmic.\*
- $\cdot$  com.ibm.idl. $*$

The JAR file that contains the packages is *[app\\_server\\_root](#page-266-0)*/java/lib/ibmtools.jar.

## **Object Request Broker properties**

The ORB service requires a number of ORB properties for correct operation. It is not necessary for most users to modify these properties, and it is recommended that only your system administrator modify them when required.. Consult IBM Support personnel for assistance. The properties reside in the orb.properties file, located in *[app\\_server\\_root](#page-266-0)*/java/jre/lib/orb.properties.

## **CORBA minor codes**

The CORBA specification defines standard minor exception codes for use by the ORB when a system exception is thrown. In addition, the object management group (OMG) assigns each vendor a unique prefix value, called the Vendor Minor code ID (VMCID). This prefix value is used in vendor-proprietary minor exception codes. The VMCID that is assigned to OMG is 0x4f4d0, and the VMCID that is assigned to IBM is 0x4942F

Minor code values that are assigned to IBM, and that are used by the ORB in the product follow. The minor code value is in decimal and hexadecimal formats. The column labeled minor code reason gives a short description of the condition causing the exception.

Currently there is no documentation for these errors beyond the minor code reason. If you require technical support from IBM, the minor code helps support engineers determine the source of the problem.

The minor exception codes that are listed in the following table are in the format <VMCID><minor\_code>. For example, the 4942f in the minor exception code 0x4942f102 indicates that this exception is an IBM-defined exception. The 102 at the end of this minor exception code is the actual minor code.

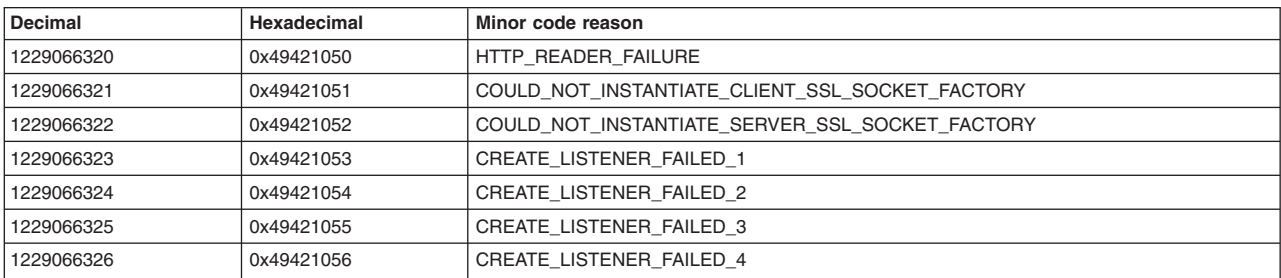

*Table 12. Decimal minor exception codes 1229066320 to 1229066364. The following table lists decimal minor exception codes from 1229066320 to 1229066364.*

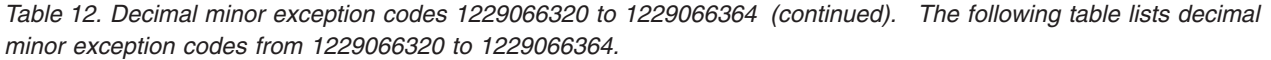

| 1229066327 | 0x49421057 | <b>CREATE LISTENER FAILED 5</b>                      |
|------------|------------|------------------------------------------------------|
| 1229066328 | 0x49421058 | INVALID CONNECTION TYPE                              |
| 1229066329 | 0x49421059 | HTTPINPUTSTREAM NO ACTIVEINPUTSTREAM                 |
| 1229066330 | 0x4942105a | HTTPOUTPUTSTREAM NO OUTPUTSTREAM                     |
| 1229066331 | 0x4942105b | CONNECTIONINTERCEPTOR INVALID CLASSNAME              |
| 1229066332 | 0x4942105c | NO CONNECTIONDATA IN CONNECTIONDATACARRIER           |
| 1229066333 | 0x4942105d | CLIENT CONNECTIONDATA_IS_INVALID_TYPE                |
| 1229066334 | 0x4942105e | SERVER CONNECTIONDATA IS INVALID TYPE                |
| 1229066335 | 0x4942105f | NO_OVERLAP_OF_ENABLED_AND_DESIRED_CIPHER_SUITES      |
| 1229066352 | 0x49421070 | CAUGHT EXCEPTION WHILE CONFIGURING SSL CLIENT SOCKET |
| 1229066353 | 0x49421071 | GETCONNECTION KEY RETURNED FALSE                     |
| 1229066354 | 0x49421072 | UNABLE TO CREATE SSL SOCKET                          |
| 1229066355 | 0x49421073 | SSLSERVERSOCKET TARGET SUPPORTS LESS THAN 1          |
| 1229066356 | 0x49421074 | SSLSERVERSOCKET TARGET REQUIRES LESS THAN 1          |
| 1229066357 | 0x49421075 | SSLSERVERSOCKET TARGET LESS THAN TARGET REQUIRES     |
| 1229066358 | 0x49421076 | UNABLE TO CREATE SSL SERVER SOCKET                   |
| 1229066359 | 0x49421077 | CAUGHT EXCEPTION WHILE CONFIGURING SSL SERVER SOCKET |
| 1229066360 | 0x49421078 | INVALID_SERVER_CONNECTION_DATA TYPE                  |
| 1229066361 | 0x49421079 | GETSERVERCONNECTIONDATA RETURNED NULL                |
| 1229066362 | 0x4942107a | GET SSL SESSION RETURNED NULL                        |
| 1229066363 | 0x4942107b | <b>GLOBAL ORB EXISTS</b>                             |
| 1229066364 | 0x4942107c | CONNECT TIME OUT                                     |

*Table 13. Decimal minor exception codes 1229123841 to 1229124249. The following table lists decimal minor exception codes from 1229123841 to 1229124249.*

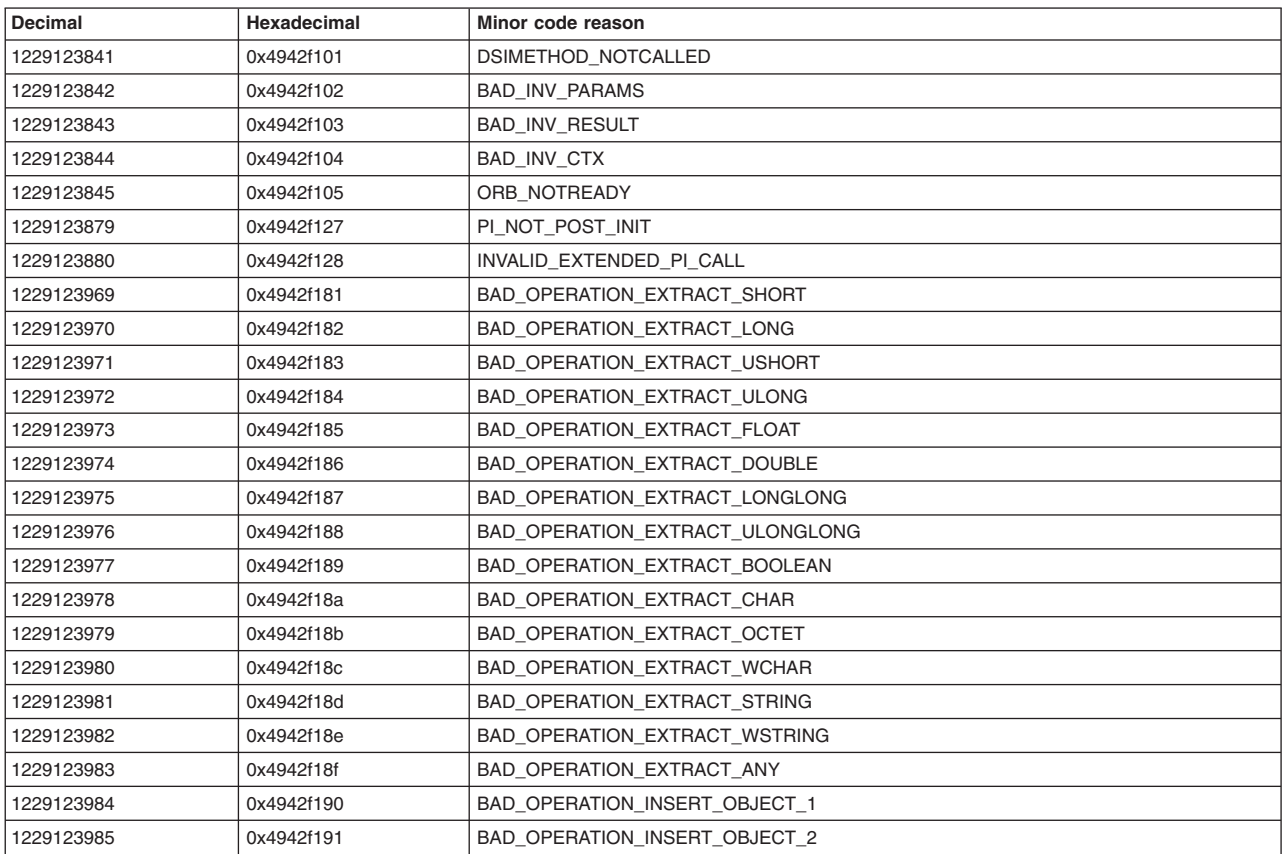

*Table 13. Decimal minor exception codes 1229123841 to 1229124249 (continued). The following table lists decimal minor exception codes from 1229123841 to 1229124249.*

| 1229123986 | 0x4942f192 | BAD_OPERATION_EXTRACT_OBJECT_1         |
|------------|------------|----------------------------------------|
| 1229123987 | 0x4942f193 | BAD_OPERATION_EXTRACT_OBJECT_2         |
| 1229123988 | 0x4942f194 | BAD_OPERATION_EXTRACT_TYPECODE         |
| 1229123989 | 0x4942f195 | BAD_OPERATION_EXTRACT_PRINCIPAL        |
| 1229123990 | 0x4942f196 | BAD_OPERATION_EXTRACT_VALUE            |
| 1229123991 | 0x4942f197 | BAD_OPERATION_GET_PRIMITIVE_TC_1       |
| 1229123992 | 0x4942f198 | BAD_OPERATION_GET_PRIMITIVE_TC_2       |
| 1229123993 | 0x4942f199 | BAD_OPERATION_INVOKE_NULL_PARAM_1      |
| 1229123994 | 0x4942f19a | BAD_OPERATION_INVOKE_NULL_PARAM_2      |
| 1229123995 | 0x4942f19b | BAD_OPERATION_INVOKE_DEFAULT_1         |
| 1229123996 | 0x4942f19c | BAD_OPERATION_INVOKE_DEFAULT_2         |
| 1229123997 | 0x4942f19d | BAD_OPERATION_UNKNOWN_BOOTSTRAP_METHOD |
| 1229123998 | 0x4942f19e | BAD_OPERATION_EMPTY_ANY                |
| 1229123999 | 0x4942f19f | BAD_OPERATION_STUB_DISCONNECTED        |
| 1229124000 | 0x4942f1a0 | BAD_OPERATION_TIE_DISCONNECTED         |
| 1229124001 | 0x4942f1a1 | BAD_OPERATION_DELEGATE_DISCONNECTED    |
| 1229124097 | 0x4942f201 | NULL PARAM 1                           |
| 1229124098 | 0x4942f202 | NULL_PARAM_2                           |
| 1229124099 | 0x4942f203 | NULL_PARAM_3                           |
| 1229124100 | 0x4942f204 | NULL_PARAM_4                           |
| 1229124101 | 0x4942f205 | NULL_PARAM_5                           |
| 1229124102 | 0x4942f206 | NULL_PARAM_6                           |
| 1229124103 | 0x4942f207 | NULL PARAM 7                           |
| 1229124104 | 0x4942f208 | NULL_PARAM_8                           |
| 1229124105 | 0x4942f209 | NULL_PARAM_9                           |
| 1229124106 | 0x4942f20a | NULL_PARAM_10                          |
| 1229124107 | 0x4942f20b | NULL_PARAM_11                          |
| 1229124108 | 0x4942f20c | NULL_PARAM_12                          |
| 1229124109 | 0x4942f20d | NULL_PARAM_13                          |
| 1229124110 | 0x4942f20e | NULL_PARAM_14                          |
| 1229124111 | 0x4942f20f | NULL_PARAM_15                          |
| 1229124112 | 0x4942f210 | NULL_PARAM_16                          |
| 1229124113 | 0x4942f211 | NULL_PARAM_17                          |
| 1229124114 | 0x4942f212 | NULL_PARAM_18                          |
| 1229124115 | 0x4942f213 | NULL PARAM 19                          |
| 1229124116 | 0x4942f214 | NULL_PARAM_20                          |
| 1229124117 | 0x4942f215 | NULL_IOR_OBJECT                        |
| 1229124118 | 0x4942f216 | NULL_PI_NAME                           |
| 1229124119 | 0x4942f217 | NULL_SC_DATA                           |
| 1229124126 | 0x4942f21e | BAD_SERVANT_TYPE                       |
| 1229124127 | 0x4942f21f | <b>BAD EXCEPTION</b>                   |
| 1229124128 | 0x4942f220 | BAD_MODIFIER_LIST                      |
| 1229124129 | 0x4942f221 | NULL_PROP_MGR                          |
| 1229124130 | 0x4942f222 | INVALID_PROPERTY                       |
| 1229124131 | 0x4942f223 | ORBINITREF_FORMAT                      |
| 1229124132 | 0x4942f224 | ORBINITREF_MISSING_OBJECTURL           |
| 1229124133 | 0x4942f225 | ORBDEFAULTINITREF_FORMAT               |
| 1229124134 | 0x4942f226 | ORBDEFAULTINITREF_VALUE                |
| 1229124135 | 0x4942f227 | OBJECTKEY_SERVERUUID_LENGTH            |
| 1229124136 | 0x4942f228 | OBJECTKEY_SERVERUUID_NULL              |

| 1229124137 | 0x4942f229 | <b>BAD REPOSITORY ID</b>         |
|------------|------------|----------------------------------|
| 1229124138 | 0x4942f22a | BAD PARAM LOCAL OBJECT           |
| 1229124139 | 0x4942f22b | NULL OBJECT IOR                  |
| 1229124140 | 0x4942f22c | <b>WRONG ORB</b>                 |
| 1229124141 | 0x4942f22d | NULL OBJECT KEY                  |
| 1229124142 | 0x4942f22e | NULL_OBJECT_URL                  |
| 1229124143 | 0x4942f22f | NOT A NAMING CONTEXT             |
| 1229124225 | 0x4942f281 | TYPECODEIMPL CTOR MISUSE 1       |
| 1229124226 | 0x4942f282 | TYPECODEIMPL CTOR MISUSE 2       |
| 1229124227 | 0x4942f283 | TYPECODEIMPL NULL INDIRECTTYPE   |
| 1229124228 | 0x4942f284 | TYPECODEIMPL RECURSIVE TYPECODES |
| 1229124235 | 0x4942f28b | TYPECODEIMPL KIND INVALID 1      |
| 1229124236 | 0x4942f28c | TYPECODEIMPL KIND INVALID 2      |
| 1229124237 | 0x4942f28d | TYPECODEIMPL_NATIVE_1            |
| 1229124238 | 0x4942f28e | TYPECODEIMPL NATIVE 2            |
| 1229124239 | 0x4942f28f | TYPECODEIMPL NATIVE 3            |
| 1229124240 | 0x4942f290 | TYPECODEIMPL KIND INDIRECT 1     |
| 1229124241 | 0x4942f291 | TYPECODEIMPL KIND INDIRECT 2     |
| 1229124242 | 0x4942f292 | TYPECODEIMPL NULL TYPECODE       |
| 1229124243 | 0x4942f293 | TYPECODEIMPL_BODY_OF_TYPECODE    |
| 1229124244 | 0x4942f294 | TYPECODEIMPL KIND RECURSIVE 1    |
| 1229124245 | 0x4942f295 | TYPECODEIMPL COMPLEX DEFAULT 1   |
| 1229124246 | 0x4942f296 | TYPECODEIMPL COMPLEX DEFAULT 2   |
| 1229124247 | 0x4942f297 | TYPECODEIMPL INDIRECTION         |
| 1229124248 | 0x4942f298 | TYPECODEIMPL SIMPLE DEFAULT      |
| 1229124249 | 0x4942f299 | TYPECODEIMPL NOT CDROS           |

*Table 13. Decimal minor exception codes 1229123841 to 1229124249 (continued). The following table lists decimal minor exception codes from 1229123841 to 1229124249.*

*Table 14. Decimal minor exception codes 1229124250 to 1229125764. The following table lists decimal minor exception codes from 1229124250 to 1229125764.*

| Decimal    | Hexadecimal | Minor code reason              |
|------------|-------------|--------------------------------|
| 1229124250 | 0x4942f29a  | TYPECODEIMPL NO IMPLEMENT 1    |
| 1229124251 | 0x4942f29b  | TYPECODEIMPL NO IMPLEMENT 2    |
| 1229124357 | 0x4942f305  | CONN PURGE REBIND              |
| 1229124358 | 0x4942f306  | CONN PURGE ABORT               |
| 1229124359 | 0x4942f307  | CONN NOT ESTABLISH             |
| 1229124360 | 0x4942f308  | CONN CLOSE REBIND              |
| 1229124368 | 0x4942f310  | WRITE ERROR SEND               |
| 1229124376 | 0x4942f318  | <b>GET PROPERTIES ERROR</b>    |
| 1229124384 | 0x4942f320  | BOOTSTRAP SERVER NOT AVAIL     |
| 1229124392 | 0x4942f328  | <b>INVOKE ERROR</b>            |
| 1229124481 | 0x4942f381  | <b>BAD HEX DIGIT</b>           |
| 1229124482 | 0x4942f382  | <b>BAD STRINGIFIED IOR LEN</b> |
| 1229124483 | 0x4942f383  | <b>BAD STRINGIFIED_IOR</b>     |
| 1229124485 | 0x4942f385  | <b>BAD MODIFIER 1</b>          |
| 1229124486 | 0x4942f386  | <b>BAD MODIFIER 2</b>          |
| 1229124488 | 0x4942f388  | CODESET INCOMPATIBLE           |
| 1229124490 | 0x4942f38a  | LONG DOUBLE NOT IMPLEMENTED 1  |
| 1229124491 | 0x4942f38b  | LONG DOUBLE NOT IMPLEMENTED 2  |
| 1229124492 | 0x4942f38c  | LONG DOUBLE NOT IMPLEMENTED 3  |
| 1229124496 | 0x4942f390  | COMPLEX TYPES NOT IMPLEMENTED  |

*Table 14. Decimal minor exception codes 1229124250 to 1229125764 (continued). The following table lists decimal minor exception codes from 1229124250 to 1229125764.*

| 1229124497 | 0x4942f391 | VALUE_BOX_NOT_IMPLEMENTED               |
|------------|------------|-----------------------------------------|
| 1229124498 | 0x4942f392 | NULL_STRINGIFIED_IOR                    |
| 1229124865 | 0x4942f501 | TRANS_NS_CANNOT_CREATE_INITIAL_NC_SYS   |
| 1229124866 | 0x4942f502 | TRANS_NS_CANNOT_CREATE_INITIAL_NC       |
| 1229124867 | 0x4942f503 | <b>GLOBAL ORB EXISTS</b>                |
| 1229124868 | 0x4942f504 | PLUGINS_ERROR                           |
| 1229124869 | 0x4942f505 | INCOMPATIBLE_JDK_VERSION                |
| 1229124993 | 0x4942f581 | <b>BAD_REPLYSTATUS</b>                  |
| 1229124994 | 0x4942f582 | PEEKSTRING_FAILED                       |
| 1229124995 | 0x4942f583 | GET_LOCAL_HOST_FAILED                   |
| 1229124996 | 0x4942f584 | <b>CREATE LISTENER FAILED</b>           |
| 1229124997 | 0x4942f585 | BAD_LOCATE_REQUEST_STATUS               |
| 1229124998 | 0x4942f586 | STRINGIFY_WRITE_ERROR                   |
| 1229125000 | 0x4942f588 | BAD_GIOP_REQUEST_TYPE_1                 |
| 1229125001 | 0x4942f589 | BAD_GIOP_REQUEST_TYPE_2                 |
| 1229125002 | 0x4942f58a | BAD_GIOP_REQUEST_TYPE_3                 |
| 1229125003 | 0x4942f58b | BAD_GIOP_REQUEST_TYPE_4                 |
| 1229125005 | 0x4942f58d | NULL ORB REFERENCE                      |
| 1229125006 | 0x4942f58e | NULL_NAME_REFERENCE                     |
| 1229125008 | 0x4942f590 | ERROR_UNMARSHALING_USEREXC              |
| 1229125009 | 0x4942f591 | SUBCONTRACTREGISTRY_ERROR               |
| 1229125010 | 0x4942f592 | LOCATIONFORWARD ERROR                   |
| 1229125011 | 0x4942f593 | BAD_READER_THREAD                       |
| 1229125013 | 0x4942f595 | BAD_REQUEST_ID                          |
| 1229125014 | 0x4942f596 | BAD_SYSTEMEXCEPTION                     |
| 1229125015 | 0x4942f597 | BAD_COMPLETION_STATUS                   |
| 1229125016 | 0x4942f598 | INITIAL_REF_ERROR                       |
| 1229125017 | 0x4942f599 | NO_CODEC_FACTORY                        |
| 1229125018 | 0x4942f59a | BAD_SUBCONTRACT_ID                      |
| 1229125019 | 0x4942f59b | BAD_SYSTEMEXCEPTION_2                   |
| 1229125020 | 0x4942f59c | NOT_PRIMITIVE_TYPECODE                  |
| 1229125021 | 0x4942f59d | BAD_SUBCONTRACT_ID_2                    |
| 1229125022 | 0x4942f59e | BAD_SUBCONTRACT_TYPE                    |
| 1229125023 | 0x4942f59f | NAMING_CTX_REBIND_ALREADY_BOUND         |
| 1229125024 | 0x4942f5a0 | NAMING_CTX_REBINDCTX_ALREADY_BOUND      |
| 1229125025 | 0x4942f5a1 | NAMING_CTX_BAD_BINDINGTYPE              |
| 1229125026 | 0x4942f5a2 | NAMING_CTX_RESOLVE_CANNOT_NARROW_TO_CTX |
| 1229125032 | 0x4942f5a8 | TRANS NC BIND ALREADY BOUND             |
| 1229125033 | 0x4942f5a9 | TRANS NC LIST GOT EXC                   |
| 1229125034 | 0x4942f5aa | TRANS_NC_NEWCTX_GOT_EXC                 |
| 1229125035 | 0x4942f5ab | TRANS_NC_DESTROY_GOT_EXC                |
| 1229125036 | 0x4942f5ac | TRANS_BI_DESTROY_GOT_EXC                |
| 1229125042 | 0x4942f5b2 | INVALID CHAR CODESET 1                  |
| 1229125043 | 0x4942f5b3 | INVALID CHAR CODESET 2                  |
| 1229125044 | 0x4942f5b4 | INVALID_WCHAR_CODESET_1                 |
| 1229125045 | 0x4942f5b5 | INVALID_WCHAR_CODESET_2                 |
| 1229125046 | 0x4942f5b6 | GET_HOST_ADDR_FAILED                    |
| 1229125047 | 0x4942f5b7 | REACHED_UNREACHABLE_PATH                |
| 1229125048 | 0x4942f5b8 | PROFILE_CLONE_FAILED                    |
| 1229125049 | 0x4942f5b9 | INVALID_LOCATE_REQUEST_STATUS           |

| 1229125050 | 0x4942f5ba | NO_UNSAFE_CLASS              |
|------------|------------|------------------------------|
| 1229125051 | 0x4942f5bb | REQUEST WITHOUT CONNECTION 1 |
| 1229125052 | 0x4942f5bc | REQUEST WITHOUT CONNECTION 2 |
| 1229125053 | 0x4942f5bd | REQUEST WITHOUT CONNECTION 3 |
| 1229125054 | 0x4942f5be | REQUEST_WITHOUT_CONNECTION_4 |
| 1229125055 | 0x4942f5bf | REQUEST_WITHOUT_CONNECTION_5 |
| 1229125056 | 0x4942f5c0 | NOT_USED_1                   |
| 1229125057 | 0x4942f5c1 | NOT USED 2                   |
| 1229125058 | 0x4942f5c2 | NOT_USED_3                   |
| 1229125059 | 0x4942f5c3 | NOT USED 4                   |
| 1229125512 | 0x4942f788 | <b>BAD CODE SET</b>          |
| 1229125520 | 0x4942f790 | INV_RMI_STUB                 |
| 1229125521 | 0x4942f791 | INV_LOAD_STUB                |
| 1229125522 | 0x4942f792 | INV OBJ IMPLEMENTATION       |
| 1229125523 | 0x4942f793 | OBJECTKEY NOMAGIC            |
| 1229125524 | 0x4942f794 | OBJECTKEY_NOSCID             |
| 1229125525 | 0x4942f795 | OBJECTKEY NOSERVERID         |
| 1229125526 | 0x4942f796 | OBJECTKEY NOSERVERUUID       |
| 1229125527 | 0x4942f797 | OBJECTKEY SERVERUUIDKEY      |
| 1229125528 | 0x4942f798 | OBJECTKEY_NOPOANAME          |
| 1229125529 | 0x4942f799 | OBJECTKEY SETSCID            |
| 1229125530 | 0x4942f79a | OBJECTKEY SETSERVERID        |
| 1229125531 | 0x4942f79b | OBJECTKEY NOUSERKEY          |
| 1229125532 | 0x4942f79c | OBJECTKEY_SETUSERKEY         |
| 1229125533 | 0x4942f79d | INVALID_INDEXED_PROFILE_1    |
| 1229125534 | 0x4942f79e | INVALID INDEXED PROFILE 2    |
| 1229125762 | 0x4942f882 | UNSPECIFIED MARSHAL 1        |
| 1229125763 | 0x4942f883 | UNSPECIFIED_MARSHAL_2        |
| 1229125764 | 0x4942f884 | UNSPECIFIED MARSHAL 3        |
|            |            |                              |

*Table 14. Decimal minor exception codes 1229124250 to 1229125764 (continued). The following table lists decimal minor exception codes from 1229124250 to 1229125764.*

*Table 15. Decimal minor exception codes 1299125765 to 1229125906. The following table lists decimal minor exception codes from 1299125765 to 1229125906.*

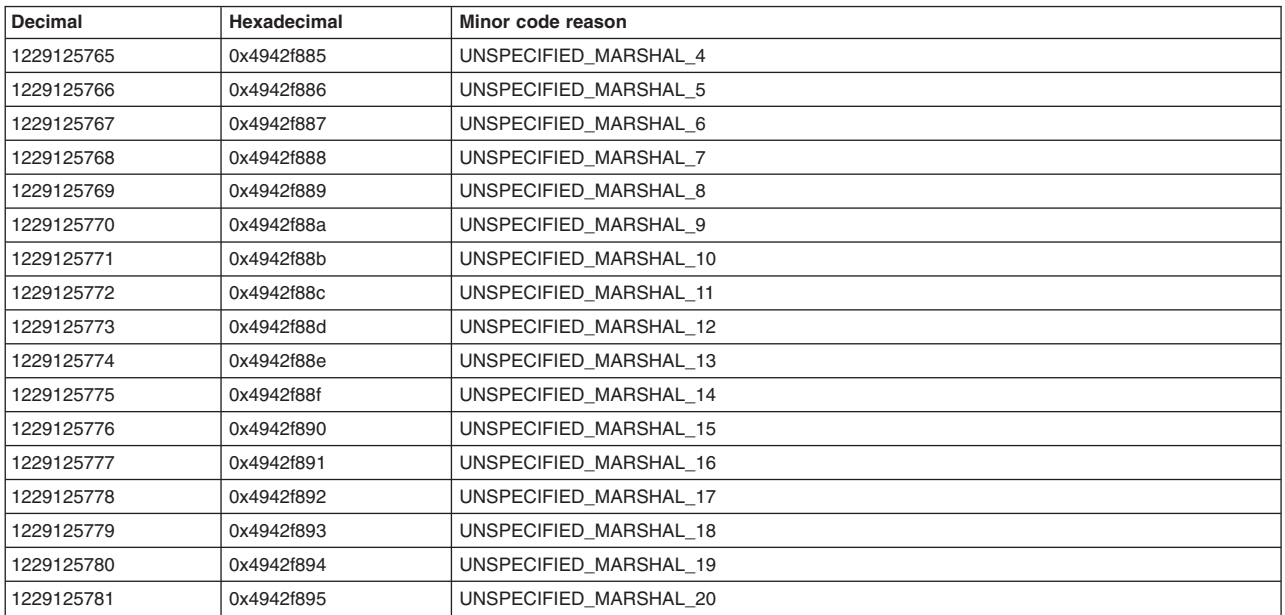

*Table 15. Decimal minor exception codes 1299125765 to 1229125906 (continued). The following table lists decimal minor exception codes from 1299125765 to 1229125906.*

| 1229125782 | 0x4942f896 | UNSPECIFIED_MARSHAL_21  |
|------------|------------|-------------------------|
| 1229125783 | 0x4942f897 | UNSPECIFIED MARSHAL 22  |
| 1229125784 | 0x4942f898 | UNSPECIFIED_MARSHAL_23  |
| 1229125785 | 0x4942f899 | UNSPECIFIED_MARSHAL_24  |
| 1229125786 | 0x4942f89a | UNSPECIFIED_MARSHAL_25  |
| 1229125787 | 0x4942f89b | UNSPECIFIED_MARSHAL_26  |
| 1229125788 | 0x4942f89c | UNSPECIFIED_MARSHAL_27  |
| 1229125789 | 0x4942f89d | UNSPECIFIED_MARSHAL_28  |
| 1229125790 | 0x4942f89e | UNSPECIFIED_MARSHAL_29  |
| 1229125791 | 0x4942f89f | UNSPECIFIED_MARSHAL_30  |
| 1229125792 | 0x4942f8a0 | UNSPECIFIED_MARSHAL_31  |
| 1229125793 | 0x4942f8a1 | UNSPECIFIED_MARSHAL_32  |
| 1229125794 | 0x4942f8a2 | UNSPECIFIED_MARSHAL_33  |
| 1229125795 | 0x4942f8a3 | UNSPECIFIED_MARSHAL_34  |
| 1229125796 | 0x4942f8a4 | UNSPECIFIED_MARSHAL_35  |
| 1229125797 | 0x4942f8a5 | UNSPECIFIED_MARSHAL_36  |
| 1229125798 | 0x4942f8a6 | UNSPECIFIED_MARSHAL_37  |
| 1229125799 | 0x4942f8a7 | UNSPECIFIED_MARSHAL_38  |
| 1229125800 | 0x4942f8a8 | UNSPECIFIED_MARSHAL_39  |
| 1229125801 | 0x4942f8a9 | UNSPECIFIED MARSHAL 40  |
| 1229125802 | 0x4942f8aa | UNSPECIFIED MARSHAL 41  |
| 1229125803 | 0x4942f8ab | UNSPECIFIED_MARSHAL_42  |
| 1229125804 | 0x4942f8ac | UNSPECIFIED_MARSHAL_43  |
| 1229125805 | 0x4942f8ad | UNSPECIFIED_MARSHAL_44  |
| 1229125806 | 0x4942f8ae | UNSPECIFIED_MARSHAL_45  |
| 1229125807 | 0x4942f8af | UNSPECIFIED_MARSHAL_46  |
| 1229125808 | 0x4942f8b0 | UNSPECIFIED_MARSHAL_47  |
| 1229125809 | 0x4942f8b1 | UNSPECIFIED_MARSHAL_48  |
| 1229125810 | 0x4942f8b2 | UNSPECIFIED_MARSHAL_49  |
| 1229125811 | 0x4942f8b3 | UNSPECIFIED_MARSHAL_50  |
| 1229125812 | 0x4942f8b4 | UNSPECIFIED_MARSHAL_51  |
| 1229125813 | 0x4942f8b5 | UNSPECIFIED MARSHAL 52  |
| 1229125814 | 0x4942f8b6 | UNSPECIFIED_MARSHAL_53  |
| 1229125815 | 0x4942f8b7 | UNSPECIFIED_MARSHAL_54  |
| 1229125816 | 0x4942f8b8 | UNSPECIFIED_MARSHAL_55  |
| 1229125817 | 0x4942f8b9 | UNSPECIFIED_MARSHAL_56  |
| 1229125818 | 0x4942f8ba | UNSPECIFIED_MARSHAL_57  |
| 1229125819 | 0x4942f8bb | UNSPECIFIED_MARSHAL_58  |
| 1229125820 | 0x4942f8bc | UNSPECIFIED_MARSHAL_59  |
| 1229125821 | 0x4942f8bd | UNSPECIFIED_MARSHAL_60  |
| 1229125822 | 0x4942f8be | UNSPECIFIED_MARSHAL_61  |
| 1229125823 | 0x4942f8bf | UNSPECIFIED MARSHAL 62  |
| 1229125824 | 0x4942f8c0 | UNSPECIFIED_MARSHAL_63  |
| 1229125825 | 0x4942f8c1 | UNSPECIFIED_MARSHAL_64  |
| 1229125826 | 0x4942f8c2 | UNSPECIFIED_MARSHAL_65  |
| 1229125827 | 0x4942f8c3 | UNSPECIFIED_MARSHAL_66  |
| 1229125828 | 0x4942f8c4 | READ_OBJECT_EXCEPTION_2 |
| 1229125841 | 0x4942f8d1 | UNSUPPORTED_IDLTYPE     |
| 1229125842 | 0x4942f8d2 | DSI_RESULT_EXCEPTION    |
| 1229125844 | 0x4942f8d4 | IIOPINPUTSTREAM_GROW    |

| 1229125847 | 0x4942f8d7 | NO CHAR CONVERTER 1                |
|------------|------------|------------------------------------|
| 1229125848 | 0x4942f8d8 | NO CHAR CONVERTER 2                |
| 1229125849 | 0x4942f8d9 | CHARACTER MALFORMED 1              |
| 1229125850 | 0x4942f8da | CHARACTER_MALFORMED_2              |
| 1229125851 | 0x4942f8db | CHARACTER MALFORMED 3              |
| 1229125852 | 0x4942f8dc | CHARACTER MALFORMED 4              |
| 1229125854 | 0x4942f8de | INCORRECT CHUNK LENGTH             |
| 1229125856 | 0x4942f8e0 | CHUNK_OVERFLOW                     |
| 1229125858 | 0x4942f8e2 | CANNOT GROW                        |
| 1229125859 | 0x4942f8e3 | CODESET ALREADY SET                |
| 1229125860 | 0x4942f8e4 | REQUEST_CANCELLED                  |
| 1229125861 | 0x4942f8e5 | WRITE_TO_STREAM_1                  |
| 1229125862 | 0x4942f8e6 | WRITE TO STREAM 2                  |
| 1229125863 | 0x4942f8e7 | WRITE TO STREAM 3                  |
| 1229125864 | 0x4942f8e8 | WRITE_TO_STREAM_4                  |
| 1229125865 | 0x4942f8e9 | PROXY_MARSHAL_FAILURE              |
| 1229125866 | 0x4942f8ea | PROXY UNMARSHAL FAILURE            |
| 1229125867 | 0x4942f8eb | INVALID_START_VALUE                |
| 1229125868 | 0x4942f8ec | <b>INVALID CHUNK STATE</b>         |
| 1229125869 | 0x4942f8ed | NULL CODEBASE IOR                  |
| 1229125889 | 0x4942f901 | DSI NOT IMPLEMENTED                |
| 1229125890 | 0x4942f902 | GETINTERFACE NOT IMPLEMENTED       |
| 1229125891 | 0x4942f903 | SEND_DEFERRED_NOTIMPLEMENTED       |
| 1229125893 | 0x4942f905 | ARGUMENTS_NOTIMPLEMENTED           |
| 1229125894 | 0x4942f906 | RESULT NOTIMPLEMENTED              |
| 1229125895 | 0x4942f907 | EXCEPTIONS NOTIMPLEMENTED          |
| 1229125896 | 0x4942f908 | CONTEXTLIST_NOTIMPLEMENTED         |
| 1229125902 | 0x4942f90e | CREATE_OBJ_REF_BYTE_NOTIMPLEMENTED |
| 1229125903 | 0x4942f90f | CREATE OBJ REF IOR NOTIMPLEMENTED  |
| 1229125904 | 0x4942f910 | <b>GET KEY NOTIMPLEMENTED</b>      |
| 1229125905 | 0x4942f911 | GET_IMPL_ID_NOTIMPLEMENTED         |
| 1229125906 | 0x4942f912 | GET SERVANT NOTIMPLEMENTED         |

*Table 15. Decimal minor exception codes 1299125765 to 1229125906 (continued). The following table lists decimal minor exception codes from 1299125765 to 1229125906.*

*Table 16. Decimal minor exception codes 1229125907 to 1229126567. The following table lists decimal minor exception codes from 1229125907 to 1229126567.*

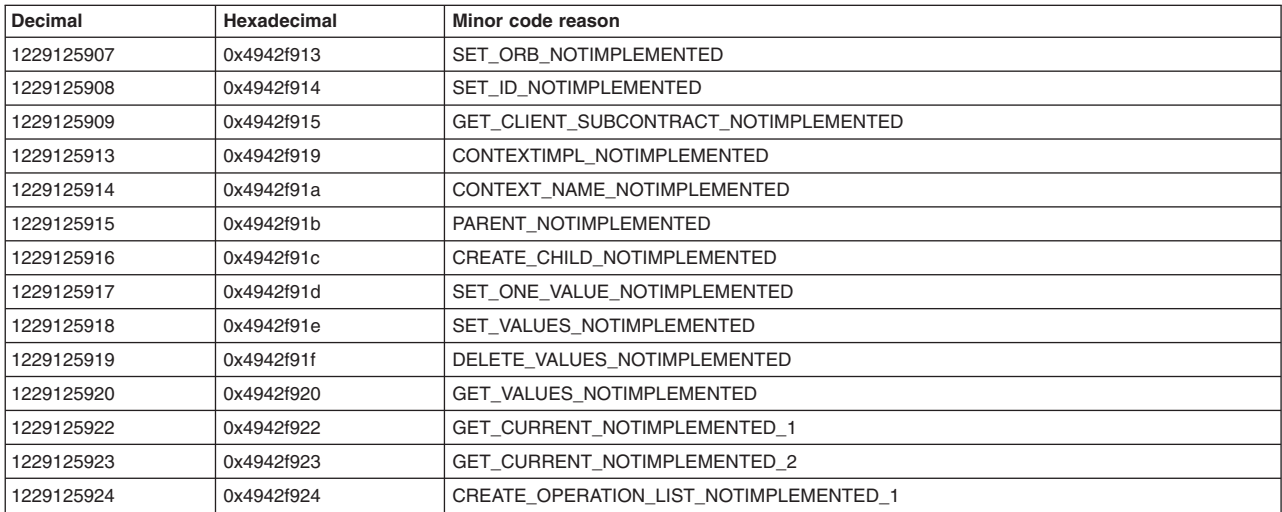

*Table 16. Decimal minor exception codes 1229125907 to 1229126567 (continued). The following table lists decimal minor exception codes from 1229125907 to 1229126567.*

| 1229125925               | 0x4942f925 | CREATE_OPERATION_LIST_NOTIMPLEMENTED_2       |
|--------------------------|------------|----------------------------------------------|
| 1229125926               | 0x4942f926 | GET DEFAULT CONTEXT NOTIMPLEMENTED 1         |
| 1229125927               | 0x4942f927 | GET_DEFAULT_CONTEXT_NOTIMPLEMENTED_2         |
| 1229125928               | 0x4942f928 | SHUTDOWN_NOTIMPLEMENTED                      |
| 1229125929               | 0x4942f929 | WORK_PENDING_NOTIMPLEMENTED                  |
| 1229125930               | 0x4942f92a | PERFORM_WORK_NOTIMPLEMENTED                  |
| 1229125931               | 0x4942f92b | COPY_TK_ABSTRACT_NOTIMPLEMENTED              |
| 1229125932               | 0x4942f92c | PI_CLIENT_GET_POLICY_NOTIMPLEMENTED          |
| 1229125933               | 0x4942f92d | PI_SERVER_GET_POLICY_NOTIMPLEMENTED          |
| 1229125934               | 0x4942f92e | ADDRESSING MODE NOTIMPLEMENTED 1             |
| 1229125935               | 0x4942f92f | ADDRESSING_MODE_NOTIMPLEMENTED_2             |
| 1229125936               | 0x4942f930 | SET_OBJECT_RESOLVER_NOTIMPLEMENTED           |
| 1229125937               | 0x4942f931 | DISCONNECTED_SERVANT_1                       |
| 1229125938               | 0x4942f932 | DISCONNECTED_SERVANT_2                       |
| 1229125939               | 0x4942f933 | DISCONNECTED_SERVANT_3                       |
| 1229125940               | 0x4942f934 | DISCONNECTED_SERVANT_4                       |
| 1229125941               | 0x4942f935 | DISCONNECTED_SERVANT_5                       |
| 1229125942               | 0x4942f936 | DISCONNECTED SERVANT 6                       |
| 1229125943               | 0x4942f937 | DISCONNECTED_SERVANT_7                       |
| 1229125944               | 0x4942f938 | GET_INTERFACE_DEF_NOT_IMPLEMENTED            |
| 1229126017               | 0x4942f981 | MARSHAL_NO_MEMORY_1                          |
| 1229126018               | 0x4942f982 | MARSHAL_NO_MEMORY_2                          |
| 1229126019               | 0x4942f983 | MARSHAL_NO_MEMORY_3                          |
| 1229126020               | 0x4942f984 | MARSHAL_NO_MEMORY_4                          |
| 1229126021               | 0x4942f985 | MARSHAL_NO_MEMORY_5                          |
| 1229126022               | 0x4942f986 | MARSHAL_NO_MEMORY_6                          |
| 1229126023               | 0x4942f987 | MARSHAL_NO_MEMORY_7                          |
| 1229126024               | 0x4942f988 | MARSHAL_NO_MEMORY_8                          |
| 1229126025               | 0x4942f989 | MARSHAL_NO_MEMORY_9                          |
| 1229126026               | 0x4942f98a | MARSHAL_NO_MEMORY_10                         |
| 1229126027               | 0x4942f98b | MARSHAL_NO_MEMORY_11                         |
| 1229126028               | 0x4942f98c | MARSHAL_NO_MEMORY_12                         |
| 1229126029               | 0x4942f98d | MARSHAL_NO_MEMORY_13                         |
| 1229126030               | 0x4942f98e | MARSHAL_NO_MEMORY_14                         |
| 1229126031               | 0x4942f98f | MARSHAL_NO_MEMORY_15                         |
| 1229126032               | 0x4942f990 | MARSHAL_NO_MEMORY_16                         |
| 1229126033               | 0x4942f991 | MARSHAL_NO_MEMORY_17                         |
| 1229126034               | 0x4942f992 | MARSHAL_NO_MEMORY_18                         |
| 1229126035               | 0x4942f993 | MARSHAL_NO_MEMORY_19                         |
| 1229126036               | 0x4942f994 | MARSHAL NO MEMORY 20                         |
| 1229126037               | 0x4942f995 | MARSHAL_NO_MEMORY_21                         |
| 1229126038               | 0x4942f996 | MARSHAL_NO_MEMORY_22                         |
|                          | 0x4942f997 |                                              |
| 1229126039<br>1229126040 | 0x4942f998 | MARSHAL_NO_MEMORY_23<br>MARSHAL_NO_MEMORY_24 |
| 1229126041               | 0x4942f999 |                                              |
| 1229126042               | 0x4942f99a | MARSHAL_NO_MEMORY_25                         |
|                          |            | MARSHAL_NO_MEMORY_26                         |
| 1229126043               | 0x4942f99b | MARSHAL_NO_MEMORY_27                         |
| 1229126044               | 0x4942f99c | MARSHAL_NO_MEMORY_28                         |
| 1229126045<br>1229126046 | 0x4942f99d | MARSHAL_NO_MEMORY_29<br>MARSHAL_NO_MEMORY_30 |
|                          | 0x4942f99e |                                              |

| 1229126047 | 0x4942f99f | MARSHAL_NO_MEMORY_31                  |
|------------|------------|---------------------------------------|
| 1229126401 | 0x4942fb01 | RESPONSE_TIMED_OUT                    |
| 1229126402 | 0x4942fb02 | FRAGMENT_TIMED_OUT                    |
| 1229126529 | 0x4942fb81 | NO_SERVER_SC_IN_DISPATCH              |
| 1229126530 | 0x4942fb82 | NO_SERVER_SC_IN_LOOKUP                |
| 1229126531 | 0x4942fb83 | NO_SERVER_SC_IN_CREATE_DEFAULT_SERVER |
| 1229126532 | 0x4942fb84 | NO_SERVER_SC_IN_SETUP                 |
| 1229126533 | 0x4942fb85 | NO_SERVER_SC_IN_LOCATE                |
| 1229126534 | 0x4942fb86 | NO_SERVER_SC_IN_DISCONNECT            |
| 1229126539 | 0x4942fb8b | ORB_CONNECT_ERROR_1                   |
| 1229126540 | 0x4942fb8c | ORB_CONNECT_ERROR_2                   |
| 1229126541 | 0x4942fb8d | ORB_CONNECT_ERROR_3                   |
| 1229126542 | 0x4942fb8e | ORB_CONNECT_ERROR_4                   |
| 1229126543 | 0x4942fb8f | ORB_CONNECT_ERROR_5                   |
| 1229126544 | 0x4942fb90 | ORB_CONNECT_ERROR_6                   |
| 1229126545 | 0x4942fb91 | ORB_CONNECT_ERROR_7                   |
| 1229126546 | 0x4942fb92 | ORB_CONNECT_ERROR_8                   |
| 1229126547 | 0x4942fb93 | ORB_CONNECT_ERROR_9                   |
| 1229126548 | 0x4942fb94 | ORB_REGISTER_1                        |
| 1229126549 | 0x4942fb95 | ORB REGISTER 2                        |
| 1229126553 | 0x4942fb99 | ORB_REGISTER_LOCAL_1                  |
| 1229126554 | 0x4942fb9a | ORB_REGISTER_LOCAL_2                  |
| 1229126555 | 0x4942fb9b | LOCAL_SERVANT_LOOKUP                  |
| 1229126556 | 0x4942fb9c | POA_LOOKUP_ERROR                      |
| 1229126557 | 0x4942fb9d | POA INACTIVE                          |
| 1229126558 | 0x4942fb9e | POA_NO_SERVANT_MANAGER                |
| 1229126559 | 0x4942fb9f | POA NO DEFAULT SERVANT                |
| 1229126560 | 0x4942fba0 | POA_WRONG_POLICY                      |
| 1229126561 | 0x4942fba1 | FINDPOA ERROR                         |
| 1229126562 | 0x4942fba2 | ADAPTER ACTIVATOR EXCEPTION           |
| 1229126563 | 0x4942fba3 | POA SERVANT ACTIVATOR LOOKUP FAILED   |
| 1229126564 | 0x4942fba4 | POA BAD SERVANT MANAGER               |
| 1229126565 | 0x4942fba5 | POA SERVANT LOCATOR LOOKUP FAILED     |
| 1229126566 | 0x4942fba6 | POA_UNKNOWN_POLICY                    |
| 1229126567 | 0x4942fba7 | POA NOT FOUND                         |

*Table 16. Decimal minor exception codes 1229125907 to 1229126567 (continued). The following table lists decimal minor exception codes from 1229125907 to 1229126567.*

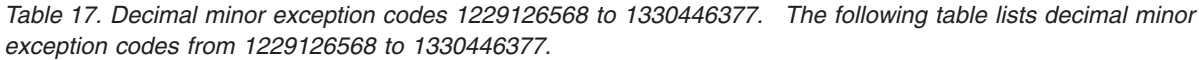

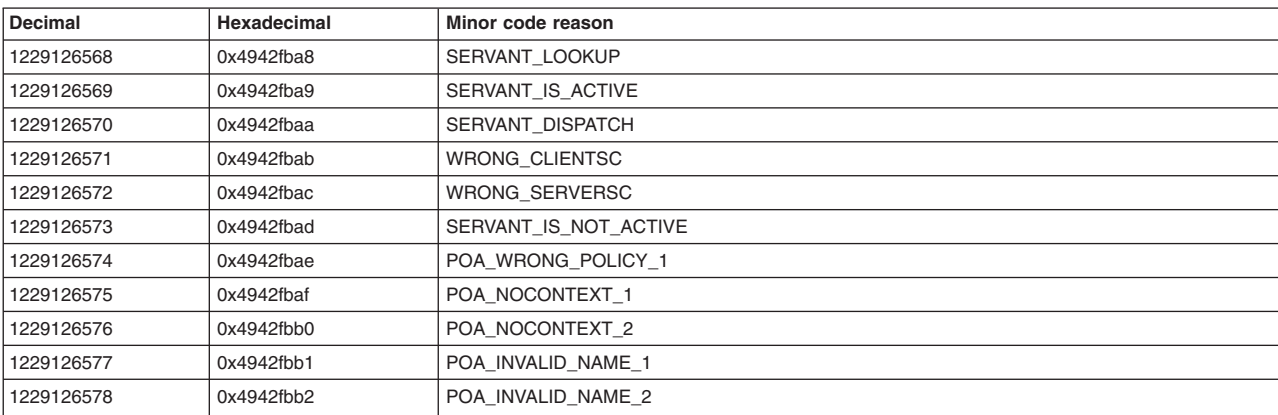

*Table 17. Decimal minor exception codes 1229126568 to 1330446377 (continued). The following table lists decimal minor exception codes from 1229126568 to 1330446377.*

| 1229126579 | 0x4942fbb3 | POA_INVALID_NAME_3                              |
|------------|------------|-------------------------------------------------|
| 1229126580 | 0x4942fbb4 | POA NOCONTEXT FOR PREINVOKE                     |
| 1229126581 | 0x4942fbb5 | POA_NOCONTEXT_FOR_CHECKING_PREINVOKE            |
| 1229126582 | 0x4942fbb6 | POA_NOCONTEXT_FOR_POSTINVOKE                    |
| 1229126657 | 0x4942fc01 | LOCATE_UNKNOWN_OBJECT                           |
| 1229126658 | 0x4942fc02 | BAD_SERVER_ID_1                                 |
| 1229126659 | 0x4942fc03 | BAD_SERVER_ID_2                                 |
| 1229126660 | 0x4942fc04 | <b>BAD_IMPLID</b>                               |
| 1229126665 | 0x4942fc09 | BAD_SKELETON_1                                  |
| 1229126666 | 0x4942fc0a | <b>BAD SKELETON 2</b>                           |
| 1229126673 | 0x4942fc11 | SERVANT_NOT_FOUND_1                             |
| 1229126674 | 0x4942fc12 | SERVANT_NOT_FOUND_2                             |
| 1229126675 | 0x4942fc13 | SERVANT_NOT_FOUND_3                             |
| 1229126676 | 0x4942fc14 | SERVANT_NOT_FOUND_4                             |
| 1229126677 | 0x4942fc15 | SERVANT_NOT_FOUND_5                             |
| 1229126678 | 0x4942fc16 | SERVANT_NOT_FOUND_6                             |
| 1229126679 | 0x4942fc17 | SERVANT_NOT_FOUND_7                             |
| 1229126687 | 0x4942fc1f | SERVANT_DISCONNECTED_1                          |
| 1229126688 | 0x4942fc20 | SERVANT_DISCONNECTED_2                          |
| 1229126689 | 0x4942fc21 | NULL_SERVANT                                    |
| 1229126690 | 0x4942fc22 | ADAPTER_ACTIVATOR_FAILED                        |
| 1229126692 | 0x4942fc24 | ORB_DESTROYED                                   |
| 1229126693 | 0x4942fc25 | DYNANY_DESTROYED                                |
| 1229127170 | 0x4942fe02 | CONNECT_FAILURE_1                               |
| 1229127171 | 0x4942fe03 | CONNECT_FAILURE_2                               |
| 1229127172 | 0x4942fe04 | CONNECT_FAILURE_3                               |
| 1229127173 | 0x4942fe05 | CONNECT_FAILURE_4                               |
| 1229127297 | 0x4942fe81 | UNKNOWN_CORBA_EXC                               |
| 1229127298 | 0x4942fe82 | <b>RUNTIMEEXCEPTION</b>                         |
| 1229127299 | 0x4942fe83 | UNKNOWN_SERVER_ERROR                            |
| 1229127300 | 0x4942fe84 | UNKNOWN DSI SYSEX                               |
| 1229127301 | 0x4942fe85 | UNEXPECTED_CHECKED_EXCEPTION                    |
| 1229127302 | 0x4942fe86 | UNKNOWN CREATE EXCEPTION RESPONSE               |
| 1229127312 | 0x4942fe90 | UNKNOWN_PI_EXC                                  |
| 1229127313 | 0x4942fe91 | UNKNOWN_PI_EXC_2                                |
| 1229127314 | 0x4942fe92 | PI_ARGS_FAILURE                                 |
| 1229127315 | 0x4942fe93 | PI_EXCEPTS_FAILURE                              |
| 1229127316 | 0x4942fe94 | PI_CONTEXTS_FAILURE                             |
| 1229127317 | 0x4942fe95 | PI_OP_CONTEXT_FAILURE                           |
| 1229127326 | 0x4942fe9e | USER_DEFINED_ERROR                              |
| 1229127327 | 0x4942fe9f | UNKNOWN RUNTIME IN BOOTSTRAP                    |
| 1229127328 | 0x4942fea0 | UNKNOWN THROWABLE IN BOOTSTRAP                  |
| 1229127329 | 0x4942fea1 | UNKNOWN RUNTIME IN INSAGENT                     |
| 1229127330 | 0x4942fea2 | UNKNOWN_THROWABLE_IN_INSAGENT                   |
| 1229127331 | 0x4942fea3 | UNEXPECTED IN PROCESSING CLIENTSIDE INTERCEPTOR |
| 1229127332 | 0x4942fea4 | UNEXPECTED_IN_PROCESSING_SERVERSIDE_INTERCEPTOR |
| 1229127333 | 0x4942fea5 | UNEXPECTED_PI_LOCAL_REQUEST                     |
| 1229127334 | 0x4942fea6 | UNEXPECTED_PI_LOCAL_RESPONSE                    |
| 1330446336 | 0x4f4d0000 | <b>OMGVMCID</b>                                 |
| 1330446337 | 0x4f4d0001 | FAILURE_TO_REGISTER_OR_LOOKUP_VALUE_FACTORY     |

| 1330446338 | 0x4f4d0002 | RID ALREADY DEFINED IN IFR      |
|------------|------------|---------------------------------|
| 1330446339 | 0x4f4d0003 | IN INVOCATION CONTEXT           |
| 1330446340 | 0x4f4d0004 | ORB SHUTDOWN                    |
| 1330446341 | 0x4f4d0005 | NAME CLASH IN INHERITED CONTEXT |
| 1330446342 | 0x4f4d0006 | SERVANT_MANAGER_EXISTS          |
| 1330446343 | 0x4f4d0007 | INS BAD SCHEME NAME             |
| 1330446344 | 0x4f4d0008 | INS BAD ADDRESS                 |
| 1330446345 | 0x4f4d0009 | INS_BAD_SCHEME_SPECIFIC_PART    |
| 1330446346 | 0x4f4d000a | INS OTHER                       |
| 1330446348 | 0x4f4d000c | POLICY FACTORY EXISTS           |
| 1330446350 | 0x4f4d000e | INVALID PI CALL                 |
| 1330446351 | 0x4f4d000f | SERVICE_CONTEXT_ID_EXISTS       |
| 1330446353 | 0x4f4d0011 | POA DESTROYED                   |
| 1330446359 | 0x4f4d0017 | NO TRANSMISSION CODE            |
| 1330446362 | 0x4f4d001a | INVALID SERVICE CONTEXT         |
| 1330446363 | 0x4f4d001b | NULL OBJECT ON REGISTER         |
| 1330446364 | 0x4f4d001c | INVALID COMPONENT ID            |
| 1330446365 | 0x4f4d001d | INVALID IOR PROFILE             |
| 1330446375 | 0x4f4d0027 | INVALID STREAM FORMAT 1         |
| 1330446376 | 0x4f4d0028 | NOT VALUE OUTPUT STREAM         |
| 1330446377 | 0x4f4d0029 | NOT VALUE INPUT STREAM          |

*Table 17. Decimal minor exception codes 1229126568 to 1330446377 (continued). The following table lists decimal minor exception codes from 1229126568 to 1330446377.*

If none of these steps fixes your problem, check to see if the problem has been identified and documented by looking at the available online support (hints and tips, technotes, and fixes).

For current information available from IBM Support on known problems and their resolution, see the [IBM](http://www.ibm.com/support/search.wss?rs=180&tc=SSEQTP&tc1=SSCMPCT) [Support](http://www.ibm.com/support/search.wss?rs=180&tc=SSEQTP&tc1=SSCMPCT) page. You should also refer to this page before opening a PMR because it contains documents that can save you time gathering information needed to resolve a problem.

# **Object Request Broker communications trace**

The Object Request Broker (ORB) communications trace, typically referred to as *CommTrace*, contains the sequence of General InterORB Protocol (GIOP) messages sent and received by the ORB when the application is running.

**Note:** This topic references one or more of the application server log files. Beginning in WebSphere Application Server Version 8.0 you can configure the server to use the High Performance Extensible Logging (HPEL) log and trace infrastructure instead of using SystemOut.log , SystemErr.log, trace.log, and activity.log files or native z/OS logging facilities. If you are using HPEL, you can access all of your log and trace information using the LogViewer command-line tool from your server profile bin directory. See the information about using HPEL to troubleshoot applications for more information on using HPEL.

It might be necessary to understand the low-level sequence of client-to-server or server-to-server interactions during problem determination. This topic uses trace entries from log examples to explain the contents of the log and help you understand the interaction sequence. It focuses only in the GIOP messages and does not discuss in detail additional trace information that displays when intervening with the GIOP-message boundaries.

## **Location**

When ORB tracing is enabled, this information is placed in the *[app\\_server\\_root](#page-266-0)*/profiles/*profile\_name*/ logs/*server\_name*/trace.log directory.

## **About the ORB trace file**

The following are properties of the file that is created when ORB tracing is enabled.

- Read-only
- Updated by the administrative function
- Use this file to localize and resolve ORB-related problems.

## **How to interpret the output**

The following sections refer to sample log output found later in this topic. **Identifying information**

The start of a GIOP message is identified by a line that contains either OUT GOING: or IN

COMING: depending on whether the message is sent or received by the process.

Following the identifying line entry is a series of items, formatted for convenience, with information extracted from the raw message that identifies the endpoints in this particular message interaction. See lines 3-13 in both examples. The formatted items include the following:

- GIOP message type (line 3)
- Date and time that the message was recorded (line 4)
- Information that is useful to identify the thread that is running when the message records, and other thread-specific information (line 5)
- Local and remote TCP/IP ports used for the interaction (lines 6 through 9)
- GIOP version, byte order, an indication of whether the message is a fragment, and message size (lines 10 through 13)

#### **Request ID, response expected and reply status**

Following the introductory message information, the request ID is an integer generated by the ORB. It is used to identify and associate each request with its corresponding reply. This association is necessary because the ORB can receive requests from multiple clients and must be able to associate each reply with the corresponding originating request.

- Lines 15-17 in the request example show the request ID, followed by an indication to the receiving endpoint that a response is expected (CORBA supports sending one-way requests for which a response is not expected.)
- v Line 15 in the *Sample Log Entry GIOP Reply* shows the request ID; line 33 shows the reply status received after completing the previously sent request.

#### **Object Key**

Lines 18-20 in the request example show the object key, the internal representation used by the ORB to identify and locate the target object intended to receive the request message. Object keys are not standardized.

#### **Operation**

Line 21 in the request example shows the name of the operation that the target object starts in the receiving endpoint. In this example, the specific operation requested is named \_get\_value.

#### **Service context information**

The service contexts in the message are also formatted for convenience. Each GIOP message might contain a sequence of service contexts sent and received by each endpoint. Service contexts, identified uniquely with an ID, contain data used in the specific interaction, such as security, character code set conversion, and ORB version information. The content of some of the service contexts is standardized and specified by OMG, while other service contexts are proprietary and specified by each vendor. IBM-specific service contexts are identified with IDs that begin with 0x4942.

Lines 22-41 in the request example illustrate typical service context entries. Three service contexts are in the request message, as shown in line 22. The ID, length of data, and raw data for each

service context is printed next. Lines 23-25 show an IBM-proprietary context, as indicated by the 0x49424D12 ID. Lines 26-41 show two standard service contexts, identified by 0x6 ID (line 26) and the  $0x1$  ID (line 39).

Lines 16-32 in the *Sample Log Entry - GIOP Reply* illustrate two service contexts, one IBM-proprietary (line 17) and one standardized (line 20).

For the definition of the standardized service contexts, see the CORBA specification. Service context 0x1 (CORBA::IOP::CodeSets) is used to publish the character code sets supported by the ORB in order to negotiate and determine the code set used to transmit character data. Service context 0x6 (CORBA::IOP::SendingContextRunTime) is used by Remote Method Invocation over the Internet Inter-ORB Protocol (RMI-IIOP) to provide the receiving endpoint with the IOR for the SendingContextRuntime object. IBM service context 0x49424D12 is used to publish ORB PartnerVersion information to support release-to-release interoperability between sending and receiving ORBs.

#### **Data offset**

Line 42 in the request example shows the offset, relative to the beginning of the GIOP message, where the remainder body of the request or reply message is located. This portion of the message is specific to each operation and varies from operation to operation. Therefore, it is not formatted, as the specific contents are not known by the ORB. The offset is printed as an aid to quickly locating the operation-specific data in the raw GIOP message dump, which follows the data offset.

#### **Raw GIOP message dump**

Starting at line 45 in the request example and line 36 in the *Sample Log Entry - GIOP Reply*, a raw dump of the entire GIOP message is printed in hexadecimal format. Request messages contain the parameters required by the given operation and reply messages contain the return values and content of output parameters as required by the given operation. For brevity, not all of the raw data is in the figures.

## **Sample Log Entry - GIOP Request**

```
1. OUT GOING:
```

```
3. Request Message
4. Date: April 17, 2002 10:00:43 PM CDT
5. Thread Info: P=842115:O=1:CT
6. Local Port: 1243 (0x4DB)
7. Local IP: jdoe.austin.ibm.com/192.168.1.101
8. Remote Port: 1242 (0x4DA)<br>9. Remote IP: jdoe.austin.
                 9. Remote IP: jdoe.austin.ibm.com/192.168.1.101
10. GIOP Version: 1.2
11. Byte order: big endian
12. Fragment to follow: No
13. Message size: 268 (0x10C)
--
15. Request ID: 5
16. Response Flag: WITH_TARGET
17. Target Address: 0
18. Object Key: length = 24 (0x18)
                      4B4D4249 00000010 BA4D6D34 000E0008
                      00000000 00000000
21. Operation: get value
22. Service Context: \frac{1}{2}ength = 3 (0x3)
23. Context ID: 1229081874 (0x49424D12)
24. Context data: length = 8 (0x8)
                      00000000 13100003
26. Context ID: 6 (0x6)
27. Context data: length = 164 (0xA4)
                      00000000 00000028 49444C3A 6F6D672E
                      6F72672F 53656E64 696E6743 6F6E7465
                      78742F43 6F646542 6173653A 312E3000
                      00000001 00000000 00000068 00010200
                      0000000E 3139322E 3136382E 312E3130
                      310004DC 00000018 4B4D4249 00000010
```
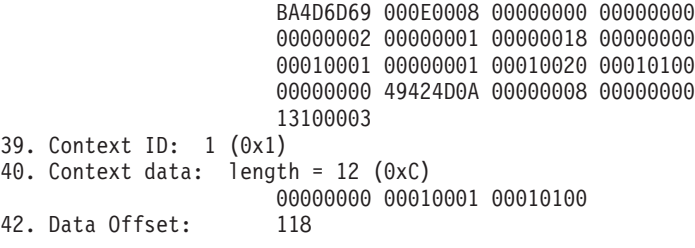

45. 0000: 47494F50 01020000 0000010C 00000005 GIOP............<br>46. 0010: 03000000 00000000 00000018 4B4D4249 .............KMBI 46. 0010: 03000000 00000000 00000018 4B4D4249 47. 0020: [remainder of message body deleted for brevity]

## **Sample Log Entry - GIOP Reply**

```
1. IN COMING:
```
3. Reply Message 4. Date: April 17, 2002 10:00:47 PM CDT 5. Thread Info: RT=0:P=842115:O=1:com.ibm.rmi.transport.TCPTransportConnection 5a (line 5 broken for publication). remoteHost=192.168.1.101 remotePort=1242 localPort=1243 6. Local Port: 1243 (0x4DB) 7. Local IP: jdoe.austin.ibm.com/192.168.1.101 8. Remote Port: 1242 (0x4DA) 9. Remote IP: jdoe.austin.ibm.com/192.168.1.101 10. GIOP Version: 1.2 11. Byte order: big endian 12. Fragment to follow: No 13. Message size: 208 (0xD0) -- 15. Request ID: 5 16. Service Context: length = 2 (0x2) 17. Context ID: 1229081874 (0x49424D12) 18. Context data: length = 8 (0x8) 00000000 13100003 20. Context ID: 6 (0x6) 21. Context data: length = 164 (0xA4) 00000000 00000028 49444C3A 6F6D672E 6F72672F 53656E64 696E6743 6F6E7465 78742F43 6F646542 6173653A 312E3000 00000001 00000000 00000068 00010200 0000000E 3139322E 3136382E 312E3130 310004DA 00000018 4B4D4249 00000010 BA4D6D34 000E0008 00000001 00000000 00000002 00000001 00000018 00000000 00010001 00000001 00010020 00010100 00000000 49424D0A 00000008 00000000 13100003<br>NO EXCEPTION 33. Reply Status: 36. 0000: 47494F50 01020001 000000D0 00000005 GIOP............ 37. 0010: 00000000 00000002 49424D12 00000008 ........IBM..... 38. 0020: [remainder of message body deleted for brevity]

# **CORBA minor codes**

Applications that use CORBA services generate minor codes to indicate the underlying cause of a failure. These codes are written to the exception stack. Look for "minor code" in the exception stack to locate these exceptions.

## **Overview**

Common Object Request Broker Architecture (CORBA) is an industry-wide standard for object-oriented communication between processes, which is supported in several programming languages. Several subcomponents of the product use CORBA to communicate across processes.

When a CORBA process fails, that is a request from one process to another cannot be sent, completed, or returned, a high-level exception is created, such as TransactionRolledBackException: CORBA TRANSACTION\_ROLLEDBACK.

*Table 18. Minor codes that product components use. The following table describes minor codes that product components use.*

| Range                                           | <b>Related subcomponent</b>         | Where to find details                                      |
|-------------------------------------------------|-------------------------------------|------------------------------------------------------------|
| 0x49424300-0x494243FF                           | Security                            | "Security components troubleshooting tips" on page<br>125  |
| 0x49421050-0x4942105F,<br>0x49421070-0x4942107F | <b>ORB</b> services                 | "Object request broker troubleshooting tips" on<br>page 97 |
| 0x4f4d and above                                | <b>Standard CORBA</b><br>exceptions | http://www.omg.org                                         |
| 0x49421080-0x4942108F                           | Naming services                     |                                                            |

# <span id="page-126-0"></span>**Chapter 12. OSGi Applications: Troubleshooting tips**

Tips for troubleshooting OSGi Applications support.

WebSphere Application Server system messages are logged from a variety of sources, including application server components and applications. To help you identify and resolve problems concerning OSGi Applications support, use the WebSphere Application Server tracing and logging facilities. To enable trace for OSGi Applications, set the application server trace string to CWS??=all=enabled:Aries\*=all=enabled. If you encounter a problem that you think might be related to OSGi Applications support, you can check for system messages in the WebSphere Application Server administrative console, and in the application server SystemOut.log file. You can also enable the application server debug trace to provide a detailed exception dump.

**Note:** Beginning in WebSphere Application Server Version 8.0, you can configure the server to use the High Performance Extensible Logging (HPEL) log and trace infrastructure instead of using SystemOut.log, SystemErr.log, trace.log, and activity.log files. If you are using HPEL, you can access all of your log and trace information using the LogViewer command-line tool from your server profile bin directory. See Using HPEL to troubleshoot applications.

For more information about using tracing and logging, see Adding logging and tracing to your application.

To help solve any unexpected problems with your deployed applications, you can debug the bundles at run time using the command-line console.

A list of the main known restrictions that apply when using OSGi Applications support is provided in ["OSGi](#page-130-0) [Applications: Known restrictions" on page 121.](#page-130-0)

Here is a set of tips to help you troubleshoot commonly-experienced problems:

- v "An existing Version 7 application server augmented with the OSGi Applications feature cannot be federated into a Version 8 Deployment Manager"
- ["The behavior has changed for using wsadmin commands to update bundle versions" on page 118](#page-127-0)
- v ["A composite bundle that is already included as application content should not also be applied as an](#page-128-0) [extension" on page 119](#page-128-0)
- ["An application cannot rely on bundles always starting in the same order" on page 119](#page-128-0)
- ["A web application must not rely on bundle fragments being attached in a particular order" on page 119](#page-128-0)
- ["An installed application does not start" on page 119](#page-128-0)
- v ["An updated bundle is not automatically downloaded unless the symbolic name or the version is](#page-128-0) [changed" on page 119](#page-128-0)
- ["An EBA asset cannot be added to a business-level application until all bundle downloads are](#page-129-0) [completed" on page 120](#page-129-0)
- ["An unsuccessful bundle download is not resolved automatically" on page 120](#page-129-0)
- v ["An empty string does not always mean "no users" when you use wsadmin to map security roles to](#page-129-0) [users" on page 120](#page-129-0)
- ["A Blueprint bundle might not have started even though the application seems to have started](#page-129-0) [successfully" on page 120](#page-129-0)
- v ["Any class path ordering defined in web fragments must match the bundle class path" on page 120](#page-129-0)
- ["For CDI to work for a directory or JAR file on a bundle class path, file META-INF/beans.xml is needed"](#page-129-0) [on page 120](#page-129-0)

## **An existing Version 7 application server augmented with the OSGi Applications feature cannot be federated into a Version 8 Deployment Manager**

If you have a WebSphere Application Server Version 7 node that is augmented with the Feature Pack for OSGi Applications and JPA 2.0, and you add the node into a WebSphere Application Server Version 8 cell, the addNode command does not succeed.

<span id="page-127-0"></span>Running the addNode command from the /bin directory of the application server generates the following exception message:

com.ibm.websphere.management.exception.AdminException: addNode validation has failed. The OSGi Applications feature is installed on this node, but is not installed on the Deployment Manager. The Deployment Manager must also have the OSGi Applications feature installed. The node has not been added.

This problem only occurs when you try to add a Version 7 node that has already been augmented with the feature pack. The solution is to add the Version 7 node before you augment it. Complete the following steps:

- Create a Version 7 node.
- Federate the node into a Version 8 cell.
- Augment the federated Version 7 node with the OSGi Applications feature of the Feature Pack for OSGi Applications and JPA 2.0.

#### **The behavior has changed for using wsadmin commands to update bundle versions**

In the WebSphere Application Server Version 7 Feature Pack for OSGi Applications and Java Persistence API 2.0, bundle changes to the asset are applied by restarting the business-level application. In Version 8, these changes are applied by updating the composition unit. The current approach means that many bundle changes can be applied in place, without restarting the running business-level application.

To enable the current approach, the **UpdateAppContentVersionsStep** parameter has been replaced with the **UpdateAppContentVersions** parameter, and instead of restarting the business-level application you run the editCompUnit command with the **CompUnitStatusStep** parameter.

If you have created a script for updating bundle versions and applying the updates, modify your script to use the editAsset command with the **UpdateAppContentVersions** parameter instead of the **UpdateAppContentVersionsStep** parameter. Remove any business-level application restarts that were inserted to trigger updates to be applied, and instead use the editCompUnit command with the **CompUnitStatusStep** parameter to apply the updates. For example:

```
// *** Version 7 with OSGi Feature Pack script ***
AdminTask.editAsset('
  -assetID WebSphere:assetname=test.eba
  -UpdateAppContentVersionsStep [
    [test.impl 1.0.0 1.1.0]
    [test.use.bundle 1.0.0 1.0.1]
 ]
')
AdminConfig.save()
// wait for downloads to complete by polling the BundleCacheManager MBean
...
// restartBLA
AdminTask.stopBLA(['-blaID', 'WebSphere:blaname=test'])
AdminTask.startBLA(['-blaID', 'WebSphere:blaname=test'])
// *** Version 8 script ***
AdminTask.editAsset('
  -assetID WebSphere:assetname=test.eba
  -UpdateAppContentVersions [
    [test.impl 1.0.0 1.1.0]
    [test.use.bundle 1.0.0 1.0.1]
  ]
')
AdminConfig.save()
// wait for downloads to complete by polling the BundleCacheManager MBean
...
```

```
AdminTask.editCompUnit('[
  -cuID WebSphere:cuname=test_0001.eba
  -blaID WebSphere:blaname=test.app
  -CompUnitStatusStep [[WebSphere:asssetname=test.eba]]
]')
// any number of AdminTask.editCompUnit items for new configuration
AdminConfig.save()
// no BLA restart
```
## **A composite bundle that is already included as application content should not also be applied as an extension**

OSGi applications have one or more bundles listed in their Application-Content stanza, each with a given version range. The specific version of each bundle in use at a given time can be varied by creating a new deployment as described in Updating bundle versions for an EBA asset.

For WebSphere Application Server Version 8.0 and later versions, composite bundles can either be listed in the Application-Content stanza, or added to the deployed OSGi application as an extension. For a given application, you should not extend the application with a composite bundle that is already listed in the Application-Content stanza, and whose version is within the listed range for the composite bundle. If you do this, you might get unexpected results when you update the bundle versions.

## **An application cannot rely on bundles always starting in the same order**

You cannot assume that one bundle within an OSGi application will start or stop before another. If your application expects bundles to be started or stopped in a given order, it is unlikely to work in all environments.

The Blueprint programming model provides a way of declaring and dealing with inter-bundle service dependencies. If you cannot use Blueprint, you can use the ServiceTracker class, perhaps with an associated ServiceTrackerCustomizer to track services and react to changes in their status.

## **A web application must not rely on bundle fragments being attached in a particular order**

See Fragment attach order.

## **An installed application does not start**

You have successfully installed your OSGi application. However, when you try and start the application it does not start.

Use the OSGi Applications command-line console to explore the framework for the application, and to debug specific bundles within the application. See Debugging bundles at run time using the command-line console.

## **An updated bundle is not automatically downloaded unless the symbolic name or the version is changed**

You have an enterprise bundle archive (EBA) asset that uses a bundle that is in a repository. You import the asset, so the bundle is downloaded. If you then modify the bundle in the repository, but do not change either the symbolic name or the version, the updated bundle is not downloaded again.

To get the updated bundle to download, complete one of the following actions:

- Increment the bundle version (which is the recommended approach in OSGi).
- Delete the bundle from the cache, and download the bundle again. See Interacting with the OSGi bundle cache.

## <span id="page-129-0"></span>**An EBA asset cannot be added to a business-level application until all bundle downloads are completed**

When you import an EBA file as an asset and save your changes to the master configuration, any missing dependencies are downloaded from the configured bundle repositories. You must wait until all the bundles are downloaded before you add the EBA asset to a business-level application.

You can view the download status of the bundles from the administrative console, or by calling the areAllDownloadsComplete () method of the BundleCacheManager MBean. See Interacting with the OSGi bundle cache.

## **An unsuccessful bundle download is not resolved automatically**

If a bundle does not download, fix the cause (for example an incorrect repository address, or a network failure), then reset and retry the bundle download. See Interacting with the OSGi bundle cache.

#### **An empty string does not always mean "no users" when you use wsadmin to map security roles to users**

When you map security roles to users or groups as described in Adding an EBA asset to a composition unit using wsadmin commands, you can specify that no users are bound to the role by setting the *usernames* parameter to the empty string "" - unless your application contains an ibm-applicationbnd.xmi file.

The empty string "" means "use the default or existing value". If your application does not contain an ibm-application-bnd.xmi file, the default value is that no users are bound to the role. However, when an application contains an ibm-application-bnd.xmi file, the default value for *usernames* is obtained from this file.

If you are deploying an application that contains an ibm-application-bnd.xmi file, and you want to remove the bound users, specify just the "|" character (which is the separator for multiple user names). This explicitly specifies "no users", and therefore guarantees that no users are bound to the role.

## **A Blueprint bundle might not have started even though the application seems to have started successfully**

When you start your OSGi application, any Blueprint bundles in the application try to satisfy their service dependencies. By default, the blueprint bundles continue to try to do this for five minutes before generating a timeout exception.

To check whether your Blueprint bundles have started, use the trace string org.apache.aries.blueprint.\*=debug and check in the application server SystemOut.log file for GRACE\_PERIOD messages. These messages tell you what, if anything, the Blueprint container is waiting for.

#### **Any class path ordering defined in web fragments must match the bundle class path**

See Class path ordering in web fragments.

## **For CDI to work for a directory or JAR file on a bundle class path, file META-INF/beans.xml is needed**

See Web application bundles and CDI.

# <span id="page-130-0"></span>**OSGi Applications: Known restrictions**

There are a small number of known restrictions that apply when working with OSGi Applications.

## **List of known OSGi Applications issues and restrictions**

- v "Blueprint bean implementation classes cannot be final"
- "Enterprise JavaBeans (EJBs) cannot be invoked directly from an OSGi application"

## **Blueprint bean implementation classes cannot be final**

The following Blueprint XML example code declares a Blueprint-managed bean, which is backed by an instance of the com.acme.MyBeanImpl implementation class. This class is defined in com.acme.MyBeanImpl.java:

```
<bean id="beanId" class="com.acme.MyBeanImpl">
  <property name="logger" ref="loggingService"/>
</hean>
```
In this example, the com.acme.MyBeanImpl implementation class is subject to the following restrictions:

- It cannot be declared final.
- It cannot be declared as an enumeration because this process also makes the class final.
- It cannot contain any final methods.

In your code, none of the Blueprint bean implementation classes can be final. If you specify a Blueprint bean implementation class that is final, you get an exception message similar to the following message:

```
[16/03/10 15:38:16:906 GMT] 00000013 BlueprintCont E
org.apache.aries.blueprint.container.BlueprintContainerImpl doRun
Unable to start blueprint container for bundle
com.ibm.componenttest.logging
org.osgi.service.blueprint.container.ComponentDefinitionException:
Unable to proxy bean for interceptors:
org.apache.aries.blueprint.proxy.FinalModifierException
at org.apache.aries.blueprint.proxy.AsmInterceptorWrapper.
   createProxyObject(AsmInterceptorWrapper.java:148)
at org.apache.aries.blueprint.container.BeanRecipe.
  addInterceptors(BeanRecipe.java:651)
at
...
```
## **Enterprise JavaBeans (EJBs) cannot be invoked directly from an OSGi application**

An OSGi bundle or a web application bundle (WAB) cannot look up and invoke an EJB directly. However, an OSGi application can interact with EJB modules through either Service Component Architecture (SCA) or the Java Message Service (JMS):

- An OSGi application can be included in an SCA environment, and the SCA modules can be configured to bind to EJB modules.
- An OSGi application can interact with EJBs by sending JMS messages to destinations, and configuring the EJBs or message driven beans (MDBs) to retrieve the messages from those destinations and respond to them.

# **Migrating and coexisting for OSGi applications**

No special steps are required to migrate from the OSGi Applications Feature Pack in WebSphere Application Server Version 7 to the current version. Enhancements made since Version 7 can affect how you configure your OSGi applications, particularly for working in mixed cells.

To migrate your OSGi applications and associated configuration from Version 7, follow the platform-specific instructions given in the "Migrating, coexisting, and interoperating" section of the information center. When you reach the point in the migration process when you run the WASPostUpgrade command (with the **includeApps** parameter set to TRUE), the following resources are migrated to the current version of the product:

- The OSGi applications
- The contents of the internal bundle repository
- Any links to external bundle repositories
- The contents of the bundle cache

After you have migrated your configuration, or if you want to run OSGi applications on Version 7 nodes in mixed cells, you will find it useful to understand the main enhancements made since Version 7, and the implication of those enhancements for using your applications with different versions of the application server:

- "Main enhancements made since Version 7"
- ["Current version enhanced support for Version 7 nodes" on page 123](#page-132-0)
- ["Version-related considerations for composite bundles" on page 123](#page-132-0)
- v ["Version-related considerations for application types" on page 123](#page-132-0)
- ["Other version-related considerations" on page 123](#page-132-0)

## **Main enhancements made since Version 7**

- In Version 7, all composite bundles are stored in bundle repositories. In the current version, composite bundles that are part of an OSGi application can also be directly included in the enterprise bundle archive (EBA) file.
- In the current version, you can include composite bundles in the Application-Content header of the application manifest file, so they can be treated as isolated rather than shared bundles.
- In the current version, you can extend an application by adding a composite bundle as an extension to the composition unit.
- In Version 7, when you add a composite bundle to the internal bundle repository, and that composite bundle directly contains bundles (in compressed files in the root directory of the composite bundle archive file), those bundles are added to the internal bundle repository both as part of the composite bundle and as individually-available bundles. If you subsequently delete the composite bundle from the repository, the individually-available copies of the bundles are not deleted.
- In the current version, when you add to the repository a composite bundle that directly contains bundles, those bundles are not also added individually. If you want to add sets of bundles to the internal bundle repository, you package each set as a compressed archive file with a .zip file extension, then add the archive file to the repository. The system expands the file, and all the bundles in its root directory are added individually to the repository.
- In Version 7, bundle changes to the asset are applied by restarting the business-level application. In the current version, these changes are applied by updating the composition unit. The current approach means that many bundle changes can be applied in place, without restarting the running business-level application.
- In the current version, you can make post-configuration changes (for example configuring a new or changed Blueprint resource reference, or security role mapping) after you have deployed the application.
- In the current version, web archive bundles (WABs) can contain Run-As role metadata.
- In the current version, OSGi applications can use other features that have been added to the product since Version 7. For example, OSGi applications can use aspects of Java Platform, Enterprise Edition (Java EE) 6, such as Java Servlet 3.0.
- In the current version, the bundle cache is automatically cleaned whenever you uninstall an asset.

## <span id="page-132-0"></span>**Current version enhanced support for Version 7 nodes**

In a mixed cell, the current version provides the following enhancements to help support the Version 7 nodes:

- You can use the current administrative process for bundle changes to update all the nodes in a cell. For the current version nodes, the runtime environment usually applies the changes without restarting the running business-level application. For the Version 7 nodes, the runtime environment always restarts the business-level application.
- v You can make post-configuration changes to applications that are deployed on any node in the cell, including the Version 7 nodes.
- When you uninstall an asset, the bundle cache is automatically cleaned for all nodes in the cell, including the Version 7 nodes.
	- **Note:** There are slight differences in behavior for Version 7 nodes on the Windows platform, where file-locking constraints can mean that bundles are only deleted from the bundle cache for a node after the node has been restarted and another sync event has occurred.

## **Version-related considerations for composite bundles**

A composite bundle cannot be used by an application running on a Version 7 server if any of the following conditions apply:

- The application includes a composite bundle directly in its EBA file.
- The application references the composite bundle in the Application-Content header of the application manifest file.
- The application has been extended by adding a composite bundle to the composition unit.
- The application pulls in individual bundles from a composite bundle that is stored in the internal bundle repository.
	- **Note:** In the current version, if you want the bundles from a composite bundle that is stored in the internal bundle repository to also be individually available to applications, you first add the composite bundle to the repository; then you take the bundles that are directly contained in the root directory of the CBA file, package them as a compressed archive file with a .zip file extension, then add the archive file to the repository. The system expands the file, and all the bundles in its root directory are added individually to the repository.

## **Version-related considerations for application types**

The following types of OSGi application cannot run on a Version 7 server:

- Applications that contain WABs with Run-As role metadata.
- Applications that use composite bundles as described in "Version-related considerations for composite bundles."
- Applications that use other features that are not supported in Version 7. For example, Java Servlet 3.0.

## **Other version-related considerations**

OSGi applications that can run on Version 7 nodes are also supported on Version 8 nodes. When you import an application written for Version 7 into a cell that includes Version 7 nodes, the runtime environment automatically provides the extra support needed to host the application on all the nodes in the cell. However, if you import an application written for Version 7 into a cell that has no Version 7 nodes, the runtime environment assumes that you are importing a current version application and the application might not run. To solve this problem, you need to add a Version 7 node to the cell then reimport the application.

If an application is running on a cluster, and the application cannot run on a Version 7 node, the system will not allow you to add a Version 7 node to the cluster.

If you have a WebSphere Application Server Version 7 node that is augmented with the Feature Pack for OSGi Applications and JPA 2.0, and you add the node into a WebSphere Application Server Version 8 cell, the addNode command does not succeed. This problem only occurs when you try to add a Version 7 node that has already been augmented with the feature pack. The solution is to add the Version 7 node before you augment it. For more information, see ["An existing Version 7 application server augmented with the](#page-126-0) [OSGi Applications feature cannot be federated into a Version 8 Deployment Manager" on page 117.](#page-126-0)

# **OSGi Applications: Messages**

When you use the OSGi Applications component, you might encounter system messages. Each message has a unique message identifier, and includes an explanation of the problem, and details of any action that you can take to resolve the problem.

WebSphere Application Server system messages are logged from a variety of sources, including application server components and applications. For OSGi Applications, the message identifier is 10 characters in length and has the following form:

CWS??1234X

## where:

#### **CWS??**

is a five-character alphabetic component or application identifier.

**1234** is a four-character numeric identifier used to identify the specific message for that component.

**X** is an optional alphabetic severity indicator. (I=Informational, W=Warning, E=Error)

The Troubleshooter reference: Messages topic contains information about all WebSphere Application Server messages, indexed by message prefix. For each message there is an explanation of the problem, and details of any action that you can take to resolve the problem.

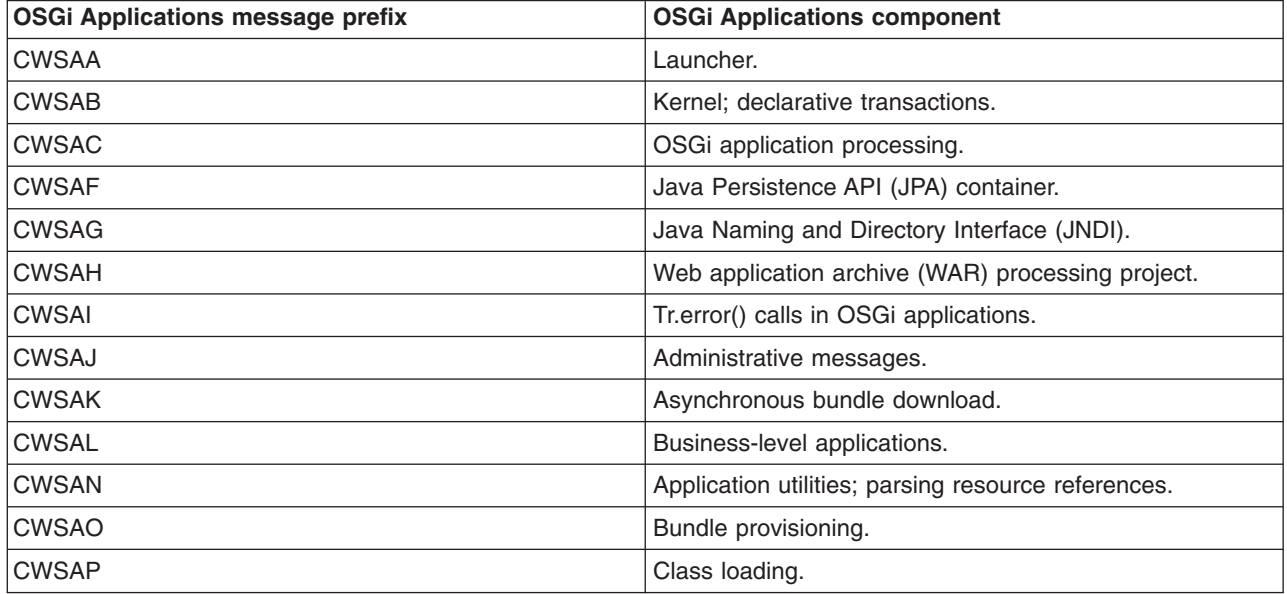

The alphabetic prefixes for OSGi Applications are as follows:

# <span id="page-134-0"></span>**Chapter 13. Troubleshooting security**

# **Troubleshooting security configurations**

The following topics help to troubleshoot specific problems that are related to configuring and enabling security configurations.

## **About this task**

Refer to [Security components troubleshooting tips](#page-134-1) for instructions on how to troubleshoot errors that are related to security.

Refer to [SPNEGO TAI troubleshooting tips](#page-174-0) for instructions on how to troubleshoot errors that are related to diagnosing Simple and Protected GSS-API Negotiation (SPNEGO) trust association interceptor (TAI) problems and exceptions.

#### **Note:**

In WebSphere Application Server Version 6.1, a trust association interceptor (TAI) that uses the Simple and Protected GSS-API Negotiation Mechanism (SPNEGO) to securely negotiate and authenticate HTTP requests for secured resources was introduced. This function was deprecated in WebSphere Application Server 7.0. SPNEGO web authentication has taken its place to provide dynamic reload of the SPNEGO filters and to enable fallback to the application login method.

## **Procedure**

- [Errors when configuring or enabling security](#page-146-0)
- [Errors after enabling security](#page-149-0)
- [Access problems after enabling security](#page-157-0)
- [Errors after configuring or enabling Secure Sockets Layer](#page-162-0)
- [Errors configuring Secure Sockets Layer encrypted access](#page-165-0)
- [Single sign-on configuration troubleshooting tips](#page-167-0)
- [Authorization provider troubleshooting tips](#page-171-0)

# <span id="page-134-1"></span>**Security components troubleshooting tips**

This document explains basic resources and steps for diagnosing security-related issues in WebSphere Application Server.

**Note:** This topic references one or more of the application server log files. Beginning in WebSphere Application Server Version 8.0 you can configure the server to use the High Performance Extensible Logging (HPEL) log and trace infrastructure instead of using SystemOut.log, SystemErr.log, trace.log, and activity.log files or native z/OS logging facilities. If you are using HPEL, you can access all of your log and trace information using the LogViewer command-line tool from your server profile bin directory. See the information about using HPEL to troubleshoot applications for more information on using HPEL.

Basic resources and steps for diagnosing security-related issues in WebSphere Application Server include:

- What ["Log files" on page 126](#page-135-0) to look at and what to look for in them.
- What to look at and what to look for ["Using SDSF" on page 127.](#page-136-0)
- v ["General approach for troubleshooting security-related issues" on page 128](#page-137-0) to isolating and resolving security problems.
- When and how to ["Trace security" on page 132.](#page-141-0)
- An overview and table of ["CSIv2 CORBA minor codes" on page 133.](#page-142-0)

<span id="page-135-0"></span>The following security-related problems are addressed elsewhere in the information center:

- [Errors and access problems after enabling security](#page-157-0)
	- After enabling security, a degradation in performance is realized. For more information about using unrestricted policy files, see the Enabling security for the realm section of the *Securing applications and their environment* PDF book.
- [Errors after enabling SSL, or SSL-related error messages](#page-162-0)
- [Errors trying to configure and enable security](#page-146-0)

If none of these steps solves the problem, check to see if the problem is identified and documented using the links in the Diagnosing and fixing problems: Resources for learning article.

If you do not see a problem that resembles yours, or if the information provided does not solve your problem, see Troubleshooting help from IBM for further assistance.

For an overview of WebSphere Application Server security components such as Secure Authentication Services (SAS) and how they work in a distributed or an iSeries® environment, refer to the *Securing applications and their environment* PDF book.

**Important:** SAS is supported only between Version 6.0.x and previous version servers that have been federated in a Version 6.1 cell.

#### **Log files**

When troubleshooting the security component, browse the Java Virtual Machine (JVM) logs for the server that hosts the resource you are trying to access. The following is a sample of messages you would expect to see from a server in which the security service has started successfully:

```
SASRas A CWWSA0001I: Security configuration initialized.
SASRas A CWWSA0002I: Authentication protocol: CSIV2/IBM<br>SASRas A CWWSA0003I: Authentication mechanism: SWAM
                A CWWSA0003I: Authentication mechanism: SWAM
SASRas A CWWSA0004I: Principal name: MYHOSTNAME/aServerID
SASRas A CWWSA0005I: SecurityCurrent registered.<br>SASRas A CWWSA0006I: Security connection interce
SASRas A CWWSA0006I: Security connection interceptor initialized.<br>SASRas A CWWSA0007I: Client request interceptor reqistered
SASRas A CWWSA0007I: Client request interceptor registered.<br>SASRas A CWWSA0008I: Server request interceptor registered.
SASRas A CWWSA0008I: Server request interceptor registered.<br>SASRas A CWWSA0009I: IOR interceptor registered.
                A CWWSA0009I: IOR interceptor registered.
NameServerImp I CWNMS0720I: Do Security service listener registration.
SecurityCompo A CWSCJ0242A: Security service is starting
UserRegistryI A CWSCJ0136I: Custom Registry:com.ibm.ws.security.registry.nt.
NTLocalDomainRegistryImpl has been initialized
SecurityCompo A CWSCJ0202A: Admin application initialized successfully
SecurityCompo A CWSCJ0203A: Naming application initialized successfully
SecurityCompo A CWSCJ0204A: Rolebased authorizer initialized successfully
SecurityCompo A CWSCJ0205A: Security Admin mBean registered successfully
SecurityCompo A CWSCJ0243A: Security service started successfully
SecurityCompo A CWSCJ0210A: Security enabled true
```
The following is an example of messages from a server which cannot start the security service, in this case because the administrative user ID and password given to communicate with the user registry is wrong, or the user registry itself is down or misconfigured:

```
SASRas A CWWSA0001I: Security configuration initialized.
SASRas A CWWSA0002I: Authentication protocol: CSIV2/IBM
SASRas A CWWSA0003I: Authentication mechanism: SWAM
SASRas A CWWSA0004I: Principal name: MYHOSTNAME/aServerID
SASRas A CWWSA0005I: SecurityCurrent registered.
SASRas A CWWSA0006I: Security connection interceptor initialized.
SASRas A CWWSA0007I: Client request interceptor registered.
SASRas A CWWSA0008I: Server request interceptor registered.
SASRas A CWWSA0009I: IOR interceptor registered.
NameServerImp I CWNMS0720I: Do Security service listener registration.
SecurityCompo A CWSCJ0242A: Security service is starting
UserRegistryI A CWSCJ0136I: Custom Registry:com.ibm.ws.security.
```
<span id="page-136-0"></span>registry.nt.NTLocalDomainRegistryImpl has been initialized Authenticatio E CWSCJ4001E: Login failed for badID/<null> javax.security.auth.login.LoginException: authentication failed: bad user/password

The following is an example of messages from a server for which Lightweight Directory Access Protocol (LDAP) has been specified as the security mechanism, but the LDAP keys have not been properly configured:

```
SASRas A CWWSA0001I: Security configuration initialized.
SASRas A CWWSA0002I: Authentication protocol: CSIV2/IBM
SASRas A CWWSA0003I: Authentication mechanism: LTPA
SASRas A CWWSA0004I: Principal name: MYHOSTNAME/anID
SASRas A CWWSA0005I: SecurityCurrent registered.
SASRas A CWWSA0006I: Security connection interceptor initialized.
SASRas A CWWSA0007I: Client request interceptor registered.
SASRas A CWWSA0008I: Server request interceptor registered.
SASRas A CWWSA0009I: IOR interceptor registered.
NameServerImp I CWNMS0720I: Do Security service listener registration.
SecurityCompo A CWSCJ0242A: Security service is starting
UserRegistryI A CWSCJ0136I: Custom Registry:com.ibm.ws.security.registry.nt.
NTLocalDomainRegistryImpl has been initialized
SecurityServe E CWSCJ0237E: One or more vital LTPAServerObject configuration
attributes are null or not available. The attributes and values are password :
LTPA password does exist, expiration time 30, private key <null>, public key <null>,
and shared key <null>.
```
A problem with the Secure Sockets Layer (SSL) configuration might lead to the following message. Ensure that the keystore location and keystore passwords are valid. Also, ensure the keystore has a valid personal certificate and that the personal certificate public key or certificate authority (CA) root has been extracted on put into the truststore.

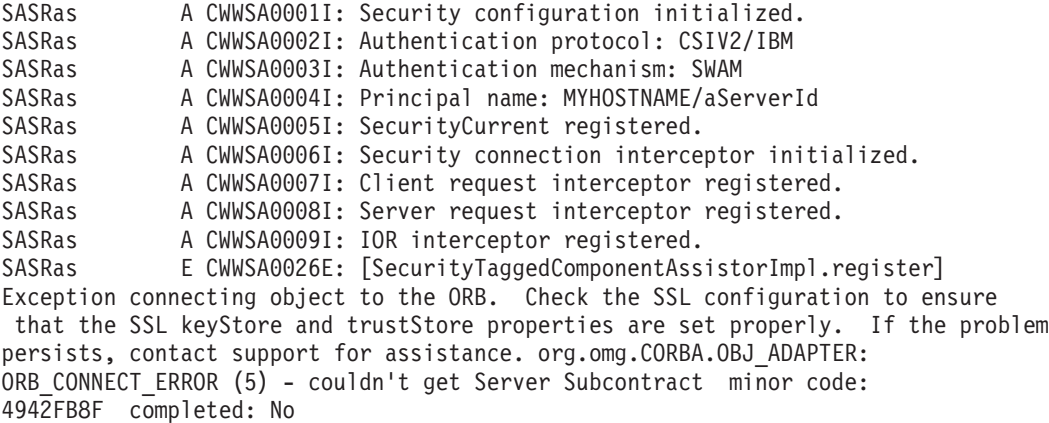

## **Using SDSF**

When troubleshooting the security component, use System Display and Search Facility (SDSF) to browse logs for the server that hosts the resource you are trying to access. The following sample of messages helps you see from a server in which the security service has started successfully:

+BBOM0001I com\_ibm\_authMechanisms\_type\_OID: No OID for this mechanism.<br>+BBOM0001I com\_ibm\_security\_SAF\_unauthenticated: WSGUEST.<br>+BBOM0001I com ibm\_security\_SAF\_EJBROLE Audit Messages Suppress: 0.

+BBOM0001I com\_ibm\_ws\_logging\_zos\_errorlog\_format\_cbe: NOT SET, 280

```
DEFAULT=0.
```
+BBOM0001I com\_ibm\_CSI\_performClientAuthenticationRequired: 0.

```
+BBOM0001I com_ibm_CSI_performClientAuthenticationSupported: 1.
+BBOM0001I com_ibm_CSI_performTransportAssocSSLTLSRequired: 0.
```

```
+BBOM0001I com_ibm_CSI_performTransportAssocSSLTLSSupported: 1.
```

```
+BBOM0001I com_ibm_CSI_rmiInboundPropagationEnabled: 1.
```

```
+BBOM0001I com_ibm_CSI_rmiOutboundLoginEnabled: 0.
```

```
+BBOM0001I com_ibm_CSI_rmiOutboundPropagationEnabled: 1.
```

```
+BBOM0001I security_assertedID_IBM_accepted: 0.
```

```
+BBOM0001I security_assertedID_IBM_sent: 0.
```
<span id="page-137-0"></span>+BBOM0001I security\_disable\_daemon\_ssl: NOT SET, DEFAULT=0. +BBOM0001I security\_sslClientCerts\_allowed: 0. +BBOM0001I security\_sslKeyring: NOT SET. +BBOM0001I security\_zOS\_domainName: NOT SET. +BBOM0001I security\_zOS\_domainType: 0. +BBOM0001I security\_zSAS\_ssl\_repertoire: SY1/DefaultIIOPSSL. +BBOM0001I security\_EnableRunAsIdentity: 0. +BBOM0001I security\_EnableSyncToOSThread: 0. +BBOM0001I server\_configured\_system\_name: SY1. +BBOM0001I server\_generic\_short\_name: BBOC001. +BBOM0001I server\_generic\_uuid: 457 \*\*\* Message beginning with BBOO0222I apply to Java within \*\*\* \*\*\* WebSphere Application Server Security \*\* +BBOO0222I: SECJ6004I: Security Auditing is disabled. +BBOO0222I: SECJ0215I: Successfully set JAAS login provider 631 configuration class to com.ibm.ws.security.auth.login.Configuration. +BBOO0222I: SECJ0136I: Custom 632 Registry:com.ibm.ws.security.registry.zOS.SAFRegistryImpl has been initialized +BBOO0222I: SECJ0157I: Loaded Vendor AuthorizationTable: 633 com.ibm.ws.security.core.SAFAuthorizationTableImpl

## **General approach for troubleshooting security-related issues**

When troubleshooting security-related problems, the following questions are very helpful: **Does the problem occur when security is disabled?**

This question is a good litmus test to determine that a problem is security related. However, just because a problem only occurs when security is enabled does not always make it a security

problem. More troubleshooting is necessary to ensure the problem is really security-related.

#### **Did security seem to initialize properly?**

A lot of security code is visited during initialization. So you can see problems there first if the problem is configuration related.

The following sequence of messages that are generated in the SystemOut.log indicate normal code initialization of an application server. This sequence varies based on the configuration, but the messages are similar:

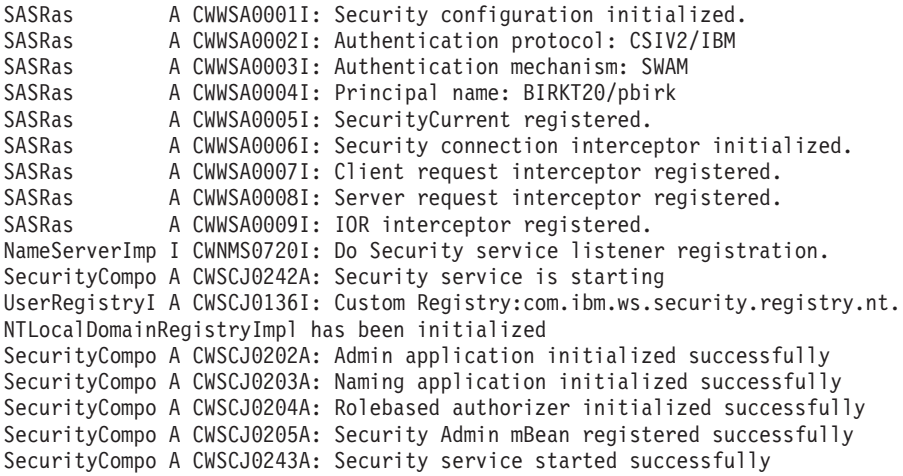

SecurityCompo A CWSCJ0210A: Security enabled true

The following sequence of messages generated in the SDSF active log indicate normal code initialization of an application server. Non-security messages have been removed from the sequence that follows. This sequence will vary based on the configuration, but the messages are similar:

Trace: 2005/05/06 17:27:31.539 01 t=8E96E0 c=UNK key=P8 (13007002) ThreadId: 0000000a FunctionName: printProperties SourceId: com.ibm.ws390.orb.CommonBridge Category: AUDIT ExtendedMessage: BBOJ0077I java.security.policy = /WebSphere/V6R1M0/AppServer/profiles/default/pr Trace: 2005/05/06 17:27:31.779 01 t=8E96E0 c=UNK key=P8 (13007002) ThreadId: 0000000a FunctionName: printProperties SourceId: com.ibm.ws390.orb.CommonBridge

Category: AUDIT ExtendedMessage: BBOJ0077I java.security.auth.login.config = /WebSphere/V6R1M0/AppServer/profiles/default/pr Trace: 2005/05/06 17:27:40.892 01 t=8E96E0 c=UNK key=P8 (13007002) ThreadId: 0000000a FunctionName: com.ibm.ws.security.core.SecurityDM SourceId: com.ibm.ws.security.core.SecurityDM Category: INFO ExtendedMessage: BBOO0222I: SECJ0231I: The Security component's FFDC Diagnostic Module com.ibm.ws.security.core.Secur red successfully: true. Trace: 2005/05/06 17:27:40.892 01 t=8E96E0 c=UNK key=P8 (0000000A) Description: Log Boss/390 Error from filename: ./bborjtr.cpp at line: 932 error message: BBOO0222I: SECJ0231I: The Security component's FFDC Diagnostic Module com.ibm.ws.security.core.Securit d successfully: true. Trace: 2005/05/06 17:27:41.054 01 t=8E96E0 c=UNK key=P8 (13007002) ThreadId: 0000000a FunctionName: com.ibm.ws.security.audit.AuditServiceImpl SourceId: com.ibm.ws.security.audit.AuditServiceImpl Category: AUDIT ExtendedMessage: BBOO0222I: SECJ6004I: Security Auditing is disabled. Trace: 2005/05/06 17:27:41.282 01 t=8E96E0 c=UNK key=P8 (13007002) ThreadId: 0000000a FunctionName: com.ibm.ws.security.core.distSecurityComponentImpl SourceId: com.ibm.ws.security.core.distSecurityComponentImpl Category: INFO ExtendedMessage: BBOO0222I: SECJ0309I: Java 2 Security is disabled. Trace: 2005/05/06 17:27:41.282 01 t=8E96E0 c=UNK key=P8 (0000000A) Description: Log Boss/390 Error from filename: ./bborjtr.cpp at line: 932 error message: BBOO0222I: SECJ0309I: Java 2 Security is disabled. Trace: 2005/05/06 17:27:42.239 01 t=8E96E0 c=UNK key=P8 (13007002) ThreadId: 0000000a FunctionName: com.ibm.ws.security.auth.login.Configuration SourceId: com.ibm.ws.security.auth.login.Configuration Category: AUDIT ExtendedMessage: BBOO0222I: SECJ0215I: Successfully set JAAS login provider configuration class to com.ibm.ws.securit Configuration. Trace: 2005/05/06 17:27:42.253 01 t=8E96E0 c=UNK key=P8 (13007002) ThreadId: 0000000a FunctionName: com.ibm.ws.security.core.distSecurityComponentImpl SourceId: com.ibm.ws.security.core.distSecurityComponentImpl Category: INFO ExtendedMessage: BBOO0222I: SECJ0212I: WCCM JAAS configuration information successfully pushed to login provider clas Trace: 2005/05/06 17:27:42.254 01 t=8E96E0 c=UNK key=P8 (0000000A) Description: Log Boss/390 Error from filename: ./bborjtr.cpp at line: 932 error message: BBOO0222I: SECJ0212I: WCCM JAAS configuration information successfully pushed to login provider class. Trace: 2005/05/06 17:27:42.306 01 t=8E96E0 c=UNK key=P8 (13007002) ThreadId: 0000000a FunctionName: com.ibm.ws.security.core.distSecurityComponentImpl SourceId: com.ibm.ws.security.core.distSecurityComponentImpl Category: INFO ExtendedMessage: BBOO0222I: SECJ0240I: Security service initialization completed successfully Trace: 2005/05/06 17:27:42.306 01 t=8E96E0 c=UNK key=P8 (0000000A) Description: Log Boss/390 Error from filename: ./bborjtr.cpp at line: 932 error message: BBOO0222I: SECJ0240I: Security service initialization completed successfully Trace: 2005/05/06 17:27:42.952 01 t=8E96E0 c=UNK key=P8 (13007002) ThreadId: 0000000a FunctionName: com.ibm.ws.objectpool.ObjectPoolService SourceId: com.ibm.ws.objectpool.ObjectPoolService Category: INFO ExtendedMessage: BBOO0222I: OBPL0007I: Object Pool Manager service is disabled. Trace: 2005/05/06 17:27:53.512 01 t=8E96E0 c=UNK key=P8 (13007002) ThreadId: 0000000a FunctionName: com.ibm.ws.security.registry.UserRegistryImpl SourceId: com.ibm.ws.security.registry.UserRegistryImpl Category: AUDIT ExtendedMessage: BBOO0222I: SECJ0136I: Custom Registry:com.ibm.ws.security.registry.zOS.SAFRegistryImpl has been init Trace: 2005/05/06 17:27:55.229 01 t=8E96E0 c=UNK key=P8 (13007002) ThreadId: 0000000a FunctionName: com.ibm.ws.security.role.PluggableAuthorizationTableProxy SourceId: com.ibm.ws.security.role.PluggableAuthorizationTableProxy Category: AUDIT ExtendedMessage: BBOO0222I: SECJ0157I: Loaded Vendor

AuthorizationTable: com.ibm.ws.security.core.SAFAuthorizationTab Trace: 2005/05/06 17:27:56.481 01 t=8E96E0 c=UNK key=P8 (13007002) ThreadId: 0000000a FunctionName: com.ibm.ws.security.core.distSecurityComponentImpl SourceId: com.ibm.ws.security.core.distSecurityComponentImpl Category: INFO ExtendedMessage: BBOO0222I: SECJ0243I: Security service started successfully Trace: 2005/05/06 17:27:56.481 01 t=8E96E0 c=UNK key=P8 (0000000A) Description: Log Boss/390 Error from filename: ./bborjtr.cpp at line: 932 error message: BBOO0222I: SECJ0243I: Security service started successfully Trace: 2005/05/06 17:27:56.482 01 t=8E96E0 c=UNK key=P8 (13007002) ThreadId: 0000000a FunctionName: com.ibm.ws.security.core.distSecurityComponentImpl SourceId: com.ibm.ws.security.core.distSecurityComponentImpl Category: INFO ExtendedMessage: BBOO0222I: SECJ0210I: Security enabled true Trace: 2005/05/06 17:27:56.483 01 t=8E96E0 c=UNK key=P8 (0000000A) Description: Log Boss/390 Error from filename: ./bborjtr.cpp at line: 932 error message: BBOO0222I: SECJ0210I: Security enabled true **Is there a stack trace or exception printed in the system log file?**

> A single stack trace tells a lot about the problem. What code initiated the code that failed? What is the failing component? Which class did the failure actually come from? Sometimes the stack trace is all that is needed to solve the problem and it can pinpoint the root cause. Other times, it can only give us a clue, and can actually be misleading. When support analyzes a stack trace, they can request additional trace if it is not clear what the problem is. If it seems to be security-related and the solution cannot be determined from the stack trace or problem description, you are asked to gather the following trace specification:

SASRas=all=enabled:com.ibm.ws.security.\*=all=enabled from all processes involved.

#### **Is this a distributed security problem or a local security problem?**

- v If the problem is local, that is the code involved does not make a remote method invocation, then troubleshooting is isolated to a single process. It is important to know when a problem is local versus distributed because the behavior of the object request broker (ORB), among other components, is different between the two. When a remote method invocation takes place, an entirely different security code path is entered.
- When you know that the problem involves two or more servers, the techniques of troubleshooting change. You need to trace all the servers involved simultaneously so that the trace shows the client and server sides of the problem. Make sure the timestamps on all machines match as closely as possible so that you can find the request and reply pair from two different processes. Enable both Secure Authentication Services (SAS) or z/SAS and Security trace using the trace specification: SASRas=all=enabled:com.ibm.ws.security.\*=all=enabled.

For more information on enabling trace, see the Tracing and logging configuration article.

For more information on enabling trace, see Working with Trace.

#### **Is the problem related to authentication or authorization?**

Most security problems fall under one of these two categories. Authentication is the process of determining who the caller is. Authorization is the process of validating that the caller has the proper authority to invoke the requested method. When authentication fails, typically this failure is related to either the authentication protocol, authentication mechanism or user registry. When authorization fails, this is usually related to the application bindings from assembly and deployment and to the caller's identity who is accessing the method and the roles that are required by the method.

#### **Is this a web or EJB request?**

Web requests have a completely different code path than Enterprise JavaBeans (EJB) requests. Different security features exist for web requests than for EJB requests, requiring a completely different body of knowledge to resolve. For example, when using the Lightweight Third-Party Authentication (LTPA) authentication mechanism, the single sign-on feature (SSO) is available for web requests but not for EJB requests. Web requests involve HTTP header information that is not required by EJB requests due to the protocol differences. Also, the web container or servlet engine is involved in the entire process. Any of these components can be involved in the problem and all require consideration during troubleshooting, based on the type of request and where the failure occurs.

Secure EJB requests heavily involve the ORB and Naming components since they flow over the RMI/IIOP protocol. In addition, when Workload Manager (WLM) is enabled, other behavior changes in the code can be observed. All of these components interact closely for security to work properly in this environment. At times, trace in any or all of these components might be necessary to troubleshoot problems in this area.

The trace specification to begin with is SASRas=all=enabled:com.ibm.ws.security.\*=all=enabled. ORB trace is also very beneficial when the SAS/Security trace does not seem to pinpoint the problem.

#### **Does the problem seem to be related to the Secure Sockets Layer (SSL)?**

SSL is a totally distinct separate layer of security. Troubleshooting SSL problems is usually separate from troubleshooting authentication and authorization problems, and you have many considerations. Usually, SSL problems are first-time setup problems because the configuration can be difficult. Each client must contain the signer certificate of the server. During mutual authentication, each server must contain the client's signer certificate. Also, there can be protocol differences (SSLv3 vs. Transport Layer Security (TLS)), and listener port problems related to stale Interoperable Object References (IORs), that is IORs from a server, that reflect the port prior to the server restarting.

For SSL problems, sometimes you get a request for an SSL trace to determine what is happening with the SSL handshake. The SSL handshake is the process that occurs when a client opens a socket to a server. If anything goes wrong with the key exchange, cipher exchange, and so on, the handshake fails and the socket is not valid. Tracing JSSE (the SSL implementation that is used in WebSphere Application Server) involves the following steps:

- v Set the following system property on the client and server processes: -Djavax.net.debug=true. For the server, add the system property to the generic JVM arguments property of the JVM settings page. For more information on this task, refer to Java virtual machine settings section of the *Administering applications and their environment* PDF book.
- Turn on ORB trace as well.
- Recreate the problem.

The SystemOut.log of both processes contain the JSSE trace. You can find trace similar to the following example:

```
SSLConnection: install <com.ibm.sslite.e@3ae78375>
>> handleHandshakeV2 <com.ibm.sslite.e@3ae78375>
>> handshakeV2 type = 1
>> clientHello: SSLv2.
SSL client version: 3.0
...
...
...
JSSEContext: handleSession[Socket[addr=null,port=0,localport=0]]
<< sendServerHello.
SSL version: 3.0
SSL_RSA_WITH_RC4_128_MD5
HelloRandom
...
...
...
<< sendCertificate.
<< sendServerHelloDone.
>> handleData <com.ibm.sslite.e@3ae78375>
>> handleHandshake <com.ibm.sslite.e@3ae78375>
>> handshakeV3 type = 16
>> clientKeyExchange.
>> handleData <com.ibm.sslite.e@3ae78375>
>> handleChangeCipherSpec <com.ibm.sslite.e@3ae78375>
>> handleData <com.ibm.sslite.e@3ae78375>
>> handleHandshake <com.ibm.sslite.e@3ae78375>
>> handshakeV3 type = 20
>> finished.
<< sendChangeCipherSpec.
```
- 
- << sendFinished.

# <span id="page-141-0"></span>**Trace security**

The classes that implement WebSphere Application Server security are:

- com.ibm.ws.security.\*
- com.ibm.websphere.security.\*
- com.ibm.WebSphereSecurityImpl.\*
- SASRas
- com.ibm.ws.wim.\* for tracing with a Virtual Member Manager (VMM) repository

To view detailed information on the run time behavior of security, enable trace on the following components and review the output:

- v com.ibm.ws.security.\*=all=enabled:com.ibm.WebSphereSecurityImpl.\*= all=enabled:com.ibm.websphere.security.\*=all=enabled. This trace statement collects the trace for the security runtime.
- v com.ibm.ws.console.security.\*=all=enabled. This trace statement collects the trace for the security center administrative console.
- SASRas=all=enabled. This trace statement collects the trace for SAS (low-level authentication logic).
- v com.ibm.ws.wim.\*=all=enabled:com.ibm.websphere.wim.\*=all=enabled. This trace statement collects the trace for VMM.

#### **Fine tuning SAS traces:**

If a subset of classes need to be traced for the SAS/CSIv2 component, a system property can be specified with the class names comma separated:

com.ibm.CORBA.securityTraceFilter=SecurityConnectionInterceptorImpl, VaultImpl, ...

#### **Fine tuning Security traces:**

If a subset of packages need to be traced, specify a trace specification more detailed than com.ibm.ws.security.\*=all=enabled. For example, to trace just dynamic policy code, you can specify com.ibm.ws.security.policy.\*=all=enabled. To disable dynamic policy trace, you can specify com.ibm.ws.security.policy.\*=all=disabled.

#### **Configuring CSIv2, or SAS Trace Settings**

Situations arise where reviewing trace for the CSIv2 or SAS authentication protocols can assist in troubleshooting difficult problems. This section describes how to enable to CSIv2 and SAS trace. **Enabling Client-Side CSIv2 and SAS Trace**

To enable CSIv2 and SAS trace on a pure client, the following steps need to be taken:

- Edit the file TraceSettings.properties in the /WebSphere/AppServer/properties directory.
- In this file, change traceFileName= to point to the path in which you want the ouput file created. Make sure you put a double backslash (\\) between each subdirectory. For example, traceFileName=c:\\WebSphere\\AppServer\\logs\\sas\_client.log
- In this file, add the trace specification string: SASRas=a11=enab1ed. Any additional trace strings can be added on separate lines.
- Point to this file from within your client application. On the Java command line where you launch the client, add the following system property: -DtraceSettingsFile=TraceSettings.properties.

**Note:** Do not give the fully qualified path to the TraceSettings.properties file. Make sure that the TraceSettings.properties file is in your class path.

#### **Enabling Server-Side CSIv2 and SAS Trace**

To enable SAS trace in an application server, complete the following:

- Add the trace specification, SASRas=all=enabled, to the server. xml file or add it to the Trace settings within the WebConsole GUI.
- Typically it is best to also trace the authorization security runtime in addition to the authentication protocol runtime. To do this, use the following two trace specifications in combination: SASRas=all=enabled:com.ibm.ws.security.\*=all=enabled.
- When troubleshooting a connection type problem, it is beneficial to trace both CSIv2 and SAS or CSIv2 and z/SAS and the ORB. To do this, use the following three trace

specifications:

<span id="page-142-0"></span>SASRas=all=enabled:com.ibm.ws.security.\*=all=enabled:ORBRas=all=enabled. • In addition to adding these trace specifications, for ORB trace there are a couple of system properties that also need to be set. Go to the ORB settings in the GUI and add the following two properties: com.ibm.CORBA.Debug=true and com.ibm.CORBA.CommTrace=true.

## **CSIv2 CORBA minor codes**

Whenever exceptions occur within the security code on either the client or server, the eventual exception becomes a Common Object Request Broker Architecture (CORBA) exception. Any exception that occurs gets embedded in a CORBA exception because the CORBA architecture is used by the security service for its own inter-process communication. CORBA exceptions are generic and indicate a problem in communication between two components. CORBA minor codes are more specific and indicate the underlying reason that a component could not complete a request.

The following shows the CORBA minor codes that a client can expect to receive after running a security-related request such as authentication. It also includes the CORBA exception type that the minor code appears in.

The following exception shows an example of a CORBA exception where the minor code is 49424300 and indicates Authentication Failure. Typically, a descriptive message is also included in the exception to assist in troubleshooting the problem. Here, the detailed message is: "Exception caught invoking authenticateBasicAuthData from SecurityServer for user jdoe. Reason:

com.ibm.WebSphereSecurity.AuthenticationFailedException" which indicates that the authentication failed for user jdoe.

The completed field in the exception indicates whether the method was completed or not. In the case of a NO PERMISSION, never invoke the message; therefore it is always completed:No. Other exceptions that are caught on the server side can have a completed status of "Maybe" or "Yes".

org.omg.CORBA.NO\_PERMISSION: Caught WSSecurityContextException in WSSecurityContext.acceptSecContext(), reason: Major Code[0] Minor Code[0] Message[Exception caught invoking authenticateBasicAuthData from SecurityServer for user jdoe. Reason: com.ibm.WebSphereSecurity.AuthenticationFailedException] minor code: 49424300 completed: No

at com.ibm.ISecurityLocalObjectBaseL13Impl.PrincipalAuthFailReason.

- map\_auth\_fail\_to\_minor\_code(PrincipalAuthFailReason.java:83) at com.ibm.ISecurityLocalObjectBaseL13Impl.CSIServerRI.receive request
	- (CSIServerRI.java:1569)
	- at com.ibm.rmi.pi.InterceptorManager.iterateReceiveRequest (InterceptorManager.java:739)
	- at com.ibm.CORBA.iiop.ServerDelegate.dispatch(ServerDelegate.java:398)
	- at com.ibm.rmi.iiop.ORB.process(ORB.java:313) at com.ibm.CORBA.iiop.ORB.process(ORB.java:1581)
	-
	- at com.ibm.rmi.iiop.GIOPConnection.doWork(GIOPConnection.java:1827)
	- at com.ibm.rmi.iiop.WorkUnitImpl.doWork(WorkUnitImpl.java:81) at com.ibm.ejs.oa.pool.PooledThread.run(ThreadPool.java:91)
	- at com.ibm.ws.util.CachedThread.run(ThreadPool.java:149)

*Table 19. CORBA minor codes after running a security-related request such as authentication. The following table shows the CORBA minor codes which a client can expect to receive after running a security-related request such as authentication. The client can be either a stand-alone client or a server acting as a client. It also includes the CORBA exception type that the minor code would appear in.*

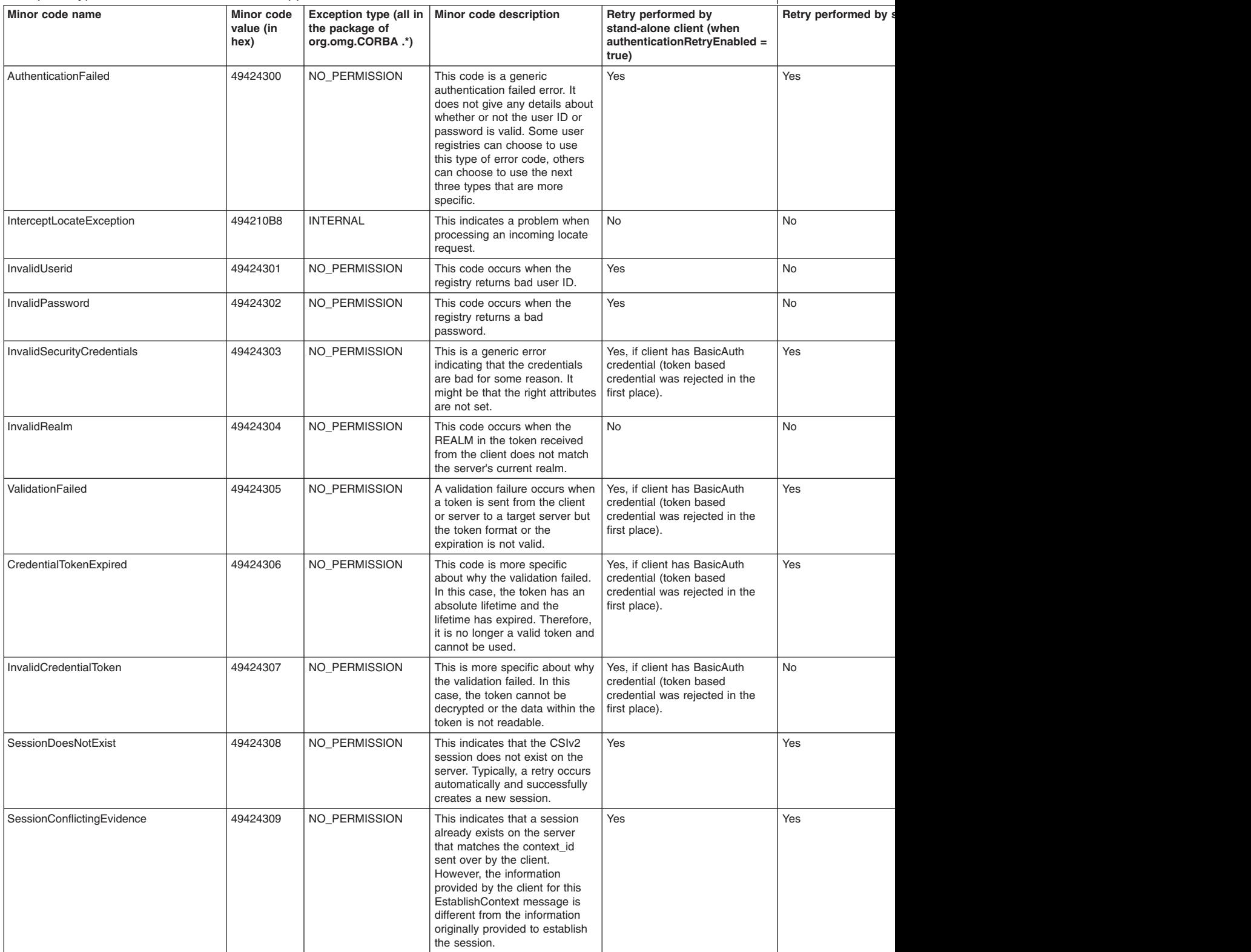
*Table 19. CORBA minor codes after running a security-related request such as authentication (continued). The following table shows the CORBA minor codes which a client can expect to receive after running a security-related request such as authentication. The client can be either a stand-alone client or a server acting as a client. It also includes the CORBA exception type that the minor code would appear in.*

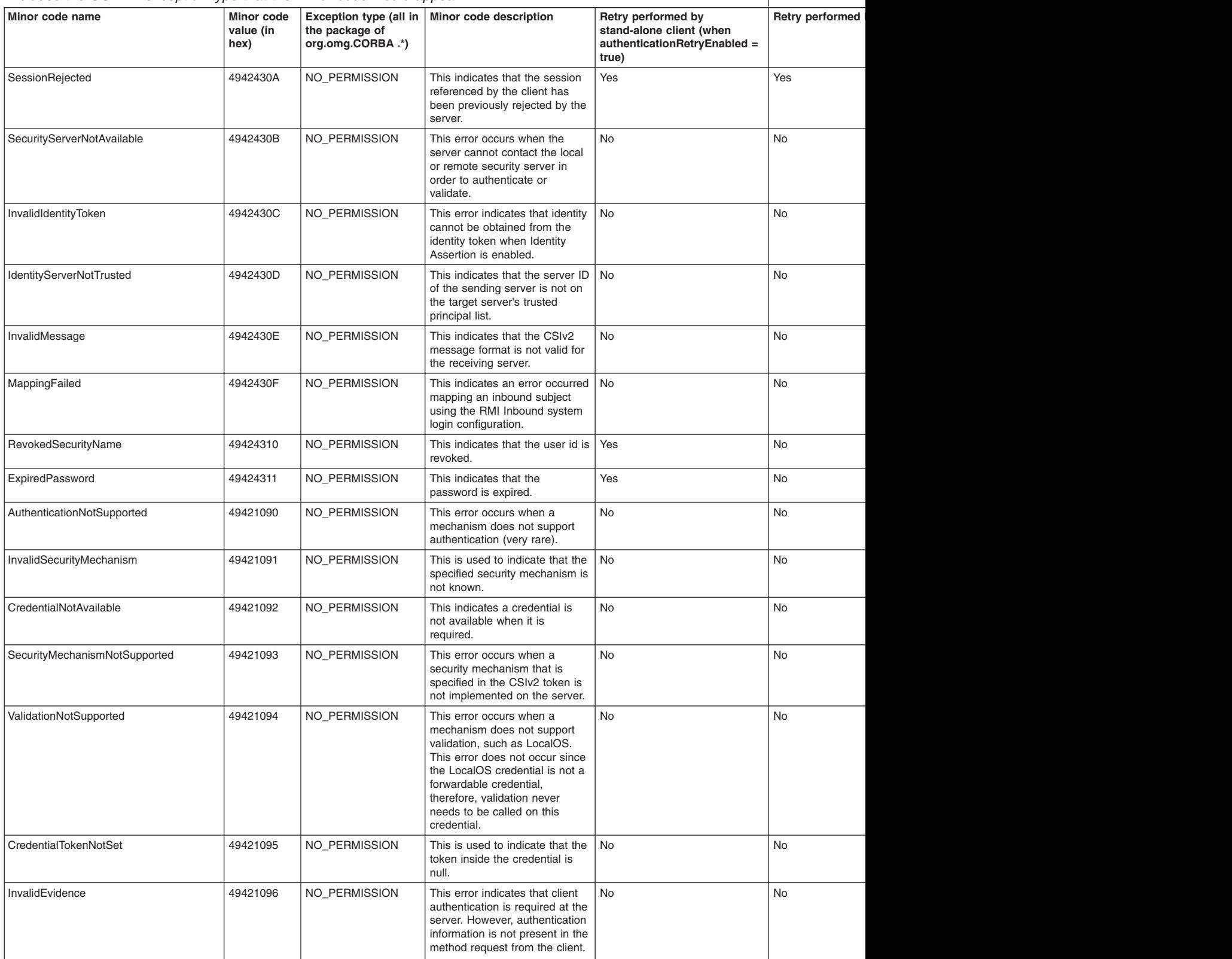

*Table 19. CORBA minor codes after running a security-related request such as authentication (continued). The following table shows the CORBA minor codes which a client can expect to receive after running a security-related request such as authentication. The client can be either a stand-alone client or a server acting as a client. It also includes the CORBA exception type that the minor code would appear in.*

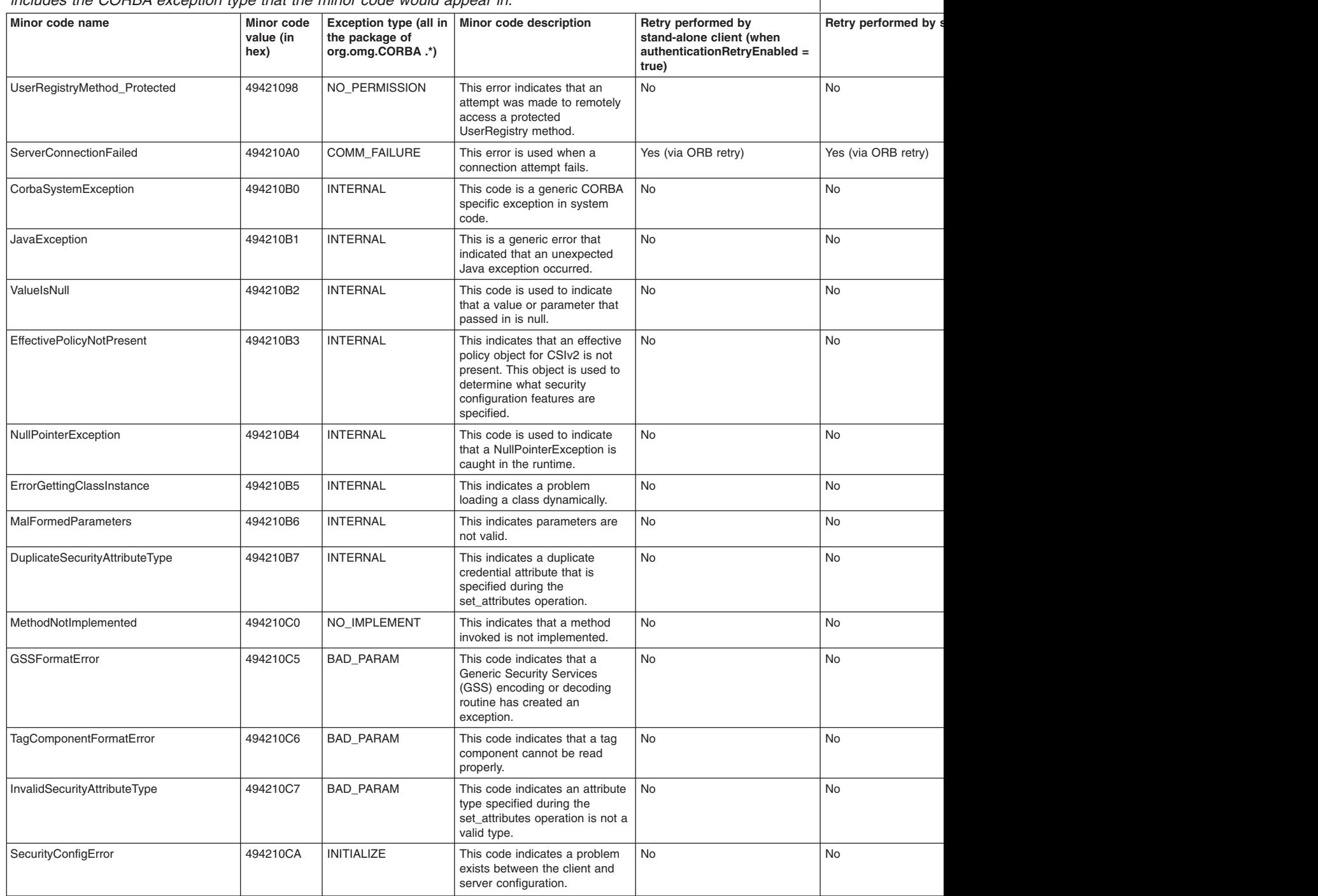

For current information available from IBM Support on known problems and their resolution, see the [IBM](http://www.ibm.com/support/search.wss?rs=180&tc=SSEQTP&tc1=SSCVS2E) [Support](http://www.ibm.com/support/search.wss?rs=180&tc=SSEQTP&tc1=SSCVS2E) page.

IBM Support has documents that can save you time gathering information needed to resolve this problem. Before opening a PMR, see the [IBM Support](http://www-1.ibm.com/support/search.wss?rs=180&tc=SSEQTP&tc1=SSCVS2E&q=mustgather) page.

# **Security configuration and enablement errors**

Use this information to troubleshoot problems with configuring or enabling security.

**Note:** This topic references one or more of the application server log files. Beginning in WebSphere Application Server Version 8.0 you can configure the server to use the High Performance Extensible Logging (HPEL) log and trace infrastructure instead of using SystemOut.log , SystemErr.log, trace.log, and activity.log files or native z/OS logging facilities. If you are using HPEL, you can access all of your log and trace information using the LogViewer command-line tool from your server profile bin directory. See the information about using HPEL to troubleshoot applications for more information on using HPEL.

What kind of error are you seeing?

- "LTPA password not set. validation failed" message displayed as error in the administrative console after saving administrative or application security settings "
- "The setupClient.bat or setupClient.sh file is not working correctly"
- HP-UX ["Java HotSpot Server VM warning: Unexpected Signal 11 occurred under user-defined](#page-147-0) [signal handler 0x7895710a message occurs in the native\\_stdout.log file when enabling security on the](#page-147-0) [HP-UX11i platform" on page 138](#page-147-0)
- ["WebSphere Application Server Version 6 is not working correctly with Enterprise Workload Manager](#page-147-0) [\(EWLM\)" on page 138](#page-147-0)
- If you successfully configured security, but are now having problems accessing web resources or the administrative console, refer to [Errors or access problems after enabling security.](#page-157-0)
- ["NMSV0610I: A NamingException is being thrown from a javax.naming.Context implementation" on page](#page-147-0) [138](#page-147-0)
- ["When administrative security is enabled but application security is not enabled, the performance servlet](#page-148-0) [displays authorization errors and cannot provide statistics" on page 139](#page-148-0)
- v [""Name value is invalid" displays when migrating users and groups after the JACC provider for Tivoli is](#page-148-0) [configured" on page 139](#page-148-0)
- ["A Sun JDK can not read a PKCS12 keystore created by the Application Server" on page 139](#page-148-0)
- ["Calling a secure resource from a non-secure resource is not supported when the non-secure resource](#page-149-0) [collects data from users and then posts this data to the secure resource" on page 140](#page-149-0)

For general tips on diagnosing and resolving security-related problems, see the topic [Troubleshooting the](#page-134-0) [security component.](#page-134-0)

#### **"LTPA password not set. validation failed" message displayed as error in the administrative console after saving administrative or application security settings**

This error can be caused if, when configuring WebSphere Application Server security, LTPA is selected as the authentication mechanism and the LTPA password field is not set. To resolve this problem:

- v Select **Security > Global security > Authentication mechanisms and expiration >LTPA** .
- Complete the password and confirm password fields.
- v Click **OK**.
- Try setting administrative or application security again.

# **The setupClient.bat or setupClient.sh file is not working correctly**

The setupClient.bat file on Windows operating systems and the setupClient.sh file on Linux and UNIX-based platforms incorrectly specify the location of the SOAP security properties file.

**In the setupClient.bat file, the correct location is:** 

set CLIENTSOAP=-Dcom.ibm.SOAP.ConfigURL=file:%WAS\_HOME%/properties/soap.client.props

 $\blacksquare$  AIX  $\blacksquare$  ainux  $\blacksquare$  aix  $\blacksquare$  and  $\blacksquare$  solaris In the setupClient.sh file, the CLIENTSOAP variable

<span id="page-147-0"></span>CLIENTSOAP=-Dcom.ibm.SOAP.ConfigURL=file:\$WAS\_HOME/properties/soap.client.props

In the setupClient.bat and the setupClient.sh files, complete the following steps:

- 1. Remove the leading slash(/) after file:.
- 2. Change sas to soap.

#### HP-UX

#### **Java HotSpot Server VM warning: Unexpected Signal 11 occurred under user-defined signal handler 0x7895710a message occurs in the native\_stdout.log file when enabling security on the HP-UX11i platform**

After you enable security on HP-UX 11i platforms, the following error in the native stdout.log file occurs, along with a core dump and WebSphere Application Server does not start:

Java HotSpot(TM) Server VM warning: Unexpected Signal 11 occurred under user-defined signal handler 0x7895710a

To work around this error, apply the fixes recommended by Hewlett Packard for Java at the following URL: [http://www.hp.com/products1/unix/java/infolibrary/patches.html.](http://www.hp.com/products1/unix/java/infolibrary/patches.html)

#### **WebSphere Application Server Version 6 is not working correctly with Enterprise Workload Manager™ (EWLM)**

To use WebSphere Application Server Version 6 with EWLM, you must manually update the WebSphere Application Server server.policy files. For example:

```
grant codeBase "file:/<EWLM_Install_Home>/classes/ARM/arm4.jar" {
permission java.security.AllPermission;
};
```
Otherwise, you might encounter a Java 2 security exception for violating the Java 2 security permission.

For more information on configuring server.policy files, refer to the server.policy file permissions section in the *Developing and deploying applications* PDF book.

For current information available from IBM Support on known problems and their resolution, see the [IBM](http://www.ibm.com/support/search.wss?rs=180&tc=SSEQTP&tc1=SSCVS2E) [Support](http://www.ibm.com/support/search.wss?rs=180&tc=SSEQTP&tc1=SSCVS2E) page.

IBM Support has documents that can save you time gathering information needed to resolve this problem. Before opening a PMR, see the [IBM Support](http://www-1.ibm.com/support/search.wss?rs=180&tc=SSEQTP&tc1=SSCVS2E&q=mustgather) page.

#### **NMSV0610I: A NamingException is being thrown from a javax.naming.Context implementation**

If you use CSIv2 inbound authentication, basic authentication is required, and Java clients running with com.ibm.CORBA.validateBasicAuth=true might fail with the following exception:

If you use CSIv2 inbound authentication, basic authentication is required, and Java clients running with com.ibm.CORBA.validateBasicAuth=true might fail with the following exception:

NMSV0610I: A NamingException is being thrown from a javax.naming.Context implementation. Details follow:

Context implementation: com.ibm.ws.naming.jndicos.CNContextImpl Context method: lookupExt Context name: TestaburgerNode01Cell/nodes/TestaburgerNode01/servers/server1 Target name: SecurityServer Other data: "" Exception stack trace: javax.naming.NoPermissionException: NO\_PERMISSION exception caught. Root exception is org.omg.CORBA.NO\_PERMISSION: vmcid: 0x49421000 minor code: 92 completed: No ...

SECJ0395E: Could not locate the SecurityServer at host/port:9.42.72.27/9100 to validate the userid and password entered. You may need to specify valid securityServerHost/Port in (WAS\_INSTALL\_ROOT)/properties/sas.client.props file. <span id="page-148-0"></span>To fix this problem, modify the com.ibm.CORBA.validateBasicAuth=false property in the client's sas.clients.props file, which is located in WAS\_HOME/profiles/<profile-name>/properties, and then run the client.

#### **When administrative security is enabled but application security is not enabled, the performance servlet displays authorization errors and cannot provide statistics**

In WebSphere Application Server Version 6.1, when administrative security is enabled, the administration service is locked down. However, if application security is not enabled, an authentication challenge does not occur for incoming requests and, consequently, credentials do not exist for the performance servlet to access the administration service.

If administrative security is enabled, you also must enable application security for the performance servlet to process incoming requests.

#### **"Name value is invalid" displays when migrating users and groups after the JACC provider for Tivoli is configured**

When you use the migrate EAR utility to migrate the changes that were made to console users and groups after the JACC provider for Tivoli Access Manager is configured, the following configuration error displays in the systemOut.log file.

<specialSubjects> name value is invalid

The migrateEAR utility migrates the user and group data that is contained in the admin-authz.xml file. However, the migrateEAR utility does not convert the XML tags that are listed in the admin-authz.xml file if the pdwas-admin group is added to the administrator access control list (ACL) in Tivoli Access Manager prior to migration.

To resolve this error, enter the following command in padadmin to check whether the pdwas-admin group is in the administrator ACL before you migrate:

acl show WebAppServer deployedResources Roles administrator admin-authz ACL

The following result should display: ACL Name: WebAppServer deployedResources Roles administrator admin-authz ACL Description: Created by the Tivoli Access Manager for Websphere Application Server Migration Tool. Entries: User sec\_master TcmdbsvaBR1 Group pdwas-admin T[WebAppServer]i

If the pdwas-admin group is not listed, then enter the following command in pdadmin to modify the ACL to add the pdwas-admin group:

acl modify \_WebAppServer\_deployedResources\_Roles\_administrator\_admin -authz ACL set gruop pdwas-admin T [WebAppServer]i

# **A Sun JDK can not read a PKCS12 keystore created by the Application Server**

A Sun JDK is not able to read a PKCS12 keystore created by the Application Server. The reason for this is that the PKCS12 implementation used by the IBM SDK and the Application Server is different than the implementation used by the Sun JDK. The difference causes problems when a Sun JDK is used to read the default trustore, trust.p12, or keystore, key.P12 created by the Application Server.

Because the truststore can not be read by the Sun JDK, you must first extract the certificates from the trustore using an IBM SDK. You can then import these certificates into a keystore that the Sun JDK can recognize correctly, such as a JKS keystore.

#### <span id="page-149-0"></span>**Calling a secure resource from a non-secure resource is not supported when the non-secure resource collects data from users and then posts this data to the secure resource**

If you have a non-secure resource (such as a JSP or a servlet) that calls a secure resource, the application might fail if the non-secure resource collects data from users and then posts this data to secure JSP or servlet files for processing.

To avoid this situation, structure your web application so that users are forced to login before the application performs any HTTP POST actions to the secure JSP or servlet files. To accomplish this, secure the first resource using whatever security mechanism that you choose (such as basic auth, form-login or cert).

This restriction is because basic auth and form-login use the servlet sendRedirect method, which has several implications for the user. The sendRedirect method is used twice during basic auth and form-login.

The sendRedirect method initially displays the basic auth or form-login page in the web browser. It later redirects the web browser back to the originally requested protected page. The sendRedirect(String URL) method tells the web browser to use the HTTP GET request to access the page that is specified in the web address. If HTTP POST is the first request to a protected JSP or servlet file, and no previous authentication or login occurred, then HTTP POST is not delivered to the requested page. However, HTTP GET is delivered because basic auth and form-login use the sendRedirect method, which behaves as an HTTP GET request which attempts to display a requested page after a login occurs.

# **Security enablement followed by errors**

Use this information if you are experiencing errors after security is enabled.

**Note:** This topic references one or more of the application server log files. Beginning in WebSphere Application Server Version 8.0 you can configure the server to use the High Performance Extensible Logging (HPEL) log and trace infrastructure instead of using SystemOut.log , SystemErr.log, trace.log, and activity.log files or native z/OS logging facilities. If you are using HPEL, you can access all of your log and trace information using the LogViewer command-line tool from your server profile bin directory. See the information about using HPEL to troubleshoot applications for more information on using HPEL.

What kind of error are you seeing?

- [Authentication error accessing a web page](#page-150-0)
- [Authorization error accessing a web page](#page-150-1)
- v ["Authentication fails when code pages differ between the client and the server" on page 141](#page-150-2)
- v Error Message: [CWSCJ0314E: Current Java 2 security policy reported a potential violation](#page-151-0)
- [CWMSG0508E: The JMS Server security service was unable to authenticate user ID:](#page-151-1) error displayed [in SystemOut.log when starting an application server](#page-151-1)
- Error Message: [CWSCJ0237E: One or more vital LTPAServerObject configuration attributes are](#page-152-0) null or not available [after enabling security and starting the application server](#page-152-0)
- [An AccessControlException is reported in the SystemOut.log](#page-152-1)
- Error Message: CWSCJ0336E: Authentication failed for user  $\{0\}$  because of the following [exception {1}](#page-154-0)
- ["Error Message: An unexpected exception occurred initializing the security](#page-155-0) [collaborator.java.lang.SecurityException: AuthConfigFactory error: java.lang.ClassNotFoundException:](#page-155-0) [org.apache.geronimo.components.jaspi.AuthConfigFactoryImpl" on page 146](#page-155-0)
- ["Error Message: SECJ8032W: AuthConfigFactory is undefined, using the default JASPI factory](#page-155-0) [implementation class" on page 146](#page-155-0)
- v ["Error Message: SECJ0352E: Could not get the users matching the pattern {0} because of the following](#page-155-0) [exception {1}" on page 146](#page-155-0)
- v ["Generate keys error when using the Profile Management tool to create a new profile" on page 147](#page-156-0)
- <span id="page-150-2"></span>• ["Some security roles are not immediately available for a secured application where LDAP has Tivoli](#page-156-0) [Access Manager enabled" on page 147](#page-156-0)
- v

For general tips on diagnosing and resolving security-related problems, see the topic [Troubleshooting the](#page-134-0) [security component.](#page-134-0)

IBM Support has documents and tools that can save you time gathering information needed to resolve problems as described in Troubleshooting help from IBM. Before opening a problem report, see the Support page:

• <http://www.ibm.com/software/webservers/appserv/was/support/>

### <span id="page-150-0"></span>**Authentication error accessing a Web page**

Possible causes for authentication errors include:

- v **Incorrect user name or passwords.** Check the user name and password and make sure that they are correct.
- v **Security configuration error : User registry type is not set correctly.** Check the user registry property in administrative security settings in the administrative console. Verify that the user registry property is the intended user registry.
- v **Internal program error.** If the client application is a Java stand-alone program, this program might not gather or send credential information correctly.

If the user registry configuration, user ID, and password appear correct, use the WebSphere Application Server trace to determine the cause of the problem. To enable security trace, use the com.ibm.ws.security.\*=all=enabled trace specification.

### <span id="page-150-1"></span>**Authorization error accessing a Web page**

If a user who is supposed to have access to a resource does not, a configuration step is probably missing. For more information on configuring access to resources, review the chapter Authorizing access to administrative roles in the *Securing applications and their environment* PDF book.

Specifically:

- Check the required roles for the accessed web resource.
- Check the authorization table to make sure that the user, or the groups to which the user belongs, is assigned to one of the required roles.
- View required roles for the web resource in the deployment descriptor of the web resource.
- View the authorization table for the application that contains the web resource, using the administrative console.
- Test with a user who is granted the required roles, to see if the user can access the problem resources.
- v If the user is required to have one or more of the required roles, use the administrative console to assign that user to required roles, stop, and restart the application.

If the user is granted required roles, but still fails to access the secured resources, enable security trace, using com.ibm.ws.security.\*=all=enabled as the trace specification. Collect trace information for further resolution.

#### **Authentication fails when code pages differ between the client and the server**

When a client uses a code page that is different from the server, and non-US-ASCII characters are used for the user ID and password during basic authentication, the login does not succeed. The HTTP header does not include the encoding method information that is necessary to translate the encoded data, so the server does not know how to decode the information correctly.

Use a login form that relies on POST parameters, which are in the HTML body text. The encoding for the text is sent by the browser and so is capable of being decoded properly.

**Note:** Web services customers are not able to use form login to resolve this problem. Users must ensure there is consistency in the code pages between the client and the server.

#### <span id="page-151-0"></span>**Error Message: CWSCJ0314E: Current Java 2 security policy reported a potential violation on server**

If you find errors on your server similar to:

Error Message: CWSCJ0314E: Current Java 2 Security policy reported a potential violation of Java 2 Security Permission. Please refer to Problem Determination Guide for further information.  $\{0\}$ Permission/: $\{1\}$ Code/: $\{2\}$  $\{3\}$ Stack Trace/: $\{4\}$ Code Base Location/: $\{5\}$ 

The Java security manager checkPermission method has reported a SecurityException exception.

**The reported exception might be critical to the secure system.** Turn on security trace to determine the potential code that might have violated the security policy. Once the violating code is determined, verify if the attempted operation is permitted with respect to Java 2 Security, by examining all applicable Java 2 security policy files and the application code.

A more detailed report is enabled by either configuring RAS trace into debug mode, or specifying a Java property.

- Check the Tracing and logging configuration article for instructions on how to configure Reliability Availability Serviceability (RAS) trace into debug mode, or
- Specify the following property in the **Application Servers** > *server\_name* > **ProcessDefinition > Java Virtual Machine** panel from the administrative console in the **Generic JVM arguments** panel:
	- Add the **java.security.debug** run-time flag
	- Valid values:
		- **access**

Print all debug information including required permission, code, stack, and code base location.

**stack** Print debug information including required permission, code, and stack.

**failure** Print debug information including required permission, and code.

For a review of Java security policies, see the Java 2 Security documentation at [http://java.sun.com/j2se/](http://java.sun.com/j2se/1.3/docs/guide/security/index.html) [1.3/docs/guide/security/index.html.](http://java.sun.com/j2se/1.3/docs/guide/security/index.html)

**Tip:** If the application is running with a Java Mail application programming interface (API), this message might be benign. You can update the *installed Enterprise Application root*/META-INF/was.policy file to grant the following permissions to the application:

- v permission java.io.FilePermission "\${user.home}\${/}.mailcap", "read";
- v permission java.io.FilePermission "\${user.home}\${/}.mime.types", "read";
- v permission java.io.FilePermission "\${java.home}\${/}lib\${/}mailcap", "read";
- v permission java.io.FilePermission "\${java.home}\${/}lib\${/}mime.types", "read";

#### <span id="page-151-1"></span>**Error message: CWMSG0508E: The JMS Server security service was unable to authenticate user ID:" error displayed in SystemOut.log when starting an application server**

This error can result from installing the Java Message Service (JMS) API sample and then enabling security. You can follow the instructions in the Configure and Run page of the corresponding JMS sample documentation to configure the sample to work with WebSphere Application Server security.

<span id="page-152-2"></span>You can verify the installation of the message-driven bean sample by launching the installation program, selecting **Custom**, and browsing the components which are already installed in the Select the features you like to install panel. The JMS sample is shown as **Message-Driven Bean Sample**, under Embedded Messaging.

You can also verify this installation by using the administrative console to open the properties of the application server that contains the samples. Select **MDBSamples** and click uninstall.

#### <span id="page-152-0"></span>**Error message: CWSCJ0237E: One or more vital LTPAServerObject configuration attributes are null or not available after enabling security and starting the application server**

This error message can result from selecting Lightweight Third Party Authentication (LTPA) as the authentication mechanism, but not generating the LTPA keys. The LTPA keys encrypt the LTPA token.

To resolve this problem:

- 1. Click **Security > Global security > Authentication > Authentication mechanisms and expiration> LTPA**
- 2. Enter a password, which can be anything.
- 3. Enter the same password in **Confirm Password**.
- 4. Click **Apply**.
- 5. Click **Generate Keys**.
- 6. Click **Save**.

## <span id="page-152-1"></span>**The AccessControlException exception, is reported in the SystemOut.log**

The problem is related to the Java 2 security feature of WebSphere Application Server, the API-level security framework that is implemented in WebSphere Application Server. An exception similar to the following example displays. The error message and number can vary.

CWSRV0020E: [Servlet Error]-[validator]: Failed to load servlet: java.security.AccessControlException: access denied (java.io.FilePermission *[app\\_server\\_root](#page-266-0)*/systemApps/isclite.ear/isclite.war/WEB-INF/validation.xml read)

For an explanation of Java 2 security, how and why to enable or disable it, how it relates to policy files, and how to edit policy files, see the Java 2 security topic in the *Securing applications and their environment* PDF book.The topic explains that Java 2 security is not only used by this product, but developers can also implement it for their business applications. Administrators might need to involve developers, if this exception is created when a client tries to access a resource that is hosted by WebSphere Application Server.

Possible causes of these errors include:

- Syntax errors in a policy file.
- Syntax errors in permission specifications in the ra.xml file that is bundled in a .rar file. This case applies to resource adapters that support connector access to  $CICS^{\circ}$  or other resources.
- v An application is missing the specified permission in a policy file, or in permission specifications in ra.xml file bundled in a .rar file.
- The class path is not set correctly, preventing the permissions for the resource.xml file for Service Provider Programming Interface (SPI) from being correctly created.
- v A library called by an application, or the application, is missing a doPrivileged block to support access to a resource.
- Permission is specified in the wrong policy file.

To resolve these problems:

v Check all of the related policy files to verify that the permission shown in the exception, for example java.io.FilePermission, is specified.

• Look for a related ParserException exception in the SystemOut.log file which reports the details of the syntax error.

#### For example:

CWSCJ0189E: Caught ParserException while creating template for application policy

*[profile\\_root](#page-266-0)*/config/cells/*cell\_name*/nodes/*node\_name*/app.policy

Where:

- *cell\_name* represents the name of your cell.
- *profile\_name* represents the name of your profile.
- *node\_name* represents the name of your node.

The exception is com.ibm.ws.security.util.ParserException: line 18: expected ';', found 'grant'

- v Look for a message similar to: CWSCJ0325W: The permission *permission* specified in the policy file is unresolved.
- Check the call stack to determine which method does not have the permission. Identify the class path of this method. If it is hard to identify the method, enable the Java2 security Report.
	- Configuring RAS trace by specifying com.ibm.ws.security.core.\*=all=enabled, or specifying a Java **property.java.security.debug** property. Valid values for the **java.security.debug** property are: **access**

Print all debug information including: required permission, code, stack, and code base location.

**stack** Print debug information including: required permission, code, and stack.

**failure** Print debug information including: required permission and code.

– The report shows:

#### **Permission**

The missing permission.

**Code** Which method has the problem.

#### **Stack Trace**

Where the access violation occurred.

#### **CodeBaseLocation**

The detail of each stack frame.

Usually, permission and code are enough to identify the problem. The following example illustrates a report:

```
Permission:
app_server_root/logs/server1/SystemOut_02.08.20_11.19.53.log :
access denied (java.io.FilePermission
app_server_root/logs/server1/SystemOut_02.08.20_11.19.53.log delete)
```
Code:

com.ibm.ejs.ras.RasTestHelper\$7 in {file:*[app\\_server\\_root](#page-266-0)*/installedApps/app1/JrasFVTApp.ear/RasLib.jar }

Stack Trace:

java.security.AccessControlException: access denied (java.io.FilePermission *[app\\_server\\_root](#page-266-0)*/logs/server1/SystemOut\_02.08.20\_11.19.53.log delete )

at java.security.AccessControlContext.checkPermission (AccessControlContext.java(Compiled Code)) at java.security.AccessController.checkPermission (AccessController.java(Compiled Code)) at java.lang.SecurityManager.checkPermission

(SecurityManager.java(Compiled Code)) .

Code Base Location:

com.ibm.ws.security.core.SecurityManager : file:/*[app\\_server\\_root](#page-266-0)*/plugins/com.ibm.ws.runtime\_6.1.0.jar

ClassLoader: com.ibm.ws.bootstrap.ExtClassLoader

Permissions granted to CodeSource

(file:/*[app\\_server\\_root](#page-266-0)*/plugins/com.ibm.ws.runtime\_6.1.0.jar <no certificates>

{ (java.util.PropertyPermission java.vendor read); (java.util.PropertyPermission java.specification.version read); (java.util.PropertyPermission line.separator read);

(java.util.PropertyPermission java.class.version read);

(java.util.PropertyPermission java.specification.name read);

```
(java.util.PropertyPermission java.vendor.url read);
(java.util.PropertyPermission java.vm.version read);
(java.util.PropertyPermission os.name read);
(java.util.PropertyPermission os.arch read);
```
} ( This list continues.)

Where:

- *app1* represents the name of your application.
- *[app\\_server\\_root](#page-266-0)* represents the installation root directory for WebSphere Application Server -Express.
- *profile root* represents the location and name of a particular profile in your system.
- *profile1* or *profile\_name* represents the name of your profile.
- server1 or *server* namerepresents the name of your application server.
- v If the method is SPI, check the resources.xml file to ensure that the class path is correct.
- To confirm that all of the policy files are loaded correctly, or what permission each class path is granted, enable the trace with **com.ibm.ws.security.policy.\*=all=enabled**. All loaded permissions are listed in the trace.log file. Search for the app.policy, was.policy and ra.xml files. To check the permission list for a class path, search for **Effective Policy for** *classpath*.
- v If there are any syntax errors in the policy file or the ra.xml file, correct them with the policy tool. Avoid editing the policy manually, because syntax errors can result. For additional information about using this tool, refer to the section Using PolicyTool to edit policy files in the *Developing and deploying applications* PDF book.
- v If a permission is listed as Unresolved, it does not take effect. Verify that the specified permission name is correct.
- If the class path that is specified in the resource,  $x$ ml file is not correct, correct it.
- v If a required permission does not exist in either the policy files or the ra.xml file, examine the application code to see if you need to add this permission. If so, add it to the proper policy file or the ra.xml file.
- If the permission is not granted outside of the specific method that is accessing this resource, modify the code needs to use a doPrivileged block.
- v If this permission does exist in a policy file or a ra.xml file and the permission was loaded correctly, but the class path still does not have the permission in its list, the location of the permission might not be correct. Read the Java 2 security chapter in the *Securing applications and their environment* PDF book carefully to determine in which policy file or ra.xml file to specify that permission.

**Tip:** If the application is running with the Java Mail API, you can update the *installed Enterprise Application root*/META-INF/was.policy file to grant the following permissions to the application:

- v permission java.io.FilePermission "\${user.home}\${/}.mailcap", "read";
- v permission java.io.FilePermission "\${user.home}\${/}.mime.types", "read";
- v permission java.io.FilePermission "\${java.home}\${/}lib\${/}mailcap", "read";
- v permission java.io.FilePermission "\${java.home}\${/}lib\${/}mime.types", "read";

### <span id="page-154-0"></span>**Error Message: CWSCJ0336E: Authentication failed for user {0} because of the following exception {1}**

This error message results if the user ID that is indicated is not found in the Lightweight Directory Access Protocol (LDAP) user registry. To resolve this problem:

- 1. Verify that your user ID and password are correct.
- 2. Verify that the user ID exists in the registry.
- 3. Verify that the base distinguished name (DN) is correct.
- 4. Verify that the user filter is correct.
- 5. Verify that the bind DN and the password for the bind DN are correct. If the bind DN and password are not specified, add the missing information and retry.
- 6. Verify that the host name and LDAP type are correct.

Consult with the administrator of the user registry if the problem persists.

#### <span id="page-155-0"></span>**Error Message: An unexpected exception occurred initializing the security collaborator.java.lang.SecurityException: AuthConfigFactory error: java.lang.ClassNotFoundException: org.apache.geronimo.components.jaspi.AuthConfigFactoryImpl**

This error message occurs when your java.security file is missing an entry for the JASPI Provider. The default location for the java.security file is install dir/properties. Edit the java.security file and add the following lines to it:.

# # The fully qualified class name of the default JASPI factory implementation class. #

authconfigprovider.factory=com.ibm.ws.security.jaspi.ProviderRegistry

**Note:** This error only appears if you explicitly set your configuration to use this class. Otherwise, you might see error message SECJ8032W below.

#### **Error Message: SECJ8032W: AuthConfigFactory is undefined, using the default JASPI factory implementation class**

This error message occurs if the JASPI factory implementation is not defined. The default JASPI factory implementation has been set in the server runtime. However, JASPI might not function for a client.

To resolve, set the fully qualified class name of the default JASPI factory implementation class as the value for the property authconfigprovider.factory in the java.security file as in below:

# # The fully qualified class name of the default JASPI factory implementation class. # authconfigprovider.factory=com.ibm.ws.security.jaspi.ProviderRegistry

### **Error Message: SECJ0352E: Could not get the users matching the pattern {0} because of the following exception {1}**

This authentication failure message displays when an external user account repository is corrupted or unavailable, and WebSphere Application Server is unable to authenticate the user name in the repository. Generally, authentication error messages are followed by additional information that indicates the nature or root cause of the problem, such as:

Make sure the users matching the pattern exist in the registry. Contact your service representative if the problem persists.

This additional information might not provide a clear user action if the user account repository is corrupted or the user loses connectivity between WebSphere Application Server and an external user account repository. The external user account repository, which is referred to as a repository in this document, might be a Lightweight Directory Access Protocol (LDAP) product.

To resolve this problem, you might need to re-install the repository and verify that it installs successfully by testing the connection.

**CAUTION:** Proceed with the following steps only if you have ensured that all WebSphere Application Server-related configuration settings are accurate.

Complete the following steps to resolve the issue:

- 1. Restart both the repository and WebSphere Application Server.
- 2. Test the connection to the repository. If the connection attempt still fails, it might be necessary to re-install the repository.
- 3. If diagnostics are provided with the repository, run them to avoid having to re-install the repository. **Attention:** If the previous steps do not fix the problem, you might need to re-install the repository. Before proceeding, generate a complete list of all the configured users and groups; you will need to re-populate these fields after the re-installation.
- 4. If necessary, re-install the corrupted repository.
- <span id="page-156-0"></span>5. Populate the users and groups from your list into the newly installed repository.
- 6. Restart both the repository and WebSphere Application Server.
- 7. In the administrative console, navigate to **Security > Global security**, and select the appropriate user account repository. For example, select **Standalone LDAP registry** if you are using a stand-alone Lightweight Directory Access Protocol repository.
- 8. Click **Test connection** to ensure that WebSphere Application Server can connect to the repository.

#### **Generate keys error when using the Profile Management tool to create a new profile**

When you create a new profile using either the Profile Management tool or the command-line manageprofiles utility, an error message displays that indicates either partial success or failure. The error message, which is located in the *install\_dir*/logs/manageprofiles/*profile\_name*\_create.log file, might point to an error in either the generateKeysforSingleProfile task or the generateKeysForCellProfile task.

The Profile Creation tool and the manageprofiles utility invoke several tasks. The generateKeysForSingleProfile task is invoked when you create a stand-alone application server or a deployment manager profile. The generateKeysForCellProfile task is invoked when you create a cell profile. Both of these tasks are the first tasks to invoke the wsadmin commands. Although the log indicates an error in one of these tasks, the error might actually result from a wsadmin command failure and not an error in the security tasks.

To determine the actual cause of the problem, review the information that is provided in the following log files:

- v *install\_dir*/logs/manageprofiles/*profile\_name*\_create.log file indicates the error code of the failure
- *install dir/logs/manageprofiles/profile name/keyGeneration.log file*
- *install dir/logs/manageprofiles/profile name/wsadminListener.log file*

#### **Some security roles are not immediately available for a secured application where LDAP has Tivoli Access Manager enabled**

In some instances, some security roles might not be immediately available when you deploy a secured application where LDAP has Tivoli Access Manager enabled.

You might see an error such as the following:

"Exception: java.lang.OutOfMemoryError"

You might be able to address this issue by doing the following:

- 1. Allocate more memory to the minimum and maximum java heap size.
	- a. In the administrative console, select **Servers/server types/WebSphere Application servers --> server1**.
	- b. Select **Server Infrastructure/Java and Process Management/Process Definition**.
	- c. Select **Java Virtual Machine**.
	- d. Set the initial heap size to 512 MB and the maximum heap size to 1024 MB.
	- e. Select **OK** and then **Save**.
	- f. Restart WebSphere Application Server.
- 2. While WebSphere Application Sever is stopped, add some performance tuning properties for embedded Tivoli Access Manager.
	- a. In the config/cells/CELLNAME directory, edit the amwas.amjacc.template.properties file by adding the following properties to it:

This helps when embedded Tivoli Access Manager is re-configured

b. Because embedded Tivoli Access Manager is already configured, you can update the generated configuration files with the above properties. For each WebSphere Application Server instance in the ND (dmgr, NAs and servers), go to the profiles/NAME/etc/tam directory and do the following.

For each file that ends in amjacc.properties, add the 3 properties above:

com.tivoli.pd.as.jacc.DBRefresh=0 com.tivoli.pd.as.jacc.AuthTableRemoteMode=yes com.tivoli.pd.as.rbpf.NoUncheckedRoles=true

For each file that ends in pdperm.properties, update the appsvr-dbrefresh property to be:

appsvr-dbrefresh=0

<span id="page-157-0"></span>For each file that ends in authztable.pdperm.properties, update the appsvr-mode property to be:

appsvr-mode=remote

3. Restart the cell.

# **Access problems after enabling security**

Use this information if you are experiencing access problems after enabling security.

**Note:** This topic references one or more of the application server log files. Beginning in WebSphere Application Server Version 8.0 you can configure the server to use the High Performance Extensible Logging (HPEL) log and trace infrastructure instead of using System0ut.log, SystemErr.log, trace.log, and activity.log files or native z/OS logging facilities. If you are using HPEL, you can access all of your log and trace information using the LogViewer command-line tool from your server profile bin directory. See the information about using HPEL to troubleshoot applications for more information on using HPEL.

What kind of error are you seeing?

- v "I cannot access all or part of the administrative console or use the wsadmin tool after enabling security"
- ["I cannot access a web page after enabling security" on page 149](#page-158-0)
- ["Authentication error accessing a Web page" on page 141](#page-150-2)
- ["Authorization error accessing a Web page" on page 141](#page-150-2)
- v ["The client cannot access an enterprise bean after enabling security" on page 149](#page-158-0)
- ["Client program never gets prompted when accessing secured enterprise bean" on page 151](#page-160-0)
- v ["Cannot stop an application server, node manager, or node after enabling security" on page 152](#page-161-0)
- ["The AccessControlException exception, is reported in the SystemOut.log" on page 143](#page-152-2)
- ["After enabling single sign-on, I cannot logon to the administrative console" on page 152](#page-161-0)
- "Access problems after enabling security"
- v ["A Name NotFoundException error occurs when initially connecting to the federated repositories." on](#page-161-0) [page 152](#page-161-0)

For general tips on diagnosing and resolving security-related problems, see the topic ["Security](#page-134-1) [components troubleshooting tips" on page 125.](#page-134-1)

If you do not see a problem that resembles yours, or if the information provided does not solve your problem, see Troubleshooting help from IBM.

#### **I cannot access all or part of the administrative console or use the wsadmin tool after enabling security**

- If you cannot access the administrative console, or view and update certain objects, look in the SystemOut log of the application server which hosts the administrative console page for a related error message.
- You might not have authorized your ID for administrative tasks. This problem is indicated by errors such as:
- <span id="page-158-0"></span>– [8/2/02 10:36:49:722 CDT] 4365c0d9 RoleBasedAuth A CWSCJ0305A: Role based authorization check failed for security name MyServer/myUserId, accessId MyServer/S-1-5-21-882015564- 4266526380-2569651501-1005 while invoking method getProcessType on resource Server and module Server.
- Exception message: "CWWMN0022E: Access denied for the getProcessType operation on Server MBean"
- When running the command: wsadmin -username j2ee -password j2ee: CWWAX7246E: Cannot establish "SOAP" connection to host "BIRKT20" because of an authentication failure. Ensure that user and password are correct on the command line or in a properties file.

To grant an ID administrative authority, from the administrative console, click **System Administration > Console Users** and validate that the ID is a member. If the ID is not a member, add the ID with at least monitor access privileges, for read-only access.

v Verify that the trusted application functionality is enabled. The trusted application functionality is enabled if WebSphere Application Server has SAF access of READ to the RACF class of FACILITY, and profile of BBO.TRUSTEDAPPS.<cell short name>.<cluster short name>.

### **I cannot access a web page after enabling security**

When secured resources are not accessible, probable causes include:

• Authentication errors - WebSphere Application Server security cannot identify the ID of the person or process. Symptoms of authentication errors include:

On a Netscape browser:

- Authorization failed. Retry? message is displayed after an attempt to log in.
- Accepts any number of attempts to retry login and displays Error 401 message when Cancel is clicked to stop retry.
- A typical browser message displays: Error 401: Basic realm='Default Realm'.

On an Internet Explorer browser:

- Login prompt displays again after an attempt to log in.
- Allows three attempts to retry login.
- Displays Error 401 message after three unsuccessful retries.
- Authorization errors The security function has identified the requesting person or process as not authorized to access the secured resource. Symptoms of authorization errors include:
	- Netscape browser: "Error 403: AuthorizationFailed" message is displayed.
	- Internet Explorer:
		- "You are not authorized to view this page" message is displayed.
		- "HTTP 403 Forbidden" error is also displayed.
- SSL errors WebSphere Application Server security uses Secure Sockets Layer (SSL) technology internally to secure and encrypt its own communication, and incorrect configuration of the internal SSL settings can cause problems. Also you might have enabled SSL encryption for your own web application or enterprise bean client traffic which, if configured incorrectly, can cause problems regardless of whether WebSphere Application Server security is enabled.
	- SSL-related problems are often indicated by error messages that contain a statement such as: ERROR: Could not get the initial context or unable to look up the starting context.Exiting. followed by javax.net.ssl.SSLHandshakeException

### **The client cannot access an enterprise bean after enabling security**

If the client access to an enterprise bean fails after security is enabled:

- Review the steps for securing and granting access to resources.
- Browse the server JVM logs for errors relating to enterprise bean access and security. Look up any errors in the message table.

Errors similar to Authorization failed for /UNAUTHENTICATED while invoking *resource* securityName:/UNAUTHENTICATED;accessId:UNAUTHENTICATED not granted any of the required roles *roles* indicate that:

– An unprotected servlet or JavaServer Pages (JSP) file accessed a protected enterprise bean. When an unprotected servlet is accessed, the user is not prompted to log in and the servlet runs as UNAUTHENTICATED. When the servlet makes a call to an enterprise bean that is protected, the servlet fails.

To resolve this problem, secure the servlet that is accessing the protected enterprise bean. Make sure that the runAs property for the servlet is set to an ID that can access the enterprise bean.

– An unauthenticated Java client program is accessing an enterprise bean resource that is protected. This situation can happen if the file that is read by the sas.client.props properties file that is used by the client program does not have the securityEnabled flag set to true.

To resolve this problem, make sure that the sas.client.props file on the client side has its securityEnabled flag set to true.

Errors similar to Authorization failed for *valid\_user* while invoking *resource* securityName:/ username;accessId:xxxxxx not granted any of the required roles *roles* indicate that a client attempted to access a secured enterprise bean resource, and the supplied user ID is not assigned the required roles for that enterprise bean.

- Check that the required roles for the enterprise bean resource are accessed. View the required roles for the enterprise bean resource in the deployment descriptor of the web resource.
- Check the authorization table and make sure that the user or the group that the user belongs to is assigned one of the required roles. You can view the authorization table for the application that contains the enterprise bean resource using the administrative console.

If org.omg.CORBA.NO PERMISSION exceptions occur when programmatically logging on to access a secured enterprise bean, an authentication exception has occurred on the server. Typically the CORBA exception is triggered by an underlying com.ibm.WebSphereSecurity.AuthenticationFailedException. To determine the actual cause of the authentication exception, examine the full trace stack:

- 1. Begin by viewing the text following WSSecurityContext.acceptSecContext(), reason: in the exception. Typically, this text describes the failure without further analysis.
- 2. If this action does not describe the problem, look up the Common Object Request Broker Architecture (CORBA) minor code. The codes are listed in the article titled [Troubleshooting the security components](#page-134-0) [reference.](#page-134-0)

For example, the following exception indicates a CORBA minor code of 49424300. The explanation of this error in the CORBA minor code table reads:

authentication failed error

In this case the user ID or password supplied by the client program is probably not valid:

org.omg.CORBA.NO\_PERMISSION: Caught WSSecurityContextException in WSSecurityContext.acceptSecContext(), reason: Major Code[0] Minor Code[0] Message[ Exception caught invoking authenticateBasicAuthData from SecurityServer for user jdoe. Reason: com.ibm.WebSphereSecurity.AuthenticationFailedException] minor code: 49424300 completed: No at com.ibm.ISecurityLocalObjectBaseL13Impl.PrincipalAuthFailReason.map\_auth\_fail\_to\_minor\_code (PrincipalAuthFailReason.java:83)

A CORBA INITIALIZE exception with CWWSA1477W: SECURITY CLIENT/SERVER CONFIGURATION MISMATCH error embedded, is received by client program from the server.

This error indicates that the security configuration for the server differs from the client in some fundamental way. The full exception message lists the specific mismatches. For example, the following exception lists three errors:

Exception received: org.omg.CORBA.INITIALIZE: CWWSA1477W: SECURITY CLIENT/SERVER CONFIG MISMATCH: The client security configuration (sas.client.props or outbound settings in administrative console) does not support the server security configuration for the following reasons: ERROR 1: CWWSA0607E: The client requires SSL Confidentiality but the server does not support it. ERROR 2: CWWSA0610E: The server requires SSL Integrity but the client does not support it.

ERROR 3: CWWSA0612E: The client requires client (e.g., userid/password or token), but the server does not support it.

<span id="page-160-0"></span>minor code: 0 completed: No at com.ibm.ISecurityLocalObjectBaseL13Impl.SecurityConnectionInterceptor.getConnectionKey (SecurityConnectionInterceptor.java:1770)

In general, resolving the problem requires a change to the security configuration of either the client or the server. To determine which configuration setting is involved, look at the text following the CWWSA error message. For more detailed explanations and instructions, look in the message reference, by selecting the **Reference** view of the information center navigation and expanding **Messages** in the navigation tree.

In these particular cases:

- In ERROR 1, the client is requiring SSL confidentiality but the server does not support SSL confidentiality. Resolve this mismatch in one of two ways. Either update the server to support SSL confidentiality or update the client so that it no longer requires it.
- In ERROR 2, the server requires SSL integrity but the client does not support SSL integrity. Resolve this mismatch in one of two ways. Either update the server to support SSL integrity or update the client so that it no longer requires it.
- In ERROR 3, the client requires client authentication through a user id and password, but the server does not support this type of client authentication. Either the client or the server needs to change the configuration. To change the client configuration, modify the SAS.CLIENT.PROPS file for a pure client or change the outbound configuration for the server in the Security administrative console. To change the configuration for the target server, modify the inbound configuration in the Security administrative console.

Similarly, an exception like org.omg.CORBA.INITIALIZE: JSAS0477W: SECURITY CLIENT/SERVER CONFIG MISMATCH: appearing on the server trying to service a client request indicates a security configuration mismatch between client and server. The steps for resolving the problem are the same as for the JSAS1477W exceptions previously described.

# **Client program never gets prompted when accessing secured enterprise bean**

Even though it seems that security is enabled and an enterprise bean is secured, occasions can occur when the client runs the remote method without prompting. If the remote method is protected, an authorization failure results. Otherwise, run the method as an unauthenticated user.

Possible reasons for this problem include:

- The server with which you are communicating might not have security enabled. Check with the WebSphere Application Server administrator to ensure that the server security is enabled. Access the security settings from within the **Security** section of the administrative console.
- v The client does not have security enabled in the sas.client.props file. Edit the sas.client.props file to ensure the property com.ibm.CORBA.securityEnabled is set to true.
- The client does not have a ConfigURL specified. Verify that the property com.ibm.CORBA.ConfigURL is specified on the command line of the Java client, using the -D parameter.
- The specified ConfigURL does not have a valid URL syntax, or the sas.client.props that is pointed to cannot be found. Verify that the com.ibm.CORBA.ConfigURL property is valid. Check the Java documentation for a description of URL formatting rules. Also, validate that the file exists at the specified path.
	- **Windows** An example of a valid property is C:/WebSphere/AppServer/properties/sas.client.props.
- The client configuration does not support message layer client authentication (user ID and password). Verify that the sas.client.props file has one of the following properties set to true:
	- com.ibm.CSI.performClientAuthenticationSupported=true
	- com.ibm.CSI.performClientAuthenticationRequired=true
- The server configuration does not support message layer client authentication, which consists of a user ID and password. Check with the WebSphere Application Server administrator to verify that user ID and password authentication is specified for the inbound configuration of the server within the System Administration section of the administrative console administration tool.

# <span id="page-161-0"></span>**Cannot stop an application server, node manager, or node after enabling security**

If you use command-line utilities to stop WebSphere Application Server processes, apply additional parameters after enabling security to provide authentication and authorization information.

Use the ./stopServer -help command to display the parameters to use.

Use the following command options after enabling security:

- v ./stopServer serverName -username *name* -password *password*
- v ./stopNode -username *name* -password *password*
- v ./stopManager -username *name* -password *password*

If you use the Windows service panel or the net stop command to stop the WebSphere Application Server processes and the service could not be stopped, update the existing Application Server service using additional stop arguments. You might need to end the server process from the Task Manager before updating the service. Use the -stopArgs and the-encodeParams parameters to update the service as described in the "Updating an existing Application Server service" example in the WASService command chapter of the *Administering applications and their environment* PDF book..

#### **After enabling single sign-on, I cannot logon to the administrative console**

This problem occurs when single sign-on (SSO) is enabled, and you attempt to access the administrative console using the short name of the server, for example http://myserver:*port\_number*/ibm/console. The server accepts your user ID and password, but returns you to the logon page instead of the administrative console.

To correct this problem, use the fully qualified host name of the server, for example http:// myserver.mynetwork.mycompany.com:9060/ibm/console.

#### **A Name NotFoundException error occurs when initially connecting to the federated repositories.**

When the server attempts an indirect lookup on the java:comp/env/ds/wimDS name and makes its initial EJB connection to the federated repositories, the following error message displays in the SystemOut.log file:

NMSV0612W: A NameNotFound Exception

The NameNotFoundException error is caused by the reference binding definition for the jdbc/wimDS Java Naming and Directory interface (JNDI) name in the ibm-ejb-jar-bnd.xmi file. You can ignore this warning message. The message does not display when the wimDS database repository is configured.

- **Note:** For IBM extension and binding files, the .xmi or .xml file name extension is different depending on whether you are using a pre-Java EE 5 application or module or a Java EE 5 or later application or module. An IBM extension or binding file is named ibm-\*-ext.xmi or ibm-\*-bnd.xmi where \* is the type of extension or binding file such as app, application, ejb-jar, or web. The following conditions apply:
	- For an application or module that uses a Java EE version prior to version 5, the file extension must be .xmi.
	- v For an application or module that uses Java EE 5 or later, the file extension must be .xml. If .xmi files are included with the application or module, the product ignores the .xmi files.

However, a Java EE 5 or later module can exist within an application that includes pre-Java EE 5 files and uses the .xmi file name extension.

The ibm-webservices-ext.xmi, ibm-webservices-bnd.xmi, ibm-webservicesclient-bnd.xmi, ibm-webservicesclient-ext.xmi, and ibm-portlet-ext.xmi files continue to use the .xmi file extensions.

# **SSL errors for security**

You might encounter various problems after configuring or enabling Secure Sockets Layer (SSL). You may not be able to stop the deployment manager after configuring the SSL. You may not be able to access resource using HTTPS. The client and the server may not be able to negotiate the proper level of security. The problems mentioned here are only a few of the possibilities. Solving these problems is imperative to the successful operation of WebSphere Application Server.

What type of problem are you having?

- "Accessing resources using HTTPS"
- v ["javax.net.ssl.SSLHandshakeException The client and server could not negotiate the desired level of](#page-163-0) [security. Reason: handshake failure" on page 154](#page-163-0)
- v ["javax.net.ssl.SSLHandshakeException: unknown certificate" on page 154](#page-163-0)
- "iavax.net.ssl.SSLHandshakeException: bad certificate" on page 155
- v ["org.omg.CORBA.INTERNAL: EntryNotFoundException or NTRegistryImp E CWSCJ0070E: No privilege](#page-164-0) [id configured for: error when programmatically creating a credential" on page 155](#page-164-0)
- v [""Catalog" tablet is blank \(no item displayed\) in GUI application client" on page 156](#page-165-0)
- ["Modifying SSL Configurations after migration using -scriptCompatibility true" on page 156](#page-165-0)
- ["Stand-Alone configuration fails when digital certificates are defined with the NOTRUST option" on page](#page-165-0) [156](#page-165-0)

## **Accessing resources using HTTPS**

If you are unable to access resources using a Secure Sockets Layer (SSL) URL (beginning with https:), or encounter error messages that indicate SSL problems, verify that your HTTP server is configured correctly for SSL. Browse the welcome page of the HTTP server using SSL by entering the URL: **https://***host\_name*.

If the page works with HTTP, but not HTTPS, the problem is with the HTTP server.

- Refer to the documentation for your HTTP server for instructions on correctly enabling SSL. If you are using the IBM HTTP Server or Apache, go to: [http://www.ibm.com/software/webservers/httpservers/](http://www.ibm.com/software/webservers/httpservers/library.html) [library.html.](http://www.ibm.com/software/webservers/httpservers/library.html) Click **Frequently Asked Questions**> **SSL**.
- If you use the IBM Key Management (IKeyman) tool to create certificates and keys, remember to stash the password to a file when creating the Key Database (KDB) file with the IBM Key Management Tool.
	- 1. Go to the directory where the KDB file is created, and see if an .sth file exists.
	- 2. If not, open the KDB file with the IBM Key Management Tool, and click **Key Database File > Stash Password**. The following message is displayed: The password has been encrypted and saved in the file.

If the HTTP server handles SSL-encrypted requests successfully, or is not involved (for example, traffic flows from a Java client application directly to an enterprise bean that is hosted by WebSphere Application Server, or the problem displays only after enabling WebSphere Application Server security), what kind of error are you seeing?

- v [javax.net.ssl.SSLHandshakeException The client and server could not negotiate the desired](#page-163-1) [level of security. Reason: handshake failure](#page-163-1)
- v [javax.net.ssl.SSLHandshakeException The client and server could not negotiate the desired](#page-163-2) [level of security. Reason: unknown certificate](#page-163-2)
- [javax.net.ssl.SSLHandshakeException The client and server could not negotiate the desired](#page-164-1) [level of security. Reason: bad certificate](#page-164-1)

You get this error message [org.omg.CORBA.INTERNAL: EntryNotFoundException or NTRegistryImp E](#page-164-2) [CWSCJ0070E: No privilege id configured for:](#page-164-2) when programmatically creating a credential

<span id="page-163-0"></span>For general tips on diagnosing and resolving security-related problems, see ["Security components](#page-134-1) [troubleshooting tips" on page 125](#page-134-1)

If you do not see a problem that resembles yours, or if the information provided does not solve your problem, see Troubleshooting help from IBM

#### <span id="page-163-1"></span>**javax.net.ssl.SSLHandshakeException - The client and server could not negotiate the desired level of security. Reason: handshake failure**

If you see a Java exception stack similar to the following example:

[Root exception is org.omg.CORBA.TRANSIENT: CAUGHT\_EXCEPTION\_WHILE\_CONFIGURING\_ SSL\_CLIENT\_SOCKET: CWWJE0080E: javax.net.ssl.SSLHandshakeException - The client and server could not negotiate the desired level of security. Reason: handshake failure:host=MYSERVER,port=1079 minor code: 4942F303 completed: No] at com.ibm.CORBA.transport.TransportConnectionBase.connect (TransportConnectionBase.java:NNN)

Some possible causes are:

- Not having common ciphers between the client and server.
- Not specifying the correct protocol.

To correct these problems:

- 1. Review the SSL settings. In the administrative console, click **Security > SSL certificate and key management**. Under Configuration settings, click **Manage endpoint security configurations >** *endpoint\_configuration\_name*. Under Related items, click **SSL configurations >** *SSL\_configuration\_name*. You can also browse the file manually by viewing the *install\_root*/ properties/sas.client.props file.
- 2. Check the property that is specified by the com.ibm.ssl.protocol file to determine which protocol is specified.
- 3. Check the cipher types that are specified by the com.ibm.ssl.enabledCipherSuites interface. You might want to add more cipher types to the list. To see which cipher suites are currently enabled, click **Quality of protection settings (QoP)**, and look for the **Cipher Suites** property.
- 4. Correct the protocol or cipher problem by using a different client or server protocol and cipher selection. Typical protocols are SSL or SSLv3.
- 5. Make the cipher selection 40-bit instead of 128-bit. For Common Secure Interoperability Version 2 (CSIv2), set both of the following properties to false in the sas.client.props file, or set security level=medium in the administrative console settings:
	- com.ibm.CSI.performMessageConfidentialityRequired=false
	- com.ibm.CSI.performMessageConfidentialitySupported=false

### <span id="page-163-2"></span>**javax.net.ssl.SSLHandshakeException: unknown certificate**

If you see a Java exception stack similar to the following example, it might be caused by not having the personal certificate for the server in the client truststore file:

ERROR: Could not get the initial context or unable to look up the starting context. Exiting. Exception received: javax.naming.ServiceUnavailableException: A<br>communication failure occurred while attempting to obtain an initial context using<br>the provider url: "corbaloc:iiop:localhost:2809". Make sure that information is correct and that the server identified by the provider url is a running name server. If no port number is specified, the default port number 2809 is used. Other possible causes include the network environment or workstation network configuration. [Root exception is org.omg.CORBA.TRANSIENT:<br>CAUGHT\_EXCEPTION\_WHILE\_CONFIGURING\_SSL\_CLIENT\_SOCKET: CWWJE0080E:<br>javax.net.ssl.SSLHandshakeException - The client and server could not negotiate the desired level of security. Reason: unknown certificate:host=MYSERVER,port=1940 minor code: 4942F303 completed: No]

#### To correct this problem:

1. Check the client truststore file to determine if the signer certificate from the server personal certificate is there. For a self-signed server personal certificate, the signer certificate is the public key of the personal certificate. For a certificate authority (CA)-signed server personal certificate, the signer certificate is the root CA certificate of the CA that signed the personal certificate.

<span id="page-164-0"></span>2. Add the server signer certificate to the client truststore file.

#### <span id="page-164-1"></span>**javax.net.ssl.SSLHandshakeException: bad certificate**

A Java exception stack error might display if the following situations occur:

- v A personal certificate exists in the client keystore that is used for SSL mutual authentication.
- v The signer certificate is not extracted into the server truststore file, and thus the server cannot trust the certificate whenever the SSL handshake is made.

The following message is an example of the Java exception stack error:

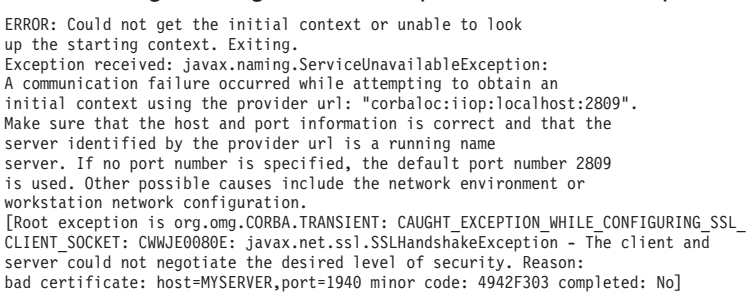

To verify this problem, check the server truststore file to determine if the signer certificate from the client personal certificate is there. For a self-signed client personal certificate, the signer certificate is the public key of the personal certificate. For a certificate authority-signed client personal certificate, the signer certificate is the root CA certificate of the CA that signed the personal certificate.

To correct this problem, add the client signer certificate to the server truststore file.

#### <span id="page-164-2"></span>**org.omg.CORBA.INTERNAL: EntryNotFoundException or NTRegistryImp E CWSCJ0070E: No privilege id configured for: error when programmatically creating a credential**

If you encounter the following exception in a client application attempting to request a credential from a WebSphere Application Server using SSL mutual authentication:

ERROR: Could not get the initial context or unable to look up the starting context. Exiting. Exception received: org.omg.CORBA.INTERNAL: Trace from server: 1198777258 at host MYHOST on port 0 >>org.omg.CORBA.INTERNAL: EntryNotFoundException minor code: 494210B0 completed: No at com.ibm.ISecurityLocalObjectBaseL13Impl.PrincipalAuthFailReason. map\_auth\_fail\_to\_minor\_code(PrincipalAuthFailReason.java:99)

or a simultaneous error from the WebSphere Application Server that resembles:

[7/31/02 15:38:48:452 CDT] 27318f5 NTRegistryImp E CWSCJ0070E: No privilege id configured for: testuser

The cause might be that the user ID sent by the client to the server is not in the user registry for that server.

To confirm this problem, check that an entry exists for the personal certificate that is sent to the server. Depending on the user registry mechanism, look at the native operating system user ID or Lightweight Directory Access Protocol (LDAP) server entries.

To correct this problem, add the user ID to the user registry entry (for example, operating system, LDAP directory, or other custom registry) for the personal certificate identity.

# <span id="page-165-0"></span>**"Catalog" tablet is blank (no item displayed) in GUI application client**

This error message occurs when you install an ActiveX client sample application that uses the PlantsByWebSphere Active X to EJB Bridge.

The cause is that the server certificate is not in the client trustore that is specified in the client.ssl.props file. Although the "com.ibm.ssl.enableSignerExchangePrompt" signer property might be set to true, the auto-exchange prompt only supports a command-line prompt. If the sample application relies on a graphical user interface and does not provide access to a command prompt, for example using standard in and standard out, the auto-exchange prompt does not function.

**Note:** The applet client under the Client Technology Samples does not have access to the command prompt and it cannot see the auto-exchange prompt. Thus, the applet client cannot rely on the auto-exchange prompt feature.

To correct this problem, retrieve the certificate manually using the retrieveSigners utility.

## **Modifying SSL Configurations after migration using -scriptCompatibility true**

After migrating using scriptCompatibility true, all attributes of the SSL configurations cannot be edited through the administrative console. In particular, the hardware cryptography settings cannot be displayed or edited.

By using the scriptCompatibility true flag, the SSL configurations are not migrated to the new format for support in the Version 6.1 and later releases. New capabilities were added that are not supported when the configurations are not migrated to the latest format. If you are migrating from a release prior to Version 6.1, you can use the convertSSLConfig task to convert your SSL configuration information to the centralized SSL configuration format.

#### **Stand-Alone configuration fails when digital certificates are defined with the NOTRUST option**

If your digital certificates are defined with the NOTRUST option, it is possible that you might receive the following error message:

Trace: 2008/06/18 16:57:57.798 01 t=8C50B8 c=UNK key=S2 (0000000A) Description: Log Boss/390 Error from filename: ./bbgcfcom.cpp at line: 376 error message: BBOO0042E Function AsynchIOaccept failed with RV=-1, RC=124, RSN=050B0146, ?EDC5124I Too many open files. (errno2=0x0594003D)??

If this error appears, enter 'D OMVS,P. If you have a NOTRUST issue a large number appears under 'OPNSOCK'.

Check your digital certificates and make sure they are not marked with the NOTRUST option. This can occur if the certificates were created with a date beyond the expiration date of the CERTAUTH that was used to create it.

# **Errors configuring SSL encrypted access for security**

You might have errors returned when you are trying to configure Secure Sockets Layer (SSL) for encrypted access. This article describes some of the common errors you might encounter and makes suggestions on how to fix the problems.

What kind of error are you seeing?

- v [""The Java Cryptographic Extension \(JCE\) files were not found." error when launching iKeyman" on](#page-166-0) [page 157](#page-166-0)
- v [""Unable to verify MAC." error when the wrong keystore password is used" on page 157](#page-166-0)
- <span id="page-166-0"></span>• "SSL handshake failure" error when no trusted certificate is found"
- ["The certificate alias cannot be found in the keystore" on page 158](#page-167-0)

If you do not see a problem that resembles yours, or if the information provided does not solve your problem, see Troubleshooting help from IBM for further assistance.

#### **"The Java Cryptographic Extension (JCE) files were not found." error when launching iKeyman**

You might receive the following error when you attempt to start the iKeyman tool:

"The Java Cryptographic Extension (JCE) files were not found. Please check that the JCE files have been installed in the correct directory."

When you click **OK**, the iKeyman tool closes. To resolve this problem:

• Set the JAVA\_HOME parameter so that is points to the Java Developer Kit that is shipped with WebSphere Application Server.

 $\blacktriangleright$  AIX  $\blacktriangleright$  HP-UX  $\blacktriangleright$  Solaris For example, the command is similar to: export JAVA HOME=/opt/ WebSphere/AppServer/java

**If Windows** If WebSphere Application Server is installed on your c: drive, the command would be: set JAVA\_HOME=c:\WebSphere\AppServer\java

• Rename the file *install dir/java/jre/lib/ext/gskikm.jar to gskikm.jar.org.* 

The file is located in the *install\_dir*/java/jre/lib/ext/ directory.

By default, the file is located in the following directory: *app\_server\_rootedition\_name*/java/ext.

### **"Unable to verify MAC." error when the wrong keystore password is used**

You might receive the following error when the keystore password is not being used correctly. CWPKI0033E: The keystore located at "C:/WebSphere/AppServer/profiles/AppSrv01/etc/trust.p12" failed to load due to the following error: Unable to verify MAC.

Change the **Password** field that references this keystore by using the correct password. The default password is WebAS. Never use this password in a production environment.

### **"SSL handshake failure" error when no trusted certificate is found**

You might receive the following error when you attempt to add the signer to the local truststore:

CWPKI0022E: SSL HANDSHAKE FAILURE: A signer with SubjectDN "CN=BIRKT40.austin.ibm.com, O=IBM, C=US" was sent from target host:port "9.65.49.131:9428".

The signer might need to be added to the local truststore C:/WASX c0602.31/AppServer/profiles/Dmgr09/ etc/trust.p12 that is located in the SSL configuration alias DefaultSSLSettings. The truststore is loaded from the SSL configuration file.

The extended error message from the SSL handshake exception is:

"No trusted certificate found."

This error indicates that the signer certificate from the specified target host and port has not been located in the specified truststore, the SSL settings, and the SSL configuration file. If this occurs in a client process, there are several things that you can do:

- Enable the signer exchange prompt.
- v Run the **retrieveSigners** script. For more information about the location of the signer certificate see the retrieveSigners command topic in the *Securing applications and their environment PDF* book.
- Manually export the signers from the server and import them to the client.

If this issue occurs in a server process, then complete one of the following procedures:

- <span id="page-167-0"></span>v In the administrative console, find the target endpoint (host name and port) and determine the certificate that is used by the SSL configuration associated with it. Extract the SSL certificate to a file, and import it into the sending server truststore that is referenced in the error message.
- v In the administrative console, find the sending server truststore. Go to signer certificates, add from Port, and connect directly to the target host and port, which are indicated in the message, to retrieve the signer directly into the truststore.
- Manually extract the signer from the target server and host keystore by using the iKeyman utility, and import the signer into the truststore of the server sending the certificate.
- **Note:** As default, Websphere Application Server uses the key.p12 and trust.p12 files for any communication between Websphere Application Servers (for example between nodeagent and appserver or vice versa). If WebSphere Application Server is looking for a certificate in some file other than these, then it is possible that your application establishes the secure socket layer (SSL) configuration by using system properties, established with the System.setProperty() method. That is, SSL configurations are managed for each of your processes, and you have had to maintain individual settings for each SSL configuration in the topology.

Prior to WebSphere Application Server Version 6.1, the WebSphere Application Server management processes allowed the individually-managed SSL configurations which were set by system properties. Your pre-Version 6.1 system properties settings were processed successfully.

With WebSphere Application Server Version 6.1, central management of Secure Sockets Layer (SSL) configuration occurs. Applications that use SSL connections based on values set for system properties instead of using the centrally managed default dynamic SSL configuration can experience handshake failures. Nodeagent to appserver communications is being governed by the default dynamic SSL configuration in WebSphere Application Server Version 6.1 and not through the system properties you set. You may need to adjust your application to use the centrally managed SSL configuration of WebSphere Application Server Version 6.1.

# **The certificate alias cannot be found in the keystore**

You might receive the following error when the certificate alias is not found in the referenced keystore:

```
CWPKI0023E: The certificate alias "default" specified by the property
                 com.ibm.ssl.keyStoreClientAlias is not found in KeyStore
"c:/WebSphere/AppServer/profiles/Dmgr01/config/cells/myCell/key.p12".
```
This error indicates that the certificate alias that was specified cannot be found in the referenced keystore. Either change the certificate alias or make sure that alias exists in the specified keystore.

# **Single sign-on configuration troubleshooting tips for security**

Several common problems can occur when you configure single sign-on (SSO) between a WebSphere Application Server and a Domino® server. Some such problems are: Failure to save the Domino Web SSO configuration, authentication failures when accessing a protected resource, and SSO failures when accessing a protected resource. You can take some actions to correct these error situations and restore the SSO.

• Failure to save the Domino Web SSO configuration document

The client must find Domino server documents for the participating SSO Domino servers. The Web SSO configuration document is encrypted for the servers that you specify. The home server that is indicated by the client location record must point to a server in the Domino domain where the participating servers reside. This pointer ensures that lookups can find the public keys of the servers. If you receive a message stating that one or more of the participating Domino servers cannot be found, then those servers cannot decrypt the Web SSO configuration document or perform SSO.

When the Web SSO configuration document is saved, the status bar indicates how many public keys are used to encrypt the document by finding the listed servers, authors, and administrators in the document.

v Failure of the Domino server console to load the Web SSO configuration document at Domino HTTP server startup

During configuration of SSO, the server document is configured for Multi-Server in the **Session Authentication** field. The Domino HTTP server tries to find and load a Web SSO configuration document during startup. The Domino server console reports the following information if a valid document is found and decrypted: HTTP: Successfully loaded Web SSO Configuration.

If a server cannot load the Web SSO configuration document, SSO does not work. In this case, a server reports the following message: HTTP: Error Loading Web SSO configuration. Reverting to single-server session authentication.

Verify that only one Web SSO configuration document is in the web configurations view of the Domino directory and in the \$WebSSOConfigs hidden view. You cannot create more than one document, but you can insert additional documents during replication.

If you can verify only one Web SSO configuration document, consider another condition. When the public key of the server document does not match the public key in the ID file, this same error message can display. In this case, attempts to decrypt the Web SSO configuration document fail and the error message is generated.

This situation can occur when the ID file is created multiple times, but the Server document is not updated correctly. Usually, an error message is displayed on the Domino server console stating that the public key does not match the server ID. If this situation occurs, SSO does not work because the document is encrypted with a public key for which the server does not possess the corresponding private key.

To correct a key-mismatch problem:

- 1. Copy the public key from the server ID file and paste it into the Server document.
- 2. Create the Web SSO configuration document again.
- Authentication fails when accessing a protected resource.

If a web user is repeatedly prompted for a user ID and password, SSO is not working because either the Domino or the WebSphere Application Server security server cannot authenticate the user with the Lightweight Directory Access Protocol (LDAP) server. Check the following possibilities:

- Verify that the LDAP server is accessible from the Domino server machine. Use the TCP/IP ping utility to check TCP/IP connectivity and to verify that the host machine is running.
- Verify that the LDAP user is defined in the LDAP directory. Use the **idsldapsearch** utility to confirm that the user ID exists and that the password is correct. For example, you can run the following command, entered as a single line:

You can use the OS/400® Qshell, a UNIX shell, or a Windows DOS prompt

% ldapsearch -D "cn=John Doe, ou=Rochester, o=IBM, c=US" -w mypassword -h myhost.mycompany.com -p 389 -b "ou=Rochester, o=IBM, c=US" (objectclass=\*)

The percent character (**%**) indicates the prompt and is not part of the command. A list of directory entries is expected. Possible error conditions and causes are contained in the following list:

- No such object: This error indicates that the directory entry referenced by either the user's distinguished name (DN) value, which is specified after the **-D** option, or the base DN value, which is specified after the **-b** option, does not exist.
- Credentials that are not valid: This error indicates that the password is not valid.
- Cannot contact the LDAP server: This error indicates that the host name or the port specified for the server is not valid or that the LDAP server is not running.
- An empty list means that the base directory that is specified by the **-b** option does not contain any directory entries.
- If you are using the user's short name or user ID instead of the distinguished name, verify that the directory entry is configured with the short name. For a Domino directory, verify the **Short name/UserID** field of the Person document. For other LDAP directories, verify the userid property of the directory entry.
- If Domino authentication fails when using an LDAP directory other than a Domino directory, verify the configuration settings of the LDAP server in the Directory assistance document in the Directory assistance database. Also verify that the Server document refers to the correct Directory assistance

document. The following LDAP values that are specified in the Directory Assistance document must match the values specified for the user registry in the WebSphere Application Server administrative domain:

- Domain name
- LDAP host name
- LDAP port
- Base DN

Additionally, the rules that are defined in the Directory assistance document must refer to the base distinguished name (DN) of the directory that contains the directory entries of the users.

You can trace Domino server requests to the LDAP server by adding the following line to the server notes.ini file:

webauth verbose trace=1

After restarting the Domino server, trace messages are displayed in the Domino server console as Web users attempt to authenticate to the Domino server.

• Authorization failure when accessing a protected resource.

After authenticating successfully, if an authorization error message is displayed, security is not configured correctly. Check the following possibilities:

- For Domino databases, verify that the user is defined in the access-control settings for the database. Refer to the Domino administrative documentation for the correct way to specify the user's DN. For example, for the DN cn=John Doe, ou=Rochester, o=IBM, c=US, the value on the access-control list must be set as John Doe/Rochester/IBM/US.
- For resources that are protected by WebSphere Application Server, verify that the security permissions are set correctly.
	- If granting permissions to selected groups, make sure that the user attempting to access the resource is a member of the group. For example, you can verify the members of the groups by using the following website to display the directory contents: Ldap://myhost.mycompany.com:389/ ou=Rochester, o=IBM, c=US??sub
	- If you changed the LDAP configuration information (host, port, and base DN) in a WebSphere Application Server administrative domain since the permissions were set, the existing permissions are probably not valid and need to be recreated.
- SSO failure when accessing protected resources.

If a web user is prompted to authenticate with each resource, SSO is not configured correctly. Check the following possibilities:

- 1. Configure both WebSphere Application Server and the Domino server to use the same LDAP directory. The HTTP cookie that is used for SSO stores the full DN of the user, for example, cn=John Doe, ou=Rochester, o=IBM, c=US, and the domain name service (DNS) domain.
- 2. Define web users by hierarchical names if the Domino directory is used. For example, update the **User name** field in the Person document to include names of this format as the first value: John Doe/Rochester/IBM/US.
- 3. Specify the full DNS server name, not just the host name or TCP/IP address for websites issued to Domino servers and WebSphere Application Servers that are configured for SSO. For browsers to send cookies to a group of servers, the DNS domain must be included in the cookie, and the DNS domain in the cookie must match the web address. This requirement is why you cannot use cookies across TCP/IP domains.
- 4. Configure both Domino and the WebSphere Application Server to use the same DNS domain. Verify that the DNS domain value is exactly the same, including capitalization. You need the name of the DNS domain in which WebSphere Application Server is configured. For additional information about configuring DNS domains for SSO, refer to the Single sign-on topic in the *Securing applications and their environment* PDF book.
- 5. Verify that the clustered Domino servers have the host name populated with the full DNS server name in the server document. By using the full DNS server name, Domino Internet Cluster Manager (ICM) can redirect to cluster members using SSO. If this field is not populated, by default, ICM

redirects web addresses to clustered web servers by using the host name of the server only. ICM cannot send the SSO cookie because the DNS domain is not included in the web address. To correct the problem:

- a. Edit the Server document.
- b. Click **Internet Protocols > HTTP** tab.
- c. Enter the full DNS name of the server in the **Host names** field.
- 6. If a port value for an LDAP server is specified for a WebSphere Application Server administrative domain, edit the Domino Web SSO configuration document and insert a backslash character (**\**) into the value of the **LDAP Realm** field before the colon character (**:**). For example, replace myhost.mycompany.com:389 with myhost.mycompany.com\:389.
- Users are not logged out after the HTTP session timer expires.

If users of WebSphere Application Server log onto an application and sit idle longer than the specified HTTP session timeout value, the user information is not invalidated and user credentials stay active until LTPA token timeout occurs.

After you apply PK25740, complete the following steps to log out users from the application after the HTTP session has expired.

- 1. In the administrative console, click **Security > Global security**.
- 2. Under Custom properties, click **New**.
- 3. In the Name field, enter com.ibm.ws.security.web.logoutOnHTTPSessionExpire.
- 4. In the Values field, enter true.
- 5. Click Apply and Save to save the changes to your configuration.
- 6. Resynchronize and restart the server.

#### **Unexpected re-authentications:** When you set the

com.ibm.ws.security.web.logoutOnHTTPSessionExpire custom property to true, unexpected re-authentications might occur when you are working with multiple web applications. By default, each web application has its own unique HTTP session, but the web browser has one session cookie. To address this issue, you can change the HTTP session configuration by giving each application a unique session cookie name or path setting. As a result, each application gets its own session cookie. Alternatively, you can configure multiple web applications with the same enterprise application to share the same HTTP session. For more information, see the Assembling so that session data can be shared topic.

- Possible issues when SSO is enabled and Firefox v3.6.11 is configured to accept third-party cookies. If you have SSO enabled, and when using Firefox v3.6.11 one of the following is true:
	- It is configured to accept third-party cookies that are kept until they expire or until Firefox is closed
	- You have one session open but are switching to different applications
	- More than one session is opened for different applications that require different users for authorization

you might see the following error message: Error 403: AuthorizationFailed.

To resolve, clear the third-party cookies before launching a new application by doing the following:

- 1. Select **Firefox Tools > Options > Privacy**.
- 2. Ensure that the history is set to **Remember History**.
- 3. Click on **Remove individual cookies** to delete the cookies.

You can also close other sessions if Firefox is configured to accept third-party cookies that are kept until Firefox is closed.

# **Security authorization provider troubleshooting tips**

This article describes the issues you might encounter using a Java Authorization Contract for Containers (JACC) authorization provider. Tivoli Access Manager is bundled with WebSphere Application Server as an authorization provider. However, you also can plug in your own authorization provider.

### **Tivoli Access Manager as a Java Authorization Contract for Containers authorization provider**

**Note:** This topic references one or more of the application server log files. Beginning in WebSphere Application Server Version 8.0 you can configure the server to use the High Performance Extensible Logging (HPEL) log and trace infrastructure instead of using SystemOut.log , SystemErr.log, trace.log, and activity.log files or native z/OS logging facilities. If you are using HPEL, you can access all of your log and trace information using the LogViewer command-line tool from your server profile bin directory. See the information about using HPEL to troubleshoot applications for more information on using HPEL.

You might encounter the following issues when using Tivoli Access Manager as a JACC authorization provider:

- [The configuration of JACC might fail.](#page-171-0)
- [The server might fail to start after configuring JACC.](#page-171-1)
- [The application might not deploy properly.](#page-172-0)
- [The startServer command might fail after you have configured Tivoli Access Manager or a clean](#page-172-1) [uninstall did not take place after unconfiguring JACC.](#page-172-1)
- [An "HPDIA0202w An unknown user name was presented to Access Manager" error might occur.](#page-172-2)
- v [An "HPDAC0778E The specified user's account is set to invalid" error might occur.](#page-173-0)
- [An WASX7017E: Exception received while running file "InsuranceServicesSingle.jacl" error might occur.](#page-174-0)
- v ["Access denied exceptions accessing applications when using JACC" on page 165](#page-174-1)

## **External providers for Java Authorization Contract for Containers authorization provider**

You might encounter the following issues when you use an external provider for JACC authorization:

• [An "HPDJA0506E Invalid argument: Null or zero-length user name field for the ACL entry" error might](#page-173-1) [occur.](#page-173-1)

# <span id="page-171-0"></span>**The configuration of JACC might fail**

If you have problems configuring JACC, check the following items:

- v Ensure that the parameters are correct. For example, you do not want a number after TAM\_Policy\_server\_hostname:7135, but you do want be a number after TAM Authorization server hostname:7136 (for example, TAM Authorization server hostname:7136:1).
- v If a message such as "server can't be contacted" is displayed, it is possible that the host names or port numbers of the Tivoli Access Manager servers are incorrect, or that the Tivoli Access Manager servers have not started.
- Ensure that the password for the sec\_master user is correct.
- Check the SystemOut. log file and search for the AMAS string to see if any error messages are present.

# <span id="page-171-1"></span>**The server might fail to start after configuring JACC**

If the server does not start after JACC is configured, check the following items:

v Ensure that WebSphere Application Server and Tivoli Access Manager use the same Lightweight Directory Access Protocol (LDAP) server.

- If the message "Policy Director Authentication failed" is displayed, ensure that the:
	- WebSphere Application Server LDAP server ID is the same as the "Administrator user" in the Tivoli Access Manager JACC configuration panel.
	- Verify that the Tivoli Access Manager Administrator distinguished name (DN) is correct.
	- Verify that the password of the Tivoli Access Manager administrator has not expired and is valid.
	- Ensure that the account is valid for the Tivoli Access Manager administrator.
- v If a message such as socket can't be opened for *xxxx* (where *xxxx* is a number) is displayed, take the following actions:
	- 1. Go to the *profile\_root*/etc/tam directory.
	- 2. Change *xxxx* to an available port number in the amwas.commomconfig.properties file. If the node failed to start, change *xxx* to an available port number in the amwas\*cellName\_nodeName\_.properties file. If the Application Server failed to start, change *xxxx* in the amwas\*cellname\_nodeName\_serverName.properties file.

### <span id="page-172-0"></span>**The application might not deploy properly**

When you click **Save**, the policy and role information is propagated to the Tivoli Access Manager policy. This process might take some time to finish. If the save fails, you must uninstall the application and then reinstall it.

To access an application after it is installed, you must wait 30 seconds, by default, to start the application after you save.

#### <span id="page-172-1"></span>**The startServer command might fail after you configure Tivoli Access Manager or a clean uninstall did not take place after unconfiguring JACC.**

If the cleanup for JACC unconfiguration or start server fails after JACC is configured, take the following actions:

• Remove Tivoli Access Manager properties files from WebSphere Application Server.

The following files must be removed.

*install\_root*/tivoli/tam/PdPerm.properties *install\_root*/tivoli/tam/PdPerm.ks *profile\_root*/etc/tam/\*

• Use a utility to clear the security configuration and return the system to the state it was in before you configure the JACC provider for Tivoli Access Manager. The utility removes all of the PDLoginModuleWrapper entries as well as the Tivoli Access Manager authorization table entry from the security.xml file, effectively removing the JACC provider for Tivoli Access Manager. Backup the security.xml file before running this utility.

Enter the following commands:

*install\_root*/java/jre/bin/java -classpath "*install\_root*/lib/AMJACCProvider.jar:CLASSPATH" com.tivoli.pd.as.jacc.cfg.CleanSecXML *fully\_qualified\_path*/security.xml

#### <span id="page-172-2"></span>**An "HPDIA0202w An unknown user name was presented to Access Manager" error might occur**

You might encounter the following error message if you try to use an existing user in a Local Directory Access Protocol (LDAP) user registry with Tivoli Access Manager:

AWXJR0008E Failed to create a PDPrincipal for principal mgr1.: AWXJR0007E A Tivoli Access Manager exception was caught. Details are: "HPDIA0202W An unknown user name was presented to Access Manager."

This problem might be caused by the host name exceeding predefined limits with Tivoli Access Manager when it is configured against MS Active Directory. In WebSphere Application Server, the maximum length of the host name can not exceed 46 characters.

Check that the host name is not fully qualified. Configure the machine so that the host name does not include the host domain.

To correct this error, complete the following steps:

1. On the command line, type the following information to get a Tivoli Access Manager command prompt: pdadmin -a *administrator\_name* -p *administrator\_password*

The pdadmin *administrator\_name* prompt is displayed. For example:

pdadmin -a administrator1 -p passw0rd

2. At the pdadmin command prompt, import the user from the LDAP user registry to Tivoli Access Manager by typing the following information:

user import *user\_name* cn=*user\_name*,o=*organization\_name*,c=*country*

#### For example:

user import jstar cn=jstar,o=ibm,c=us

After importing the user to Tivoli Access Manager, you must use the **user modify** command to set the user account to valid. The following syntax shows how to use this command:

user modify *user\_name* account-valid yes

For example: user modify jstar account-valid yes

For information on how to import a group from LDAP to Tivoli Access Manager, see the Tivoli Access Manager documentation.

#### <span id="page-173-0"></span>**An "HPDAC0778E The specified user's account is set to invalid" error might occur**

You might encounter the following error message after you import a user to Tivoli Access Manager and restart the client:

AWXJR0008E Failed to create a PDPrincipal for principal mgr1.:<br>AWXJR0007E A Tivoli Access Manager exception was caught A Tivoli Access Manager exception was caught. Details are: "HPDAC0778E The specified user's account is set to invalid."

To correct this error, use the user modify command to set the user account to valid. The following syntax shows how to use this command:

```
user modify user_name account-valid yes
```
For example:

user modify jstar account-valid yes

#### <span id="page-173-1"></span>**An "HPDJA0506E Invalid argument: Null or zero-length user name field for the ACL entry" error might occur**

You might encounter an error similar to the following message when you propagate the security policy information from the application to the provider using the wsadmin **propagatePolicyToJACCProvider** command:

```
AWXJR0035E An error occurred while attempting to add member,
cn=agent3,o=ibm,c=us, to role AgentRole
HPDJA0506E Invalid argument: Null or zero-length user name field for
                  the ACL entry
```
To correct this error, create or import the user, that is mapped to the security role to the Tivoli Access Manager. For more information on propagating the security policy information, see the documentation for your authorization provider.

#### <span id="page-174-1"></span><span id="page-174-0"></span>**An WASX7017E: Exception received while running file "InsuranceServicesSingle.jacl" error might occur**

After the JACC provider and Tivoli Access Manager are enabled, when attempting to install the application, which is configured with security roles using the wsadmin command, the following error might occur:

WASX7017E: Exception received while running file "InsuranceServicesSingle.jacl"; exception information: com.ibm.ws.scripting.ScriptingException: WASX7111E: Cannot find a match for supplied option: "[RuleManager, , , cn=mgr3,o=ibm,c=us|cn=agent3,o=ibm,c=us, cn=ManagerGro up,o=ibm,c=us|cn=AgentGroup,o=ibm,c=us]" for task "MapRolesToUsers

The \$AdminApp MapRolesToUsers task option is no longer valid when Tivoli Access Manager is used as the authorization server. To correct the error, change MapRolesToUsers to TAMMapRolesToUsers.

## **Access denied exceptions accessing applications when using JACC**

In the case of Tivoli Access Manager, you might see the following error message.

AWXJR0044E: The access decision for Permission, {0}, was denied because either the PolicyConfiguration or RoleConfiguration objects did not get created successfully at application installation time. RoleConfiguration exists = {false}, PolicyConfiguration  $exists = {false}.$ 

If the access denied exceptions are not expected for the application, check the SystemOut.log files to see if the security policy information was correctly propagated to the provider.

If the security policy information for the application is successfully propagated to the provider, the audit statements with the message key SECJ0415I appear. However, if there was a problem propagating the security policy information to the provider (for example: network problems, JACC provider is not available), the SystemOut.log files contain the error message with the message keys SECJ0396E (during install) or SECJ0398E (during modification). The installation of the application is not stopped due to a failure to propagate the security policy to the JACC provider. Also, in the case of failure, no exception or error messages appear during the save operation. When the problem causing this failure is fixed, run the propagatePolicyToJaccProvider tool to propagate the security policy information to the provider without reinstalling the application. For more information about this task, see the Propagating security policy of installed applications to a JACC provider using wsadmin scripting topic in the *Securing applications and their environment* PDF book.

# **SPNEGO trust association interceptor (TAI) troubleshooting tips (deprecated)**

Presented here is a list of trouble shooting tips useful in diagnosing Simple and Protected GSS-API Negotiation (SPNEGO) TAI problems and exceptions.

#### **Note:**

In WebSphere Application Server Version 6.1, a trust association interceptor (TAI) that uses the Simple and Protected GSS-API Negotiation Mechanism (SPNEGO) to securely negotiate and authenticate HTTP requests for secured resources was introduced. In WebSphere Application Server 7.0, this function is now deprecated. SPNEGO web authentication has taken its place to provide dynamic reload of the SPNEGO filters and to enable fallback to the application login method.

**Note:** This topic references one or more of the application server log files. Beginning in WebSphere Application Server Version 8.0 you can configure the server to use the High Performance Extensible Logging (HPEL) log and trace infrastructure instead of using SystemOut.log , SystemErr.log, trace.log, and activity.log files or native z/OS logging facilities. If you are using HPEL, you can access all of your log and trace information using the LogViewer command-line tool from your server profile bin directory. See the information about using HPEL to troubleshoot applications for more information on using HPEL.

The IBM Java Generic Security Service (JGSS) and IBM Simple and Protected GSS-API Negotiation (SPNEGO) providers use a Java virtual machine (JVM) custom property to control trace information. The SPNEGO TAI uses the JRas facility to allow an administrator to trace only specific classes. The following important trace specifications or JVM custom properties should be used to debug the TAI using tracing.

*Table 20. SPNEGO TAI trace specifications.*

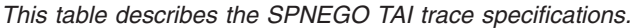

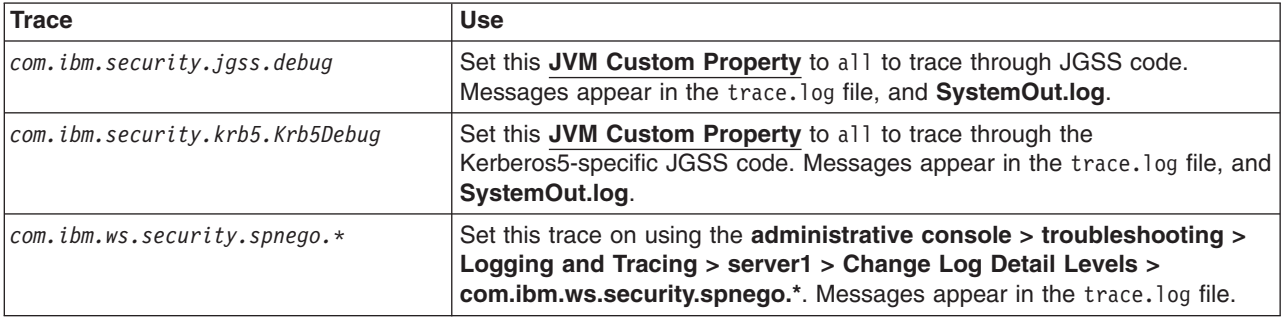

#### **Problem: WebSphere Application Server and the Active Directory (AD) Domain Controller's time are not synchronized within 5 minutes.**

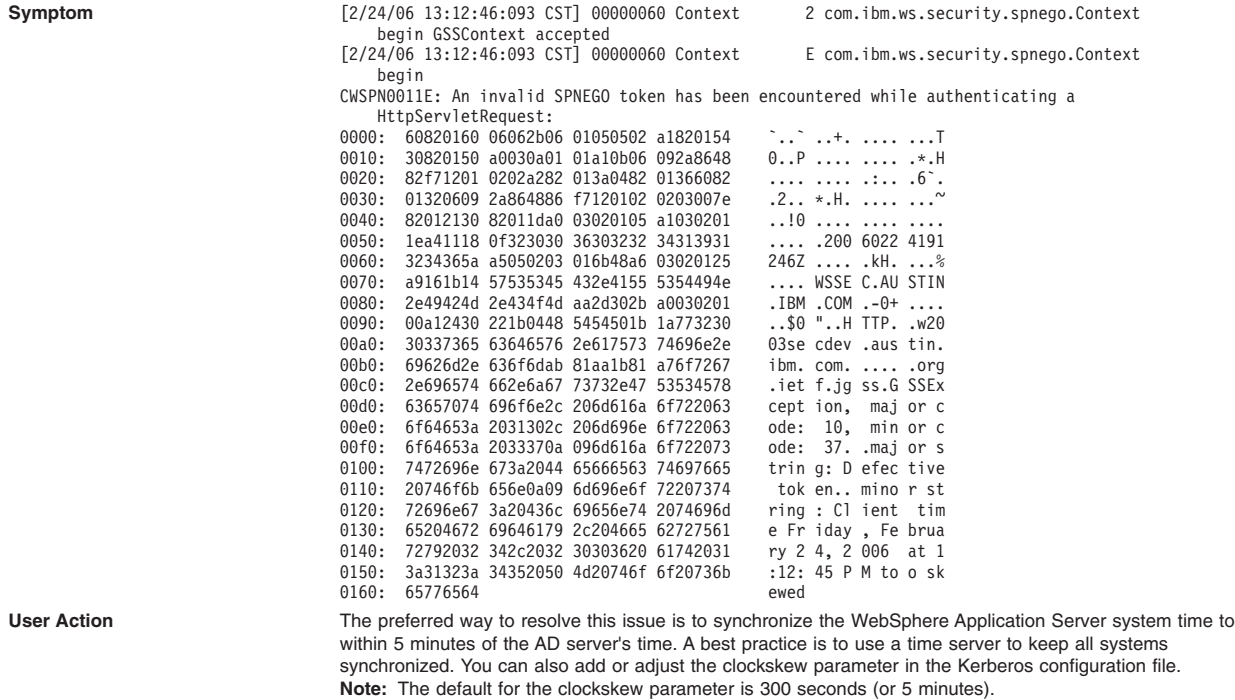

#### **Problem: No factory available to create a name for mechanism 1.3.6.1.5.5.2.**

**Problem** Getting an exception: No factory available to create a name for mechanism 1.3.6.1.5.5.2. There is no factory available to process the creation of a name for the specific mechanism.

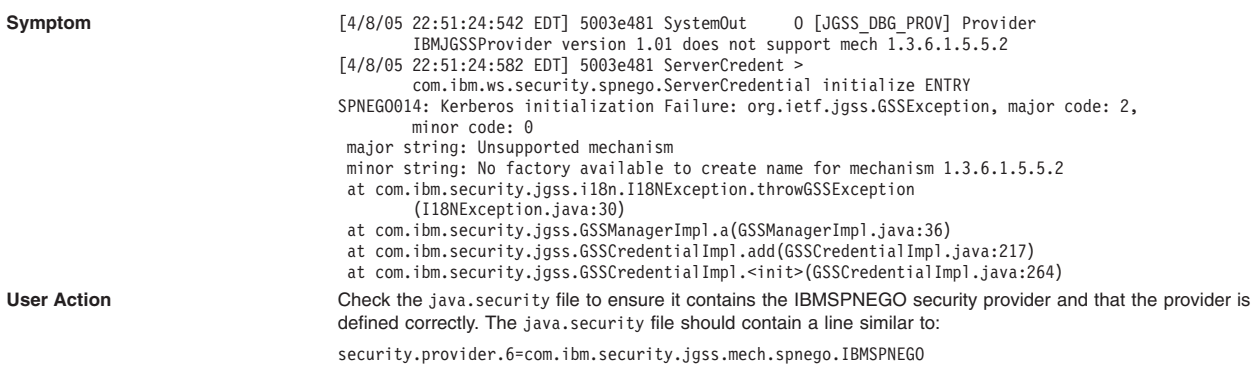

#### **Problem: Getting an exception as the JGSS library is trying to process the SPNEGO token.**

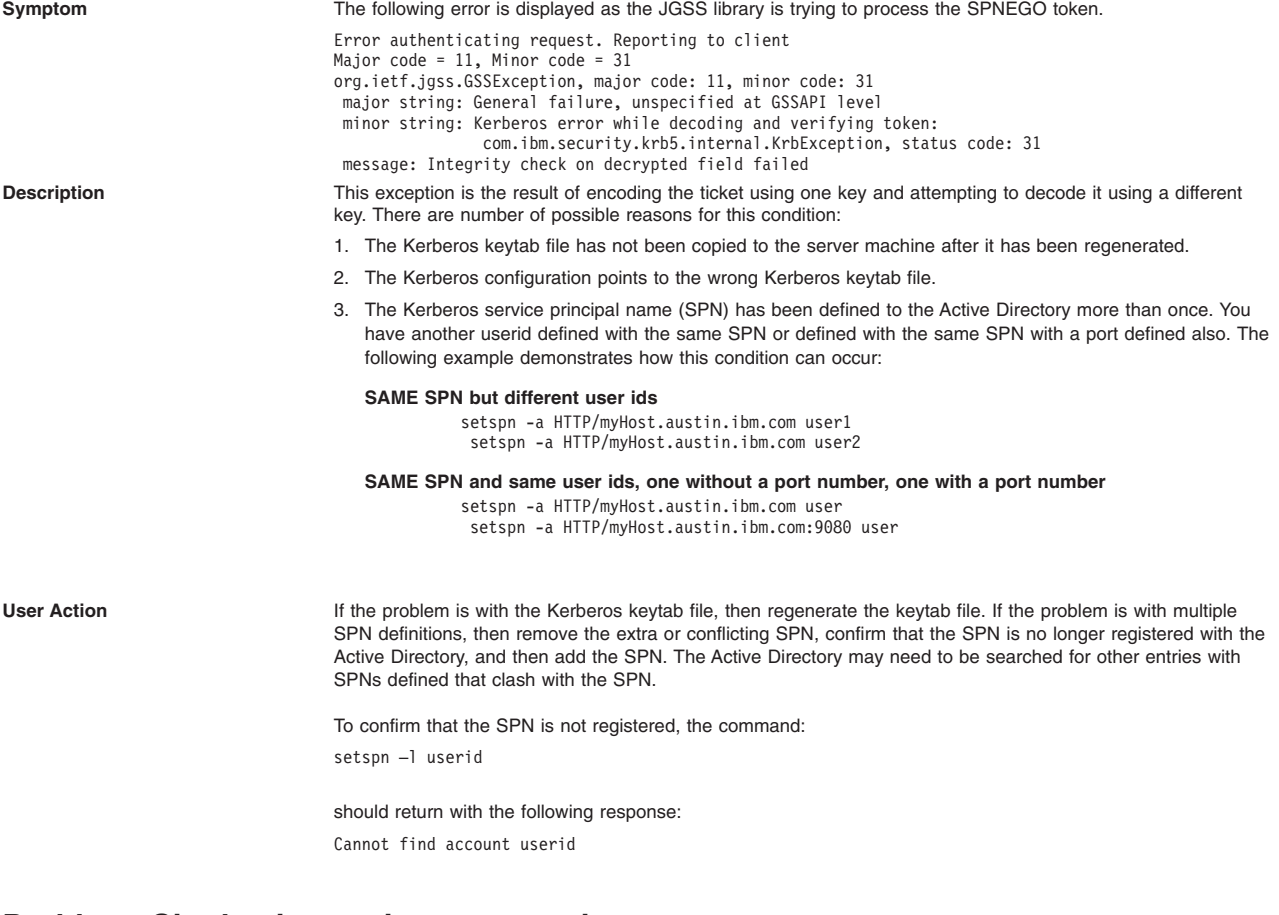

# **Problem: Single sign-on is not occurring.**

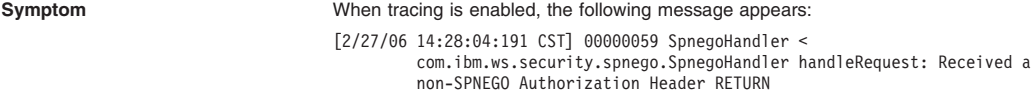

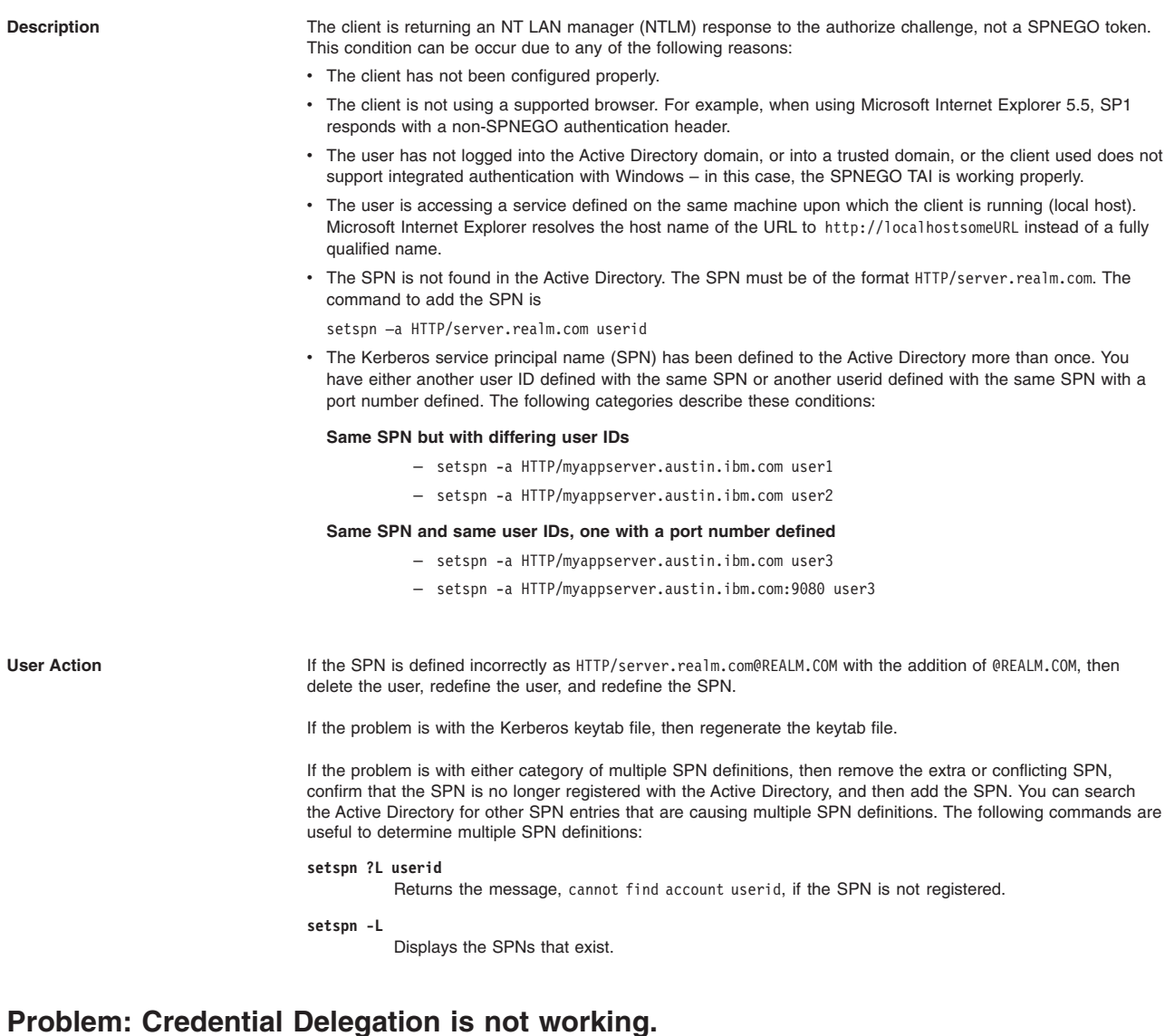

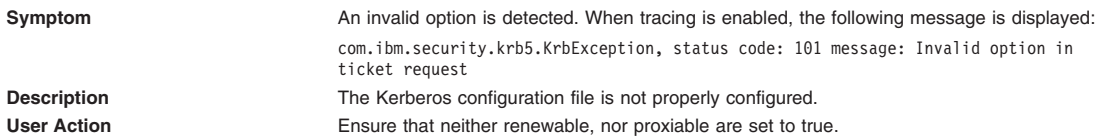

# **Problem: Unable to get SSO working using RC4-HMAC encryption.**

**Symptom Examine the following message in the trace that you receive when trace is turned on:** com.ibm.security.krb5.internal.crypto.KrbCryptoException, status code: 0 message: Checksum error; received checksum does not match computed checksum

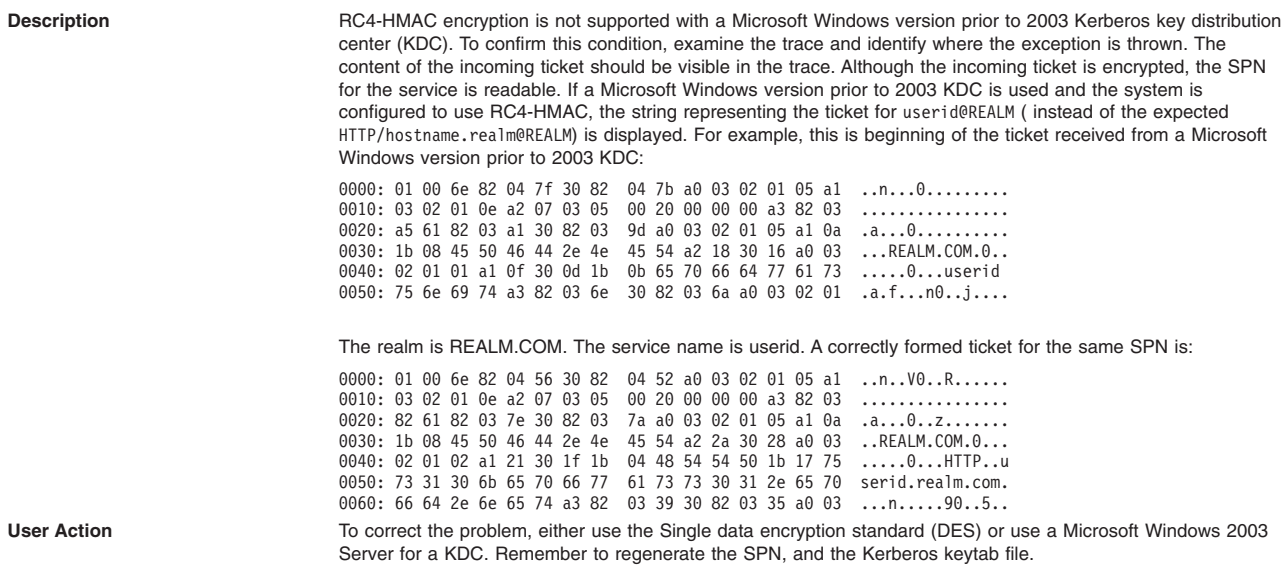

#### **Problem: User receives the following message when accessing a protected URL through the SPNEGO SSO.**

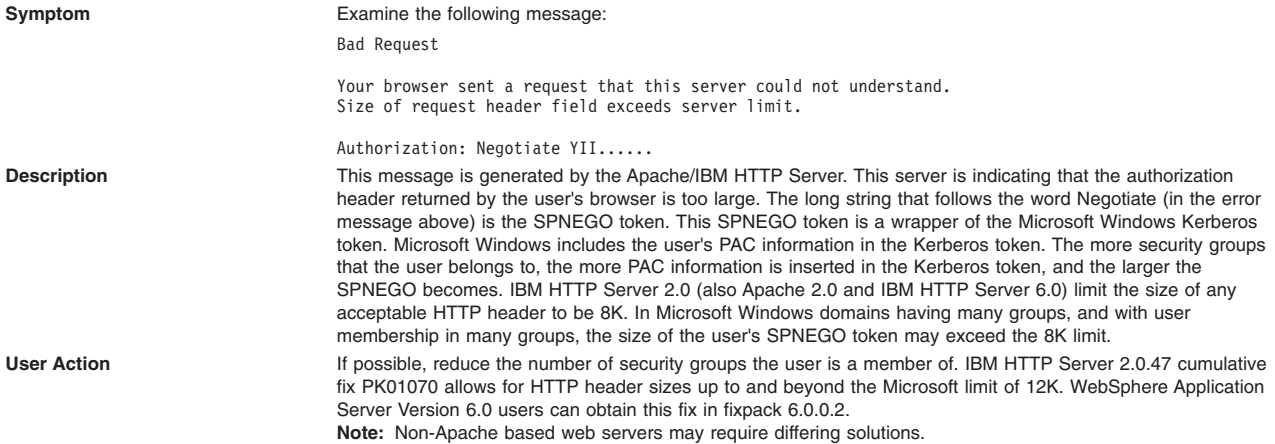

#### **Problem: Even with JGSS tracing disabled, some KRB\_DBG\_KDC messages appear in the SystemOut.log.**

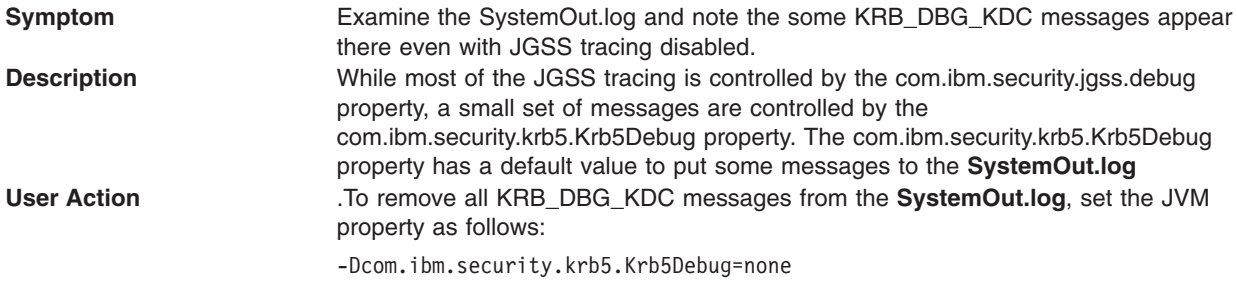

### **Problem: When an application contains a custom HTTP 401 error page, the SPNEGO TAI-generated HTTP response page is not displayed in a browser.**

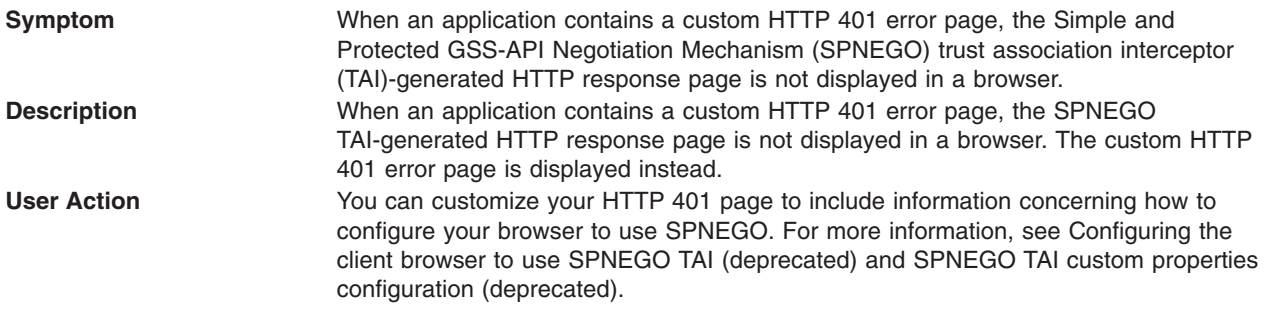

#### **Problem: HTTP Post parameters are lost during interaction with the SPNEGO TAI, when stepping down to userid/password login.**

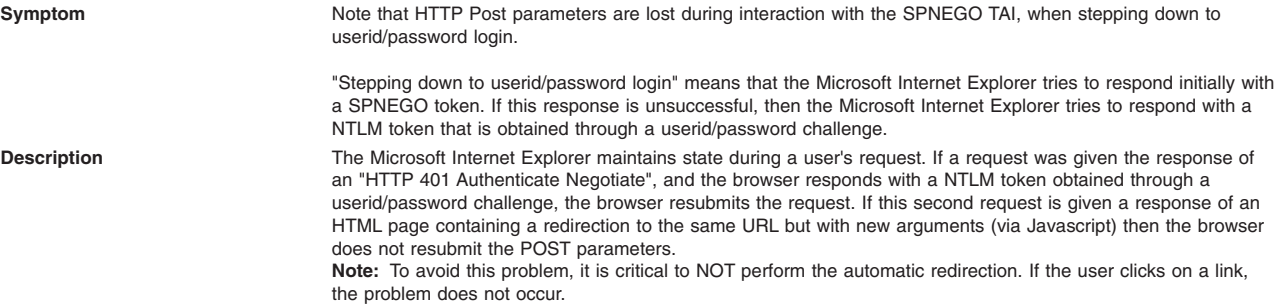
User Action **The browser responds to the Authenticate/Negotiate challenge with an NTLM token, not an SPNEGO token. The** SPNEGO TAI sees the NTLM, and returns back a HTTP 403 response, along with the HTML page. When the browser runs the Javascript redirTimer function, any POST of GET parameters that were present on the original request are lost. By leveraging the SPN<id>.NTLMTokenReceivedPage property, an appropriate message page can be returned to the user. The default message that is returned (in the absence of a user defined property) is: "<html><head><title>An NTLM Token was Received.</title></head>" + "<body>Your browser configuration is correct, but you have not logged into a supported Windows Domain." + "<p>Please login to the application using the normal login page.</html>"; Using the SPN<id>.NTLMTokenReceivedPage property, you can customize the exact response. It is critical that the returned HTML not perform a redirection.

When the SPNEGO TAI has been configured to use the shipped default HTTPHeaderFilter class as the SPN<id>.filterClass, then the SPN<id>.filter can be used to allow the second request to flow directly to the normal WebSphere Application Server security mechanism. In this way, the user experiences the normal authentication mechanism.

An example of such a configuration follows showing the required SPNEGO TAI properties necessary and the HTML file content.

\*\*\*\*\*\* SPNEGO TAI Property Name \*\*\*\*\*\*<br>com.ibm.ws.security.spnego.SPN1.hostName \*\*\*\*\*\* server.wasteched30.torolah.ibm.com com.ibm.ws.security.spnego.SPN1.hostName server.wasteched30.torolab.ibm.com<br>com.ibm.ws.security.spnego.SPN1.filterClass com.ibm.ws.security.spnego.HTTPHeaderFilter com.ibm.ws.security.spnego.srn1.nosthance<br>com.ibm.ws.security.spnego.SPN1.filterClass com.ibm.ws.security.sp<br>com.ibm.ws.security.spnego.SPN1.filter com.ibm.ws.security.spnego.SPN1.filter com.ibm.ws.security.spnego.SPN1.NTLMTokenReceivedPage File:///C:/temp/NTLM.html

**Note:** Observe that the filter property instructs the SPNEGO TAI to NOT intercept any HTTP request that contains the string "noSPNEGO".

Here is an example of a generating a helpful response.

```
<html><head>
<title>NTLM Authentication Received </title>
<script language="javascript">
var purl=""+document.location;
if (purl.indexOf("noSPNEGO")<0) {
if(purl.indexOf('?')>=0) purl+="&noSPNEGO";
 else purl+="?noSPNEGO";
}
</script>
</head>

<p>An NTLM token was retrieved in response to the SPNEGO challenge. It is likely that
you are not logged into a Windows domain.<br>
Click on the following link to get the requested website.
<script language="javascript">
document.write("<a href='"+purl+"'>");
document.write("Open the same page using the normal authentication
 mechanism.");
document.write("</a><br>");
</script>
You will not automatically be redirected.
</body>
</html>
```
### **Problem: The trust association interceptor (TAI) does not call the initialize(Properties) method**

Tracing might show that TAI is loaded, but that the initialize(Properties) method is not called. Only the getVersion() method appears to be called during startup.

WebSphere's TAI processing only calls initialize(Properties) when there are custom properties defined for the TAI.

To fix this issue, define an unused TAI custom property, such as com.ibm.issw.spnegoTAI.NumberOfServers=0.

## **Problem: The trust association interceptor (TAI) is not loading properly**

Tracing might show that TAI is not loading and the following exception text is received:

SPNEGO014: Kerberos initialization Failure: org.ietf.jgss.GSSException, major code: 13, minor code: 0 major string: Invalid credentials minor string: SubjectKeyFinder: no JAAS Subject at com.ibm.security.jgss.i18n.I18NException.throwGSSException(I18NException.java:12) ...

A possible cause for this is that the JVM custom property javax.security.auth.useSubjectCredsOnly is not set to a value of false.

To fix this issue, define a JVM custom property on each JVM that is enabled for the TAI, javax.security.auth.useSubjectCredsOnly=false.

### **Problem: JACL scripts default characters for adding trust association interceptor (TAI) parameters can cause issues**

JACL scripts for adding TAI parameters accept positional parameters. To accept the defaults, a "." is specified. On some WebSphere platforms, if you specify a "." it can cause the property to be added with a value of ".".

Always (regardless of platform), confirm that the properties added are as expected using the administrative console. If they are not, manually correct them.

## **SPNEGO troubleshooting tips**

You can securely negotiate and authenticate HTTP requests for secured resources in WebSphere Application Server by using the Simple and Protected GSS-API Negotiation Mechanism (SPNEGO). This article describes the issues you might encounter using Simple and Protected GSS-API Negotiation Mechanism (SPNEGO) as the web authentication service for WebSphere Application Server.

## **SPNEGO issues and their possible solutions**

**Note:** This topic references one or more of the application server log files. Beginning in WebSphere Application Server Version 8.0 you can configure the server to use the High Performance Extensible Logging (HPEL) log and trace infrastructure instead of using SystemOut.log , SystemErr.log, trace.log, and activity.log files or native z/OS logging facilities. If you are using HPEL, you can access all of your log and trace information using the LogViewer command-line tool from your server profile bin directory. See the information about using HPEL to troubleshoot applications for more information on using HPEL.

The following are some issues you might encounter when you use SPNEGO as the web authentication service for WebSphere Application Server and their possible solutions.

- ["Unable to resolve the Kerberos principal name" on page 173](#page-182-0)
- v ["WebSphere Application Server and the time on the Active Directory \(AD\) domain controller are not](#page-182-0) [synchronized within 5 minutes" on page 173](#page-182-0)
- ["No factory is available to create name for mechanism 1.3.6.1.5.5.2" on page 174](#page-183-0)
- [" A Kerberos error is received while decoding and verifying the SPNEGO token" on page 174](#page-183-0)
- ["Single sign-on does not occur" on page 175](#page-184-0)
- ["Unable to use sign-on \(SSO\) with RC4-HMAC encryption" on page 175](#page-184-0)
- v ["Problems when accessing a protected URL through the SPNEGO single sign-on \(SSO\)" on page 176](#page-185-0)
- v ["Even with JGSS tracing disabled, some KRB\\_DBG\\_KDC messages appear in the SystemOut.log" on](#page-186-0) [page 177](#page-186-0)
- ["ktpass is unable to find the userid" on page 177](#page-186-0)
- <span id="page-182-0"></span>v ["Credential delegation might not work due to an invalid option in the ticket request" on page 176](#page-185-0)
- v ["A user is challenged for credentials even though the browser is properly configured" on page 178](#page-187-0)
- ["A user using the Novell client cannot authenticate using SPNEGO" on page 178](#page-187-0)
- v ["Accessing SPNEGO sites via some caching proxy servers can cause SPNEGO authentication issues"](#page-187-0) [on page 178](#page-187-0)
- v ["Virtual Private Networks \(VPN\) software and firewalls might interfere with SPNEGO operations" on](#page-187-0) [page 178](#page-187-0)
- ["Possible browser issue when accessing a SPNEGO protected application" on page 179](#page-188-0)
- ["Possible browser issue with Internet Explorer 6.0" on page 179](#page-188-0)
- v ["Error pages defined for the NTLMTokenReceivedPage or the SpnegoNotSupportedPage properties do](#page-188-0) [load from an http:// URL" on page 179](#page-188-0)
- v ["A client browser single sign-on \(SSO\) attempt fails to authenticate with WebSphere Application Server](#page-188-0) [when you use a SPNEGO token with Microsoft Internet Security Acceleration Server" on page 179](#page-188-0)
- v ["Microsoft Windows Version 7 and Internet Explorer Version 8 disables DES encryption type by default"](#page-189-0) [on page 180](#page-189-0)

### **Unable to resolve the Kerberos principal name**

If you are unable to resolve the Kerberos principal name, as shown in the following trace example:

[11/11/03 1:42:29:795 EST] 1d01b21e GetKrbToken > Negotiation (GSS): Begin handshake<br>[11/11/03 1:42:29:795 EST] 1d01b21e Context > GSS Context init, servername:HTTP@johnwang5.jwcmd.com<br>[11/11/03 1:42:29:866 EST] 1 .GSS.Exception:org.ietf.jgss.GSSException,.major.code:.13,.minor.code:.0 major.string:.Invalid.credentials minor.string:.Cannot.get.credential.from.JAAS.Subject.for.principal:.HTTP/192.168.0.4@168.0.4 in bundle com.ibm.ejs.resources.security [11/11/03 1:42:29:866 EST] 1d01b21e GetKrbToken E Error getting the Token, GSS Exception:org.ietf.jgss.GSSException, major code: 13, minor code: 0 major string: Invalid credentials minor string: Cannot get credential from JAAS Subject for principal: HTTP/192.168.0.4@168.0.4 [11/11/03 1:42:29:876 EST] 1d01b21e TraceNLS u No message text associated with key SpnegoTAI.exits.due.to.an.exception. in bundle com.ibm.ejs.resources.security [11/11/03 1:42:29:876 EST] 1d01b21e SpnegoTAI E SpnegoTAI exits due to an exception.

add the IP address of the server in its host file. You must also recycle the application server to load the new host file.

### **WebSphere Application Server and the time on the Active Directory (AD) domain controller are not synchronized within 5 minutes**

The **trace.log** file for this issue is similar to the following:

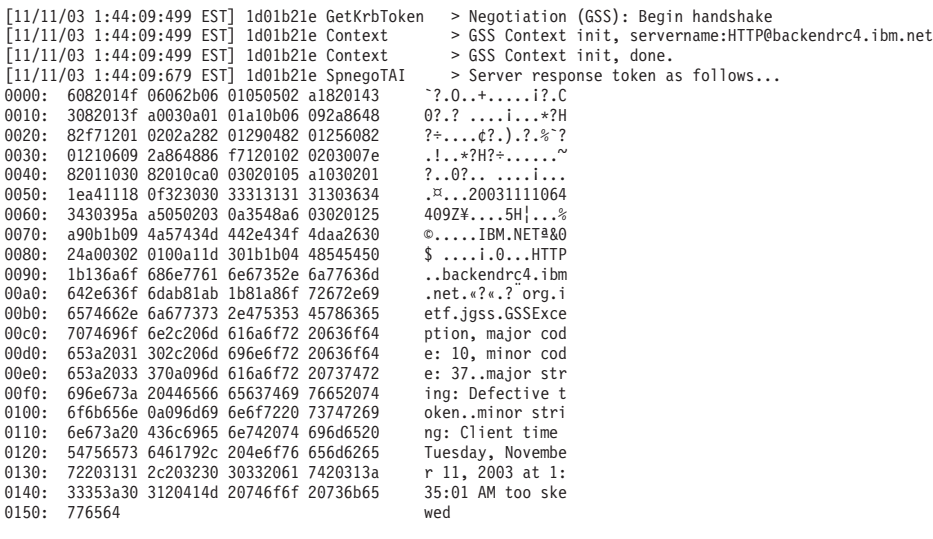

<span id="page-183-0"></span>You can fix this issue in one of two ways. The preferred method is to synchronize the WebSphere system time to within 5 minutes of the time of the AD server. A best practice is to use a time server to keep all of the systems synchronized. Alternatively, you can also add or adjust the clockskew parameter in the Kerberos configuration file. Note that the default is 300 seconds (5 minutes).

### **No factory is available to create name for mechanism 1.3.6.1.5.5.2**

#### If the **systemout.log** file contains an exception error similar to the following:

```
0 [JGSS DBG PROV] Provider IBMJGSSProvider version 1.01
[4/8/05 22:51:24:542 EDT] 5003e481 SystemOut<br>does not support mech 1.3.6.1.5.5.2
[4/8/05 22:51:24:582 EDT] 5003e481 ServerCredent E com.ibm.issw.spnegoTAI.ServerCredential initialize() SPNEGO014:
Kerberos initialization Failure: org.ietf.jgss.GSSException, major code: 2, minor code: 0
major string: Unsupported mechanism
minor string: No factory available to create name for mechanism 1.3.6.1.5.5.2
at com.ibm.security.jgss.i18n.I18NException.throwGSSException(I18NException.java:30)
at com.ibm.security.jgss.GSSManagerImpl.a(GSSManagerImpl.java:36)
at com.ibm.security.jgss.GSSCredentialImpl.add(GSSCredentialImpl.java:217)
at com.ibm.security.jgss.GSSCredentialImpl.<init>(GSSCredentialImpl.java:264)
.
.
```
make sure that the **java.security** file contains the IBMSPNEGO security provider and is defined correctly. It should contain a line similar to the following:

security.provider.6=com.ibm.security.jgss.mech.spnego.IBMSPNEGO

## **A Kerberos error is received while decoding and verifying the SPNEGO token**

You might receive the following exception error as the Java Generic Security Service (JGSS) library attempts to process the SPNEGO token:

Error authenticating request. Reporting to client Major code = 11, Minor code = 31 org.ietf.jgss.GSSException, major code: 11, minor code: 31 major string: General failure, unspecified at GSSAPI level minor string: Kerberos error while decoding and verifying token: com.ibm.security.krb5.internal.KrbException, status code: 31 message: Integrity check on decrypted field failed

This error is caused when the ticket is encoded by using one key and then an attempt is made to decode the ticket by using another key. There are number of possible explanations for this:

- The keytab file has not been copied to the server machine after it has been regenerated.
- The Kerberos configuration points to the wrong keytab file.
- The SPN was defined to Active Directory more than once. This is also caused by another userid with a similarly defined SPN (either the same name or it might differ by having a port defined as part of the SPN).
- v If the encryption type is DES, the password associated with the Service userid might only exist for RC4-HMAC encryption. This occurs when a new userid is created, the SPN is defined, and the keytab is generated with the +DesOnly option. The service ticket generated for this SPN is encrypted with one secret that does not match that found in the keytab.
- v An older version of the Microsoft ktpass tool is being used. Older versions of the tool create keytab files that are incorrect and might result in this error. If you are using Windows Server 2003 as your Domain controller, use the version of **ktpass.exe** that is part of Windows Server 2003 SP 2 (specifically, version 5.2.3790.2825).

If the problem is with the keytab file, then fix it. If the problem is with multiple SPN definitions, remove the extra or conflicting SPN, confirm that the SPN is no longer registered with AD, and then add the SPN again. Read about Creating a Kerberos service principal name and keytab file for more information. The Active Directory might need to be searched for other entries with SPNs defined that clash with the SPN using an LDAP browser.

To confirm that the SPN is not registered, the following command:

setspn –l userid

<span id="page-184-0"></span>should return with: Cannot find account userid

If the userid and keytab are for DES-CBC-MD5, after you create the userid, change the password for the userid and then create the keytab file. If you are using Windows Server 2003 upgrade to the latest version of ktpass.

### **Single sign-on does not occur**

When trace is turned on, the following error message might appear:

Client sent back a non-SPNEGO authentication header, SpnegoTAI exits

A possible reason for this error is that the client is returning an NT LAN manager (NTLM) response to the authorize challenge, not an SPNEGO token. This can occur due to one or more of the following issues:

- The client has not been properly configured.
- The client is not using a supported browser. For instance, users of Internet Explorer 5.5 SP1 respond with a non-SPNEGO authentication header.
- The user has not logged into the AD domain or into a trusted domain, or the client used does not support Integrated Authentication with Windows. In this case, the TAI is working properly.
- v The user accesses a service defined on the same machine as the client is running (the localhost). Internet Explorer resolves the hostname of the URL to http://localhost<someURL> instead of to the fully-qualified name that is provided.
- The SPN is not found in the Active Directory. The SPN must be of the format HTTP/server.realm.com. The command to add the SPN is:

setspn –a HTTP/server.realm.com userid

If the SPN is defined incorrectly as HTTP/server.realm.com@REALM.COM with the addition of @REALM.COM, then delete the user, redefine it, and then redefine the SPN.

- The hostname is resolved as a DNS Alias, not as a HOST record. Change the hostname to a HOST record.
- The account in AD that holds the ServicePrincipalName is in an AD domain that is remote from the AD domain that the user has logged into, and these domains are not Windows 2003 domains. Migrate the domains to Windows 2003, or limit SSO to users within the same domain as the ServicePrincipalName userid.

### **Unable to use sign-on (SSO) with RC4-HMAC encryption**

When trace is turned on you might receive the following error message:

com.ibm.security.krb5.internal.crypto.KrbCryptoException, status code: 0 message: Checksum error; received checksum does not match computed checksum

Some possible reasons for this error include the following

• RC4-HMAC encryption is not supported with a Windows version prior to 2003 KDC. To confirm that this is a problem, examine the trace above where the exception is thrown. The content of the incoming ticket should be visible in the trace. While it is encrypted, the SPN name for the service is readable. If a Windows version prior to 2003 KDC is used, and the system is configured to use RC4-HMAC, the string representing the ticket for userid@REALMinstead of the expected HTTP/hostname.realm@REALM is shown. For example, this is beginning of the ticket received from a Windows version prior to 2003 KDC:

0000: 01 00 6e 82 04 7f 30 82 04 7b a0 03 02 01 05 a1 ..n...0......... 0010: 03 02 01 0e a2 07 03 05 00 00 00 00 03 82 03 <br>0020: a5 61 82 03 a1 30 82 03 03 02 01 05 a1 0a .a...0.. 0030: 1b 08 45 50 46 44 2e 4e 45 54 a2 18 30 16 a0 03 ...REALM.COM.0..<br>0040: 02 01 01 a1 0f 30 0d 1b 0b 65 70 66 64 77 61 73 .....0...userid<br>0050: 75 6e 69 74 a3 82 03 6e 30 82 03 6a a0 03 02 01 .a.f...n0..j....

The realm is REALM.COM. The service name is userid. A correctly formed ticket for the same SPN is:

0000: 01 00 6e 82 04 56 30 82 04 52 a0 03 02 01 05 a1 ..n..V0..R...... 0010: 03 02 01 0e a2 07 03 05 00 20 00 00 00 a3 82 03 ................ 0020: 82 61 82 03 7e 30 82 03 7a a0 03 02 01 05 a1 0a .a...0..z....... <span id="page-185-0"></span>0030: 1b 08 45 50 46 44 2e 4e 45 54 a2 2a 30 28 a0 03 ..REALM.COM.0... 0040: 02 01 02 a1 21 30 1f 1b 04 48 54 54 50 1b 17 75 .....0...HTTP..u 0050: 73 31 30 6b 65 70 66 77 61 73 73 30 31 2e 65 70 serid.realm.com. 0060: 66 64 2e 6e 65 74 a3 82 03 39 30 82 03 35 a0 03 ...n.....90..5..

To correct the problem, either use single DES encryption or use a Windows Server 2003 for a KDC. Remember to regenerate the SPN and the keytab file.

• RC-HMAC encryption does not work when the credential delegation feature is used. To determine if you have this problem, enable JGSS and Krb5 tracing. If the SPN name is correct, messages such as the following might appear:

[JGSS\_DBG\_CTX] Successfully decrypted ticket [JGSS\_DBG\_CTX] Put authz info in cache [JGSS\_DBG\_CTX] Session key type = rc4-hmac ... [JGSS\_DBG\_CTX] Successfully decrypted authenticator [JGSS<sup>TOBGTCTX]</sup> Error authenticating request. Reporting to client ... Major code = 11, Minor code = 0 org.ietf.jgss.GSSException, major code: 11, minor code: 0 major string: General failure, unspecified at GSSAPI level minor string: Kerberos error converting KRBCred: com.ibm.security.krb5.internal.crypto.KrbCryptoException, status code: 0 message: Checksum error; received checksum does not match computed checksum

This indicates that the delegated credential contained in the SPNEGO token was not encrypted with the proper key.

Obtain APAR IY76826. This replaces **ibmjgssprovider.jar** with a version that can accept the Microsoft defined RC4 encrypted delegated credential.

• The password used when generating the keytab file with ktpass does not match the password assigned to the service account. When the password changes you should regenerate and redistribute the keys., even if it is reset to the same password.

In addition, the ktpass tool might generate a keytab file with a non-matching password as in the following cases:

- If the password entered to ktpass matches the password for the service account, then the produced keytab file does work.
- If the password entered to ktpass does not match the password for the service account, and is less than 7 characters in length, ktpass stops and does not produce a keytab file.
- If the password entered to ktpass does not match the password for the service account, and is greater than 6 characters in length, ktpass does not stop. Instead, it produces a keytab file containing an invalid key. Use of this key to decrypt a SPNEGO token produces the checksum error listed above.

Use a non-null password for the service account, and then use that password when invoking ktpass.

• The ktpass version 1830 (in Support Tools SP1) can produce the error in some Windows 2003 Server environments. Use the SP2 version of the tool to avoid the error.

Use the Support Tools SP2 version of ktpass to generate the keytab file.

### **Credential delegation might not work due to an invalid option in the ticket request**

When trace is turned on, if the following error message appears:

com.ibm.security.krb5.KrbException, status code: 101 message: Invalid option in ticket request

the Kerberos configuration file is not properly configured. Ensure that neither renewable nor proxiable are set to true.

### **Problems when accessing a protected URL through the SPNEGO single sign-on (SSO)**

You might receive an error similar to the following when accessing a protected URL through the SPNEGO SSO:

<span id="page-186-0"></span>Bad Request

Your browser sent a request that this server could not understand. Size of request header field exceeds server limit.

Authorization: Negotiate YII......

This message is generated by the Apache/IBM HTTP Server, and indicates that the authorization header that your browser has returned is too large. The long string that follows the word Negotiate is the SPNEGO token. This SPNEGO token is a wrapper of the Windows Kerberos token. Windows includes the PAC information of the user in the Kerberos token. The more security groups that the user belongs to, the more PAC information is inserted in the Kerberos token, and the larger SPNEGO becomes. IBM HTTP Server 2.0 (as well as Apache 2.0 and IBM HTTP Server 6.0) limit the size of any acceptable HTTP header to be 8K. In Windows domains with many groups, and with user membership in many groups, the size of the user's SPNEGO token can exceed the 8K limit.

If possible, reduce the number of security groups that the user is a member of. IBM HTTP Server 2.0.47 cumulative fix PK01070 allows for HTTP header sizes up to and beyond the Microsoft limit of 12K.

After applying the fix you must specify the LimitRequestFieldSize parameter in the **httpd.conf** file to increase the size of allowable headers from the default of 8192.

### **Even with JGSS tracing disabled, some KRB\_DBG\_KDC messages appear in the SystemOut.log**

While most of the JGSS tracing is controlled by the com.ibm.security.jgss.debug property, a small set of messages are controlled by the com.ibm.security.krb5.Krb5Debug property. The default value of the krb5 property is to emit some messages to SystemOut.log.

To remove all KRB\_DBG\_KDC messages from the SystemOut.log, set the JVM property to -Dcom.ibm.security.krb5.Krb5Debug=none.

### **ktpass is unable to find the userid**

When using ktpass, you might receive an error message similar to the following:

DsCrackNames returned 0x2 in the name entry for server3 Failed getting target domain for specified user.

In an Active Directory forest, the userid lookup used by the **ktpass.exe** does not have a default domain name to be used. This does not occur when the domain controller is not in a forest.

To fix this problem, instead of specifying option -mapUser userid, use -mapUser userid@domain instead. For example, specify –mapUser server3@WIBM.NET.

### **Credential delegation does not work for any userid**

If in the trace.log, an error exception similar to the following appears:

> com.ibm.issw.spnegoTAI.Context getDelegateCred() Entry

d com.ibm.issw.spnegoTAI.Context getDelegateCred() unable to get Delegate Credential < com.ibm.issw.spnegoTAI.Context getDelegateCred() Exit

W com.ibm.issw.spnegoTAI.SpnegoHandler handleRequest() SPNEGO021: No delegated credentials were found for user: nauser@NA.IBM.NET

the domain account on which the SPN is attached does not have the "Account is trusted for Delegation" property defined.

To address this issue, ensure that the domain account does define the "Account is trusted for Delegation" property.

### <span id="page-187-0"></span>**A user is challenged for credentials even though the browser is properly configured**

A user might be challenged for credentials even though the browser is configured properly. The TAI might have obtained the user's credentials from the SPNEGO token, and the user might have failed to log in. In the trace.log an exception error similar to the following appears:

< com.ibm.issw.spnegoTAI.SpnegoTAI getAuthenticatedUsername(): lansche Exit d com.ibm.issw.spnegoTAI.SpnegoTAI negotiateValidateandEstablishTrust(): Handshake finished, sending 200 :SC\_OK

< com.ibm.issw.spnegoTAI.SpnegoTAI negotiateAndValidateEstablishedTrust Exit

A SECJ0222E: An unexpected exception occurred when trying to create a LoginContext. The LoginModule alias is system.WEB\_INBOUND and the exception is...

The userid (which is lansche in the example above) does not exist in the registry in use by WebSphere. This problem can be caused when:

- The registry used by WebSphere is not the Active Directory domain LDAP, or Global Catalogue, but is some other virtual registry (for example, a file-based custom user registry).
- A custom IClientToServerUseridMapper implementation modifies the username such that the name it is mapped to does not exist in the registry.
- The attribute mapped to by the WebSphere LDAP User Filter property is incorrect.

To fix this problem, ensure that the user that is being asserted to WebSphere Application Server by the TAI is the configured WebSphere registry.

### **A user using the Novell client cannot authenticate using SPNEGO**

If a user using the Novell client cannot authenticate using SPNEGO they might receive a "An NTLM token is received." message.

The user might have logged into the Novell Client but did not perform a Windows Kerberos login (this can be confirmed using the Kerbtray utility). If a user has logged onto the Windows domain and has a Kerberos ticket, the user cannot utilize SPNEGO authentication.

To fix this problem, remove the Novell client and use the default Windows domain login.

### **Accessing SPNEGO sites via some caching proxy servers can cause SPNEGO authentication issues**

If you access SPNEGO sites via some caching proxy servers you might not be able to authenticate using SPNEGO. The message "SPNEGO authentication not supported on this client" might be displayed.

It is possible that the caching proxy is changing the hostname that returns on the HTTP 401 Authenticate Negotiate response.

If you have this issue, contact your proxy vendor for a possible solution.

### **Virtual Private Networks (VPN) software and firewalls might interfere with SPNEGO operations**

You might experience problems with VPN software and firewalls that might interfere with SPNEGO operations.

To resolve these issues, contact your VPN and or firewall vendors for any configuration changes that might be necessary.

### <span id="page-188-0"></span>**Possible browser issue when accessing a SPNEGO protected application**

There might be a browser issue if you log onto a domain machine using one password (for example, *passwordA*) and then log onto a second domain machine by changing your original password (for example, you might change your password on the second domain machine to *passwordB*).

Once you return to the original domain machine, you might not be able to obtain either a SPNEGO/Kerberos or an NTLM response to the Negotiate challenge. After two attempts, the browser displays an HTTP 404 error message.

To resolve this issue, log off the original domain machine and log back on with the new password (*passwordB*).

### **Possible browser issue with Internet Explorer 6.0**

When WebSphere Application Server is configured with SPNEGO and fallback is enabled for a request, Internet Explorer 6.0 might fail to login to the form login pages.

To avoid this situation, complete one of the following actions:

- v From the **Global security** > **SPNEGO Web Authentication** panel, deselect the **Allow fall back to application authentication mechanism** option if it is selected.
- Upgrade to Internet Explorer Version 7.0
- Configure Internet Explorer Version 6.0 to use a different authentication page. The issue is with the basic authentication versus the form login authentication preference.

#### **Error pages defined for the NTLMTokenReceivedPage or the SpnegoNotSupportedPage properties do load from an http:// URL**

The error pages defined for the NTLMTokenReceivedPage or the SpnegoNotSupportedPage properties do load from an http:// URL. The following trace message might appear:

Could not load the SPNEGO not supported content, going with the default content. Exception received: java.net.ProtocolException: Server redirected too many times (20)

This issue occurs when the loaded file performs an automatic redirect. It is not possible to both load the file from a web server and also use an automatic redirection

To resolve this issue, load the content from a file:/// URL, not an http:// URL.

### **A client browser single sign-on (SSO) attempt fails to authenticate with WebSphere Application Server when you use a SPNEGO token with Microsoft Internet Security Acceleration Server**

#### When tracing is enabled, the following messages exist:

com.ibm.ws.security.spnego.SpnegoHandler isAuthHeaderNotSPNEGO ENTRY Negotiate com.ibm.ws.security.spnego.SpnegoHandler isAuthHeaderNotSPNEGO

Client sent back a non-SPNEGO authentication header

When a Microsoft Internet Security Acceleration Server (ISA) exists between a client browser and WebSphere Application Server, ISA might intercept the SPNEGO authentication header from the client browser request. ISA converts the SPNEGO object identifier (OID) to a Kerberos OID. The authentication attempt with WebSphere Application Server fails because the SPNEGO OID has been converted and is now missing.

<span id="page-189-0"></span>For information about how to fix this issue, see the "Users cannot access a web site that is published in ISA Server 2006 if the web site accepts only the SPNEGO authentication package" topic on the Microsoft Corporation Support site.

### **Microsoft Windows Version 7 and Internet Explorer Version 8 disables DES encryption type by default**

If you are using Microsoft Windows Version 7 with Internet Explorer Version 8, and you cannot get SPNEGO Single Sign On (SSO) to function, it could be because Windows Version 7 disabled DES encryption type for Kerberos by default. When trace is turned on the following message appears:

Client sent back a non-SPNEGO authentication header....

It is recommended that you change your encryption type to RC4-HMAC or to AES. If you still choose to use the DES encryption type, however, you must refer to the Windows 7 documentation for help on how to enable the DES encryption type.

The following is an example of how to change your encryption type from DES to RC4:

- 1. Make sure the Microsoft Active Directory account that you use to map to the SPN does not have the **Use DES encryption type for this account** box checked. In the Microsoft Active Directory machine:
	- a. Click **Start->Programs->Administrative Tools->Active Directory Users and Computers->Users**.
	- b. Click on the Microsoft Active Directory account that you use to map to the SPN.
	- c. Select the account, and then make sure that the **Use DES encryption type for this account** box is not checked.
- 2. Reset the password for the Microsoft Active Directory account that you use to map to the SPN. You can reset it to the same password.
- 3. Regenerate the keytab with the RC4 encryption type.
- 4. Copy the new keytab file to the WebSphere Application Server servers.
- 5. Update the Kerberos configuration (krb5.ini/krb5.conf) files to list RC4 first for the default\_tkt\_enctypes and default\_tgs\_enctypes attributes.
	- For example:

.

default\_tkt\_enctypes = rc4-hmac des-cbc-md5 default\_tgs\_enctypes = rc4-hmac des-cbc-md5

- 6. Stop and restart all WebSphere Application Server servers.
- **Note:** If you have more than one Microsoft Active Directory account that you use to map to different SPNs, then you must repeat steps 1 through 3 above for each SPN and the merging of all the keytab files.

# **Chapter 14. Troubleshooting Service integration**

This page provides a starting point for finding information about service integration.

Service integration provides asynchronous messaging services. In asynchronous messaging, producing applications do not send messages directly to consuming applications. Instead, they send messages to destinations. Consuming applications receive messages from these destinations. A producing application can send a message and then continue processing without waiting until a consuming application receives the message. If necessary, the destination stores the message until the consuming application is ready to receive it.

# **Troubleshooting service integration technologies**

Use this overview task to help resolve a problem that you think is related to service integration technologies.

### **Before you begin**

For general information about fixing problems, see Diagnosing problems (using diagnosis tools).

To help you identify and resolve problems, use the WebSphere Application Server tracing and logging facilities. For more information about using tracing and logging, see ../ae/ttrb\_addtrace.dita.

### **About this task**

If you encounter a problem that you think might be related to service integration technologies, complete the following stages.

### **Procedure**

- 1. Check the "Tips for troubleshooting" related links for specific problems related to service integration technologies.
- 2. Use ["Troubleshooting service integration message problems" on page 190](#page-199-0) to investigate problems with messages, such as messages not arriving or being consumed. If the tips and the investigations do not help you fix the problem, complete the following general stages.
- 3. Check the Release Notes for known problems and their resolution. The Release Notes are available from the [WebSphere Application Server library website.](http://www.ibm.com/software/webservers/appserv/infocenter.html)
- 4. For current information from IBM Support on known problems and their resolution, see the [WebSphere](http://www.ibm.com/support/search.wss?rs=180&tc=SSEQTP&tc1=SSCR4XC) [Application Server support](http://www.ibm.com/support/search.wss?rs=180&tc=SSEQTP&tc1=SSCR4XC) page.
- 5. Search the [WebSphere Technotes database.](http://publib-b.boulder.ibm.com/Redbooks.nsf/Portals/WebSphereTips)

You can use the following queries to find articles for service integration technologies:

- v All technotes:<http://www.ibm.com/support/search.wss?rs=180tc=SSEQTP&tc1=SSCBRCS>
- MustGather technotes, used to debug problems: [http://www.ibm.com/support/](http://www.ibm.com/support/search.wss?rs=180tc=SSEQTP&tc1=SSCBRCS&q=MustGather) [search.wss?rs=180tc=SSEQTP&tc1=SSCBRCS&q=MustGather](http://www.ibm.com/support/search.wss?rs=180tc=SSEQTP&tc1=SSCBRCS&q=MustGather)
- 6. Check for error messages.

The following message prefixes relate to specific aspects of service integration technologies:

*Table 21. Prefixes and service integration technologies. The first column of the table lists the message prefixes. The second column contains the specific aspects of service integration technologies related to the message prefixes.*

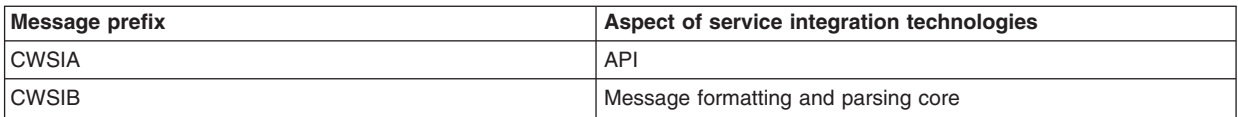

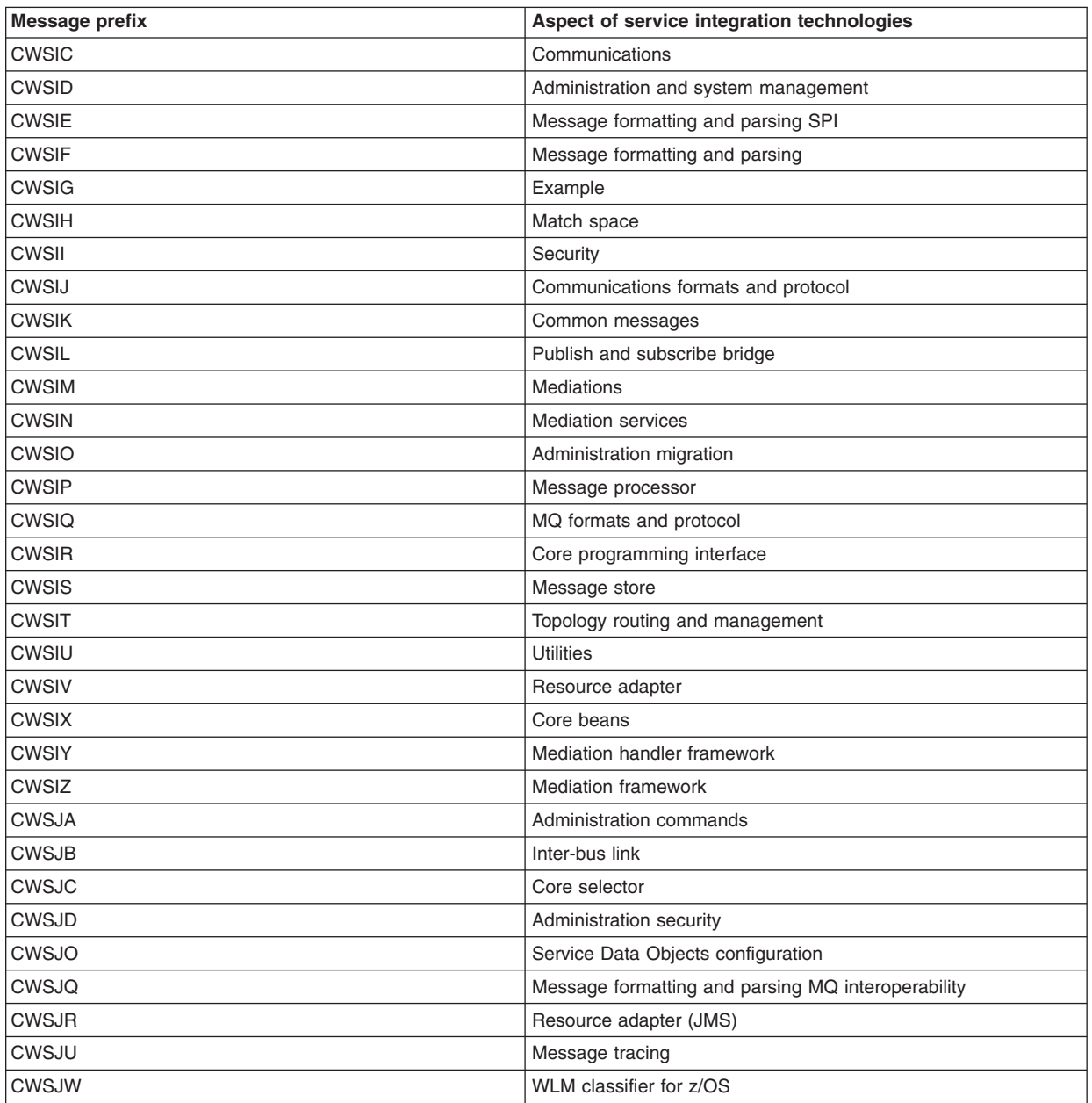

*Table 21. Prefixes and service integration technologies (continued). The first column of the table lists the message prefixes. The second column contains the specific aspects of service integration technologies related to the message prefixes.*

The Troubleshooter reference: Messages contains information about the messages, indexed by message prefix. For each message there is an explanation of the problem, and details of any action that you can take to resolve the problem.

- 7. Check for more information and error messages that might provide a clue to a related problem. For example, if you see WebSphere MQ error messages or reason codes in WebSphere Application Server messages and logs, refer to the WebSphere MQ Messages document at [http://](http://publibfi.boulder.ibm.com/epubs/pdf/amqzao05.pdf) [publibfi.boulder.ibm.com/epubs/pdf/amqzao05.pdf.](http://publibfi.boulder.ibm.com/epubs/pdf/amqzao05.pdf)
- 8. If the information obtained in the preceding stages is still inconclusive you should explore further, for example by enabling the application server debug trace to provide a detailed exception dump.

# **Resolving indoubt transactions**

Use this task to resolve indoubt transactions and the messages associated with them.

## **About this task**

Transactions might become stuck in the indoubt state indefinitely because of an exceptional circumstance such as the removal of a node causing messaging engines to be destroyed. When a transaction becomes indoubt, it must be committed or rolled back so that normal processing by the affected messaging engine can continue.

You can use the administrative console to display the messages causing the problem (see [Listing](#page-198-0) [messages on a message point\)](#page-198-0). If there are messages involved in an indoubt transaction, the identity of the transaction is shown in a panel associated with the message. You can then resolve the transaction in two ways:

- 1. Using the server transaction management panels
- 2. Using methods on the messaging engine MBean

You must first attempt to resolve the indoubt transaction by using the application server transaction management MBean interfaces. These are documented in Managing active and prepared transactions by using wsadmin scripting. Use the scripts for all application servers that might have been coordinating transactions, including Messaging actions, for the default messaging provider. If the transaction identity is known by the transaction manager scripts, use those scripts to resolve the transactions. This will consistently resolve all resources (including Messaging) within a global transaction.

If the transaction identity is not known to the transaction manager scripts that run on any application server, or if the application server hosting the transaction manager cannot be recovered, it is possible to use methods on the SIBMessagingEngine MBean to resolve the Messaging part of a transaction independently from the global transaction. The choice to commit or rollback the transaction must be made manually.

The following methods on the messaging engine MBean can be used to get a list of transaction identities (xid) and to commit and roll back transactions:

- getPreparedTransactions()
- commitPreparedTransaction(String xid)
- rollbackPreparedTransaction(String xid)

To invoke the methods, you can use a wsadmin command, for example, you can use a command of the following form to obtain a list of the indoubt transaction identities from a messaging engine MBean: wsadmin>AdminControl.invoke(AdminControl.queryNames("type=SIBMessagingEngine,\*"). splitlines()[0] , "getPreparedTransactions")

Alternatively, you can use a script such as the following to invoke the methods on the MBean:

import sys

mebeans=AdminControl.queryNames("type=SIBMessagingEngine,\*").splitlines()

```
for mebean in mebeans:
  input=0
 meName=""
  print "--- Start ME: ---------------"
  print mebean
 print "-------------------------------"
  while input>=0:
    xidList=AdminControl.invoke(mebean , "getPreparedTransactions").splitlines()
   print "--- Prepared Transactions ---"
```

```
index=0
  for xid in xidList:
   print " Index=%s XID=%s" % (index , xid)
   index+=1
  print "------- End of list ---------"
  print "Select index of XID to commit/rollback"
  print "(or enter -1 to skip to next ME):"
  input=int(sys.stdin.readline().strip())
  if input<0:
   print "No index selected."
  else:
   xid=xidList[input]
   print "Enter c to commit or r to rollback XID %s" % xid
   input=sys.stdin.readline().strip()
   if input=="c":
     print "Committing xid=%s" % xid
      AdminControl.invoke(mebean , "commitPreparedTransaction" , xid)
   if input=="r":
      print "Rolling back xid=%s" % xid
      AdminControl.invoke(mebean , "rollbackPreparedTransaction" , xid)
  print
print "--- End ME --------------------"
print
```
print "No more ME definitions found, exiting"

This script lists the transaction identities of the transactions together with an index. You can then select an index and commit or roll back the transaction corresponding to that index.

### **Procedure**

- 1. Use the administrative console to find the transaction identity of messages that have indoubt transactions.
- 2. Optional: If a transaction identity appears in the transaction management panel, commit or roll back the transactions as required.
- 3. Optional: If a transaction identity does not appear in the transaction management panel, use the methods on the messaging engine MBean. For example, use a script to display a list of transaction identities for indoubt transactions. For each transaction:
	- a. Enter the index of the transaction identity of the transaction.
	- b. Optional: Enter c to commit the transaction.
	- c. Optional: Enter r to roll back the transaction.
- 4. To check that transactions are no longer indoubt, restart the server and use the transaction management panel, or methods on the messaging engine MBean to check.

## **Restoring a data store and recovering its messaging engine**

When a failure occurs that cannot be dealt with by the system, you can restore the data store or data stores from a backup. Use this task to restore a backup of a data store and to recover its associated messaging engine afterward.

### **About this task**

You should also restore the configuration files for the system, to ensure that it functions as it did at the time the backup was taken, for more information about why you should do this see Service integration backup. After you have restored the data store, you must restart the associated messaging engine.

When you restart a messaging engine after restoring a backup you must start it in **Restart after restore** mode, to minimize the effects of the messaging engine not being synchronized with any other messaging engines it was in communication with before the failure. If you restart the messaging engine in **Normal** mode, some of the new messages produced at this messaging engine might be discarded by the receiving messaging engine, for an indeterminate amount of time after restart. In **Restart after restore** mode, previously transmitted messages might be resent, potentially creating duplicates of messages that were produced before the backup was taken. However new messages are not lost or duplicated (if this is specified by the quality of service for the message).

You can restart a messaging engine in **Restart after restore** mode only by using the wsadmin client; you cannot do it from the administrative console. You must only start a messaging engine in this mode when starting the messaging engine for the first time after restoring the backup. After the initial restart, you can undertake further restarts as usual.

**Restart after restore** mode is ignored if you start the server in **Recovery** mode. If you require both a **Recovery** mode start and a **Restart after restore** mode start:

- 1. Start the server in recovery mode
- 2. Wait for the startup to complete and for the server to stop
- 3. Start the messaging engine in **Restart after restore** mode

If you see the following message in the JVM System output fileSystemOut.log, it might indicate that you have restored from a backup and restarted the messaging engine without using the **Restart after restore** mode.

CWSIP0784E: Messaging engine: *receivingME* received a message from messaging engine: *producingME* that was not expected.

To resolve this issue, stop the messaging engine and restart it in **Restart after restore** mode.

**Note:** This message might also appear in other situations, so you should restart the messaging engine in **Restart after restore** mode only if you know you have restored a backup.

For information about the JVM System output fileSystem0ut.log and how to view it, see Viewing JVM logs.

**Note:** This topic references one or more of the application server log files. Beginning in WebSphere Application Server Version 8.0 you can configure the server to use the High Performance Extensible Logging (HPEL) log and trace infrastructure instead of using SystemOut.log , SystemErr.log, trace.log, and activity.log files or native z/OS logging facilities. If you are using HPEL, you can access all of your log and trace information using the LogViewer command-line tool from your server profile bin directory. See the information about using HPEL to troubleshoot applications for more information on using HPEL.

You can recover any number of messaging engines at the same time, by following the actions below for each messaging engine in turn.

- 1. Change the initial state of the messaging engine to **Stop**, so that the messaging engine will not be automatically restarted by a server process:
	- a. Use the administrative console to select the messaging engine by clicking **Service integration -> Buses ->** *bus\_name* **-> [Topology] Messaging engines ->** *engine\_name*.
	- b. In the **Initial state** list, click **Stopped**.
	- c. Click **OK**.
- 2. Save your changes to the master configuration, ensuring that you select the **Synchronize changes with Nodes** check box.
- 3. Stop the messaging engine if it is running (see Stopping a messaging engine for instructions on how to do this). If the messaging engine does not respond, stop the server process that is hosting the messaging engine.
- 4. Restore the backup of the data store that is accessed by the messaging engine, by referring to Restoring a data store.
- 5. Restore the backup of the configuration files by using the backupConfig command (see Backing up and restoring administrative configuration files). This backup should have been taken at the same time as the data store backup.
- 6. Restart any servers that were stopped by the failure.
- 7. Restart the messaging engine in **Restart after restore** mode by performing the following steps:
	- a. Start the wsadmin client.

For more information about the wsadmin client, see wsadmin scripting tool.

b. Invoke the start command, with the **FLUSH** parameter, on the MBean for the messaging engine. For example:

```
wsadmin>myME=AdminControl.queryNames("type=SIBMessagingEngine,*").splitlines()[0]
wsadmin>AdminControl.invoke(myME , "state")
'stopped'
wsadmin>AdminControl.invoke(myME , 'start' , ["FLUSH"])
wsadmin>AdminControl.invoke(myME , "state")
'started'
```
A number of messages might be output to the JVM SystemOut.log file to indicate the progress of the restart process.

8. Check the JVM SystemOut.log file for the following message that indicates that the restart was successful, in other words, no failures occurred while attempting to restart the messaging engine.

CWSIP0783E: Messaging engine: *messagingEngine* started, flush of all delivery streams completed.

If this message does not appear, a failure has occurred that has prevented the messaging engine from restarting. Resolve the cause of the failure and repeat the **Restart after restore** procedure until the restart is successful.

# **Problem solving for messaging engine file stores**

Obtain an overview of improving the performance of messaging engine file stores and understanding problems that can occur with file stores.

## **Diagnosing problems with accessing file store files**

Diagnose the causes of problems with accessing files in the file store and examine possible causes to the problems.

## **About this task**

Compare your symptoms with those listed in the following table and examine the possible solutions:

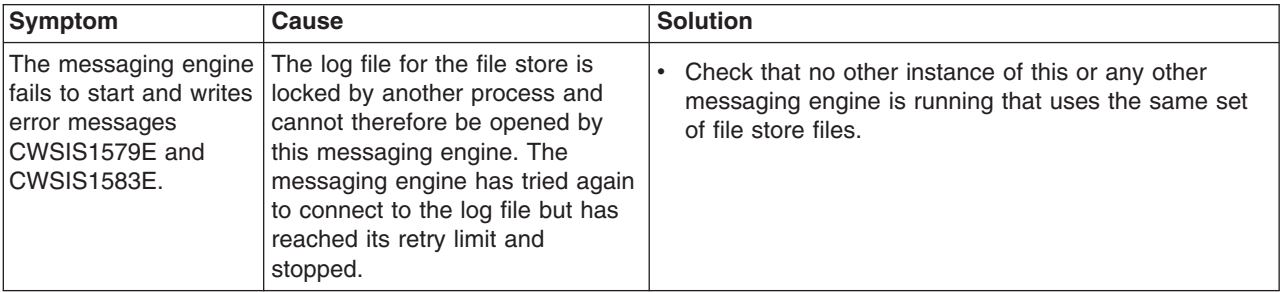

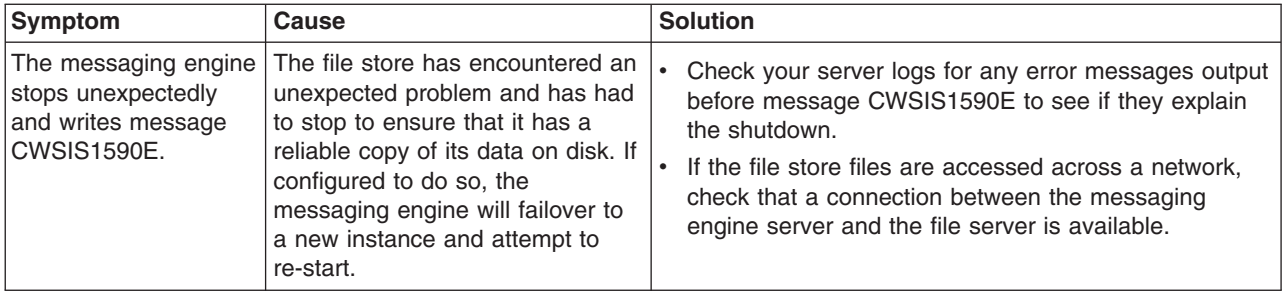

## **Reducing file store file sizes**

It is possible to reduce the sizes of the log file and store files in the configuration. However, such reduction is only possible when certain conditions are met.

## **About this task**

Reducing the file sizes can be difficult in practice due to the following reasons:

- 1. It is not possible to shrink the files down below the amount of space that their contents currently consume.
- 2. There is no support for compaction of the contents of the permanent store file and temporary store file so fragmentation might keep these store files artificially large. As such, when the values of the file sizes in the configuration are reduced and the messaging engine restarted, it might not be possible to change the sizes of the files to the required values.

When this situation occurs, the messaging engine emits warning messages to SystemOut.log and continues to use the existing values. It attempts to apply the configuration changes repeatedly each time it starts until it succeeds.

**Note:** This topic references one or more of the application server log files. Beginning in WebSphere Application Server Version 8.0 you can configure the server to use the High Performance Extensible Logging (HPEL) log and trace infrastructure instead of using SystemOut.log , SystemErr.log, trace.log, and activity.log files or native z/OS logging facilities. If you are using HPEL, you can access all of your log and trace information using the LogViewer command-line tool from your server profile bin directory. See the information about using HPEL to troubleshoot applications for more information on using HPEL.

Problems might also arise when the file store file sizes are set too small.

# **Problem solving for messaging engine data stores**

Obtain an overview of understanding problems that can occur with a data store.

### **About this task**

- "Diagnosing problems with data store exclusive access locks"
- v ["Diagnosing problems with your data store configuration" on page 188](#page-197-0)
- v ["Avoiding failover problems when you use DB2 v8.2 with HADR as your data store" on page 189](#page-198-1)

## **Diagnosing problems with data store exclusive access locks**

Diagnose the causes of problems with data store exclusive access locks and examine possible causes to the problems.

## <span id="page-197-0"></span>**About this task**

Each messaging engine establishes an exclusive lock on its data store. While the messaging engine is running, it maintains that lock to ensure the integrity of the data within the data store.

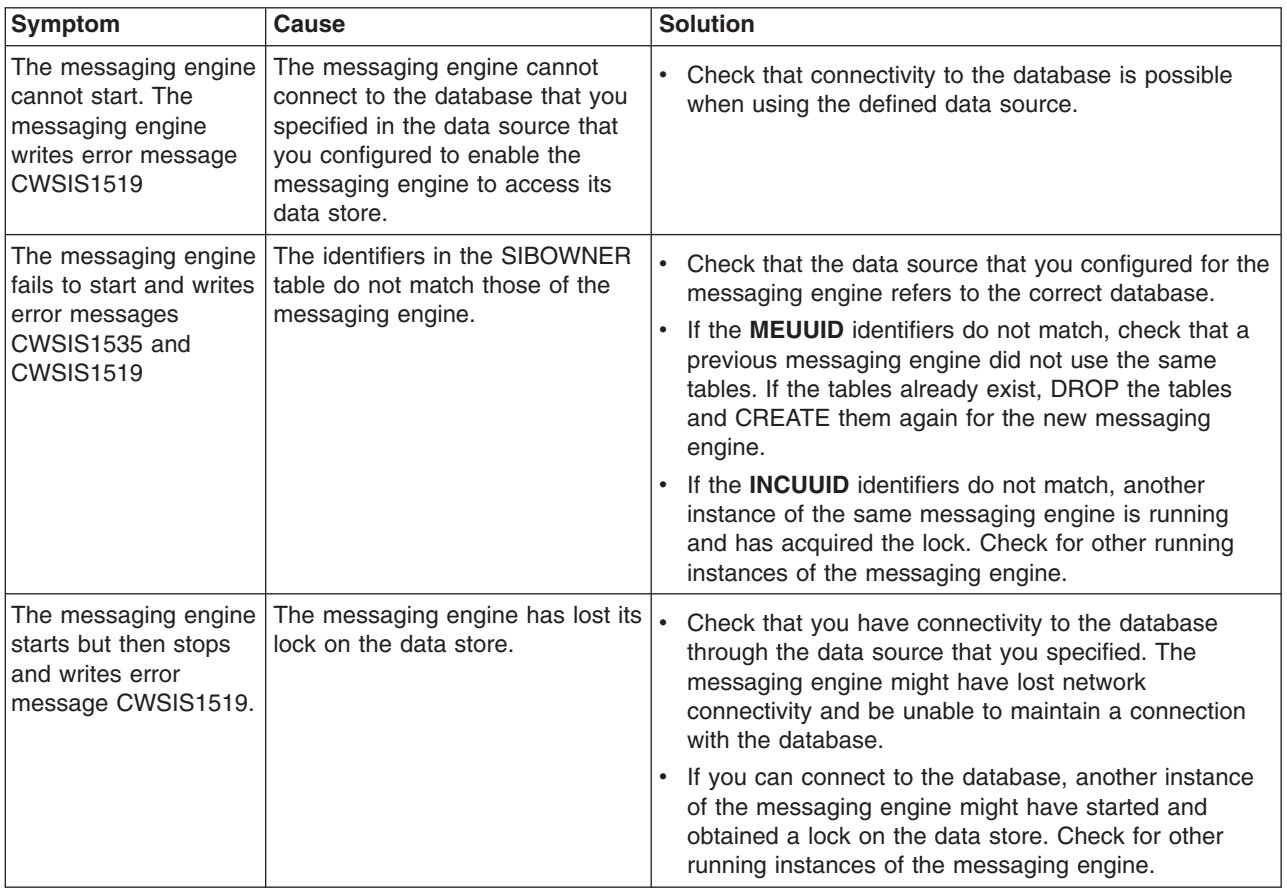

Compare your symptoms with those listed in the following table and examine the possible solutions:

# **Diagnosing problems with your data store configuration**

Find out how to diagnose problems that are caused by your data store configuration and possible solutions to these problems.

## **About this task**

The following problems depend on the database that you use with your data store configuration and the level of that database:

- Examine this section if your messaging engine uses a Sybase database for its data store. When you create your Sybase server:
	- Ensure that you create the database server with a page size of at least 4 KB.
	- Ensure that you set the **lock scheme** property on your server to the value datarows. This avoids the possibility of a deadlock on the data store tables.
- Examine this section if your messaging engine uses an Informix database for its data store and the messaging engine is unable to access its data store. When you configure your messaging engine to use

<span id="page-198-1"></span>an Informix database, you must specify the schema name in lowercase letters. For a full description of the configuring procedure, see Configuring a messaging engine data store to use a data source.

## **Avoiding failover problems when you use DB2 v8.2 with HADR as your data store**

Use this task to avoid problems that can occur when a messaging engine that is configured to use DB2 v8.2 with the High Availability Data Recovery (HADR) feature for its data store terminates if the DB2 database fails over.

### **About this task**

If you use the High Availability Data Recovery (HADR) feature of DB2, note the following restrictions:

- The messaging engine default messaging provider supports only the synchronous and near-synchronoous synchronization modes of HADR. The default messaging provider does not support asynchronous HADR configurations.
- The TAKEOVER BY FORCE command is permitted only when the standby database is in peer state, or when the standby database had last changed from peer state to its current state (such as disconnected state).

## <span id="page-198-0"></span>**Listing messages on a message point**

Use this task to list the messages that exist on a message point for a selected bus destination or messaging engine.

### **About this task**

To display a list of messages on a message point, use the administrative console to complete the following steps:

### **Procedure**

- 1. In the navigation pane, click **Service integration -> Buses**.
- 2. In the content pane, click the name of the service integration bus.
- 3. Optional: To list the message points for a bus destination, complete the following steps:
	- a. In the content pane, under **Destination resources**, click **Destinations**.
	- b. Click the destination name.
- 4. Optional: To list the message points for a messaging engine, complete the following steps:
	- a. In the content pane, under **Topology**, click **Messaging engines**.
	- b. Click the messaging engine name.
- 5. Under Additional Properties, click **Message points**. This displays a list of message points in the content pane.
- 6. Click the message point name. This displays the properties of the destination localization in the content pane.
- 7. Click the Runtime tab.
- 8. Under Additional Properties, click **Messages**.

### **Results**

A list of messages on the selected message point is displayed in the content pane.

## <span id="page-199-0"></span>**What to do next**

You can select one or more messages to act on; for example, to display the message content, delete messages.

## **Deleting messages on a message point**

Use this task to delete one or more messages that exist on a message point for a selected bus destination or messaging engine.

### **About this task**

You should not usually have to delete messages on a message point. This task is intended as part of a troubleshooting procedure.

To delete one or messages on a message point, use the administrative console to complete the following steps:

### **Procedure**

- 1. [List the messages on the message point.](#page-198-0)
- 2. In the content pane, select the check box next to each message that you want to delete. Alternatively,

you can select all messages in the list by clicking **Select all items** .

3. Click **Delete**.

### **Results**

The selected messages are removed from the list.

## **Troubleshooting service integration message problems**

There are tasks that can help you to investigate problems with messages, such as messages not arriving or being consumed, or poison messages.

## **About this task**

If you are having problems with messages not behaving as you expect, use the links below to navigate to the topic that is appropriate for your problem.

- "Understanding why best effort nonpersistent messages are being discarded"
- ["Investigating why a queue is full" on page 191](#page-200-0)
- ["Investigating why a topic space is full" on page 193](#page-202-0)
- ["Investigating why point-to-point messages are not arriving" on page 195](#page-204-0)
- v ["Investigating why point-to-point messages are not being consumed" on page 199](#page-208-0)
- v ["Investigating why publish/subscribe messages are not arriving at a subscription" on page 207](#page-216-0)

## **Understanding why best effort nonpersistent messages are being discarded**

A reliability level of *best effort nonpersistent* means that messages might be lost during normal functioning of the system, for example if the connection used to send the messages is busy. Although this is normal and expected, you might want to investigate the reasons for messages being lost.

## <span id="page-200-0"></span>**About this task**

Use this task when best effort nonpersistent messages are being discarded by a running system, and you want to understand the possible causes. For more information about *best effort nonpersistent* and other message reliability levels, see Message reliability levels - JMS delivery mode and service integration quality of service.

The following list explains some of the reasons for losing best effort messages:

- The destination queue or topic space is already full to a level higher than the high message threshold. To check whether this is the case, click **Service integration -> Buses ->** *bus\_name* **->** [Additional Properties] **Destinations ->** *destination\_name* and under **Message points** click the relevant point type (for example, **Queue points**). Click the relevant message point to display its general properties, and compare the values of the **High message threshold** and **Current message depth** fields.
- The connection to the target system is down.
- v The connection to the target system is busy. Any best effort messages that cannot be sent will be discarded.
- The system in general is busy, for example a messaging engine might be occupied processing higher reliability messages for another destination.
- There is a temporary network problem. Look in the error log for more information.
- v A non-transactional message-driven bean generates an exception, and therefore does not complete. For more information, see the *Messages discarded in normal operation* section of Message reliability levels - JMS delivery mode and service integration quality of service.

## **Investigating why a queue is full**

When a queue becomes full, exceptions are returned when you attempt to produce a message to that queue. The most probable reason for a queue filling up is that the producing application is producing messages faster than they can be consumed by the consuming application, although causes can also include broken communication links or errors in the consuming application.

## **About this task**

To investigate why a queue on a service integration bus is full, complete the following steps:

### **Procedure**

- 1. Click **Service integration -> Buses ->** *bus\_name* **-> [Destination resources] Destinations**, then click the name of the queue that is full.
- 2. Click **[Related Items] Application resources topology**, then use the ../ae/ AppsFromSIBRefs\_DetailForm.dita panel to inspect the configuration of the applications and JMS resources that are using the destination.

This panel can help you find the cause of the problem by giving you a high level view of many relevant resources.

3. Click **Service integration -> Buses ->** *bus\_name* **-> [Destination resources] Destinations ->** *queue\_name* **-> [Message points] Queue points ->** *queue\_point\_name*, then on the **Runtime** tab review the value of the **Current message depth**. If this value increases steadily, the producing application is outpacing the consumer.

**Note:** If the destination has multiple queue points, or is mediated, complete the following checks for each message point the message might have been sent to or consumed from.

- 4. [Determine which messaging engines the producing and consuming applications are connected to.](#page-201-0)
- 5. If the producing and consuming applications are connected to different messaging engines, the messages are being routed through a remote queue point. On the producer messaging engine, click **Remote queue points** and then click the queue point that represents the consumer queue point.

<span id="page-201-1"></span>Review the number of current outbound messages. If the number of current messages is low, the problem does not lie with the remote queue point; check that the consuming application is started and is consuming messages without error. If the number of current messages is approaching the high message threshold, complete the following checks:

• Check that the two messaging engines can communicate with each other, see "Service integration troubleshooting: Checking the communication between two messaging engines in a bus." If the messaging engines can communicate, reduce the rate at which messages are produced. If the messaging engines cannot communicate, resolve the failure. If you encounter problems processing the backlog of messages once communication is restored, and the backlog does not contain any messages that are vital, consider deleting all the messages on the remote message point. To delete the messages, select the relevant remote message point and click **Delete all messages**.

<span id="page-201-0"></span>**Note:** You will not be able to recover the messages once they have been deleted.

• Check that messages are not being trapped in the Committing state. If they are, a resource manager, such as a database, has hung. Resolve the issue with the resource manager. If this fails, note the **Transaction ID** of the message and click **Servers -> Server Types -> WebSphere application servers ->** *server\_name* **-> Runtime** > **[Additional Properties] Transaction Service** to display the general properties for the transaction service, including numbers of transactions. Use the **Review** links to resolve the transaction whose **Global ID** matches the transaction ID of the message.

### **Determining which messaging engine an application is connected to**

If your application fails to receive or produce a message, you might want to find out which messaging engine it is connected to, as part of troubleshooting the problem.

### **Procedure**

- 1. If your application is a JMS application, examine its connection factory as the messaging engine name might be specified there.
- 2. If your application is not a JMS application, or its connection factory does not specify the messaging engine name, use one of the following methods to determine which messaging engine the application is connected to:
	- v Within the application code, after the application has obtained a valid Connection object, add a call to the toString() method of that object. The connected messaging engine name will be clearly listed when you rerun the application.
	- Enable the SIBJms External trace component and rerun the application. Inspect the generated trace for a reference to the connected messaging engine name.

### **Results**

Be aware that the messaging engine name returned by either of these methods relates to the rerun of the application. It is possible that the original failing instance of the application was connected to a different messaging engine in the bus.

### **Service integration troubleshooting: Checking the communication between two messaging engines in a bus**

If you are troubleshooting a problem with your service integration system, you might want to check that two messaging engines can communicate with each other.

- 1. Check that both messaging engines are running.
- 2. For each messaging engine:
	- a. Check the system log for a CWSIT0028I message that relates to the two messaging engines in question. This message indicates that the two messaging engines are successfully communicating with each other.

<span id="page-202-0"></span>b. Find the most recent instance (there might be only one) of the CWSIT0028I message for the two messaging engines, and check the log to make sure that a CWSIT0029I message for these two messaging engines does not appear later in the log. This message indicates that the communication connection between the two messaging engines has failed.

If either of these checks fails, inspect the log for indications of the cause of the failure, and follow the suggested actions to rectify the problem.

# **Investigating why a topic space is full**

When a topic space becomes full, exceptions will be returned when you attempt to publish a message to that topic space. The most probable reason for a topic space filling up is that the publishing application is producing messages faster than they can be consumed by the subscribing application or applications. However there might be other causes, such as dormant subscribers or broken communications links. Another possible cause is a regular increase in message traffic, for example at certain times of day. Consider increasing the high message threshold to overcome this problem.

## **About this task**

To investigate why a topic space on a service integration bus is full, complete the following steps:

## **Procedure**

- 1. Click **Service integration -> Buses ->** *bus\_name* **-> [Destination resources] Destinations** to display a list that includes all the topic spaces on that bus. Click the name of the topic space that is full.
- 2. Click **[Message Points] Publication points**.
- 3. Click the name of a publication point, then on the **Runtime** tab review the value of the **Current message depth**. If this value increases steadily, the publishing application is outpacing the subscribers. Click **Subscriptions** to display the subscriptions for the topic space. For each subscription, click on the subscription name and examine the **Current message depth**. If all the subscriptions are filling up, reduce the rate at which the publishing application is publishing messages.

**Note:** If the topic space is mediated, complete the following checks for each mediation point the message might have been sent to or consumed from.

- 4. If only one subscription is filling up, the problem lies with the related subscribing application. If the subscription is nondurable, modify the subscribing application to increase the speed of consumption.
- 5. If the subscription is a durable subscription, click **Messages** and ensure that the message at the top of the list changes with time; this indicates that the subscribing application is consuming messages. If the message does not change but the application is running, either delete the subscription or increase the high message threshold of the publication point.
- 6. Determine which messaging engines the publishing and subscribing applications are connected to, see ["Determining which messaging engine an application is connected to" on page 192.](#page-201-1)
- 7. If the publishing and subscribing applications are connected to different messaging engines, the messages are being routed through a remote queue point. On the publisher messaging engine, click **Remote publication points** and then click the publication point that represents the subscriber publication point. Review the number of current outbound messages. If the number of current messages is low, the problem does not lie with the remote message point. If the number of current messages is approaching the high message threshold, complete the following checks:
	- Check that the two messaging engines can communicate with each other, see ["Service integration](#page-201-1) [troubleshooting: Checking the communication between two messaging engines in a bus" on page](#page-201-1) [192.](#page-201-1) If the messaging engines can communicate, reduce the rate at which messages are published. If the messaging engines cannot communicate, resolve the failure. If you encounter problems processing the backlog of messages once communication is restored, and the backlog does not

contain any messages that are vital, consider deleting all the messages on the remote message point. To delete the messages, select the relevant remote message point and click **Delete all messages**.

**Note:** You will not be able to recover the messages once they have been deleted. To avoid the messages building up again, click **Topics**, then click **Clear all**. No more messages will be sent to this remote publication point. To reset the topic list, restart the messaging engine.

• Check that messages are not being trapped in the Committing state. If they are, a resource manager, such as a database, has hung. Resolve the issue with the resource manager. If this fails, note the **Transaction ID** of the message and click **Servers -> Server Types -> WebSphere application servers ->** *server\_name* **-> Runtime** > **[Additional Properties] Transaction Service** to display the general properties for the transaction service, including numbers of transactions. Use the **Review** links to resolve the transaction whose **Global ID** matches the transaction ID of the message.

### **Determining which messaging engine an application is connected to**

If your application fails to receive or produce a message, you might want to find out which messaging engine it is connected to, as part of troubleshooting the problem.

#### **Procedure**

- 1. If your application is a JMS application, examine its connection factory as the messaging engine name might be specified there.
- 2. If your application is not a JMS application, or its connection factory does not specify the messaging engine name, use one of the following methods to determine which messaging engine the application is connected to:
	- v Within the application code, after the application has obtained a valid Connection object, add a call to the toString() method of that object. The connected messaging engine name will be clearly listed when you rerun the application.
	- Enable the SIBJms\_External trace component and rerun the application. Inspect the generated trace for a reference to the connected messaging engine name.

### **Results**

Be aware that the messaging engine name returned by either of these methods relates to the rerun of the application. It is possible that the original failing instance of the application was connected to a different messaging engine in the bus.

### **Service integration troubleshooting: Checking the communication between two messaging engines in a bus**

If you are troubleshooting a problem with your service integration system, you might want to check that two messaging engines can communicate with each other.

- 1. Check that both messaging engines are running.
- 2. For each messaging engine:
	- a. Check the system log for a CWSIT0028I message that relates to the two messaging engines in question. This message indicates that the two messaging engines are successfully communicating with each other.
	- b. Find the most recent instance (there might be only one) of the CWSIT0028I message for the two messaging engines, and check the log to make sure that a CWSIT0029I message for these two messaging engines does not appear later in the log. This message indicates that the communication connection between the two messaging engines has failed.

<span id="page-204-0"></span>If either of these checks fails, inspect the log for indications of the cause of the failure, and follow the suggested actions to rectify the problem.

# **Investigating why point-to-point messages are not arriving**

There are a set of checks that you can carry out to investigate why point-to-point messages are not arriving at a destination on a service integration bus.

## **Before you begin**

Complete the following preliminary checks before starting the investigation:

- Check that the producing application is producing messages correctly:
	- Check that there are no failures in the application.
	- Check that the name of the destination is correct.
	- Check that the transaction used to produce the message was committed without any exceptions.
	- Check that the application is allowing sufficient time for messages to be delivered; messages are transmitted asynchronously between messaging engines, so if the messages are being routed through a remote message point there may be a slight delay before they are delivered. The length of the delay is dependent upon factors such as system capacity and loading.
- v Check the producing application to see if it is giving the messages a short expiry time. If this is the case, the messages might be expiring before they arrive, or before they can be processed by the receiving messaging engine.
- v Examine the relevant exception destination to see if the messages appear there. If they do, use the information contained within the messages to understand why they have arrived at the exception destination, and write an application (or mediation) to process the messages.
- Check the reliability of the messages. If the reliability is set to best effort, the messages can be discarded by the system during normal operation. See ["Understanding why best effort nonpersistent](#page-199-0) [messages are being discarded" on page 190](#page-199-0) for a list of possible causes.
- Check the priority of the messages. If the priority is low, higher priority work might be delaying the messages.
- Check the system environment, for example, a busy CPU might cause delayed messages.
- Examine the error logs for exceptions.

## **About this task**

If you have an application that is producing point-to-point messages in a service integration system, and the messages are not arriving at their destination, investigate the problem by completing the following steps:

- 1. Click **Service integration -> Buses ->** *bus\_name* **->** [Destination resources] **Destinations** to display the destinations on the relevant bus. Click on the destination and ensure that the **Send allowed** check box is selected.
- 2. Stop the consuming application. Clear the **Receive allowed** check box for the destination and save the changes to the master repository. If you do not have dynamic configuration enabled, restart the messaging engine for the changes to take effect. This will prevent any consumers from consuming the test message that you will use to investigate the problem.
- 3. Run the producing application to produce a test message with a reliability level greater than best effort (best effort messages can be discarded during normal operation so are not useful for investigating this problem). The following steps describe how to investigate what happens to the test message.
- 4. Determine which messaging engine hosts the queue point for the destination to which the messages are being sent, see ["Determining the location of message points for a destination on a service](#page-205-0) [integration bus" on page 196.](#page-205-0)
- <span id="page-205-0"></span>5. Click **Service integration -> Buses ->** *bus name* **->** [Topology] Messaging engines and check that the messaging engine is running.
- 6. From the messaging engine panel click [Message points] **Queue points ->***queue\_point\_name* [Runtime tab] **Messages** to view the messages on the queue point. If the message is displayed, it arrived successfully at the messaging engine and the problem has cleared.
- 7. Determine which messaging engine the producing application is connected to, see ["Determining which](#page-201-1) [messaging engine an application is connected to" on page 192.](#page-201-1)
- 8. If the producing application is connected to a messaging engine other than the messaging engine hosting the queue point, the messages are being routed through a remote message point. Refer to "Investigating why point-to-point messages are not arriving through a remote message point" to investigate this scenario.

### **Determining the location of message points for a destination on a service integration bus**

When you are investigating a problem, you might have to find where the message points for a destination are located.

### **About this task**

You might have to undertake this task as part of problem determination, to find out on which messaging engine a message point is located. If the destination is a queue with multiple queue points, or it is mediated by using multiple mediation points, complete the problem determination for each message point that the message might have been sent to or consumed from.

**Note:** If you have an alias destination, the alias is resolved to the physical destination immediately after a message is produced. You can use this task to find the physical destination.

### **Procedure**

Click **Service integration -> Buses ->** *bus\_name* **->** [Additional Properties] **Destinations** to display the destinations on the relevant bus. Review the **Type** of the destination:

- If the destination is a queue, the queue point name has the form *destination*@*messaging\_engine\_name*.
- v If the destination is a mediated queue, there is at least one mediation point.
- v If the destination is a topic space, there is a publication point localized to every messaging engine in the bus. When a topic space is not mediated, service integration delivers messages directly to the publication point situated on the same messaging engine that the producing application is connected to. When the topic space is mediated, in the same way as a queue, service integration directs messages to the mediation point or points and then to the publication point that is co-located with that mediation point.

### **Investigating why point-to-point messages are not arriving through a remote message point**

There are a set of checks that you can carry out to investigate why point-to-point messages are not arriving at a destination on a service integration bus, when the messages are being routed through a remote message point.

### **Before you begin**

Follow the steps in ["Investigating why point-to-point messages are not arriving" on page 195,](#page-204-0) which contains preliminary checks and investigative tasks that you should carry out before proceeding with this task.

### **About this task**

You should undertake this task as part of ["Investigating why point-to-point messages are not arriving" on](#page-204-0) [page 195.](#page-204-0) This task explains how to investigate the flow of messages in a point-to-point messaging scenario where the messages are being routed through a remote message point. In the following diagram, a bus contains three messaging engines, ME1, ME2 and ME3. The producing application is connected to ME1 and the consuming application is connected to ME3. The messages are produced to ME1 and are routed from ME1 to ME3 through ME2. This scenario is only concerned with ME1 and ME2. ME1 hosts a remote message point that represents the message point hosted by ME2. ME1 is the messaging engine that the producing application is attached to, and ME2 is the messaging engine that is hosting the queue point.

These messaging engines are referred to in the following steps.

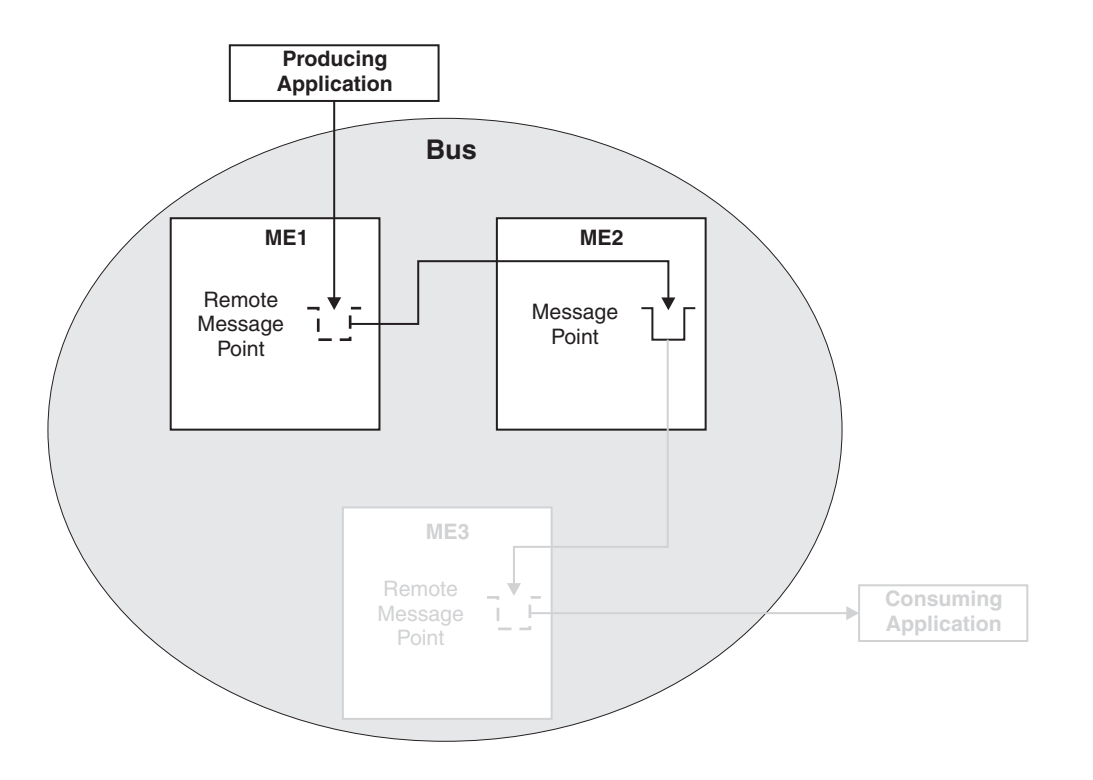

*Figure 1. Point-to-point message production by using a remote message point*

- 1. Display the properties for ME1 by clicking **Service integration -> Buses ->** *bus\_name* **-> [Topology] Messaging engines ->** *engine\_name*.
- 2. On the **Runtime** tab for ME1, click **[Remote message points] Remote queue points**, then click the remote queue point that represents the queue point on ME2. Review the value of the **Current outbound messages** field.
- 3. If the number of current outbound messages is greater than zero, messages have been produced but they might not have been received by ME2.
	- a. Check that the two messaging engines can communicate with each other, see ["Service integration](#page-201-1) [troubleshooting: Checking the communication between two messaging engines in a bus" on page](#page-201-1) [192.](#page-201-1)
	- b. Look for previous messages on the queue. If there are previous messages, and some or all of them are for ME2, wait a few moments and then refresh the view.
- If some of the messages have disappeared from the queue, the system is currently delivering messages but is backlogged. Wait until the backlog has been cleared, then inspect the queue point on ME2 to see if the test message has arrived.
- If none of the messages have disappeared from the queue, the transmission of messages might be blocked by a message that is trapped in the Committing state. Later messages must wait for this message to be delivered, otherwise the ordering of messages will be broken.

If a message is trapped in the Committing state, that message is contained in an unresolved transaction. A resource manager, such as a database, might have hung. Resolve the issue with the resource manager. If this fails, note the **Transaction ID** of the message and click **Servers -> Server Types -> WebSphere application servers ->** *server\_name* **-> Runtime** > **[Additional Properties] Transaction Service** to display the general properties for the transaction service. Use the **Review** links to resolve the transaction whose **Global ID** matches the transaction ID of the message.

- c. Examine the state of the test message:
	- v If the status of the test message is "Pending send", the message is waiting to be sent. ME2 might not be accepting messages. Complete the following checks:
		- Check that the two messaging engines can communicate with each other, see ["Service](#page-201-1) [integration troubleshooting: Checking the communication between two messaging engines in](#page-201-1) [a bus" on page 192.](#page-201-1)
		- Check that the queue point on ME2 is not full: display the runtime properties for the queue point and compare the **Current message depth** to the **High message threshold**. If the current message depth is equal to the high message threshold, the messaging engine will not accept new messages until the queued messages have been consumed. Either restart the consumer and wait until the backlog is cleared, or delete the messages.

**Note:** You will not be able to recover the messages once they have been deleted.

- Check that configuration changes have been propagated. Ensure that ME2 is aware of the existence of the queue point by deploying the latest configuration settings to the ME2 application server.
- v If the status of the test message is "Pending acknowledgement", the message has been sent but ME2 has either not received the message, or not processed the message. Check that there are no messages in the Committing state ahead of the test message in the transmit queue, then wait a few moments and examine the queue point again to see if the test message has arrived.If there are messages that are trapped in the Committing state, resolve this problem by referring to the following point.
- v If the test message (or another message) is in the Committing state, the message is contained in an unresolved transaction. A resource manager, such as a database, might have hung. Resolve the issue with the resource manager. If this fails, note the **Transaction ID** of the message and click **Servers -> Server Types -> WebSphere application servers -> server\_name** -> Runtime > [Additional Properties] Transaction Service to display the general properties for the transaction service. Use the **Review** links to resolve the transaction whose **Global ID** matches the transaction ID of the message.
- 4. If the number of completed outbound messages is greater than zero, messages have been produced and processed by ME2, but the test message has not appeared. Rerun the producing application and ensure that the number of completed outbound messages on ME1 increases (you might see the active outbound message count increase before the completed outbound message count increases).
	- If the counts do not increase, the message was not produced at ME1. Check that the producing application is connected to this messaging engine (see ["Determining which messaging engine an](#page-201-1) [application is connected to" on page 192\)](#page-201-1).
	- v If the counts do increase, the message arrived at ME2, but was either consumed, sent to the exception destination, or expired. Check for the presence of consumers, and complete the preliminary checks again.

<span id="page-208-0"></span>5. If the number of current and completed messages are both zero, check that the producing application is producing messages to this destination, by performing the relevant preliminary checks again.

#### **What to do next**

If you are still having problems, contact your IBM customer service representative.

#### *Determining which messaging engine an application is connected to:*

If your application fails to receive or produce a message, you might want to find out which messaging engine it is connected to, as part of troubleshooting the problem.

#### **Procedure**

- 1. If your application is a JMS application, examine its connection factory as the messaging engine name might be specified there.
- 2. If your application is not a JMS application, or its connection factory does not specify the messaging engine name, use one of the following methods to determine which messaging engine the application is connected to:
	- v Within the application code, after the application has obtained a valid Connection object, add a call to the toString() method of that object. The connected messaging engine name will be clearly listed when you rerun the application.
	- v Enable the SIBJms\_External trace component and rerun the application. Inspect the generated trace for a reference to the connected messaging engine name.

#### **Results**

Be aware that the messaging engine name returned by either of these methods relates to the rerun of the application. It is possible that the original failing instance of the application was connected to a different messaging engine in the bus.

#### *Service integration troubleshooting: Checking the communication between two messaging engines in a bus:*

If you are troubleshooting a problem with your service integration system, you might want to check that two messaging engines can communicate with each other.

#### **Procedure**

- 1. Check that both messaging engines are running.
- 2. For each messaging engine:
	- a. Check the system log for a CWSIT0028I message that relates to the two messaging engines in question. This message indicates that the two messaging engines are successfully communicating with each other.
	- b. Find the most recent instance (there might be only one) of the CWSIT0028I message for the two messaging engines, and check the log to make sure that a CWSIT0029I message for these two messaging engines does not appear later in the log. This message indicates that the communication connection between the two messaging engines has failed.

If either of these checks fails, inspect the log for indications of the cause of the failure, and follow the suggested actions to rectify the problem.

## **Investigating why point-to-point messages are not being consumed**

There are a set of checks that you can carry out to investigate why point-to-point messages are not being consumed from a destination on a service integration bus.

## **Before you begin**

Complete the following preliminary checks before starting the investigation:

- Complete the following preliminary checks before starting the investigation:
- Check that the consuming application is consuming messages correctly:
	- Check that the application is started.
	- Check that the name of the destination being consumed from is correct.
- Check the producing application to see if it is giving the messages a short expiry time. If this is the case, the messages might be expiring before they can be consumed.
- Click **Service integration -> Buses ->** *bus name* **-> [Destination resources] Destinations** to display the destinations on the relevant bus. Click the destination and ensure that the **Receive allowed** check box is selected.
- Check the reliability of the messages. If the reliability is set to best effort, the messages can be discarded by the system during normal operation. See ["Understanding why best effort nonpersistent](#page-199-0) [messages are being discarded" on page 190](#page-199-0) for a list of possible causes.
- Examine the error logs.

### **About this task**

Complete the following checks if you did not get a response in your application because a message you were expecting did not appear on a queue. The information in this topic applies to local and remote producers, and local and remote consumers.

- 1. Run the consuming application and check that messages are still not being consumed.
- 2. Stop the consuming application.
- 3. Determine which messaging engine is hosting the queue point to which messages are being produced. See ["Determining the location of message points for a destination on a service integration bus" on](#page-205-0) [page 196.](#page-205-0)
- 4. Click **Servers -> Server Types -> WebSphere application servers ->** *server\_name* **-> [Server messaging] Messaging engines ->** *engine\_name* **-> [Message points] Queue points** > *queue\_point\_identifier* > **[Runtime tab] Messages** to view the messages on the queue point. Check that there are messages present that are in the Unlocked state.
	- v If there are no messages present, then there are no messages to consume. Run the producing application to produce a test message and check the queue again. If there are still no messages present, the test message has not arrived. Use the topic ["Investigating why point-to-point messages](#page-204-0) [are not arriving" on page 195](#page-204-0) to investigate the problem.
	- v If there are messages present but they are not in the Unlocked state, check for other consumers that are consuming from this queue point. If there are other consumers, stop them and repeat the investigation.
- 5. Determine which messaging engine the consuming application is connected to. See ["Determining](#page-201-1) [which messaging engine an application is connected to" on page 192.](#page-201-1)
	- If the consuming application is connected to the messaging engine hosting the queue point, check the consuming application for errors, in particular check that the selector in the consuming application matches the available message.
	- v If the consuming application is connected to a messaging engine other than the messaging engine hosting the queue point, the messages are being routed through a remote message point. Display the runtime properties of the messaging engine that the consuming application is connected to, then display the remote message points for that messaging engine and view the list of message requests on the relevant message point. If possible, start the consuming application and ensure that it is actively trying to consume a message (the application should be in either a "receive with wait" state or an "asynchronous consumer registered" state), then follow the instructions in ["Investigating why](#page-210-0)

<span id="page-210-0"></span>messages are not being consumed through a remote message point or subscription point, while the application is running." If your application cannot remain in an actively consuming state for a significant length of time (long enough to investigate the problem), follow the steps in ["Investigating](#page-213-0) [why messages are not being consumed through a remote message point or subscription point, while](#page-213-0) [the application is stopped" on page 204.](#page-213-0)

### **Determining which messaging engine an application is connected to**

If your application fails to receive or produce a message, you might want to find out which messaging engine it is connected to, as part of troubleshooting the problem.

### **Procedure**

- 1. If your application is a JMS application, examine its connection factory as the messaging engine name might be specified there.
- 2. If your application is not a JMS application, or its connection factory does not specify the messaging engine name, use one of the following methods to determine which messaging engine the application is connected to:
	- Within the application code, after the application has obtained a valid Connection object, add a call to the toString() method of that object. The connected messaging engine name will be clearly listed when you rerun the application.
	- v Enable the SIBJms\_External trace component and rerun the application. Inspect the generated trace for a reference to the connected messaging engine name.

### **Results**

Be aware that the messaging engine name returned by either of these methods relates to the rerun of the application. It is possible that the original failing instance of the application was connected to a different messaging engine in the bus.

### **Investigating why messages are not being consumed through a remote message point or subscription point, while the application is running**

There are a set of checks that you can carry out to investigate why messages are not being consumed at a destination on a service integration bus, when the messages are being routed through a remote message point and the consuming application is running.

### **Before you begin**

Follow the steps in either ["Investigating why point-to-point messages are not being consumed" on page](#page-208-0) [199](#page-208-0) or ["Investigating why publish/subscribe messages are not arriving at a subscription" on page 207,](#page-216-0) whichever best suits the problem. These topics contain preliminary checks and investigative tasks that you should carry out before proceeding with this task.

### **About this task**

You should undertake this task as part of either ["Investigating why point-to-point messages are not being](#page-208-0) [consumed" on page 199](#page-208-0) or ["Investigating why publish/subscribe messages are not arriving at a](#page-216-0) [subscription" on page 207.](#page-216-0) This task explains how to investigate the flow of messages in a scenario where the messages are being routed through a remote message point and the consuming application is started. The following diagrams illustrate two possible scenarios. In Figure 1, a bus contains three messaging engines, ME1, ME2 and ME3. The producing application is connected to ME1 and the consuming application is connected to ME3. The messages are routed from ME1 to ME3 through ME2, and are consumed from ME3. This scenario is only concerned with ME2 and ME3. ME3 hosts a remote message point that represents the message point hosted by ME2. In Figure 2, ME2 and ME3 host publication points that are represented by remote publication points on ME1, where the producing application is attached. Subscribing application B is connected to ME3 and receives messages indirectly from ME1, through a subscription on ME2. a remote subscription point on ME 3. These messaging engines are referred to in

the following steps.

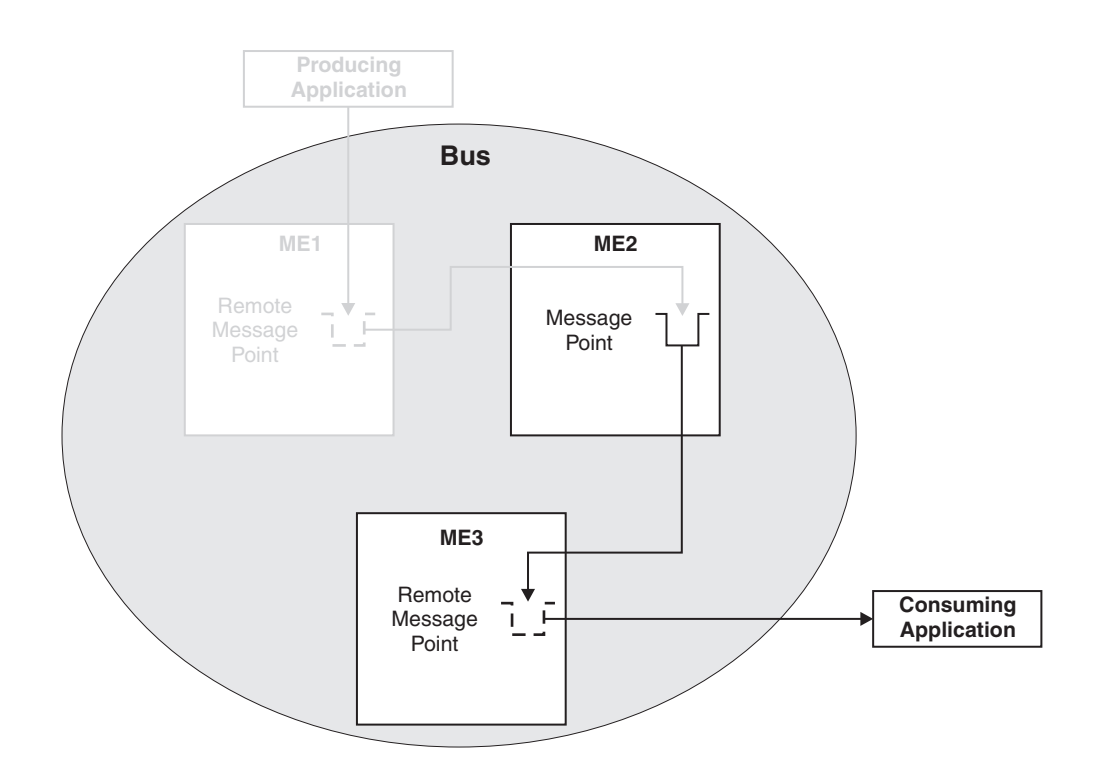

*Figure 2. Point-to-point message consumption by using a remote message point*

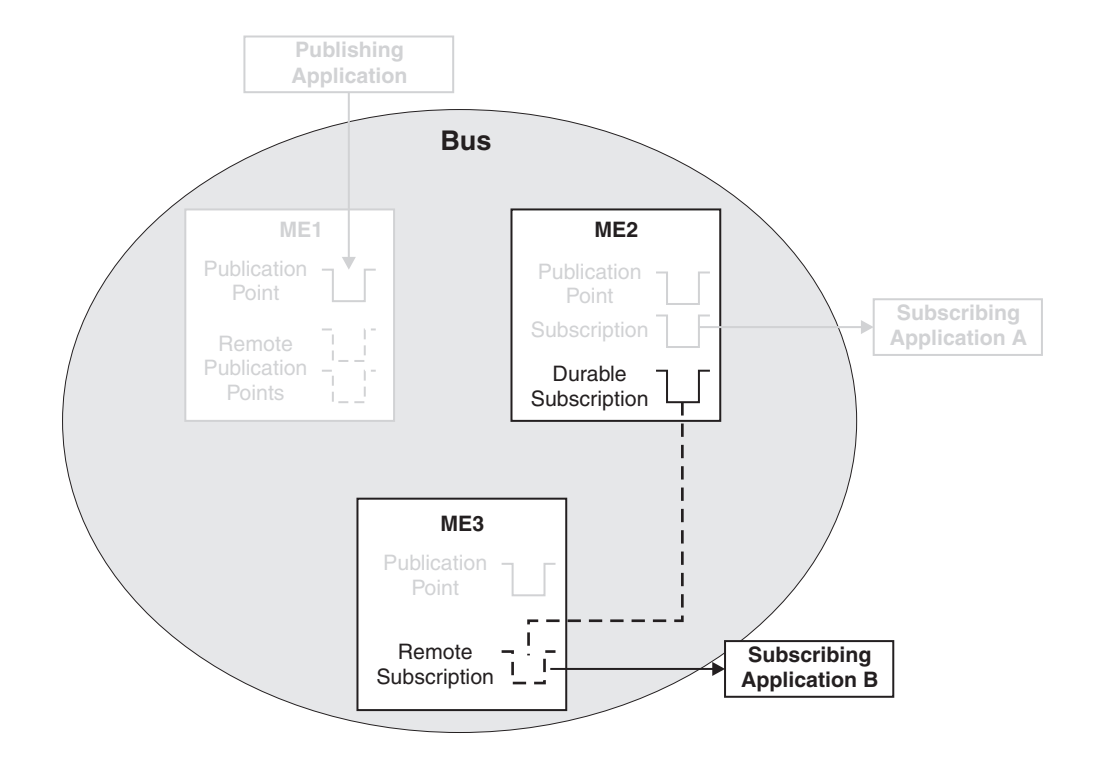

*Figure 3. Publish/subscribe messaging by using a remote message point*

### **Procedure**

- 1. If you have followed the steps in ["Investigating why point-to-point messages are not being consumed"](#page-208-0) [on page 199](#page-208-0) or ["Investigating why publish/subscribe messages are not arriving at a subscription" on](#page-216-0) [page 207](#page-216-0) before starting this task, you should have displayed a list of message requests. Check that the list contains a request with a selector that matches an available message on the message point on ME2. If there is no such request in the list, the consuming application is not consuming; check the consuming application for errors:
	- Check that the consumer is started.
	- Check that the application is actively trying to consume:
		- If the application uses an asynchronous consumer, check that the asynchronous consumer is registered.
		- If the application is synchronous, check that the consumer is currently in a "receive with wait" state (this might require a modification to the application to extend the time that the application waits for a message).
- 2. Check the state of the active request:
	- v If the state is Value, a message was retrieved and returned to the consuming application, but the consumption of the message has not yet completed. Check that the consuming application is correctly processing any incoming messages, for example, check that the application is committing the transaction used to consume the message.
	- v If the state is Rejected, a message was retrieved and returned to the consuming application, which then rejected the message for some reason. Generally, this means that the consuming application rolled back the consume operation or an associated transaction.
	- If the state is Acknowledged, a message was returned for the request and consumed by an application. Check that the message was received by the correct application, and was not consumed by a different application.
	- v If the state is Request, the message request has been sent to ME2, continue to the next check to investigate why a message has not been returned.
- 3. Note the **Request ID**. On ME2, display the message points for the destination, and view the message requests from ME3. Check that there is a request that matches the request ID on ME3. If there is no matching request, ME2 is not aware of the request. Check that the two messaging engines can communicate with each other, see ["Service integration troubleshooting: Checking the communication](#page-201-1) [between two messaging engines in a bus" on page 192.](#page-201-1)
- 4. Check the state of the request:
	- If the request state is Requested, the request has been received but no suitable message is available. Check that the request selector matches the available message on the message point.
	- v If the request state is "Pending acknowledgement", the request has successfully identified a matching message and attempted to transmit it to ME3. Check that the two messaging engines can communicate with each other, see ["Service integration troubleshooting: Checking the communication](#page-201-1) [between two messaging engines in a bus" on page 192.](#page-201-1)

### **What to do next**

If you are still having problems, contact your IBM customer service representative.

### *Service integration troubleshooting: Checking the communication between two messaging engines in a bus:*

If you are troubleshooting a problem with your service integration system, you might want to check that two messaging engines can communicate with each other.

### <span id="page-213-0"></span>**Procedure**

- 1. Check that both messaging engines are running.
- 2. For each messaging engine:
	- a. Check the system log for a CWSIT0028I message that relates to the two messaging engines in question. This message indicates that the two messaging engines are successfully communicating with each other.
	- b. Find the most recent instance (there might be only one) of the CWSIT0028I message for the two messaging engines, and check the log to make sure that a CWSIT0029I message for these two messaging engines does not appear later in the log. This message indicates that the communication connection between the two messaging engines has failed.

If either of these checks fails, inspect the log for indications of the cause of the failure, and follow the suggested actions to rectify the problem.

### **Investigating why messages are not being consumed through a remote message point or subscription point, while the application is stopped**

There are a set of checks that you can carry out to investigate why messages are not being consumed at a destination on a service integration bus, when the messages are being routed through a remote message point and the consuming application is stopped.

### **Before you begin**

Follow the steps in either ["Investigating why point-to-point messages are not being consumed" on page](#page-208-0) [199](#page-208-0) or ["Investigating why publish/subscribe messages are not arriving at a subscription" on page 207,](#page-216-0) whichever best suits the problem. These topics contain preliminary checks and investigative tasks that you should carry out before proceeding with this task.

### **About this task**

Complete this task as part of either ["Investigating why point-to-point messages are not being consumed"](#page-208-0) [on page 199](#page-208-0) or ["Investigating why publish/subscribe messages are not arriving at a subscription" on page](#page-216-0) [207.](#page-216-0) This task explains how to investigate the flow of messages in a scenario where the messages are being routed through a remote message point and the consuming application is stopped. The following diagrams illustrate two possible scenarios. In Figure 1, a bus contains three messaging engines, ME1, ME2 and ME3. The producing application is connected to ME1 and the consuming application is connected to ME3. The messages are routed from ME1 to ME3 through ME2, and are consumed from ME3. This scenario is only concerned with ME2 and ME3. ME3 hosts a remote message point that represents the message point hosted by ME2. In Figure 2, ME2 and ME3 host publication points that are represented by remote publication points on ME1, where the producing application is attached. Subscribing application B is connected to ME3 and receives messages indirectly from ME1, through a subscription on ME2. a remote subscription point on ME 3. These messaging engines are referred to in the following steps.

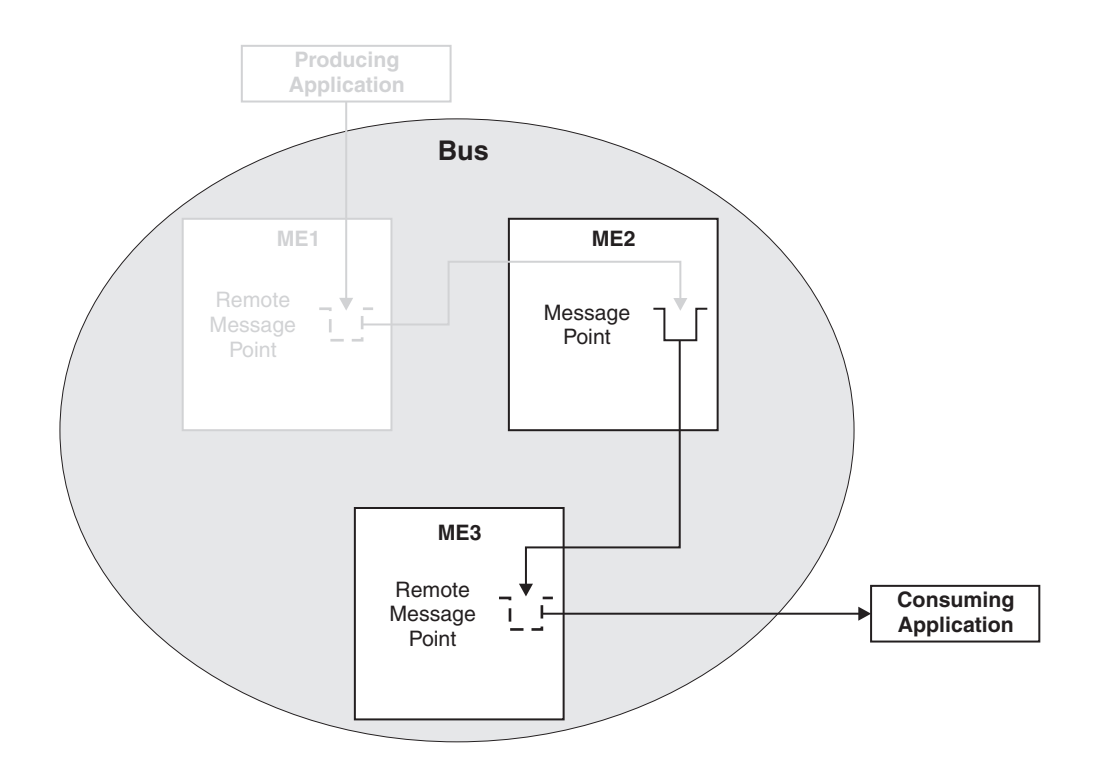

*Figure 4. Point-to-point message consumption by using a remote message point*

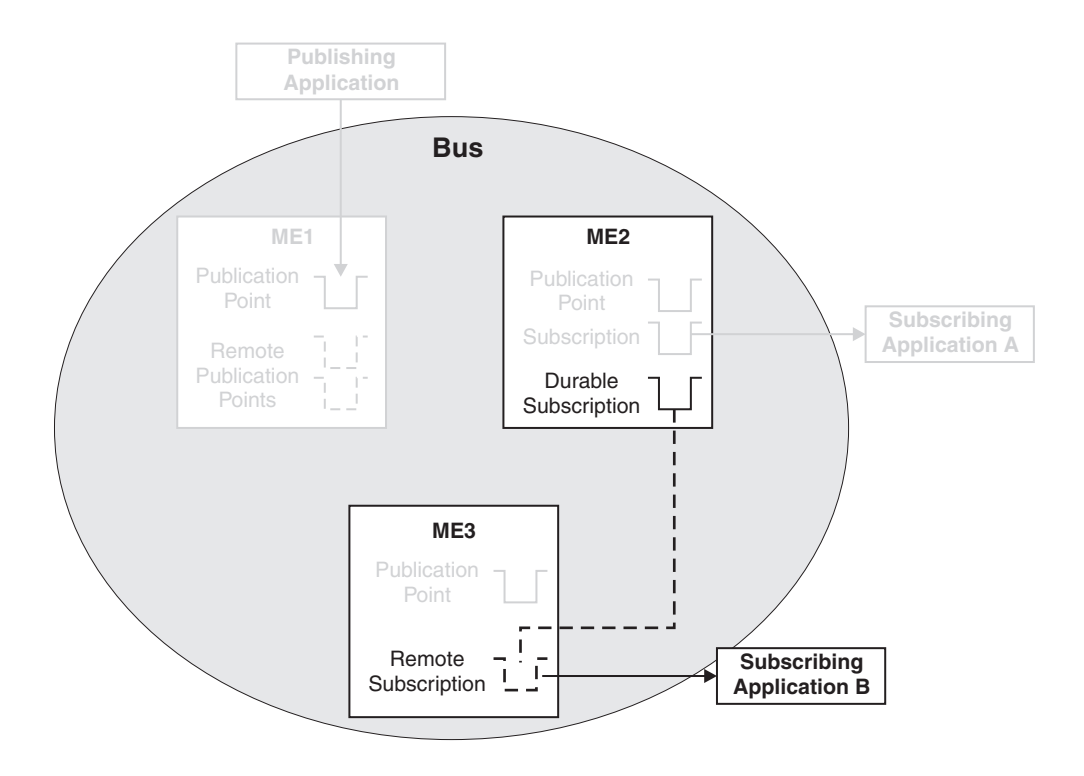

*Figure 5. Publish/subscribe messaging by using a remote message point*

### **Procedure**

- 1. If you have followed the steps in ["Investigating why point-to-point messages are not being consumed"](#page-208-0) [on page 199](#page-208-0) or ["Investigating why publish/subscribe messages are not arriving at a subscription" on](#page-216-0) [page 207](#page-216-0) before starting this task, you should have displayed a list of message requests. On the previous panel (runtime properties for the message point), check that the **Message requests issued** (point-to-point only) or **Message requests received** (publish/subscribe only) value is greater than zero. If the value is not greater than zero, no requests have been made. Check the consuming application for errors:
	- Check that the application is connected to ME2.
	- Check that the application did not produce any errors that might explain why messages are not being consumed.
	- Check that the consumer was started.
	- Check that the application did attempt to consume a message:
		- If the application uses an asynchronous consumer, check that the asynchronous consumer was registered.
		- If the application is synchronous, check that the consumer performed a "receive" or a "receive with wait" function (this might require a modification to the application to extend the time that the application waits for a message).
- 2. If the number of issued message requests is greater than zero, requests from ME3 to ME2 for messages on the message point have been made. Check that the **Completed message requests** value is greater than zero. If not, check that the two messaging engines can communicate with each other, see ["Service integration troubleshooting: Checking the communication between two messaging](#page-201-1) [engines in a bus" on page 192.](#page-201-1)
- 3. If the number of completed message requests is greater than zero, requests are being issued by ME3, processed by ME2 and completed back to ME3. To ensure that those requests were made by the application being investigated, record the current values of **Completed message requests** and either **Message requests issued** or **Message requests received**. Rerun the consuming application and check that both values have increased. If the values do not increase, the application did not make a request from ME3 to ME2 for this message point (the existing numbers relate to a previous application that was consuming messages). Check the consuming application for errors:
	- Check that the application was started.
	- Check that the name of the destination being consumed from is correct.
- 4. If the values do increase, the message request was issued and completed, but no message was returned or processed by the consuming application.
	- Check that the application selection criteria match the available message or messages on the message point.
	- Check that the application is correctly receiving the message, by checking for application or runtime errors.

### **What to do next**

If you are still having problems, contact your IBM customer service representative.

### *Service integration troubleshooting: Checking the communication between two messaging engines in a bus:*

If you are troubleshooting a problem with your service integration system, you might want to check that two messaging engines can communicate with each other.

- 1. Check that both messaging engines are running.
- 2. For each messaging engine:
- <span id="page-216-0"></span>a. Check the system log for a CWSIT0028I message that relates to the two messaging engines in question. This message indicates that the two messaging engines are successfully communicating with each other.
- b. Find the most recent instance (there might be only one) of the CWSIT0028I message for the two messaging engines, and check the log to make sure that a CWSIT0029I message for these two messaging engines does not appear later in the log. This message indicates that the communication connection between the two messaging engines has failed.

If either of these checks fails, inspect the log for indications of the cause of the failure, and follow the suggested actions to rectify the problem.

## **Investigating why publish/subscribe messages are not arriving at a subscription**

There are a set of checks that you can carry out to investigate why publish/subscribe messages are not arriving at a subscription on a service integration bus.

## **Before you begin**

Complete the following preliminary checks before starting the investigation:

- Check that the producing application is producing messages correctly:
	- Check that there are no failures or runtime errors from the application.
	- Check that the name of the destination is correct.
	- Check that messages are being produced.
	- Check that the transaction used to produce the message was committed without any exceptions.
- Check that the consuming application is consuming messages correctly:
	- Check that the application is started.
	- Check that the subscription topic and selector are correct. Click **Service integration -> Buses ->** *bus\_name* **-> [Destination resources] Destinations ->** *topic\_space\_name* **-> [Message points] Publication points ->** *publication\_point\_name* **-> Runtime -> Subscriptions ->** *subscription\_name* and ensure that the **Topic** and **Selector** fields match the topic and selector specified in the application.
	- If security is enabled, ensure that the subscription has the authority to receive messages sent to it. Refer to Topic security and Messaging security for more information.
- v Check the producing application to see if it is giving the messages a short expiry time. If this is the case, the messages might be disappearing before they arrive, or before they can be processed by the receiving messaging engine.
- v Click **Service integration -> Buses ->** *bus\_name* **-> [Destination resources] Destinations** to display the destinations on the relevant bus. Click on the topic space and check that the **Send allowed** and **Receive allowed** check boxes are selected.
- v Examine the relevant exception destination to see if the messages appear there. If they do, use the information contained within the messages to understand why they have arrived at the exception destination, and write an application (or mediation) to process the messages.
- Check the reliability of the messages. If the reliability is set to best effort, the messages can be discarded by the system during normal operation. See ["Understanding why best effort nonpersistent](#page-199-0) [messages are being discarded" on page 190](#page-199-0) for a list of possible causes.
- Examine the error logs for exceptions.

## **About this task**

Complete the following checks if you have an application that is producing messages to a topic space destination, and a consuming application is not receiving the messages.

## **Procedure**

- 1. Click **Service integration -> Buses ->** *bus\_name* **-> [Destination resources] Destinations** to display the destinations on the relevant bus. Click on the relevant topic space and under **Message points**, click **Publication points**. For each publication point listed, click the publication point then click **Runtime >Subscriptions** and look for your subscription. If your subscription is not listed on any of the publication points, there is an error in the consuming application.
- 2. Determine which messaging engines the producing and consuming applications are connected to. See ["Determining which messaging engine an application is connected to" on page 192.](#page-201-0)
- 3. If the producing application is connected to the same messaging engine as the consuming application, the messages are being produced locally to the consumer. Recheck the producing and consuming applications, and check the system logs for errors.
- 4. If the producing application is connected to a different messaging engine than the consuming application, the messages are being routed through a remote publication point. Refer to "Investigating why publish/subscribe messages are not being received by a subscription through a remote message point" to investigate this scenario.

## **Determining which messaging engine an application is connected to**

If your application fails to receive or produce a message, you might want to find out which messaging engine it is connected to, as part of troubleshooting the problem.

## **Procedure**

- 1. If your application is a JMS application, examine its connection factory as the messaging engine name might be specified there.
- 2. If your application is not a JMS application, or its connection factory does not specify the messaging engine name, use one of the following methods to determine which messaging engine the application is connected to:
	- v Within the application code, after the application has obtained a valid Connection object, add a call to the toString() method of that object. The connected messaging engine name will be clearly listed when you rerun the application.
	- Enable the SIBJms External trace component and rerun the application. Inspect the generated trace for a reference to the connected messaging engine name.

## **Results**

Be aware that the messaging engine name returned by either of these methods relates to the rerun of the application. It is possible that the original failing instance of the application was connected to a different messaging engine in the bus.

#### **Investigating why publish/subscribe messages are not being received by a subscription through a remote message point**

There are a set of checks that you can carry out to investigate why publish/subscribe messages are not being received by a subscription on a service integration bus, when the messages are being routed through a remote message point.

## **Before you begin**

Follow the steps in ["Investigating why publish/subscribe messages are not arriving at a subscription" on](#page-216-0) [page 207,](#page-216-0) which contains preliminary checks and investigative tasks that you should carry out before proceeding with this task.

## **About this task**

Complete this task as part of ["Investigating why publish/subscribe messages are not arriving at a](#page-216-0) [subscription" on page 207.](#page-216-0) This task explains how to investigate the flow of messages in a

publish/subscribe messaging scenario where the messages are being routed through a remote message point to a nondurable subscription. The following diagrams illustrates two possible situations. The dotted lines in the diagrams indicate relationships between publication points, whereas the solid lines indicate flow of messages. In Figure 1, a bus contains three messaging engines, ME1, ME2 and ME3. The publishing application is connected to ME1 and subscribing applications are connected to ME2 and ME3. ME1 hosts remote publication points that represent the publication points hosted by ME2 and ME3. In Figure 2, a bus contains three messaging engines, ME1, ME2 and ME3. The publishing application is connected to ME1 and the subscribing applications are connected to ME2 and ME3. ME1 hosts remote publication points that represent the publication points hosted by ME2 and ME3. Subscribing application B is connected to ME3 and receives publications from ME1 through a remote subscription on ME2. The messaging engines are referred to in the following steps.

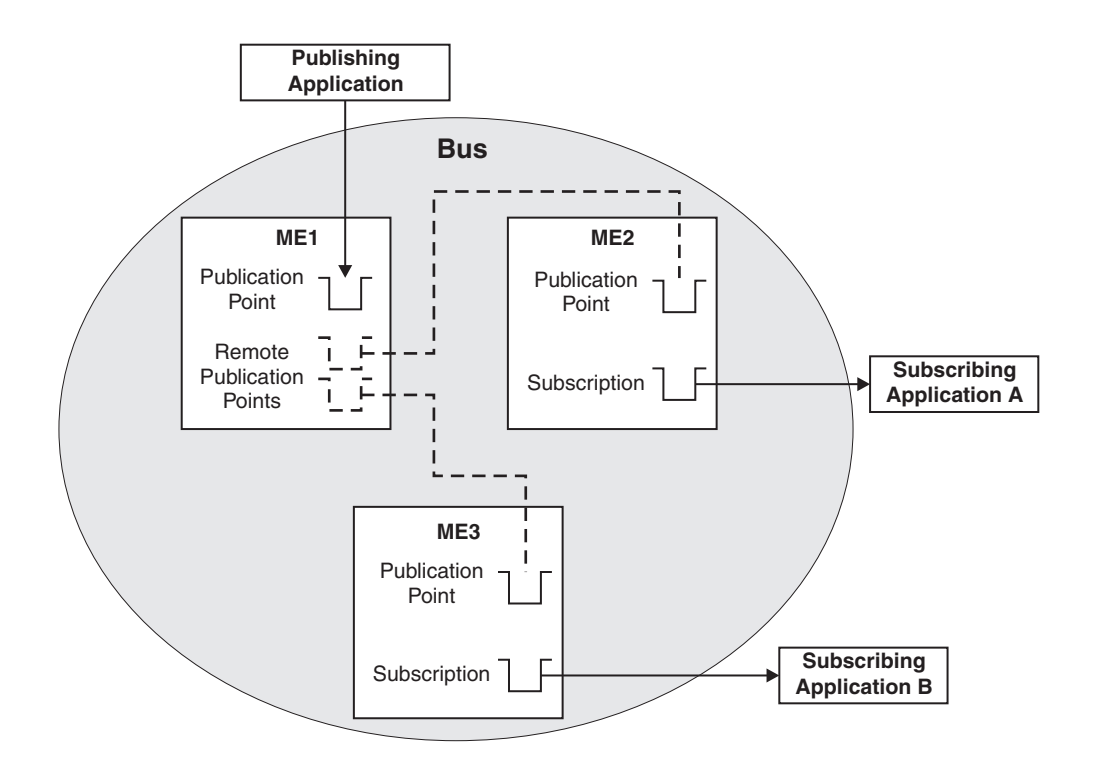

*Figure 6. Point-to-point message production by using a remote message point*

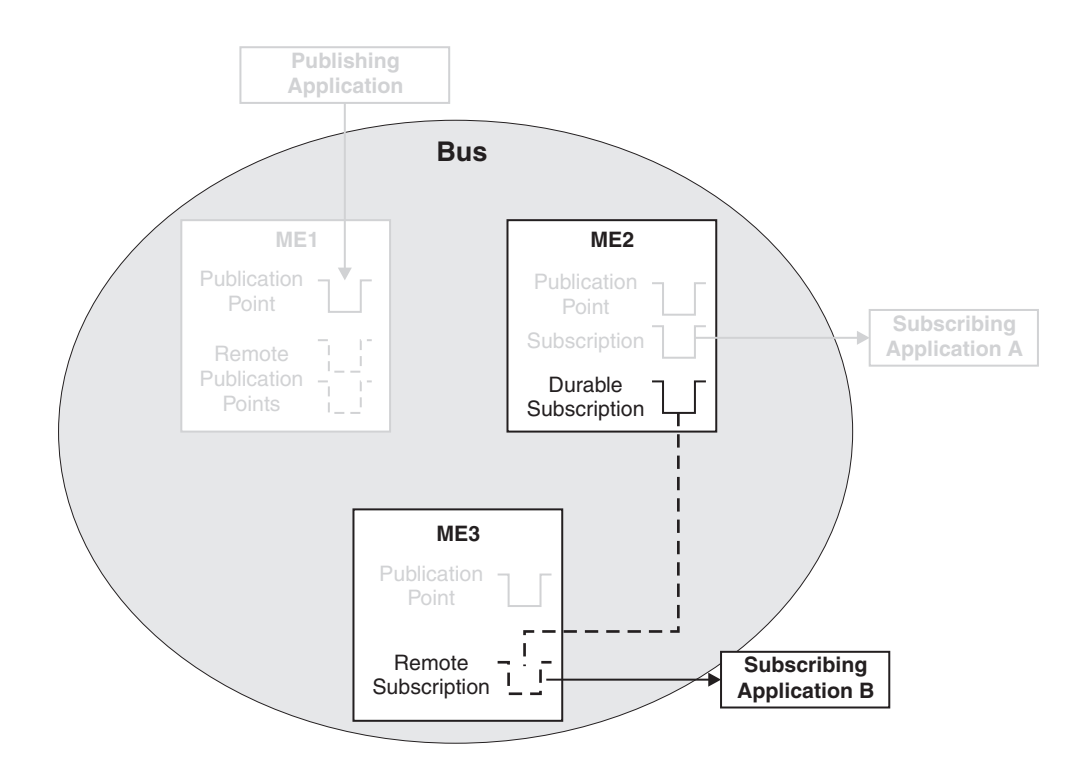

*Figure 7. Publish/subscribe messaging by using a remote message point*

The following steps apply to both the above scenarios.

#### **Procedure**

- 1. Display the properties for ME1 by clicking **Service integration -> Buses ->** *bus\_name* **-> [Topology] Messaging engines ->** *engine\_name*.
- 2. On the **Runtime** tab for ME1, click **[Remote message points] Remote publication points**, then click the remote publication point that represents the publication point on ME2. Click **Topics** and check that the consumer topic is listed. If the topic is not listed, complete the following checks:
	- Check that the subscribing application is still running.
	- Check that the two messaging engines can communicate with each other, see ["Service integration](#page-201-0) [troubleshooting: Checking the communication between two messaging engines in a bus" on page](#page-201-0) [192.](#page-201-0)
	- Wait a short period (dependent on the system configuration) and recheck.
- 3. It is possible that the registration of the subscription occurred after the message was published. Republish the message and check again to see if it was received.
- 4. On ME1, again display the remote publication point that represents the publication point on ME2. Review the value of the **Current outbound messages** field.
- 5. If the number of current outbound messages is greater than zero, messages have been produced but they might not have been received by ME2.
	- a. Check that the two messaging engines can communicate with each other, see ["Service integration](#page-201-0) [troubleshooting: Checking the communication between two messaging engines in a bus" on page](#page-201-0) [192.](#page-201-0)
	- b. Look for previous messages on the topic space. If there are previous messages, and some or all of them are for ME2, wait a few moments and then refresh the view.
- If some of the messages have disappeared from the topic space, the system is currently delivering messages but is backlogged. Wait until the backlog has been cleared, then inspect the publication point on ME2 to see if the test message has arrived.
- v If none of the messages have disappeared from the topic space, the transmission of messages might be blocked by a message that is trapped in the Committing state. Later messages must wait for this message to be delivered, otherwise the ordering of messages will be broken.

If a message is trapped in the Committing state, that message is contained in an unresolved transaction. A resource manager, such as a database, might have hung. Resolve the issue with the resource manager. If this fails, note the **Transaction ID** of the message and click **Servers -> Server Types -> WebSphere application servers ->** *server\_name* **-> Runtime** > **[Additional Properties] Transaction Service** to display the general properties for the transaction service. Use the **Review** links to resolve the transaction whose **Global ID** matches the transaction ID of the message.

- c. Examine the state of the test message:
	- v If the status of the test message is "Pending send", the message is waiting to be sent. ME2 might not be accepting messages. Complete the following checks:
		- Check that the two messaging engines can communicate with each other, see ["Service](#page-201-0) [integration troubleshooting: Checking the communication between two messaging engines in](#page-201-0) [a bus" on page 192.](#page-201-0)
		- Check that the publication point on ME2 is not full: display the runtime properties for the publication point and compare the **Current message depth** to the **High message threshold**. If the current message depth is equal to the high message threshold, the messaging engine will not accept new messages until the queued messages have been consumed. Either restart the consumer and wait until the backlog is cleared, or delete the messages.
		- Check that configuration changes have been propagated. Ensure that ME2 is aware of the existence of the publication point by deploying the latest configuration settings to the ME2 application server.
	- If the status of the test message is "Pending acknowledgement", the message has been sent but ME2 has either not received the message, or not processed the message. Check that there are no messages in the Committing state ahead of the test message in the transmit queue, then wait a few moments and examine the publication point again to see if the test message has arrived.If there are messages that are trapped in the Committing state, resolve this problem by referring to the following point.
	- If the test message (or another message) is in the Committing state, the message is contained in an unresolved transaction. A resource manager, such as a database, might have hung. Resolve the issue with the resource manager. If this fails, note the **Transaction ID** of the message and click **Servers -> Server Types -> WebSphere application servers -> server\_name** -> Runtime > [Additional Properties] Transaction Service to display the general properties for the transaction service. Use the **Review** links to resolve the transaction whose **Global ID** matches the transaction ID of the message.
- 6. If the number of completed outbound messages is greater than zero, messages have been produced and processed by ME2, but the test message has not appeared. Rerun the producing application and ensure that the number of completed outbound messages on ME1 increases (you might see the active outbound message count increase before the completed outbound message count increases).
	- v If the counts do not increase, the message was not produced at ME1. Check that the producing application is connected to this messaging engine (see ["Determining which messaging engine an](#page-201-0) [application is connected to" on page 192\)](#page-201-0).
	- v If the counts do increase, the message arrived at ME2, but was either consumed, sent to the exception destination, or expired. Check for the presence of consumers, and complete the preliminary checks again.
- 7. If the number of current and completed messages are both zero, check that the producing application is producing messages to this destination, by performing the relevant preliminary checks again.
- 8. You have now checked the flow of messages between ME1 and ME2. If you have an application which is in the position of Subscribing application A or B in Figure 1, you have investigated the situation fully; if you are still having problems, contact your IBM customer service representative. If you have an application which is in the position of Subscribing application B in Figure 2, in other words an application that has a remote subscription, you must also investigate the flow of messages between ME2 and ME3, by using the following steps. To determine if your application is using a remote subscription, display the publication points for the relevant topic space, find your subscription and examine the name of the publication point. The name will be of the form *topic\_space\_name@messaging\_engine\_name*. This will tell you which messaging engine the subscription is hosted by. If this messaging engine is different than both the messaging engine that the producing application is connected to, and the messaging engine that the consuming application is connected to, a remote subscription is being used.
- 9. Display the subscriptions for the publication point on ME2, and find your subscription in the list. If the subscription is not listed, complete the following checks:
	- Check that the subscribing application is still running.
	- Check that the two messaging engines can communicate with each other, see ["Service integration](#page-201-0) [troubleshooting: Checking the communication between two messaging engines in a bus" on page](#page-201-0) [192.](#page-201-0)
	- Wait a short period (dependent on the system configuration) and recheck.
- 10. Click your subscription and then click **Known remote subscription points**. In the resulting list, click the name of the messaging engine that is represented by ME3 in the diagram. Click **Message requests**. This displays the requests that have been received by the subscription on ME2, from the remote subscription on ME3.
- 11. If possible, start the consuming application and ensure that it is actively trying to consume a message (the application should be in either a "receive with wait" state or an "asynchronous consumer registered" state), then follow the instructions in ["Investigating why messages are not being consumed](#page-210-0) [through a remote message point or subscription point, while the application is running" on page 201.](#page-210-0) If your application cannot remain in an actively consuming state for a significant length of time (long enough to investigate the problem), follow the steps in ["Investigating why messages are not being](#page-213-0) [consumed through a remote message point or subscription point, while the application is stopped" on](#page-213-0) [page 204.](#page-213-0)

#### *Service integration troubleshooting: Checking the communication between two messaging engines in a bus:*

If you are troubleshooting a problem with your service integration system, you might want to check that two messaging engines can communicate with each other.

#### **Procedure**

- 1. Check that both messaging engines are running.
- 2. For each messaging engine:
	- a. Check the system log for a CWSIT0028I message that relates to the two messaging engines in question. This message indicates that the two messaging engines are successfully communicating with each other.
	- b. Find the most recent instance (there might be only one) of the CWSIT0028I message for the two messaging engines, and check the log to make sure that a CWSIT0029I message for these two messaging engines does not appear later in the log. This message indicates that the communication connection between the two messaging engines has failed.

If either of these checks fails, inspect the log for indications of the cause of the failure, and follow the suggested actions to rectify the problem.

#### *Determining which messaging engine an application is connected to:*

If your application fails to receive or produce a message, you might want to find out which messaging engine it is connected to, as part of troubleshooting the problem.

#### **Procedure**

- 1. If your application is a JMS application, examine its connection factory as the messaging engine name might be specified there.
- 2. If your application is not a JMS application, or its connection factory does not specify the messaging engine name, use one of the following methods to determine which messaging engine the application is connected to:
	- v Within the application code, after the application has obtained a valid Connection object, add a call to the toString() method of that object. The connected messaging engine name will be clearly listed when you rerun the application.
	- Enable the SIBJms External trace component and rerun the application. Inspect the generated trace for a reference to the connected messaging engine name.

#### **Results**

Be aware that the messaging engine name returned by either of these methods relates to the rerun of the application. It is possible that the original failing instance of the application was connected to a different messaging engine in the bus.

# **Chapter 15. Mediation thread pool properties**

The table below describes the default thread pool properties for the mediationsThreadPool object for a messaging engine.

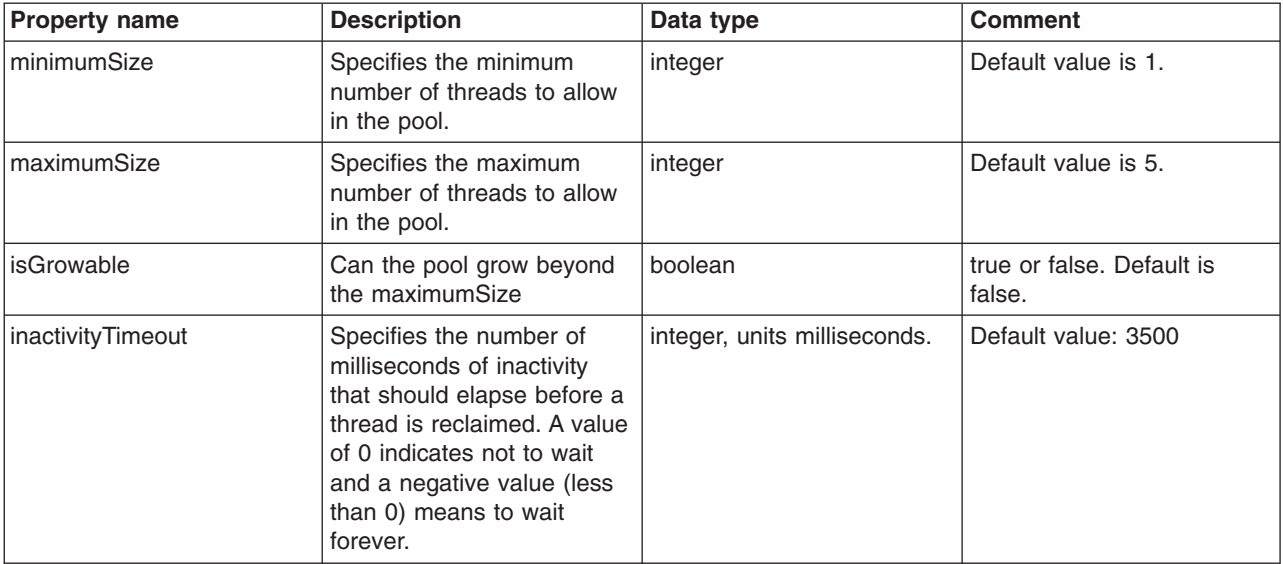

# **Chapter 16. Interoperating with WebSphere MQ: Troubleshooting tips**

Use this set of specific tips to help you troubleshoot problems when using the WebSphere MQ link or WebSphere MQ server components of the default messaging provider to interoperate with WebSphere MQ.

Tips for WebSphere MQ link:

- "The WebSphere MQ link channels do not start."
- v ["Messages sent across a WebSphere MQ link are not delivered" on page 218.](#page-227-0)
- ["An application server cannot shut down if a WebSphere MQ link sender channel is waiting for its](#page-227-0) [disconnect interval to expire" on page 218.](#page-227-0)

Tips for WebSphere MQ server:

v ["When a JMS application sends a message to a WebSphere MQ server, a long list of internal error](#page-228-0) [exception messages is issued, including the CWSJP0019E message" on page 219.](#page-228-0)

## **The WebSphere MQ link channels do not start**

- **Note:** Error messages appear in the SystemOut.log file or, if you have turned on tracing, in the trace.log file.
- **Note:** This topic references one or more of the application server log files. Beginning in WebSphere Application Server Version 8.0 you can configure the server to use the High Performance Extensible Logging (HPEL) log and trace infrastructure instead of using SystemOut.log , SystemErr.log, trace.log, and activity.log files or native z/OS logging facilities. If you are using HPEL, you can access all of your log and trace information using the LogViewer command-line tool from your server profile bin directory. Read the "Using HPEL to troubleshoot applications" topic in the Troubleshooting section for more information on using HPEL.
- 1. Verify that the channel names specified on the WebSphere MQ link sender channel and/or the MQLinkReceiver definitions match those specified on the sender and/or receiver channel definitions in the WebSphere MQ network.

Channel names are case sensitive.

2. Verify that the channel sequence numbers are not out of step. If they are, then the channel will remain in a state of retry until the sequence numbers have been reset.

For a WebSphere MQ link sender channel, you can reset the sequence number to 1 by using the WebSphere MQ link sender channel administrative pages. This passes a reset instruction to the WebSphere MQ receiver channel. You can optionally reset the WebSphere MQ receiver channel to a value that matches the WebSphere MQ link sender channel. This does not result in any data being passed to the WebSphere MQ link sender channel, and can be used to resolve sequencing issues.

For a WebSphere MQ link receiver channel, you have to reset the sequence number in WebSphere MQ through the WebSphere MQ sender channel. If you are using the WebSphere MQ Explorer on a Windows system, you can right click on the channel and select **All Tasks** > **Reset**.

Look for messages CWSIC3011E, CWSIC3015E.

3. Verify that both ends of the channel have been defined and configured correctly. It is possible that the channel at the remote end is currently in a stopped state and therefore is currently unavailable. Start the channel at the remote end if possible.

Look for messages CWSIC3018E, CWSIC3113E, CWSIC3114E, CWSIC3236E.

4. Verify that the channel sequence number wrap values are the same at both ends of the channel. Look for message CWSIC3010E.

- <span id="page-227-0"></span>5. Verify that the WebSphere MQ link sender channel is not in an indoubt state. Resolve the channel if required. The channel is resolved by WebSphere MQ. On Windows, if you are using the WebSphere MQ Explorer, you can right click on the channel and select All Tasks>Resolve. Look for message CWSIC3065E.
- 6. Verify that the listeners have been started, and are listening on the correct ports. By default, service integration listens on port 5558 for inbound connections, and the WebSphere MQ network listens on port 1414.

## **Messages sent across a WebSphere MQ link are not delivered**

- **Note:** Error messages appear in the SystemOut.log file or, if you have turned on tracing, in the trace.log file. You can also look for equivalent messages in the WebSphere MQ error logs (or trace files if you have turned on tracing in the WebSphere MQ network).
- 1. If you are sending messages from a service integration bus to a WebSphere MQ network, it is possible that the messages are stored on the service integration bus and waiting to be delivered, but that the WebSphere MQ link sender channel has not been started or is in a retry state.

Verify that the WebSphere MQ link sender channel is started and in running state.

2. If you are sending messages from a WebSphere MQ network to a service integration bus, it is possible that the messages are stored on the transmission queue in the WebSphere MQ network and waiting to be delivered, but that the sender channel in the WebSphere MQ network has not been started or is in a retry state.

Verify that the sender channel in the WebSphere MQ network is started and in running state.

3. It is possible that the messages could not be processed or delivered to the target destination and hence they have been placed either on an exception destination on the service integration bus, or on the dead letter queue in the WebSphere MQ network. Verify that the WebSphere MQ Link on the messaging engine is configured properly with the correct foreign bus, queue manager name (service integration bus), sender channel and receiver channel. The sender channel on the WebSphere MQ Link should match the receiver channel on WebSphere MQ. The receiver channel on the WebSphere MQ Link should match the sender channel on WebSphere MQ.

Look for messages CWSIC3096I, CWSIC3098I, CWSIC3200E, CWSIC3209E.

Check the exception destinations and the dead letter queue. It is possible that the target destination has not been defined, or is full in which case, determine why messages are not being processed from the target destination.

4. It is possible that the target destination and the exception destination and/or the dead letter queue are full and that subsequent persistent messages cannot be safely delivered. Under these circumstances the channel is stopped to avoid any loss of messages.

Look for message CWSIP0291W.

Determine why messages are not being processed from the target destination.

5. It is possible that the target destination and the exception destination and/or dead letter queue are full and that subsequent nonpersistent messages are discarded.

Check the persistence of messages being generated by your applications.

6. It is possible that the channel has stopped because the remote system cannot accept messages for some reason.

Look for message CWSIC3080E.

## **An application server cannot shut down if a WebSphere MQ link sender channel is waiting for its disconnect interval to expire**

If a WebSphere MQ link sender channel does not have any messages to deliver, it waits for its specified disconnect interval before timing out. If the application server is shut down while a WebSphere MQ link sender channel is in a wait state, the application server waits for the WebSphere MQ link sender channel to time out before shutting down. A long disconnect interval might delay the server shutdown.

<span id="page-228-0"></span>If the application server shutdown is delayed by a WebSphere MQ link sender channel in a wait state, you have two options:

- Attempt to put a message onto the transmission item stream for the WebSphere MQ link sender channel. Note that this might not take the channel out of its wait state if the application server shutdown is already in progress
- Force the termination of the application server process.

To reduce possible delays during application server shutdown, you can specify a smaller value for the disconnect interval. Note that a discount interval of 0 indicates an indefinite wait. For more information about setting the disconnect interval for a WebSphere MQ link sender channel, see Adding or modifying a WebSphere MQ link sender channel.

#### **When a JMS application sends a message to a WebSphere MQ server, a long list of internal error exception messages is issued, including the CWSJP0019E message**

This occurs when a WebSphere MQ server is configured to connect to an unsupported version of WebSphere MQ.

In this situation, any attempt by a JMS application to send a message to a service integration bus destination that is a defined to a WebSphere MQ server bus member results in a long list of exception messages. The CWSJP0019E message indicates that it is a version problem:

com.ibm.ws.sib.remote.mq.exceptions.CorruptRMQSessionException: CWSJP0019E: An attempt to connect to WebSphere MQ using the information that is provided by the WebSphere MQ Server bus member MQServer1-BUS1 resulted in a connection to a WebSphere MQ queue manager running on version MQCMDL\_LEVEL\_600 on platform MQPL WINDOWS NT. This configuration is not supported. Destinations that are assigned to the WebSphere MQ Server bus member are not accessible.

Verify that you have configured the WebSphere MQ server to interoperate with a supported version of WebSphere MQ. For interoperation with WebSphere Application Server Version 7.0 or later, the version of WebSphere MQ must be WebSphere MQ for z/OS Version 6 or later, or WebSphere MQ (distributed platforms) Version 7 or later.

# **Chapter 17. Bus members troubleshooting tips**

Use this set of specific tips to help you troubleshoot problems with bus members.

v [Error 500 when adding a new member to a service integration bus.](#page-230-0)

## <span id="page-230-0"></span>**Error 500 when adding a new member to a service integration bus.**

When using the WebSphere Application Server administrative console to add a server as a new member of a service integration bus, you can receive an Error 500 message, with the additional message "An error occurred while processing request: /ibm/console/sIBusMemberCollection.do". In addition, the SystemOut log contains a null pointer exception for the stepsLayout.jsp; for example:

[9/21/04 14:35:18:282 CDT] 00000031 ServletWrappe E SRVE0068E: Could not invoke the service() method on servlet /secure/layouts/stepsLayout.jsp. Exception thrown : java.lang.NullPointerException

**Note:** This topic references one or more of the application server log files. Beginning in WebSphere Application Server Version 8.0 you can configure the server to use the High Performance Extensible Logging (HPEL) log and trace infrastructure instead of using SystemOut.log , SystemErr.log, trace.log, and activity.log files or native z/OS logging facilities. If you are using HPEL, you can access all of your log and trace information using the LogViewer command-line tool from your server profile bin directory. See the information about using HPEL to troubleshoot applications for more information on using HPEL.

This occurs in situations where your firewall product is configured to remove the private header information (Referer) from requests, because the WebSphere Application Server administrative console requires the header to contain the referer.

To solve this problem, you can either configure your firewall product to allow the private header information (Referer) in requests or disable the firewall product. For example, for information about configuring ZoneLabs to allow the referer in requests, see the *Private Header Information (Referer)* article at [http://www.hotcomm.com/FAQ/FAQ\\_ZA.asp#referer.](http://www.hotcomm.com/FAQ/FAQ_ZA.asp#referer)

# **Chapter 18. Messaging engine troubleshooting tips**

Use this set of specific tips to help you troubleshoot problems with service integration messaging engines.

- "Messaging engine start fails because runtime is not yet initialized"
- v "Messaging engine cannot start up because of a known error in the Informix JDBC Driver 3.00JC1"
- ["Problem determination for a data store" on page 224](#page-233-0)
- v ["Messaging engines cause database contention messages" on page 224](#page-233-0)
- ["Possible causes of the XAResourceNotAvailableException exception and how to take appropriate](#page-234-0) [action" on page 225](#page-234-0)
- ["Problems when you re-create a service integration bus" on page 225](#page-234-0)
- ["Problems communicating with foreign buses" on page 225](#page-234-0)
- ["Problems when attempting to communicate with a renamed foreign bus" on page 226](#page-235-0)
- v ["Possible causes of a JMSException with a wrapped SILimitExceeded exception" on page 226](#page-235-0)
- ["Corruption problems on system restarts" on page 227](#page-236-0)
- ["Retrieving the status of messaging engines in the administrative console" on page 227](#page-236-0)
- v ["Enabling an application to be started before a required messaging engine has started" on page 228](#page-237-0)

#### **Messaging engine start fails because runtime is not yet initialized**

A messaging engine fails to start and the following error is displayed in the WebSphere Application Server administrative console:

The messaging engine <name> cannot be started as there is no runtime initialized for it yet, retry the operation once it has been initialized. If dynamic configuration reload is enabled for this bus, then the servers must be restarted.

Before trying to start the messaging engine again, make sure that you have restarted the server. For the runtime to initialize successfully, the application server must be started.

To find out whether a start up problem is preventing the messaging engine runtime from initializing, check for error messages in the SystemOut.log of the hosting server.

**Note:** This topic references one or more of the application server log files. Beginning in WebSphere Application Server Version 8.0 you can configure the server to use the High Performance Extensible Logging (HPEL) log and trace infrastructure instead of using SystemOut.log , SystemErr.log, trace.log, and activity.log files or native z/OS logging facilities. If you are using HPEL, you can access all of your log and trace information using the LogViewer command-line tool from your server profile bin directory. See the information about using HPEL to troubleshoot applications for more information on using HPEL.

#### **Messaging engine cannot start up because of a known error in the Informix JDBC Driver 3.00JC1**

When attempting to use the Informix JDBC driver 3.00JC1 to store data, the messaging engine cannot start up and the following error message might appear in the WebSphere Application Server SystemOut.log file:

00000022 SibMessage E [RetireBus:retire web.000- RetireBus] CWSIS0002E: The messaging engine encountered an exception while starting. Exception: com.ibm.ws.sib.msgstore.PersistenceException: CWSIS1501E: The data source has produced an unexpected exception: java.sql.BatchUpdateException: Unique constraint (informix.u114\_62) violated. 00000022 SibMessage E [RetireBus:retire\_web.000- RetireBus] CWSID0035E: Messaging engine retire web.000-RetireBus cannot be started; detected error reported during com.ibm.ws.sib.msgstore.impl.MessageStoreImpl start() 00000022 SibMessage E [RetireBus:retire web.000- RetireBus] CWSID0027I: Messaging engine retire web.000-RetireBus cannot be restarted because a

<span id="page-233-0"></span>serious error has been reported.T] 00000022 SibMessage I [RetireBus:retire web.000- RetireBus] CWSID0016I: Messaging engine retire web.000-RetireBus is in state Stopped.

There is a known defect (PTS 172471) in the Informix JDBC Driver 3.00JC1. To avoid this error, upgrade the Informix JDBC Driver to 3.00JC2.

#### **Problem determination for a data store**

You can create a dump, in reduced form, of the data in the data store for a messaging engine. The output is intended for use by IBM Service personnel. Contact your support organization for information about how to run the command.

If there is a problem with the data in the data store, it can be hard to diagnose from the trace output. However, you can create a dump, in XML format, of the data in the data store. This makes diagnosis easier because it is a human readable representation that can be transformed to other formats as required. You can create a data store dump by typing the following command in the wsadmin tool:

```
• Using Jython:
```

```
AdminControl.invoke(AdminControl.queryNames("type=SIBMessagingEngine,
 name=messagingenginename,*"),
 "dump", "com.ibm.ws.sib.msgstore.*")
```
• Using Jacl:

```
$AdminControl invoke [$AdminControl queryNames type=SIBMessagingEngine,
name=messagingenginename,*]
dump com.ibm.ws.sib.msgstore.*
```
The dump is created as an XML file in the \$WAS\_HOME/logs/server1 directory. The file is named according to the format: *messaging\_engine\_nameUUIDtimestamp*.xml

The format of the file is illustrated in the following example:

```
<MessageStore>
    <itemStreams>
        <ItemStreamLink id="0" state="Available">
            <class>com.ibm.ws.sib.msgstore.ItemStream</class>
            <priority>5</priority>
            <canExpireSilently></canExpireSilently>
            <storageStrategy>STORE_NEVER</storageStrategy>
            <expiryTime>0</expiryTime>
            <sequence>0</sequence>
            <tranID>null</tranID>
            <tickValue>0</tickValue>
            <items>
                <ItemLink id="2" state="Available" refCount="3" refCountDecreasing="false">
                    <class>com.ibm.ws.sib.msgstore.Item</class>
                    <priority>5</priority>
                    <canExpireSilently></canExpireSilently>
                    <storageStrategy>STORE_NEVER</storageStrategy>
                    <expiryTime>0</expiryTime>
                    <sequence>1</sequence>
                    <tranID>null</tranID>
                    <tickValue>0</tickValue>
                </ItemLink></items></ItemStreamLink></itemStreams></MessageStore>
```
#### **Messaging engines cause database contention messages**

When a messaging engine uses a data store for the message store, if the same messaging engine is accidentally started twice, a database contention message is displayed:

```
CWSIS1546I: The messaging engine, ME UUID=\{0\}, INC UUID=\{1\}, has lost
an existing lock or failed to gain an initial lock on the data store.
```
<span id="page-234-0"></span>To resolve the problem:

- Check for problems with the database, for example, the database is unavailable.
- Check for problems with the network. For example, if the network is overloaded, two application servers might be able to connect to the database, but might not be able to connect to each other, which might cause resource coordination problems.

#### **Possible causes of the XAResourceNotAvailableException exception and how to take appropriate action**

When the deleteNode command is used for a node that hosts messaging engines, those messaging engines are deleted. When new messaging engines are re-created following the addNode command, they have different identifiers and so during transaction recovery it is not possible to connect to the old messaging engines. A message identifying the XAResourceNotAvailableException exception is generated in the SystemOut.log file for each server that hosts a messaging engine.

To solve this problem, you must follow the procedure described in ["Resolving indoubt transactions" on](#page-192-0) [page 183.](#page-192-0)

## **Problems when you re-create a service integration bus**

If you delete a service integration bus, and later create a new bus with the same name, the messaging engine fails to start and messages such as the following are generated in SystemOut.log:

[8/11/04 21:55:01:439 CDT] 0000000f SibMessage I [LateBus:xyzsun15.server1-LateBus] isAlive: MessagingEngine suffered common mode error. Correct error (see logs) and restart server. [8/11/04 21:55:01:468 CDT] 0000000f SibMessage I [LateBus:xyzsun15.server1-LateBus] isAlive: MessagingEngine will be stopped because of common mode error. No failover will occur. [8/11/04 21:55:01:493 CDT] 0000000f SibMessage [LateBus:xyzsun15.server1-LateBus] Messaging Engine xyzsun15.server1-LateBus not in state from which stop is valid: Starting [8/11/04 21:55:01:513 CDT] 0000000f SibMessage I [LateBus:xyzsun15.server1-LateBus] isAlive: MessagingEngine stopped because of common mode error. Correct error (see logs) and restart server. [8/11/04 21:57:01:431 CDT] 0000000e SibMessage I [LateBus:xyzsun15.server1-LateBus] isAlive: MessagingEngine suffered common mode error. Correct error (see logs) and restart server.

The messaging engine failed to start because the database directory for the messaging engine still exists after deletion of the bus and you must manually remove it. To delete the Apache Derby database for a non-existent messaging engine, you must delete the database directory that is located in *profile\_root*/databases/com.ibm.ws.sib, where *profile\_root* is [the directory in which profile-specific](#page-266-0) [information is stored.](#page-266-0)

You must stop WebSphere Application Server before you can delete the database files.

For other databases, you can either delete all of the rows from the data store tables or you can drop all of the data store tables. These tables are in the schema that you configured for the data store. For a list of the tables, see Data store tables.

For more information, see Data store life cycle.

## **Problems communicating with foreign buses**

To enable communication between buses, a foreign bus and a service bus integration link must be created. On the first bus, the name of the foreign bus must match the name of the second bus that <span id="page-235-0"></span>becomes a foreign bus, and the name of the foreign bus for this second bus must match the name of the first bus. The service integration bus link must be have the same name on both buses.

You may see the following type of error if your configuration is not correct, for example because the service integration bus links do not match:

SibMessage E [TechBus:TechCluster.000-TechBus] CWSIT0057E: The inter-bus connection BookstoreBus failed in the remote messaging engine on host aixp401.rchland.ibm.com with reason: CWSIT0067E: Inter-bus connection BookstoreBus in bus BookstoreBus is not available.

## **Problems when attempting to communicate with a renamed foreign bus**

The administrative console panel used for configuring the properties of a service integration bus link can also be used to change the foreign bus name that the link is pointing to. However, you must not alter the name of the foreign bus after it has been configured. If you do, any messaging engines that already hold state information about the link will not be able to use the link until the foreign bus name is reset to its previous value.

## **Possible causes of a JMSException with a wrapped SILimitExceeded exception**

When the number of messages held by a destination reaches its limiting threshold, any attempt to send a message to that destination fails with a JMSException with a wrapped SILimitExceeded exception. The destination continues to fail with this exception until the number of messages held by the destination reduces below the limiting threshold.

To obtain an accurate count of the number of available messages, you can monitor the Available Message Count PMI statistic for queue and topicspace destinations. If the number of available messages increases, take action to balance the system. Consider stopping producers from sending new messages until the destination consumes the available messages.

Examine the following list for possible causes and solutions for this problem:

• The high threshold for the destination is too low for the projected number of messages. The destination does not process some messages. The default value for the high threshold is 50000.

**Solution:** Increase the high threshold for the destination.

• Applications are producing more messages than the destination can process.

The ideal balance is for the number of messages produced and the number of messages consumed to be equal over a period of time. If your system is unbalanced and the producing application sends more messages than the destination can consume, the producing application eventually throws a JMSException.

- **Solution:** Aim for a balance between the number of messages produced and the number of messages consumed.
- **Tip:** The default setting for the Object Request Broker (ORB) thread pool is 100 threads. For some applications, this might allow 100 applications to send messages to the same destination. Consider tuning the ORB thread pool to have a maximum of 10 threads. This lower setting reduces the number of producers that can send messages, which might increase the overall message throughput.
- Applications are processing messages from the destination too slowly.
	- **Solution:** It might be necessary to increase the number of messages consumed by the client applications. A destination processes more message when multiple consumers read from that destination.

<span id="page-236-0"></span>Consider cloning your application across multiple servers in a non-clustered environment. By default, applications are cloned in a clustered server environment. To enable subscribers in a non-clustered environment, set the **cloned** flag in the TopicConnectionFactory JNDI setting for DurableSubscriptions.

**Restriction:** This solution is not suitable for applications that require total message ordering.

- v Messages have a quality of service attribute that is *better than* best effort nonpersistent.
	- **Solution:** Use messages for which the quality of service attribute is best effort nonpersistent. If there are too many messages in the system, the destination discards best effort nonpersistent messages.

**Restriction:** This solution is not suitable for applications that must receive all messages.

## **Corruption problems on system restarts**

It is possible, although rare, for a messaging engine, destination or link to be corrupted after a restart of the system. If this corruption occurs you will see a message indicating the problem. If the problem lies with the messaging engine, the messaging engine will not start. If a destination or link is corrupted, the relevant messaging engine will start, but the destination or link will not be usable on that messaging engine.

If you do not know the cause of the problem, contact your IBM service representative to establish the cause before attempting to resolve the situation.

If you know the cause of the problem, for example, you are aware of an issue with your database, resolve it by completing the following steps:

- 1. Use the administrative console to ensure that the configuration files are synchronized across your system, by navigating to**System administration -> Nodes** then clicking **Full Resynchronize**. This operation can take several minutes to run.
- 2. If the problem still exists, complete one of the following tasks:
	- Delete the corrupted object and recreate it. Messages produced or received before the corruption occurred will be lost.
	- Restore your system from a backup, see ["Restoring a data store and recovering its messaging](#page-193-0) [engine" on page 184.](#page-193-0) Messages produced or received since the backup was taken will be lost.

## **Retrieving the status of messaging engines in the administrative console**

To be able to retrieve the status of messaging engines, you must be logged into the administrative console with at least monitor authority. If you do not have this authority, the messaging engine status is displayed as "Unavailable", even if the messaging engine has started.

If you are not logged in with the authority needed to retrieve the status of messaging engines, an error message such as the following is logged in the server systemOut log file:

[4/20/05 10:49:57:083 CDT] 0000004b RoleBasedAuth A SECJ0305I: The role-based authorization check failed for admin-authz operation SIBMessagingEngine:stateExtended. The user UNAUTHENTICATED (unique ID: unauthenticated) was not granted any of the following required roles: administrator, operator, configurator, monitor.

Where the user ID shown in the message is the user ID that you used to log in to the administrative console.

## <span id="page-237-0"></span>**Enabling an application to be started before a required messaging engine has started**

If an application depends on a messaging engine being available, then the messaging engine must be started before the application can be run. If you want application server to start an application automatically, you should develop your applications to test that any required messaging engine has been started and, if needed, wait for the messaging engine. If this technique is used in a startup bean, then the startup bean method should perform the test and wait work in a separate thread (using the standard WorkManager methods), so that the application server startup is not delayed.

For an example of code to test and wait for a messaging engine, see Applications with a dependency on messaging engine availability.

# **Chapter 19. Default messaging provider: Troubleshooting tips**

Use this set of specific tips to help you troubleshoot problems for JMS messaging with the default messaging provider.

For general tips about troubleshooting problems with WebSphere Application Server messaging, see ["Messaging troubleshooting tips" on page 74.](#page-83-0) This topic provides additional tips specific to the default messaging provider and its use of service integration technologies.

- v "A destination becomes full and can no longer receive messages because the existing messages are not being consumed."
- "A JMS application can no longer send or receive messages"
- v "JMS client applications running inside the Java Platform, Enterprise Edition (Java EE) client container fail when invoking the ConnectionFactory.createConnection method"

#### **A destination becomes full and can no longer receive messages because the existing messages are not being consumed.**

When you configure an application to use the default messaging provider, you associate it with either of the following resource sets:

- One or more message beans connected through Java Message Service (JMS) activation specifications.
- v One or more enterprise beans connected through JMS connection factories and JMS destinations.

You can use the following administrative console panel to inspect the configuration of the applications and JMS resources that are using the destination: ../ae/AppsFromSIBRefs\_DetailForm.dita.

This panel can help you find the cause of the problem by giving you a high level view of many relevant resources.

#### **A JMS application can no longer send or receive messages**

When you configure an application to use the default messaging provider, you associate it with either of the following resource sets:

- One or more message beans connected through Java Message Service (JMS) activation specifications.
- v One or more enterprise beans connected through JMS connection factories and JMS destinations.

You connect your application to the message beans or enterprise beans through the application's deployment descriptor or through code in the application itself. If you connected your application through the deployment descriptor, you can use the following administrative console panel to view the installed business application as whole and inspect the configuration of the JMS resources that are being used by the application: ../ae/AppToSIBRefs\_DetailForm.dita.

This panel can help you find the cause of the problem by giving you a high level view of many relevant resources.

#### **JMS client applications running inside the Java Platform, Enterprise Edition (Java EE) client container fail when invoking the ConnectionFactory.createConnection method**

When a JMS client application is running inside the Java EE client container, on a machine that is running no other WebSphere Application Server processes, a call to the ConnectionFactory.createConnection method can fail with the following error:

CWSIJ0005E: An instance of the channel framework service to use for communication cannot be found.

#### **Cause**

The ConnectionFactory for the default messaging provider has a dependency on the Channel Framework Service. It locates the Channel Framework Service using a lookup in the JNDI namespace. To connect to a naming service, the ConnectionFactory uses an InitialContext object created by using the default constructor.

When the JMS client is running within an application server environment, the InitialContext object is able to successfully connect to the naming service, the Channel Framework Service is located and the call to createConnection completes successfully.

However, when the JMS client is executing within the Java EE client container, the InitialContext object uses the value of the java.naming.provider.url system property, to determine the location of the naming service to connect to. If no value is specified for this property, it attempts to connect to a naming service located at port 2809 on the local client machine. If there is no server running on the client machine, there is no naming service listening on this port on the local machine. This causes the createConnection method to fail.

#### **Solution**

A JMS client application can specify the value of the java.naming.provider.url programmatically, by using code of the form:

```
String key = "java.naming.provider.url";
String value = "iiop://some.remote.machine:9810";
System.setProperty(key, value);
```
This code should be run prior to invoking the createConnection method on the ConnectionFactory object.

Alternatively, if you use the launchClient script from the command line to start the Java EE client container, you can specify either of the following command line parameters:

- v launchClient <CLIENT EAR> -CCBootstrapHost=some.remote.machine -CCBootstrapPort=981
- v launchClient <CLIENT EAR> -CCproviderURL=iiop://some.remote.machine:9810

This ensures that if no provider URL is specified programmatically, then any InitialContext objects default to using the provider URL specified on the command line.

# **Chapter 20. Tips for troubleshooting mediations**

Use this set of specific tips to help you troubleshoot problems with mediations.

To help identify and resolve problems, use the Troubleshooter reference: Messages. It contains information about error messages, indexed by message prefix. For each message there is an explanation of the problem, and details of any action that you can take to resolve the problem.

For information about looking at error logs, see Diagnosing problems with message logs.

## **Tips for common problems**

- "Where is my message?"
- [How do I enable trace?](#page-240-0)
- [Why was my message not mediated?](#page-240-1)
- [Why does my mediation not run?](#page-241-0)
- [Which error messages relate to mediations?](#page-241-1)

## **Where is my message?**

If your message is not where you expect it to be, check the following:

- The message had the reliability level Best effort nonpersistent, and has been discarded as a result of constrained system resources. For more information, see Reliability levels.
- The message has been received by another consumer, and has gone from the system.
- The message expiry time has exceeded, and the message has been discarded.
- The mediation returned false, and the message has been discarded. For more information, see Programming mediations .
- The mediation threw an exception, and the message was sent to the exception destination. For more information, see Error handling in mediations.
- The destination to which the message was forwarded has been deleted, and the message has been sent to the exception destination. For more information, see Exception destinations and Error handling in mediations.
- The forward routing path has been modified to behave other than intended, and the message has not been routed to the intended destination. For more information, see Configuring a destination forward routing path.
- There is an implicit loop in the forward routing path, and the message has not arrived at the intended destination.

## <span id="page-240-0"></span>**How do I enable trace?**

For more information, see Working with trace.

#### <span id="page-240-1"></span>**Why was my message not mediated?**

- Check if the destination is mediated. To do this, list the mediation points for the destination. For more information, see Listing mediation points for a bus destination.
- Look in the system.out log for the following error message:

```
CWSIZ0002E: The mediation named \{0\} that is attached to destination \{1\}is defined to use mediation handler list {2}. However this handler list
does not exist.
```
Check for the following common reasons why the handler list does not exist:

- The application containing the handler list has not been installed.
- The application containing the handler list has not been started.
- The name of the handler list is mis-spelled in the mediation definition.
- Check the status of the mediation handler application in the administrative console. If it has the status Stopped, check for error messages in the system.out log.
- v Check that the message matches the selector and/or discriminator configured on the mediation. To do this:
	- 1. View the message on the mediation point. For more information, see Viewing messages for a bus destination.
	- 2. Check the configuration for the mediated destination. For more information, see Configuring mediation properties.

## <span id="page-241-0"></span>**Why does my mediation not run?**

If your mediation does not run, check the following:

- The status of the mediation in the administrative console.
- The stop reason on the mediation point. For more information, see restarting a mediation that has stopped on error.
- Error messages in system.out log. For more information, see Diagnosing problems with message logs.

#### <span id="page-241-1"></span>**Which error messages relate to mediations?**

Mediations error messages have the following prefixes:

#### **CWSJU**

Errors about message production or consumption.

#### **CWSIZ**

Errors about what has happened to the message when it was mediated.

## **Chapter 21. Service integration bus security: Troubleshooting tips**

Use this set of specific tips to help you troubleshoot problems you experience when working with a secure service integration bus.

To help you identify and resolve service integration bus security-related problems, use the WebSphere Application Server trace and logging facilities as described in Tracing and logging configuration .

If you encounter a problem that you think might be related to service integration bus security, you can check for error messages in the WebSphere Application Server administrative console, and in the application server SystemOut.log file. You can also enable the application server debug trace to provide a detailed exception dump.

**Note:** This topic references one or more of the application server log files. Beginning in WebSphere Application Server Version 8.0 you can configure the server to use the High Performance Extensible Logging (HPEL) log and trace infrastructure instead of using SystemOut.log, SystemErr.log, trace.log, and activity.log files or native z/OS logging facilities. If you are using HPEL, you can access all of your log and trace information using the LogViewer command-line tool from your server profile bin directory. See the information about using HPEL to troubleshoot applications for more information on using HPEL.

WebSphere Application Server system messages are logged from a variety of sources, including application server components and applications. Messages logged by application server components and associated IBM products start with a unique message identifier that indicates the component or application that issued the message. The prefix for the service integration bus security component is CWSII.

The Troubleshooter reference: Messages contains information about all WebSphere Application Server messages, indexed by message prefix. For each message there is an explanation of the problem, and details of any action that you can take to resolve the problem.

Here is a set of tips to help you troubleshoot commonly-experienced problems:

- v "After you migrate a Version 5.1 application server to WebSphere Application Server Version 7.0 or later, existing web services clients can no longer use SOAP over JMS to access services hosted on the migrated server."
- v ["When you try and make a connection by using a user ID in an authorized group, access is denied](#page-243-0) [when using LDAP" on page 234](#page-243-0)

#### **After you migrate a Version 5.1 application server to WebSphere Application Server Version 7.0 or later, existing web services clients can no longer use SOAP over JMS to access services hosted on the migrated server.**

Before you migrated the Version 5.1 application server, no user ID or password was required on the target MQ Series queue. After the application server is migrated to Version 7.0 or later, and to use the default messaging provider (the service integration bus), client requests fail because basic authentication is now enabled. The problem appears as a log message:

SibMessage W [:] CWSIT0009W: A client request failed in the application server with endpoint <endpoint name> in bus your\_bus with reason: CWSIT0016E: The user ID null failed authentication in bus your bus.

In WebSphere Application Server Version 7.0 or later, when you use a service integration bus and WebSphere Application Server security is enabled for the server or cell, by default the service integration bus queue destination inherits the security characteristics of the server or cell. So if the server or cell has basic authentication enabled, then the client request fails.

<span id="page-243-0"></span>To resolve the problem, you have three choices (in order of security, from least secure to most secure):

- Disable security.
- For an equivalent level of security to the configuration on Version 5.1, modify the settings for the service integration bus that hosts the queue destination so that bus security is disabled and therefore the bus does not inherit security characteristics from the server or cell.
- For a greater level of security than the configuration on Version 5.1, configure basic authentication on each client that uses the service.

To disable WebSphere Application Server security, refer to Enabling and disabling security using scripting, or Global security settings.

To disable bus security, use the administrative console to complete the following steps:

- 1. Navigate to **Service integration -> Buses ->** *bus\_name*.
- 2. Clear the **Secure** check box.
- 3. Save your changes.

To configure basic authentication on each client, use either the administrative console or the wsadmin tool. To complete the task by using the wsadmin tool, see Configuring web service client port information using wsadmin scripting and use the WebServicesClientBindPortInfo wsadmin task option. To complete the task by using the administrative console, complete the following steps:

- 1. Navigate to **Applications -> Application Types -> WebSphere enterprise applications ->** *application\_name* **-> Web Modules or EJB Modules** > *module\_name* > **Web services: Client security bindings**.
- 2. Click **HTTP basic authentication** to access the "Configuring HTTP basic authentication with the administrative console" panel.
- 3. Enter the values in the panel.
- 4. Save your changes to the master configuration.

#### **When you try and make a connection by using a user ID in an authorized group, access is denied when using LDAP**

One of the possible causes is the group name, if you are using an Lightweight Directory Access Protocol (LDAP) registry. When you specify the group authorization permissions, the distinguished name (DN) should be used as the group name. If you specify a common name (CN) for the group name users in that group cannot be authorized.

Steps to change the group name from CN to DN depends on where the problem occurred.

- v If you have problem connecting to a service integration bus, see Administering the bus connector role, and remove any groups with CN group names, and replace them with DN group names.
- If you have problem sending a message to a destination, see Administering destination roles, and remove any groups with CN group names, and replace them with DN group names.
- If you have problems sending topics to a topic space, see Administering topic space root roles, and remove any groups with CN group names, and replace them with DN group names.
- For any other problems refer to the appropriate section on Administering authorization permissions on how to modify the group name.

# **Chapter 22. Troubleshooting Session Initiation Protocol (SIP) applications**

This page provides a starting point for finding information about SIP applications, which are Java programs that use at least one Session Initiation Protocol (SIP) servlet written to the JSR 116 specification.

SIP is used to establish, modify, and terminate multimedia IP sessions including IP telephony, presence, and instant messaging.

## **Troubleshooting SIP applications**

Use this page to troubleshoot SIP applications.

## **About this task**

#### **SIP container troubleshooting basics**

- The Average CPU usage of the system should go no higher than 60%-70%.
- The container should use no more than 70% of the allocated VM heap size. Be sure that the system has enough physical memory to accommodate the VM heap size. Call loads and session timeouts will have a big affect on heap usage.
- The maximum garbage collection (GC) time of the VM on which the container is running should not exceed 500 ms and the average should be less than 400 ms. Verbose GC can be used to measure this and the PMI viewer can be used to view GC times, heap usage, active sessions, etc., in graphical form.

#### **Initial troubleshooting checklist:**

#### **Procedure**

- Check the listening ports in the configuration.
- Use netstat –an to see listening ports.
- Check to see if virtual hosts are defined
- Check to see if host aliases are defined.
- Is an application installed? Is it started?
- For a proxy configuration: Is a default cluster configured? If proxy and server are on the machine, is there a port conflict?

## **Results**

#### **SIP container symptoms and solutions**

If the problem is not resolved, check for specific symptoms.

• **Symptom:** Lots of retransmissions, CPU periodically drops to zero, or a ThreadPoolQueueIsFullException exception is seen in the logs

**Solution:** This is typically a DNS issue caused by Reverse DNS lookups and can be confirmed using a tool like Ethereal. If you do a network capture and send lots of DNS queries that contain an IP address and get back a host name in the response, this could be the problem. Make sure that nscd is running if you are on HP or some other platform that requires name service caching. The Microsoft Windows platform does not require name service caching. Another solution is to add host names to the /etc/hosts file.

v **Symptom:** Lots of retransmissions, CPU periodically spikes to 100%.

**Solution:** This is typically due to garbage collection and can be verified by turning on verbose GC (accessible on the admin console) and looking at the length of the GC cycles. The solution here is to enable Generational Garbage Collection by setting the JVM optional args to -Xgcpolicy:gencon.

v **Symptom:** Lots of retransmissions, CPU spikes to 100% for long periods of time and Generational Garbage Collection is enabled.

**Solution:** This is typically due to SIP session objects either not being invalidated or not timing out over a long period of time. One solution is to set the session timeout value in the sip.xml of the application to a smaller value. The most efficient way to handle this is for the application to call invalidate on the session when the dialog completes (i.e. after receiving a BYE). The following entry in the SystemOut.log file will indicate the session timeout value is for each application installed on the container:

SipXMLParser 3 SipXMLParser getAppSessionTTL Setting Expiration time: 7 Minutes, For App: TCK back-to-back user agent"

- **Note:** This topic references one or more of the application server log files. Beginning in WebSphere Application Server Version 8.0 you can configure the server to use the High Performance Extensible Logging (HPEL) log and trace infrastructure instead of using SystemOut.log , SystemErr.log, trace.log, and activity.log files or native z/OS logging facilities. If you are using HPEL, you can access all of your log and trace information using the LogViewer command-line tool from your server profile bin directory. See the information about using HPEL to troubleshoot applications for more information on using HPEL.
- v **Symptom:** Lots of "480 Service Not Available" messages received from the container when sending new INVITE messages to the SIP container. You will also likely see the following message show up in the SystemOut.log when the server is in this state: "LoadManager E LoadManager warn.server.oveloaded".

**Solution:** This is typically due to one of the SIP container configurable metrics being exceeded. This includes the "Maximum Application Sessions" value and the "Maximum messages per averaging period" value. The solution is to adjust these values higher.

• Symptom: Lots of resends and calls are not completing accompanied by OutOfMemory exceptions in the SystemErr.log.

**Solution:** This usually means that the VM heap size associated with your container is not large enough and should be adjusted upwards. You can adjust this value from the admin console.

- v **Symptom:** You receive a "503 Service Unavailable" when sending a SIP request to a SIP proxy. **Solution:** This usually means there is no default cluster (or cluster routing rule that matches the message) set up at the proxy. This can also happen when the SIP proxy is configured well but the backend SIP containers are stopped or have crashed.
- **Symptom:** You receive a "404 Not Found" when sending a SIP request to a SIP proxy.

**Solution:** This usually means there is no virtual host set up for the containers that reside in the default cluster. It could also mean that the servers in the proxy's default cluster do not contain a SIP application or that the message does not match one of the applications installed in the default cluster.

• **Symptom:** An "out of memory" type behavior is occurring.

**Solution:** This may be due to the maximum heap size being set too low. SIP applications can consume a significant amount of memory because the sessions exist for a long call hold time. The maximum heap size of 512 MB does not provide sufficient memory for the SIP traffic workload. Set the maximum heap size for SIP applications to the minimum recommended value of 768 MB or higher.

v **Symptom:** You receive a "403 Forbidden" when sending a SIP request to a SIP container.

**Solution:** This usually means there is no appropriate SIP application found to handle the received SIP request (no match rule that matched the message).

## **Tracing a SIP container**

You can trace a Session Initiation Protocol (SIP) container, starting either immediately or after the next server startup. This tracing writes a record of SIP events to a log file.

## **About this task**

Follow these steps to start tracing a SIP container:

#### **Procedure**

- 1. Open the administrative console. Open the administrative console. For more information about the console, read the Using the administrative console chapter of the *Administering applications and their environment* PDF book.
- 2. In the administrative console, click **Troubleshooting** > **Logs and trace**.
- 3. Select the name of the server for the SIP container.
- 4. From the General Properties section, click **Diagnostic Trace Service**.
- 5. Under the Additional Properties section, click **Change Log Detail Levels**
- 6. Select one of the following options:

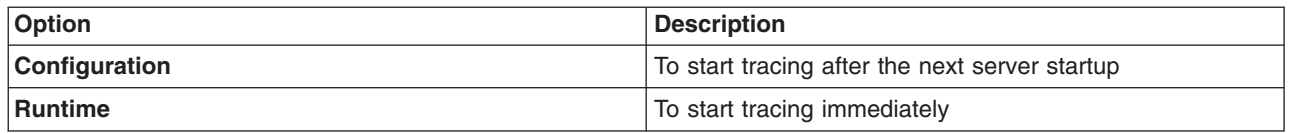

- 7. Replace the content of the trace specification with the following code: com.ibm.ws.sip.\*=all=enabled.
	- **Note:** If you want monitor only specific pieces of SIP containers, expand the **com.ibm.ws.sip** section and select the individual items you wish to trace.
- 8. Make sure that the **Enable trace with following specification** check box is checked.
- 9. Click **Apply** > **Save**.

#### **What to do next**

When the changes take effect (refer to step 6 above), SIP-level tracing messages appear in *WASProductDir*/logs/*serverName*/trace.log, where *WASProductDir* is the fully qualified path name of the directory in which the product is installed and *serverName* is the name of the specific instance of the application server that is running the SIP container to be traced. These messages include application load events as well as SIP request and response parsing and SIP servlet invocation.

**Note:** This topic references one or more of the application server log files. Beginning in WebSphere Application Server Version 8.0 you can configure the server to use the High Performance Extensible Logging (HPEL) log and trace infrastructure instead of using SystemOut.log , SystemErr.log, trace.log, and activity.log files or native z/OS logging facilities. If you are using HPEL, you can access all of your log and trace information using the LogViewer command-line tool from your server profile bin directory. See the information about using HPEL to troubleshoot applications for more information on using HPEL.

# **Chapter 23. Troubleshooting Transactions**

This page provides a starting point for finding information about Java Transaction API (JTA) support. Applications running on the server can use transactions to coordinate multiple updates to resources as one unit of work, such that all or none of the updates are made permanent.

The product provides advanced transactional capabilities to help application developers avoid custom coding. It provides support for the many challenges related to integrating existing software assets with a Java EE environment. More introduction...

## **Troubleshooting transactions**

Use this overview task to help resolve a problem that you think is related to the Transaction service.

## **About this task**

To identify and resolve transaction-related problems, you can use the standard WebSphere Application Server RAS facilities. If you encounter a problem that you think might be related to transactions, complete the following steps:

## **Procedure**

1. Check for transaction messages in the administrative console.

The Transaction service produces diagnostic messages prefixed by "CWWTR". The error message indicates the nature of the problem and provides some detail. The associated message information provides an explanation and any user actions to resolve the problem.

- 2. Check for Transaction messages. Check the activity log.
- 3. Check for more messages in additional places.

Check the application server stdout.log. For more information about a problem, check the stdout.log file for the application server, which should contain more error messages and extra details about the problem.

- 4. Check for messages related to the application server transaction log directory when the problem occurred.
	- **Note:** If you changed the transaction log directory and a problem caused the application server to fail (with in-flight transactions) before the server was restarted properly, the server will next start with the new log directory and be unable to automatically resolve in-flight transactions that were recorded in the old log directory. To resolve this, you can copy the transaction logs to the new directory then stop and restart the application server.
- 5. Check the hints and tips for troubleshooting transactions.

See the topic about Transaction troubleshooting tips for an ongoing collection of troubleshooting tips, based on test and user experience. If you have suggestions for other tips, please let the IBM WebSphere writing team know.

## **Transaction troubleshooting tips**

Use these tips to help you troubleshoot problems with the WebSphere Application Server transaction service.

- [Peer recovery fails to acquire a lock](#page-249-0)
- ["XAER\\_NOTA exception logged after server fails" on page 240](#page-249-1)
- ["Clean shutdown message is not in the message log" on page 240](#page-249-1)

<span id="page-249-1"></span>For messaging problems specific to WebSphere Application Server nodes, see other topics in the information center, such as the topic about messaging troubleshooting tips, and the WebSphere Application Server Support web page.

#### <span id="page-249-0"></span>**Peer recovery fails to acquire a lock**

If peer recovery of a transaction fails to acquire a file lock that is needed to undertake recovery processing, you should see the following messages:

[10/26/04 8:41:38:887 CDT] 00000029 CoordinationL A CWWTR0100\_GENERIC\_ERROR [10/26/04 8:41:39:100 CDT] 00000029 RecoveryHandl A CWWTR0100E: An attempt to acquire a file lock needed to perform recovery processing failed. Either the target server is active or the recovery log configuration is incorrect .... [10/26/04 8:42:34:921 CDT] 00000027 HAGroupImpl I CWRHA0130I: The local member of group GN PS=fwsitkaCell01\fwwsaix1Node01\GriffinServer3, IBM hc=GriffinCluster,type =WAS\_TRANSACTIONS has indicated that is it not alive. The JVM will be terminated. [10/26/04 8:42:34:927 CDT] 00000027 SystemOut O Panic:component requested panic from isAlive

To troubleshoot the cause of failure to acquire the file lock, check the following factors:

- If you have enabled failover of transaction log recovery on the server cluster and are using a NAS devise for the transaction logs, check that the DFS level on your machine is at a correct level for the NAS DFS level. If the two levels are not correct, the transaction logs cannot be accessed.
- If you are running as non-root, check that the ID numbers of the non-root user and group match on all machines involved with peer recovery.
- v If you have a policy defined for transaction, review the policy to ensure that you are giving control to the correct servers (perhaps you have to add to or reorder the preferred server list).

## **XAER\_NOTA exception logged after server fails**

If an application server fails, and the end transaction record is not forced to disk immediately, you might or might not recover a transaction.

WebSphere Application Server does not force the end record to the log, so it is up to the operating system/network file system to decide when to write to the disk. The record would be forced if the server was shut down cleanly. The transaction service is designed to cope with the case of the end record never being written to disk - when it gets an XAER\_NOTA returned from the databases.

```
[date time] 00000057 WSRdbXaResour E CWWRA0302E: XAException occurred.
                        Error code is: XAER_NOTA (-4). Exception is: XAER_NOTA
```
If there is a transaction without an end record left in the transaction log, the transaction service tries to check with the database. If the transaction has completed, the database indicates that there is nothing to complete (XAER\_NOTA). This behavior is normal, and is not an error.

#### **Clean shutdown message is not in the message log**

When an application server shuts down, any active transactions are rolled back. If all transactions complete successfully, message CWWTR0105I is logged, indicating a clean shutdown of the transaction service, and the next server restart does not need any recovery activity. If an application server shuts down and message CWWTR0105I is not logged, this message does not indicate a problem, but it does mean that recovery activity is required when the server restarts.

Before you uninstall the product, you should have a clean shutdown of all application servers so that you avoid data integrity problems.

On the z/OS operating system, the clean shutdown message CWWTR0105I is never logged. To ensure that recovery from an RRS or XA resource perspective is not needed, you can restart the application server in recovery mode, in the system in which it is configured. In recovery mode, if there are any outstanding units of recovery (URs), the application server completes the URs, then shuts down. If there are no outstanding URs, the application server starts, then shuts down normally. Therefore, to ensure that all recovery has occurred, restart the server in recovery mode and wait until a normal shutdown.

## **Transaction service exceptions**

The exceptions that the WebSphere Application Server transaction service can throw are listed with a summary of each exception.

The exceptions are grouped as follows:

- [Standard exceptions](#page-250-0)
- [Heuristic exceptions](#page-250-1)

If the EJB container catches a system exception from the business method of an enterprise bean, and the method is running within a container-managed transaction, the container rolls back the transaction before passing the exception on to the client. For more information about how the container handles the exceptions thrown by the business methods for beans with container-managed transaction demarcation, see the section *Exception handling* in the [Enterprise JavaBeans 2.0 specification.](http://java.sun.com/products/ejb/docs.html) That section specifies the container action as a function of the condition under which the business method executes and the exception thrown by the business method. It also illustrates the exception that the client receives and how the client can recover from the exception.

## <span id="page-250-0"></span>**Standard exceptions**

The standard exceptions such as TransactionRequiredException, TransactionRolledbackException, and InvalidTransactionException are defined in the [Java Transaction API \(JTA\) 1.1 specification.](http://java.sun.com/products/jta/)

## **InvalidTransactionException**

This exception indicates that the request carried an invalid transaction context.

#### **TransactionRequiredException exception**

This exception indicates that a request carried a null transaction context, but the target object requires an active transaction.

#### **TransactionRolledbackException exception**

This exception indicates that the transaction associated with processing of the request has been rolled back, or marked for roll back. Thus the requested operation either could not be performed or was not performed because further computation on behalf of the transaction would be fruitless.

## <span id="page-250-1"></span>**Heuristic exceptions**

A heuristic decision is a unilateral decision made by one or more participants in a transaction to commit or rollback updates without first obtaining the consensus outcome determined by the Transaction Service. Heuristic decisions are an issue only after the participant has been prepared and the second phase of commit processing is underway. Heuristic decisions are typically made only in unusual circumstances, such as repeated failures by the transaction manager to communicate with a resource manage during two-phase commit. If a heuristic decision is taken, there is a risk that the decision differs from the consensus outcome, resulting in a loss of data integrity.

The following list provides a summary of the heuristic exceptions. For more detail, see the [Java](http://java.sun.com/products/jta/) [Transaction API \(JTA\) 1.1 specification.](http://java.sun.com/products/jta/)

#### **HeuristicRollback exception**

This exception is raised on the commit operation to report that a heuristic decision was made and that all relevant updates have been rolled back.

#### **HeuristicMixed exception**

This exception is raised on the commit operation to report that a heuristic decision was made and that some relevant updates have been committed and others have been rolled back.

## **Transaction exceptions that involve both one-phase and two-phase commit resources**

The exceptions that can be thrown by transactions that involve one-phase and two-phase commit resources are the same as those that can be thrown by transactions involving only two-phase commit resources.

The exceptions that can be thrown are listed in the application programming interface (API) reference information in the WebSphere Application Server Information Center.
# **Chapter 24. Troubleshooting web applications**

This page provides a starting point for finding information about web applications, which are comprised of one or more related files that you can manage as a unit, including:

- HTML files
- Servlets can support dynamic web page content, provide database access, serve multiple clients at one time, and filter data.
- Java ServerPages (JSP) files enable the separation of the HTML code from the business logic in web pages.

IBM extensions to the JSP specification make it easy for HTML authors to add the power of Java technology to web pages, without being experts in Java programming. More introduction...

### **Troubleshooting web applications**

### **Web application deployment troubleshooting tips**

Deployment of a web application is successful if you can access the application by typing a Uniform Resource Locator (URL) in a browser or if you can access the application by following a link. If you cannot access your application, follow these steps to eliminate some common errors that can occur during migration or deployment.

#### **Web module migrated from version 4.x does not run in later WebSphere Application Server version.**

**Note:** This topic references one or more of the application server log files. Beginning in WebSphere Application Server Version 8.0 you can configure the server to use the High Performance Extensible Logging (HPEL) log and trace infrastructure instead of using SystemOut.log , SystemErr.log, trace.log, and activity.log files or native z/OS logging facilities. If you are using HPEL, you can access all of your log and trace information using the LogViewer command-line tool from your server profile bin directory. See the information about using HPEL to troubleshoot applications for more information on using HPEL.

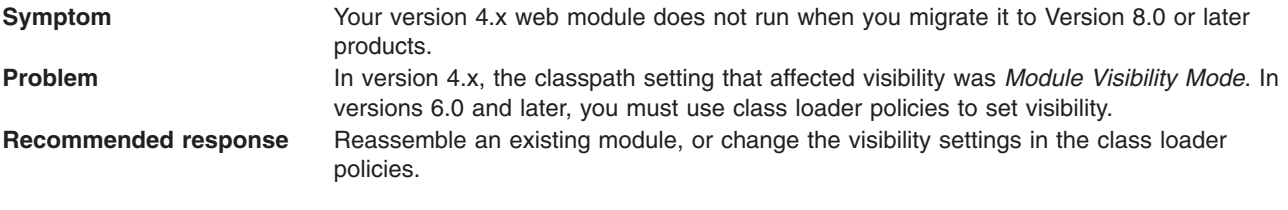

Refer to the Class loaders and Class loading articles for more information.

#### **Welcome page is not visible.**

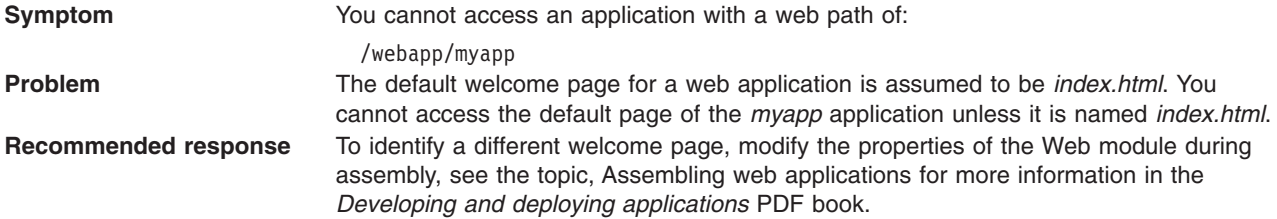

### **HTML files are not found.**

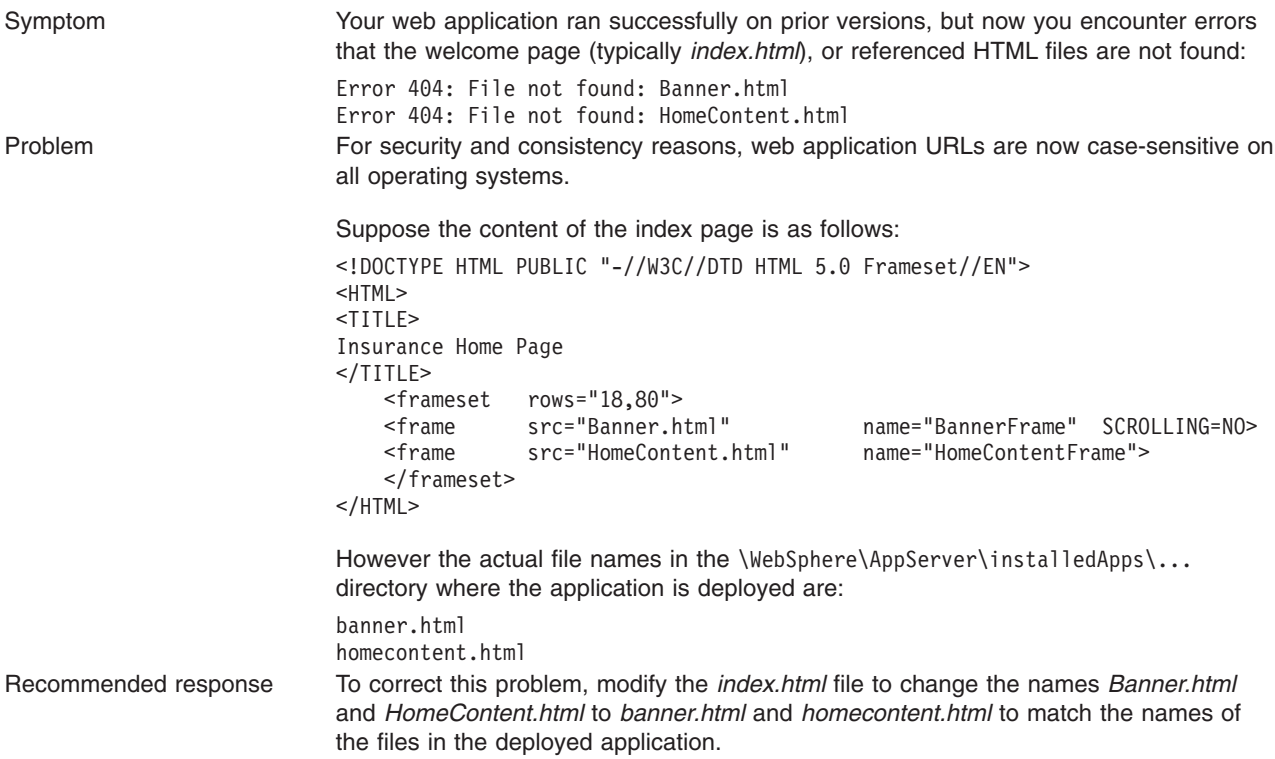

#### **Proxy server cannot access a Web module**

If you use the same context root when you install two applications that have the same Web module, and one of the applications is disabled. you are not able to use a proxy server to access the Web module. When this situation occurs, a 503 Service Unavailable error message is recoreded in the SystemOut and SystemErr logs.

**bprac:** You should use a different context root for the Web module in each application, or use an application server instead of a proxy server to access the Web module.

For current information available from IBM Support on known problems and their resolution, see the IBM Support page.

IBM Support has documents that can save you time gathering information needed to resolve this problem. Before opening a PMR, see the IBM Support page.

## **JavaServer Pages troubleshooting tips**

Use this tips to troubleshoot problems with JavaServer Pages.

#### **JavaServer Pages source code shown by the web server**

If you share the document root of the WebSphere Application Server with the web server document root, a security exposure can result as the web server might display the JavaServer Pages (JSP) source file as plain text.

#### **Problem**

You can use the WebSphere Web server plug-in set of rules to determine whether a given request will be handled by the WebSphere Application Server. When an incoming request fails to match those rules, the web server plug-in returns control to the web server so that the web server can

fulfill the request. In this case, the unknown host header causes the web server plug-in to return control to the web server because the rules do not indicate that the WebSphere Application Server should handle it. Therefore, the web server looks for the request in the web server document root. Since the JSP source file is stored in the document root of the web server, the web server finds the file and displays it as plain text.

#### **Suggested solution**

Move the WebSphere Application Server JSP source file outside of the web server document root. Then, when this request comes in with the unknown host header, the plug-in returns control to the web server and the JSP source file is not found in the document root. Therefore, the web server returns a 404 File Not Found error rather than the JSP source file.

#### **Problems displaying double-byte character set (DBCS) characters when using the @include directive**

JavaServer Pages files that use the @include directive might experience problems when displaying double-byte character set (DBCS) characters. Some applications that are migrated to WebSphere Application Server Version 6.0 and above might need to be modified to comply with the JSP 2.0 specification as a result of backwards compatibility issues. The JSP 2.0 specification requires that each statically included resource must set a page encoding or content type because the character encoding for each file is determined separately, even if one file includes another using the include directive.

### **Problems using the JavaServer Pages (JSP) engine**

If you are having difficulty using the JavaServer Pages (JSP) engine, try these steps:

- 1. Determine whether other resources such as .html files or servlets are being requested and displayed correctly. If they are not, the problem probably lies at a deeper level, such as with the HTTP server.
- 2. If other resources are being displayed correctly, determine whether the JSP processor has started normally:
	- Browse the JVM logs of the server hosting the JSP files you are trying to access. The following messages indicate that the JSP processor has started normally:

```
Extension Processor [class com.ibm.ws.jsp.webcontainerext.JSPExtensionProcessor]
was initialized successfully.
Extension Processor [class com.ibm.ws.jsp.webcontainerext.JSPExtensionProcessor]
has been associated with patterns [*.jsp *.jspx *.jsw *.jsv ].
```
If the JSP processor fails to load, you will see a message such as

No Extension Processor found for handling JSPs. JSP Processor not defined. Skipping : jspfilename.

in the *root\_dir*/logs/*server\_name*/SystemOut.log file

- 3. If the JSP engine has started normally, the problem may be with the JSP file itself.
	- The JSP may have invalid JSP syntax and could not be processed by the JSP Processor. Examine the *root\_dir*/logs/*server\_name*/SystemOut.log file of the target application for invalid JSP directive syntax messages. Errors similar to the following in a browser indicate this kind of problem:

Message: /filename.jsp(2,1)JSPG0076E: Missing required attribute page for jsp element jsp:include

This example indicates that line 2, column 1 of the named JavaServer Pages file is missing a mandatory attribute for the jsp:include action. Similar messages are displayed for other syntax errors.

v Examine the target application server's SystemErr.log files for problems with invalid Java syntax. Errors similar to Message: Unable to compile class for JSP in a browser indicate this kind of problem.

The error message output from the Javac compiler will be found in the SystemErr.log file. It might look like:

JSPG0091E: An error occurred at line: 2 in the file: /myJsp.jsp JSPG0093E: Generated servlet error: c:\WASROOT\temp\ ... test.war\\_myJsp.java:16: myInt is already defined in com.ibm.ws.jsp20.\_myJsp int myInt = 122; String myString = "number is 122"; static int myStaticInt=22; int myInt=121;  $\land$  1 error

Correct the error in the JSP file and retry the file.

v Examine the log files for the target application for problems with invalid Java syntax. Errors similar to Message: Unable to compile class for JSP in a browser indicate this kind of problem.

The error message output from the Javac compiler will be found in the SystemErr.log. It might look like:

JSPG0091E: An error occurred at line: 2 in the file: /myJsp.jsp JSPG0093E: Generated servlet error: c:\WASROOT\temp\ ... test.war\\_myJsp.java:16: myInt is already defined in com.ibm.ws.jsp20.\_myJsp int myInt = 122; String myString = "number is 122"; static int myStaticInt=22; int myInt=121;  $^{\wedge}$  1 error

Correct the error in the JSP file and retry the file.

**Note:** This topic references one or more of the application server log files. Beginning in WebSphere Application Server Version 8.0 you can configure the server to use the High Performance Extensible Logging (HPEL) log and trace infrastructure instead of using SystemOut.log , SystemErr.log, trace.log, and activity.log files or native z/OS logging facilities. If you are using HPEL, you can access all of your log and trace information using the LogViewer command-line tool from your server profile bin directory. See the information about using HPEL to troubleshoot applications for more information on using HPEL.

#### **JavaServer Pages fail to compile when using precompile**

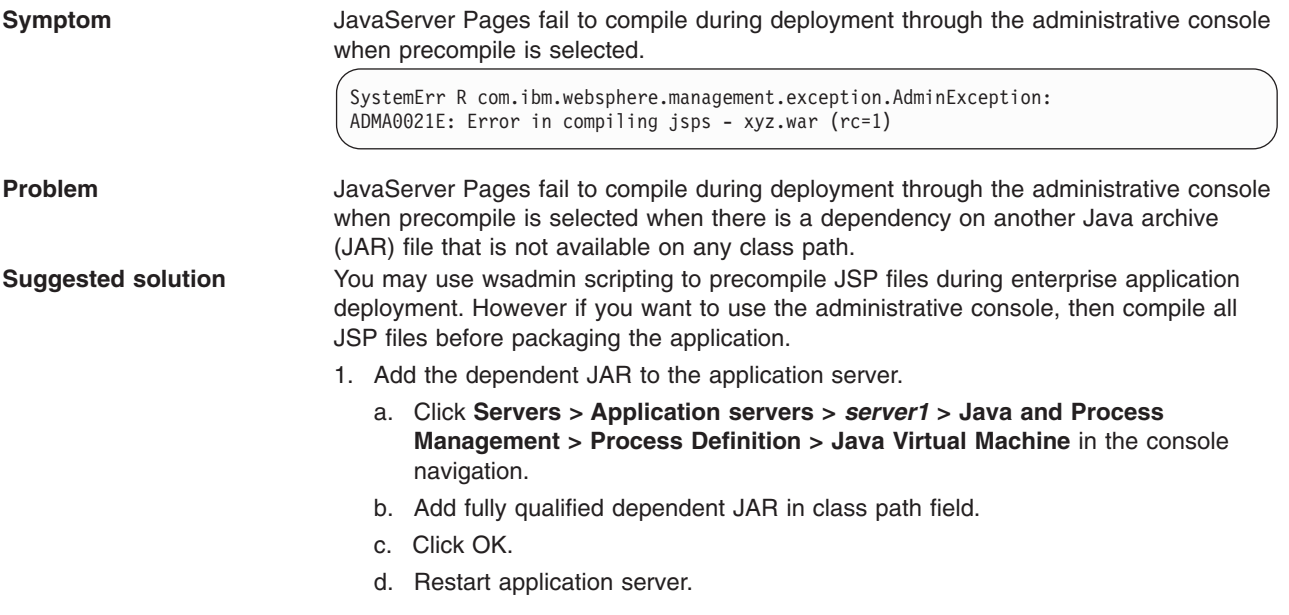

#### **JSPG0089E: Mismatch found between page directive encoding Shift\_JIS and xml prolog encoding UTF-8**

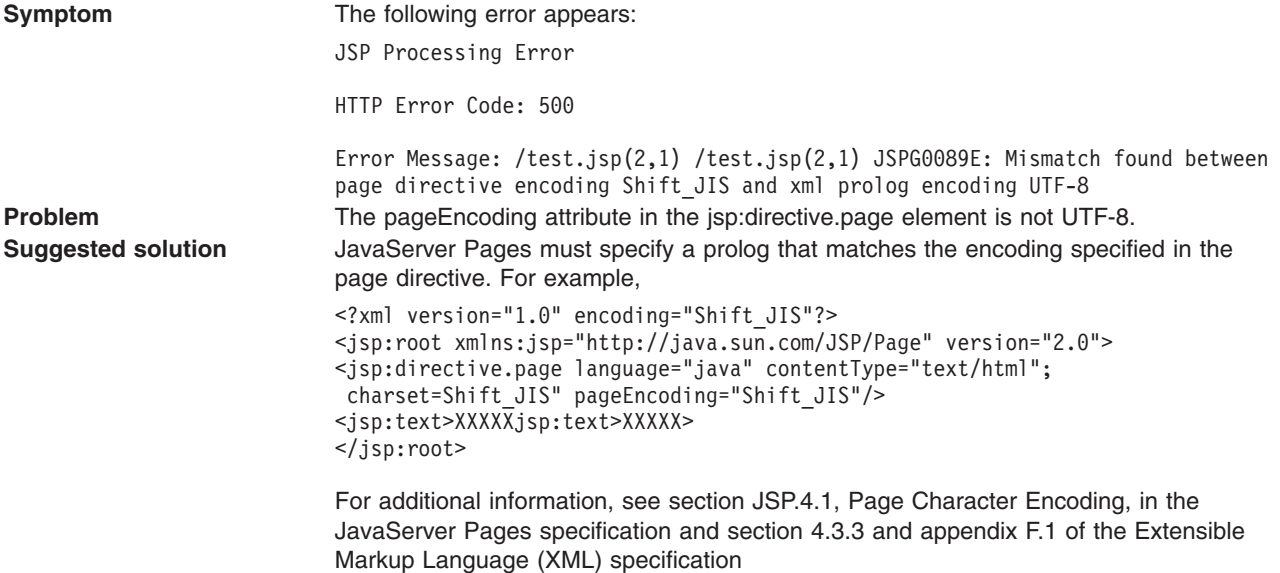

If none of these steps solves the problem, check to see if the problem is identified and documented using the links in the topic, Diagnosing and fixing problems: Resources for learning. If you do not see a problem that resembles yours, or if the information provided does not solve your problem, contact IBM support for further assistance.

For current information available from IBM Support on known problems and their resolution, see the IBM Support page. The IBM Support page contains documents that can save you time gathering information needed to resolve this problem.

## **Troubleshooting contexts and dependency injection**

Use this task to troubleshoot errors related to Contexts and Dependency Injection (CDI) for the Java Platform, Enterprise Edition (Java EE) applications.

#### **About this task**

When you use a CDI implementation, you might experience errors during application deployment or when CDI interacts with other Java EE components. You might also experience problems with producers, interceptors and decorators or diagnostic trace. Use this task to fix these errors that might occur.

#### **Procedure**

- Troubleshoot application deployment problems. At application deployment time, the container must validate each injection point in the application and is satisfied by only one source of that dependency.
	- 1. Resolve ambiguous dependency.

An ambiguous dependency, or javax.enterprise.inject.AmbiguousResolutionException exception, occurs when the container resolves an injection points type and qualifiers to more than one managed bean, producer method, or producer field.

The exception tells you the injection point that was being processed, and the candidate beans that remained at the end of the type-safe resolution process. Anything other than a single bean is an application error:

```
javax.enterprise.inject.AmbiguousResolutionException:
  There is more than one api type with : com.ibm.websphere.samples.AppObject
    with qualifiers : Qualifiers: [@com.ibm.websphere.samples.MyQualifier()]
```

```
for injection into Field Injection Point, field name : loginCheck,
       Bean Owner : [Name:loginBean,WebBeans Type:MANAGED,API Types:[java.lang.
Object,com.ibm.websphere.samples.LoginBean],
         Qualifiers:[javax.enterprise.inject.Any,javax.enterprise.inject.
Default,javax.inject.Named]]
```
found beans: Name:newObject,WebBeans Type:PRODUCERMETHOD, API Types:[com.ibm.websphere. samples.AppObject,java.lang.Object], Qualifiers:[javax.enterprise.inject. Any,com.ibm.websphere.samples.MyQualifier,javax.inject.Named]

Name:newObject2,WebBeans Type:PRODUCERMETHOD, API Types:[com.ibm.websphere. samples.AppObject,java.lang.Object], Qualifiers:[javax.enterprise.inject. Any,com.ibm.websphere.samples.MyQualifier,javax.inject.Named]

To resolve the error complete one of the following actions:

- Disambiguate the injection point by adding a qualifier to the injection point and if necessary, one source of the dependency.
- If necessary, annotate one of the sources of contextual instances with @Alternative or @Specializes, if some of the dependencies should not be considered for injection.
- 2. Resolve an unsatisfiable dependency.

An unsatisfiable dependency, or javax.enterprise.inject.UnsatisfiedResolutionException, occurs when there is no corresponding source for objects matching an injection point in the application. The API type of the field, along with the optional set of qualifier annotations, dictates the set of beans that are valid to satisfy the dependency. Causes of unsatisfiable dependency are as follows:

- There is no managed bean that is assignable to the type on the injection point.
- There is no producer method of any managed bean whose return type is assignable to the injection point.
- There is no producer field in any managed bean whose type is assignable to the injection point.
- One of the previously mentioned scenarios are valid, but the Qualifier annotations on the injection point are not present on the bean or producer.

Resolve the error by making a dependency with the API type and qualifiers available by introducing a new bean, removing qualifiers, or adding producers fields or methods. Section 5.2 of the Contexts and Dependency Injection for Java specification describes the type-safe resolution in detail.

```
javax.enterprise.inject.UnsatisfiedResolutionException: Api type
[com.ibm.websphere.samples.myType] is not found with the qualifiers
  Qualifiers: [@javax.enterprise.inject.Default()]
  for injection into Field Injection Point, field name : loginCheck,
    Bean Owner : [Name:loginBean,WebBeans Type:MANAGED,
      API Types:[java.lang.Object,com.ibm.websphere.samples.LoginBean],
     Qualifiers:[javax.enterprise.inject.Any,javax.enterprise.
inject.Default,javax.inject.Named]]
```
3. Resolve passivating scope dependencies.

Passivation is the act of moving an idle object that is held in memory auxiliary storage. A passivating scope, such as the built-in scopes, @SessionScoped and @ConversationScoped, requires that any bean using the scope be passivation-capable. A bean is passivation-capable if it is either a stateful session bean or any other managed bean that is both serializable and has no non-serializable interceptors and decorators. Causes of passivating scope dependencies include the following:

- Changing the scope of an existing bean to a passivating scope, such as @SessionScoped or @ConversationScoped.
- Adding non-serializable decorators or interceptors to an existing passivation capable bean.

Resolve the error as follows:

- Ensure that the bean in question is serializable.
- Ensure all interceptors and decorators of the bean implement serializable.
- Change the scope of the managed bean to a non-passivating scope.

In the following exception, the myCDIBean bean has java.io.Serializable as an API type, therefore, the problem is an interceptor or decorator of this bean:

Caused by: org.apache.webbeans.exception.WebBeansConfigurationException: Passivation scoped defined bean must be passivation capable, but bean : Name:myCDIBean,WebBeans Type:MANAGED,API Types:[com.ibm.websphere.samples.myCDIBean java.io.Serializable,java.lang. Object,com.ibm.websphere.samples.myLocalIface], Qualifiers:[javax.enterprise.inject.Any,javax.enterprise.inject. Default,javax.inject.Named] is not passivation capable

• Troubleshoot errors that result from CDI interacting with other Java EE components.

The @Inject annotation provides an additional type of Java EE dependency injection. Its relation to injection that is defined in Java EE 5 is as follows:

- Injection using annotations other than the @Inject annotation behave as in previous releases, and only dependencies injected using the @Inject annotation are contextual instances as defined by Contexts and Dependency Injection for Java (JSR299).
- Use producer fields and producer methods to provide limited CDI features (such as type-safe injection) of Java EE dependencies obtained using the @Resource, @PersistenceContext, @PersistenceUnit, and @WebServiceRef annotations.

If you cannot obtain a value for an Expression Language (EL) reference to a managed bean for JavaServer Pages (JSP) and JavaServer Faces (JSF) components, consider the following approaches:

- Ensure that the bean class is annotated using the @Named annotation or is annotated with a stereotype that defines the @Named annotation.
- Ensure that the EL expression matches the class name of the bean class, after converting the first character to lowercase. When you use the @Named annotation qualifier with a value member (for example, @Named("myName")), this specifies the bean name (a special case qualifier) but does not change the EL name of that bean.

For EJB components:

- You can inject session beans with the @Inject and @EJB annotations. When you inject stateful session beans with the @Inject annotation, the session beans can take advantage of type-safe injection using qualifiers, and can have their life cycle managed by their CDI scope.
- Session beans are eligible for interception and decoration even when they are not obtained with the @Inject annotation, unlike other managed beans.

For web service components:

– To develop a JAX-WS client from a Web Services Description Language (WSDL) file, follow the steps outlined in the topic, Developing a JAX-WS client from a WSDL file.

**Tip:** Use the wsimport tool to generate portable Java artifacts, including a service class.

- If you want to inject the generated service class into a CDI-managed bean, using the @WebServiceRef annotation, you must invoke the wsimport tool using the -wsdllocation argument. As a result, the generated service class is portable to other systems because the service class references the WSDL file using a relative URI, instead of an absolute path.
- Troubleshoot producer errors.
	- 1. Looping in producer methods. When you use a producer method, each parameter is treated as an injection point in which the container provides the dependency. Therefore, the source of contextual objects that fulfill those parameter injection points must not be the same class that contains the producer method.
	- 2. Duplicate producer methods (two @Produces annotations with same qualifiers in the same class). If a class has multiple producer fields, these fields cannot have the same API type and an identical set of qualifiers, as such a guaranteed ambiguous dependency would not be injectable.

```
org.apache.webbeans.exception.definition.DuplicateDefinitionException:
PassivationCapable bean id is not unique:
```

```
PRODUCERFIELD#class#com.ibm.websphere.samples.AppObject#
  @javax.enterprise.inject.Any(),@com.ibm.websphere.samples.AppScopeBinding2
```

```
(),@javax.inject.Named(value=),
     bean:Name:a2b,WebBeans Type:PRODUCERFIELD,API Types:[java.lang.Object,
com.ibm.websphere.samples.AppObject],
     Qualifiers:[javax.enterprise.inject.Any,com.ibm.websphere.samples
.AppScopeBinding2,javax.inject.Named]
```
- Troubleshoot interceptor and decorator errors.
	- 1. Enable interceptor, decorator enablement interceptors, and decorators in the beans.xml file. All except EJB session beans apply only to contextual instances of beans. Contextual instances are instances obtained using the @Inject annotation or by calling methods on the BeanManager interface.
	- 2. Interceptors and decorators in multiple bean deployment archives (BDA). The set of enabled interceptors and decorators of a bean class are a collection of the enabled interceptors and decorators across the entire EAR file. The order of interceptors and decorators that are defined in different beans.xml files is undefined.
- Use diagnostic trace to help determine why an error occurred.
	- 1. Obtain a trace for CDI by specifying JCDI=all:com.ibm.ws.webbeans\*=all:org.apache.webbeans\*=all.
		- Obtain a list of all discovered managed beans by searching for org.apache.webbeans.config.BeansDeployer in trace.log file. Each managed bean, along with its type (interceptor, decorator, producer, enterprise (EJB)) is displayed.
		- Obtain a detailed listing of each bean and its type and qualifiers by searching for the getBeans string.
	- 2. Obtain an additional trace for interacting with Java EE injection and the EJB container by specifying EJBContainer=all:MetaData=all:Injection=all.
	- 3. Obtain an additional trace for interacting with web-related scopes and life cycles by specifying all:com.ibm.ws.wswebcontainer\*=all.
- Avoid heavyweight operations in default constructors of managed beans.

Each injection point for a given managed bean receives a new client proxy that calls the default constructor of the underlying bean class, in addition to the actual bean instance that might be created when using the proxy. Additionally, because dependency injections occur after the constructor completes, constructors cannot use injected dependencies. See the @PostConstruct annotation life cycle callback for a place to put post-injection logic that runs in the underlying instance only.

## **Troubleshooting HTTP sessions**

## **HTTP session manager troubleshooting tips**

Use troubleshooting tips for problems creating or using HTTP sessions with your web application hosted by WebSphere Application Server.

Here are some steps to take:

- See the [HTTP session problems](#page-261-0) information to see if your specific problem is described.
- View the JVM logs for the application server which hosts the problem application:
	- 1. Look at the messages that are written while each application is starting. Specifically, see the messages that are written between the following two messages:

```
Starting application: application
```

```
.....................
```
Application started: *application*

- 2. Within this block, look for any errors or exceptions containing a package name of com.ibm.ws.webcontainer.httpsession. If no errors are found, this result indicates that the session manager started successfully.
- 3. The error message, **SRVE0054E: An error occurred while loading session context and web application**, indicates that SessionManager did not start properly for a given application.
- 4. Look within the logs for any messages that are related to the Session Manager. These messages are in the format SESNxxxxE for error messages and SESNxxxxW for warning messages, and xxxx specifies the number for the error. Look up the extended error definitions in the Session Manager message table.
- v See the Best practices for using HTTP Sessions section in the *Developing and deploying applications* PDF books for more details.
- To dynamically view the number of sessions as a web application is running, enable performance monitoring for HTTP sessions. Monitoring performance provides information to help you determine if sessions are actually being created.
- To learn how to view the HTTP session counters as the application runs, read the Monitoring performance with Tivoli Performance Viewer chapter of the *Administering applications and their environment* PDF book.
- Alternatively, a special servlet can be invoked that displays the current configuration and statistics related to session tracking. This servlet has all the counters that are in performance monitor tool and has some additional counters.
	- Servlet name: **com.ibm.ws.webcontainer.httpsession.IBMTrackerDebug**.
	- It can be invoked from any web module that is enabled to serve by class name. For example, using default\_app, **http://localhost:9080/servlet/ com.ibm.ws.webcontainer.httpsession.IBMTrackerDebug**.
	- If you are viewing the module using the serve-by-class-name feature, be aware that this module might be viewable by anyone who can view the application. You can map a specific, secured URL to the servlet instead and disable the serve-servlets-by-classname feature.
- Enable tracing for the HTTP Session Manager component.
	- The following trace can help diagnose problems:
	- If you do not use any persistence:

```
com.ibm.ws.session.*=all:
com.ibm.ws.webcontainer.srt.*=all
```
– If you use database persistence:

```
com.ibm.ws.session.*=all:
com.ibm.ws.webcontainer.srt.*=all:
WAS.j2c=all:
RRA=all:
WAS.Database=all
```
– If you use memory-to-memory persistence:

```
com.ibm.ws.session.*=all:
com.ibm.ws.webcontainer.srt.*=all:
com.ibm.ws.drs.*=all
```
See the MustGather sessions and session management problems in WebSphere Application Server information to learn more about collecting required data for sessions and session management problems.

v If you are using **database-based persistent sessions**, look for problems related to the **data source** the Session Manager relies on to keep session state information. For details on diagnosing database related problems see the Errors accessing a data source or connection pool in the *Administering applications and their environment* PDF book

### **Error message SRVE0079E Servlet host not found after you define a port**

Error message SRVE0079E can occur after you define the port in WebContainer > HTTP Transports for a server, indicating that you do not have the port defined in your virtual host definitions. To define the port,

- 1. On the administrative console, go to Environment > Virtual Hosts > default\_host> Host Aliases> New
- 2. Define the new port on host "\*"

### **The application server gets EC3 - 04130007 ABENDs**

To prevent an EC3 - 04130007 abend from occurring on the application server, change the HTTP Output timeout value. The custom property *ConnectionResponseTimeout* specifies the maximum number of seconds the HTTP port for an individual server can wait when trying to read or write data. For instructions on how to set *ConnectionResponseTimeout*, see HTTP transport custom properties section of the *Administering applications and their environment* PDF book.

If these steps do not address your problem, check to see if the problem has been identified and documented by looking at the available online support (hints and tips, technotes, and fixes). If you do not find your problem referenced on this site, contact IBM support.

For current information available from IBM Support on known problems and their resolution, see the [IBM](http://www.ibm.com/support/search.wss?rs=180&tc=SSEQTP&tc1=SSCMPDS) [Support](http://www.ibm.com/support/search.wss?rs=180&tc=SSEQTP&tc1=SSCMPDS) page.

IBM Support has documents that can save you time gathering information needed to resolve this problem. Before opening a PMR, see the [IBM Support](http://www.ibm.com/support/search.wss?rs=180&tc=SSEQTP&tc1=SSCMPDS&q=mustgather) page.

## <span id="page-261-0"></span>**HTTP session problems**

This article provides troubleshooting information related to creating or using Hypertext Transfer Protocol (HTTP) sessions.

To view and update the session manager settings discussed here, use the administrative console. Select the application server that hosts the problem application, then under **Additional properties**, select **Web Container**, then **Session manager**.

What kind of problem are you having?

- "HTTP sessions are not getting created, or are lost between requests"
- ["Session is shared across multiple browsers on same client machine " on page 254](#page-263-0)
- ["Session is not getting invalidated immediately after specified session timeout interval" on page 254](#page-263-0)
- ["Unwanted sessions are being created by JavaServer Pages" on page 254](#page-263-0)
- ["Session data intended for one client is seen by another client" on page 254](#page-263-0)
- ["Users are not logged out after the HTTP session timer expires" on page 254](#page-263-0)
- [Exceptions can occur during run time when updating applications where session persistence is enabled](#page-264-0)

If your problem is not described here, or none of these steps fixes the problem:

- Review ["HTTP session manager troubleshooting tips" on page 250](#page-259-0) for general steps on debugging session-manager related problems.
- v Review Task overview: Managing HTTP sessions in the *Administering applications and their environment* PDF book for information on how to configure the session manager, and best practices for using it.
- Check to see if the problem has been identified and documented by looking at the available online support (hints and tips, technotes, and fixes).
- If you don't find your problem listed there contact IBM support.

#### **HTTP sessions are not getting created, or are lost between requests**

By default, the session manager uses cookies to store the session ID on the client between requests. Unless you intend to avoid cookie-based session tracking, ensure that cookies are flowing between WebSphere Application Server and the browser:

- v Make sure the **Enable cookies** check box is checked under the **Session tracking Mechanism** property.
- Make sure cookies are enabled on the browser you are testing from or from which your users are accessing the application.
- v Check the Cookie domain specified on the SessionManager (to view the or update the cookie settings, in the **Session tracking mechanism->enable cookies** property, click **Modify**).
	- For example, if the cookie domain is set as ".myCom.com", resources should be accessed using that domain name. Example: http://www.myCom.com/myapp/servlet/sessionservlet.
	- If the domain property is set, make sure it begins with a dot (.). Certain versions of Netscape do not accept cookies if domain name doesn't start with a dot. Internet Explorer honors the domain with or without a dot. For example, if the domain name is set to *mycom.com*, change it to *.mycom.com* so that both Netscape and Internet Explorer honor the cookie.
		- **Note:** When the servers are on different hosts, ensure that session cookies flow to all the servers by configuring a front-end router such as a web server with the plug-in or setting the Cookie domain.
- v Check the **Cookie path** specified on the SessionManager. Check whether the problem URL is hierarchically below the Cookie path specified. If not correct the Cookie path.
- If the Cookie maximum age property is set, ensure that the client (browser) machine's date and time is the same as the server's, including the time zone. If the client and the server time difference is over the "Cookie maximum age" then every access would be a new session, since the cookie expires after the access.
- If you have multiple web modules within an enterprise application that track sessions:
	- If you want to have different session settings among web modules in an enterprise application, ensure that each web module specifies a different cookie name or path, or
	- If web modules within an enterprise application use a common cookie name and path, ensure that the HTTP session settings, such as Cookie maximum age, are the same for all web modules. Otherwise cookie behavior is unpredictable, and depends upon which application creates the session. Note that this does not affect session data, which is maintained separately by the web module.
- Check the cookie flow between browser and server:
	- 1. On the browser, enable "cookie prompt". Hit the servlet and make sure cookie is being prompted.
	- 2. On the server, enable SessionManager trace. Enable tracing for the HTTP session manager component, by using the trace specification "com.ibm.ws.session.\*=all=enabled". After trace is enabled, exercise your session-using servlet or JSP, then follow the instructions for dumping and browsing the trace output .
	- 3. Access the session servlet from the browser.
	- 4. The browser prompts for the cookie; note the jsessionid.
	- 5. Reload the servlet, note down the cookie if a new cookie is sent.
	- 6. Check the session trace and look for the session ID and trace the request by the thread. Verify that the session is stable across web requests:
		- Look for **getIHttpsession(...)** which is start of session request.
		- Look for **releaseSession(..)** which is end of servlet request.
- If you are using URL rewriting instead of cookies:
	- Ensure there are no static HTML pages on your application's navigation path.
	- Ensure that your servlets and JSP files are implementing URL rewriting correctly. For details and an example see the Session tracking options section in the *Developing and deploying applications* PDF book.
- v

**Note:** Session tracking using the SSL ID is deprecated in WebSphere Application Server version 7.0. You can configure session tracking to use cookies or modify the application to use URL rewriting.

- If you are using SSL as your session tracking mechanism:
- Ensure that you have SSL enabled on your IBM HTTP Server or iPlanet HTTP server.
- Review the Session tracking options section in the *Developing and deploying applications* PDF book..

### <span id="page-263-0"></span>**Session is shared across multiple browsers on same client machine**

This behavior is browser-dependent. It varies between browser vendors, and also may change according to whether a browser is launched as a new process or as a subprocess of an existing browser session (for example by hitting Ctl-N on Windows).

The Cookie maximum age property of the session manager also affects this behavior, if cookies are used as the session-tracking mechanism. If the maximum age is set to some positive value, all browser instances share the cookies, which are persisted to file on the client for the specified maximum age time.

#### **Session is not getting invalidated immediately after specified session timeout interval**

The SessionManager invalidation process thread runs every *x* seconds to invalidate any invalid sessions, where x is determined based on the session timeout interval specified in the session manager properties. For the default value of 30 minutes , *x* is around 300 seconds. In this case, it could take up to 5 minutes (300 seconds) beyond the timeout threshold of 30 minutes for a particular session to become invalidated.

#### **Unwanted sessions are being created by JavaServer Pages**

As required by the JavaServer Pages (JSP) specification, JSP pages by default perform a request.getSession(true), so that a session is created if none exists for the client. To prevent JSP pages from creating a new session, set the session scope to **false** in the .jsp file using the page directive as follows:

<% @page session="false" %>

### **Session data intended for one client is seen by another client**

In rare situations, usually due to application errors, session data intended for one client might be seen by another client. This situation is referred to as session data crossover. When the *DebugSessionCrossover* custom property is set to true, code is enabled to detect and log instances of session data crossover. Checks are performed to verify that only the session associated with the request is accessed or referenced. Messages are logged if any discrepancies are detected. These messages provide a starting point for debugging this problem. This additional checking is only performed when running on the WebSphere-managed dispatch thread, not on any user-created threads.

For additional information on how to set this property, see article, web container custom properties in the *Administering applications and their environment* PDF book.

#### **Users are not logged out after the HTTP session timer expires**

If users of WebSphere Application Server log onto an application and sit idle longer than the specified HTTP session timeout value, the user information is not invalidated and user credentials stay active until LTPA token timeout occurs.

After you apply PK25740, complete the following steps to log out users from the application after the HTTP session has expired.

- 1. In the administrative console, click **Security > Global security**.
- 2. Under Custom properties, click **New**.
- 3. In the Name field, enter com.ibm.ws.security.web.logoutOnHTTPSessionExpire.
- 4. In the Values field, enter true.
- 5. Click Apply and Save to save the changes to your configuration.
- 6. Resynchronize and restart the server.

**Unexpected re-authentications:** When you set the com.ibm.ws.security.web.logoutOnHTTPSessionExpire custom property to true, unexpected re-authentications might occur when you are working with multiple web applications. By default, each web application has its own unique HTTP session, but the web browser has one session cookie. To address this issue, you can change the HTTP session configuration by giving each application a unique session cookie name or path setting. As a result, each application gets its own session cookie. Alternatively, you can configure multiple web applications with the same enterprise application to share the same HTTP session. For more information, see the Assembling so that session data can be shared topic.

#### <span id="page-264-0"></span>**Exceptions can occur during run time when updating applications where session persistence is enabled**

Users who have session persistence enabled and execute application updates during run time might experience unexpected exceptions after the application is restarted.

If updates have been made that change the attributes saved, then all the sessions created by the associated application might have to be invalidated prior to the application update if the application can not handle these changes. In this situation, all session objects must be removed from the back-end as well. See the HTTP session invalidation information to learn more about how to remove these sessions properly.

IBM Support has documents and tools that can save you time gathering information needed to resolve problems as described in Troubleshooting help from IBM. Before opening a problem report, see the Support page:

• <http://www.ibm.com/software/webservers/appserv/was/support/>

# **Chapter 25. Troubleshooting web services**

This page provides a starting point for finding information about web services.

Web services are self-contained, modular applications that can be described, published, located, and invoked over a network. They implement a services oriented architecture (SOA), which supports the connecting or sharing of resources and data in a very flexible and standardized manner. Services are described and organized to support their dynamic, automated discovery and reuse.

## **Troubleshooting web services**

Learn about ways that you can troubleshoot web services applications.

### **Before you begin**

This topic provides information for you to troubleshoot during different steps of the development, assembly, deployment, and security processes of a web service.

### **About this task**

Select the web services topic area that you want to troubleshoot:

#### **Procedure**

• [Command-line tools](#page-269-0)

This topic provides information on troubleshooting the WSDL2Java command-line tool and the Java2WSDL command-line tool.

• [Java compiler errors](#page-272-0)

This topic discusses troubleshooting compiled bindings of web services.

• [Serialization or deserialization errors](#page-276-0)

This topic presents problems you might encounter performing serialization and deserialization in web services.

• [Authentication challenges and authorization failures with Web Services Security](#page-278-0)

<span id="page-266-0"></span>This topic discusses troubleshooting authentication and authorization when you are securing web services.

### **Directory conventions**

References in product information to *app\_server\_root*, *profile\_root*, and other directories imply specific default directory locations. This topic describes the conventions in use for WebSphere Application Server.

#### **Default product locations (distributed)**

The following file paths are default locations. You can install the product and other components or create profiles in any directory where you have write access. Multiple installations of WebSphere Application Server - Express products or components require multiple locations. Default values for installation actions by root and nonroot users are given. If no nonroot values are specified, then the default directory values are applicable to both root and nonroot users.

*app\_client\_root*

*Table 22. Default installation root directories for the Application Client for IBM WebSphere Application Server.*

*This table shows the default installation root directories for the Application Client for IBM WebSphere Application Server.*

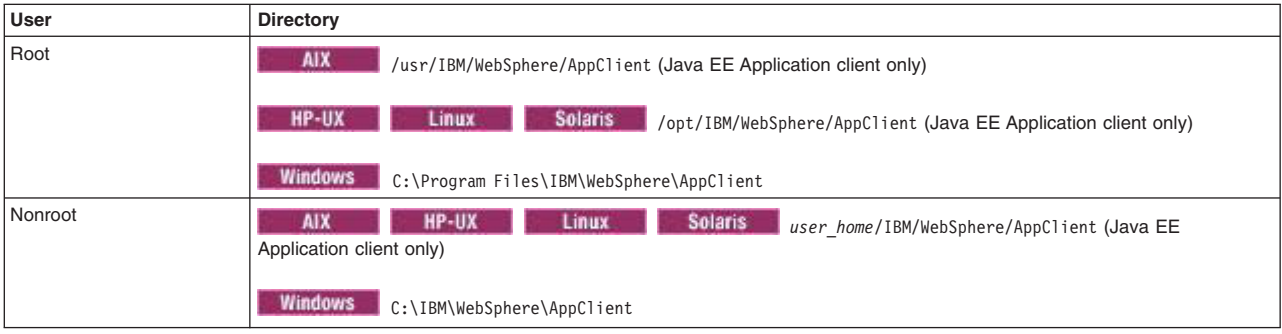

#### *app\_server\_root*

*Table 23. Default installation directories for WebSphere Application Server.*

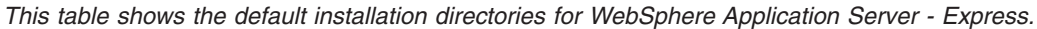

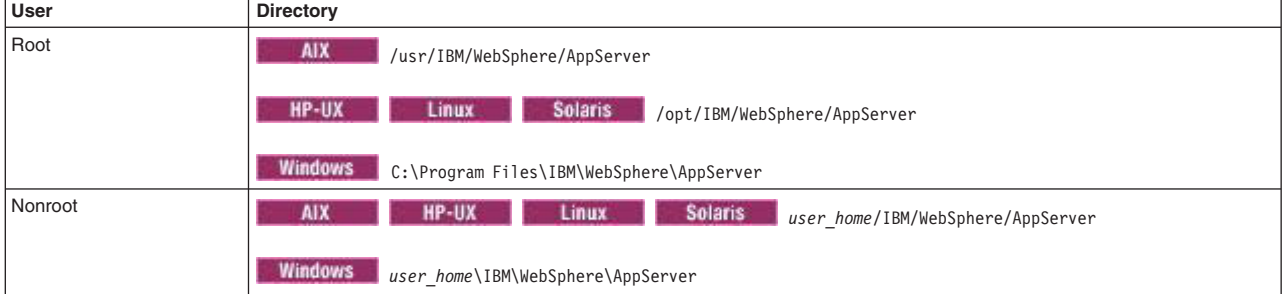

#### *component\_root*

The component installation root directory is any installation root directory described in this topic. Some programs are for use across multiple components—in particular, the Web Server Plug-ins, the Application Client, and the IBM HTTP Server. All of these components are part of the product package.

#### *gskit\_root*

IBM Global Security Kit (GSKit) can now be installed by any user. GSKit is installed locally inside the installing product's directory structure and is no longer installed in a global location on the target system. The following list shows the default installation root directory for Version 8 of the GSKit, where *product\_root* is the root directory of the product that is installing GSKit, for example IBM HTTP Server or the web server plug-in.

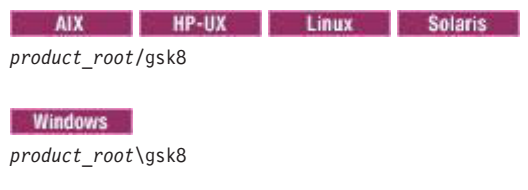

*profile\_root*

#### *Table 24. Default profile directories.*

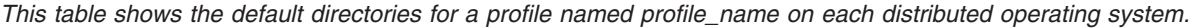

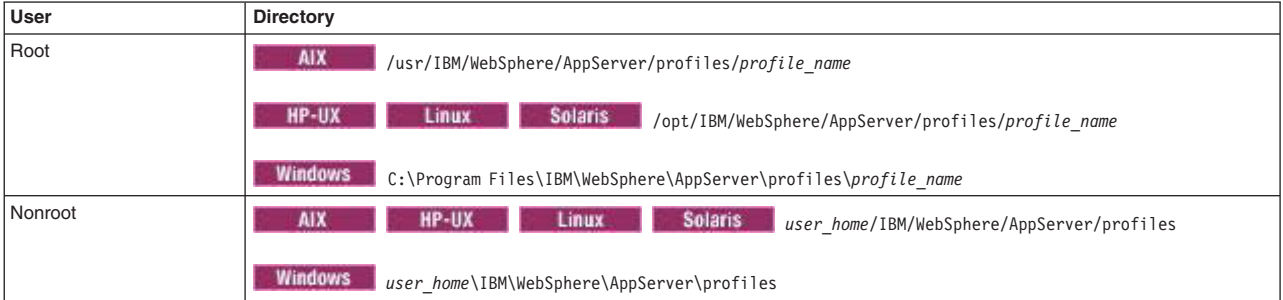

*plugins\_root*

*Table 25. Default installation root directories for the Web Server Plug-ins.*

*This table shows the default installation root directories for the Web Server Plug-ins for WebSphere Application Server.*

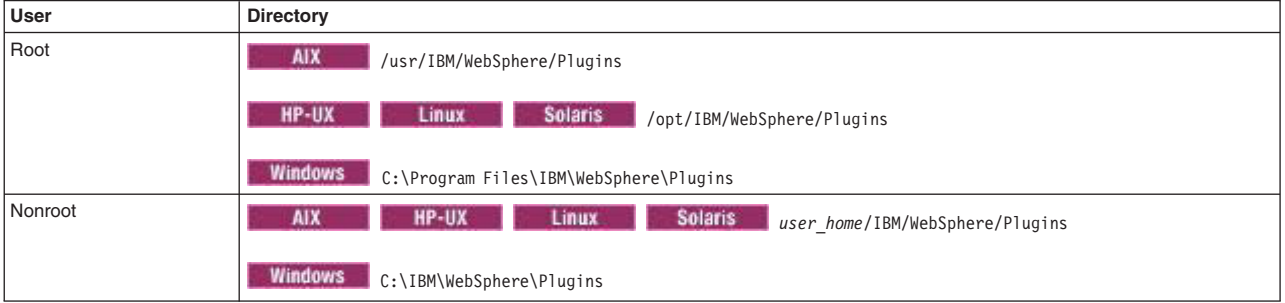

#### *wct\_root*

*Table 26. Default installation root directories for the WebSphere Customization Toolbox.*

*This table shows the default installation root directories for the WebSphere Customization Toolbox.*

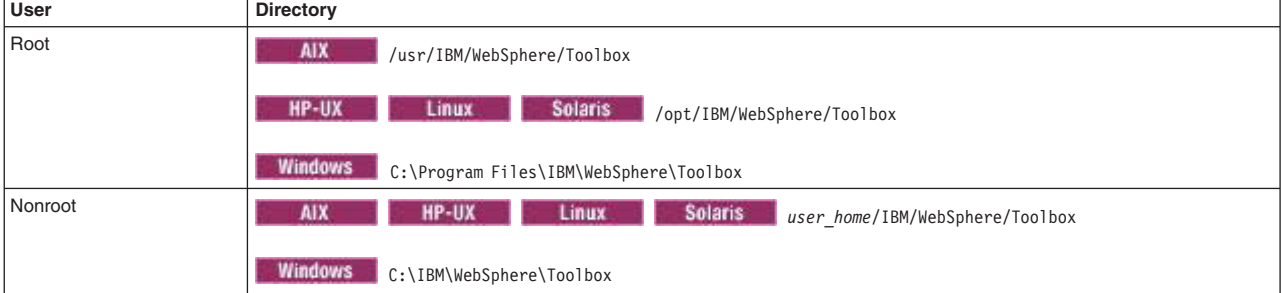

#### *web\_server\_root*

*Table 27. Default installation root directories for the IBM HTTP Server.*

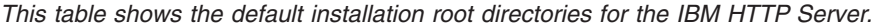

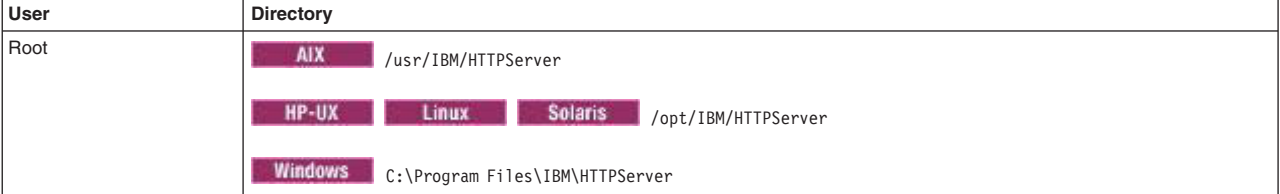

*Table 27. Default installation root directories for the IBM HTTP Server (continued).*

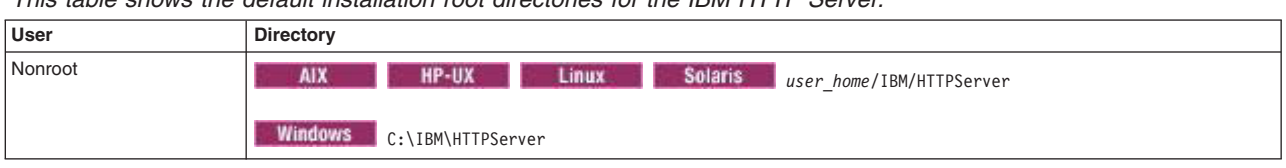

*This table shows the default installation root directories for the IBM HTTP Server.*

### <span id="page-269-0"></span>**Web services command-line tools troubleshooting tips**

Use these tips to troubleshoot WSDL2Java and Java2WSDL command-line tools that are used when you develop Java API for XML-based RPC (JAX-RPC) web services.

Each section in this topic is a problem that you might experience while using the WSDL2Java or Java2WSDL tool. A solution is provided to help you troubleshoot the problem.

#### **The .Net client does not reflect a web service method with Vector-type parameters**

The following exception displays when running the .NET client for a web service:

System.InvalidOperationException: Method AnnuityInteropService.wsListAnnuityByHolder cannot be reflected. System.InvalidOperationException: There was an error reflecting wsListAnnuityByHolderResult. System.InvalidOperationException: The Form property might not be unqualified when an explicit namespace property is available.

The problem is exposed when the server-side method returns a Vector and the style of the Web Services Description Language (WSDL) file is document/literal and the Form is unqualified. The unqualified Form is always generated for the document/literal style because elementFormDefault="unqualified" by default.

To avoid this problem, do not use Vector parameters in a web service method that is deployed into WebSphere Application Server. Vector parameters in a web service method do not work with a .Net client or a Java collection type.

#### **Error with the Endpoint Enabler tool on a Hyper Threading-enabled machine**

When you run the Endpoint Enabler tool on a Hyper Threading-enabled machine, an error is reported in the Tasks view against the Enterprise Application project. The Enterprise Application project cannot be deleted until you restart the workbench.

This problem can occur if a race condition exists between the automatic build and the Enterprise JavaBeans (EJB) project validator.

To resolve the problem, turn off the workbench automatic build before running the Endpoint Enabler tool, and turn it back on afterwards.

#### **Multiprotocol port component restrictions with JSR109 Version 1.0 and 1.1**

Java Specification Requests (JSR) 109 specification validation errors occur when deploying an enterprise archive (EAR) file that contains a WSDL file with http, jms and ejb bindings generated by the **Java2WSDL** command-line tool.

The JSR 109 specification requires each port component defined in the webservices.xml deployment descriptor file to refer to unique <servlet-class> elements in web.xml file for a JavaBeans implementation, or a unique <session> element in ejb-jar.xml file for an EJB implementation. The servlet and session EJB are located in the webservices.xml file represented by <servlet-link> or <ejb-link> element.

The WSDL2Java command-line tool maps the ports found in a WSDL file to port components that are in the generated webservices.xml file. If a single web service has multiple bindings, in addition to a port for each of these bindings, the webservices.xml file contains multiple port components that should all point to the same EJB module(<session>) or JavaBeans (<servlet-class>) implementation. Because of the JSR 109 restrictions, the webservices.xml file is not valid and errors can occur during the deployment process.

The following example displays the error:

Error in *<module>* : CHKW6030E: Implementation class *<class>* referred to by port components*<port1>* and *<port2>*. (JSR109 1.0: 7.1.2).

Here is the error with sample data:

```
Error in WebSvcsInSession20EJB.jar : CHKW6030E: Implementation class WSMultiProtocol
referred to by port components WSMultiProtocolJMS and WSMultiProtocolEJB.(JSR109 1.0: 7.1.2).
```
You can work around the restriction by creating multiple <session> EJB definitions within the ejb-jar.xml file that all point to the same implementation class, home interface and remote interface. You can still use the same classes, but the ejb-jar.xml file <session> definitions that reference the classes and the interfaces must be duplicated.

The following is an example of the webservices.xml file. Look for the classes and interfaces:

```
<webservices>
  <webservice-description>
   <webservice-description-name>WSMultiProtocolService</webservice-description-name>
    <wsdl-file>META-INF/wsdl/WSMultiProtocol.wsdl</wsdl-file>
    <jaxrpc-mapping file>META-INF/WSMultiProtocol_mapping.xml</jaxrpc-mapping file>
    <sub>nont-comnonent</sub></sub>
      <port-component-name>WSMultiProtocolEjb</port-component-name>
      <wsdl-port>
        <namespaceURI>http://ejb.pli.tc.wssvt.ibm.com</namespaceURI>
        <localpart>WSMultiProtocolEjb</localpart>
      </wsdl-port>
      <service-endpoint-interface>com.ibm.wssvt.tc.pli.ejb.WSMultiProtocol
   </service-endpoint-interface>
      <service-impl-bean>
        <ejb-link>WSMultiProtocol</ejb-link>
      </service-impl-bean>
    </port-component>
    <port-component>
  <port-component-name>WSMultiProtocolJMS</port-component-name>
      <wsdl-port>
        <namespaceURI>http://ejb.pli.tc.wssvt.ibm.com</namespaceURI>
        <localpart>WSMultiProtocolJMS</localpart>
      </wsdlport>
      <service-endpoint-interface>com.ibm.wssvt.tc.pli.ejb.WSMultiProtocol
   </service-endpoint-interface>
      <service-impl-bean>
        <ejb-link>WSMultiProtocol_2</ejb-link>
      </service-impl_bean>
  </port-component>
        <port-component>
         <port-component-name>WSMultiProtocolJMS</port-component-name>
      <wsdl-port>
        <namespaceURI>http://ejb.pli.tc.wssvt.ibm.com</namespaceURI>
        <localpart>WSMultiProtocolJMS</localpart>
      </wsdlport>
      <service-endpoint-interface>com.ibm.wssvt.tc.pli.ejb.WSMultiProtocol
   </service-endpoint-interface>
      <service-impl-bean>
       <ejb-link>WSMultiProtocol_3</ejb-link>
      </service-impl_bean>
  </port-component>
 </webservice-description>
</webservices>
```
The following is an example of the ejb-jar.xml file. Look for the classes and interfaces, and how they are duplicated:

```
<ejb-jar-id="ejb-jar_ID">
<display-name>WebSvcsInsSession20EJB</display-name>
<enterprise-beans>
```
<session-id="WSMultiProtocol"> <ejb-name>WSMultiProtocol</ejb-name> <home>com.ibm.wssvt.tc.pli.ejb.WSMultiProtocolHome</home> <remote>com.ibm.wssvt.tc.pli.ejb.WSMultiProtocol</remote> <ejb-class>com.ibm.wssvt.tc.pli.ejb.WSMultiProtocolWebSvcsBean</ejb-class> <session-type>Stateless</session-type> <transaction-type>Container</transaction-type> <ejb-ref-id="EjbRef\_1082407586720"> <description></description> <ejb-ref-name>ejb/BeneficiarySession</ejb-ref-name> <ejb-ref-type>Session</ejb-ref-type> <home>com.ibm.wssvt.tc.pli.ejb.BeneficiarySessionHome</home> <remote>com.ibm.wssvt.tc.pli.ejb.BeneficiarySession</remote> <ejb-link>PolicySession20EJB.jar#BeneficiarySession</ejb-link> </ejb-ref> <ejb-ref-id="EjbRef\_1082407586790"> <description></description> <ejb-ref-name>ejb/PolicySession</ejb-ref-name> <ejb-ref-type>Session</ejb-ref-type> <home>com.ibm.wssvt.tc.pli.ejb.PolicySessionHome</home> <remote>com.ibm.wssvt.tc.pli.ejb.PolicySession</remote> <ejb-link>PolicySession20EJB.jar#PolicySession</ejb-link> </ejb-ref> <session-id="WSMultiProtocol\_2"> <ejb-name>WSMultiProtocol\_2</ejb-name> <home>com.ibm.wssvt.tc.pli.ejb.WSMultiProtocolHome</home> <remote>com.ibm.wssvt.tc.pli.ejb.WSMultiProtocol</remote> <ejb-class>com.ibm.wssvt.tc.pli.ejb.WSMultiProtocolWebSvcsBean</ejb-class> <session-type>Stateless</session-type> <transaction-type>Container</transaction-type> <ejb-ref-id="EjbRef\_1082407586720\_2"> <description></description> <ejb-ref-name>ejb/BeneficiarySession</ejb-ref-name> <ejb-ref-type>Session</ejb-ref-type> <home>com.ibm.wssvt.tc.pli.ejb.BeneficiarySessionHome</home> <remote>com.ibm.wssvt.tc.pli.ejb.BeneficiarySession</remote> <ejb-link>PolicySession20EJB.jar#BeneficiarySession</ejb-link> </ejb-ref> <ejb-ref-id="EjbRef\_1082407586790\_2"> <description></description> <ejb-ref-name>ejb/PolicySession</ejb-ref-name> <ejb-ref-type>Session</ejb-ref-type> <home>com.ibm.wssvt.tc.pli.ejb.PolicySessionHome</home> <remote>com.ibm.wssvt.tc.pli.ejb.PolicySession</remote> <ejb-link>PolicySession20EJB.jar#PolicySession</ejb-link> </ejb-ref> <session-id="WSMultiProtocol\_3"> <ejb-name>WSMultiProtocol\_3</ejb-name> <home>com.ibm.wssvt.tc.pli.ejb.WSMultiProtocolHome</home> <remote>com.ibm.wssvt.tc.pli.ejb.WSMultiProtocol</remote> <ejb-class>com.ibm.wssvt.tc.pli.ejb.WSMultiProtocolWebSvcsBean</ejb-class> <session-type>Stateless</session-type> <transaction-type>Container</transaction-type> <ejb-ref-id="EjbRef\_1082407586790\_3"> <description></description> <ejb-ref-name>ejb/BeneficiarySession</ejb-ref-name> <ejb-ref-type>Session</ejb-ref-type> <home>com.ibm.wssvt.tc.pli.ejb.BeneficiarySessionHome</home> <remote>com.ibm.wssvt.tc.pli.ejb.BeneficiarySession</remote> <ejb-link>PolicySession20EJB.jar#BeneficiarySession</ejb-link> </ejb-ref> <ejb-ref-id="EjbRef\_1082407586790\_3"> <description></description> <ejb-ref-name>ejb/PolicySession</ejb-ref-name> <ejb-ref-type>Session</ejb-ref-type> <home>com.ibm.wssvt.tc.pli.ejb.PolicySessionHome</home> <remote>com.ibm.wssvt.tc.pli.ejb.PolicySession</remote> <ejb-link>PolicySession20EJB.jar#PolicySession</ejb-link> </ejb-ref> </session>

**Avoiding application errors after uninstalling an interim fix, a fix pack, or a refresh pack**

If an application uses functions that are provided by a particular fix and you remove the fix, the application displays an error message. If you remove a fix, make sure that you retest your applications to check for errors. Redeploy any applications that display an error message because of the missing fix.

For example, suppose you install a fix pack on WebSphere Application Server and you create the stock quote web service, StockQuote. The WSDL2Java command-line tool is used in a deployer role and generates a ServiceLocator class that extends the AgnosticService class.

If you uninstall the fix pack, the application is using a new web services class (AgnosticService) that the version of WebSphere Application Server does not support. The application creates the following error:

```
java.lang.NoClassDefFoundError:
Error while defining class:
com.ibm.ws.wsfvt.test.stockquote.StockQuoteServiceLocator
This error indicates that the class:
com.ibm.webservices.multiprotocol.AgnosticService
could not be located while defining the class:
com.ibm.ws.wsfvt.test.stockquote.StockQuoteServiceLocator
```
You need to redeploy the application on the WebSphere Application Server to emit code that does not use the WebSphere Application Server version that is not supported by the web services class that you use.

#### **Emitter failure error occurs when running the WSDL2Java command on a WSDL document containing a JMS-style endpoint URL**

If you run the WSDL2Java command-line tool on a WSDL document that contains a JMS-style endpoint web address, for example,  $jms://...$ , the urlprotocols.jar file that contains the custom protocol handler for the JMS protocol must be in the CLASSPATH variable statement. The error **WSWS3099E: Error: Emitter failure. Invalid endpoint address in port <x> in service <y>: <jms-url-string>** is avoided by making sure the urlprotocols.jar file is in the CLASSPATH variable statement.

To add the urlprotocols.jar file to the CLASSPATH variable statement:

**Windows** On Windows platforms, edit the install root\bin\setupCmdLine.bat file and locate the line that sets the *WAS\_CLASSPATH* environment variable. Add %install\_root%\lib\urlprotocols.jar to the end of the line that sets the *WAS\_CLASSPATH* environment variable.

**On Linux, AIX, AIX, AIX, AIX, AIX, AIX, AIX, and Solaris operating systems, edit Linux** the install root/bin/setupCmdLine.sh file and add \$install root/lib/urlprotocols.jar to the end of the line that sets the *WAS\_CLASSPATH* environment variable.

Make sure to use the proper deliminator character for your platform, for example, use a semicolon (;) for Windows platforms and a colon (:) for Linux, AIX, HP-UX, and Solaris operating systems.

## <span id="page-272-0"></span>**Web services compiled bindings troubleshooting tips**

Use these tips to troubleshoot compiled bindings of Web services that are developed and implemented based on Java programming models.

Each section in this topic is a problem that you might experience with compiled bindings for web services. A solution is provided to help you troubleshoot the problem.

#### **Context root not recognized when mapping the default XML namespace to a Java package**

When you map the default XML namespace to a Java package the context root is not recognized. If two namespaces are the same up to the first slash, they map to the same Java package. For example, the XML namespaces http://www.ibm.com/foo and http://www.ibm.com/bar both map to the www.ibm.com

Java package . Use the -NStoPkg option of the Java2WSDL command to specify the package for the fully qualified namespace.

#### **Java code to Web Services Description Language (WSDL) mapping cannot be reversed to the original Java code**

If you find that a WSDL file that you created with the Java2WSDL command-line tool cannot be compiled when regenerated into Java code using the WSDL2Java command-line tool, it is because the Java API for XML-based remote procedure call (JAX-RPC) mapping from Java code to WSDL is not reversible back to the original Java code.

To troubleshoot this problem, try specifying the -introspect option to the WSDL2Java command. The -instrospect option indicates to the WSDL2Java command to look into existing Java classes and gather information useful in generating artifacts that match the original Java code.

#### **The session bean fails to instantiate when the web service is accessed**

If you are trying to access a web service and you get the following error, WSWS3422E: Error: Can not instantiate bean name, the session bean might be trying to be accessed as a servlet-type web service.

If this error message displays during the initial testing of a web service, you need to verify with the web service developer that the correct type of web service was generated. For example, if a session bean is exposed as a web service, an enterprise bean-type web service is created. A session bean that is accessed as a servlet-type web service can cause this exception.

### **Web services client runtime troubleshooting tips**

Use these tips to troubleshoot web services clients.

Each section in this topic is a problem that you might experience during the run time of a web services client. A solution is provided to help you troubleshoot the problem.

#### **Use the ASYNC\_TIMEOUT\_MILLISECONDS property to avoid receiving a time out exception for JAX-WS synchronous clients**

If your Java API for XML-based Web Services (JAX-WS) synchronous clients receive the web services exception, org.apache.axis2.AxisFault: Time out while waiting for the server to send the response, set the asynchronous timeout property,

com.ibm.websphere.webservices.jaxws.Constants.ASYNC\_TIMEOUT\_MILLISECONDS , on the client to control the amount of time to wait for the response from the server before a time out error message is generated. Specify the timeout property in milliseconds to set the amount of time to wait for a reply to an asynchronous request. The following example demonstrates how to set this property:

((BindingProvider) port).getRequestContext().put(com.ibm.websphere.webservices.jaxws.Constants.ASYNC\_TIMEOUT\_MILLISECONDS, 30000); |

#### **The connection to the remote host fails**

If the following error, WSWS3713E: Connection to the remote host *host\_name* failed, displays when you are trying to connect to the remote host, check the following items:

- v If the host name that is listed in the error message is the correct host name, you need to verify that the application with the web service is running and is available.
- If the host name that is listed in the error message is the incorrect host name, you might need to update the WSDL file for the web service or override the endpoint URL that the host name needs to use. To override the web service endpoint URL, see the configuring web services client bindings information to learn how to configure the port information.

#### **Running your web service client with an ibm-jaxrpc-client.jar file in a Solaris environment can cause an exception**

If you use the **-jar** option, for example, java -jar <java\_application>.jar, to specify a Java application in a Solaris environment, a class not found exception can occur. To avoid an exception, use the **-classpath** option instead of the **-jar** option, for example,

java -jar <*your\_client\_application*>.jar, <*main\_class\_file*>

The problem occurs because the Sun JDK classloading specification is more strict than the IBM JDK specifications.

You can make one of three changes to avoid an exception:

- v Use the **-classpath** option instead of the **-jar** option, for example, java -jar <*java\_application*>.jar, <*main\_class\_file* >
- v Use the **-Djava.ext.dirs** option with the **-jar** option, for example, export WAS\_HOME=/opt/IBM/WebSphere/AppServer \${WAS\_HOME}/java/jre/bin/java -Djava.ext.dirs=\${WAS\_HOME}/runtimes -jar <*your\_client\_application*>.jar, <*your\_client\_application*>.args
- Modify Class Path in Manifest.MF to include the Java archive (JAR) files that you need, for example, Class Path: /opt/IBM/WebSphere/AppServer/runtimes/ibm-jaxrpc-client.jar

#### **Resolving DNS causes performance problems when using HTTP to connect to a service endpoint interface that is not based on a private IP address**

The DNS service is often not available when you use HTTP to connect to a service endpoint interface that is based on a private IP address. Therefore, performance is degraded during the DNS resolution.

This problem occurs when the outbound HTTP connector in the web service engine attempts to resolve the host address name and times out.

You can modify the HOSTS file for the targeted IP address to avoid the DNS resolution.

#### **Runtime migration error**

If you installed a web service application that was developed for a WebSphere Application Server version prior to Version 6, you might get the following exception:

WSWS3701E: Error: An exception was encountered. Use wsdeploy to deploy your application. This might correct the problem. The exception is <exception data>.

This exception indicates that a problem occurred while running the application that was developed with tools supported by versions prior to Version 6. A solution to the problem is to uninstall the application, run the **wsdeploy** command and redeploy the application.

The wsdeploy command is supported by Java API for XML-based RPC (JAX-RPC) applications. The Java API for XML-Based Web Services (JAX-WS) programming model that is implemented by the application server does not support the wsdeploy command. If your web services application contains only JAX-WS endpoints, you do not need to run the wsdeploy command, as this command is used to process only JAX-RPC endpoints.

#### **WebServicesFault exception displays during the application server run time for certain Web Services Description Language (WSDL) files**

A WebServicesFault exception displays during the application server run time for WSDL files that define operations with document style and literal use, and use the SOAP header to transmit the input data.

If the WSDL files define the operation with document style and literal use, and this operation maps the input to the SOAP header, the web services run time fails to find the correct operation for the target service and the WebServicesFault exception displays.

To solve the problem, change the WSDL files so that the operation does not have input that uses the SOAP header to transmit the data.

#### **Increase the value of the ConnectionIOTimeOut parameter to avoid receiving an exception when hosting web services**

When hosting web services on WebSphere Application Server, the following exception displays: java.net.SocketTimeOutException: Read Timed Out.

A slow network connection between the client and the web service causes this problem. In such cases, the HTTP socket might time out before the web service engine completely reads the SOAP request. In the majority of cases, a sudden increase in overall network activity causes this problem. The problem can also occur when the client is accessing the web service from a slow network connection and when the SOAP request has a lot of data.

To solve the problem, increase the ConnectionIOTimeOut parameter for the web container HTTP transport. The default value is 5 seconds. Increase the value to 30 seconds or greater. Type the following property name and value:

- v **Name:** ConnectionIOTimeOut
- v **Value:** 30

If the web service is hosted in a clustered environment, set the property on each application server in the cluster. If your application server is listening on more than one port number, set the property on all ports. For more information about setting the value using the administrative console, refer to the HTTP transport custom properties chapter in the *Administering applications and their environment* PDF book.

#### **Increase the value of the syncTimeout parameter to avoid receiving an exception when hosting web services clients**

You can also get the java.net.SocketTimeOutException: Read Timed Out error when the syncTimeout parameter that is used by the web services client is not set correctly. This is important to know because if you set the ConnectionIOTimeout parameter to zero with the expectation that a timeout is preventable as stated in the topic "HTTP transport custom properties" only the connection timeout is prevented. The only way to make sure that a request from an HTTP client, which can be a Web services client, does not time out, is to increase the syncTimeout parameter setting.

The syncTimeout parameter is only used by the web services client. This parameter can be set in the web services stub that is a timeout for the web services call.

To solve the problem, increase the syncTimeout parameter for the web services client. To learn how to set this parameter, see the configuring the JAX-RPC web services client bindings in the ibmwebservicesclient-bnd.xmi deployment descriptor information.

#### **Executing a web services client application with session persistence turned on or in a clustered environment might cause a WebServicesFault error**

When you run a web services client application with session persistence turned on or in a cluster environment, an error might display because the web service client attempts to use a connection that has been closed by the HTTP server. The following is an example of the error:

```
[mm/dd/yy hh:mm:ss:ttt EST] 0000006e SystemErr R WebServicesFault
 faultCode: {http://schemas.xmlsoap.org/soap/envelope/}Server.generalException
 faultString: java.io.IOException: Connection close: Read failed.Possible end of
stream encountered.
 faultActor: null
 faultDetail:
```
You can avoid this error by following one of two ways:

v Set the com.ibm.websphere.webservices.http.requestResendEnabled property to true, for example, com.ibm.websphere.webservices.http.requestResendEnabled=true. When this property is set to true, the web services client is programmed to re-send the request if the request has failed. Monitor your client runtime if you change the property value, because the request might be sent twice.

For example, if your client is a banking application, and you set the com.ibm.websphere.webservices.http.requestResendEnabled property to true, a transaction might be posted twice to an account. For more detailed information on configuring this property, read the section, Configuring additional HTTP transport properties using the JVM custom property panel in the administrative console in the *Developing and deploying applications* PDF book.

**v Linux If you are using the IBM HTTP Server on an AIX or Linux operating systems, you can set** the MaxSpareThreads property to the same value as the MaxClients property that is located in the httpd.conf file. For example, if the MaxClients=600, change the MaxSpareThreads to equal 600 (MaxSpareThreads=600).

<span id="page-276-0"></span>The advantage to choosing this way to avoid the error, is that the IBM HTTP Server does not shut down idle or near-idle connections. The disadvantage to this choice is that the IBM HTTP Server uses excess resources to keep extra threads available, even during periods of light activity. This choice can only be done on an AIX or Linux operating system.

### **Web services serialization and deserialization troubleshooting tips**

Use these tips to troubleshoot problems that you can have when you perform serialization and deserialization in web services.

Each section in this topic is a problem that you might experience while serializing and deserializing web services. A solution is provided to help you troubleshoot the problem.

#### **Time zone information in deserialized java.util.Calendar is not as expected**

When the client and server are based on Java code and a java.util.Calendar instance is received, the time zone in the received java.util.Calendar instance might be different from that of the java.util.Calendar instance that was sent.

This difference occurs because the java.util.Calendar is encoded as an xsd:dateTime for transmission. An xsd:dateTime is required to encode the correct time (base time plus or minus a time zone offset), but is not required to preserve locale information, including the original time zone.

The fact that the time zone for the current locale is not preserved needs to be accounted for when comparing Calendar instances. The java.util.Calendar class equals method checks that the time zones are the same when determining equality. Because the time zone in a deserialized Calendar instance might not match the current locale, use the before and after comparison methods to test that two Calendars refer to the same date and time as shown in the following examples:

java.util.Calendar c1 = ...// Date and time in time zone 1 java.util.Calendar c2 = ...// Same date and equivalent time, but in time zone 2

// c1 and c2 are not equal because their time zones are different if (c1.equals (c2)) System.out.println("c1 and c2 are equal");

// but c1 and c2 do compare as "not before and not after" since they represent

```
the same date and time
if (!c1.after(c2) & !c1.before(c2) {
   System.out.println("c1 and c2 are equivalent");
}
```
#### **Mixing web services client and server bindings causes errors**

Web Services for Java Platform, Enterprise Edition (Java EE) and the Java API for XML-based remote procedure call (JAX-RPC) specifications do not support *round-trip* mapping between Java code and a Web Services Description Language (WSDL) document for all Java types. For example, you cannot turn or serialize a Java Date into XML code and then turn it back or deserialize it into a Java Date. This action deserializes as Java Calendar.

If you have a Java implementation that you create a WSDL document from, and you generate client bindings from the WSDL document, the client classes can be different from the server classes even though the client classes have the same package and class names. The web service client classes must be kept separate from the web service server classes. For example, do not place the web service server bindings classes in a utility Java archive (JAR) file and then include a web service client JAR file that references the same utility JAR file.

If you do not keep the web services client and server classes separate, a variety of exceptions can occur, depending on the Java classes used. The following is a sample stack trace error that can occur:

```
com.ibm.ws.webservices.engine.PivotHandlerWrapper TRAS0014I: The following exception was
loggedjava.lang.NoSuchMethodError: com.ibm.wssvt.acme.websvcs.ExtWSPolicyData:
  method getStartDate()Ljava/util/Date;
not found
at com.ibm.wssvt.acme.websvcs.ExtWSPolicyData_Ser.addElements(ExtWSPolicyData_Ser.java: 210)
at com.ibm.wssvt.acme.websvcs.ExtWSPolicyData_Ser.serialize (ExtWSPolicyData_Swer.java:29)
at com.ibm.ws.webservices.engine.encoding.SerializationContextImpl.serializeActual
(SerializationContextImpl.java 719)
at com.ibm.ws.webservices.engine.encoding.SerializationContextImpl.serialize
(SerializationContextImpl.java: 463)
```
The problem is caused by using an interface as shown in the following example for the service endpoint interface in the service implementation:

```
package server:
public interface Test_SEI extends java.rmi.Remote {
public java.util.Calendar getCalendar () throws java.rmi.RemoteException;
public java.util.Date getDate() throws java.rmi.RemoteException;
}
```
When this interface is compiled and run through the Java2WSDL command-line tool, the WSDL document maps the methods as shown in the following example:

```
<wsdl:message name="getDateResponse">
<wsdl:part name="getDateReturn" type="xsd:dateTime"/>
</wsdl:message>
<wsdl:message name="getCalendarResponse">
```
<wsdl:part name="getCalendarReturn" type="xsd:dateTime"/> </wsdl:message>

The JAX-RPC mapping implemented by the Java2WSDL tool has mapped both the java.util.Date and java.util.Calendar instances to the xsd:dateTime XML type . The next step is to use the generated WSDL file to create a client for the web service. When you run the WSDL2Java tool on the generated WSDL, the generated classes include a different version of the server.Test\_SEI interface, for example:

```
package server;
public interface Test SEI extends java.rmi.Remote {
public java.util.Calendar getCalendar() throws java.rmi.RemoteException;
public java.util.Calendar getDate() throws java.rmi.RemoteException;
}
```
The client version of the service. Test SEI interface is different from the server version in that both the getCalendar and getDate methods return java.util.Calendar. The serialization and deserialization code that the client expects is the client version of the service endpoint interface. If the server version inadvertently is contained in the client CLASSPATH variable, at either compilation or run time, an error occurs.

In addition to the NoSuchMethod error, the IncompatibleClassChangeError and ClassCastException can occur. However, almost any runtime exception can occur. The best practice is to be diligent about separating client web services bindings classes from server web services bindings classes. Always place the client bindings classes and server bindings classes in separate modules. If theses binding classes are in the same application, place the bindings classes in utility JAR files that are not shared between modules.

## **Web services authentication, authorization and secure transport troubleshooting tips**

<span id="page-278-0"></span>Web services are developed and implemented based on the Web Services for Java Platform, Enterprise Edition (Java EE) specification. The are several troubleshooting authentication and authorization considerations when you are securing web services.

These web services are developed and implemented based on the Web Services for Java Platform, Enterprise Edition (Java EE) specification. This topic discusses troubleshooting authentication, authorization, and transport issues to consider when you are securing web services.

### **Specifying remote WSDL using HTTPS transport protocol**

If your Java API for XML-Based Web Services (JAX-WS) client application specifies a remote address for the WSDL location that requires HTTPS secure communication, and you do not complete the SSL configuration, then an exception occurs. When specifying the WSDL URL using HTTPS transport protocol, you must complete the SSL configuration before the client instance is created. To configure SSL, set the com.ibm.SSL.ConfigURL system property as name of the SSL configuration.

The following is an example of a web services client that specifics the remote WSDL file location using the HTTPS transport protocol:

```
@WebServiceClient(name = "SampleService", targetNamespace = "http://jaxws.sample.websphere.ibm.com/",
  wsdlLocation = "https://localhost:9443/Sample/SampleServicePort?WSDL")
public class SampleService
   extends Service
{
   private final static URL SAMPLESERVICE WSDL LOCATION;
    static {
       URL <math>url = null;try {
           url = new URL("https://localhost:9080/Sample/SampleService?WSDL");
        } catch (MalformedURLException e) {
            e.printStackTrace();
        }
        SAMPLESERVICE WSDL LOCATION = url;
   }
    ...
}
```
To learn more about setting this system property, read about Setting up the SSL configuration for clients in the ssl.client.props client configuration documentation.

### **Authentication challenge or authorization failure is displayed**

You might encounter an authentication challenge or an authorization failure if a thread switch occurs. For example, an application might create a new thread or a raw socket connection to a servlet might open. A thread switch is not recommended by the Java EE specification because the security context information is stored in thread local. When a thread switch occurs, the authenticated identity is not passed from thread

local to the new thread. As a result, WebSphere Application Server considers the identity to be unauthenticated. If you must create a new thread, you must propagate the security context to the new thread. However, this process is not supported by WebSphere Application Server.

### **Web Services Security enabled application fails to start**

When a Web Services Security-enabled application fails to start, you might receive an error message similar to the following:

[6/19/03 11:13:02:976 EDT] 421fdaa2 KeyStoreKeyLo E WSEC5156E: An exception while retrieving the key from KeyStore object: java.security.UnrecoverableKeyException: Given final block not properly padded

The cause of the problem is that the keypass value or password provided for a particular key in the key store is invalid. The key store values are specified in the <KeyLocators> elements of one of following binding files: ws-security.xml, ibm-webservices-bnd.xmi or ibm-webservicesclient-bnd.xmi. Verify that the keypass values for keys specified in the <KeyLocators> elements are correct.

**Note:** Policy sets can only be used with JAX-WS applications. Policy sets cannot be used for JAX-RPC applications.

#### **Applications with Web Services Security enabled cannot interoperate between WebSphere Application Server Version 6.0.x and Version 5.0.2**

Applications with Web Services Security enabled cannot interoperate between WebSphere Application Server Version 6.0.*x* and Version 5.0.2. When applications attempt to interoperate, a "digest mismatch" error is displayed. An error exists in the canonicalization algorithm for XML digital signature, which is fixed in Version 5.1. For Web Services Security to interoperate between WebSphere Application Server Version 6 and Version 5.0.2, you must update your Version 5.0.2 application server. To update your Version 5.0.2 server, access the WebSphere Application Server Support website and download the latest fix pack for WebSphere Application Server, Version 5.0.2.

## <span id="page-279-0"></span>**Application client SOAP request troubleshooting tips**

Use this information to diagnose and troubleshoot problems with clients sending SOAP requests.

What kind of problem are you seeing?

- [SOAPException: faultCode=SOAP-ENV:Client; msg=Error opening socket; java.net.ConnectException:](#page-279-0) [Connection refused: connect](#page-279-0)
- v [javax.security.cert.CertPathBuilderException: No end-entity certificate matching the selection criteria can](#page-279-0) [be found.](#page-279-0)

If none of these errors match the one you see:

• Browse the application server logs. Look up any error or warning messages in the message table.

View *install\_dir*/*server\_name*/SystemErr.log and SystemOut.log for clues. To learn more, see the viewing JVM logs information. For additional tips, see the Universal Discovery, Description, and Integration, Web service, and SOAP component troubleshooting tips information.

**Note:** This topic references one or more of the application server log files. Beginning in WebSphere Application Server Version 8.0 you can configure the server to use the High Performance Extensible Logging (HPEL) log and trace infrastructure instead of using SystemOut.log , SystemErr.log, trace.log, and activity.log files or native z/OS logging facilities. If you are using HPEL, you can access all of your log and trace information using the LogViewer command-line tool from your server profile bin directory. See the information about using HPEL to troubleshoot applications for more information on using HPEL.

If you do not see a problem that resembles yours, or if the information provided does not solve your problem, see the troubleshooting help from IBM information.

#### **SOAPException: faultCode=SOAP-ENV:Client; msg=Error opening socket; java.net.ConnectException: Connection refused: connect**

The most likely cause of this refused connection is that it was sent to the default port, 80, and an HTTP server is not installed or configured.

To verify this situation, send the message directly to the SOAP port; for example, to http:// *hostname*:9080. If the message is sent correctly, there are two ways to resolve the problem:

- Continue specifying port 9080 on SOAP requests.
- If an HTTP server is not installed, install one and the associated plug-in component.
- If an HTTP server is installed:
	- Regenerate the HTTP plug-in configuration in the administrative console by clicking **Environment** > **Update WebServer Plugin**, and restarting the HTTP server.
	- If the problem persists, view the HTTP server access and error logs, as well as the *plugin\_install\_root*/logs/*web\_server\_name*/http\_plugin.log file for more information.

#### **javax.security.cert.CertPathBuilderException: No end-entity certificate matching the selection criteria can be found**

This error usually indicates that new or updated security keys are needed. The security key files are:

- SOAPclient
- SOAPserver
- $\cdot$  sslserver.p12

In an installed application, these files are located in the: *install\_dir*/installedApps/ *application\_name*.ear/soapsec.war/key/ directory. After replacing these files, you must stop and restart the application.

To replace these files in a SOAP-enabled application that is not yet installed:

- v Expand the *application\_name*.ear file.
- Expand the soapsec.war file.
- Replace the security key files in the key/ directory.
- After you replace these files, install the application and restart the server.

For current information available from IBM Support on known problems and their resolution, see the [IBM](http://www.ibm.com/support/search.wss?rs=180&tc=SSEQTP&tc1=SSCR4XC) [Support](http://www.ibm.com/support/search.wss?rs=180&tc=SSEQTP&tc1=SSCR4XC) page.

IBM Support has documents that can save you time gathering information needed to resolve this problem. Before opening a PMR, see the [IBM Support](http://www-1.ibm.com/support/search.wss?rs=180&tc=SSEQTP&tc1=SSCR4XC&q=mustgather) page.

## **Universal Discovery, Description, and Integration, web service, and SOAP component troubleshooting tips**

Use this information if you are having problems deploying or running applications that use WebSphere Application Server Web services, Universal Discovery, Description, and Integration (UDDI), or SOAP components.

Try these steps:

- Review the Web Services Invocation Framework (WSIF) troubleshooting tips information for messaging.
- Investigate the following areas for SOAP-related problems:
	- View the JVM logs for the target application server, and run the Log and Trace Analyzer on the server service log. To learn more, see the viewing the JVM logs and the service log information.
	- View the error log of the HTTP server to which the SOAP request is sent.
	- View the run-time behavior of the SOAP component in more detail, by enabling trace for org.apache.soap.\* and com.ibm.\*.soap\*. See the tracing and logging configuration information to learn more.

– Browse the website <http://xml.apache.org/soap/> for FAQs and known SOAP issues.

If none of these steps solves the problem, check to see if the problem is documented in the diagnosing and fixing problems resources for learning information. If you do not see a problem that resembles yours, or if the information provided does not solve your problem, see the troubleshooting help from IBM information for further assistance.

The IBM Support page provides current information available from IBM Support on known problems and their resolution. IBM Support has documents that can save you time gathering information needed to resolve this problem. Before opening a PMR, see the IBM Support page.

### **Tracing web services**

You can trace the web services runtime components, including an unmanaged client, a managed client and a server application. The procedure entry and exit, as well as the processing actions are traceable in the runtime components. You can also trace user-defined exceptions and SOAP messages that use Java Message Service (JMS) or HTTP to request web services.

### **Before you begin**

The com.ibm.ws.webservices.engine.\*=all=enabled specification traces the web services run time only. See step 4 for settings that you can use to trace user-defined exceptions and SOAP messages or review the tracing SOAP messages with tcpmon documentation to learn about tracing SOAP messages with the tcpmon process.

### **About this task**

The following tasks describe how you can enable trace for web services:

#### **Procedure**

- 1. Enable trace for a web services unmanaged client.
	- a. Create a trace properties file by copying the *kinstall\_root*\properties\TraceSettings.properties file to the same directory as your client application Java archive (JAR) file.
	- b. Edit the properties file and change the traceFileName value to output the trace data. For example, traceFileName=c:\\temp\\*myAppClient*.trc.
	- c. Edit the properties file to remove com.ibm.ejs.ras.\*=all=enabled and add com.ibm.ws.webservices.engine.\*=all=enabled.
	- d. Add the -DtraceSettingsFile=<*trace\_properties\_file*> option to the java command line that is used to run the client, where *trace properties file* represents the name of the properties file that you created in the substeps a through c. For example, java -DtraceSettingsFile=TraceSettings.properties myApp.myAppMainClass.
- 2. Enable trace for a web services-managed client by invoking the launchClient command-line tool with the following options:

#### -CCtrace=com.ibm.ws.webservices.engine.\*=all=enabled

-CCtracefile=traceFileName For example:

%*install\_root*%\bin\launchClient *MyAppClient*.ear

-CCtrace=com.ibm.ws.webservices.engine.\*=all=enabled -CCtracefile=*myAppClient*.trc

To learn more about this tool, see the launchClient tool information.

- 3. Enable trace for a Web Services for Java Platform, Enterprise Edition (Java EE) server application.
	- a. Start WebSphere Application Server.
	- b. Open the administrative console.
	- c. Click **Servers** > **Application Servers** > *server*.
- d. Click **Change Log Detail Levels**.
- e. Add or delete the trace string in the text box. For this task, delete the trace string \*=info and add the trace string com.ibm.ws.webservices.engine.\*=all=enabled. You can specify the trace string in the text box in one of two ways:
	- Type the trace string directly into the text box. You must separate each trace string by a colon (:) with no spaces. For example:

com.ibm.ws.webservices.trace.MessageTrace=finest:com.ibm.ws.webservices. engine.Message=finest

- Choose a predefined trace string from the section that is listed. The predefined section starts with \*[All Components]. The predefined tracing strings web services component are listed under the **com.ibm..ws.\*** section.
	- Click the plus (+) sign to expand the **com.ibm.ws.\*** section.
	- Click the predefined trace string. For example, if you want to add a predefined trace string for the SOAP messaging trace, you can click: com.ibm.ws.webservices.trace.MessageTrace.
	- Click the trace option from the drop-down list. For example, you can choose off, fatal, severe, warning, audit, info, config, detail, fine, finer, finest, and all. The option, finest, is recommended. When you click on the option, the option is added to the end of the trace string. For example:

com.ibm.ws.webservices.trace.MessageTrace=finest

- f. Click **Save** and **Apply**.
- 4. Enable trace for SOAP messages, user-defined exceptions, or both. The following trace specifications are used to trace SOAP messages:
	- v com.ibm.ws.webservices.trace.MessageTrace=all

This specification traces the contents of a SOAP message, including the binary attachment data.

When the context-type of the SOAP message is not text and xml, the message probably contains attachments. In this case, the message is displayed in the trace file in the hex dump format. The following example illustrates a line in the hex dump format for non-text SOAP messages:

0000: 0D 0A 2D 2D 2D 2D 2D 2D - 3D 5F 50 61 72 74 5F 36 ..------ Part 6

- In each trace file line, 16 bytes of the message are displayed
- The first four digits are a hex number whose value is the byte offset into the SOAP message of the first byte on the line.
- The next 16 two-digit hex numbers are the contents of each of the consecutive bytes in the message.
- The ASCII representation of the bytes is displayed in the last 16 characters of the line, with unprintable characters that are represented by a period.
- v \*=off:com.ibm.ws.webservices.\*=all

You can trace all web services information, including the SOAP messages and the user-defined exceptions, with this setting.

You can enable logging of user-defined exceptions by specifying the com.ibm.ws.webservices.trace.UserExceptionTrace=all trace string. The user-defined exceptions are not logged by default. A user-defined exception is an exception that is defined in the Web Services Description Language (WSDL) file for an operation.

A user-defined exception often indicates an error-free condition. For example, the user-defined OverdrawnException exception, can occur for the service endpoint implementation of the makeWithdrawl method. This exception indicates an expected condition and does not indicate an error in the service endpoint implementation. Because these types of exceptions can occur during normal processing, they are not logged by default. When a user-defined exception is logged, the information is sent to the trace.log file and not to the SystemOut.log file.

**Note:** This topic references one or more of the application server log files. Beginning in WebSphere Application Server Version 8.0 you can configure the server to use the High Performance Extensible Logging (HPEL) log and trace infrastructure instead of using SystemOut.log ,

SystemErr.log, trace.log, and activity.log files or native z/OS logging facilities. If you are using HPEL, you can access all of your log and trace information using the LogViewer command-line tool from your server profile bin directory. See the information about using HPEL to troubleshoot applications for more information on using HPEL.

You can also use the following trace strings to enable tracing for user-defined exceptions, as well as other trace points:

- com.ibm.ws.webservices.\*=all
	- Turns on all web services run-time trace logs.
- com.ibm.ws.webservices.trace.\*=all

Turns on MessageTrace and UserExceptionTrace.

#### **Results**

You have enabled trace for the unmanaged clients, managed clients, and the server applications. Depending on the trace string specification, the trace can include runtime components, user-defined exceptions and SOAP messages.

#### **What to do next**

Analyze the message data.

## **Tracing SOAP messages with tcpmon**

You can trace SOAP messages that request web services by using the tcpmon tool.

#### **Before you begin**

You can use other trace tools to trace SOAP messages, similar to how you can trace web services components. For further information, see the Tracing web services chapter in the *Administering applications and their environment* PDF book.

It is not recommended that you use the tcpmon tool in a stressed environment. Tcpmon is only for monitoring SOAP messages in a lightweight environment.

#### **About this task**

You can trace SOAP messages exchanged between a client and the server by installing a monitor or sniffer application to capture the HTTP traffic between the two points. The application server product provides a utility class, com.ibm.ws.webservices.engine.utils.tcpmon, to trace the SOAP messages. The com.ibm.ws.webservices.engine.utils.tcpmon class redirects messages from a port, records the messages, and forwards the messages to another port.

WebSphere Application Server typically listens on port 9080, or port 80 if you are using IBM HTTP Server. The tcpmon process can be configured to listen on a particular port, such as 9088, while redirecting messages to another port, such as 9080 or port 80. The client is redirected to use port 9088 to access web services.

Redirecting an application client to a different port is done by changing the SOAP address in the client Web Services Description Language (WSDL) file to use port 9088 and then running the **wsdeploy** command-line tool on the client enterprise archive (EAR) file to regenerate the service implementation.

The wsdeploy command is supported by Java API for XML-based RPC (JAX-RPC) applications. The Java API for XML-Based Web Services (JAX-WS) programming model that is implemented by the application server does not support the wsdeploy command. If your web services application contains only JAX-WS

endpoints, you do not need to run the wsdeploy command, as this command is used to process only JAX-RPC endpoints.

#### **Procedure**

1. Run the following command to display a window labeled TCPMonitor:

java -cp *app server root*/runtimes/com.ibm.ws.webservices.thinclient 8.0.0.jar com.ibm.ws.webservices.engine.utils.tcpmon

- 2. Configure the TCPMonitor to listen on port 9088 and forward messages to port 9080.
	- a. In the Listen Port # field, enter 9088.
	- b. Click **Listener**.
	- c. In the **TargetHostname** field, enter localhost.
	- d. In the **Target Port #** field, enter 9080.
	- e. Click **Add**.
	- f. Click the **Port 9088** tab that displays on the top of the page.

### **Results**

The messages exchanged between the client and server display in the TCPMonitor Request and Response pane.

### **What to do next**

Save the message data and analyze it.

## **Frequently asked questions about web services**

This topic presents frequently asked questions about the development and implementation of web services.

- What is the relationship of the WebSphere product to Apache open source?
- [What IBM development tools work with Web Services?](#page-285-0)
- [Is Web Services for Java EE technology part of the Java EE specification?](#page-285-1)
- [What standards does the Web Services for Java EE component of WebSphere Application Server](#page-285-2) [support?](#page-285-2)
- [Does the Web Services for Java EE technology interoperate with other SOAP implementations, like](#page-285-3) [.NET?](#page-285-3)
- [Can I use a JavaBeans component to implement a web service using SOAP over Java Message](#page-285-4) [Service \(JMS\) invocation?](#page-285-4)
- [Does the SOAP over JMS support interoperate with other vendors?](#page-285-5)
- [How does two-way messaging with a SOAP over JMS implementation work? Can it support multiple](#page-285-6) [clients making simultaneous requests?](#page-285-6)

### <span id="page-284-0"></span>**What is the relationship of the WebSphere product to Apache open source?**

The WebSphere product has always extensively supported open source. From a web services perspective, the WebSphere product contributes a large percentage of the JAX-RPC specification to the open source Apache Axis community. WebSphere Community Edition uses the Apache Axis runtime for its support for JAX-RPC 1.1. With the movement of web services to a more messaging-centric asynchronous model, the Apache Axis community has created a new version of a web services runtime that is based on the StAX architecture entitled Axis2.

Axis2 introduces its own proprietary programming and deployment model that is agnostic of any Java-based JCP standards. It did this primarily so that it could support multiple Java-based programming models, whether it JAX-WS, SCA (Apache Tuscany) and Groovy. While the application server implements a standards-based JAX-WS programming model, it actually uses a version of Axis2 as part of its implementation. You might see messages during tracing or within call stacks that reflect its Axis2 origins.

The WebSphere product is supporting only the JAX-WS programming model and the deployment model that is documented in the information center. Any usage of native Axis2 APIs is not supported by the WebSphere product.

### <span id="page-285-0"></span>**What IBM development tools work with Web Services?**

The Rational® Application Developer assembly tools provide a graphical interface for developing code artifacts, assembling the code artifacts into various archives or modules, and configuring related Java EE deployment descriptors.

### <span id="page-285-1"></span>**Is Web Services for Java EE technology part of the Java EE specification?**

WebSphere Application Server Version 8.0 is based on Web Services for Java Platform, Enterprise Edition (Java EE) 6 and Java EE 5. Prior to Java EE 5, the specification name was Java 2 Platform, Enterprise Edition (J2EE). WebSphere Application Server Version 6.x is based on J2EE 1.4. For WebSphere Application Server Version 5.0.2 and Version 5.1.x, the Web Services for J2EE Version 1.0 specification is an addition to J2EE 1.3. The J2EE specification 1.4 requires support for Web Services for J2EE Version 1.1. Minor differences exist between the J2EE 1.3 Version (JSR-109 Version 1.0) and the J2EE 1.4 Version (JSR-109 Version 1.1).

### <span id="page-285-2"></span>**What standards does the web services run time support?**

You can review the standards and specifications that are supported by WebSphere Application Server for the web services run time in the specifications and API information.

#### <span id="page-285-3"></span>**Does the Web Services for Java EE technology interoperate with other SOAP implementations, like .NET?**

WebSphere Application Server supports Web services that are consistent with the WS-I Basic Profile, and should interoperate with any other vendor conforming to this specification.

#### <span id="page-285-4"></span>**Can I use a JavaBeans component to implement a web service using SOAP over Java Message Service (JMS) invocation?**

The SOAP over JMS support provides access only to enterprise beans-based web services If you want to use a JavaBeans implementation instead of an enterprise bean to implement the service endpoint, you must create a *facade* enterprise bean that delegates to the JavaBeans implementation.

### <span id="page-285-5"></span>**Does the SOAP over JMS support interoperate with other vendors?**

Before WebSphere Application Server Version 7.0, no specification has existed that describes interoperability requirements for SOAP over JMS implementations. WebSphere Application Server Version 7.0 introduces support for the emerging industry standard SOAP over Java Message Service specification. This proposed standard provides a standard set of interoperability guidelines for using a JMS-compliant transport with SOAP messages to enable interoperability between the implementations of different vendors. Support for this emerging standard positions WebSphere to be able to interoperate with other vendor implementations of SOAP over JMS as this standard is adopted. While the specification is in draft form and not yet final, WebSphere Application Server Version 7.0 supports the current SOAP over JMS draft specification. To learn more about this specification, see the specifications and API documentation.

#### <span id="page-285-6"></span>**How does two-way messaging with a SOAP and JMS implementation work? Can it support multiple clients making simultaneous requests?**

When using two-way web services operations, the client can choose to use a permanent reply queue or the web services run time will, by default, use a temporary JMS queue. When the client issues a two-way request, the underlying web services run time creates a temporary JMS queue, if a permanent queue is

not being used, to receive the response. The reply queue, either temporary or permanent, is specified as the replyTo destination that is in the outgoing JMS request message. After the server processes the request, it directs the response to the replyTo destination specified in the request message. The client deletes the temporary queue, if a permanent queue was not used, after the response is received. The server can handle simultaneous requests from multiple clients because each incoming request message contains the destination to which the reply is sent.

## **Web Services Security troubleshooting tips**

To troubleshoot Web Services Security, review the configurations with assembly tools to match the client and server request and the response configurations.

Troubleshooting Web Services Security is best done by reviewing the configurations with assembly tools so that you can match up the client and server request and the response configurations. These configurations must match. A client request sender configuration must match a server request receiver configuration. For encryption to successfully occur, the public key of the receiver must be exported to the sender and this key must be configured properly in the encryption information. For authentication, you must specify the method used by the client in the login mapping of the server.

For more information about the assembly tools, read the assembly tools section of the *Developing and deploying applications* PDF book.

The following includes a list of generic troubleshooting steps that you can perform.

#### **Steps for this task**

- 1. Verify that the client security extensions and server security extensions match on each downstream call for the following senders and receivers:
	- Request sender and request receiver
	- Response sender and response receiver
- 2. Verify that when the **Add Created Time Stamp** option is enabled on the client-side that the server has the **Add Received Time Stamp** option configured. You must configure the security extensions with an assembly tool.
- 3. Verify that the client security bindings and the server security bindings are correctly configured. When the client authentication method is signature, make sure that the server has a login mapping. When the client uses the public key  $cn=Bob, o=IBM, c=US$  to encrypt the body, verify that this Subject is a personal certificate in the server key store so that it can decrypt the body with the private key. You can configure the security bindings using an assembly tool or the WebSphere Application Server administrative console.
- 4. Check the SystemOut.log file in the \${USER\_INSTALL\_ROOT}/logs/server1 directory (*server1* changes depending upon the server name) for messages that might provide information about the problem.
	- **Note:** This topic references one or more of the application server log files. Beginning in WebSphere Application Server Version 8.0 you can configure the server to use the High Performance Extensible Logging (HPEL) log and trace infrastructure instead of using SystemOut.log , SystemErr.log, trace.log, and activity.log files or native z/OS logging facilities. If you are using HPEL, you can access all of your log and trace information using the LogViewer command-line tool from your server profile bin directory. See the information about using HPEL to troubleshoot applications for more information on using HPEL.
- 5. Enable trace for Web Services Security by using the following trace specification:
- com.ibm.xml.soapsec.\*=all=enabled:com.ibm.ws.webservices.\*=all=enabled: com.ibm.wsspi.wssecurity.\*=all=enabled:com.ibm.ws.security.\*=all=enab Type the previous three lines as one continuous line.

### **Errors when securing web services**

The following errors might occur when you secure web services:

- v ""CWWSS6811E: The key identifier <identifier name> retrieved from the message is different from the key identifier <identifier name> acquired from the keystore" key mismatch error message displays"
- v [""CWWSI5061E: The SOAP Body is not signed" error message displays" on page 279](#page-288-0)
- v [""CWWSI5075E: No security token found that satisfies any one of the authentication methods" error](#page-289-0) [message displays" on page 280](#page-289-0)
- [""CWWSI5094E: No UsernameToken of trusted user was found or the login failed for the user while the](#page-289-0) [TrustMode is BasicAuth" error message displays" on page 280](#page-289-0)
- v [""CWSCJ0053E: Authorization failed for /UNAUTHENTICATED..." error message displays" on page 281](#page-290-0)
- v [""WSWS3243I: Info: Mapping Exception to WebServicesFault." error message is displayed when you](#page-290-0) [specify the value type local name and the URI for a token consumer or the token generator" on page](#page-290-0) [281](#page-290-0)
- v [""Invalid URI: The format of the URI could not be determined" error message might display when you](#page-291-0) [use a Microsoft .NET client that accesses a web service for WebSphere Application Server" on page](#page-291-0) [282](#page-291-0)
- v [""WSEC5502E: Unexpected element as the target element" error message displays " on page 282](#page-291-0)
- v [""WSEC6664E: Null is not allowed to PKIXBuilderParameters. The configuration of TrustAnchor and](#page-292-0) [CertStoreList are not correct" exception displays" on page 283](#page-292-0)
- v [""WSE567: The incoming Username token must contain both a nonce and a creation time for the replay](#page-292-0) [detection feature" Microsoft .NET error displays" on page 283](#page-292-0)
- v [""WSEC6500E: There is no candidate used to login" error message displays" on page 286](#page-295-0)
- ["SHA-1 key identifier for Kerberos token is not consumed or generated correctly without a custom](#page-297-0) [property" on page 288](#page-297-0)
- ["Kerberos V5 binary AP\\_REQ token is not generated or consumed correctly without a custom property"](#page-297-0) [on page 288](#page-297-0)
- v ["Instead of issuing a CertPath exception, a valid certification path is built on Sun Solaris when an invalid](#page-298-0) [certificate is used" on page 289](#page-298-0)
- v ["Hardware cryptographic requests with card-related exceptions must use cryptographic software to](#page-299-0) [complete requests successfully" on page 290](#page-299-0)

#### **"CWWSS6811E: The key identifier** *<identifier name>* **retrieved from the message is different from the key identifier** *<identifier name>* **acquired from the keystore" key mismatch error message displays**

#### **Cause:**

The sample keystore files included with the product have been updated because some of the certificates are due to expire. If the keys are used in a mixed cluster environment, a key mismatch error occurs. For example:

com.ibm.wsspi.wssecurity.core.SoapSecurityException: CWWSS6521E: The Login failed

because of an exception: javax.security.auth.login.LoginException: CWWSS6811E:

The key identifier TVpC640XSSc= retrieved from the message is different from the key identifier QdZLf+KjrUg= acquired from the keystore Path:

C:\WebSphere\AppServer\profiles\AppSrv01//etc/ws-security/samples/enc-receiver.jceks."

The keystore files included with the product are intended as samples and should not be used in a production environment. However, if you use the sample files to test a mixed cluster environment, the files should be synchronized to prevent the key mismatch error. The keystore files are located in a sub-directory under the profile directory. For example:
*profile\_root*/etc/ws-security/samples/dsig-sender.ks *profile\_root*/etc/ws-security/samples/dsig-receiver.ks *profile\_root*/etc/ws-security/samples/enc-sender.jceks *profile\_root*/etc/ws-security/samples/enc-receiver.jceks *profile\_root*/etc/ws-security/samples/intca2.cer

where *profile\_root* is the home directory for a particular instantiated WebSphere Application Server profile.

The sample keystore files are also located in the installation directory:

*app\_server\_root*/etc/ws-security/samples/dsig-sender.ks *app\_server\_root*/etc/ws-security/samples/dsig-receiver.ks *app\_server\_root*/etc/ws-security/samples/enc-sender.jceks *app\_server\_root*/etc/ws-security/samples/enc-receiver.jceks *app\_server\_root*/etc/ws-security/samples/intca2.cer

where *app\_server\_root* is the location of the WebSphere Application Server installation.

### **Solution:**

You can work around the key mismatch error by manually copying the keystore files from the Version 7.0 and later nodes in the mixed cluster to the Version 6.1 Feature Pack for web services nodes. This ensures that Version 7.0 and later nodes and Version 6.1 Feature Pack for web services nodes are using the same keystore files. Another workaround is to move the Version 7.0 and later keystore files to a common directory location, then modify all bindings to point to the common location for the keystore files.

# **"CWWSI5061E: The SOAP Body is not signed" error message displays**

### **Cause:**

This error usually occurs whenever the SOAP security handler does not load properly, and does not sign the SOAP body. The SOAP security handler is typically the first validation that occurs on the server-side, so many problems can cause this message to display. The error might be caused by invalid actor URI configurations.

### **Solution:**

You can configure the actor Universal Resource Identifier (URI) at the following locations within the assembly tool:

- From the web services client editor within the assembly tool for client configurations:
	- Click **Security Extensions > Client Service Configuration Details** and indicate the actor information in the **ActorURI** field.
	- Click **Security Extensions > Request Sender Configuration section > Details** and indicate the actor information in the **Actor** field.
- From the Web Services Editor within the assembly tool for server configurations:
	- Click **Security Extensions > Server Service Configuration** section. Verify that the actor URI has the same actor string as the client-side.
	- Click **Security Extensions > Response Sender Service Configuration Details > Details** and indicate the actor information in the **Actor** field.

The actor information on both the client and the server must refer to the same string. When the actor fields on the client and the server match, the request or response is acted upon instead of being forwarded downstream. The actor fields might be different when you have web services acting as a gateway to other web services. However, in all other cases, verify that the actor information matches on the client and

server. When the web services implementation is acting as a gateway and it does not have the same actor configured as the request passing through the gateway, this web services implementation does not process the message from the client. Instead, it sends the request downstream. The downstream process that contains the correct actor string processes the request. The same situation occurs for the response. Therefore, it is important that you verify that the appropriate client and server actor fields are synchronized.

Additionally, the error can appear when you do not specify that the body is signed in the client configuration. To sign the body part of the message using the web service client editor in the assembly tool, click **Security Extensions > Request Sender Configuration > Integrity** and select the message parts to sign.

## **"CWWSI5075E: No security token found that satisfies any one of the authentication methods" error message displays**

### **Solution:**

Verify that the client and server login configuration information matches in the security extensions. Also, verify that the client has a valid login binding and that the server has a valid login mapping in the security bindings. You can check this information by looking at the following locations in the assembly tool:

- From the web services client editor within the assembly tool for client configurations:
	- Click **Security Extensions > Request Sender Configuration > Login Configuration** verify the authentication method.
	- Click **Port Binding > Security Request Sender Binding Configuration > Login Binding** verify the authentication method and other parameters.
- From the Web Services Editor within the assembly tool for server configurations:
	- Click **Security Extensions > Request Receiver Service Configuration Details > Login Configuration** and verify the authentication method.
	- Click **Binding Configurations > Request Receiver Binding Configuration Details > Login Mapping** and verify the authentication method and other parameters.

Also, make sure that the actor URI specified on the client and server matches. You can configure the actor URI at the following locations within the assembly tool:

- From the web services client editor within the assembly tool for client configurations:
	- Click **Security Extensions > Client Service Configuration Details** and indicate the actor information in the **ActorURI** field.
	- Click **Security Extensions > Request Sender Configuration section > Details** and indicate the actor information in the **Actor** field.
- From the web services editor within the assembly tool for server configurations:
	- Click **Security Extensions > Server Service Configuration** section. Make sure that the **Actor URI** field has the same actor string as the client side.
	- Click **Security Extensions > Response Sender Service Configuration Details > Details** and indicate the actor information in the **Actor** field.

## **"CWWSI5094E: No UsernameToken of trusted user was found or the login failed for the user while the TrustMode is BasicAuth" error message displays**

### **Cause:**

This situation occurs when you have IDAssertion configured in the login configuration as the authentication method.

### **Solution:**

On the sending web service, configure a trusted basic authentication entry in the login binding. Then, on the server side, verify that the trusted ID evaluator has a property set that contains the user name of this basic authentication entry.

To configure the client for identity assertion, read about configuring the client for identity assertion when specifying the method and configuring the client for identity assertion collecting the authentication method.

To configure the server for identity assertion, read about configuring the server to handle identity assertion authentication and configuring the server to validate identity assertion authentication information

## **"CWSCJ0053E: Authorization failed for /UNAUTHENTICATED..." error message displays**

### **Cause:**

The following authorization error occurs with UNAUTHENTICATED as the security name:

```
CWSCJ0053E: Authorization failed for /UNAUTHENTICATED while invoking (Home)com/ibm/wssvt/tc/
pli/ejb/Beneficiary findBeneficiaryBySsNo(java.lang.String):2 securityName: /UNAUTHENTICATED;accessID:
null is not granted any of the required roles: AgentRole
```
This situation occurs because a login configuration is not being configured or web services Security is not configured from a client to a server. When the request arrives at the server and authentication information is not received, the UNAUTHENTICATED user is set on the thread. Authorization returns this error if there are any roles assigned to the resource except for the special "Everyone" role, which supports access by anyone.

If the client successfully authenticates to an Enterprise JavaBeans (EJB) file, but the EJB file calls a downstream EJB file that is not configured with Web Services Security or transport security, such as HTTP user ID and password, an error can occur for this downstream request.

### **Solution:**

Using the assembly tool, verify that the enterprise archive (EAR) file for both client and server has the correct security extensions and security bindings. For more information, consult the following topics:

- Configuring the client security bindings using an assembly tool
- Configuring the security bindings on a server acting as a client using the administrative console
- Configuring the server security bindings using an assembly tool
- Configuring the server security bindings using the administrative console

To configure the client for identity assertion, read about configuring the client for identity assertion when specifying the method and configuring the client for identity assertion collecting the authentication method.

### **"WSWS3243I: Info: Mapping Exception to WebServicesFault." error message is displayed when you specify the value type local name and the URI for a token consumer or the token generator**

### **Cause:**

The Value type URI is not required for the following predefined value type local names:

- Username token
- X509 certificate token
- X509 certificates in a PKIPath
- A list of X509 certificates and CRLs in a PKCS#7

### **Solution:**

If you specify one of the previous value type local names, do not enter a value for the Value type URI field.

### **"Invalid URI: The format of the URI could not be determined" error message might display when you use a Microsoft .NET client that accesses a web service for WebSphere Application Server**

### **Cause:**

The following exception message might display when you use a Microsoft .NET client that accesses a web service for WebSphere Application Server.

Invalid URI: The format of the URI could not be determined.

### Exception type:

System.UriFormatException at System.Uri.Parse() at System.Uri..ctor(String uriString, Boolean dontEscape) at System.Uri..ctor(String uriString) at Microsoft.Web.Services2.SoapInputFilter.CanProcessHeader(XmlElement header, SoapContext context) at Microsoft.Web.Services2.Security.SecurityInputFilter.ProcessMessage(SoapEnvelope envelope) at Microsoft.Web.Services2.Pipeline.ProcessInputMessage(SoapEnvelope envelope) at Microsoft.Web.Services2.InputStream.GetRawContent() at Microsoft.Web.Services2.InputStream.get\_Length() at System.Xml.XmlScanner..ctor(TextReader reader, XmlNameTable ntable) at System.Xml.XmlTextReader..ctor(String url, TextReader input, XmlNameTable nt) at System.Xml.XmlTextReader..ctor(TextReader input) at System.Web.Services.Protocols.SoapHttpClientProtocol.ReadResponse(SoapClientMessage message, WebResponse response, Stream responseStream, Boolean asyncCall)

Within WebSphere Application Server, Web Services Security is enabled and uses the ActorURI attribute. This error occurs because Microsoft .NET Web Services Enhancements (WSE) Version 2.0 Service Pack 3 does not support a relative URI value for the ActorURI attribute. WSE Version 2.0 Service Pack 3 supports an absolute Uniform Resource Identifier (URI) for this attribute only.

### **Solution:**

To work with a Microsoft .NET client, you must configure this attribute as an absolute URI. An example of an absolute URI is: abc://myWebService. An example of a relative URI is: myWebService.

To configure ActorURI attribute for use with WebSphere Application Server, use the IBM assembly tool to complete the following steps:

- 1. Open the Web Services Editor, click the **Extensions** tab and expand **Server Service Configuration**.
- 2. Enter the full absolute URI in the Actor field.
- 3. Expand **Response Generator Service Configuration Details > Details**.
- 4. Enter the full absolute URI in the Actor field.

To learn more, see the assembly tools information. .

# **"WSEC5502E: Unexpected element as the target element" error message displays**

### **Cause:**

If the following error displays, the cause may be an X.509 token that is in a message, but doesn't have a matching token consumer configured. This error can occur on either consumer or provider JAX-RPC applications.

com.ibm.wsspi.wssecurity.SoapSecurityException: WSEC5502E: Unexpected element as the target element: wsse:BinarySecurityToken

The cause of this error is that either an X.509 token is configured, and an X.509v3 token is received, or an X.509v3 token is configured, and an X.509 token is received. This happens most often when receiving X.509v3 tokens from Microsoft .NET. To determine if this is the cause of the problem, follow these steps:

- 1. Obtain a WS-Security trace for the process that is producing the message. For more information on how to implement the WS-Security trace, read about tracing web services.
- 2. Check to see if the trace contains information about the incoming SOAP message:
	- a. From the point of the exception, search backwards for the term **soapenv:env**.
	- b. From that point, search backwards for the term **X509**.
	- c. Note the type of the X.509 security token, either **#X509** or **#X509v3**.
- 3. If the trace does not contain information about the incoming SOAP message, for example, because the trace is incomplete, search backwards for the term **Target's value type is**, starting at the point of the exception. This search locates the part of the trace that shows which security token was being processed at the time of the error. Note the type of the security token, either #X509 or #X509v3.
- 4. Check the type of X.509 security token that is specified in the consumer configuration:
	- a. From the point of the exception, search backwards for the term **WSSConsumerConfig**.
	- b. Now search forward for the term **#X509**.
	- c. Note the type of the configured X.509 security token consumer, either **#X509** or **#X509v3**.
- 5. If the configured token consumer does not match the type of the incoming security token, then this confirms that a security token type mismatch is the cause of the error.

### **Solution:**

The configured token consumer must match the type as specified for the inbound security token. If the cause of the error, as determined in the previous steps, is determined to be a security token type mismatch, then you must change either the consumer or the provider configuration for WS-Security to ensure that the token types match.

## **"WSEC6664E: Null is not allowed to PKIXBuilderParameters. The configuration of TrustAnchor and CertStoreList are not correct" exception displays**

### **Cause:**

The certificate path setting is not configured properly.

### **Solution:**

Configure the certificate path setting by completing the following steps:

- 1. In the administrative console, click **Security > Web services**.
- 2. Under the Default consumer binding heading, click **Signing information > configuration\_name**.
- 3. Select either the **Trust any** or **Dedicated signing information** option.

If you select the **Dedicated signing information** option, select both a trust anchor and a certificate store from the configurations that are provided in the drop-down lists.

4. Click **OK** and **Save** to the master configuration.

## **"WSE567: The incoming Username token must contain both a nonce and a creation time for the replay detection feature" Microsoft .NET error displays**

### **Cause:**

In this scenario, you have a web services client for WebSphere Application Server and a Microsoft .NET web service. The Microsoft .NET web service has a ws-security constraint for a username token configured. The following exception is thrown from the Microsoft .NET server:

WSE567: The incoming username token must contain both a nonce and a creation time for the replay detection feature.

By default, the Microsoft .NET web service validates the nonce and the timestamp for the username token. However, it is optional for you to configure the nonce and timestamp properties for a web service client that is using WebSphere Application Server.

### **Solution:**

Complete the following steps to add the nonce and timestamp properties for a username token on a web service client for WebSphere Application Server. These steps involve an assembly tool. For more information about assembly tools, read the assembly tools section of the *Developing and deploying applications* PDF book.

- 1. Open the web service client deployment descriptor and click the **WS-Binding** tab.
- 2. Expand the Security Request Generator Binding Configuration > Token Generator sections.
- 3. Click the name of the username token that you already created and click **Edit**.
- 4. In the Properties section of the Token Generator window, click **Add**.
- 5. Enter com.ibm.wsspi.wssecurity.token.username.addNonce in the Name field to provide the name of the nonce property.
- 6. Enter true in the **Value** field.
- 7. Click **Add**.
- 8. Enter com.ibm.wsspi.wssecurity.token.username.addTimestamp in the Name field to provide the name of the timestamp property.
- 9. In the Value field, enter true.
- 10. Click **OK** and save the client deployment descriptor.

### **Java 2 Security exceptions occur when using the com.ibm.wsspi.wssecurity.auth.token package with Java 2 Security enabled**

### **Cause:**

An application creates Java 2 Security exceptions while using the com.ibm.wsspi.wssecurity.auth.token.\* package when Java 2 Security is enabled.

New Java 2 permissions have been set for various public methods of the

com.ibm.wsspi.wssecurity.auth.token.\* package on WebSphere Application Server Version 6.1. If your application uses one of the public methods from these classes that are protected by Java 2 Security permissions and it does not have the appropriate permissions, the application will fail. The exception message provides information that identifies the classes and public methods that are affected with the corresponding new Java 2 Security permission.

### **Solution:**

Grant permission in the was.policy file for the application:

- 1. Use the PolicyTool to edit the policy files. Follow the appropriate steps for your operating system.
- 2. Add all of the permissions to the was.policy file that gets packaged in the enterprise archive (EAR) file for your application. If you want finer granularity for the permissions in the was.policy file for your application, enable the permissions that are necessary for your application based upon the classes that you need.

For example, if you need to access only the methods for the X509BSToken, you would add the following permissions to the was.policy file:

```
grant codeBase "file:${application}" {
  permission com.ibm.websphere.security.WebSphereRuntimePermission
     "wssecurity.X509BSToken.setBytes";
  permission com.ibm.websphere.security.WebSphereRuntimePermission
     "wssecurity.X509BSToken.setCert";
 permission com.ibm.websphere.security.WebSphereRuntimePermission
    "wssecurity.WSSToken.setTrusted";
 permission com.ibm.websphere.security.WebSphereRuntimePermission
     "wssecurity.WSSToken.addAttribute";
 permission com.ibm.websphere.security.WebSphereRuntimePermission
     "wssecurity.WSSToken.setUsedTokenConsumer";
```
};

- 3. Update the was.policy file in the EAR file for your application.
- 4. Uninstall the application from WebSphere Application Server and reinstall it with the new EAR file and the updated was.policy file.

# **An exception might occur when integrity or confidentiality is asserted for a SOAP element**

### **Cause:**

If a client asserts integrity or confidentiality for a SOAP element but the element is missing from the message, an exception is issued.

If the client requires that the application of a signature or encryption to a SOAP element, the SOAP element must always be present. The presence of this element is not optional. For example, if the configuration specifies that integrity or confidentiality must be applied to the wscontext element. If wscontext is missing from the message, the following exception is issued:

com.ibm.wsspi.wssecurity.SoapSecurityException: WSEC5636W: Objects to be processed not found with the dialect [http://www.ibm.com/websphere/webservices/wssecurity/dialect-was] and the keyword [wscontext]

### **Solution:**

Client developers must assure that the SOAP elements they target for integrity or confidentiality are always present in the SOAP message. If you cannot assure that the SOAP element is always present, do not target the SOAP elements for integrity or confidentiality.

## **Client output exceptions caused by the difference in JSR-101 and JSR-109 programming models**

### **Cause:**

Sometimes client output exceptions are produced when running the client. The client output exceptions might be caused by the differences in the JSR-101 versus JSR-109 programming models.

You can configure any of the Web Services Security constraints, such as: username token, X509 token, signing or encrypting the SOAP elements, and so on. For example, you can configure the username token on a WebSphere Application Server client and service. The client is configured to send a username token in the request, and the server is configured to expect a username token. But if the client does not send a username token, the server rejects the request. When the client does not perform a Java Naming and Directory Interface (JNDI) naming lookup, the client is probably not a JSR-109 client. If it is not a JSR-109 client, the client will not get the JSR-109 configuration information, including the security configurations, and the request will fail.

For the JSR-109 programming model, the invocation begins with the JNDI lookup, which allows the security configuration information to be attached. For the JSR-101 programming model, a JNDI lookup is not performed; the security configuration information cannot be attached.

### **Solution:**

This behavior is not a problem with the JSR-101 and JSR-109 programming models. Web Services Security does not provide the WebSphere Application Server security configuration information to a JSR-101 client.

The Web Services Security implementation works according to the following guidelines:

- Web Services Security is not supported for a JSR-101 client.
- You can only configure a JSR-109 client to use Web Services Security.

If the client requires Web Services Security, it must be a JSR-109 client.

## **"WSSecurityCon E WSEC5514E: An exception while processing WS-Security message" error displays**

#### **Cause:**

The managed client has no access to the web services deployment descriptor because the lookup() call did not use the Java Naming and Directory Interface (JNDI). Without the lookup() call, the client cannot access the deployment descriptor. The Web Services Security configuration is in the Web services deployment descriptor. The following is a detail exception that is created:

00000046 WebServicesFa 1 com.ibm.ws.webservices.engine.WebServicesFault makeUserFault MakeUserFault: com.ibm.wsspi.wssecurity.SoapSecurityException: WSEC5720E: A required message part [body] is not signed. at com.ibm.wsspi.wssecurity.SoapSecurityException.format(SoapSecurityException.java:143) at com.ibm.ws.webservices.wssecurity.dsig.VerifiedPartChecker.invoke(VerifiedPartChecker.java: 263) at com.ibm.ws.webservices.wssecurity.core.WSSConsumer.checkRequiredIntegrity(WSSConsumer.java: 1430) at com.ibm.ws.webservices.wssecurity.core.WSSConsumer.invoke(WSSConsumer.java:545) at com.ibm.ws.webservices.wssecurity.handler.WSSecurityConsumerBase.invoke(WSSecurityConsumerB ase.java:85) at com.ibm.ws.webservices.wssecurity.handler.GlobalSecurityHandler.handleRequest6(GlobalSecuri tyHandler.java:406)

### **Solution:**

For the managed clients, the service lookup is through Java Naming and Directory Interface (JNDI) lookup. Read about setting up a UsernameToken, Web Services Security, digital signature Web Services Security and Lightweight Third-Party Authentication (LTPA) token Web Services Security. The following is an example of a context lookup that is JSR 109 compliant:

```
InitialContext ctx = new InitialContext();
FredsBankServiceLocator locator
   =(FredsBankService)ctx.lookup("java:comp/env/service/FredsBankService");
FredsBank fb = locator.getFredsBank(url);
long balance = fb.getBalance();
```
When you are instantiating a context lookup for a managed client, do not use new() for the service locator. Here is an example that is not JSR 109 compliant (new ServiceLocator):

```
Properties prop = new Properties();
InitialContext ctx = new InitialContext(prop);
FredsBankServiceLocator locator = new FredsBankServiceLocator();
FredsBank fb = locator.getFredsBank(url);
long balance = fb.getBalance();
```
# **"WSEC6500E: There is no candidate used to login" error message displays**

#### **Cause:**

This situation can occur in one of the following conditions:

- v Application security is enabled, but the inbound SOAP message does not contain the required security token specified in the consumer caller part for the service.
- v A web service client is invoking web services by using Web Services Security and application security is disabled on the application server that is hosting the web service.

For example, a web service might be configured for authentication by using a Username token or an LTPA token. However, it is deployed to an application server where global security is disabled. When the web service is invoked by a web service client, which correctly provides the required Username token or LTPA token, the web service invocation will fail. The following fault might be returned back to the web service client:

```
<soanenv\cdotFault>
<faultcode xmlns:p55="http://docs.oasis-open.org/wss/2004/01/oasis-
     200401-wss-wssecurity-secext-1.0.xsd">p55: FailedAuthentication
</faultcode>
<faultstring>
<![CDATA[com.ibm.wsspi.wssecurity.SoapSecurityException:
WSEC6500E: There is no candidate used to login.]]>
</faultstring>
<detail encodingStyle=""/>
</soapenv:Fault>
```
#### **Solution:**

If application security is enabled on the application server that is hosting the web service, ensure that the client is properly configured to send the security token that is required by the web service in the Web Services Security consumer caller part configuration.

If application security is not enabled on the application server that is hosting the web service, do one of the following:

- v Enable application security on the application server that is hosting the web service.
- v Set the com.ibm.wsspi.wssecurity.config.disableWSSIfApplicationSecurityDisabled Web Services Security custom property on the web service.

The com.ibm.wsspi.wssecurity.config.disableWSSIfApplicationSecurityDisabled property enables Web Services Security to not process the WS-Security header if application security is disabled. This allows system administrators and application programmers to debug aspects of their services in a non-secure environment without having to remove the WS-Security information from their deployment descriptors. The use of this property is only intended for diagnostic purposes and not for a production environment.

Valid values for this property are true and false. The default value is false.

Application-level and server-level are the levels of bindings that WebSphere Application Server offers.

To configure the server-level bindings, which are the defaults:

- 1. Click **Servers > Application servers >** *<server\_name>*.
- 2. Under Security, click **Web Services: Default bindings for Web Services Security**.
- 3. Do one of the following:
	- v Click **Default consumer bindings > Properties** (might apply to all applications in the cell).
	- v Click **Additional Properties > Properties** (might apply to all applications in the cell).

To configure the cell-level bindings and access the default bindings on the cell level:

- 1. Click **Security > Web services**.
- 2. Under Default generator bindings or Default consumer bindings, click **Properties**.
- 3. Under Security, click **Web Services: Default bindings for Web Services Security**.
- 4. Do one of the following, specified in the following locations, in priority order:
	- v Click **Default consumer bindings > Properties**.

v Click **Additional Properties > Properties**.

To configure a JVM System property:

- 1. Click **Servers > Application servers >** *<server\_name>*.
- 2. Under Server Infrastructure, click **Java and Process Management > Process Definition**.
- 3. Under Additional Properties, click **Java Virtual Machine**.
- 4. Under Additional Properties, click **Custom Properties**.

# **SHA-1 key identifier for Kerberos token is not consumed or generated correctly without a custom property**

### **Cause:**

As specified in the OASIS standard titled Web Services Security Kerberos Token Profile v1.1, a base64 encoding of a SHA-1 transformed key value can be used to specify a key identifier for a Kerberos AP-REQ token. SHA-1 is a cryptographic hash function that transforms an input and returns a fixed size string. After the client and service provider have exchanged an initial web services message, the SHA-1 key identifier is used to externally reference the Kerberos authentication token. To use SHA-1 for this purpose, you must configure a custom property in the policy bindings to generate and consume the SHA-1 key identifier. The custom property com.ibm.wsspi.wssecurity.kerberos.attach.hashKeySupportToken is added to the client token generator and service token consumer bindings. This property allows the application to correctly generate and consume the SHA-1 key identifier during subsequent exchanges of web services messages when the Kerberos token is used as an authentication token.

## **Solution:**

If an application generates or consumes a SHA-1 key identifier for each web services message exchange, set the com.ibm.wsspi.wssecurity.kerberos.attach.hashKeySupportToken custom property to true in the token generator and the token consumer bindings for the application.

To set the custom property using the administrative console, complete these steps:

- 1. Click **Services > Policy sets**.
- 2. Click **General provider policy set bindings >** *binding\_name*.
- 3. Click the **WS-Security** policy in the Policies table.
- 4. Click **Authentication and protection** in the security policy bindings section.
- 5. Under **Authentication tokens**, click the name of the token consumer or token generator.
- 6. In the **Custom properties** section, enter the com.ibm.wsspi.wssecurity.kerberos.attach.hashKeySupportToken custom property and the property value of true.
- 7. Click **OK**, then click **Save**.
- **Note:** You should consider the possibility of a man-in-the-middle attack which can intercept the SHA-1 key during message exchanges. To protect the SHA-1 key, use either transport-level security, such as SSL, or message-level security including signature and encryption.

# **Kerberos V5 binary AP\_REQ token is not generated or consumed correctly without a custom property**

### **Cause:**

When Microsoft<sup>®</sup> web service applications request messages using a Kerberos token, you must configure a custom property in the policy bindings for the Kerberos V5 AP\_REQ token to generate and consume the token. Add the com.ibm.wsspi.wssecurity.kerberos.attach.apreq custom property to the client token

generator and service token consumer bindings. Enabling this property allows the application to generate and consume the Kerberos AP\_REQ token for each web services request message.

### **Solution:**

If an application generates or consumes a Kerberos V5 AP\_REQ token for each web services request message, set the com.ibm.wsspi.wssecurity.kerberos.attach.apreq custom property to true in the token generator and the token consumer bindings for the application, as follows:

- To interoperate with Microsoft .NET client applications, set the custom property to true in the token consumer bindings for the target service.
- To interoperate with Microsoft .NET services, set the custom property to true in the client token generator bindings.
- If an application generates the Kerberos AP\_REQ token for each web services message, set the custom property to true in both the client token generator bindings and the service token consumer bindings.
- **Note:** Generating and consuming an AP\_REQ token for every Web Services request message has implications for product performance, including message processing efficiency and memory usage.

To set this custom property in the administrative console, complete the following steps:

- 1. In the administrative console, click **Services > Policy sets**.
- 2. Click **General provider policy set bindings >** *binding\_name*.
- 3. Click **WS-Security** policy in the Policies table.
- 4. Click **Authentication and protection** in the security policy bindings section.
- 5. Under Protection tokens, click the name of the token consumer or token generator.
- 6. In the Custom properties section, enter the com.ibm.wsspi.wssecurity.kerberos.attach.apreq custom property and the appropriate value (true).

## **Instead of issuing a CertPath exception, a valid certification path is built on Sun Solaris when an invalid certificate is used**

### **Cause:**

WS-Security enabled web services applications on a Sun Solaris system may incorrectly build a valid certification path even though an invalid certificate has been used. When the key in the certificate in a request and the key in the certificate retrieved on the server do not match, an error message should be issued. However, when the certificates differ in every respect except for the DN, and the Sun security provider is used, the certification path is returned as valid. This problem does not occur when the IBMCertPath security provider is used. IBMCertPath is the default security provider on all systems except Sun Solaris, therefore Sun Solaris is the only system on which this problem occurs.

v When the web service is deployed to non-Sun Solaris systems, the IBM default CertPath provider (IBMCertPath) is returned. When the code is working properly, you will see the following exception because the keys do not match:

WSEC5085E: Unable to build a valid CertPath: java.security.cert.CertPathBuilderException: unable to find valid certification path to requested target

• When the web service is deployed to Sun Solaris, the java.security.cert.CertPathBuilder.build method returns the Sun default CertPath provider instead of IBMCertPath. The Sun security provider checks only the distinguished name (DN) and does not check the signature information.

The request should fail because of the incorrect key. However, the invalid CertPath is returned as valid because only the DN was checked. Web services applications running on Sun Solaris could incorrectly build a valid CertPath if given invalid input that is different in every respect from a certificate on the server side, except for the DN.

### <span id="page-299-0"></span>**Solution:**

A new property has been added for WebSphere Application Server v 6.0.2 and later: com.ibm.wsspi.wssecurity.config.CertStore.Provider

This property allows Web Services Security, when running in WebSphere Application Server on Solaris, to use the IBMCertPath provider instead of using the Sun CertPath provider. This property is the security provider that Web Services Security should use when using trust anchors, and when the certificate store security provider was specified in conjunction with the certificate store.

If both the com.ibm.wsspi.wssecurity.config.CertStore.Provider is specified and a security provider is specified for the certificate store, the certificate store security provider will override the setting for com.ibm.wsspi.wssecurity.config.CertStore.Provider.

## **Hardware cryptographic requests with card-related exceptions must use cryptographic software to complete requests successfully**

**Cause:**

Hardware cryptographic device-related exceptions might be seen when the machine is experiencing a heavy load. The requests complete successfully because cryptographic software is used instead for the particular operation that received the exception. However, the hardware cryptographic device is not used.

The following exceptions have been seen when running stress tests:

CWWSS5601E: The following exception occurred while decrypting the message: com.ibm.pkcs11.PKCS11Exception: Another operation is already active

### and

CWWSS5601E: The following exception occurred while decrypting the message: Key handle is invalid: com.ibm.pkcs11.PKCS11Exception: Key handle is invalid

This problem only occurs when the hardware cryptographic card is handling a large number of operations.

### **Solution:**

There are no known workarounds. However, the requests complete successfully because the software cryptography is used when the hardware cryptography fails for an operation.

# **Detecting and fixing problems with WS-ReliableMessaging**

The nature of WS-ReliableMessaging is that network and server failures are assumed, and therefore the target web service or message store might not be available. In these cases, message sequences cannot be completed and collections of web service messages are held awaiting transmission. You can use the SystemOut.log file, system events, and the runtime administrative panels to monitor the system and detect and fix problems with WS-ReliableMessaging.

# **About this task**

If a sequence fails, a message is written to the application server SystemOut.log file and a system event is generated. Therefore you can detect failed sequences by looking at the SystemOut.log file, or by writing an event listener (or by using third party software) to monitor system events.

**Note:** This topic references one or more of the application server log files. Beginning in WebSphere Application Server Version 8.0 you can configure the server to use the High Performance Extensible Logging (HPEL) log and trace infrastructure instead of using SystemOut.log , SystemErr.log, trace.log, and activity.log files or native z/OS logging facilities. If you are using HPEL, you can access all of your log and trace information using the LogViewer command-line tool from your server profile bin directory. See the information about using HPEL to troubleshoot applications for more information on using HPEL.

**Note:** After a sequence has been established, WS-ReliableMessaging provides retransmission of messages to a service. However if the sequence is not established (that is, if the initial CreateSequence request is refused) then the messages are not transmitted to the service. For more information, see the troubleshooting tip ["A sequence is not established, and therefore](#page-307-0) [WS-ReliableMessaging cannot ensure messages are transmitted" on page 298.](#page-307-0)

For more detailed status information at run time, and facilities to help you fix problems, use the WS-ReliableMessaging administrative console runtime panels. These panels are available at many different scopes (for example cell; application server; messaging engine). For a full list of the WS-ReliableMessaging runtime panels, and details of the scopes at which they are available, see WS-ReliableMessaging - administrative console panels.

At all scopes, the parent panel is Reliable messaging state settings. From this panel you can investigate each of the three key runtime aspects of reliable messaging:

- Message stores
- Inbound sequences
- Outbound sequences

The following icons are displayed here and on several other reliable messaging runtime panels:

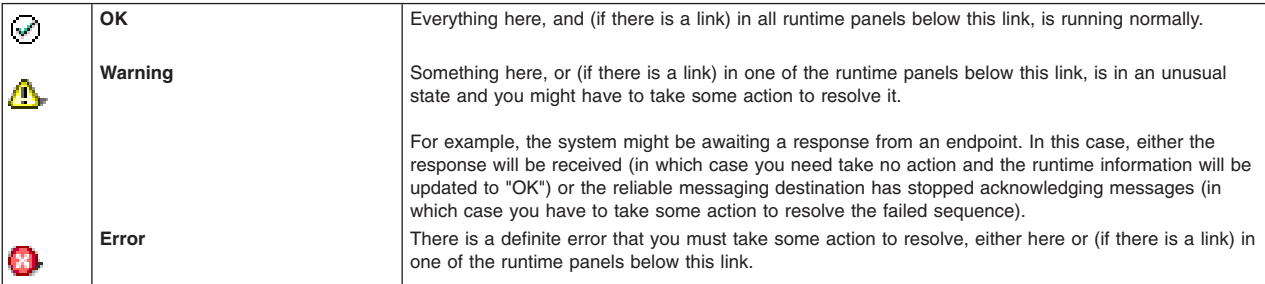

Note that for troubleshooting purposes you only have to follow links to the sub-panels if states other than "OK" are displayed.

To use the reliable messaging runtime panels to detect and fix problems with WS-ReliableMessaging, complete one or more of the following steps:

# **Procedure**

• Investigate problems with message stores.

In the navigation pane, click one of the paths to this panel. For example **Servers** > **Server Types** > **WebSphere application servers** > *server\_name* > **[Additional Properties] Reliable messaging state** > **Runtime** > **Message store**. The list of reliable messaging storage managers for the current scope is displayed in the Message store collection form.

For the managed qualities of service, the messages are written to a messaging engine. For the unmanaged non-persistent quality of service, the messages are stored in memory. For in-memory stores the only possible value is "Running". For messages stored by a messaging engine, the possible values are "Running" or "Messaging engine not contactable", probably because the messaging engine is not running. The "OK" icon indicates that the message store is running. If the messaging engine is not contactable, the "Error" icon is displayed.

For each message store in the list, the name of the associated reliable messaging application is given in the *description* column. If a messaging engine is not contactable, restart the message store for that application.

• Investigate problems with inbound sequences.

In the navigation pane, click one of the paths to this panel. For example **Servers** > **Server Types** > **WebSphere application servers** > *server\_name* > **[Additional Properties] Reliable messaging state** > **Runtime** > **Inbound sequences**. The runtime state of each of the inbound sequences for the current scope is displayed in the Inbound sequence collection form.

You can use a filter to look at sequences that are in a particular state (for example Failed due to missing message) or that have a large number of messages awaiting dispatch to applications. If the sequence status is Error, there is a problem with the sequence and the source server hosting the other end of the sequence has terminated it. If the sequence is active and there are a large number of messages awaiting dispatch to the application, then there might be a problem with the application or, if in-order delivery is specified, delivery might be held up because the sequence has gaps in it.

You can select one or more sequences, then use the buttons provided to dispatch the messages to their associated applications, to export the messages to compressed files, to close or terminate the selected sequences, or to delete the selected sequences and all their messages.

**Attention:** Delete or terminate sequences only if necessary. If you delete or terminate an active sequence, the resulting messaging behavior is unpredictable and can cause loss of messages. If you are not sure whether you can safely delete or terminate a sequence, do not delete or terminate it; the system automatically deletes sequences that have been inactive for 12 hours.

To see more detailed information about a particular sequence, click the Sequence identifier field. The Inbound sequences settings form is displayed. This detailed information includes addressing information to help you identify the source of the sequence, and the value (true or false) for **in-order delivery** for the sequence. From this panel you can also display the following forms:

- The Acknowledgement state collection form. (The ranges of message sequence numbers received from the WS-ReliableMessaging source. If more than one range is displayed, this indicates a gap in the messages received. If "In-order delivery" is selected for the sequence manager, messages with a sequence number greater than the lowest gap cannot be delivered to the application until the gap is closed.)
- The Inbound message collection form. (The messages on the inbound sequence. You can use this form to delete individual messages.)
	- The Message settings form. (The contents of an individual message in the sequence.)

For more guidance on diagnosing problems with inbound sequences, see ["Diagnosing the problem](#page-302-0) [when a reliable messaging source cannot deliver its messages" on page 293](#page-302-0)

• Investigate problems with outbound sequences.

In the navigation pane, click one of the paths to this panel. For example **Servers** > **Server Types** > **WebSphere application servers** > *server\_name* > **[Additional Properties] Reliable messaging state** > **Runtime** > **Outbound sequences**. The runtime state of each of the outbound sequences for the current scope is displayed in the Outbound sequence collection form.

You can use a filter to look at sequences that are in a particular state. For example, the state Cannot contact the remote endpoint indicates that the sequence has been established but the reliable messaging destination has stopped acknowledging messages (which, coupled with a high number of messages awaiting transmission, might indicate a potential problem). If the sequence status is Error, there is a problem with the sequence and the server hosting the other end of the sequence has terminated it.

You can select one or more sequences, and use one of the buttons provided to export the messages to compressed files, to close or terminate the selected sequences, or to delete the selected sequences and all their messages. For more information about deleting sequences, see ["Deleting a failed](#page-303-0) [WS-ReliableMessaging outbound sequence" on page 294.](#page-303-0)

**Attention:** Delete or terminate sequences only if necessary. If you delete or terminate an active sequence, the resulting messaging behavior is unpredictable and can cause loss of messages. If you are not sure whether you can safely delete or terminate a sequence, do not delete or terminate it; the system automatically deletes sequences that have been inactive for 12 hours.

<span id="page-302-0"></span>To see more detailed information about a particular sequence, click the Sequence identifier field. The Outbound sequences settings form is displayed. This detailed information includes addressing information to help you identify the server at which the sequence is targeted. From this panel you can also display the following forms:

- The Outbound message collection form. (The messages on the outbound sequence. You can use this form to delete individual messages.)
	- The Message settings form. (The contents of an individual message in the sequence.)

For more guidance on diagnosing problems with outbound sequences, see ["Diagnosing and recovering](#page-303-0) [a WS-ReliableMessaging outbound sequence that is in retransmitting state" on page 294.](#page-303-0)

# **WS-ReliableMessaging sequence reallocation**

In some situations, the WS-ReliableMessaging implementation can recover from a sequence-related fault, so your application can continue without having to process the fault itself. Your application must still process the fault if the recovery fails.

When a server receives a request on a reliable messaging sequence that is no longer available for processing messages, a SOAP fault is produced. If the fault contains one of the following fault codes, and the message exchange pattern is asynchronous or synchronous one-way, the runtime environment creates a new sequence to the same endpoint and resends any messages that were due for delivery on the original sequence:

- wsrm:SequenceTerminated
- wsrm:MessageNumberRollover
- wsrm:UnknownSequence

These fault codes are contained in a wsrm:FaultCode element, within a wsrm:SequenceFault element in the SOAP header.

Any future messages to the target endpoint are also sent on the new sequence.

If the creation of the new sequence fails, the original fault is returned to the client. The client application must detect the fault and create a new sequence, by using the WS-ReliableMessaging system programming interfaces (SPIs), to resend the message.

If your application uses asynchronous messaging, responses from the provider to the client might also be reallocated in this way. Sequence reallocation does not occur when the message exchange pattern is synchronous two-way.

**Note:** Both the original sequence and the new sequence are visible in the administrative console panels. Do not delete the original sequence; it is automatically deleted after 12 hours. If you delete the original sequence while the new sequence is in use, messages can no longer be sent on the new sequence.

# **Diagnosing the problem when a reliable messaging source cannot deliver its messages**

If you know the sequence identifier, and the target URI for the messages, you can use the runtime administrative console panels to examine the sequence and determine why a reliable messaging source is not delivering its messages into the application server.

# **About this task**

To diagnose this problem, complete the following steps:

# <span id="page-303-0"></span>**Procedure**

- 1. Identify the target server from the target URI.
- 2. Use the administrative console to view the inbound sequences runtime information for the target server.

In the navigation pane, click either **Servers** > **Server Types** > **WebSphere application servers** > *server\_name* > **[Additional Properties] Reliable messaging state** > **Runtime** > **Inbound sequences** or **Servers** > **Clusters** > **WebSphere application server clusters** > *cluster\_name* > **[Additional Properties] Reliable messaging state** > **Runtime** > **Inbound sequences**. The runtime state of each of the inbound sequences for the current scope is displayed in the Inbound sequence collection form.

- 3. Specify a filter on the runtime view of the sequences, filtering on the Sequence identifier provided by the reliable messaging source owner.
- 4. Click on the Sequence identifier of the displayed sequence to get a more detailed view of it.
- 5. If the sequence has failed, examine the runtime status of the failed sequence and provide the reliable messaging source owner with details of which messages have been acknowledged, so that the owner can decide whether to delete, or to process out of order, any undelivered messages.
- 6. If the sequence has not failed, see whether there is a communications problem between the reliable messaging source and the application server.

# **Diagnosing and recovering a WS-ReliableMessaging outbound sequence that is in retransmitting state**

You have to resolve a sequence in retransmitting state, because messages are backing up awaiting delivery to the target service. The retransmission might be due to a network failure, or a failure of the target server. The problem should resolve automatically, but you might want to investigate the cause to speed up recovery.

# **About this task**

To resolve a sequence in retransmitting state, complete the following steps:

# **Procedure**

- 1. Check for network failures.
- 2. If no network failures are found, look up the target endpoint address (URI) for the sequence to determine the owner of the target service, then contact the owner to check if the target server is available.

The target endpoint address is shown in the Outbound sequences settings form. Use the administrative console to navigate to this form, as described in ["Detecting and fixing problems with](#page-299-0) [WS-ReliableMessaging" on page 290.](#page-299-0)

3. After the communication link between the two servers is re-established, use the runtime panels to confirm that messages in the sequence are now being delivered.

# **Deleting a failed WS-ReliableMessaging outbound sequence**

You have to resolve an outbound sequence in failed state, so that messages can again be transmitted to the target service. A sequence in failed state shows an unrecoverable error. The sequence can no longer be used. If messages are being delivered in order, then the failed sequence must be resolved before a new sequence can be established.

# **About this task**

Deleting an outbound sequence allows the runtime environment to automatically create a new sequence the next time that an application attempts to invoke a web service at the destination address that the failed sequence was targeting. To work with outbound sequences you use the administrative console runtime panels as described in ["Detecting and fixing problems with WS-ReliableMessaging" on page 290.](#page-299-0)

**Attention:** Delete or terminate sequences only if necessary. If you delete or terminate an active sequence, the resulting messaging behavior is unpredictable and can cause loss of messages. If you are not sure whether you can safely delete or terminate a sequence, do not delete or terminate it; the system automatically deletes sequences that have been inactive for 12 hours.

To diagnose and delete a failed outbound sequence, use the administrative console to complete the following steps:

## **Procedure**

- 1. In the navigation pane of the administrative console, click one of the paths to the outbound sequences collection form. For example **Servers** > **Server Types** > **WebSphere application servers** > *server\_name* > **[Additional Properties] Reliable messaging state** > **Runtime** > **Outbound sequences**. The runtime state of each of the outbound sequences for the current scope is displayed in the Outbound sequence collection form.
- 2. Examine the failure reason by clicking on the Sequence identifier field of the failed sequence. The Outbound sequences settings form is displayed. The failure reason is based on the fault message received by the sequence manager from the target server.
- 3. If there are messages associated with the failed sequence, decide what to do with these messages. The messages might have been transmitted and received at the target server, or they might not. You might choose to delete messages from the sequence or export them to a compressed file. If you choose to delete the messages, you can either delete individual messages or you can delete all the messages.
	- a. Optional: To delete one or more messages from a failed sequence, complete the following steps:
		- 1) In the main pane of the Outbound sequences settings form, under the Additional Properties section, click **Messages**. The messages for the failed outbound sequence are listed in the Outbound message collection form.
		- 2) Select the check boxes next to the names of the messages that you want to delete.
		- 3) Click **Delete**.
	- b. Optional: To export all the remaining messages in a failed sequence, complete the following steps:
		- 1) In the main pane of the Outbound sequence collection form, select the check box next to the name of the failed sequence.
		- 2) Click **Export unsent messages**. All remaining messages in the sequence are exported to a compressed file.
- 4. Close or terminate the failed sequence.
	- **Note:** In the WS-ReliableMessaging Version 1.1 specification, a sequence can be closed rather than terminated. This allows the final ACK state to be sent from the reliable messaging destination to the reliable messaging source. In the WS-ReliableMessaging Version 1.0 specification this does not happen, so the final ACK state might not be known at the reliable messaging source. For more information about the distinction between close and terminate, see Outbound sequence collection.
	- a. In the main pane of the Outbound sequence collection form, select the check box next to the name of the failed sequence.
	- b. Click **Close sequence** or **Terminate sequence**.
- 5. Delete the failed sequence.
	- a. In the main pane of the Outbound sequence collection form, select the check box next to the name of the failed sequence.
	- b. Click **Delete sequence**.

# **WS-ReliableMessaging troubleshooting tips**

Tips for troubleshooting your WS-ReliableMessaging configuration.

**Note:** This topic references one or more of the application server log files. Beginning in WebSphere Application Server Version 8.0 you can configure the server to use the High Performance Extensible Logging (HPEL) log and trace infrastructure instead of using SystemOut.log , SystemErr.log, trace.log, and activity.log files or native z/OS logging facilities. If you are using HPEL, you can access all of your log and trace information using the LogViewer command-line tool from your server profile bin directory. See the information about using HPEL to troubleshoot applications for more information on using HPEL.

To help you identify and resolve problems with WS-ReliableMessaging, you can use the TCP/IP monitor to view the messages that are flowing between your client applications and reliable messaging enabled Web services. You can also use the WebSphere Application Server trace and logging facilities as described in Tracing and logging configuration.

To enable trace for WS-ReliableMessaging, set the application server trace string as follows:

- For either of the managed qualities of service:
- org.apache.sandesha2\*=all=enabled:com.ibm.ws.websvcs.rm\*=all=enabled:org.apache.axis2\*=all=enabled:com.ibm.ws.sib.wsrm\*=all=enabled
- For the Unmanaged Non-Persistent quality of service:

org.apache.sandesha2\*=all=enabled:com.ibm.ws.websvcs.rm\*=all=enabled:org.apache.axis2\*=all=enabled

If you encounter a problem that you think might be related to WS-ReliableMessaging, you can check for error messages in the WebSphere Application Server administrative console, and in the application server SystemOut.log file. You can also enable the application server debug trace to provide a detailed exception dump.

A list of the main known restrictions that apply when using WS-ReliableMessaging is provided in ["WS-ReliableMessaging known restrictions" on page 299.](#page-308-0)

WebSphere Application Server system messages are logged from a variety of sources, including application server components and applications. Messages logged by application server components and associated IBM products start with a unique message identifier that indicates the component or application that issued the message. The prefix for the WS-ReliableMessaging component is CWSKA.

The Troubleshooter reference: Messages topic contains information about all WebSphere Application Server messages, indexed by message prefix. For each message there is an explanation of the problem, and details of any action that you can take to resolve the problem.

Here is a set of tips to help you troubleshoot commonly-experienced problems:

- ["When you examine the runtime state of inbound or outbound sequences you might see more](#page-306-0) [sequences than you expect, due to sequence reallocation" on page 297](#page-306-0)
- v ["If reliable messaging is running on a cluster, when you examine the runtime state of inbound or](#page-306-0) [outbound sequences you see multiple entries for each sequence" on page 297](#page-306-0)
- v ["You get runtime errors when you migrate persisted WS-ReliableMessaging messages from Version](#page-306-0) [6.1.0.9 or 6.1.0.11 of the Feature Pack for Web Services to a later version of the product" on page 297](#page-306-0)
- ["When an application server starts, a messaging engine used for reliable messaging is reported as](#page-306-0) [unavailable" on page 297](#page-306-0)
- v ["A client application is unable to invoke a reliable messaging enabled web service" on page 297](#page-306-0)
- v ["A sequence is not established, and therefore WS-ReliableMessaging cannot ensure messages are](#page-307-0) [transmitted" on page 298](#page-307-0)
- v ["A sequence is established but cannot be used, and therefore WS-ReliableMessaging cannot ensure](#page-307-0) [messages are transmitted" on page 298](#page-307-0)
- v ["The reliable messaging managed store is not initialized because the policy set binding is not complete](#page-308-0) [or not valid" on page 299](#page-308-0)
- <span id="page-306-0"></span>v ["A message is not recovered after a server becomes unavailable, even with the managed persistent](#page-308-0) [quality of service" on page 299](#page-308-0)
- ["When using reliable messaging with a persistent WS-I RSP profile and WS-SecureConversation, an](#page-308-0) [exception message states that the security context token is not valid" on page 299](#page-308-0)

### **When you examine the runtime state of inbound or outbound sequences you might see more sequences than you expect, due to sequence reallocation**

If a sequence is reallocated, the original and new sequences are both visible. Ignore the multiple entries.

## **If reliable messaging is running on a cluster, when you examine the runtime state of inbound or outbound sequences you see multiple entries for each sequence**

This is because, although reliable messaging only binds to one messaging engine in a cluster, the runtime panel is calculating and displaying the sequence information once for every cluster member. Ignore the duplicate entries. Note that the slight differences in the statistics being displayed for each duplicate entry is due to the entries being created sequentially, while polling for messages continues.

### **You get runtime errors when you migrate persisted WS-ReliableMessaging messages from Version 6.1.0.9 or 6.1.0.11 of the Feature Pack for Web Services to a later version of the product**

If you are migrating from WebSphere Application Server Version 6.1, and you are using Version 6.1.0.9 or 6.1.0.11 of the Feature Pack for Web Services, and your configuration includes WS-ReliableMessaging configured for the managed persistent quality of service, you need to remove all persisted messages before you migrate.

Each message is persisted as part of a sequence that is currently being processed. To remove all persisted messages, use the administrative console to complete the following steps:

- 1. Navigate to the Inbound sequence collection runtime panel for your reliable messaging application.
- 2. Select all the inbound sequences, then click **delete sequence and messages** to delete the sequences.
- 3. Navigate to the Outbound sequence collection runtime panel, then repeat the previous steps for the outbound sequences.

### **When an application server starts, a messaging engine used for reliable messaging is reported as unavailable**

When you use reliable messaging with a managed quality of service, you might see the following exception message when your application server starts:

CWSIT0019E: No suitable messaging engine is available on bus yourBus that matched the specified connection properties

If you suspect there is an underlying problem, for example the bindings are incorrect or the server that hosts the messaging engine is not going to start, complete the following checks:

- Check that the specified messaging engine and service integration bus exist.
- v Check the system out log to ensure that the server that hosts the messaging engine has started.

# **A client application is unable to invoke a reliable messaging enabled web service**

If your client application is unable to invoke a reliable messaging enabled web service, you can use the TCP-IP monitor to view the messages that are flowing between the client and the service. You should also check the following:

- The endpoint is available.
- The service is running.
- <span id="page-307-0"></span>• The service has been invoked.
- WS-ReliableMessaging is running.
- v WS-ReliableMessaging is correctly configured. In particular, for either of the managed qualities of service, check that you have configured a valid binding to a service integration bus and messaging engine, and that the messaging engine is running. For more information, see Attaching and binding a WS-ReliableMessaging policy set to a web service application by using the administrative console or Attaching and binding a WS-ReliableMessaging policy set to a web service application by using the wsadmin tool.
- v There are not too many applications sharing a single messaging engine.
	- **Note:** When many applications use the same messaging engine, it can impact performance. Factors to consider include the number of applications that are already binding to the messaging engine, the CPU utilization, and the message throughput. To improve performance for a single server configuration, create a new messaging engine to bind to your application.

### **A sequence is not established, and therefore WS-ReliableMessaging cannot ensure messages are transmitted**

After a sequence has been established, WS-ReliableMessaging provides retransmission of messages to a service. However if the sequence is not established then the messages are not transmitted to the service and a message similar to the following example is displayed:

org.apache.axis2.AxisFault: The Create Sequence request has been refused by the RM Destination

The initial createSequence message has been refused. This is propagated back, and causes the client to fail. For information about CreateSequence and CreateSequenceRefused, see the WS-ReliableMessaging: supported specifications and standards.

You might also see a subsequent message to help explain why the request has been refused. For example:

Caused by: javax.xml.ws.soap.SOAPFaultException: com.ibm.ws.sib.wsrm.exceptions.WSRMRuntimeException: CWSJZ0202I: A messaging engine connection is unavailable for bus myBus.

There is a problem with your reliable messaging configuration. Complete the following checks:

- Check that the policy sets are correctly applied. Specifically, check that the destination has reliable messaging correctly enabled.
- Check the logs for server-side problems.
- For the managed persistent quality of service, check that the associated messaging engine is available.

For further checks that might help you resolve the problem, see also the following troubleshooting tips:

- v "A sequence is established but cannot be used, and therefore WS-ReliableMessaging cannot ensure messages are transmitted."
- v ["A client application is unable to invoke a reliable messaging enabled web service" on page 297.](#page-306-0)

## **A sequence is established but cannot be used, and therefore WS-ReliableMessaging cannot ensure messages are transmitted**

If you get an exception such as the following exception, then the sequence is established but cannot be used:

javax.xml.ws.WebServiceException: org.apache.axis2.AxisFault: The value of wsrm:Identifier is not a known Sequence identifier.

For checks that might help you resolve the problem, see the following troubleshooting tips:

- v "A sequence is not established, and therefore WS-ReliableMessaging cannot ensure messages are transmitted."
- v ["A client application is unable to invoke a reliable messaging enabled web service" on page 297.](#page-306-0)

# <span id="page-308-0"></span>**The reliable messaging managed store is not initialized because the policy set binding is not complete or not valid**

If your policy set specifies a managed quality of service, but you have not specified a binding to a messaging engine to support that quality of service, you get the following exception message: CWSKA0102E: The managed web services reliable messaging storage manager could not be initialized because the policy set binding was incomplete or invalid.

Perhaps you have attached a managed policy set to your application, and used the default bindings (which do not support the managed qualities of service). You must create a new binding for your application that specifies a service integration bus and messaging engine to support the managed qualities of service. To do this, see Attaching and binding a WS-ReliableMessaging policy set to a web service application by using the administrative console.

## **A message is not recovered after a server becomes unavailable, even with the managed persistent quality of service**

When the reliable messaging layer receives a request message, it sends an acknowledgement then delivers the message to the target service. There is a marginal possibility that the server hosting the reliable messaging layer might become unavailable after the request message has been acknowledged and before it has been delivered. In this case, the message is only recovered if you are using in-order delivery as well as managed persistent quality of service. To specify in-order delivery, select the WS-ReliableMessaging policy option to "Deliver messages in the order that they were sent" as described in Configuring the WS-ReliableMessaging policy.

**Note:** There is a performance overhead in using in-order delivery, because messages are held in a queue until they can be delivered in order. However, where the highest level of reliability is required, you should always specify in-order delivery in conjunction with the managed persistent quality of service.

### **When using reliable messaging with a persistent WS-I RSP profile and WS-SecureConversation, an exception message states that the security context token is not valid**

When you use a persistent WS-I RSP policy set, which includes WS-SecureConversation, if the scoping security context token is expired when the server is restarted then WS-ReliableMessaging cannot resend its messages and system messages are written to the log file stating that the reliable messaging sequence was not secured using the correct security token. For example:

CWWSS7215E: Cannot get valid security context token from the cache.

To ensure that the scoping security context token does not expire before WS-ReliableMessaging can recover and resend its messages, complete the following task: Configuring WS-SecureConversation to work with WS-ReliableMessaging.

# **WS-ReliableMessaging known restrictions**

The main known restrictions that apply to the implementation of WS-ReliableMessaging in WebSphere Application Server.

- "IBM HTTP Server is not supported as a proxy server with WS-ReliableMessaging"
- ["A WS-ReliableMessaging policy can only be applied at application or service level." on page 300](#page-309-0)
- v ["WS-SecureConversation must expect the WS-ReliableMessaging headers to be signed" on page 300](#page-309-0)

### **IBM HTTP Server is not supported as a proxy server with WS-ReliableMessaging**

When WS-ReliableMessaging is enabled, you cannot use IBM HTTP Server as a proxy server to route responses back to an individual server in a clustered environment. If you use IBM HTTP Server in this scenario, replies to protocol messages, such as WS-ReliableMessaging CreateSequenceResponse

<span id="page-309-0"></span>messages, are not routed back to the originating server. This is because WS-ReliableMessaging protocol messages use WS-Addressing affinity headers to ensure that the protocol responses are routed back to the originating server. These affinity headers are supported in IBM WebSphere Application Server proxy server, but are not supported in IBM HTTP Server.

Use the IBM WebSphere Application Server proxy server to route messages from and back to the cluster, instead of IBM HTTP Server.

## **A WS-ReliableMessaging policy can only be applied at application or service level.**

You can only apply a WS-ReliableMessaging policy at application level or service level.

If you apply reliable messaging at service level, then all services must use the same WS-ReliableMessaging policy and bindings values.

You can attach any policy set at operation level. For a policy set that includes the WS-ReliableMessaging policy, attachment at the operation level configures the other components of the policy set (for example WS-Security and WS-Addressing) but any WS-ReliableMessaging configuration at operation level is ignored.

## **WS-SecureConversation must expect the WS-ReliableMessaging headers to be signed**

Although secure conversation allows message headers to remain unsigned, the reliable messaging policy requires the reliable messaging headers to be signed. If you want to use secure conversation and reliable messaging policies in the same policy set, the secure conversation bindings must be configured to require that the reliable messaging headers are signed.

The reliable secure profile default policy sets (WS-I RSP and WS-I RSP ND) are specifically designed and configured to use secure conversation and reliable messaging in the same policy set. If you use a copy of one of the reliable secure profile default policy sets (WS-I RSP and WS-I RSP ND), no further configuration of the secure conversation bindings is required. Otherwise, see Configuring WS-SecureConversation to work with WS-ReliableMessaging.

# **Troubleshooting WSIF**

Use this overview task to help resolve a problem that you think is related to the Web Services Invocation Framework (WSIF).

# **Before you begin**

**Note:** This topic references one or more of the application server log files. Beginning in WebSphere Application Server Version 8.0 you can configure the server to use the High Performance Extensible Logging (HPEL) log and trace infrastructure instead of using SystemOut.log , SystemErr.log, trace.log, and activity.log files or native z/OS logging facilities. If you are using HPEL, you can access all of your log and trace information using the LogViewer command-line tool from your server profile bin directory. See the information about using HPEL to troubleshoot applications for more information on using HPEL.

For information about resolving WebSphere Application Server-level problems, see Diagnosing problems (using diagnosis tools).

# **About this task**

To identify and resolve WSIF-related problems, you can use the standard WebSphere Application Server trace and logging facilities. If you encounter a problem that you think might be related to WSIF, you can

check for error messages in the WebSphere Application Server administrative console, and in the application server stdout.log file. You can also enable the application server debug trace to provide a detailed exception dump.

The documentation also includes details of common WSIF-related problems, specific WSIF troubleshooting tips and known WSIF restrictions.

## **Procedure**

1. Trace and log WSIF.

WSIF offers trace points at the opening and closing of ports, the invocation of services, and the responses from services. WSIF also includes a SimpleLog utility that can run trace when you are using WSIF outside of WebSphere Application Server. For more information, see "Tracing and logging WSIF."

2. Check for error messages about WSIF.

A list of the WSIF runtime system messages, with details of what each message means, is provided in ["WSIF \(Web Services Invocation Framework\) messages" on page 302.](#page-311-0)

Check in the application server SystemOut log at *was\_home*\logs\*server*\SystemOut.

- 3. Check the list of major WSIF activities, with advice on common problems associated with each activity For more information, see ["Web Services Invocation Framework troubleshooting tips" on page 303.](#page-312-0)
- 4. Check the set of specific tips to help you troubleshoot problems you experience with WSIF. For more information, see ["Web Services Invocation Framework troubleshooting tips" on page 303.](#page-312-0)
- 5. Check the list of the main known restrictions that apply when using WSIF. For more information, see ["WSIF - Known restrictions" on page 306.](#page-315-0)

# <span id="page-310-0"></span>**Tracing and logging WSIF**

The Web Services Invocation Framework (WSIF) offers trace points at the opening and closing of ports, the invocation of services, and the responses from services. WSIF also includes a SimpleLog utility that can run trace when you are using WSIF outside of WebSphere Application Server.

# **Before you begin**

**Note:** This topic references one or more of the application server log files. Beginning in WebSphere Application Server Version 8.0 you can configure the server to use the High Performance Extensible Logging (HPEL) log and trace infrastructure instead of using SystemOut.log, SystemErr.log, trace.log, and activity.log files or native z/OS logging facilities. If you are using HPEL, you can access all of your log and trace information using the LogViewer command-line tool from your server profile bin directory. See the information about using HPEL to troubleshoot applications for more information on using HPEL.

# **About this task**

To enable trace and logging for WSIF, complete either or both of the following steps:

# **Procedure**

• Enable trace for the WSIF API within WebSphere Application Server, and have trace, stdout and stderr for the application server written to a well-known location.

To trace the WSIF API, specify the following trace string:

wsif=all=enabled

For more information, see Tracing and logging configuration.

• Enable the WSIF SimpleLog utility, through which you can run trace when you are using WSIF outside of WebSphere Application Server.

<span id="page-311-0"></span>1. Create a file named commons-logging.properties with the following contents:

org.apache.commons.logging.LogFactory=org.apache.commons.logging.impl.LogFactoryImpl org.apache.commons.logging.Log=org.apache.commons.logging.impl.SimpleLog

2. Create a file named simplelog.properties with the following contents:

org.apache.commons.logging.simplelog.defaultlog=trace org.apache.commons.logging.simplelog.showShortLogname=true org.apache.commons.logging.simplelog.showdatetime=true

3. Put both these files, and the commons-logging.jar file, on the class path.

The SimpleLog utility writes trace to the System.err file.

# **WSIF (Web Services Invocation Framework) messages**

WebSphere system messages are logged from a variety of sources, including application server components and applications. Messages logged by application server components and associated IBM products start with a unique message identifier that indicates the component or application that issued the message. Here is a list of the WSIF runtime system messages, with details of what each message means. **WSIF0001E: An extension registry was not found for the element type "{0}"**

**Explanation:** Parameters: {0} element type. No extension registry was found for the element type specified.

**Action:** Add the appropriate extension registry to the port factory in your code.

### **WSIF0002E: A failure occurred in loading WSDL from "{0}"**

**Explanation:** Parameters: {0} location of the WSDL file. The WSDL file could not be found at the location specified or did not parse correctly

**Action:** Check that the location of the WSDL file is correct. Check that any network connections required are available. Check that the WSDL file contains valid WSDL.

### **WSIF0003W: An error occurred finding pluggable providers: {0}**

**Explanation:** Parameters: {0} specific details about the error. There was a problem locating a WSIF pluggable provider using the J2SE 1.3 JAR file extensions to support service providers architecture. The WSIF trace file will contain the full exception details.

**Action:** Verify that a META-INF/services/org.apache.wsif.spi.WSIFProvider file exists in a provider jar, that each class referenced in the META-INF file exists in the class path, and that each class implements org.apache.wsif.spi.WSIFProvider. The class in error will be ignored and WSIF will continue locating other pluggable providers.

### **WSIF0004E: WSDL contains an operation type "{0}" that is not supported for "{1}"**

**Explanation:** Parameters: {0} name of the operation type specified. {1} name of the portType for the operation. An operation type that is not supported has been specified in the WSDL.

**Action:** Remove any operations of the unsupported type from the WSDL. If the operation is required then make sure all messages have been correctly specified for the operation.

# **WSIF0005E: An error occurred when invoking the method "{1}" . ("{0}" )**

**Explanation:** Parameters: {0} name of communication type. For example EJB or Apache SOAP. {1} name of the method that failed. An error was encountered when invoking a method on the web service using the communication shown in brackets.

**Action:** Check that the method exists on the web service and that the correct parts have been added to the operation as described in the WSDL. Network problems might be a cause if the method is remote and so check any required connections.

**WSIF0006W: Multiple WSIFProvider found supporting the same namespace URI "{0}" . Found ("{1}"**

**) Explanation:** Parameters: {0} the namespace URI. {1} a list of the WSIFProvider found.. There are multiple org.apache.wsif.spi.WSIFProvider classes in the service provider path that support the same namespace URI.

**Action:** A following WSIF0007I message will be issued notifying which WSIPFProvider will be used. Which WSIFProvider is chosen is based on settings in the wsif.properties file, or if not defined in the properties, the last WSIFProvider found will be used. See the wsif.properties file for more details on how to define which provider should be used to support a namespace URI.

### <span id="page-312-0"></span>**WSIF0007I: Using WSIFProvider "{0}" for namespaceURI "{1}"**

**Explanation:** Parameters: {0} the classname of the WSIFProvider being used. {1} the namespaceURI the provider will be used to support.. Either a previous WSIF0006W message has been issued or the SetDynamicWSIFProvider method has been used to override the provider used to support a namespaceURI.

**Action:** None. See also WSIF0006W.

### **WSIF0008W: WSIFDefaultCorrelationService removing correlator due to timeout. ID:"{0}"**

**Explanation:** Parameters:  $\{0\}$  the ID of the correlator being removed from the correlation service. A stored correlator is being removed from the correlation service due to its timeout expiring.

**Action:** Determine why no response has been received for the asynchronous request within the timeout period. The wsif.asyncrequest.timeout property of the wsif.properties file defines the length of the timeout period.

### **WSIF0009I: Using correlation service - "{0}"**

**Explanation:** Parameters: {0} the name of the correlation service being used. This identifies the name of the correlation service that will be used to process asynchronous requests.

**Action:** None. If a correlation service other than the default WSIF supplied one is required, ensure that it is correctly registered in the JNDI java:comp/wsif/WSIFCorrelationService namespace.

### **WSIF0010E: Exception thrown while processing asynchronous response - "{0}"**

**Explanation:** Parameters:  $\{0\}$  the error message string of the exception. While processing the response from an executeRequestResponseAsync call an exception was thrown.

**Action:** Use the exception error message string to determine the cause of the error. The WSIF trace will have more details on the error including the exception stack trace.

### **WSIF0011I: Preferred port "{0}" was not available**

**Explanation:** Parameters: {0} the user's preferred port. The preferred port set by the user on org.apache.wsif.WSIFService is not available

**Action:** None unless this message appears for long periods of time in which case the user might want to pick a different port as their preferred port.

# **Web Services Invocation Framework troubleshooting tips**

A set of specific tips to help you troubleshoot problems you experience with the Web Services Invocation Framework (WSIF).

**Note:** This topic references one or more of the application server log files. Beginning in WebSphere Application Server Version 8.0 you can configure the server to use the High Performance Extensible Logging (HPEL) log and trace infrastructure instead of using SystemOut.log, SystemErr.log, trace.log, and activity.log files or native z/OS logging facilities. If you are using HPEL, you can access all of your log and trace information using the LogViewer command-line tool from your server profile bin directory. See the information about using HPEL to troubleshoot applications for more information on using HPEL.

For information about resolving WebSphere Application Server-level problems, see Diagnosing problems (using diagnosis tools).

To identify and resolve WSIF-related problems, you can use the standard WebSphere Application Server [trace and logging](#page-310-0) facilities. If you encounter a problem that you think might be related to WSIF, you can check for error messages in the WebSphere Application Server administrative console, and in the application server stdout.log file. You can also enable the application server debug trace to provide a detailed exception dump.

A list of the WSIF runtime system messages, with details of what each message means, is provided in ["WSIF \(Web Services Invocation Framework\) messages" on page 302.](#page-311-0)

A list of the main known restrictions that apply when using WSIF is provided in ["WSIF - Known restrictions"](#page-315-0) [on page 306.](#page-315-0)

Here is a checklist of major WSIF activities, with advice on common problems associated with each activity:

#### **Create service**

A handcrafted Web Services Description Language (WSDL) file can cause numerous problems. To help ensure that your WSDL file is valid, use a tool such as WebSphere Studio Application Developer (WSAD) to create your web service. For more details about creating services with WSDL in a distributed or a z/OS environment, read the WSIF and WSDL chapter of *Developing and deploying applications* PDF book.

#### **Define transport mechanism**

For the Java Message Service (JMS), check that you have set up the Java Naming and Directory Interface (JNDI) correctly, and created the necessary connection factories and queues.

For SOAP, make sure that the deployment descriptor file dds. xml is correct - preferably by creating it using WebSphere Studio Application Developer (WSAD) or similar tooling.

### **Create client - Java code**

Follow the correct format for creating a WSIF service, port, operation and message. For examples of correct code, refer to the Address Book sample in the *Developing and deploying applications* PDF book.

#### **Compile code (client and service)**

Check that the build path against code is correct, and that it contains the correct levels of JAR files.

Create a valid EAR file for your service in preparation for deployment to a web server.

#### **Deploy service**

When you install and deploy the service EAR file, check carefully any messages given when the service is deployed.

### **Server setup and start**

Make sure that the WebSphere Application Server server.policy file (in the /properties directory) has the correct security settings. For more information about setting up security, see the Enabling security for WSIF topic in the *Securing applications and their environment* PDF book.

#### **WSIF setup**

Check that the wsif.properties file is correctly set up. For more information about this file, refer to the Maintaining the WSIF properties file topic in the *Administering applications and their environment* PDF book.

#### **Run client**

Either check that you have defined the class path correctly to include references to your client classes, WSIF JAR files and any other necessary JAR files, or (preferably) run your client by using the WebSphere Application Server launchClient tool.

Either check that you have defined the class path correctly to include references to your client classes, WSIF JAR files and any other necessary JAR files, or (preferably) run your client by using the WebSphere Application Server launch client tool. For more information about this tool, refer to the Running application clients chapter of the *Developing and deploying applications* PDF book.

Here is a set of tips to help you troubleshoot commonly-experienced problems:

- ["No class definition errors received when running client code" on page 305](#page-314-0)
- ["Cannot find WSDL error" on page 305](#page-314-0)
- v ["Your web service EAR file does not install correctly onto the application server" on page 305](#page-314-0)
- ["There is a permissions problem or security error" on page 305](#page-314-0)
- ["Using WSIF with multiple clients causes a SOAP parsing error" on page 305](#page-314-0)
- v ["JNDI lookup errors occur when using the same names for JMS messaging queues and queue](#page-315-0) [connection factories that run on application servers on different machines" on page 306](#page-315-0)
- <span id="page-314-0"></span>v ["A JAX-RPC client running on WebSphere Application Server Version 5 uses SOAP over JMS to invoke](#page-315-0) [a web service running on a Version 5 application server. No user ID or password is required on the](#page-315-0) [target MQ Series queue. After the application server is migrated to Version 6, and using Version 6](#page-315-0) [default messaging, client requests fail because basic authentication is now enabled" on page 306](#page-315-0)
- ["The current WSIF default SOAP provider \(the IBM Web Service SOAP provider\) does not interoperate](#page-315-0) [fully with services that are running on the former \(Apache SOAP\) provider" on page 306](#page-315-0)

## **"No class definition" errors received when running client code**

This problem usually indicates an error in the class path setup. Check that the relevant JAR files are included.

## **"Cannot find WSDL" error**

Some likely causes are:

- The application server is not running.
- The server location and port number in the WSDL are not correct.
- The WSDL is badly formed (check the error messages in the application server stdout.log file).
- The application server has not been restarted since the service was installed.

You might also try the following checks:

- Can you load the WSDL into your web browser from the location specified in the error message?
- Can you load the corresponding WSDL binding files into your Web browser?

### **Your web service EAR file does not install correctly onto the application server**

The EAR file is probably badly formed. Verify the installation by completing the following steps:

- For an EJB binding, run the WebSphere Application Server tool \bin\dumpnamespace. This tool lists the current contents of the JNDI directory.
- For a SOAP over HTTP binding, open the http://pathToServer/WebServiceName/admin/list.jsp page (if you have the SOAP administration pages installed). This page lists all currently installed web services.
- For a SOAP over JMS binding, complete the following checks:
	- Check that the queue manager is running.
	- Check that the necessary queues are defined.
	- Check the JNDI setup.
	- Use the "display context" option in the jmsadmin tool to list the current JNDI definitions.
	- Check that the Remote Procedure Call (RPC) router is running.

### **There is a permissions problem or security error**

Check that the WebSphere Application Server server.policy file (in the /properties directory) has the correct security settings. For more information about setting up security, see the Enabling security for WSIF topic in the *Securing applications and their environment* PDF book.

### **Using WSIF with multiple clients causes a SOAP parsing error**

Before you deploy a web service to WebSphere Application Server, you must decide on the scope of the web service. The deployment descriptor file dds. xml for the web service includes the following line:

```
<isd:provider type="java" scope="Application" ......
```
You can set the Scope attribute to Application or Session. The default setting is Application, and this value is correct if each request to the web service does not require objects to be maintained for longer than a single instance. If Scope is set to Application the objects are not available to another request during the execution of the single instance, and they are released on completion. If your web service needs objects to be maintained for multiple requests, and to be unique within each request, you must set <span id="page-315-0"></span>the scope to Session. If Scope is set to Session, the objects are not available to another request during the life of the session, and they are released on completion of the session. If scope is set to Application instead of Session, you might get the following SOAP error:

```
SOAPException: SOAP-ENV:ClientParsing error, response was:
FWK005 parse might not be called while parsing.;
nested exception is:
```
[SOAPException: faultCode=SOAP-ENV:Client; msg=Parsing error, response was:

FWK005 parse might not be called while parsing.; targetException=org.xml.sax.SAXException: FWK005 parse might not be called while parsing.]

### **JNDI lookup errors occur when using the same names for JMS messaging queues and queue connection factories that run on application servers on different machines**

You should not use the same names for messaging queues and queue connection factories that run on application servers on different machines, because WSIF always checks first for JMS destinations locally, and only uses the full JNDI reference if it cannot find the destination locally. For example, if you run a web service on a remote machine, and have an application server running locally that uses the same names for the messaging queues and queue connection factories, then WSIF will find and use the local queues even if the remote JNDI destination is provided in full in the WSDL service definition.

### **A JAX-RPC client running on WebSphere Application Server Version 5 uses SOAP over JMS to invoke a web service running on a Version 5 application server. No user ID or password is required on the target MQ Series queue. After the application server is migrated to Version 6, and using Version 6 default messaging, client requests fail because basic authentication is now enabled**

The problem appears as a log message:

SibMessage W [:] CWSIT0009W: A client request failed in the application server with endpoint <endpoint name> in bus <your bus> with reason: CWSIT0016E: The user ID null failed authentication in bus <your bus>.

For the steps to take to resolve the problem, see the following service integration technologies troubleshooting tip: "After you migrate an application server to WebSphere Application Server Version 6, existing web services clients can no longer use SOAP over JMS to access services hosted on the migrated server." This tip can be found in the Tips for troubleshooting service integration bus security section.

### **The current WSIF default SOAP provider (the IBM Web Service SOAP provider) does not interoperate fully with services that are running on the former (Apache SOAP) provider**

This is because the IBM Web Service SOAP provider is designed to interoperate fully with a JAX-RPC compliant web service, and Apache SOAP cannot provide such a service. To enable interoperation, modify either your web service or the WSIF default SOAP provider. For information about how to modify your provider, read the chapter "WSIF SOAP provider: working with existing applications" in the *Developing and deploying applications PDF* book.

# **WSIF - Known restrictions**

The known restrictions that apply when using WSIF include restrictions on threading, on SOAP headers and unreferenced attachments, and on data type mappings.

### **Threading**

WSIF is not thread-safe.

### **External Standards**

WSIF supports:

- SOAP Version 1.1 (not 1.2 or later).
- WSDL Version 1.1 (not 1.2 or later).

WSIF does not provide WS-I compliance, and it does not support the Java API for XML-based Remote Procedure Calls (JAX-RPC) Version 1.1 (or later).

### **Full schema parsing**

WSIF does not support full schema parsing. For example, Web Services Description Language (WSDL) references in complex types in the schema are not handled, and attributes are not handled.

XML Schema "redefine" elements are not handled and are ignored.

### **SOAP** WSIF does not support:

- SOAP headers that are passed as <parts>.
- v Unreferenced attachments in SOAP responses, or the scenarios detailed in SOAP attachments - scenarios that are not supported.
- Document Encoded style SOAP messages.
	- **Note:** This is not primarily a WSIF restriction. Although you can specify Document Encoded style in WSDL, it is not generally considered to be a valid option and is not supported by the Web Services Interoperability Organization (WS-I).

### **SOAP provider interoperability**

The current WSIF default SOAP provider (the IBM Web Service SOAP provider) does not fully interoperate with services that are running on the former (Apache SOAP) provider. This is because the IBM Web Service SOAP provider is designed to interoperate fully with a JAX-RPC compliant web service, and Apache SOAP cannot provide such a service. For information on how to overcome this restriction, see WSIF SOAP provider: working with existing applications.

WSIF support for SOAP faults is restricted to SOAP faults originating from a web service that uses the IBM Web Service SOAP provider.

**Note:** This is not primarily a WSIF restriction. The current SOAP faults specification does not prescribe how to encode a SOAP fault so that it maps to a Java exception. Consequently, each web service runtime environment currently chooses its own SOAP fault format. The IBM Web Service SOAP provider can understand its own response SOAP faults, but not the SOAP faults from another provider.

### **Data type mappings**

The current WSIF default SOAP provider (the IBM Web Service SOAP provider) conforms to the JAX-RPC type mapping rules that were finalized after the former (Apache SOAP) provider was created. The majority of data types are mapped the same way by both providers. The exceptions are: xsd:date, xsd:dateTime, xsd:hexBinary and xsd:QName. Both client and service must use the same mapping rules if any of these four data types are used. Below is a table detailing the mapping rules for these four data types:

*Table 28. Mapping rules for the four data types that are mapped differently by Apache SOAP and JAX-RPC.*

*Column 1 specifies the XML data type, column 2 specifies the equivalent data type for Apache SOAP, and column 3 specifies the equivalent data type for JAX-RPC.*

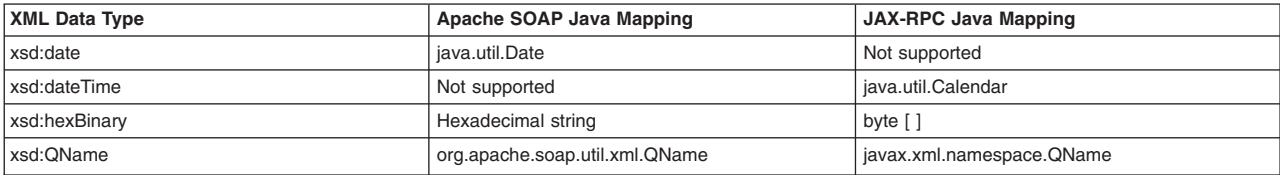

### **Arrays and complex types**

WSIF does not support general complex types, it only handles complex types that map to Java Beans. To use schema complex types, you must write your own custom serializers. The specific complex type and array support for WSIF outbound invocation of web services is as follows:

- WSIF supports Java classes generated by WebSphere Studio Application Developer -Integration Edition (WSAD-IE) message generators (the usual case when WSDL files are downloaded from somewhere else). The WSAD-IE-based generation happens automatically when you use the BPEL editor, or the generation actions available on the Enterprise Services context menu, or the Business Integration toolbar.
- WSIF does not support Java beans generated by other tools, including the base WSAD tool.
- For WSAD-IE generated Java beans, attributes defined in the WSDL do not work. That is to say that these attributes, although they appear in the Java beans generated to represent the complex type, do not appear in the SOAP request created by WSIF.
- WSIF does not support arrays when they are a field of a Java bean. That is to say, WSIF only supports an array that is passed in as a named <part>. If an array is wrappered inside a Java bean, the array is not serialized in the same way.

### **Object Serialization**

WSIF does not support serialization of objects across different releases.

#### **Asynchronous invocation**

WSIF supports synchronous invocation for all providers. For the JMS and the SOAP over JMS providers, WSIF also supports asynchronous invocation. You should call the supportsAsync() method before trying to execute an asynchronous operation.

#### **The EJB provider**

The target service of the WSIF EJB provider must be a remote-home interface, it cannot be an EJB local-home interface. In addition, the EJB stub classes must be available on the client class path.

#### **Running outside WebSphere Application Server**

WSIF is not supported for use outside WebSphere Application Server.

# **UDDI registry troubleshooting**

Common errors that can occur when you use the UDDI registry include database and data source errors, JavaScript syntax errors on pages in the UDDI user console, a UDDI node not appearing in the administrative console list of available nodes, and not being able to issue UDDI requests.

### **About this task**

During UDDI registry use, messages to report events or errors might be issued. Use these messages first to resolve any problems. For further assistance, review the following list of troubleshooting tips.

For more details about a problem, enable trace for UDDI. You can enable or disable trace by using the administrative console. The component for the UDDI registry is com.ibm.uddi. You can enable trace for the UDDI registry at several levels of granularity. For example, to enable all UDDI registry tracing, specify the following:

com.ibm.uddi.\*=all

The following list contains some problems that might occur when you set up or use the UDDI registry, and suggested solutions.

### **Procedure**

• The first startup of the UDDI application might take time to complete.

- When you start the UDDI registry application for the first time with a new UDDI registry database, it must complete UDDI initialization, which occurs automatically for a default UDDI node, or when requested for a customized UDDI node. UDDI initialization populates the UDDI registry with predefined data and entities, and can take time to complete. This is expected behavior, and affects only the first startup of the UDDI application.
- If you use the wsadmin utility to issue a command to start the UDDI application, depending on your TCP timeout settings, this request might time out while it waits for UDDI to complete initialization. UDDI initialization and starting the UDDI application continue to complete normally; they are not affected by this timeout.
- **v ALC ADEC CONSOLER INSTALLATION CONSOLER INC.** In the solaris **DOM** UNIX and Linux platforms, if you use DB2, before you issue the startServer.sh server1 command, run the db2profile script. This script is in the DB2 instance home directory under the sqllib directory. To invoke the db2profile script, type the following. Notice that a single space character follows the period (.).
- . /home/db2inst1/sqllib/db2profile

**Note:** On UNIX and Linux platforms, the DB2 user must have a db2profile at \$HOME/sqllib/db2profile

- JavaScript syntax errors might occur on several web pages in the UDDI user console. This problem is caused by a limitation about URL rewriting. To avoid this limitation, cookies must be enabled in client browsers, the application server must have cookies enabled as the session tracking mechanism, and URL rewriting must be disabled.
- v For a remote DB2 database, if attaching to the remote system causes problems, one possible cause might be IP addressing. This situation does not occur when the remote system uses a static IP address. However, if the remote system uses Dynamic Host Configuration Protocol (DHCP), each system must be aware of the subnet mask of the other system.

**Windows** To find the subnet mask, start a command prompt and enter the following command on the remote system:

ipconfig

On the host system, you might need to edit the WINS addresses to add the remote subnet mask. Use the following steps:

- 1. Click **START** > **Network and Dial-up Connections** > **Local Area Network Connection 2** > **Internet Protocol (TCP/IP)**, and click **Properties**.
- 2. Click **Advanced**.
- 3. Click the **WINS** tab and add the new subnet mask.
- 4. Move the new subnet mask to the top of the list by highlighting it and pressing the up arrow until the new subnet mask is at the top of the list of WINS addresses.

 $\blacktriangleright$  anx  $\blacktriangleright$  solaris  $\blacktriangleright$  Linux Use the ifconfig command to determine the subnet mask.

- The UDDI node is not in the list of available nodes on the administrative console. Check that the UDDI application is started on the relevant node and server.
- You cannot issue UDDI requests, for example, you start the UDDI user console but errors occur when you try to publish or inquire. Consider the following reasons:
	- The database is not currently loaded or configured. Check the output from creating the database.
	- The database is not correctly configured. Check that the JDBC provider and data source definitions are correct by clicking **Test Connection** on the administrative console.
	- The UDDI node is not initialized. Check the UDDI node page on the administrative console. If the status of the node is not activated or deactivated, set any policies or properties, then try to initialize the node.
	- The UDDI node is currently deactivated while UDDI runtime settings are updated. Check the UDDI node page on the administrative console. If the status of the node is deactivated, wait for the status to become activated, then try the request again.

• When you try to save a business entity in a UDDI registry that runs on WebSphere Application Server Version 7.0 or later, but the registry uses a Cloudscape or Apache Derby database that was created using an earlier version of the product, the following error might occur:

Serious technical error has occurred while processing the request.

This error occurs if a UDDI database currently uses Apache Derby Version 10.2 or later and you have upgraded the servers to WebSphere Application Server Version 7.0 or later. You must migrate the UDDI database. See the topic about migrating a UDDI database that uses Apache Derby.

## **What to do next**

If you have not resolved your problem, see the problem determination information on the WebSphere Application Server support web page.

# **Bus-enabled web services troubleshooting tips**

Use this set of specific tips to help you troubleshoot problems you experience with service integration bus-enabled web services.

To help you identify and resolve bus-enabled web services problems, use the WebSphere Application Server trace and logging facilities as described in Tracing and logging configuration.

To enable trace for bus-enabled web services, set the application server trace string to com.ibm.ws.sib.webservices.\*=all=enabled. If you encounter a problem that you think might be related to bus-enabled web services, you can check for error messages in the WebSphere Application Server administrative console, and in the application server SystemOut.log file. You can also enable the application server debug trace to provide a detailed exception dump.

A list of the main known restrictions that apply when using bus-enabled web services is provided in [Bus-enabled web services: Known restrictions.](#page-325-0)

WebSphere Application Server system messages are logged from a variety of sources, including application server components and applications. Messages logged by application server components and associated IBM products start with a unique message identifier that indicates the component or application that issued the message. The prefix for the bus-enabled web services component is CWSWS.

The topic Messages contains information about all WebSphere Application Server messages, indexed by message prefix. For each message there is an explanation of the problem, and details of any action that you can take to resolve the problem.

Security tips:

- v ["Your bus-enabled web services are unable to connect to a secure service integration bus" on page 311](#page-320-0)
- v ["A JAX-RPC client running on WebSphere Application Server Version 5.1 uses SOAP over JMS to](#page-322-0) [invoke a web service running on a Version 5 application server. No user ID or password is required on](#page-322-0) [the target MQ Series queue. After the application server is migrated to a later version, and to use](#page-322-0) [default messaging, client requests fail because basic authentication is now enabled" on page 313](#page-322-0)
- ["If the bus needs to pass messages through an authenticating proxy server to retrieve WSDL](#page-323-0) [documents, then you must use command-line tools to retrieve the WSDL" on page 314](#page-323-0)
- ["You are trying to send a SOAP over HTTPS message, and you are receiving a Malformed](#page-324-0) [URLException error" on page 315](#page-324-0)
- ["You are password-protecting a web service operation, but when you install the sibwsauthbean.ear file,](#page-324-0) [an error message is displayed in the WebSphere Application Server administrative console detailing a](#page-324-0) [Java Naming and Directory Interface \(JNDI\) problem" on page 315](#page-324-0)

Non-security tips:

• ["The service integration bus times out while an outbound service is waiting for the response from a](#page-321-0) [target service" on page 312](#page-321-0)

- <span id="page-320-0"></span>v ["You must manually install one of the bus-enabled web services applications or resources" on page 312](#page-321-0)
- ["You have a client application that works under WebSphere Application Server Version 5.1, but in later](#page-321-0) [versions you get problems caused by poorly-formed requests or responses" on page 312](#page-321-0)
- v ["You unsuccessfully attempt to create an Informix database for use with the SDO repository, and receive](#page-322-0) [the message No Transaction Isolation on non-logging databases." on page 313](#page-322-0)
- v ["You have an inbound service that, according to the administrative console, is published to a UDDI](#page-322-0) [registry. When you check the UDDI registry you discover that the service is not listed there. When you](#page-322-0) [attempt to use the administrative console to republish the service to UDDI, the attempt is unsuccessful"](#page-322-0) [on page 313](#page-322-0)
- v ["If you are using JMS to connect to a remote bus, extra configuration is required to allow web service](#page-323-0) [clients to connect to the bus" on page 314](#page-323-0)
- v ["You pass a large attachment through the service integration bus and you get an out-of-memory error in](#page-323-0) [the Java virtual machine" on page 314](#page-323-0)
- v ["When you try to create a new endpoint listener configuration by using the administrative console, and](#page-324-0) [click New on the endpoint listener collection panel, the Please wait icon is displayed but the target panel](#page-324-0) [does not appear" on page 315](#page-324-0)
- v ["When you try to create a new inbound service through the administrative console, the drop-down list of](#page-324-0) [destinations is empty and the wizard stops you at step 1 with the error message A destination must be](#page-324-0) [selected" on page 315](#page-324-0)
- ["You experience problems with handling SOAP messages with attachments" on page 315](#page-324-0)
- v ["You get JNDI lookup errors when you use the same names for JMS messaging queues and queue](#page-324-0) [connection factories that run on application servers on different machines" on page 315](#page-324-0)
- v ["You are getting SOAP fault messages, but cannot determine the precise problem from the fault](#page-324-0) [message" on page 315](#page-324-0)
- v ["You get listener port timeout errors when large messages are passed by using the SOAP over JMS](#page-325-1) [endpoint listener" on page 316](#page-325-1)

## **Your bus-enabled web services are unable to connect to a secure service integration bus**

When the bus-enabled web services component cannot connect to a secure bus, the following error message is issued during the server start (in the application server SystemOut.log file) when the service integration resource adapter attempts to connect to the bus destination:

CWSIV0801E: The exception javax.resource.ResourceException: CWSIV0958E: The authorization exception com.ibm.wsspi.sib.core.exception.SINotAuthorizedException: CWSIP0302E: A user HostServer is not authorized to access the messaging engine xyzNode01.server1-xyz on bus xyz. was thrown while attempting to create a connection to messaging engine 221C86B845BE5E8B using the activation specification [<activation specification field trace>]. was thrown during the creation of a connection to messaging engine xyzNode01.server1-xyz on bus xyz.

By default, the bus-enabled web services component can connect to a secure bus destination through the service integration resource adapter. Therefore the configuration must have been changed in some way.

The default configuration that the bus-enabled web services component uses to access a secure bus is as follows:

- v Access to a bus is configured through the *bus connector role*. By default, every bus connector role includes a group called *server*. Members of this group are authorized to connect to the bus.
- The service integration resource adapter uses a J2C activation specification to communicate with the bus. By default, this activation specification has a Boolean custom property **useServerSubject** that is set to true. This property allows the service integration resource adapter to connect to the bus as a subject (a member) of the server group.

<span id="page-321-0"></span>You can override this default configuration by defining an authentication alias that the service integration resource adapter uses to access the bus. For more information, see Overriding the default security configuration between bus-enabled web services and a secure bus.

For detailed information about the default configuration, and the effect of modifying or overriding this configuration, see Bus-enabled web services default configuration for accessing a secure bus.

To help you narrow down the problem area, set the application server trace string to com.ibm.ws.sib.webservices.\*=all=enabled because there are several components that can be the cause of the problem. In the trace, check SibRaMessagingEngineConnection.createConnection():

- The phrase Creating connection with Userid and password indicates that the system has found, and is attempting to use, an authentication alias configured for the J2C activation specification.
- The phrase No userid/password passed. Creating connection using server subject indicates that the system has found, and is attempting to use, the server subject.

## **The service integration bus times out while an outbound service is waiting for the response from a target service**

The following error can occur in the service integration bus when an outbound service is waiting for a response from a target web service:

java.net.SocketTimeoutException: Socket operation timed out before it could be completed

The default timeout value is 60 seconds, so this error occurs if the target web service takes longer than 60 seconds to respond. You can increase the timeout value by setting a **timeout** custom property on the inbound port as described in Inbound Ports [Settings].

### **You must manually install one of the bus-enabled web services applications or resources**

The following bus-enabled web services applications and resources are installed automatically when they are first needed:

- The bus-enabled web services application (the application that lets you configure and access web services through a service integration bus).
- The service integration technologies resource adapter (used to invoke web services at outbound ports).
- The endpoint listener applications (used to enable the points at which messages for inbound services are received).

For example, an endpoint listener application is installed as part of the process of creating a new endpoint listener configuration.

However if you do have to manually install one of these applications, you can do so by using the supplied sibwsInstall.jacl script, and following the instructions given in the WebSphere Application Server [Version 6.0.x topic: Installing the bus-enabled web services applications and resources](http://publib.boulder.ibm.com/infocenter/wasinfo/v6r0/index.jsp?topic=/com.ibm.websphere.pmc.dtjw_install.html)

### **You have a client application that works under WebSphere Application Server Version 5.1, but in later versions you get problems caused by poorly-formed requests or responses**

Bus-enabled web services check the validity of web service messages more thoroughly than is done in WebSphere Application Server Version 5.1. As a result, some client applications that use poorly-formed requests or responses (where the message parts are misnamed), and that work when using Version 5.1, are identified as poorly-formed in later versions. For the steps to take to resolve the problem, see ["Toleration of poorly-formed SOAP messages" on page 317](#page-326-0)

<span id="page-322-0"></span>**A JAX-RPC client running on WebSphere Application Server Version 5.1 uses SOAP over JMS to invoke a web service running on a Version 5 application server. No user ID or password is required on the target MQ Series queue. After the application server is migrated to a later version, and to use default messaging, client requests fail because basic authentication is now enabled**

The problem appears as a log message:

SibMessage W [:] CWSIT0009W: A client request failed in the application server with endpoint <endpoint name> in bus your bus with reason: CWSIT0016E: The user ID null failed authentication in bus your bus.

For the steps to take to resolve the problem, see the following service integration technologies troubleshooting tip: ["After you migrate a Version 5.1 application server to WebSphere Application Server](#page-242-0) [Version 7.0 or later, existing web services clients can no longer use SOAP over JMS to access services](#page-242-0) [hosted on the migrated server." on page 233](#page-242-0)

### **You unsuccessfully attempt to create an Informix database for use with the SDO repository, and receive the message "No Transaction Isolation on non-logging databases."**

If "No Transaction Isolation on non-logging databases." is displayed as part of an exception message, it is because logging is disabled on the Informix database being used. To use an Informix database with the SDO repository, you must enable logging.

The full exception text is:

javax.transaction.TransactionRolledbackException: CORBA TRANSACTION ROLLEDBACK 0x0 No; nested exception is: org.omg.CORBA.TRANSACTION\_ROLLEDBACK: javax.transaction.TransactionRolledbackException: ; nested exception is: javax.ejb.TransactionRolledbackLocalException: ; nested exception is: com.ibm.ws.ejbpersistence.utilpm.PersistenceManagerException: PMGR1013E: Exception occurred when verifying current backend id INFORMIX V94: javax.resource.spi.ResourceAllocationException: DSRA0080E: An exception was received by the Data Store Adapter. See original exception message: No Transaction Isolation on non-logging dbs., error code: DSA ERROR, error code: DSA ERROR vmcid: 0x0 minor code: 0 completed: No

Logging is disabled by default, so the create database statement CREATE DATABASE SDOREP; results in an exception at run time. When you create the database, use one of the following database creation statements:

- CREATE DATABASE SDOREP WITH LOG:
- CREATE DATABASE SDOREP WITH BUFFERED LOG:
- CREATE DATABASE SDOREP WITH LOG MODE ANSI;

### **You have an inbound service that, according to the administrative console, is published to a UDDI registry. When you check the UDDI registry you discover that the service is not listed there. When you attempt to use the administrative console to republish the service to UDDI, the attempt is unsuccessful**

The service was published to the UDDI registry, and the service configuration shown in the WebSphere Application Server administrative console includes a UDDI Service Key, but the service has subsequently been unpublished from UDDI without the corresponding update being applied to the WebSphere

<span id="page-323-0"></span>Application Server master configuration. One way in which this situation can arise is if you use the administrative console to delete an inbound service that is published to a UDDI registry, then log out of the administrative console without saving your changes. In this case, the service is unpublished from the UDDI registry, but not deleted from WebSphere Application Server (because the delete request is not confirmed, and therefore is not applied).

To update the service configuration information and republish the service to UDDI, use the administrative console to complete the following steps:

- 1. In the navigation pane, click **Service integration -> Buses ->** *bus\_name* **-> [Services] Inbound Services ->** *service* name. The current settings for this inbound service are displayed.
- 2. Click **Reload template WSDL**, then save the changes.
- 3. Click **Unpublish from UDDI**, then save the changes.
- 4. Click **Publish to UDDI**, then save the changes.

The service is successfully republished, and is reinstated in the UDDI registry.

## **If the bus needs to pass messages through an authenticating proxy server to retrieve WSDL documents, then you must use command-line tools to retrieve the WSDL**

Neither the administrative console panels used to create a new web service configuration, nor the **Reload WSDL** button provided on the panels used to modify an existing web service configuration, allow you to enter a J2C authentication alias for WSDL retrieval. Therefore when you create or modify inbound and outbound services, if the bus needs to pass messages through an authenticating proxy server to retrieve WSDL documents then you must use one of the following command-line tools to retrieve the WSDL:

- Creating a new inbound service configuration by using the wsadmin tool.
- Creating a new outbound service configuration by using the wsadmin tool.
- Refreshing the inbound service WSDL file by using the wsadmin tool.
- Refreshing the outbound service WSDL file by using the wsadmin tool.

### **If you are using JMS to connect to a remote bus, extra configuration is required to allow web service clients to connect to the bus**

A web service client application running in a server that is a member of a bus can locate a messaging engine in that bus. A web service client application running outside of an application server - for example, running outside the WebSphere Application Server environment - cannot locate directly a suitable messaging engine to connect to in the target bus. Similarly, a web service client application running on a server in one cell that needs to connect to a target bus in another cell cannot locate directly a suitable messaging engine to connect to in the target bus.

To enable the web service client application to contact a target messaging engine in a remote bus, configure the JMS connection factory that the client uses so that the client can connect to a bootstrap messaging engine in the remote bus. The bootstrap messaging engine then identifies the target engine, and the information required to access the target engine is passed back to the client. For the bootstrap process to be possible, configure one or more provider end points in the connection factory used by the client. For more information, see Configuring connection to a non-default bootstrap server.

## **You pass a large attachment through the service integration bus and you get an out-of-memory error in the Java virtual machine**

If this error occurs, increase the heap size as described in Tuning bus-enabled web services.
## **When you try to create a new endpoint listener configuration by using the administrative console, and click New on the endpoint listener collection panel, the "Please wait" icon is displayed but the target panel does not appear**

This problem is only found with older versions of the Mozilla web browser. Upgrade your browser to Version 1.4 or later. As a workaround, click **New** a second time and the target panel is displayed.

#### **When you try to create a new inbound service through the administrative console, the drop-down list of destinations is empty and the wizard stops you at step 1 with the error message "A destination must be selected"**

This can only happen if there is no messaging engine on the service integration bus on which you are creating your inbound service. Create a messaging engine, then create a service destination, then re-run the wizard to create a new inbound service configuration.

## **You experience problems with handling SOAP messages with attachments**

See [You pass a large attachment through the service integration bus and you get an out-of-memory error](#page-323-0) [in the Java virtual machine..](#page-323-0)

## **You are trying to send a SOAP over HTTPS message, and you are receiving a Malformed URLException error**

The service integration technologies can use Secure Sockets Layers (SSL) to invoke external web services that include https:// in their addresses. For more information see Invoking outbound services over HTTPS.

#### **You get JNDI lookup errors when you use the same names for JMS messaging queues and queue connection factories that run on application servers on different machines**

You should not use the same names for messaging queues and queue connection factories that run on application servers on different machines, because the service integration technologies always look first for JMS destinations locally, and only use the full JNDI reference if they cannot find the destination locally. If you configure as an outbound service a web service that is hosted on a remote machine, and you use the same names for messaging queues and queue connection factories on the remote machine and on the machine on which the outbound service is hosted, then the service integration technologies find and use the local queues even if the remote JNDI destination is provided in full in the WSDL service definition.

#### **You are password-protecting a web service operation, but when you install the sibwsauthbean.ear file, an error message is displayed in the WebSphere Application Server administrative console detailing a Java Naming and Directory Interface (JNDI) problem**

When you password-protect a web service operation, check that you enter, in the "EJB References" for the authorization session bean, the correct JNDI name of the imported web service enterprise bean. Note that this home is case sensitive.

## **You are getting SOAP fault messages, but cannot determine the precise problem from the fault message**

If you receive a SOAP fault message with a faultstring that is just the value of one of the parameters of the invocation, that means the parameter value is not valid. For example if you have a service that expects an int parameter and you send it a message containing the value "1.1", then the fault message you receive contains 1.1 as the fault string:

```
<faultcode>SOAP-ENV:Client</faultcode>
<faultstring>1.1</faultstring>
```
This message is consistent with Apache SOAP behavior, and is not correctable by bus-enabled web services.

## **You get listener port timeout errors when large messages are passed by using the SOAP over JMS endpoint listener**

As with any synchronous endpoint listener, timeout errors can occur. To minimize the frequency of timeout errors, increase the timeout settings for the endpoint listener. If the problem persists, then disable trace and logging for service integration technologies by setting the application server trace string to com.ibm.ws.sib.webservices.\*=all=disabled.

## **Bus-enabled web services: Known restrictions**

There are a small number of known restrictions that apply when using service integration bus-enabled web services.

## **SOAP restrictions**

- "Passing SOAP headers through the service integration bus"
- "Limitations in the support for SOAP with attachments"
- ["Toleration of poorly-formed SOAP messages" on page 317](#page-326-0)

## **Security restrictions**

- ["JAAS Subject credential tokens not guaranteed to be available on outbound services" on page 317](#page-326-0)
- v ["Limitations in support for previous WS-Security draft specifications" on page 318](#page-327-0)

## **Other restrictions**

- v ["Limitations regarding the Java types used by services that are retargeted through a JAX-RPC client](#page-327-0) [application" on page 318](#page-327-0)
- v ["When you configure an outbound service to use a WSDL port that uses the EJB binding, all the](#page-327-0) [classes passed to the enterprise bean must be present in the WebSphere Application Server class path"](#page-327-0) [on page 318](#page-327-0)

## **Passing SOAP headers through the service integration bus**

If the WSDL for your service contains <soap:header> elements within the <wsdl:definition> element, then the bus passes the SOAP headers through. This behavior is correct. However, you also see the following effects:

- The SOAP headers are not included in the WSDL that the service integration technologies generates.
- v If you set the "must understand" flag on the SOAP message, then you get an error message.

## **Limitations in the support for SOAP with attachments**

The service integration bus supports SOAP messages that contain either old-style attachments (as described in the [SOAP with attachments W3C Note\)](http://www.w3.org/TR/SOAP-attachments) or attachments that use the [Web](http://www.ws-i.org/Profiles/AttachmentsProfile-1.0-2004-08-24.html) [Services-Interoperability \(WS-I\) Attachments Profile Version 1.0.](http://www.ws-i.org/Profiles/AttachmentsProfile-1.0-2004-08-24.html) If you have to transform attachments from one style to another, you can use a mediation to map between attachment encoding styles.

Bus-enabled web services cannot invoke a web service that is hosted by WebSphere Application Server if the service has an operation that does not have attachments in its request message and does return an attachment in its response message.

The following scenarios are also not supported:

- <span id="page-326-0"></span>• Using DIME.
- Using the mime:mimeXml WSDL tag.
- Nesting a mime: multipartRelated inside a mime: part.
- Using arrays or vectors of DataHandlers, images, and so on.

The MIME headers from the incoming message are not preserved for referenced attachments. The outgoing message contains new MIME headers for Content-Type, Content-Id and Content-Transfer-Encoding.

If you pass a large attachment through the service integration bus, you might get an out-of-memory error in the Java virtual machine. To solve this problem, increase the JVM heap size as described in Tuning bus-enabled web services.

For more information, see Passing SOAP messages with attachments through the service integration bus.

## **JAAS Subject credential tokens not guaranteed to be available on outbound services**

When using WS-Security, the following contents of a JAAS Subject credentials set are not guaranteed to be available to code running on an outbound service if they are set on the processing of an inbound service request:

- Non-serializable contents.
- Any tokens that implement com.ibm.wsspi.security.token.Token or any of its sub-interfaces, and that do not set the **forwardability** attribute to true.

For example, if a custom TokenConsumer is configured within the WS-Security configuration and bindings applied to an inbound port, and the TokenConsumer sets a token within the private credentials of the JAAS subject, and that token implements com.ibm.wsspi.security.token.Token and sets the **forwardability** attribute to false, then any custom TokenGenerator configured on the corresponding outbound port WS-Security configuration and bindings should not rely on that token being available within the JAAS Subject.

## **Toleration of poorly-formed SOAP messages**

Bus-enabled web services check the validity of web service messages more thoroughly than is done in WebSphere Application Server Version 5.1. As a result, some client applications that use poorly-formed requests or responses (where the message parts are misnamed), and that work when using Version 5.1, are identified as poorly-formed in later versions.

Bus-enabled web services support applications that produce messages where the message parts are misnamed, provided that they still match the general form of the schema. With this support:

- Poorly-formed messages can be accepted by the bus.
- Poorly-formed messages can be produced by the bus.

For output messages, a poorly formed message is only produced if the input message is poorly formed and the message does not have to be rewritten by bus-enabled web services. Whenever bus-enabled web services have to rewrite the message (for example because it has been modified by a mediation) they produce a well-formed SOAP message using the correct names for the parts as defined in the WSDL document. In each of these cases, if your service or client relies on the response message part names being misnamed, either modify the client or restructure the WSDL that is associated with the bus-enabled web service so that the part names match those that the applications are expecting.

**Note:** Only incorrect part names are tolerated. Incorrect operation names or incorrect part structure are not tolerated.

## <span id="page-327-0"></span>**Limitations in support for previous WS-Security draft specifications**

Versions of the WS-Security draft specification that were supported by the general web services support in previous versions of WebSphere Application Server are not supported by service integration technologies. Service integration technologies only support the "OASIS Web Services Security Version 1.0 specification," the "Username token Version 1.0 profile," and the "X.509 token Version 1.0 profile." For more information about these supported specifications and profiles, see Supported functionality from OASIS specifications.

All client applications and target services that use WS-Security to interact with service integration technologies must also conform to the supported levels of these specifications. Client applications and target services that conform to previously supported versions of the WS-Security draft specification are not able to interact with service integration technologies because the wire format of the SOAP message with WS-Security has changed in the OASIS Web Services Security Version 1.0 specification and is not compatible with previous drafts of the specification.

## **Limitations regarding the Java types used by services that are retargeted through a JAX-RPC client application**

When you pass messages into the service integration bus at a destination by sending web service messages directly over the bus from a JAX-RPC client, there are limitations regarding the Java types you can use.

You can only retarget services that limit the types that are used in their interface to those that have defined mappings in the JAX-RPC specification. This limits the support to a subset of the possible XML schema that can be used in a WSDL document. For example, if the interface has any element that maps to SOAPElement it cannot be retargeted over the bus.

#### **When you configure an outbound service to use a WSDL port that uses the EJB binding, all the classes passed to the enterprise bean must be present in the WebSphere Application Server class path**

When you configure an outbound service to use a WSDL port that uses the EJB binding, service integration technologies invokes the service using Remote Method Invocation over Internet Inter-ORB Protocol (RMI-IIOP). However, all the classes passed to the enterprise bean must be present in the WebSphere Application Server class path. For example:

- If you pass an object of type Address, that class and the classes of all the objects serialized within an Address object must be present on the WebSphere Application Server class path.
- v If the signature of a method on the enterprise bean contains a java.util.List object and it is expected that the list is a list of Address objects then the Address class must be on the WebSphere Application Server class path.

## **WS-Notification troubleshooting tips**

Tips for troubleshooting WS-Notification publish and subscribe messaging for web services.

To help you identify and resolve WS-Notification problems, use the WebSphere Application Server trace and logging facilities as described in Tracing and logging configuration.

To enable trace for WS-Notification, set the application server trace string to

SIBWsn=all=enabled:com.ibm.ws.sib.webservices.\*=all=enabled. If you encounter a problem that you think might be related to WS-Notification, you can check for error messages in the WebSphere Application Server administrative console, and in the application server SystemOut.log file. You can also enable the application server debug trace to provide a detailed exception dump.

**Note:** This topic references one or more of the application server log files. Beginning in WebSphere Application Server Version 8.0 you can configure the server to use the High Performance Extensible Logging (HPEL) log and trace infrastructure instead of using System0ut.log, SystemErr.log, trace.log, and activity.log files or native z/OS logging facilities. If you are using HPEL, you can access all of your log and trace information using the LogViewer command-line tool from your server profile bin directory. See the information about using HPEL to troubleshoot applications for more information on using HPEL.

A list of the main known restrictions that apply when using WS-Notification is provided in ["WS-Notification:](#page-337-0) [Known restrictions" on page 328.](#page-337-0)

WebSphere Application Server system messages are logged from a variety of sources, including application server components and applications. Messages logged by application server components and associated IBM products start with a unique message identifier that indicates the component or application that issued the message. The prefix for the WS-Notification component is CWSJN.

The Troubleshooter reference: Messages topic contains information about all WebSphere Application Server messages, indexed by message prefix. For each message there is an explanation of the problem, and details of any action that you can take to resolve the problem.

Here is a set of tips to help you troubleshoot commonly-experienced problems:

- "A JAX-WS application that is a raw consumer of brokered notifications must recognize a notification broker SOAP action"
- ["The PublisherRegistrationManager.wsdl file is not successfully parsed by wsimport unless you include a](#page-329-0) [JAX-WS bindings file" on page 320](#page-329-0)
- ["A Version 7.0 WS-Notification service receives a triggerActionNotSupportedFault when using operations](#page-330-0) [on the PausableSubscriptionManager interface of a JAX-WS demand-based publisher" on page 321](#page-330-0)
- ["There are Connection timed out errors in your broker server logs" on page 322](#page-331-0)
- ["There are Out of memory errors in your broker server logs" on page 322](#page-331-0)
- v ["WebSphere Application Server Version 6.1 client applications must handle the additional error](#page-331-0) [conditions introduced in the final Version 1.3 WS-Notification standards" on page 322](#page-331-0)
- ["An exception occurs because the SDO repository is not configured correctly" on page 323](#page-332-0)
- v ["Multiple messages are received by a notification consumer for each event notification" on page 323](#page-332-0)
- v ["Problems can occur when deleting administered subscribers and messaging engines" on page 324](#page-333-0)
- ["There are differences when using bus destinations with Version 6.1 WS-Notification services" on page](#page-333-0) [324](#page-333-0)
- ["An inbound \(application to broker\) notification is not successful" on page 324](#page-333-0)
- ["An outbound \(broker to application\) notification is not successful" on page 325](#page-334-0)
- ["How to tidy up stateful resources that are not automatically deleted" on page 325](#page-334-0)
- v ["A durable subscription that was created by WS-Notification cannot be deleted when using the service](#page-335-0) [integration bus panel" on page 326](#page-335-0)
- ["Administrative stop of a messaging engine" on page 326](#page-335-0)
- v ["Failures as a result of changes in topic space and topic namespace configurations" on page 326](#page-335-0)
- v ["You cannot create a Version 6.1 WS-Notification service without a configured SDO repository" on page](#page-336-0) [327](#page-336-0)
- v ["An exception occurs when a JAX-WS client that does not have internet access attempts to contact a](#page-337-0) [WS-Notification service" on page 328](#page-337-0)

## **A JAX-WS application that is a raw consumer of brokered notifications must recognize a notification broker SOAP action**

JAX-WS supports action-based dispatch, and JAX-WS raw consumer applications must accept the http://docs.oasis-open.org/wsn/bw-2/NotificationConsumer/Notify action URI. You can enable this in any of the following ways:

• In the raw consumer application WSDL file, modify the SOAP binding information to contain the notify action URI:

```
<wsdl:operation name="oneWayRawSubscriptionNotify">
    <soap:operation soapAction="http://docs.oasis-open.org/wsn/bw-2/NotificationConsumer/Notify" />
    <wsdl:input name="oneWayRawSubscriptionNotifyRequest">
        <soap:body use="literal" />
    </wsdl:input>
</wsdl:operation>
```
• In the raw consumer application WSDL file, modify the port type information to contain the notify action URI:

```
<wsdl:operation name="oneWayRawSubscriptionNotify">
    <wsdl:input message="impl:oneWayRawSubscriptionNotifyRequest"
                name="oneWayRawSubscriptionNotifyRequest"
                wsam:Action="http://docs.oasis-open.org/wsn/bw-2/NotificationConsumer/Notify">
    </wsdl:input>
</wsdl:operation>
```
v Use a JAX-WS annotation to specify the action URI http://docs.oasis-open.org/wsn/bw-2/ NotificationConsumer/Notify in the application code. For more information, see the **action** property of the **WebMethod** annotation in topic JAX-WS annotations .

#### **The PublisherRegistrationManager.wsdl file is not successfully parsed by wsimport unless you include a JAX-WS bindings file**

When you publish the WSDL files for a WS-Notification application to a compressed file, then run the wsimport command against the PublisherRegistrationManager.wsdl file, the following fault message is displayed:

[ERROR] the following naming conflicts occurred: com.ibm.websphere.wsn.publisher\_registration\_manager.ResourceNotDestroyedFault line 2 of file:/*path\_to\_wsdl*/PublisherRegistrationManager.wsdl

This fault occurs because the WSDL for the publisher registration manager uses both the WS-Notification and the WS-ResourceLifetime specifications; both of which refer to a **ResourceNotDestroyedFault** element that shares the same message name. Here is the relevant part of the publisher registration manager WSDL file:

```
<wsdl:operation name="DestroyRegistration">
    <wsdl:input name="DestroyRegistrationRequest" message="wsn-brw:DestroyRegistrationRequest"
     wsam:Action="http://docs.oasis-open.org/wsn/brw-2/PublisherRegistrationManager/DestroyRegistrationRequest"
     wsaw:Action="http://docs.oasis-open.org/wsn/brw-2/PublisherRegistrationManager/DestroyRegistrationRequest"/>
    <wsdl:output name="DestroyRegistrationResponse" message="wsn-brw:DestroyRegistrationResponse"
     wsam:Action="http://docs.oasis-open.org/wsn/brw-2/PublisherRegistrationManager/DestroyRegistrationResponse"
     wsaw:Action="http://docs.oasis-open.org/wsn/brw-2/PublisherRegistrationManager/DestroyRegistrationResponse"/>
    <wsdl:fault name="ResourceUnknownFault" message="wsrf-rw:ResourceUnknownFault"
     wsam:Action="http://docs.oasis-open.org/wsrf/fault"
     wsaw:Action="http://docs.oasis-open.org/wsrf/fault"/>
    <wsdl:fault name="ResourceNotDestroyedFault" message="wsn-brw:ResourceNotDestroyedFault"
     wsam:Action="http://docs.oasis-open.org/wsn/fault" wsaw:Action="http://docs.oasis-open.org/wsn/fault"/>
  </wsdl:operation>
<!-- Some parts have been omitted -->
<!-- An extract from WS-ResourceLifetime -->
  <wsdl:operation name="Destroy">
    <wsdl:input name="DestroyRequest" message="wsrf-rlw:DestroyRequest"
     wsam:Action="http://docs.oasis-open.org/wsrf/rlw-2/ImmediateResourceTermination/DestroyRequest"
     wsaw:Action="http://docs.oasis-open.org/wsrf/rlw-2/ImmediateResourceTermination/DestroyRequest"/>
    <wsdl:output name="DestroyResponse" message="wsrf-rlw:DestroyResponse"
     wsam:Action="http://docs.oasis-open.org/wsrf/rlw-2/ImmediateResourceTermination/DestroyResponse"
     wsaw:Action="http://docs.oasis-open.org/wsrf/rlw-2/ImmediateResourceTermination/DestroyResponse"/>
    <wsdl:fault name="ResourceNotDestroyedFault" message="wsrf-rlw:ResourceNotDestroyedFault"
     wsam:Action="http://docs.oasis-open.org/wsrf/fault"
     wsaw:Action="http://docs.oasis-open.org/wsrf/fault"/>
```

```
<wsdl:fault name="ResourceUnknownFault" message="wsrf-rw:ResourceUnknownFault"
   wsam:Action="http://docs.oasis-open.org/wsrf/fault"
   wsaw:Action="http://docs.oasis-open.org/wsrf/fault"/>
 <wsdl:fault name="ResourceUnavailableFault" message="wsrf-rw:ResourceUnavailableFault"
   wsam:Action="http://docs.oasis-open.org/wsrf/fault"
   wsaw:Action="http://docs.oasis-open.org/wsrf/fault"/>
</wsdl:operation>
```
To resolve this naming conflict, you must include the JAX-WS bindings file ibm-wsn-jaxws.xml as an argument to the wsimport command. This bindings file ensures that the conflicting elements are mapped to different class names.

The ibm-wsn-jaxws.xml file is located in the *[app\\_server\\_root](#page-266-0)*/util directory. For example: c:\was\util\ibm-wsn-jaxws.xml. This bindings file expects to find the WSDL file to which it refers in the same directory as itself, so before you run the wsimport command you must copy the bindings file to the directory that holds your PublisherRegistrationManager.wsdl file. Here is an example of how to run the wsimport command to include the ibm-wsn-jaxws.xml file:

c:\was\bin\wsimport -b ibm-wsn-jaxws.xml -keep PublisherRegistrationManager.wsdl

#### **A Version 7.0 WS-Notification service receives a triggerActionNotSupportedFault when using operations on the PausableSubscriptionManager interface of a JAX-WS demand-based publisher**

You have a JAX-WS demand-based publisher registered with a Version 7.0 type of WS-Notification service. When the service invokes any of the operations on the PausableSubscriptionManager interface of the publisher, the publisher responds with a triggerActionNotSupportedFault exception message. The operations that trigger this message are Renew, Unsubscribe, PauseSubscription or ResumeSubscription.

You see messages similar to the following text in the SystemOut.log file for the server. In this example the fault message is triggered in response to the broker attempting to unsubscribe from the demand-based publisher.

triggerActionNotSupportedFault triggerActionNotSupportedFault: messageContext: [MessageContext: logID=urn:uuid:13616A3EB4F278A3DC1221827497002] problemAction: http://docs.oasis-open.org/wsn/bw-2/SubscriptionManager/UnsubscribeRequest

CWSJN1029W: An attempt was made to perform an operation on a remote NotificationProducer located with endpoint Address[[xxx/prod\_service/NotificationProducerPort]], ReferenceParams[] but the operation could not be completed. This operation will be retried automatically in 2 seconds. The operation failed due to com.ibm.ws.sib.wsn.webservices.WSNWSException:

CWSJN5035E: An internal error occurred: Unable to unsubscribe from remote publisher at endpoint reference Address[[xxx/prod\_service/PausableSubscriptionManagerPort]], ReferenceParams[] due to javax.xml.ws.soap.SOAPFaultException: The [action] cannot be processed at the receiver.

The server continues to unsuccessfully attempt to unsubscribe from the publisher at ever-increasing time intervals.

When the WSDL file for your demand-based publisher does not specify a SOAP action pattern, WS-Addressing generates one by default. If your publisher uses the PausableSubscriptionManager port type for its binding, the default action patterns generated by WS-Addressing do not match the actions defined by the WS-Notification specification.

**Note:** This problem only occurs if your publisher uses the PausableSubscriptionManager port type. If your publisher uses the SubscriptionManager port type, then the default action patterns generated by WS-Addressing match those in the WS-Notification specification.

<span id="page-331-0"></span>To resolve this problem, in the WSDL file for your demand-based publisher you must explicitly specify the SOAP action to use for each of the operations on the PausableSubscriptionManager interface. The action URI to use for each operation is defined in the Web Services Base Notification 1.3 (WS-BaseNotification) specification available from http://www.oasis-open.org/committees/tc\_home.php?wg\_abbrev=wsn For example, the WS-Addressing action for the Unsubscribe operation is defined in the specification as http://docs.oasis-open.org/wsn/bw-2/SubscriptionManager/UnsubscribeRequest, therefore you must use this action for the Unsubscribe operation in your publisher WSDL file. Here is an excerpt from the binding section of such a WSDL file:

<wsdl:binding name="PausableSubscriptionManagerBinding" type="wsn-bw:PausableSubscriptionManager"> <soap:binding style="document" transport="http://schemas.xmlsoap.org/soap/http" />

```
<wsdl:operation name="Unsubscribe">
<soap:operation soapAction="http://docs.oasis-open.org/wsn/bw-2/SubscriptionManager/UnsubscribeRequest" />
```
Similarly you must specify the corresponding actions for the Renew, PauseSubscription and ResumeSubscription operations in your publisher WSDL file.

## **There are "Connection timed out" errors in your broker server logs**

If you see WebServicesFault( "Connection timed out" ) errors in your WS-Notification broker server logs, and you have a large number of consumers subscribed to your WS-Notification service, the broker might have exceeded the maximum number of connections in the HTTP outbound connector connection pool when sending outbound notification messages to subscribed consumers.

To increase the number of outbound HTTP connections in the pool, set the **com.ibm.websphere.webservices.http.maxConnection** custom property on the server or servers on which your broker is running. For more information about this property, see HTTP transport custom properties for web services applications.

## **There are "Out of memory" errors in your broker server logs**

If you see "Out of memory" errors in your WS-Notification broker server logs, and you have a large number of consumers subscribed to your WS-Notification service, the broker might have exceeded the available JVM heap size allocated to the server on which it is running.

To increase the maximum heap size for the server or servers on which your broker is running, see Tuning the IBM virtual machine for Java.

#### **WebSphere Application Server Version 6.1 client applications must handle the additional error conditions introduced in the final Version 1.3 WS-Notification standards**

In WebSphere Application Server Version 6.1, support for WS-Notification is based on a pre-final approval public review draft of the WS-Notification standards. In later versions, this support is extended to cover the final approved standards. The differences between the WS-Notification public review drafts and final standards are as follows:

- • A new fault condition has been added called UnableToGetMessagesFault. It is returned in response to a request to the GetMessages operation if some internal condition means that it is not possible to return messages. Note that this is different to there not being any messages to return, which is handled differently and is the more likely case.
- • The schema for the GetMessages operation no longer requires a value to be passed for the number of messages to return. If no value is passed, then all available messages are returned. This does not affect Version 6.1 client applications, which are already coded to provide a value.
- • The DestroyPullPoint operation now throws the ResourceUnknownFault fault condition in addition to previously declared fault conditions.

<span id="page-332-0"></span>The WSDL and schema files shipped with WebSphere Application Server Version 7.0 or later are updated to reflect the final Version 1.3 WS-Notification standards.

You need not change your existing WS-Notification services. Your existing client applications will also continue to work unchanged, but if they are now also working with new WS-Notification services, and you want them to explicitly handle the new fault conditions, then regenerate the client stubs by using the WSDL file from the new service.

## **An exception occurs because the SDO repository is not configured correctly**

If you try to create a Version 6.1 WS-Notification service, and you get the following stack trace, then the SDO repository is not configured correctly. To resolve this problem, see Installing and configuring the SDO repository.

java.lang.Exception: com.ibm.ws.sib.webservices.admin.config.SIBConfigException: CWSWS5010E: Failed to store WSDL located at http://www.ibm.com/websphere/wsn/notification-broker due to the following exception: com.ibm.ws.sib.webservices.exception.SIBWSUnloggedException: CWSWS1007E: The following exception occurred: com.ibm.ws.sdo.config.repository.impl.RepositoryRuntimeException: javax.transaction.TransactionRolledbackException: CORBA TRANSACTION ROLLEDBACK 0x0 No; nested exception is: org.omg.CORBA.TRANSACTION\_ROLLEDBACK: javax.transaction.TransactionRolledbackException: ; nested exception is: javax.ejb.TransactionRolledbackLocalException: ; nested exception is: com.ibm.ws.ejbpersistence.utilpm.PersistenceManagerException: PMGR1014E: Exception occurred when getting connection factory: com.ibm.websphere.naming.CannotInstantiateObjectException: threw NameNotFoundException while the JNDI NamingManager was processing a javax.naming.Reference object. [Root exception is javax.naming.NameNotFoundException: Context: smeagolNode03Cell/nodes/smeagolNode03/servers/server1, name: jdbc/com.ibm.ws.sdo.config/SdoRepository: First component in name com.ibm.ws.sdo.config/SdoRepository not found. [Root exception is org.omg.CosNaming.NamingContextPackage.NotFound: IDL:omg.org/CosNaming/NamingContext/NotFound:1.0]] vmcid: 0x0 minor code: 0 completed: No.

## **Multiple messages are received by a notification consumer for each event notification**

In some situations you might receive more notifications at a given notification consumer than the number of event notifications that have been inserted into the notification broker by a publisher. For example you might publish 4 messages, and receive 8, 12, 16 (or some other multiple of four) messages at the notification consumer.

This is usually caused by there being two or more active subscriptions that target the notification consumer - a situation that can occur if the subscriber application is run more than once. Each time the Subscribe operation is called, a new subscription must be created by the notification broker (see section 4.2 of the Web Services Base Notification specification), which causes duplicate messages to be delivered if a previous subscription exists.

To check whether this is what is happening, examine the **SubscriptionReference** property of the notifications received by the notification consumer. This endpoint reference contains the identifier of the subscription that caused the notification to be sent. If you find several different subscription identifiers, then there is more than one subscription active.

Subscriber applications should tidy up subscriptions when they are not required (or register them with a timeout), however you can tidy them up administratively using the runtime panels as described in Listing or deleting active WS-Notification subscriptions.

## <span id="page-333-0"></span>**Problems can occur when deleting administered subscribers and messaging engines**

#### **Deleting administered subscribers**

You should be wary of deleting and recreating messaging engines on bus members for which WS-Notification-administered subscribers have been configured, because in some cases this can leave the remote web service subscription active (and passing notification messages to the local server) even though there is no longer any record of it.

To avoid this situation you should delete the WS-Notification configuration, or just the administered subscribers, in a separate step to deleting the messaging engine. When the dynamic configuration update is then processed, or the server restarted, the remote web service subscription is tidied up cleanly.

**Note:** This problem does not occur if it is only the WS-Notification configuration that is modified; it only occurs if the messaging engine is also deleted.

## **There are differences when using bus destinations with Version 6.1 WS-Notification services**

Usually, a bus destination is used as described in Bus destinations. However, this is not the case for Version 6.1 WS-Notification services. The destination that is associated with a Version 6.1 WS-Notification service does not relate to the topics for which the WS-Notification service can handle requests, and you should not alter or mediate the destination. In WS-Notification, the configuring of topics is handled through topic namespaces. For more information, see Creating a new WS-Notification permanent topic namespace.

When you create a Version 6.1 WS-Notification service, the wizard configures three service integration bus inbound services for the WS-Notification service, one for each of the three WS-Notification service roles:

- Notification broker
- Subscription manager
- Publisher registration manager

These inbound services are defined on the same service integration bus as the Version 6.1 WS-Notification service, and each of these inbound services refers to the same bus destination.

## **An inbound (application to broker) notification is not successful**

Applications that want to publish event notifications into the broker make use of the Notify operation. This is defined as a one-way (web services) operation which means that it is not possible to return a fault (exception) if it is not possible to complete the operation. Thus the application will assume that the notification was successful, but subscribing applications will not receive the notification message.

The notification might be unsuccessful because of an application error (invalid topic syntax), or a mismatch between the application code and the server configuration (using an undefined topic namespace). Specific reasons for which an inbound notification might not succeed include the following:

- Topic is not valid: the topic expression supplied does not match the syntax of the stated dialect, or they specified an unsupported dialect. This is an application error.
- Topic namespace is not valid: the application specifies a topic namespace that has not been configured, but the administrator has specified (on the WS-Notification service) that use of dynamic namespaces is not allowed.
- Topic is not supported: the specified topic is prohibited by a topic namespace document that has been applied to the topic namespace (for example it is a sub-topic of a topic that has been marked as "final").
- <span id="page-334-0"></span>• Credentials are not valid: the specified user ID or password is not valid or does not have the required authority. This is caused by a mismatch between the application configuration and the server security policies.
- Publisher is not registered: The application tries to send a notification without first registering with the broker, but the administrator has configured the WS-Notification service to require registration of applications. This is caused by an application error - a well behaved application should first check whether it is required to register before publishing to a broker.
- The associated service integration bus topic space has been disabled.

You should monitor this type of exception closely, because it might indicate a denial of service attack and certainly indicates that the application is not functioning correctly. The first time an inbound notification fails from a particular producing application, a warning message is sent to the SystemOut log of the server. If there are further notification failures for that producer, subsequent timed warning messages are logged at 30 minute intervals. Additional information is provided with each timed message to indicate how many failed notifications were received for that producer during the 30 minute interval.

When the system generates each warning message, it identifies the producing application through one of two identifiers:

- The ProducerReference element of the NotifyMessage provided in the Notify operation. This element uniquely identifies the application. However this element is optional.
- The IP address of the host that originated the request. This address might not uniquely identify the application, but it narrows your search.
- **Note:** The system cannot identify the host IP address in all cases. For example, for SOAP over JMS transports the IP address of the originating host is not available or applicable.

## **An outbound (broker to application) notification is not successful**

An outbound web service invocation (broker to application) does not succeed when a remote application is unavailable for invocation. This might be the result of an application failure, a network error, or a firewall configuration issue. When event notifications are not passed to subscribed applications, messages build up on the subscriptions held on the server. The messages held on a given subscription can be observed by using the runtime panels as described in Listing or deleting active WS-Notification subscriptions. Subscriptions for which the most recent event notification attempt has failed in this way are marked as being in **ERROR** state when viewed in the WS-Notification subscription runtime administration panel.

If the WS-Notification service point does not successfully notify a NotificationConsumer application, a warning message is sent to the application server SystemOut log and the subscription is told to wait for 2 minutes. Reasons for a failure of this type might be that the remote web service is not currently available, or that network conditions prevent contact between the local server and the service.

After 2 minutes, the notification is retried. If delivery is still not possible then the subscription is put back into a wait state for another 2 minutes. If the failure is caused by a transient I/O error, this pattern is repeated indefinitely, until the notification is either successfully delivered or you delete the subscription. If the error is caused by an application failure on the remote side then the notification will be retried up to the number of times defined in the "Maximum failed deliveries" setting of the service integration bus topic space destination from which the message is being received. After the first warning message is output to the SystemOut log, subsequent timed warning messages are logged at 30 minute intervals.

## **How to tidy up stateful resources that are not automatically deleted**

The act of subscribing to the broker or registering a publisher creates a stateful resource on the server that consumes system resources while it is active. Usually an application specifies a termination time as part of the act of creating these resources, and thus they are automatically deleted when the termination time is reached. However it is also possible for the application to request an infinite lifetime for the

<span id="page-335-0"></span>resource. If this is done then it is possible for resources to remain on the server indefinitely even though the application might never be coming back to use (or destroy) the resource.

You can view the stateful resources (subscriptions and publisher registrations) by using the runtime panels described in Interacting at run time with WS-Notification. These panels also provide the ability to administratively delete the items if required. Only do this if you are sure that the application is no longer using the resource because it will cause application failures if the resource is referenced after being deleted.

## **A durable subscription that was created by WS-Notification cannot be deleted when using the service integration bus panel**

When you create a subscription by using a WS-Notification application, that is by using the Subscribe operation, one or more durable subscriptions are created in the relevant service integration bus topic space destination. You can view these durable subscriptions in the service integration bus runtime panels for the publication point.

The runtime panels for the publication point also provide the ability to delete one or more durable subscriptions. However, if you use this function to delete a subscription that was created by a WS-Notification application, the delete operation does not succeed. This is because the WS-Notification implementation maintains an active consumer for this durable subscription for the duration of the time that the server is running, and a durable subscription cannot be deleted if an active consumer is present.

**Note:** This deletion restriction also applies to durable subscriptions created by other applications, such as JMS applications.

To delete a subscription that was created by a WS-Notification application, use the runtime panels provided by the WS-Notification implementation, as described in Interacting at run time with WS-Notification. This approach closes the active consumer and automatically deletes the related service integration bus durable subscriptions.

## **Administrative stop of a messaging engine**

WebSphere Application Server depends on being able to access a running service integration bus messaging engine to send and receive messages, and to create and retrieve state for the various web service resources that are created.

You can stop a messaging engine by using the MBean interface or runtime panels. This prevents WS-Notification from successfully servicing any requests from applications that might come in during the time that the messaging engine is stopped. In this situation, error messages are logged as described in ["An inbound \(application to broker\) notification is not successful" on page 324](#page-333-0) and ["An outbound \(broker to](#page-334-0) [application\) notification is not successful" on page 325.](#page-334-0) When you stop a messaging engine, all WS-Notification processing stops and all messaging applications cease to function. When you restart the messaging engine, WS-Notification processing resumes.

## **Failures as a result of changes in topic space and topic namespace configurations**

The WS-Notification configuration artifacts often depend on objects defined in other areas of the server configuration. For example (for Version 6.1 WS-Notification services) the endpoint listeners through which application requests are received, and the service integration bus topic spaces to and from which messages are sent.

The following items describe the action that is taken by the WS-Notification runtime code when it meets relevant changes in the objects upon which it depends.

#### **Deleting a service integration bus topic space**

<span id="page-336-0"></span>The service integration bus topic space is the primary messaging object upon which WS-Notification depends at run time. Notification messages from an application are published to the topic space specified by the (permanent) topic namespace mapping specified by the administrator.

Deleting a service integration bus topic space has the following effects upon new and existing WS-Notification applications:

- v RegisterPublisher requests that use a WS-Notification topic namespace that references the deleted topic space receive a TopicNotSupportedFault error message.
- Notify requests for a topic associated with the deleted topic space do not publish the message to the topic space (because it has been deleted). The application is not informed because no faults are thrown by the Notify operation (see ["An inbound \(application to broker\) notification is](#page-333-0) [not successful" on page 324\)](#page-333-0).
- Subscribe requests that use a WS-Notification topic namespace that references the deleted topic space receive a SubscribeCreateFailedFault error message.
- v No further messages are delivered to applications that have existing subscriptions to the deleted topic space. The existing subscription is deleted, and any attempt to invoke operations on the subscription (for example getCreationTime) results in a ResourceUnknownFault error message.
- Deleting and recreating a service integration bus topic space is considered as two separate steps. Existing subscriptions are deleted in response to the first step, and therefore do not exist when the topic space is recreated.

#### **Deleting a permanent topic namespace mapping**

Deleting the topic namespace mapping that was used to establish a (currently active) subscription has the same effect as deleting the underlying service integration bus topic space as defined previously, and subscriptions that were created using this namespace mapping are deleted.

Publisher registrations and pull points associated with the deleted topic namespace mapping are also deleted.

#### **Changing a permanent topic namespace mapping**

The fields of a permanent topic namespace mapping are read-only fields, so the only way to "change" the fields is to delete the namespace mapping and recreate it with new values. The effect of deleting a permanent topic namespace mapping is described in the previous item.

#### **You cannot create a Version 6.1 WS-Notification service without a configured SDO repository**

When you create a Version 6.1 WS-Notification service, WSDL documents are saved into the SDO repository. You will see the following exception message if you try to create a Version 6.1 WS-Notification service by using the administrative console, or through scripting, before successfully configuring the SDO repository.

java.lang.Exception: com.ibm.ws.sib.webservices.admin.config.SIBConfigException: CWSWS5010E: Failed to store WSDL located at http://www.ibm.com/websphere/wsn/notification-broker due to the following exception:

com.ibm.ws.sib.webservices.exception.SIBWSUnloggedException: CWSWS1007E: The following exception occurred: com.ibm.ws.sdo.config.repository.impl.RepositoryRuntimeException: javax.transaction.TransactionRolledbackException: CORBA TRANSACTION\_ROLLEDBACK 0x0 No; nested

exception is: org.omg.CORBA.TRANSACTION ROLLEDBACK:

javax.transaction.TransactionRolledbackException: ;

nested exception is: javax.ejb.TransactionRolledbackLocalException: ;

nested exception is: com.ibm.ws.ejbpersistence.utilpm.PersistenceManagerException: PMGR1014E: Exception occurred when getting connection factory:

com.ibm.websphere.naming.CannotInstantiateObjectException: threw NameNotFoundException while the JNDI NamingManager was processing a javax.naming.Reference object.

[Root exception is javax.naming.NameNotFoundException: Context:

KADGINNode01Cell/nodes/KADGINNode01/servers/server1, name:

<span id="page-337-0"></span>jdbc/com.ibm.ws.sdo.config/SdoRepository: First component in name com.ibm.ws.sdo.config/SdoRepository not found. [Root exception is org.omg.CosNaming.NamingContextPackage.NotFound: IDL:omg.org/CosNaming/NamingContext/NotFound:1.0]] vmcid: 0x0 minor code: 0 completed: No.

For details on how to configure the SDO repository, see Installing and configuring the SDO repository.

## **An exception occurs when a JAX-WS client that does not have internet access attempts to contact a WS-Notification service**

The client application usually resolves the WSDL parts for the service by following web links. If the machine on which the client runs does not have internet access, an exception similar to the following example occurs:

WSDLException (at /definitions/import[1]): faultCode=OTHER\_ERROR: Unable to resolve imported document at 'http://docs.oasis-open.org/wsn/brw-2.wsdl', relative to 'http://localhost:9082/WSNService1WSNServicePt1NB/Service/WEB-INF/wsdl /NotificationBroker.wsdl': java.net.UnknownHostException: docs.oasis-open.org

Configure the client to use a local copy of the WSDL file instead, by following the instructions in the topic Configuring a JAX-WS client to resolve a WS-Notification service WSDL without following web links.

## **WS-Notification: Known restrictions**

The main known restrictions that apply when using WS-Notification.

- "Composition with WS-Policy"
- "Virtual hosts"
- ["Optional specification elements" on page 329](#page-338-0)
- ["Interpretation of the specification" on page 329](#page-338-0)

## **Composition with WS-Policy**

This implementation of WS-Notification does not compose with WS-Policy.

## **Virtual hosts**

For WS-Notification applications that are associated with a virtual host, ensure that the virtual host has an alias that uses the host name or an asterisk  $(*)$ , for example, myHost:9080 or  $*$ :9080. The virtual host can have additional separate aliases that use an IP address or the string localhost, but these aliases are not automatically resolved to the host name.

If the virtual host does not have an alias that uses the host name or an asterisk, the following message is produced when the application subscribes to a WS-Notification broker:

CWWAR0202E: None of the web services endpoints for this host match the aliases for the virtual host: host name.

This message is written to a log file in the ffdc directory, and to the SystemOut.log file.

**Note:** This topic references one or more of the application server log files. Beginning in WebSphere Application Server Version 8.0 you can configure the server to use the High Performance Extensible Logging (HPEL) log and trace infrastructure instead of using SystemOut.log , SystemErr.log, trace.log, and activity.log files or native z/OS logging facilities. If you are using HPEL, you can access all of your log and trace information using the LogViewer command-line tool from your server profile bin directory. See the information about using HPEL to troubleshoot applications for more information on using HPEL.

## <span id="page-338-0"></span>**Optional specification elements**

The WS-Notification standards define a series of optional elements that can be implemented at the discretion of the provider. The following items list those optional elements that are supported or not supported in WebSphere Application Server:

#### **Supported optional elements**

All three topic dialects that are defined by the WS-Topics standard are supported in WebSphere Application Server:

- v *Simple topics*. That is, single-level root topics with no wildcards. For example "stock".
- v *Concrete topics*. That is, multi-level topics with no wildcards. For example "stock/IBM", "sport/football/results".
- v *Full topics*. That is, multi-level topics with wildcards and conjunctions. For example "stock//.", "sport/football/\*", "sport/\*/results", "t1/t3 | t3/t4".

Filtering of the following event notifications (selectors) is supported:

- The XPath 1.0 dialect as specified in the [XML Path Language \(XPath\) Version 1.0](http://www.w3.org/TR/1999/REC-xpath-19991116) W3C recommendation, where the evaluation context is the NotificationMessage.
- Any filter defined as executed over the message body, except for a filter that uses the XPath 2.0 dialect.

Subscription and PublisherRegistration termination is supported. That is, scheduled and immediate destruction of WS-Resources.

RequiresRegistration is supported, and can be set to "true" or "false".

Demand-based publishers, as defined in Chapter 4 of the brokered notification specification, are supported. Demand based publishers allow producers to request that they be paused or resumed by the broker, depending upon whether there are any consumers listening on the topics for which they produce messages. This supports situations where it is expensive to create a notification message. However, when registering a demand-based publisher, WebSphere Application Server only supports RegisterPublisher request messages that contain a single topic expression.

#### **Unsupported optional elements**

Using the [XPath 2.0 dialect](http://www.w3.org/TR/xquery-semantics/) to filter event notifications (selectors) is not supported.

The following optional operations from WS-ResourceProperties for SubscriptionManager and PublisherRegistrationManager are not supported:

- GetMultipleResourceProperties
- SetResourceProperties
- QueryResourceProperties
- GetResourcePropertyDocument.

Consequently, after a subscription is created, only its WS-ResourceProperties ResourceLifetime scheduled destruction properties can be modified.

Calling the GetCurrentMessage operation always results in a NoCurrentMessageOnTopicFault exception.

#### **Interpretation of the specification**

There are several areas of the WS-Notification standards in which decisions are left open to the implementor, or not fully specified. The following items describe the interpretations made in this implementation.

#### **Messages that are published while a subscription is paused**

The Web Services Base Notification specification describes several options that are open to the implementor regarding what to do with messages that are generated by a NotificationProducer (or NotificationBroker) while a subscription is paused. In this implementation all notifications that are generated during the period of time a subscription is paused are retained at the server until the subscription is resumed.

#### **Lifetime of a pull point that has been associated with a subscription**

A pull point that has been associated with a subscription remains in existence when the associated subscription is deleted. However any calls to GetMessages for that pull point return zero messages.

Conversely, if a pull point associated with a subscription is deleted or expired then the associated subscription remains in existence. However you cannot get any messages from it, and you cannot associate an existing subscription with a new pull point.

# <span id="page-340-0"></span>**Appendix. Directory conventions**

References in product information to *app\_server\_root*, *profile\_root*, and other directories imply specific default directory locations. This topic describes the conventions in use for WebSphere Application Server.

## **Default product locations (distributed)**

The following file paths are default locations. You can install the product and other components or create profiles in any directory where you have write access. Multiple installations of WebSphere Application Server - Express products or components require multiple locations. Default values for installation actions by root and nonroot users are given. If no nonroot values are specified, then the default directory values are applicable to both root and nonroot users.

#### *app\_client\_root*

*Table 29. Default installation root directories for the Application Client for IBM WebSphere Application Server.*

*This table shows the default installation root directories for the Application Client for IBM WebSphere Application Server.*

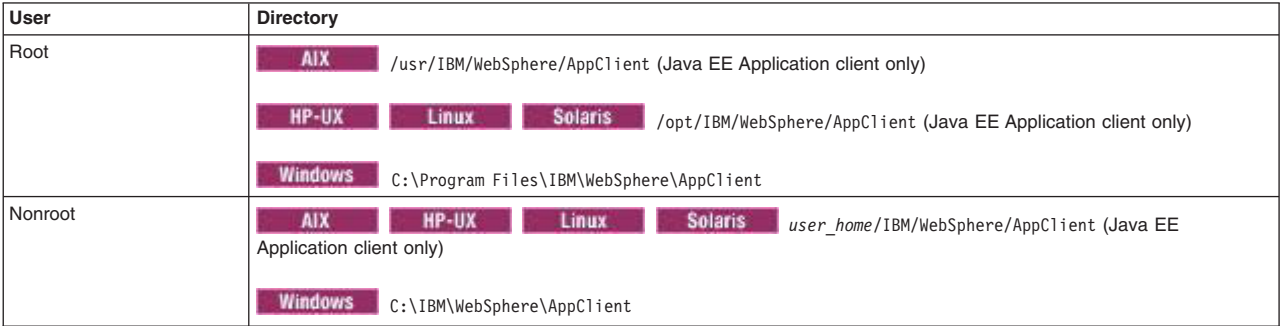

#### *app\_server\_root*

*Table 30. Default installation directories for WebSphere Application Server.*

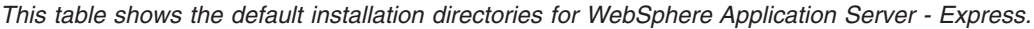

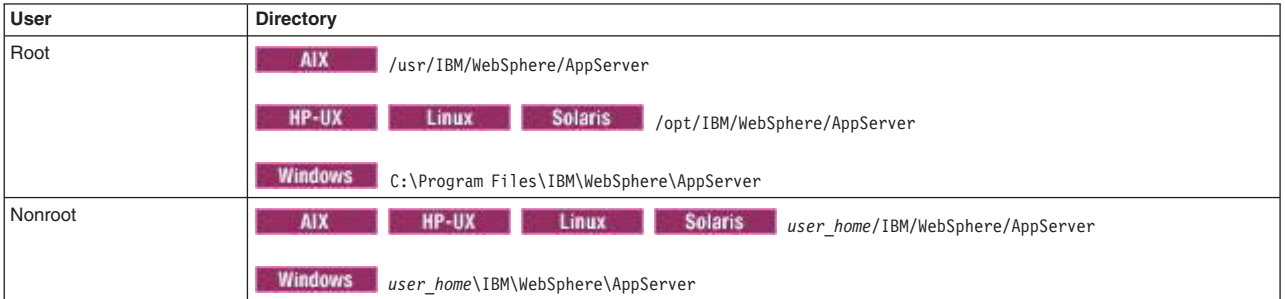

#### *component\_root*

The component installation root directory is any installation root directory described in this topic. Some programs are for use across multiple components—in particular, the Web Server Plug-ins, the Application Client, and the IBM HTTP Server. All of these components are part of the product package.

*gskit\_root*

IBM Global Security Kit (GSKit) can now be installed by any user. GSKit is installed locally inside the installing product's directory structure and is no longer installed in a global location on the

target system. The following list shows the default installation root directory for Version 8 of the GSKit, where *product\_root* is the root directory of the product that is installing GSKit, for example IBM HTTP Server or the web server plug-in.

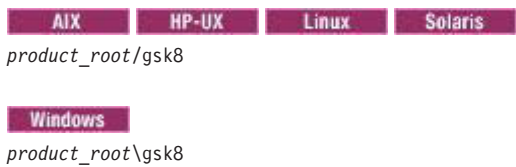

#### *profile\_root*

*Table 31. Default profile directories.*

*This table shows the default directories for a profile named profile\_name on each distributed operating system.*

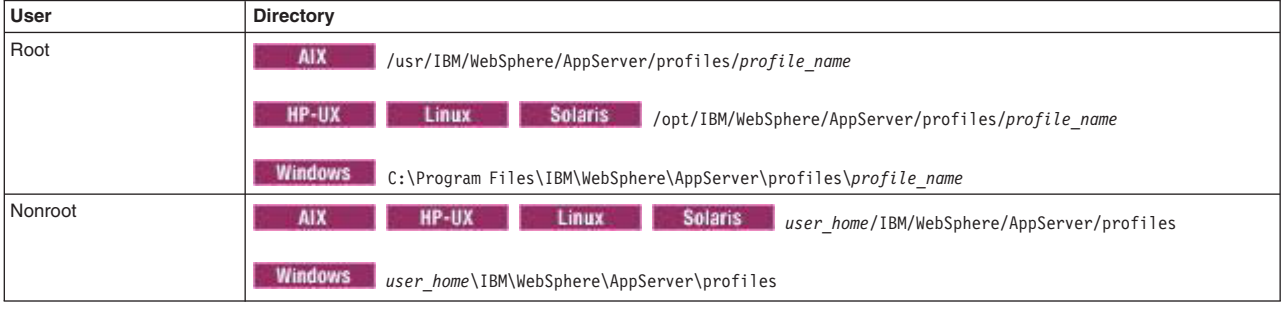

*plugins\_root*

*Table 32. Default installation root directories for the Web Server Plug-ins.*

*This table shows the default installation root directories for the Web Server Plug-ins for WebSphere Application Server.*

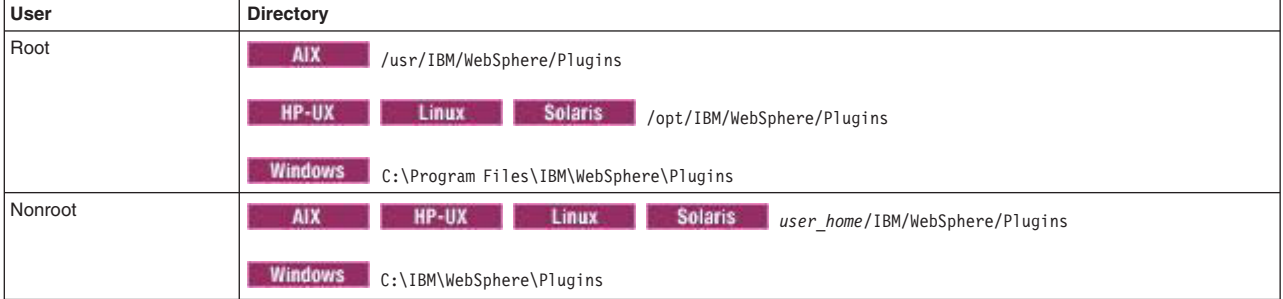

*wct\_root*

*Table 33. Default installation root directories for the WebSphere Customization Toolbox.*

*This table shows the default installation root directories for the WebSphere Customization Toolbox.*

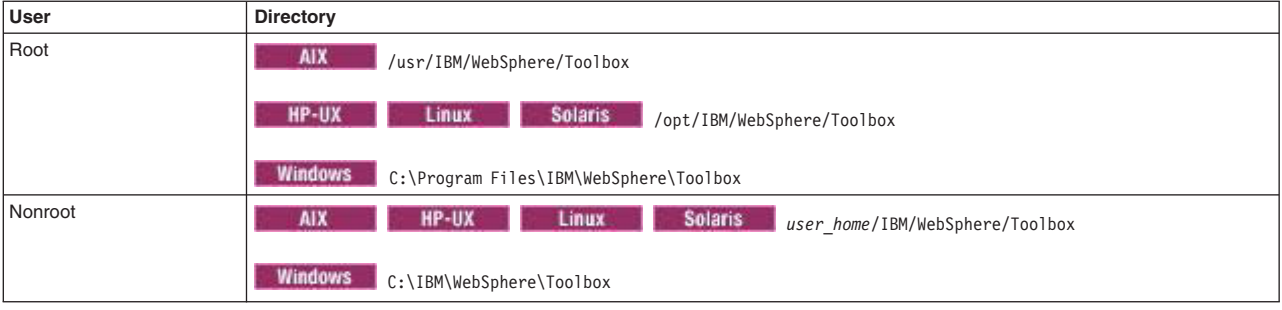

*web\_server\_root*

*Table 34. Default installation root directories for the IBM HTTP Server.*

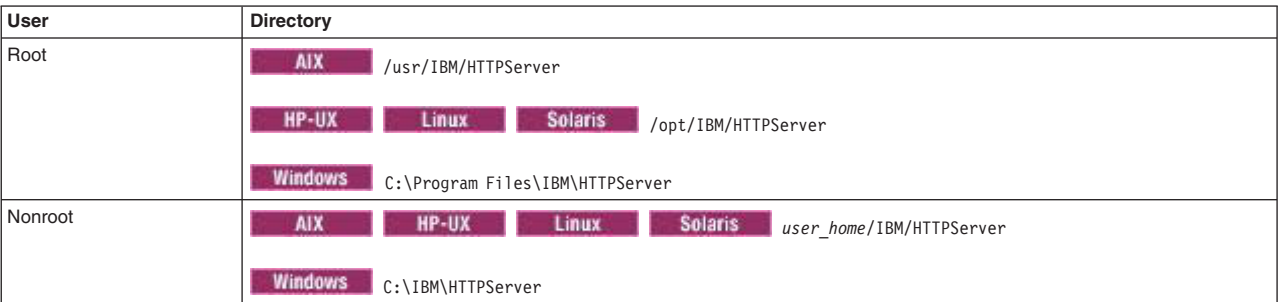

*This table shows the default installation root directories for the IBM HTTP Server.*

# **Notices**

References in this publication to IBM products, programs, or services do not imply that IBM intends to make these available in all countries in which IBM operates. Any reference to an IBM product, program, or service is not intended to state or imply that only IBM's product, program, or service may be used. Any functionally equivalent product, program, or service that does not infringe any of IBM's intellectual property rights may be used instead of the IBM product, program, or service. Evaluation and verification of operation in conjunction with other products, except those expressly designated by IBM, is the user's responsibility.

APACHE INFORMATION. This information may include all or portions of information which IBM obtained under the terms and conditions of the Apache License Version 2.0, January 2004. The information may also consist of voluntary contributions made by many individuals to the Apache Software Foundation. For more information on the Apache Software Foundation, please see http://www.apache.org. You may obtain a copy of the Apache License at http://www.apache.org/licenses/LICENSE-2.0.

IBM may have patents or pending patent applications covering subject matter in this document. The furnishing of this document does not give you any license to these patents. You can send license inquiries, in writing, to:

IBM Director of Intellectual Property & Licensing IBM Corporation North Castle Drive Armonk, NY 10504-1785 USA

# **Trademarks and service marks**

IBM, the IBM logo, and ibm.com are trademarks or registered trademarks of International Business Machines Corporation in the United States, other countries, or both. If these and other IBM trademarked terms are marked on their first occurrence in this information with a trademark symbol ( $^{\circ}$  or  $^{\mathbb{N}}$ ), these symbols indicate U.S. registered or common law trademarks owned by IBM at the time this information was published. Such trademarks may also be registered or common law trademarks in other countries. For a current list of IBM trademarks, visit the IBM [Copyright and trademark information](http://www.ibm.com/legal/copytrade.shtml) Web site (www.ibm.com/legal/copytrade.shtml).

Microsoft and Windows are trademarks of Microsoft Corporation in the United States, other countries, or both.

UNIX is a registered trademark of The Open Group in the United States and other countries.

Java and all Java-based trademarks and logos are trademarks or registered trademarks of Oracle and/or its affiliates.

Other company, product, or service names may be trademarks or service marks of others.

# **Index**

## **A**

access intents Enterprise JavaBeans (EJB) [troubleshooting 57](#page-66-0) applications [troubleshooting 84](#page-93-0)

#### **C** CDI

[troubleshooting 247](#page-256-0) CORBA [minor codes 115](#page-124-0)

# **D**

data access [troubleshooting 19](#page-28-0) directory installation [conventions 257](#page-266-1)[, 331](#page-340-0) [dumpNameSpace tool 90](#page-99-0) dynamic cache [troubleshooting 45](#page-54-0) dynamic cache service [troubleshooting 45](#page-54-0)

# **E**

Enterprise JavaBeans (EJB) [troubleshooting 53](#page-62-0) errors [security configuration 137](#page-146-0) [security enablement 137](#page-146-0)[, 140](#page-149-0) [SSL 153](#page-162-0) [SSL encrypted access 156](#page-165-0)

# **J**

JNDI [dumpNameSpace 88](#page-97-0) [troubleshooting 83](#page-92-0) JPA [application logging 63](#page-72-0) [tracing 66](#page-75-0)

JPA *(continued)* [troubleshooting 59](#page-68-0)[, 70](#page-79-0) JSP files [troubleshooting 244](#page-253-0)

# **N**

namespaces [dumps 93](#page-102-0)[, 96](#page-105-0)

## **O**

ORB [troubleshooting 97](#page-106-0)

# **S**

SIP [tracing 237](#page-246-0) [troubleshooting 235](#page-244-0) SOAP [tracing 274](#page-283-0) SPNEGO [troubleshooting 172](#page-181-0)

## **T**

troubleshooting [security authorization providers 162](#page-171-0) [security components 125](#page-134-0) [security configurations 125](#page-134-0) security enablement [access problems 148](#page-157-0) [SPNEGO 172](#page-181-0)

## **W**

web applications deployment [troubleshooting 243](#page-252-0) [troubleshooting 243](#page-252-0) web services [FAQ 275](#page-284-0) [tracing 272](#page-281-0) [troubleshooting 257](#page-266-1)[, 277](#page-286-0)